# Oracle Banking Digital Experience

System Configuration User Manual Release 19.2.0.0.0

Part No. F25153-01

December 2019

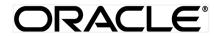

System Configuration User Manual December 2019

Oracle Financial Services Software Limited Oracle Park Off Western Express Highway Goregaon (East) Mumbai, Maharashtra 400 063 India Worldwide Inquiries: Phone: +91 22 6718 3000 Fax:+91 22 6718 3001 www.oracle.com/financialservices/

Copyright © 2019, Oracle and/or its affiliates. All rights reserved.

Oracle and Java are registered trademarks of Oracle and/or its affiliates. Other names may be trademarks of their respective owners.

U.S. GOVERNMENT END USERS: Oracle programs, including any operating system, integrated software, any programs installed on the hardware, and/or documentation, delivered to U.S. Government end users are "commercial computer software" pursuant to the applicable Federal Acquisition Regulation and agency-specific supplemental regulations. As such, use, duplication, disclosure, modification, and adaptation of the programs, including any operating system, integrated software, any programs installed on the hardware, and/or documentation, shall be subject to license terms and license restrictions applicable to the programs. No other rights are granted to the U.S. Government.

This software or hardware is developed for general use in a variety of information management applications. It is not developed or intended for use in any inherently dangerous applications, including applications that may create a risk of personal injury. If you use this software or hardware in dangerous applications, then you shall be responsible to take all appropriate failsafe, backup, redundancy, and other measures to ensure its safe use. Oracle Corporation and its affiliates disclaim any liability for any damages caused by use of this software or hardware in dangerous applications.

This software and related documentation are provided under a license agreement containing restrictions on use and disclosure and are protected by intellectual property laws. Except as expressly permitted in your license agreement or allowed by law, you may not use, copy, reproduce, translate, broadcast, modify, license, transmit, distribute, exhibit, perform, publish or display any part, in any form, or by any means. Reverse engineering, disassembly, or decompilation of this software, unless required by law for interoperability, is prohibited.

The information contained herein is subject to change without notice and is not warranted to be error-free. If you find any errors, please report them to us in writing.

This software or hardware and documentation may provide access to or information on content, products and services from third parties. Oracle Corporation and its affiliates are not responsible for and expressly disclaim all warranties of any kind with respect to third-party content, products, and services. Oracle Corporation and its affiliates will not be responsible for any loss, costs, or damages incurred due to your access to or use of third-party content, products, or services.

# **Table of Contents**

| 1. | Pre  | face                                                                       | .6 |
|----|------|----------------------------------------------------------------------------|----|
| 1  | 1.1  | Intended Audience                                                          | .6 |
| 1  | 1.2  | Documentation Accessibility                                                | .6 |
| 1  | 1.3  | Access to Oracle Support                                                   | .6 |
| 1  | 1.4  | Structure                                                                  | .6 |
| 1  | 1.5  | Related Information Sources                                                | .6 |
| 2. | Mul  | Iti Entity Implementation                                                  | .7 |
| 3. | Sys  | stem Configuration                                                         | 10 |
| 3  | 3.1  | System Configuration – Entity Definition                                   | 11 |
| 4. | Sys  | stem Configuration – HOST System as FCUBS                                  |    |
| 2  | 4.1  | System Configuration – View and Edit                                       |    |
|    | 4.1. | .1 System Configuration - Host Details - View and Edit                     | 58 |
|    | 4.1. | .2 System Configuration - Bank Details - View and Edit                     | 60 |
|    | 4.1. | .3 System Configuration - Branch Details - View and Edit                   | 63 |
|    | 4.1. | .4 System Configuration - Currency Payments – View and Edit                | 66 |
|    | 4.1. | .5 System Configuration – SMTP – View and Edit                             | 69 |
|    | 4.1. | .6 System Configuration - Third Party Configuration – View and Edit        | 71 |
|    | 4.1. | .7 System Configuration – Dynamic Module                                   | 74 |
|    | 4.1. | .8 System Configuration – Dynamic Module – Brand - View and Edit           | 74 |
|    | 4.1. | .9 System Configuration – Dynamic Module - Payment – View and Edit         | 77 |
|    | 4.1. | .10 System Configuration – Dynamic Module – Other Module – View and Edit   | 89 |
|    | 4.1. | .11 System Configuration – Dynamic Module – File Upload – View and Edit    | 00 |
|    | 4.1. | .12 System Configuration – Dynamic Module – Forex Deal – View and Edit     | 03 |
|    | 4.1. | .13 System Configuration – Dynamic Module – Origination – View and Edit    | 06 |
|    | 4.1. | .14 System Configuration – Dynamic Module - Service Request– View and Edit | 12 |
|    | 4.1. | .15 System Configuration – Dynamic Module – Common – View and Edit         | 15 |
| 5. | Sys  | stem Configuration – HOST System as FCORE1                                 | 19 |
| 5  | 5.1  | System Configuration – View and Edit1                                      | 53 |
|    | 5.1. | .1 System Configuration - Host Details - View and Edit                     | 57 |
|    | 5.1. | .2 System Configuration - Bank Details - View and Edit                     | 59 |
|    | 5.1. | .3 System Configuration - Branch Details - View and Edit10                 | 63 |
|    | 5.1. | .4 System Configuration – SMTP – View and Edit10                           | 65 |

|    | 5.1.5   | System Configuration – Third Party Configuration – View and Edit          | 168 |
|----|---------|---------------------------------------------------------------------------|-----|
|    | 5.1.6   | System Configuration – Dynamic Module                                     | 171 |
|    | 5.1.7   | System Configuration – Dynamic Module – Brand View and Edit               | 171 |
|    | 5.1.8   | System Configuration – Dynamic Module - Payments – View and Edit          | 174 |
|    | 5.1.9   | System Configuration - Dynamic Module - Wealth Management - View and Edit | 184 |
|    | 5.1.10  | System Configuration – Dynamic Module – Other Module – View and Edit      | 187 |
|    | 5.1.11  | System Configuration – Dynamic Module – File Upload – View and Edit       | 197 |
|    | 5.1.12  | System Configuration – Dynamic Module – Forex Deal – View and Edit        | 200 |
|    | 5.1.13  | System Configuration - Dynamic Module – Origination – View and Edit       | 200 |
|    | 5.1.14  | System Configuration – Dynamic Module – Service Request– View and Edit    | 200 |
|    | 5.1.15  | System Configuration – Dynamic Module - Common – View and Edit            | 204 |
| 6. | System  | Configuration – Host System as OBPM                                       | 207 |
| 6  | .1 Syst | tem Configuration – OBPM – View and Edit                                  | 239 |
|    | 6.1.1   | System Configuration – Host Details – View and Edit                       | 242 |
|    | 6.1.2   | System Configuration – Bank Details – View and Edit                       | 245 |
|    | 6.1.3   | System Configuration – Branch Details – View and Edit                     | 248 |
|    | 6.1.4   | System Configuration - Currency Payments – View and Edit                  | 251 |
|    | 6.1.5   | System Configuration – SMTP – View and Edit                               | 254 |
|    | 6.1.6   | System Configuration – Dynamic Module                                     | 256 |
|    | 6.1.7   | System Configuration - Dynamic Module – Brand – View and Edit             | 256 |
|    | 6.1.8   | System Configuration – Dynamic Module - Payments – View and Edit          | 259 |
|    | 6.1.9   | System Configuration – Dynamic Module – Wealth Management - Edit          | 270 |
|    | 6.1.10  | System Configuration – Dynamic Module – Other Module – View and Edit      | 270 |
|    | 6.1.11  | System Configuration – Dynamic Module - File Upload – View and Edit       | 280 |
|    | 6.1.12  | System Configuration – Dynamic Module – Forex Deal- Edit                  | 283 |
|    | 6.1.13  | System Configuration - Dynamic Module - Origination - View and Edit       | 283 |
|    | 6.1.14  | System Configuration – Dynamic Module - Service Request– View and Edit    | 283 |
|    | 6.1.15  | System Configuration - Dynamic Module - Common – View and Edit            | 287 |
| 7. | System  | Configuration – Host System as Third Party                                | 290 |
| 7  | .1 Syst | tem Configuration – Third Party – View and Edit                           | 321 |
|    | 7.1.1   | System Configuration - Bank Details – View and Edit                       | 323 |
|    | 7.1.2   | System Configuration - Branch Details – View and Edit                     | 326 |
|    | 7.1.3   | System Configuration - Currency Payments – View and Edit                  | 329 |
|    | 7.1.4   | System Configuration - SMTP – View and Edit                               | 332 |
|    |         |                                                                           |     |

| 7.1.5             | System Configuration – Third Party Configurations - Host Details – View and Edit           | 34  |
|-------------------|--------------------------------------------------------------------------------------------|-----|
| 7.1.6<br>and Edit | System Configuration - Third Party Queue Configurations – Queue Configuration – View t 337 | ,   |
| 7.1.7             | System Configuration – Dynamic Module3                                                     | 39  |
| 7.1.8             | System Configuration - Dynamic Module – Brand– View and Edit                               | 39  |
| 7.1.9             | System Configuration – Dynamic Module - Payment – View and Edit                            | 342 |
| 7.1.10            | System Configuration – Dynamic Module – Wealth Management – View and Edit3                 | 52  |
| 7.1.11            | System Configuration – Dynamic Module – Other Module – View and Edit                       | 55  |
| 7.1.12            | System Configuration - Dynamic Module - Origination – View and Edit                        | 65  |
| 7.1.13            | System Configuration – Dynamic Module – Service Request – View and Edit                    | 65  |
| 7.1.14            | System Configuration – Dynamic Module – Common – View and Edit                             | 67  |
| System            | Configuration – For Trade Finance Process Management                                       | 571 |

8.

# 1. Preface

# **1.1 Intended Audience**

This document is intended for the following audience:

- Customers
- Partners

# 1.2 Documentation Accessibility

For information about Oracle's commitment to accessibility, visit the Oracle Accessibility Program website at <a href="http://www.oracle.com/pls/topic/lookup?ctx=accandid=docacc">http://www.oracle.com/pls/topic/lookup?ctx=accandid=docacc</a>.

# 1.3 Access to Oracle Support

Oracle customers have access to electronic support through My Oracle Support. For information, visit

http://www.oracle.com/pls/topic/lookup?ctx=accandid=info or visit

http://www.oracle.com/pls/topic/lookup?ctx=accandid=trs if you are hearing impaired.

## 1.4 Structure

This manual is organized into the following categories:

*Preface* gives information on the intended audience. It also describes the overall structure of the User Manual.

Introduction provides brief information on the overall functionality covered in the User Manual.

The subsequent chapters provide information on transactions covered in the User Manual.

Each transaction is explained in the following manner:

- Introduction to the transaction
- Screenshots of the transaction
- The images of screens used in this user manual are for illustrative purpose only, to provide improved understanding of the functionality; actual screens that appear in the application may vary based on selected browser, theme, and mobile devices.
- Procedure containing steps to complete the transaction- The mandatory and conditional fields of the transaction are explained in the procedure.

If a transaction contains multiple procedures, each procedure is explained. If some functionality is present in many transactions, this functionality is explained separately.

# **1.5 Related Information Sources**

For more information on Oracle Banking Digital Experience Release 19.2.0.0.0, refer to the following documents:

- Oracle Banking Digital Experience Licensing Guide
- Oracle Banking Digital Experience Installation Manuals

# 2. Multi Entity Implementation

Banks can have multiple implementations across different geographies or can have multiple brands within the same legal entity

Multi Entity is a mechanism through which the banks can deploy a single instance of OBDX platform and onboard multiple entities onto the platform.

The same platform can host data of multiple entities on a single instance that runs on a set of resources. The banks can have data sharing enabled across multiple entities so that users from one entity can have access to data of other entities if required.

As part of the OBDX Installer, there will always be default entity created along with a system administrator.

If the implementation of the bank is multi entity enabled, system administrator can create new entities with their details as part of system configuration and also edit details of the default entity.

The system administrator by default gets access to all the created as well as the default entities.

There is a parameter for multi entity enabled implementation wherein the bank can decide if data sharing across entities is required.

**Note:** Currently in the system, data sharing across entities is always enabled and the same cannot be disabled by the user.

Users can be mapped to more than one entity depending on the implementation requirements. User always has a default/home entity to which he/she is mapped to and can also have accessible entities to access details of other entities.

If there is a need by the bank wherein some of the users i.e. bank administrator or corporate/retail users should not get access to all of the created entities then the same can be controlled through User Management by not giving access to the required entities.

For users who have access to multiple entities, there will be an entity switcher as part of the transaction/inquiry screen wherein the user can switch the entity to the home/accessible entity and inquire details of that entity.

The system maintenances can be at an enterprise level i.e. the same maintenance/configuration being applicable for all the created entities and certain maintenances are specific to an entity i.e. each entity can have a different setup or configuration.

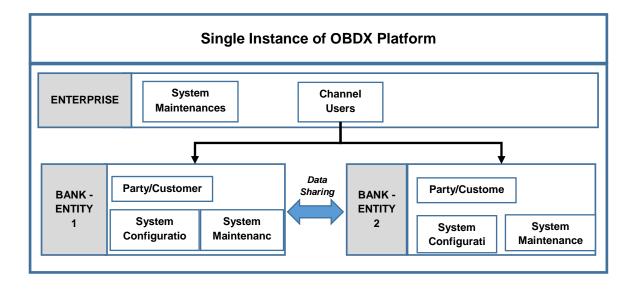

The classification of administrative maintenances being at an enterprise or an entity level is present below:

| Sr<br>No. | Transactions                   | Entity/Enterprise | Remarks                                              |
|-----------|--------------------------------|-------------------|------------------------------------------------------|
| 1         | System Configuration           | Entity            |                                                      |
| 2         | Transaction Aspects            | Enterprise        |                                                      |
| 3         | Limits Definition              | Entity            |                                                      |
| 4         | Limits Package                 | Entity            |                                                      |
| 5         | Spend Category<br>Maintenance  | Entity            |                                                      |
| 6         | Goal Category Maintenance      | Entity            |                                                      |
| 7         | System Rules                   | Enterprise        | Role level limits will be<br>defined for each entity |
| 8         | Role Transaction Mapping       | Enterprise        |                                                      |
| 9         | Payment Purpose Mapping        | Entity            |                                                      |
| 10        | Payee Restrictions             | Entity            |                                                      |
| 11        | Biller Category Mapping        | Entity            |                                                      |
| 12        | Authentication                 | Entity            |                                                      |
| 13        | Manage Security Questions      | Enterprise        |                                                      |
| 14        | Password Policy<br>Maintenance | Enterprise        |                                                      |
| 15        | User Group Subject<br>Mapping  | Entity            |                                                      |
| 16        | Alerts Maintenance             | Enterprise        | Alerts message template<br>are at entity level       |
| 17        | Mailers                        | Entity            |                                                      |
| 18        | Mailbox                        | Entity            |                                                      |
| 19        | User Print Information         | Enterprise        |                                                      |
| 20        | User Onboarding                | Entity            |                                                      |
| 21        | Merchant Onboarding            | Entity            |                                                      |
| 22        | Transaction Blackout           | Entity            |                                                      |
| 23        | Working Window                 | Entity            |                                                      |
| 24        | Manage Brand                   | Entity            |                                                      |
| 25        | Audit Log                      | Entity            |                                                      |
| 26        | ATM/ Branch Maintenance        | Entity            |                                                      |
| 27        | Product Mapping                | Entity            |                                                      |
| 28        | Party Preferences              | Entity            |                                                      |
| 29        | Party to Party Linkage         | Entity            |                                                      |
| 30        | Workflow Management            | Entity            |                                                      |
| 31        | Rules Management               | Entity            |                                                      |
| 32        | Party Account Access           | Entity            |                                                      |
| 33        | User Account Access            | Entity            |                                                      |
| 34        | Service Request                | Entity            |                                                      |
| 35        | File Identifier Maintenance    | Entity            |                                                      |
| 36        | User File Identifier Mapping   | Entity            |                                                      |
| 37        | Reports                        | Enterprise        |                                                      |

| Sr<br>No. | Transactions          | Entity/Enterprise | Remarks |
|-----------|-----------------------|-------------------|---------|
| 38        | User Report Mapping   | Entity            |         |
| 39        | User Group Management | Entity            |         |
| 40        | Alert Subscription    | Enterprise        |         |
| 41        | Session Summary       | Entity            |         |
| 42        | ATM/ Branch Locator   | Entity            |         |
| 43        | Manage Alerts         | Enterprise        |         |

Once the OBDX installation is complete, system administrator logs in and starts with the system configuration.

There will always be a default entity available in OBDX i.e. one created as part of installer irrespective of whether the implementation is multi entity enabled.

**Home** 

# 3. System Configuration

System configuration is an administrative maintenance to define the details required to set up the system.

Post successful installation of OBDX, the system administrator will have an option to define if the bank has multi entity setup enabled and whether data sharing is allowed between entities

Currently, the system supports only data sharing enabled and does not support data sharing as disabled

If multi entity is enabled, then the system administrator can create new entities along with definition of details. Once the entities are created, administrator can define system configuration details for each of the entities.

Following are the components that can be defined as part of system configuration.

- Basic Details
- Host Details
- Bank Details
- Branch Details
- Currency Payments
- SMTP
- Third Party Configurations
- Dynamic Module Details

As part of module details, the set of modules listed will be based on the host system selected.

#### Features supported in application

System Configuration allows the System Administrator to:

- Define System Configuration
- View System Configuration
- Edit System Configuration

#### How to reach here:

System Administrator Dashboard > Common Services >System Configuration

# 3.1 System Configuration – Entity Definition

#### To set-up the system configuration:

• The Administrator logs into the application using valid login credentials. The System Configuration screen to configure multi entity set up appears.

#### System Configuration - Entity Setup

|                                    |                                                                                                    |   | ATM/Branch      | UBS 14.3 AT3 Branch 🗸                              |
|------------------------------------|----------------------------------------------------------------------------------------------------|---|-----------------|----------------------------------------------------|
| ≡ @futura bank                     |                                                                                                    | Q | <b>№157</b> Wel | come, Wayne Rooney 🗸<br>Last login 04 Dec 11:21 AM |
| System Configuration               |                                                                                                    |   |                 |                                                    |
| Does your setup has Multi Entity 🛈 | Yes No                                                                                                    |   |                 |                                                    |
| Entity Id                          | OBDX_BU                                                                                                    |   |                 |                                                    |
| Entity Name                        | Default Business Unit                                                                                                    |   |                 |                                                    |
|                                    |                                                                                                    |   |                 |                                                    |
| Continue                           |                                                                                                    |   |                 |                                                    |
|                                    |                                                                                                    |   |                 |                                                    |
|                                    |                                                                                                    |   |                 |                                                    |
|                                    |                                                                                                    |   |                 |                                                    |
|                                    |                                                                                                    |   |                 |                                                    |
|                                    |                                                                                                    |   |                 |                                                    |
|                                    |                                                                                                    |   |                 |                                                    |
|                                    |                                                                                                    |   |                 |                                                    |
|                                    |                                                                                                    |   |                 |                                                    |
|                                    |                                                                                                    |   |                 |                                                    |
|                                    | Copyright © 2006, 2017, Oracle and/or its affiliates. All rights reserved.   Security Information   Terms and Conditions |   |                 |                                                    |

#### **Field Description**

| Field Name                            | Description                                                 |
|---------------------------------------|-------------------------------------------------------------|
| Does your set up has Multi<br>Entity? | Option to decide whether the setup has multi entity or not. |
| Entity Id                             | Current entity id defined as part of the setup.             |
| Entity Name                           | Current entity name defined as part of the setup.           |

 In the Does your set up has Multi Entity? field, select Yes to configure if the bank has multi entity implementation applicable.
 OR

Select No if the bank does not have multi entity setup applicable.

• Click Continue. The System Configuration - Multi Entity Setup details screen appear.

#### System Configuration - Multi Entity Setup

|     |                                  |                                                                                                    |   | ATM/Branch     | UBS 14.3 AT3 Branch 🗸                               | * |
|-----|----------------------------------|----------------------------------------------------------------------------------------------------|---|----------------|-----------------------------------------------------|---|
| Ξ 🕼 | futura bank                      |                                                                                                    | Q | <b>⊵157</b> We | Icome, Wayne Rooney 🗸<br>Last login 04 Dec 11:21 AM |   |
| Sys | tem Configuration                |                                                                                                    |   |                |                                                     |   |
| Do  | es your setup has Multi Entity 🛈 | Yes No                                                                                                    |   |                |                                                     |   |
| Do  | es your setup has data sharing   | Yes No                                                                                                    |   |                |                                                     |   |
|     |                                  |                                                                                                    |   |                |                                                     |   |
|     |                                  |                                                                                                    |   |                |                                                     |   |
|     |                                  |                                                                                                    |   |                |                                                     |   |
| [   | Add entity                       |                                                                                                    |   |                |                                                     |   |
|     | Continue                         |                                                                                                    |   |                |                                                     |   |
|     |                                  |                                                                                                    |   |                |                                                     |   |
|     |                                  | Copyright © 2006, 2017, Oracle and/or its affiliates. All rights reserved.   Security Information   Terms and Conditions |   |                |                                                     | ÷ |

| Field Name                            | Description                                                                   |
|---------------------------------------|-------------------------------------------------------------------------------|
| Does your set up has Multi<br>Entity? | Option to select whether the setup has multi entity enabled or not.           |
| Does your setup has data sharing      | Option to select whether the setup has data sharing enabled between entities. |

- In the **Does your setup has data sharing** field, select an appropriate option for data sharing between entities. Currently the system only supports an option of data sharing between entities as 'Yes'
- Click to edit the details of the default entity if required.
   OR
   Select an appropriate Time zone from the list for the default entity.
- Click **Add Entity** to create a new entity. An additional row/section to enter the new entity details i.e. Entity ID, Entity Name and Time zone appears.

#### System Configuration – Entity Definition

|                                    |                                                                                                    |     | ATM/Branch           | UBS 14.3                        | AT3 Branch 🗸 |
|------------------------------------|----------------------------------------------------------------------------------------------------|-----|----------------------|---------------------------------|--------------|
| 🗏 🕼 futura bank                    |                                                                                                    | Q   | <mark>⊠157</mark> We | Icome, Wayne<br>Last login 04 D | e Rooney 🗸   |
| System Configuration               |                                                                                                    |     |                      |                                 |              |
| Does your setup has Multi Entity ① | Yes No                                                                                                    |     |                      |                                 |              |
| Does your setup has data sharing   | Yes No                                                                                                    |     |                      |                                 |              |
| Entity Id Entity Name              | e Time Zone                                                                                                    |     |                      |                                 |              |
| OBDX_BU UBS 14.3 AT                | 3 Branch (GMT+5:30) Asia/Calcutta 🗸                                                                                   |     |                      | B                               | Î            |
| Add entity                         |                                                                                                    |     |                      |                                 |              |
| Continue                           |                                                                                                    |     |                      |                                 |              |
|                                    | Copyright © 2006, 2017, Oracle and/or its affiliates. All rights reserved.   Security Information   Terms and Conditi | ons |                      |                                 |              |

#### **Field Description**

| Field Name                            | Description                                                                   |
|---------------------------------------|-------------------------------------------------------------------------------|
| Does your set up has Multi<br>Entity? | Option to select whether the setup has multi entity enabled or not.           |
| Does your setup has data<br>sharing   | Option to select whether the setup has data sharing enabled between entities. |
| Entity Id                             | Enter the unique ID of the new entity being created.                          |
| Entity Name                           | Enter the name of the new entity being created.                               |
| Time Zone                             | Select the Time zone from the list for the new entity being created.          |

- In the Entity Id field, enter the entity id for the new entity being created.
- In the Entity Name field, enter the entity name for the new entity being created.
- From the Time Zone list, select an appropriate time zone for the new entity being created.
- Click To save the entity details.

Click CR
 Click to edit the entity details of the newly created entity.
 Click to delete the entity details.

 Click Continue. The System Configuration Setup details screen appear. OR Click Add Entity to add more entities.

# 4. System Configuration – HOST System as FCUBS

| 🕼 futura bank       | <                        |                                            |                     |                   |                 |             | ATM/Br | ranch UBS 14.3 AT3 Br<br>Welcome, Leo Thor<br>Last login 19 Nov 05:0 |     |
|---------------------|--------------------------|--------------------------------------------|---------------------|-------------------|-----------------|-------------|--------|----------------------------------------------------------------------|-----|
| System Configurat   | ion                      |                                            |                     |                   |                 |             |        |                                                                      |     |
| FCR 11.7 EOD Branch | UBS 14.3 AT3 Branch OBCL | OBPM HEL Branch 14.3                       | UBS 14.3 AT3 Branch | OBPM HEL Branch 1 | 4.2 Third Party | OBTFPM 14.3 |        |                                                                      |     |
| Select Host         | Oracle FLEXCUBE          | Universal Banking 1                        |                     |                   |                 |             |        |                                                                      |     |
| Entity : UBS 14.3 A | ГЗ Branch                |                                            |                     |                   |                 |             |        |                                                                      |     |
| 🕢 Basic Details     |                          | Web Server Host<br>Application Server Host | mumaa012.ir         |                   | Web Server Port | ort         | 22443  |                                                                      |     |
| Host Details        |                          |                                            | mumaa012.ii         | n.oracle.com      |                 |             | 13003  |                                                                      |     |
|                     |                          |                                            |                     |                   |                 |             |        |                                                                      |     |
| 🕢 Bank Details      |                          |                                            |                     |                   |                 |             |        |                                                                      |     |
| 🔗 Branch Detail:    | 5                        |                                            |                     |                   |                 |             |        |                                                                      |     |
| O Currency Payr     | ments                    |                                            |                     |                   |                 |             |        |                                                                      |     |
| SMTP                |                          |                                            |                     |                   |                 |             |        |                                                                      |     |
| O Third Party Co    | onfiguration             |                                            |                     |                   |                 |             |        |                                                                      |     |
| 🔗 Dynamic Mod       | ule                      |                                            |                     |                   |                 |             |        |                                                                      |     |
|                     |                          |                                            |                     |                   |                 |             |        |                                                                      |     |
| ightarrow Next Ca   | ncel                     |                                            |                     |                   |                 |             |        |                                                                      |     |
|                     |                          |                                            |                     |                   |                 |             |        |                                                                      | - ( |

**System Configuration - Basic Details** 

| Field Name                 | Description                                                          |
|----------------------------|----------------------------------------------------------------------|
| Entities Name              | Name of the entities added to the setup.                             |
| Select Host                | You need to select the host system for the channel banking platform. |
| Web Server Host            | Enter the address of the web-server host.                            |
| Web Server Port            | Enter the web server port number.                                    |
| Application Server<br>Host | Enter the address of the application server host.                    |
| Application Server<br>Port | Enter the application server port number                             |

- Select the host from the list to get started with system configuration set up.
- In the Web Server Host field, enter the address of the web server.
- In the Web Server Port field, enter the port number of the web server.
- In the Application Server Host field, enter the address of the application server.
- In the **Application Server Port** field, enter the port number of the application server.
- Click Next. The System Configuration Host Details screen appears. OR
   Click Cencel to concel the actual process.

Click **Cancel** to cancel the setup process.

#### System Configuration – Host Details

| ystem Configurat    |                          |                         |                     |                     |               |             |      |              |
|---------------------|--------------------------|-------------------------|---------------------|---------------------|---------------|-------------|------|--------------|
| FCR 11.7 EOD Branch | UBS 14.3 AT3 Branch OBCL | OBPM HEL Branch 14.3    | UBS 14.3 AT3 Branch | OBPM HEL Branch 14. | 2 Third Party | OBTFPM 14.3 |      |              |
| Select Host         | Oracle FLEXCUBE          | Universal Banking 1     |                     |                     |               |             |      |              |
| Entity : UBS 14.3 A | T3 Branch                |                         |                     |                     |               |             |      |              |
| 🔗 Basic Details     |                          | Host Name               | UBS                 | 1                   | Host Version  |             | 14.3 | $\checkmark$ |
| Host Details        |                          | Gateway IP              | whf00bzd            |                     | Port          |             | 7003 |              |
| Bank Details        |                          | Channel                 | IB                  |                     |               |             |      |              |
| Bank Details        |                          | Check Host Availability |                     |                     |               |             |      |              |
| Branch Detail       | S                        |                         |                     |                     |               |             |      |              |
| O Currency Pay      | ments                    |                         |                     |                     |               |             |      |              |
| SMTP                |                          |                         |                     |                     |               |             |      |              |
| O Third Party Co    | onfiguration             |                         |                     |                     |               |             |      |              |
| O Dynamic Moo       | dule                     |                         |                     |                     |               |             |      |              |
| Save                |                          |                         |                     |                     |               |             |      |              |
| Save                |                          |                         |                     |                     |               |             |      |              |

#### **Field Description**

Field Name Description

Entities Name Name of the entities added to the setup.

Host Name The host system as selected for the channel banking platform is displayed.

Host Version Select the version number of the host system.

| Field Name                                                           | Description                                                      |  |  |  |  |
|----------------------------------------------------------------------|------------------------------------------------------------------|--|--|--|--|
| Gateway IP                                                           | Enter the Gateway IP of the selected host system.                |  |  |  |  |
| Port                                                                 | Enter the port number for the host system.                       |  |  |  |  |
| Channel                                                              | Specify the channel as 'IB' to access the application.           |  |  |  |  |
| • From the <b>Host Version</b> list, select the version of the host. |                                                                  |  |  |  |  |
| • In the Ga                                                          | teway IP field, enter the gateway IP address of the host system. |  |  |  |  |

- In the **Port** field, enter the port number.
- In the **Channel** field, enter the channel as 'IB' to access the application.
- In the Host Date field, enter the posting date of the selected host system.
- Click the <u>Check Host Availability</u> link to check the host availability. The message of successful testing appears if the connection is established on the specified details.
- Click Next. The System Configuration Bank Details screen appears. OR Click Previous to go to the previous screen. OR

Click Cancel to cancel the setup process.

|                                             |                                   |                                    |                               |                          |             | ATM/Branc | h UBS 14.3 AT3 Branch 🗸                             |
|---------------------------------------------|-----------------------------------|------------------------------------|-------------------------------|--------------------------|-------------|-----------|-----------------------------------------------------|
| 🗏 🕼 futura bank                             |                                   |                                    |                               |                          |             | Q 🔁       | Welcome, Leo Thomas V<br>Last login 19 Nov 05:07 PM |
| System Configuration                        |                                   |                                    |                               |                          |             |           |                                                     |
| FCR 11.7 EOD Branch UBS 14.3 AT3 Branch OBG | CL OBPM HEL Branch 14.3           | UBS 14.3 AT3 Branch                | OBPM HEL Branch 14.2          | Third Party              | OBTFPM 14.3 |           |                                                     |
| Select Host Oracle FLEXCL                   | JBE Universal Banking 1           |                                    |                               |                          |             |           |                                                     |
| Entity : UBS 14.3 AT3 Branch                |                                   |                                    |                               |                          |             |           |                                                     |
| Basic Details                               | Bank Code                         | 001                                | Ban                           | k Group Code             |             | ZIGGRP    |                                                     |
| 0                                           | Bank Name                         | ZIG BANK                           |                               | k Short Name             |             | ZIG       |                                                     |
| Host Details                                | Address Line 1                    | Test                               |                               | lress Line 2             |             | Test      |                                                     |
| Bank Details                                | Address Line 3<br>Zip Code        | Test                               |                               | intry<br>wed Account Typ | a           | India     | ~                                                   |
|                                             | ZIP COULE                         | 8756754                            |                               | wed Account Typ          | 63          | Conven    |                                                     |
| Branch Details                              |                                   |                                    |                               |                          |             | Recurring | ng Deposit                                          |
| Ourrency Payments                           | Bank Currency                     | Great Britain P                    | ound $\checkmark$             |                          |             |           |                                                     |
| SMTP                                        |                                   |                                    |                               |                          |             |           |                                                     |
| O Third Party Configuration                 |                                   |                                    |                               |                          |             |           |                                                     |
| Oynamic Module                              |                                   |                                    |                               |                          |             |           |                                                     |
| ← Previous → Next Cancel                    |                                   |                                    |                               |                          |             |           |                                                     |
|                                             |                                   |                                    |                               |                          |             |           |                                                     |
| Ci                                          | opyright © 2006, 2017, Oracle and | d/or its affiliates. All rights re | served.   Security Informatio | n   Terms and Co         | nditions    |           |                                                     |

## System Configuration – Bank Details

| Field Name         | Description                                                    |
|--------------------|----------------------------------------------------------------|
| Bank Code          | Enter unique code to identify the bank.                        |
| Bank Group Code    | Enter the bank group code.                                     |
| Bank Name          | Enter the name of the bank.                                    |
| Bank Short Name    | Enter the short name of the bank.                              |
| Address Line 1 - 3 | Enter the address of the bank.                                 |
| Country            | Enter the country in which the bank is located/ headquartered. |
| ZIP Code           | Enter the ZIP code of the bank.                                |

| Field Name               | Description                                                                      |
|--------------------------|----------------------------------------------------------------------------------|
| Allowed Account<br>Types | Select the allowed account types applicable for the bank.<br>The options can be: |
|                          | Conventional                                                                     |
|                          | Islamic                                                                          |
|                          | Recurring Deposit                                                                |

Note: Recurring Deposit is not supported for UBS as host.

| Bank Currency | Specify the default currency applicable for the bank. |
|---------------|-------------------------------------------------------|
|---------------|-------------------------------------------------------|

- In the **Bank Code** field, enter the code of the bank.
- In the **Bank Group Code** field, enter the group code of the bank.
- In the **Bank Name** field, enter the name of the bank.
- In the **Bank Short Name** field, enter the short name of the bank.
- In the Address Line 1 3 field, enter the address details of the bank.
- From the **Country** list, select the country in which the bank is located.
- In the **ZIP Code** field, enter the city/ zip code where bank is located.
- Select the Allowed Account Types check box. You can select Conventional / Islamic / Both
- From the **Bank Currency** list, select the currency of the bank.
- Click Next. The System Configuration Branch Details screen appears. OR

Click **Previous** to go to the previous screen.

OR

Click **Cancel** to cancel the setup process.

|   |                     |                          |                                 |                                  |                          |                       |             | ATM/Branc   | h UBS 14.                    | 3 AT3 Branch 🗸              |
|---|---------------------|--------------------------|---------------------------------|----------------------------------|--------------------------|-----------------------|-------------|-------------|------------------------------|-----------------------------|
| ≡ | 🕼 futura bank       | <                        |                                 |                                  |                          |                       |             | Q, 🗹        | Welcome, Le<br>Last login 19 | eo Thomas 🗸<br>Nov 05:07 PM |
|   | System Configurat   | ion                      |                                 |                                  |                          |                       |             |             |                              |                             |
|   |                     |                          |                                 |                                  |                          | 10 71110-11           | 0077004440  |             |                              |                             |
|   | FCR 11.7 EOD Branch | UBS 14.3 AT3 Branch OBCL | OBPM HEL Branch 14.3            | UBS 14.3 AT3 Branch              | OBPM HEL Branch 1        | 4.2 Third Party       | OBTFPM 14.3 |             |                              |                             |
|   | Select Host         | Oracle FLEXCUB           | E Universal Banking 1           |                                  |                          |                       |             |             |                              |                             |
|   | Entity : UBS 14.3 A | r3 Branch                |                                 |                                  |                          |                       |             |             |                              |                             |
|   | Basic Details       |                          | Bank Code                       | 001                              |                          | Branch Code           |             | AT3         |                              |                             |
|   |                     |                          | Home Branch                     | AT3                              |                          | Local Currency        |             | Great Brita | in Pound                     | ~                           |
|   | Host Details        |                          | Calculation Currency            | Great Britain F                  | Pound ~                  | Region                |             | UK          |                              | ~                           |
|   | 🔗 Bank Details      |                          |                                 |                                  |                          |                       |             |             |                              |                             |
|   | 🔗 Branch Details    | 5                        |                                 |                                  |                          |                       |             |             |                              |                             |
|   | O Currency Payr     | nents                    |                                 |                                  |                          |                       |             |             |                              |                             |
|   | SMTP                |                          |                                 |                                  |                          |                       |             |             |                              |                             |
|   | O Third Party Co    | onfiguration             |                                 |                                  |                          |                       |             |             |                              |                             |
|   | Oynamic Mod         | ule                      |                                 |                                  |                          |                       |             |             |                              |                             |
|   | ← Previous          | → Next Cancel            |                                 |                                  |                          |                       |             |             |                              |                             |
|   |                     |                          |                                 |                                  |                          |                       |             |             |                              |                             |
|   |                     |                          |                                 |                                  |                          |                       |             |             |                              |                             |
|   |                     | Cop                      | right © 2006, 2017, Oracle and, | or its affiliates. All rights re | served.   Security Infor | mation   Terms and Co | onditions   |             |                              |                             |

## System Configuration – Branch Details

| Field Name              | Description                                                                                                    |
|-------------------------|----------------------------------------------------------------------------------------------------|
| Bank Code               | Enter the unique code to identify the bank. You should specify the same bank code as specified in the previous section. |
| Branch Code             | Enter the branch code.                                                                                                  |
| Home Branch             | Specify the home branch for the bank.                                                                                   |
| Local Currency          | Select the local currency applicable for the branch.                                                                    |
| Calculation<br>Currency | Select the calculation currency applicable.                                                                             |

| Field Name | Description                         |  |  |  |  |
|------------|-------------------------------------|--|--|--|--|
| Region     | Select the region of bank payments. |  |  |  |  |
|            | The options are:                    |  |  |  |  |
|            | • India                             |  |  |  |  |
|            | • UK                                |  |  |  |  |
|            | • SEPA                              |  |  |  |  |
|            |                                     |  |  |  |  |

- In the **Bank Code** field, enter the code of the bank.
- In the **Branch Code** field, enter the code of the bank branch.
- In the Home Branch field, enter the code of the home branch of the bank.
- From the Local Currency list, select the local currency of the bank branch.
- From the **Calculation Currency** list, select the calculation currency.
- From the **Region** list, select the appropriate region for payments.
- Click Next. The System Configuration Currency Payments screen appears. OR Click Previous to go to the previous screen. OR Click Cancel to cancel the setup process.

User Manual Oracle Banking Digital Experience System Configuration

|   |                     |                          |                               |                                  |                                                |                  |             | ATM | /Branch | UBS 14.3 AT3 Branch 🗸                             |
|---|---------------------|--------------------------|-------------------------------|----------------------------------|------------------------------------------------|------------------|-------------|-----|---------|---------------------------------------------------|
| Ξ | 🕼 futura banl       | k                        |                               |                                  |                                                |                  |             | Q   | 22 V    | Velcome, Leo Thomas<br>Last login 19 Nov 05:07 PM |
|   | System Configurat   | tion                     |                               |                                  |                                                |                  |             |     |         |                                                   |
|   | FCR 11.7 EOD Branch | UBS 14.3 AT3 Branch OBCL | OBPM HEL Branch 14.3          | UBS 14.3 AT3 Branch              | OBPM HEL Branch 14.2                           | Third Party      | OBTFPM 14.3 |     |         |                                                   |
|   | Select Host         | Oracle FLEXCUBE          | Universal Banking 1           |                                  |                                                |                  |             |     |         |                                                   |
|   | Entity : UBS 14.3 A | T3 Branch                |                               |                                  |                                                |                  |             |     |         |                                                   |
|   | Basic Details       |                          | International Fund Transfer   |                                  | CFA Franc SEN × Euro<br>US Dollar × Indian Rup |                  |             |     |         |                                                   |
|   | Host Details        |                          |                               |                                  | Great Britain Pound ×                          |                  |             |     |         |                                                   |
|   | 🔗 Bank Details      |                          | International Draft           |                                  | CFA Franc SEN × Euro<br>US Dollar × Indian Rup |                  |             |     |         |                                                   |
|   | 🔗 Branch Detail     | s                        |                               |                                  | Great Britain Pound 🗙                          |                  |             |     |         |                                                   |
|   | Ourrency Pay        | ments                    |                               |                                  |                                                |                  |             |     |         |                                                   |
|   | SMTP                |                          |                               |                                  |                                                |                  |             |     |         |                                                   |
|   | O Third Party C     | onfiguration             |                               |                                  |                                                |                  |             |     |         |                                                   |
|   | O Dynamic Mod       | dule                     |                               |                                  |                                                |                  |             |     |         |                                                   |
|   | ← Previous          | → Next Cancel            |                               |                                  |                                                |                  |             |     |         |                                                   |
|   |                     | Copyr                    | ight © 2006, 2017, Oracle and | /or its affiliates, All rights r | eserved.   Security Informatior                | 1   Terms and Co | nditions    |     |         |                                                   |
|   |                     |                          | -                             |                                  |                                                |                  |             |     |         |                                                   |

#### System Configuration – Currency Payments

| Field Name                     | Description                                                                              |
|--------------------------------|------------------------------------------------------------------------------------------|
| International Fund<br>Transfer | Specify the currencies that are applicable for international fund transfer transactions. |
| International Draft            | Specify the currencies that are applicable for international draft transactions.         |

- For the International Fund Transfer transaction, select required currencies.
- For the International Draft transaction, select required currencies.
- Click Next. The System Configuration Dynamic Module SMTP screen appears. OR Click Previous to go to the previous screen. OR Click Cancel to cancel the setup process.

|   |                      |                          |                                  |                                  |                                 |                  |             | ATM | //Branch | UBS 14.3 AT3                           | Branch N           |
|---|----------------------|--------------------------|----------------------------------|----------------------------------|---------------------------------|------------------|-------------|-----|----------|----------------------------------------|--------------------|
| = | 🕼 futura bank        | <                        |                                  |                                  |                                 |                  |             | Q   | 22       | Welcome, Leo Th<br>Last login 19 Nov 0 | IOMAS 🔨<br>5:07 PM |
|   | System Configurat    | ion                      |                                  |                                  |                                 |                  |             |     |          |                                        |                    |
|   | FCR 11.7 EOD Branch  | UBS 14.3 AT3 Branch OBCL | OBPM HEL Branch 14.3             | UBS 14.3 AT3 Branch              | OBPM HEL Branch 14.2            | Third Party      | OBTFPM 14.3 |     |          |                                        |                    |
|   | Select Host          | Oracle FLEXCUB           | E Universal Banking 1            |                                  |                                 |                  |             |     |          |                                        |                    |
|   | Entity : UBS 14.3 AT | T3 Branch                |                                  |                                  |                                 |                  |             |     |          |                                        |                    |
|   | ⊘ Basic Details      |                          | Server Name                      | internal-mail-r                  | outer.oracle.com                |                  |             |     |          |                                        |                    |
|   | Host Details         |                          | Port                             | 25                               |                                 |                  |             |     |          |                                        |                    |
|   | 🔗 Bank Details       |                          | Sender Email Address             | OBPAlert_EM                      | ERALD_ME@oracle.com             |                  |             |     |          |                                        |                    |
|   | Branch Details       | S                        | Recipient Email Address          |                                  |                                 |                  |             |     |          |                                        |                    |
|   | O Currency Payr      | ments                    | Authentication Required :        |                                  |                                 |                  |             |     |          |                                        |                    |
|   | SMTP                 |                          | Username                         |                                  |                                 |                  |             |     |          |                                        |                    |
|   | Third Party Co       | onfiguration             | Password<br>Send Test Email      |                                  |                                 |                  |             |     |          |                                        |                    |
|   | O Dynamic Mod        | lule                     | Send rest Emain                  |                                  |                                 |                  |             |     |          |                                        |                    |
|   |                      |                          |                                  |                                  |                                 |                  |             |     |          |                                        |                    |
|   | ← Previous           | → Next Cancel            |                                  |                                  |                                 |                  |             |     |          |                                        |                    |
|   |                      |                          |                                  |                                  |                                 |                  |             |     |          |                                        |                    |
|   |                      | Cop                      | yright © 2006, 2017, Oracle and/ | or its affiliates. All rights re | eserved.   Security Information | n   Terms and Co | onditions   |     |          |                                        |                    |

#### System Configuration – Dynamic Module – SMTP

| Field Name              | Description                                          |
|-------------------------|------------------------------------------------------|
| Server Name             | Enter the address of the mail server.                |
| Port                    | Enter the port number                                |
| Sender Email Address    | Enter the email address of the sender.               |
| Recipient Email Address | Enter the email address of the recipient.            |
| Authentication Required | Select the check box, if authentication is required. |
| Username                | Enter the user name.                                 |
| Password                | Enter the password.                                  |

- In the Server Name field, enter the address of the mail server.
- In the **Port** field, enter the port number.

- In the Sender Email Address, enter the email address of the sender.
- In the Recipient Email Address, enter the email address of the recipient.
- In the **Username**, enter user name.
- In the Password field, enter the password.
- Click the Send Test Email link to ensure details entered are correct.
- Click Next. The System Configuration Third Party Configurations screen appears. OR Click Previous to go to the previous screen. OR Click Cancel to cancel the setup process.

#### System Configuration – Third Party Configuration

As part of this, the user defines the configuration of the sender/receiver message queues and connection factories used for messaging service.

| Ξ | 🕼 fut     | tura banl      | <                       |                                                      |                                            |                             |                      | ATM/Branch                 | UBS 14.3 AT3 Branch V<br>me, Wayne Rooney v<br>ast login 04 Dec 02:56 PM |
|---|-----------|----------------|-------------------------|------------------------------------------------------|--------------------------------------------|-----------------------------|----------------------|----------------------------|--------------------------------------------------------------------------|
|   |           | Configurat     |                         |                                                      |                                            |                             |                      |                            |                                                                          |
|   | 505 11 -  | 7 EOD Branch   | UBS 14.3 AT3 Branch OBC | OBPM HEL Branch 14.3                                 | UBS 14.3 AT3 Branch for OBLM               | UBS 14.3 AT3 Branch         | OBPM HEL Branch 14.2 | Third Party                | OBTFPM 14.3                                                              |
|   | FCR 11.   | 7 EOD Branch   | UBS 14.3 A13 Branch OBC | OBPM HEL Branch 14.3                                 | UBS 14.3 AT3 Branch for OBEM               | UBS 14.3 AT3 Branch         | OBPM HEL Branch 14.2 | Third Party                | OBTEPM 14.3                                                              |
|   | Select Ho | ost            | Oracle FLEXCUE          | BE Universal Banking 14.2.                           | 0.0.00racle FLEXC                          |                             |                      |                            |                                                                          |
|   | Entity    | : UBS 14.3 A   | T3 Branch               |                                                      |                                            |                             |                      |                            |                                                                          |
|   | $\oslash$ | Basic Details  |                         | Receiver Queue<br>Connection Factory<br>Sender Queue | ExtSystemReceiverQCF<br>ExtSystemSenderQCF | Receiver Que<br>Sender Queu |                      | eceiverQueue<br>enderQueue |                                                                          |
|   | $\oslash$ | Host Details   |                         | Connection Factory                                   |                                            |                             |                      |                            |                                                                          |
|   | $\oslash$ | Bank Details   |                         |                                                      |                                            |                             |                      |                            |                                                                          |
|   | $\oslash$ | Branch Detail  | s                       |                                                      |                                            |                             |                      |                            |                                                                          |
|   | $\oslash$ | Currency Pay   | ments                   |                                                      |                                            |                             |                      |                            |                                                                          |
|   | $\oslash$ | SMTP           |                         |                                                      |                                            |                             |                      |                            |                                                                          |
|   | $\oslash$ | Third Party Co | onfiguration            |                                                      |                                            |                             |                      |                            |                                                                          |
|   | $\oslash$ | Dynamic Moo    | lule                    |                                                      |                                            |                             |                      |                            |                                                                          |
|   | >         | Brand          |                         |                                                      |                                            |                             |                      |                            |                                                                          |
|   | >         | Payment        |                         |                                                      |                                            |                             |                      |                            |                                                                          |
|   | >         | WealthMana     | gement                  |                                                      |                                            |                             |                      |                            |                                                                          |
|   | >         | OTHERMODI      | JLE                     |                                                      |                                            |                             |                      |                            |                                                                          |
|   | >         | File Upload    |                         |                                                      |                                            |                             |                      |                            |                                                                          |
|   | >         | ForexDeal      |                         |                                                      |                                            |                             |                      |                            |                                                                          |
|   | >         | Origination    |                         |                                                      |                                            |                             |                      |                            |                                                                          |
|   | >         | ServiceRequ    | est                     |                                                      |                                            |                             |                      |                            |                                                                          |
|   | >         | Common         |                         |                                                      |                                            |                             |                      |                            |                                                                          |
|   | [ ← F     | Previous       | → Next Cancel           |                                                      |                                            |                             |                      |                            |                                                                          |

#### **Field Description**

| Field Name                              | Description                                                                                                    |  |  |  |  |
|-----------------------------------------|----------------------------------------------------------------------------------------------------|--|--|--|--|
| Receiver Queue<br>Connection<br>Factory | Enter the JNDI name of the receiver connection factory, which is created inside Receiver JMS module. (For Example-ExtSystemReceiverQCF2).                                            |  |  |  |  |
| Receiver Queue                          | Enter the JNDI name of the receiver queue (destination used for receiving the message from external host) created in the receiver JMS module. (For Example-ExtSystemReceiverQueue2). |  |  |  |  |
| Sender Queue<br>Connection<br>Factory   | Enter the JNDI name of the sender connection factory, which is created inside Sender JMS module. (For Example-ExtSystemSenderQCF2).                                                  |  |  |  |  |
| Sender Queue                            | Enter the JNDI name of the sender queue created in the Sender JMS module. (For Example-ExtSystemSenderQueue2).                                                                       |  |  |  |  |
| • In the Receive                        | er Queue Connection Factory field, enter the appropriate value.                                                                                                    |  |  |  |  |
| • In the Receive                        | <ul> <li>In the Receiver Queue field, enter the appropriate value.</li> </ul>                                                                                                    |  |  |  |  |
| • In the Sender                         | <ul> <li>In the Sender Queue Connection Factory field, enter the appropriate value.</li> </ul>                                                                                       |  |  |  |  |
| • In the Sender                         | Queue field, enter the appropriate value.                                                                                                    |  |  |  |  |
| Click the <u>Senc</u>                   | <b>Test Email</b> link to verify the details entered.                                                                                                    |  |  |  |  |

 Click Next. The System Configuration – Dynamic Module - Brand screen appears. OR Click Previous to go to the previous screen.

OR

Click Cancel to cancel the setup process.

| System Configurati    | ion                       |                        |                     |                    |                      |             |               |                   |
|-----------------------|---------------------------|------------------------|---------------------|--------------------|----------------------|-------------|---------------|-------------------|
| FCR 11.7 EOD Branch   | UBS 14.3 AT3 Branch OBCL  | . OBPM HEL Branch 14.3 | UBS 14.3 AT3 Branch | OBPM HEL Branch 14 | .2 Third Party       | OBTFPM 14.3 |               |                   |
| Select Host           | Oracle FLEXCUE            | E Universal Banking 1  |                     |                    |                      |             |               |                   |
| Entity : UBS 14.3 AT  | 13 Branch                 | Content Server URL     |                     |                    | Content Publisher UR |             |               |                   |
| Basic Details         |                           | Content Server OKL     | http://ofss31       | 0655:8003/digx/v1  | Content Publisher OF | L           | http://ofss31 | 0655:8003/digx/v1 |
| Host Details          |                           |                        |                     |                    |                      |             |               |                   |
| 🔗 Bank Details        |                           |                        |                     |                    |                      |             |               |                   |
| Branch Details        | 3                         |                        |                     |                    |                      |             |               |                   |
| Ourrency Payr         | nents                     |                        |                     |                    |                      |             |               |                   |
| SMTP                  |                           |                        |                     |                    |                      |             |               |                   |
| O Third Party Co      | onfiguration              |                        |                     |                    |                      |             |               |                   |
| 🔗 Dynamic Mod         | ule                       |                        |                     |                    |                      |             |               |                   |
| > Brand               |                           |                        |                     |                    |                      |             |               |                   |
| > Payment             |                           |                        |                     |                    |                      |             |               |                   |
| > WealthManag         | gement                    |                        |                     |                    |                      |             |               |                   |
| > OTHERMODU           | JLE                       |                        |                     |                    |                      |             |               |                   |
| > File Upload         |                           |                        |                     |                    |                      |             |               |                   |
| > ForexDeal           |                           |                        |                     |                    |                      |             |               |                   |
| > Origination         |                           |                        |                     |                    |                      |             |               |                   |
| > ServiceReque        | est                       |                        |                     |                    |                      |             |               |                   |
| > Common              |                           |                        |                     |                    |                      |             |               |                   |
|                       |                           |                        |                     |                    |                      |             |               |                   |
| $\leftarrow$ Previous | $\rightarrow$ Next Cancel |                        |                     |                    |                      |             |               |                   |

## System Configuration – Dynamic Module - Brand

Description **Field Name** Specify the URL of the content publisher. **Content Publisher URL** 

| Field Name         | Description                            |
|--------------------|----------------------------------------|
| Content Server URL | Specify the URL of the content server. |

- In the Content Publisher URL field, enter the URL of content publisher.
- In the **Content Server URL** field, enter the URL of content server.
- Click Next. The System Configuration Dynamic Module Payments screen appears. OR Click Previous to go to the previous screen. OR Click Cancel to cancel the setup process.

System Configuration – Dynamic Module – Payments

| 👂 futura bank                           |                        |                                                  |                   |                      |                                            |                  | Q 🔁         | Welcome, Leo Thom<br>Last login 19 Nov 05:07 |
|-----------------------------------------|------------------------|--------------------------------------------------|-------------------|----------------------|--------------------------------------------|------------------|-------------|----------------------------------------------|
| stem Configuration                      |                        |                                                  |                   |                      |                                            |                  |             |                                              |
| FCR 11.7 EOD Branch UB                  | S 14.3 AT3 Branch OBCL | OBPM HEL Branch 14.3 UE                          | S 14.3 AT3 Branch | OBPM HEL Branch 14.2 | Third Party                                | OBTFPM 14.3      |             |                                              |
| elect Host                              | Oracle FLEXCUBE        | Universal Banking 1                              |                   |                      |                                            |                  |             |                                              |
| Entity : UBS 14.3 AT3 B                 | ranch                  |                                                  |                   |                      |                                            |                  |             |                                              |
| Basic Details                           |                        | OBPM Self Fund Transfer Network<br>Code          | воок              | Ir                   | nternational Draft (C                      | tode)            | MCKP        |                                              |
|                                         |                        | Peer to Peer External Payment<br>(Code)          | P2PF              |                      | nable payee edit in<br>ayee creation or mo |                  | 48          |                                              |
| Host Details                            |                        | OBPM Host code                                   | SWITZ             |                      | nable Upcoming Pa<br>Y/N)                  | yment Check      | Ν           |                                              |
| <u></u>                                 |                        | Self Fund Transfer - SI (Category)               | OUPA              | 0                    | IBPM Domestic Dra<br>ype                   | ft Payment       | I           |                                              |
| 🔗 Bank Details                          |                        | OBPM Domestic Draft Network<br>Code              | INS_ISSUE         |                      | ill Payment (Code)                         |                  | BPAT        |                                              |
| Branch Details                          |                        | Code<br>Domestic Fund Transfer (Code)            | OPEX              |                      | omestic Fund Trans                         | sfer - RTGS - SI | OPFD        |                                              |
|                                         |                        | Internal Fund Transfer - SI                      | OUPA              |                      | Code)<br>ill Payment (Catego               | ry)              | FCOK        |                                              |
| Ourrency Payment                        | s                      | (Category)<br>Self Fund Transfer With Forex Dea  |                   |                      | lumber Of Days To (                        | Check            | 5           |                                              |
|                                         |                        | (Code)<br>International Fund Transfer (Code)     |                   |                      | pcoming Payment<br>EPA Direct Debit Pa     | yments - SI      | cocc        |                                              |
| SMTP                                    |                        | OBPM International Draft Instrume                |                   | (0                   | Category)<br>'ayee Photo - Corpo           |                  |             |                                              |
| 0                                       |                        | Code<br>SEPA Direct Debit Payments - SI          | MINGRCHQ          |                      | etail Service charge                       |                  | Y           |                                              |
| <ul> <li>Third Party Configu</li> </ul> | uration                | (Category)                                       | COCC              |                      | Y/N)                                       |                  | Y           |                                              |
| Ø Dynamic Module                        |                        | SEPA Credit Payment (Code)                       | OOPC              |                      | BPM Home Branch                            |                  | AT4         |                                              |
| O ognalno modalo                        |                        | OBPM International Draft Paymen<br>Type          | l.                | (0                   | omestic Fund Trans<br>Code)                |                  | OPFC        |                                              |
| > Brand                                 |                        | Domestic Fund Transfer - RTGS<br>(Category)      | OUPA              | N                    | letwork suggestion                         | (Y/N)            | Y           |                                              |
| > Payment                               |                        | External Fund Transfer                           | BKOP              | N                    | fax. No. of Split Bill                     | Contributors     | 10          |                                              |
| > rayment                               |                        | Peer to Peer Payment (Code)                      | PBPO              |                      | eer to Peer Internal<br>Category)          | Payment          | PFOU        |                                              |
| > WealthManageme                        | ent                    | Domestic Fund Transfer - NEFT<br>(Category)      | OUPA              |                      | EPA Credit Paymen                          | t (Category)     | COPC        |                                              |
|                                         |                        | External Fund Transfer (Category)                | OUPA              |                      | eer to Peer Internal<br>Code)              | Payment          | РВКТ        |                                              |
| > OTHERMODULE                           |                        | OBPM Instructed Currency Indicat                 | or T              |                      | BPM Source code                            |                  | INTERNET    | BANKING                                      |
| > File Unlead                           |                        | OBPM Payment Transaction Type                    | 1                 | 0                    | BPM Source Code                            |                  | FCAT        |                                              |
| > File Upload                           |                        | Inward<br>OBPM Domestic Draft Instrument         | DEMANDET          |                      | BPM International I                        | Fund Transfer    | SWIFT       |                                              |
| > ForexDeal                             |                        | Code<br>OBPM SEPA Credit Fund Transfer           | STEP2             |                      | letwork Code<br>elf Fund Transfer - S      | SI (Code)        | BKOP        |                                              |
|                                         |                        | Network Code<br>OBPM International Draft Network | INS_ISSUE         | 0                    | BPM Payment Tran                           | saction Type     | 0           |                                              |
| > Origination                           |                        | Code<br>OBPM User Id                             |                   | 0                    | utward<br>xternal Payment Re               |                  |             |                                              |
|                                         |                        |                                                  | FCATOP            | L                    | and a subscription of the                  | an earton one    | https://mur | maa012.in.oracle.com                         |

| > Common                                 | (Category)                                                   | OPFX    | ODDM Demostic India Oraș                             |                                |
|------------------------------------------|--------------------------------------------------------------|---------|------------------------------------------------------|--------------------------------|
|                                          | OBPM Domestic India Fund Transfer<br>Clearing System Id Code | INFSC   | OBPM Domestic India Save<br>Template?                | N                              |
|                                          | SEPA Direct Debit Payments (Code)                            | SOUC    | Domestic Fund Transfer - SI - NEFT<br>(Category)     | OUPA                           |
|                                          | SEPA Credit Payment - SI (Category)                          | OUPA    | Self Fund Transfer (Code)                            | вкор                           |
|                                          | OBPM WS Version Number                                       | 141     | Domestic Fund Transfer (Category)                    | OUPA                           |
|                                          | Corporate Service charges enabled<br>(Y/N)                   | Y       | Internal Fund Transfer With Forex<br>Deal (Code)     | BKOF                           |
|                                          | Internal Fund Transfer (Code)                                | вкор    | SEPA Direct Debit Payments - SI<br>(Code)            | souc                           |
|                                          | UPI Request Money Max. Expiry<br>Period (in days)            | 30      | OBPM Host Port Number                                | 9010                           |
|                                          | OBPM Domestic India Fund Transfer<br>Network Code            | TARGET2 | Process payment to next working<br>day enabled (Y/N) | Y                              |
|                                          | Domestic Fund Transfer - NEFT<br>(Code)                      | OPFC    | Peer to Peer External Payment<br>(Category)          | PFOU                           |
|                                          | OBPM Draft Cancellation Payment<br>Mode                      | с       | Peer to Peer Payment (Category)                      | POUP                           |
|                                          | Self Fund Transfer (Category)                                | OUPA    | Claim Payment URL                                    | https://mumaa012.in.oracle.com |
|                                          | Max Multiple Bill Payment Limit for<br>Corporate Users       | 5       | Internal Fund Transfer - SI (Code)                   | вкор                           |
|                                          | Payee Photo - Retail (Y/N)                                   | Y       | Claim Money Link Expiry(days)                        | 3                              |
|                                          | Self Fund Transfer With Forex Deal<br>(Category)             | OPFX    | Internal Fund Transfer (Category)                    | OUPA                           |
|                                          | OBCL WS Version Number                                       | 141     | OBPM Domestic India Prefunded<br>Payments?           | N                              |
|                                          | OBPM Internal Fund Transfer<br>Network Code                  | воок    | OBPM Domestic India Fund Transfer<br>Payment Method  | TRA                            |
|                                          | Domestic Fund Transfer - RTGS<br>(Code)                      | OPFD    | Max Multiple Transfer Limit for<br>Corporate Users   | 5                              |
|                                          | Max Multiple Transfer Limit for<br>Retail Users              | 5       | Domestic Fund Transfer - RTGS - SI<br>(Category)     | OUPA                           |
|                                          | Max Multiple Bill Payment Limit for<br>Retail Users          | 5       | OBPM SEPA Direct Debit Network<br>Code               | SDCO                           |
|                                          | SEPA Credit Payment - SI (Code)                              | SOPC    |                                                      |                                |
|                                          |                                                              |         |                                                      |                                |
|                                          |                                                              |         |                                                      |                                |
| $\leftarrow$ Previous $\rightarrow$ Next | Cancel                                                       |         |                                                      |                                |
| ALCAL                                    |                                                              |         |                                                      |                                |
|                                          |                                                              |         |                                                      |                                |
|                                          |                                                              |         |                                                      |                                |

| Field Name                                                      | Description                                                                                |
|-----------------------------------------------------------------|--------------------------------------------------------------------------------------------|
| OBPM Self Fund Transfer<br>Network Code                         | Specify the network code for OBPM self fund transfer.                                      |
| International Draft (Code)                                      | Specify the product code for international draft.                                          |
| Peer to Peer External Payment (Code)                            | Specify the product code for peer to peer external payments.                               |
| Enable payee edit in hours after payee creation or modification | Specify the time in hours for the payee to be enabled for modification after its creation. |
| OBPM Host Code                                                  | Specify the host code for OBPM.                                                            |
|                                                                 | This parameter is not required for FCUBS as the host system                                |

| Field Name                                   | Description                                                                                                    |
|----------------------------------------------|----------------------------------------------------------------------------------------------------|
| Enable Upcoming Payment<br>Check (Y/N)       | Specify if the system needs to check for upcoming scheduled transfers (via Standing Instructions or Pay Later) due to a payee. |
| Self Fund Transfer - SI (Category)           | Specify the product category for self fund transfer with standing instructions.                                                |
| OBPM Domestic Draft Payment<br>Type          | Specify the OBPM Payment for domestic draft type of transaction.                                                               |
|                                              | This parameter is not required for FCUBS as the host system                                                                    |
| OBPM Domestic Draft Network<br>Code          | Specify the network code for OBPM domestic draft.<br>This parameter is not required for FCUBS as the host                      |
|                                              | system                                                                                                    |
| Bill Payment (Code)                          | Specify the product code for bill payments.                                                                                    |
| Domestic Fund Transfer (Code)                | Specify the product code for domestic fund transfer.                                                                           |
| Domestic Fund Transfer- RTGS -<br>SI (Code)  | Specify the product code for domestic fund transfer with standing instructions and network type as RTGS.                       |
| Internal Fund Transfer - SI<br>(Category)    | Specify the product category for internal transfer with standing instructions.                                                 |
| Bill Payment (Category)                      | Specify the product category for bill payments and available for edit.                                                         |
| Self Fund Transfer with Forex<br>Deal (Code) | Specify the product code for self fund transfer with forex deal.                                                               |
| Number of Days to Check<br>Upcoming Payments | Specify the number of days within which upcoming payments are due to a payee.                                                  |
| International Fund Transfer<br>(Code)        | Specify the product code for international fund transfer transaction and available for edit.                                   |
| SEPA Direct Debit Payments -SI<br>(Category) | Specify the product category for SEPA direct debit payments with standing instructions.                                        |
| OBPM International Draft<br>Instrument Code  | Specify the instrument code for OBPM international draft.                                                                      |
|                                              | This parameter is not required for FCUBS as the host system                                                                    |
| Photo Payee - Corporate (Y/N)                | Specify whether photo upload for payee is enabled for corporate user or not.                                                   |

| Field Name                                   | Description                                                                                           |
|----------------------------------------------|----------------------------------------------------------------------------------------------------|
| SEPA Direct Debit Payments -SI<br>(Category) | Specify the product category for SEPA direct debit payments with standing instructions.               |
| Retail Service Charge Enabled<br>(Y/N)       | Specify whether the retail service charge is enabled or not.                                          |
| SEPA Credit Payment (Code)                   | Specify the product code for SEPA credit payments.                                                    |
| OBPM Home Branch Code                        | Specify the code for OBPM home branch.                                                                |
|                                              | This parameter is not required for FCUBS as the host system                                           |
| OBPM International Draft<br>Payment Type     | Specify the OBPM Payment for international draft type of transaction.                                 |
|                                              | This parameter is not required for FCUBS as the host system                                           |
| Domestic Fund Transfer-SI-<br>NEFT (Code)    | Specify the product code for domestic fund transfer with standing instructions and network type NEFT. |
| Domestic Fund Transfer- RTGS<br>(Category)   | Specify the product category for domestic fund transfer with network type as RTGS.                    |
| Network Suggestion (Y/N)                     | Specify whether the network suggestion is enabled or not.                                             |
| External Fund Transfer                       | Specify the product code/ category for external fund transfer                                         |
| Max. No. of Split Bill Contributors          | Specify the number of users that can contribute for splitting a bill.                                 |
| Peer to Peer Payment (Code)                  | Specify the product code for peer to peer payments.                                                   |
| Peer to Peer Internal Payment<br>(Category)  | Specify the product category for peer to peer internal payments.                                      |
| Domestic Fund Transfer NEFT<br>(Category)    | Specify the product category for domestic fund transfer with network type as NEFT.                    |
| SEPA Credit Payment (Category)               | Specify the product category for SEPA credit payments.                                                |
| External Fund Transfer<br>(Category)         | Specify the product category for external fund transfer.                                              |
| Peer to Peer Internal Payment<br>(Code)      | Specify the product code for peer to peer internal payments.                                          |

| Field Name                                       | Description                                                                                                    |
|--------------------------------------------------|----------------------------------------------------------------------------------------------------|
| OBPM Instructed Currency<br>Indicator            | Specify the OBPM instructed currency indicator.<br>This parameter is not required for FCUBS as the host<br>system |
| OBPM Source Code                                 | Specify the source code for OBPM.                                                                                 |
|                                                  | This parameter is not required for FCUBS as the host system.                                                      |
| OBPM Payment -Transaction<br>Type Inward         | Specify the OBPM Payment for inward type of transaction.                                                          |
|                                                  | This parameter is not required for FCUBS as the host system                                                       |
| OBPM Source Code                                 | Specify the source code for OBPM.                                                                                 |
|                                                  | This parameter is not required for FCUBS as the host system.                                                      |
|                                                  | Specify the instrument code for OBPM domestic draft.                                                              |
| Code                                             | This parameter is not required for FCUBS as the host system                                                       |
| OBPM International Fund<br>Transfer Network Code | Specify the network code for OBPM international fund transfer.                                                    |
|                                                  | This parameter is not required for FCUBS as the host system                                                       |
| OBPM SEPA Credit Fund<br>Transfer Network Code   | Specify the network code for OBPM SEPA credit fund transfer.                                                      |
|                                                  | This parameter is not required for FCUBS as the host system                                                       |
| Self Fund Transfer - SI(Code)                    | Specify the product code for self fund transfer with standing instructions.                                       |
| OBPM International Draft<br>Network Code         | Specify the network code for OBPM international draft.                                                            |
| OBPM Payment Transaction<br>Type Outward         | Specify the OBPM Payment for outward type of transaction.                                                         |
|                                                  | This parameter is not required for FCUBS as the host system.                                                      |
| OBPM User Id                                     | Specify the user id for OBPM.                                                                                     |
|                                                  | This parameter is not required for FCUBS as the host system                                                       |

| Field Name                                              | Description                                                                                               |  |  |  |  |  |
|---------------------------------------------------------|----------------------------------------------------------------------------------------------------|--|--|--|--|--|
| External Payment Redirection<br>URL                     | Specify the URL for the external payments.                                                                |  |  |  |  |  |
| OBPM Host IP Address                                    | Specify the host IP address for OBPM.                                                                     |  |  |  |  |  |
|                                                         | This parameter is not required for FCUBS as the host system                                               |  |  |  |  |  |
| International Fund Transfer with<br>Forex Deal (Code)   | Specify the product code for international fund transfer with forex deal.                                 |  |  |  |  |  |
| Internal Transfer with Forex Deal<br>(Category)         | Specify the product category for internal fund transfer with forex deal.                                  |  |  |  |  |  |
| Max Invalid Attempts - Security<br>PIN                  | Specify the number of invalid attempts allowed if entering the wrong PIN.                                 |  |  |  |  |  |
| OBPM Domestic India Fund<br>Transfer Clearing System Id | Specify the clearing system Id code for OBPM Domestic India fund transfer.                                |  |  |  |  |  |
| Code                                                    | This parameter is not required for FCUBS as the host system.                                              |  |  |  |  |  |
| OBPM Domestic India Save<br>Template?                   | Specify whether the OBPM Domestic India template is saved or not.                                         |  |  |  |  |  |
|                                                         | This parameter is not required for FCUBS as the host system                                               |  |  |  |  |  |
| SEPA Direct Debit Payments<br>(Code)                    | Specify the product code for SEPA direct debit payments.                                                  |  |  |  |  |  |
| Domestic Fund Transfer-SI-<br>NEFT (Category)           | Specify the product category for domestic fund transfer with standing instructions and network type NEFT. |  |  |  |  |  |
| SEPA Credit Payment -<br>SI(Category)                   | Specify the product category for SEPA credit payments with standing instructions.                         |  |  |  |  |  |
| Self Fund Transfer (Code)                               | Specify the product code for self fund transfer and available for edit.                                   |  |  |  |  |  |
| OBPM WS Version Number                                  | Specify the version number for OBPM host Web Service.                                                     |  |  |  |  |  |
| Domestic Fund Transfer<br>(Category)                    | Specify the product category for domestic fund transfer.                                                  |  |  |  |  |  |
| Corporate Service Charge<br>Enabled (Y/N)               | Specify whether the corporate service charge is enabled or not.                                           |  |  |  |  |  |
| Internal Fund Transfer with Forex<br>Deal (Code)        | Specify the product code for internal fund transfer with forex deal.                                      |  |  |  |  |  |

| Field Name                                             | Description                                                                               |
|--------------------------------------------------------|-------------------------------------------------------------------------------------------|
| Internal Fund Transfer (Code)                          | Specify the product code for internal fund transfer.                                      |
| SEPA Direct Debit Payments SI-<br>(Code)               | Specify product code for SEPA direct debit payments.                                      |
| UPI Request Money Max. Expiry<br>Period (in days)      | Specify the number of days after which the UPI request for money gets expired.            |
| OBPM Host port Number                                  | Specify the OBPM host port number.                                                        |
|                                                        | This parameter is not required for FCUBS as the host system                               |
| OBPM Domestic India Fund<br>Transfer Network Code      | Specify the network code for OBPM domestic India fund transfer.                           |
|                                                        | This parameter is not required for FCUBS as the host system                               |
| Process payment to next working<br>day enabled (Y/N)   | Specify whether the processing of payments for next working day is enabled or not.        |
| Domestic Fund Transfer- NEFT<br>(Code)                 | Specify the product code for domestic fund transfer with network type NEFT.               |
| Peer to Peer External Payment<br>(Category)            | Specify the category for peer to peer external payments.                                  |
| <b>OBPM</b> Draft Cancellation                         | Specify the payment mode for OBPM draft cancellation.                                     |
| Payment Mode                                           | This parameter is not required for FCUBS as the host system.                              |
| Peer to Peer Payment (Category)                        | Specify the product category for peer to peer payments.                                   |
| Self Fund Transfer (Category)                          | Specify the product category for self fund transfer.                                      |
| Claim Payment URL                                      | Specify the claim payment URL for the beneficiary to claim money.                         |
| Max Multiple Bill Payment Limit<br>for Corporate Users | Specify the maximum number of bill payments that a corporate user can initiate in one go. |
| Internal Fund Transfer -SI (Code)                      | Specify the product code for internal transfer with standing instructions.                |
| Photo Payee - Retail (Y/N)                             | Specify whether payee photo upload is required for a retail user or not.                  |
| Claim Money Link Expiry (days)                         | Specify the number of days after which the claim money link will expire.                  |

| ify the product category for self fund transfer with<br>deal.<br>ify the product category for internal fund transfer.<br>ify the version number for OBCL host Web<br>ce.<br>ify whether there is a prefunded payment for<br>V domestic India.<br>parameter is not required for FCUBS as the host<br>m.<br>ify the network code for OBPM internal fund<br>fer.<br>parameter is not required for FCUBS as the host |
|----------------------------------------------------------------------------------------------------|
| ify the version number for OBCL host Web<br>ce.<br>ify whether there is a prefunded payment for<br>M domestic India.<br>parameter is not required for FCUBS as the host<br>m.<br>ify the network code for OBPM internal fund<br>fer.<br>parameter is not required for FCUBS as the host                                                                                                    |
| ce.<br>ify whether there is a prefunded payment for<br>M domestic India.<br>parameter is not required for FCUBS as the host<br>m.<br>ify the network code for OBPM internal fund<br>fer.<br>parameter is not required for FCUBS as the host                                                                                                    |
| V domestic India.<br>parameter is not required for FCUBS as the host<br>m.<br>ify the network code for OBPM internal fund<br>fer.<br>parameter is not required for FCUBS as the host                                                                                                    |
| m.<br>ify the network code for OBPM internal fund<br>fer.<br>parameter is not required for FCUBS as the host                                                                                                    |
| fer.<br>parameter is not required for FCUBS as the host                                                                                                    |
| · ·                                                                                                    |
| m                                                                                                    |
| ify the mode of fund transfer and payment method<br>BPM domestic India.                                                                                                    |
| parameter is not required for FCUBS as the host m.                                                                                                    |
| ify the product code for domestic fund transfer with ork type as RTGS.                                                                                                    |
| ify the maximum number of fund transfer that a prate user can initiate in one go.                                                                                                    |
| ify the maximum number of fund transfer that a user can initiate in one go.                                                                                                    |
| ify the product category for domestic fund transfer standing instructions and network type as RTGS.                                                                                                    |
| ify the maximum number of bill payments that a user can initiate in one go.                                                                                                    |
| ify network code for OBPM SEPA direct debit.                                                                                                    |
| parameter is not required for FCUBS as the host m.                                                                                                    |
| ify the product code for SEPA credit payments with ling instructions.                                                                                                    |
|                                                                                                    |

**Note**: The fields appearing in the System Configuration – Dynamic Module – Payments tab depends on the settings done at the back end and is dynamic in nature.

- Enter the relevant details in the Dynamic Module Payments tab.
- Click Next. The System Configuration Dynamic Module Forex Deal screen appears. OR Click Previous to go to the previous screen. OR Click Cancel to cancel the setup process.

#### System Configuration – Dynamic Module – Forex Deal

|                                                                                  |                                                        |                            |                      |                                                  |            | TM/Branch  | UBS 14.3 AT3 Brand                               |
|----------------------------------------------------------------------------------|--------------------------------------------------------|----------------------------|----------------------|--------------------------------------------------|------------|------------|--------------------------------------------------|
| 🖗 futura bank                                                                    |                                                        |                            |                      |                                                  | C          | 41         | Welcome, Leo Thoma:<br>Last login 20 Nov 07:51 P |
| ystem Configuration                                                              |                                                        |                            |                      |                                                  |            |            |                                                  |
| FCR 11.7 EOD Branch UBS 14.3 AT3 Branch OBC                                      | OBPM HEL Branch 14.3                                   | UBS 14.3 AT3 Branch        | OBPM HEL Branch 14.2 | Third Party C                                    | BTFPM 14.3 |            |                                                  |
| Select Host Oracle FLEXCUI                                                       | BE Universal Banking 1                                 |                            |                      |                                                  |            |            |                                                  |
| Entity : UBS 14.3 AT3 Branch                                                     |                                                        |                            |                      |                                                  |            |            |                                                  |
| Basic Details                                                                    | Forex Deal Forward<br>(Code)<br>Forex Deal Spot (Desc) | FFB1<br>FX BANK DEALS-SPOT | (D                   | rex Deal Forward<br>esc)<br>rex Deal Spot (Code) | FX FORWARI | D FATCA-DS | LM REVAL                                         |
| Host Details                                                                     | ,                                                      |                            |                      |                                                  |            |            |                                                  |
| 🖉 Bank Details                                                                   |                                                        |                            |                      |                                                  |            |            |                                                  |
| Branch Details                                                                   |                                                        |                            |                      |                                                  |            |            |                                                  |
| Currency Payments                                                                |                                                        |                            |                      |                                                  |            |            |                                                  |
| SMTP                                                                             |                                                        |                            |                      |                                                  |            |            |                                                  |
| O Third Party Configuration                                                      |                                                        |                            |                      |                                                  |            |            |                                                  |
| Oynamic Module                                                                   |                                                        |                            |                      |                                                  |            |            |                                                  |
| > Brand                                                                          |                                                        |                            |                      |                                                  |            |            |                                                  |
| > Payment                                                                        |                                                        |                            |                      |                                                  |            |            |                                                  |
| > WealthManagement                                                               |                                                        |                            |                      |                                                  |            |            |                                                  |
| > OTHERMODULE                                                                    |                                                        |                            |                      |                                                  |            |            |                                                  |
| > File Upload                                                                    |                                                        |                            |                      |                                                  |            |            |                                                  |
| > ForexDeal                                                                      |                                                        |                            |                      |                                                  |            |            |                                                  |
| > Origination                                                                    |                                                        |                            |                      |                                                  |            |            |                                                  |
| > ServiceRequest                                                                 |                                                        |                            |                      |                                                  |            |            |                                                  |
| > Common                                                                         |                                                        |                            |                      |                                                  |            |            |                                                  |
|                                                                                  |                                                        |                            |                      |                                                  |            |            |                                                  |
| $\leftarrow \text{Previous} \qquad \rightarrow \text{Next} \qquad \text{Cancel}$ |                                                        |                            |                      |                                                  |            |            |                                                  |
|                                                                                  |                                                        |                            |                      |                                                  |            |            |                                                  |
|                                                                                  |                                                        |                            |                      |                                                  |            |            |                                                  |

#### **Field Description**

| Field Name                   | Description                                                                |
|------------------------------|----------------------------------------------------------------------------|
| Forex Deal Forward<br>(Code) | Enter the product code in which forward forex deals will be booked.        |
| Forex Deal Forward<br>(Desc) | Enter the product description in which forward forex deals will be booked. |
| Forex Deal Spot (Desc)       | Enter the product description in which spot forex deals will be booked.    |
| Forex Deal Spot(Code)        | Enter the product code in which spot forex deals will be booked.           |

- In the Forex Deal Forward (Code) field, enter the code.
- In the Forex Deal Forward (Desc) field, enter the description.
- In the Forex Deal Spot (Desc) field, enter the description.
- In the Forex Deal Spot (Code) field, enter the code.
- Click Next. The System Configuration Dynamic Module Other Module screen appears. OR

Click **Previous** to go to the previous screen. OR

Click **Cancel** to cancel the setup process.

|                              |                 |                                                                       |                             |                                |                                       |                         | ATM/Branc  | h UBS 14.3 AT3 Branch 🗸                             |
|------------------------------|-----------------|-----------------------------------------------------------------------|-----------------------------|--------------------------------|---------------------------------------|-------------------------|------------|-----------------------------------------------------|
| 🗏 🕼 futura bank              |                 |                                                                       |                             |                                |                                       |                         | Q 🗠        | Welcome, Leo Thomas V<br>Last login 19 Nov 05:07 PM |
| System Configuration         |                 |                                                                       |                             |                                |                                       |                         |            |                                                     |
|                              |                 |                                                                       |                             |                                |                                       |                         |            |                                                     |
| FCR 11.7 EOD Branch UBS 14.3 | AT3 Branch OBCL | OBPM HEL Branch 14.3                                                  | 3S 14.3 AT3 Branch          | OBPM HEL Branch 14             | 4.2 Third Part                        | ty OBTFPM 14.3          |            |                                                     |
| Select Host C                | racle FLEXCUBE  | Universal Banking 1                                                   |                             |                                |                                       |                         |            |                                                     |
| Entity : UBS 14.3 AT3 Branch |                 |                                                                       |                             |                                | OBCFPM User Id                        |                         |            |                                                     |
| Basic Details                |                 | OBCFPM Branch Code                                                    | 004                         | 004                            |                                       |                         | BHARATH    |                                                     |
|                              |                 | OBCFPM App Id - Fetch Documen<br>List                                 | t CMNCORE                   | CMNCORE OBCFPM App Id<br>Types |                                       | - Fetch Collateral      | MNTNNC     |                                                     |
| Host Details                 |                 | OBSCF Port                                                            | 7003                        |                                | IPM Host passw                        | ord                     |            |                                                     |
|                              |                 | Application Server Port for Oracle<br>Business Intelligence Publisher |                             |                                | OBLM App Id - Fe<br>Details           | etch Account            | LMM        |                                                     |
| 🖉 Bank Details               |                 | Open Term Deposit Threshold<br>Amount                                 | 50000                       |                                |                                       | er Port for Oracle      |            |                                                     |
|                              |                 | OBVAM No. of Remitters Limit                                          | 2                           |                                | OAUTH Port                            |                         | 13003      |                                                     |
| Branch Details               |                 | OBLM Branch Code                                                      | LMB                         |                                | OBCLPM IP                             |                         | whf00mdj   |                                                     |
| Ourrency Payments            |                 | Live Experience Host Port                                             | 443                         |                                | Oracle Live Expe<br>ID                | rience Cloud Tenant     | shantanu.k | .date@oracle.com                                    |
|                              |                 | OBVAM User Id                                                         | SAVITHA                     |                                | Oracle Live Experience Cloud User     |                         | oraclefsgb | uobdx                                               |
| SMTP                         |                 | Anonymous Security Policy                                             | oracle/wss_u                | oracle/wss_username_token_cli+ |                                       | Live Experience Host IP |            | cloud.com                                           |
| Third Party Configuration    |                 | Anonymous Security Key Name                                           | y Name origination_owsm_key |                                | IDCS Connection Scheme                |                         | https      |                                                     |
|                              |                 | Application Server for Oracle<br>Banking Platform                     |                             |                                | OBCL HOST IP                          |                         | 10.184.159 | 9.212                                               |
| 🛇 Dynamic Module             |                 | Duration of future start date in da                                   | <sup>/S.</sup> 180          |                                | ELCM HOST IP                          |                         | 10.40.137. | 182                                                 |
| > Brand                      |                 | Host Server IP for Oracle Financia<br>Lending and Leasing             |                             |                                | OBVAM Transaction Default<br>Currency |                         | GBP        |                                                     |
|                              |                 | IDCS OBDXClient Id                                                    |                             |                                | OBCLPM Port                           |                         | 8003       |                                                     |
| > Payment                    |                 | IDCS Host IP                                                          | obdx-tenant0                | 1.identity.c9dev0.or           |                                       |                         | FLEXCUBE   |                                                     |
| > WealthManagement           |                 | OBTFPM Port                                                           | 7003                        |                                | OBVAM Offset Ti                       | ransaction Code         | 000        |                                                     |
| ,                            |                 | OBTFPM Source Code                                                    |                             |                                | OBCL Host port                        |                         | 8555       |                                                     |
| > OTHERMODULE                |                 | Application Server Port for Oracle<br>FLEXCUBE Universal Banking      | 13003                       |                                | Virtual Account I<br>Qualified(Y/N)   | Management              | N          |                                                     |
|                              |                 | OBVAM Remitter Record Status                                          | 0                           |                                | OBTFPM IP                             |                         | 10.184.160 | 0.23                                                |
| > File Upload                |                 | OBCFPM Port                                                           | 7531                        |                                | Allow Touch Poir<br>Definition (Y/N)  | nt Level Limit          | Y          |                                                     |
| > ForexDeal                  |                 | Administrator Supported Auth Typ                                      | OTP~R_SOFT                  | _TOKEN~T_SOFT_                 | Application Server                    | ersal Banking           | mumaa01:   | 2.in.oracle.com                                     |
|                              |                 | Identification Types                                                  | LOCAL_CLOS                  | e_enum V                       | Retail User Supp                      | orted Auth Type         | OTP~R_SC   | DFT_TOKEN~T_SOFT_                                   |
| > Origination                |                 | OBTFPM User Id For initiate LC                                        |                             |                                | Number of Cheq<br>(Y/N)               | ue Books enabled        | Y          |                                                     |
| > ServiceRequest             |                 | MO Port                                                               | 7531                        |                                | Host Server Port<br>FLEXCUBE Unive    |                         | 7023       |                                                     |
|                              |                 | OBTFPM Branch Code                                                    |                             |                                | OBLM Checker Id                       |                         | OBDXLMA    | DMIN2                                               |

## System Configuration – Dynamic Module – Other Module

| > Common                                        | UBS File Handoff Host Port                                          | 5039                          | OBLM IP                                                      | 10.184.158.191                |
|-------------------------------------------------|---------------------------------------------------------------------|-------------------------------|--------------------------------------------------------------|-------------------------------|
|                                                 | IPM Host username                                                   | infra                         | OBVAM IP                                                     | whf00cex.in.oracle.com        |
|                                                 | Host Server IP for Oracle FLEXCUBE<br>Universal Banking             | 10.184.158.19                 | Fetch Guarantee Type from Host<br>(Y/N)                      | Υ                             |
|                                                 | IPM Host port                                                       | 16000                         | Supported Auth Type for Login                                | OTP~R_SOFT_TOKEN~T_SOFT_      |
|                                                 | Supported Soft Token                                                | R_SOFT_TOKEN                  | TD Pool Code                                                 | POOL1                         |
|                                                 | Allow Multiple Goods (Y/N)                                          | Y                             | Handoff File Path for FCORE                                  | /scratch/obdx/wls/handoff/FCO |
|                                                 | IDCS OBDXClient Secret                                              |                               | OBVAM Source Code                                            | OBDX                          |
|                                                 | Currency Support In Approval Rules                                  | true                          | OBLM Maker Id                                                | OBDXLMADMIN1                  |
|                                                 | Supported Auth Type for<br>Transactions                             | OTP~SOFT_TOKEN                | Limits Effective from Same Day<br>(Y/N)                      | Y                             |
|                                                 | IDCS Host Port                                                      | 443                           | Host Server Port for Oracle Financial<br>Lending and Leasing |                               |
|                                                 | Application Server IP for Oracle<br>Business Intelligence Publisher |                               | Liquidity Management Qualified<br>(Y/N)                      | N                             |
|                                                 | Date Default                                                        | CURRENT                       | Host WSDL Version                                            | 124                           |
|                                                 | UBS File Handoff Host IP                                            | 10.184.155.74                 | M0 IP                                                        | 10.40.64.235                  |
|                                                 | Deposit Installment Amount Limit                                    | 50000                         | Feedback for a Transaction                                   | ALWAYS 🗸                      |
|                                                 | OBVAM Port                                                          | 8005                          | ELCM Host port                                               | 9005                          |
|                                                 | IPM Host IP address                                                 | 10.184.155.231                | OAUTH IP                                                     | mum00aoo                      |
|                                                 | OBSCF IP                                                            | whf00mfg.in.oracle.com        | OBTFPM token expiry time in<br>seconds                       | 30                            |
|                                                 | OBVAM Transaction Code                                              | 000                           | Deposit Cumulative Amount Limit                              | 500000                        |
|                                                 | OBCFPM IP                                                           | 10.40.64.235                  | OBLM Port                                                    | 7005                          |
|                                                 | OBVAM Branch Code                                                   | 004                           | Corporate User Supported Auth<br>Type                        | OTP~R_SOFT_TOKEN~T_SOFT_      |
|                                                 | OBSCF token expiry time in seconds                                  | 10                            | Flag to enable SSL                                           | false                         |
|                                                 | FATCA Compliance check<br>required(Y/N)                             | N                             | Duration of Active Program in days                           | 1000                          |
|                                                 | OBLM User Id                                                        | LMADMIN1                      | OBTFPM Source Code                                           |                               |
|                                                 | Handoff File Path for UBS                                           | /scratch/obdx/wls/handoff/UBS | OBVAM token expiry time in<br>seconds                        | 300                           |
|                                                 | OBCFPM App Id - Evaluate Collateral                                 | CLLTRL                        | OBCFPM App Id - Read Collateral<br>Application               | CLLTRL                        |
|                                                 | OBCLPM Branch Code                                                  | CUSTSRV001                    | OBCLPM User Id                                               | OBDX1                         |
|                                                 | OBCLPM App Id - Fetch Loan<br>Products                              | 004                           | OBSCF User Id                                                | OBDX                          |
|                                                 | OBSCF Branch Code                                                   | 004                           | OBCFPM App Id - Revaluate<br>Collateral                      | CLLTRL                        |
|                                                 | OBCFPM App Id - Amend facility                                      | FCLTYP                        | OBVAM Balance Range for Cash<br>Position                     | -10000~0~10000~50000          |
|                                                 | OBVAM Balance Trends Points                                         | 5                             | OBVAM Balance Trends Period                                  | 120                           |
|                                                 | OBVAM Virtual Account Statement<br>Period                           | 120                           | OBCFPM App Id - Fetch Facility<br>Categories                 | FCLTYP                        |
| $\leftarrow$ Previous $\rightarrow$ Next Cancel |                                                                     |                               |                                                              |                               |

| Field Name                                | Description                                                                       |
|-------------------------------------------|-----------------------------------------------------------------------------------|
| OBCFPM Branch Code                        | Specify the branch code of the set Branch for OBCFPM.                             |
| OBCFPM User Id                            | Specify the User ID for OBCFPM mid-office system.                                 |
| OBCFPM App Id - Fetch<br>Document List    | Specify the application ID to fetch the document list of all the OBCFPM accounts. |
| OBCFPM App Id - Fetch<br>Collateral Types | Specify the OBCFPM application ID to fetch the collateral types.                  |

| Field Name                                                               | Description                                                                                     |
|--------------------------------------------------------------------------|-------------------------------------------------------------------------------------------------|
| OBSCF Port                                                               | Specify the host port set for OBSCF.                                                            |
| Application Server Port for<br>Oracle Business Intelligence<br>Publisher | Specify the port number for Oracle Business Intelligence Publisher host system.                 |
| OBLM App ID - Fetch Account<br>Details                                   | Specify the OBLM application ID to fetch details of all the OBLM accounts.                      |
| Open Term Deposit<br>Threshold Amount                                    | Specify the threshold amount for PAN validation for term deposit opening.                       |
| Application Server Port for<br>Oracle Banking Platform                   | Specify the port of the application server for Oracle Banking Platform.                         |
| OBVAM No. of Remitters List                                              | Specify the number of remitter lists maintained in OBVAM.                                       |
| OAuth Port                                                               | Specify the port for the OAuth system.                                                          |
| OBLM Branch Code                                                         | Specify the bank branch code maintained in OBLM.                                                |
| OBCLPM IP                                                                | Specify the host IP of the Oracle Banking Credit Lending Process Management (CLPM) host system. |
| Live Experience Host Port                                                | Specify the port for the live experience host system.                                           |
| Oracle Live Experience Cloud<br>Tenant ID                                | Specify the Cloud Tenant ID defined for Oracle Live Experience.                                 |
| OBVAM User Id                                                            | Specify the User ID for OBVAM mid-office system.                                                |
| Oracle Live Experience Cloud<br>User ID                                  | Specify the User ID for Oracle cloud live experience system.                                    |
| Anonymous Security Policy                                                | Specify the security policy that is applicable for anonymous users i.e. users not logged in.    |
|                                                                          | It is not mandatory to specify the parameter value for FCUBS as the host system                 |
| Live Experience Host IP                                                  | Specify the host IP address for the live experience system.                                     |
| Anonymous Security Key<br>Name                                           | Specify the security key name for anonymous users.                                              |
|                                                                          | It is not mandatory to specify the parameter value for FCUBS as the host system                 |
| IDCS Connection Scheme                                                   | Specify the IDCS connection scheme.                                                             |
| Application Server for Oracle<br>Banking Platform                        | Specify the address of the application server host for Oracle Banking Platform.                 |

| Field Name                                                     | Description                                                                                              |
|----------------------------------------------------------------|----------------------------------------------------------------------------------------------------|
| OBCL HOST IP                                                   | Specify the host IP of the OBCL host system.                                                             |
| Duration of future start date in days                          | Specify the duration i.e. date from which program can start and available for edit.                      |
| ELCM HOST IP                                                   | Specify the host IP of the ELCM host system.                                                             |
| Host Server IP for Oracle<br>Financial Lending and<br>Leasing  | Specify the host server IP of the for Oracle Financial Lending and Leasing host system.                  |
| OBVAM Transaction Default<br>Currency                          | Specify the default currency for OBVAM transaction.                                                      |
| IDCS OBDX Client Id                                            | Specify the IDCS OBDX client unique identification number.                                               |
| OBCLPM Port                                                    | Specify the port number of the Oracle Banking Credit Lending Process Management host system.             |
| IDCS Host IP                                                   | Specify the Host IP of the IDCS host system.                                                             |
| IPM Host application name                                      | Specify the IPM host application name.                                                                   |
| OBTFPM Port                                                    | Specify the host port set for OBTFPM.                                                                    |
| OBVAM Offset Transaction<br>Code                               | Specify the offset transaction code for OBVAM.                                                           |
| OBTFPM Source Code                                             | Specify the name for the source of API.                                                                  |
| OBCL Host port                                                 | Specify the port number of the OBCL host system and available for edit.                                  |
| Application Server for Oracle<br>FLEXCUBE Universal<br>Banking | Specify the application server for Oracle FLEXCUBE Universal Banking host system and available for edit. |
| Virtual Account Management<br>Qualified (Y/N)                  | Specify whether the host is qualified with virtual account management.                                   |
| OBVAM Remitter Record<br>Status                                | Specify the remitter record status for OBVAM.                                                            |
| OBTFPM IP                                                      | Specify the IP address for OBTFPM.                                                                       |
| OBCFPM Port                                                    | Specify the port number of the Oracle Banking Credit Facility Process Management host system.            |
| Allows Touch Point Level<br>Limit Definition (Y/N)             | Specify whether the touch point level limit definition is allowed or not.                                |

| Field Name                                                          | Description                                                                                                    |
|---------------------------------------------------------------------|----------------------------------------------------------------------------------------------------|
| Administrator Supported<br>Auth Type                                | Specify the authorization type supported by the application for administrator users.                                          |
| Application Server Port for<br>Oracle FLEXCUBE Universal<br>Banking | Specify the application server port for Oracle FLEXCUBE Universal Banking.                                                    |
| Identification Types                                                | Specify the identification type whether it is from local or remote.                                                           |
| Retail User Supported Auth<br>Type                                  | Specify the authorization type supported by the application for retail users.                                                 |
| OBTFPM User Id For initiate<br>LC                                   | Specify the User ID set for all transactions on OBTFPM via OBDX and available for edit.                                       |
| Number of Cheque Books<br>enabled (Y/N)                             | Specify whether the number of cheque books flag is enabled or not and available for edit.                                     |
| MO Port                                                             | Specify the port number for Mid Office applications (for common document upload and download service across the mid offices). |
| Host Server Port for Oracle<br>FLEXCUBE Universal<br>Banking        | Specify the host server port for Oracle FLEXCUBE Universal Banking host system.                                               |
| OBTFPM Branch Code                                                  | Specify the branch code of the set Branch for OBTFPM.                                                                         |
| OBLM Checker ID                                                     | Specify the administrator checker ID for all the transaction of OBLM.                                                         |
| UBS File Handoff Host Port                                          | Specify the port number for UBS file handoff system.                                                                          |
| OBLM IP                                                             | Specify the host IP address for the OBLM.                                                                                     |
| OBVAM IP                                                            | Specify the host IP address for the OBVAM.                                                                                    |
| Host Server IP for Oracle<br>FLEXCUBE Universal<br>Banking          | Specify the host server IP of the Oracle FLEXCUBE Universal Banking system and available for edit.                            |
| Fetch Guarantee Type from<br>Host (Y/ N)                            | Specify whether the fetching of guarantee type from host is required or not.                                                  |
| IPM Host Port                                                       | Specify the port number of the IPM host system.                                                                               |
| Supported Auth Type for Login                                       | Specify the authorization type supported by the application for logging in the application for the users.                     |

| Field Name                                                             | Description                                                                                                    |
|------------------------------------------------------------------------|----------------------------------------------------------------------------------------------------|
| Supported Soft Token                                                   | Specify the supported soft token type.                                                                                             |
| TD Pool Code                                                           | Specify the pool code for TD account type.                                                                                         |
| Allow Multiple Goods (Y/N)                                             | Specify whether multiple goods are allowed or not as part of trade finance transactions and available for edit.                    |
| Handoff File Path for FCORE                                            | Specify handoff file path for FCORE host system.                                                                                   |
| IDCS OBDX Client Secret                                                | Specify the secret key for OBDX as the client as defined in IDCS.                                                                  |
| OBVAM Source Code                                                      | Specify the name for the source of API for OBVAM.                                                                                  |
| Currency Support In Approval<br>Rules                                  | Specify if currency as a parameter is supported in approval rules                                                                  |
| OBLM Maker ID                                                          | Specify the administrator maker ID for all the transaction of OBLM.                                                                |
| Supported Auth Type for<br>Transaction                                 | Specify the authorization type supported by the application for the transactions.                                                  |
| Limits Effective from Same<br>Day (Y/N)                                | Specify whether the limits are effective from the same day or next day.                                                            |
| IDCS Host Port                                                         | Specify the port number of the IDCS host system.                                                                                   |
| Host Server Port for Oracle<br>Financial Lending and<br>Leasing        | Specify the host server port for Oracle Financial Lending<br>and Leasing system.<br>(Currently there is no integration with OFSLL) |
|                                                                        |                                                                                                    |
| Application Server IP for<br>Oracle Business Intelligence<br>Publisher | Specify the application server IP of the Oracle Business<br>Intelligence Publisher host system.                                    |
| Liquidity Management<br>Qualified (Y/N)                                | Specify whether the host is qualified with liquidity management and available for edit.                                            |
| Date Default                                                           | Specify the default date for the system.                                                                                           |
|                                                                        | It is not mandatory to specify the parameter value for FCUBS as the host system                                                    |
| Host WSDL Version                                                      | Specify the host WSDL version number and available for edit.                                                                       |
| UBS File Handoff Host IP                                               | Specify the host IP address for UBS file handoff.                                                                                  |

| Field Name                             | Description                                                                                                    |
|----------------------------------------|----------------------------------------------------------------------------------------------------|
| MO IP                                  | Specify the IP address for Mid Office applications (for common document upload and download service across the mid offices).                                              |
| Deposit Installment Amount<br>Limit    | Specify the deposit installment amount for PAN validation.                                                                                                    |
| Feedback for a Transaction             | Specify whether feedback needs to be enabled always for a transaction.                                                                                                    |
| OBVAM Port                             | Specify the port for the OBVAM host system.                                                                                                    |
| ELCM Host Port                         | Specify the host port set for ELCM.                                                                                                    |
| IPM Host IP Address                    | Specify the IP address of the IPM host system.                                                                                                    |
| OAuth IP                               | Specify the host IP address for the OAuth.                                                                                                    |
| OBSCF IP                               | Specify the IP address for OBSCF.                                                                                                    |
| OBTFPM token expiry time in seconds    | Specify the token refresh time in seconds for the API calls.                                                                                                    |
| OBVAM Transaction Code                 | Specify the transaction code for OBVAM.                                                                                                    |
| Deposit Cumulative Amount<br>Limit     | Specify the cumulative amount for PAN validation for fixed deposits and recurring deposits.                                                                               |
| OBCFPM IP                              | Specify the host IP address for the Oracle Banking Credit Facility Process Management host system.                                                                        |
| OBLM Port                              | Specify the port for the OBLM host system.                                                                                                    |
| OBVAM Branch Code                      | Specify the bank branch code maintained in OBVAM.                                                                                                    |
| Corporate User Supported<br>Auth Type  | Specify the authorization type supported by the application for corporate users.                                                                                          |
| OBSCF token expiry time in<br>seconds  | Specify the token refresh time in seconds for the API calls for OBSCF.                                                                                                    |
| Flag to enable SSL                     | Specify the flag to enable SSL.                                                                                                    |
| FATCA Compliance check required (Y/ N) | Specify whether the FATCA and CRS compliance check is required or not for business users .It is not mandatory to specify the parameter value for FCUBS as the host system |
| Duration of Active Programs in days    | Specify the duration of active programs in days.                                                                                                    |

| Field Name                                     | Description                                                                                                    |
|------------------------------------------------|----------------------------------------------------------------------------------------------------|
| OBLM User ID                                   | Specify the user ID for all the transaction of OBLM.                                                                                             |
| OBTFPM Source Code                             | Specify the code for the source of API for TFPM.                                                                                                 |
| Handoff File Path for UBS                      | Specify the handoff file path for UBS host system.                                                                                               |
| OBVAM token expiry time in seconds             | Specify the expiry timing of OBVAM token in seconds.                                                                                             |
| OBCFPM App Id - Evaluate<br>Collateral         | Specify the OBCFPM application ID to evaluate the collateral.                                                                                    |
| OBCFPM App Id - Read<br>Collateral Application | Specify the OBCFPM application ID to read the collateral application.                                                                            |
| OBCLPM Branch Code                             | Specify the bank branch code maintained in OBCLPM.                                                                                               |
| OBCLPM User ID                                 | Specify the user ID for all the transaction of OBCLPM.                                                                                           |
| OBCLPM App Id - Fetch Loan<br>Products         | Specify the OBCLPM application ID to fetch all loan products.                                                                                    |
| OBSCF User ID                                  | Specify the User ID for OBSCF mid-office system.                                                                                                 |
| OBSCF Branch Code                              | Specify the bank branch code maintained in OBSCF.                                                                                                |
| OBCFPM App Id - Revaluate<br>Collateral        | Specify the OBCFPM application ID to reevaluate the collateral.                                                                                  |
| OBCFPM App Id - Amend<br>facility              | Specify the OBCFPM application ID to amend the facility.                                                                                         |
| OBVAM Balance Range for<br>Cash Position       | Specify the balance range configuration for Cash Position Widget.                                                                                |
| OBVAM Balance Trends<br>Points                 | Specify the property to configure intervals for a given<br>'VAM_TREND_PERIOD' for balance trend widget.                                          |
| OBVAM Balance Trends<br>Period                 | Specify the property to configure number of days from the current date for balance trend widget.                                                 |
| OBVAM Virtual Account<br>Statement Period      | Specify the virtual account property to configure default<br>'From Date' and 'To Date' to fetch statements in cash<br>position widget for OBVAM. |
| OBCFPM App Id - Fetch<br>Facility Categories   | Specify the OBCFPM application ID to fetch the facility categories.                                                                              |

**Note**: The fields appearing in the System Configuration – Dynamic Module – Other Module tab depends on the settings done at the back end and is dynamic in nature.

- Enter the relevant details in the **Dynamic Module Other Module** tab.
- Click Next. The System Configuration Dynamic Module File Upload screen appears. OR Click Previous to go to the previous screen. OR Click Cancel to cancel the setup process.

#### System Configuration – Dynamic Module – File Upload

|                     |                          |                      |                     |                      |               |             |              | Jeleone Los These                                 |
|---------------------|--------------------------|----------------------|---------------------|----------------------|---------------|-------------|--------------|---------------------------------------------------|
| futura bank         |                          |                      |                     |                      |               |             | Q 🔁 V        | Velcome, Leo Thomas<br>Last login 19 Nov 05:07 PM |
| System Configurat   | ion                      |                      |                     |                      |               |             |              |                                                   |
| FCR 11.7 EOD Branch | UBS 14.3 AT3 Branch OBCL | OBPM HEL Branch 14.3 | UBS 14.3 AT3 Branch | OBPM HEL Branch 14.2 | Third Party   | OBTFPM 14.3 |              |                                                   |
| Select Host         | Oracle FLEXCUBE          | Universal Banking 1  |                     |                      |               |             |              |                                                   |
| Entity : UBS 14.3 A | T3 Branch                | Durana Ela Dalta     |                     |                      |               |             |              |                                                   |
| Basic Details       |                          | Response File Path   | /home/devop         | s/obdx/fileupload    | ork Area Path |             | /home/devops | s/obdx/fileupload                                 |
| Host Details        |                          |                      |                     |                      |               |             |              |                                                   |
| 🔗 Bank Details      |                          |                      |                     |                      |               |             |              |                                                   |
| 🔗 Branch Details    | s                        |                      |                     |                      |               |             |              |                                                   |
| O Currency Payr     | ments                    |                      |                     |                      |               |             |              |                                                   |
| SMTP                |                          |                      |                     |                      |               |             |              |                                                   |
| O Third Party Co    | onfiguration             |                      |                     |                      |               |             |              |                                                   |
| 🔗 Dynamic Mod       | lule                     |                      |                     |                      |               |             |              |                                                   |
| > Brand             |                          |                      |                     |                      |               |             |              |                                                   |
| > Payment           |                          |                      |                     |                      |               |             |              |                                                   |
| > WealthMana        | gement                   |                      |                     |                      |               |             |              |                                                   |
| > OTHERMODU         | JLE                      |                      |                     |                      |               |             |              |                                                   |
| > File Upload       |                          |                      |                     |                      |               |             |              |                                                   |
| > ForexDeal         |                          |                      |                     |                      |               |             |              |                                                   |
| > Origination       |                          |                      |                     |                      |               |             |              |                                                   |
| > ServiceReque      | est                      |                      |                     |                      |               |             |              |                                                   |
| > Common            |                          |                      |                     |                      |               |             |              |                                                   |
|                     |                          |                      |                     |                      |               |             |              |                                                   |
| ← Previous          |                          |                      |                     |                      |               |             |              |                                                   |
|                     |                          |                      |                     |                      |               |             |              |                                                   |

#### **Field Description**

| Field Name         | Description                                           |  |
|--------------------|-------------------------------------------------------|--|
| Response File Path | Specify the response file path for bulk transactions. |  |
| Work Area Path     | Specify the work area path for bulk transactions.     |  |

- In the **Response File Path** field, enter the path of the server where the response file will reside.
- In the Work Area Path field, enter the path on the server where the uploaded files will reside.
- Click Next. The System Configuration Dynamic Module Origination screen appears. OR Click Previous to go to the previous screen. OR

Click **Cancel** to cancel the setup process.

| System Configuration                            |                                                                            |                                  |                                                                    |                                |  |
|-------------------------------------------------|----------------------------------------------------------------------------|----------------------------------|--------------------------------------------------------------------|--------------------------------|--|
| FCR 11.7 EOD Branch UBS 14.3 AT3 Branch OBCL    | OBPM HEL Branch 14.3 UBS 14                                                | 4.3 AT3 Branch OBPM HEL Branch 1 | 14.2 Third Party OBTFPM 14.3                                       |                                |  |
| Select Host Oracle FLEXCUB                      | E Universal Banking 1                                                      |                                  |                                                                    |                                |  |
| Entity : UBS 14.3 AT3 Branch                    |                                                                            |                                  |                                                                    |                                |  |
| Basic Details                                   | Current First Body Header Additional<br>Name<br>Personal Loan Process Code | NRLC                             | Current Application Category Personal Loan Product Code            | LRE2                           |  |
| Host Details                                    | Current First Body Header Additional                                       | STDCCTEM                         | Current First Body Header Function                                 | STDCA021                       |  |
|                                                 | Value<br>CASA Bundle Id                                                    |                                  | Savings Process Code                                               | OSAC                           |  |
| Bank Details                                    | Savings Second Body Header                                                 | MASTERFUNCID                     | Current Second Body Header                                         | MASTERFUNCID                   |  |
|                                                 | Additional Name<br>Personal Loan Application Category                      | UPL                              | Additional Name<br>Current Account Class                           | CACC1                          |  |
| Sranch Details                                  | Auto Loan First Body Header                                                | ORDRLCAP                         | Savings App State                                                  | RECVNVFY                       |  |
| Ourrency Payments                               | Function<br>Savings Second Body Header<br>Additioanl Values                | STDSATEM                         | Savings First Body Header                                          | STDPRCS1                       |  |
|                                                 | Current Process Code                                                       | OCAC                             | Additional Value<br>Current Second Body Header<br>Additional Value | STDCATEM                       |  |
| SMTP                                            | Auto Loan Location                                                         | GB                               | Auto Loan Header Module                                            | OR                             |  |
| O Third Party Configuration                     | Auto Loan Process Code                                                     | NRLC                             | Auto Loan First Body Header<br>Additional Name                     | MASTERFUNCID                   |  |
|                                                 | Personal Loan Location                                                     | GB                               | Savings Location                                                   | GB                             |  |
| O Dynamic Module                                | Current Header Function                                                    | STDCA001                         | Preferred Mode of Offer Document<br>Delivery                       |                                |  |
| > Brand                                         | Current Header Module                                                      | ST                               | Savings Second Body Header<br>Function                             | STDSA001                       |  |
|                                                 | Savings Header Function                                                    | STDSA001                         | Personal Loan Header Module                                        | OR                             |  |
| > Payment                                       | Savings Application Category                                               | SAVIN                            | Personal Loan Account Class                                        | UPL1                           |  |
| > WealthManagement                              | Savings Account Class                                                      | SAVIN                            | Personal Loan Firstbodt Header<br>Function                         | ORDRLCAP                       |  |
|                                                 | Auto Loan First Body Header<br>Addditional Value                           | ORDRLCTM                         | CO-Applicant Registration URL                                      | https://mumaa012.in.oracle.com |  |
| > OTHERMODULE                                   | Personal Loan First Body Header<br>Addional Value                          | ORDRLCTM                         | Personal Loan First Body Header<br>Additional LName                | MASTERFUNCID                   |  |
| > File Upload                                   | Auto Loan Product Code                                                     | ABT3                             | Savings Header Module                                              | ST                             |  |
|                                                 | Savings First Body Header Function                                         | STDPRCS1                         | Auto Loan First Body Header Action                                 | NEW                            |  |
| > ForexDeal                                     | Auto Loan Header Function                                                  | ORDRLCAP                         | Current Second Body Header Action                                  | MODIFY                         |  |
| > Origination                                   | Auto Loan Application Category                                             | AUTOLOANS                        | Current Second Body Header<br>Function                             | STDCA001                       |  |
|                                                 | Default Employer                                                           | 2                                | Current Location                                                   | GB                             |  |
| > ServiceRequest                                | Origiation Date Of Birth Limit Check                                       | LOCAL                            | Auto Loan Account Class                                            | AUTOLOANS                      |  |
|                                                 | Savings App Status                                                         | CUSTDTLS                         | Personal Loan Header Function                                      | ORDRLCAP                       |  |
| > Common                                        | Savings First Body Header<br>Additional Name                               | MASTERFUNCID                     |                                                                    |                                |  |
|                                                 |                                                                            |                                  |                                                                    |                                |  |
| $\leftarrow$ Previous $\rightarrow$ Next Cancel |                                                                            |                                  |                                                                    |                                |  |
|                                                 |                                                                            |                                  |                                                                    |                                |  |

## System Configuration – Dynamic Module – Origination

| Field Name                                      | Description                                                                                                    |
|-------------------------------------------------|----------------------------------------------------------------------------------------------------|
| Current First Body Header<br>Additional Name    | Specify the name of the additional parameter for current account.                                                        |
| Current Application Category                    | Specify the host system application category for current account.                                                        |
| Personal Loan Process Code                      | Specify the host system process code for personal loan.                                                                  |
| Personal Loan Product Code                      | Specify the host system product code for personal loan.                                                                  |
| Current First Body Header<br>Additional Value   | Specify the value of the additional parameter for current account.                                                       |
| Current First Body Header<br>Function           | Specify the host system code for current account initiation stage.                                                       |
| CASA Bundle Id                                  | Specify the bundle Id for current and savings account.<br>This parameter is not required for FCUBS as the host<br>system |
| Savings Process Code                            | Specify the host system process code for savings account.                                                                |
| Savings Second Body Header<br>Additional Name   | Specify the name for additional parameter for savings account.                                                           |
| Current Second Body Header<br>Additional Name   | Specify the name of the additional parameter for current account.                                                        |
| Personal Loan Application<br>Category           | Specify the host system application category for personal loan.                                                          |
| Current Account Class                           | Specify the host system account class for current account.                                                               |
| Auto Loan First Body Header<br>Function         | Specify the host system stage code for auto loans.                                                                       |
| Savings App State                               | Specify the host system code for savings account application state.                                                      |
| Savings Second Body Header<br>Additional Values | Specify the value for additional parameter for savings account.                                                          |
| Savings First Body Header<br>Additional Value   | Specify the value for additional parameter for savings account.                                                          |

| Field Name                                     | Description                                                                      |
|------------------------------------------------|----------------------------------------------------------------------------------|
| Current Process Code                           | Specify the host system process code for current account and available for edit. |
| Current Second Body Header<br>Additional Value | Specify the value of the additional parameter for current account.               |
| Auto Loan Location                             | Specify the default location for auto loan account.                              |
| Auto Ioan Header Module                        | Specify the module identifier for auto loan account.                             |
| Auto Ioan Process Code                         | Specify the host system process code for auto loan account.                      |
| Auto Loan First Body Header<br>Additional Name | Specify the name for additional parameter for auto loan.                         |
| Personal Loan Location                         | Specify the default location for personal loan account.                          |
| Savings Location                               | Specify the default location for savings account.                                |
| Current Header Function                        | Specify the host system code for current account initiation stage.               |
| Preferred Mode of Offer Document<br>Delivery   | Specify the preferred mode of delivery for the documents.                        |
|                                                | This parameter is not required for FCUBS as the host system                      |
| Current Header Module                          | Specify the module identifier for current account.                               |
| Savings Second Body Header<br>Function         | Specify the host system code for savings account initiation stage.               |
| Savings Header Function                        | Specify the host system code for savings account initiation stage.               |
| Personal Loan Header Module                    | Specify the module identifier for personal loan account.                         |
| Savings Application Category                   | Specify the savings account application category.                                |
| Personal Loan Account Class                    | Specify the host system account class for personal loan.                         |
| Savings Account Class                          | Specify the host system account class for savings account.                       |
| Personal Loan First body Header<br>Function    | Specify the host system stage code for personal loans.                           |

| Field Name                                          | Description                                                                                                    |
|-----------------------------------------------------|----------------------------------------------------------------------------------------------------|
| Auto Loan First Body Header<br>Additional Value     | Specify the value for additional parameter for auto loan.                                                               |
| Co- Applicant Registration URL                      | Specify the URL for registration of the co-applicant.<br>This parameter is not required for FCUBS as the host<br>system |
| Personal Loan First Body Header<br>Additional Value | Specify the value of the additional parameter for personal loan account.                                                |
| Personal Loan First Body Header<br>Additional Name  | Specify the value of the additional parameter for personal loan account.                                                |
| Auto Loan Product Code                              | Specify the host system product code for auto loans.                                                                    |
| Savings Header Module                               | Specify the identifier of the module for savings account.                                                               |
| Savings First Body Header<br>Function               | Specify the host system stage code for savings account.                                                                 |
| Auto Loan First Body Header<br>Action               | Specify the host system code to start new auto loan application.                                                        |
| Auto Loan Header Function                           | Specify the host system stage code for auto loan.                                                                       |
| Current Second Body Header<br>Action                | Specify the identifier to indicate modification of current account application.                                         |
| Auto loan Application Category                      | Specify the host system application category for auto loan account.                                                     |
| Current Second Body Header<br>Function              | Specify the host system code for current account initiation stage.                                                      |
| Default Employer                                    | Specify the value of default employer.                                                                                  |
| Current Location                                    | Specify the default location for current loan account.                                                                  |
| Origination Date of Birth Limit<br>Check            | Specify the option for validating the date of birth limit i.e. Local / Remote.                                          |
| Auto Loan Account Class                             | Specify the host system account class for auto loans.                                                                   |
| Savings App Status                                  | Specify the host system code for savings account application status.                                                    |
| Personal Loan Header Function                       | Specify the host system code for personal loan initiation stage.                                                        |

| Field Name                                   | Description                                                    |  |  |  |  |  |
|----------------------------------------------|----------------------------------------------------------------|--|--|--|--|--|
| Savings First Body Header<br>Additional Name | Specify the name for additional parameter for savings account. |  |  |  |  |  |

**Note**: The fields appearing in the System Configuration – Dynamic Module – Origination tab depends on the configuration done at the back end and is dynamic in nature.

- Enter the relevant details in the Dynamic Module Originations tab.
- Click Next. The System Configuration Dynamic Module Service Request screen appears.

OR Click **Previous** to go to the previous screen. OR Click **Cancel** to cancel the setup process.

| futura bank                                       |                                                                                         |                    |                      |                   |             | Q 🖂 | Welcome, Leo Thoma<br>Last login 20 Nov 07:51 P |
|---------------------------------------------------|-----------------------------------------------------------------------------------------|--------------------|----------------------|-------------------|-------------|-----|-------------------------------------------------|
| stem Configuration                                |                                                                                         |                    |                      |                   |             |     |                                                 |
| CR 11.7 EOD Branch UBS 14.3 AT3 Branch OBCL       | OBPM HEL Branch 14.3                                                                    | BS 14.3 AT3 Branch | OBPM HEL Branch 14.2 | Third Party       | OBTFPM 14.3 |     |                                                 |
| ect Host Oracle FLEXCUR                           | E Universal Banking 1                                                                   |                    |                      |                   |             |     |                                                 |
| 0100101 6611000                                   |                                                                                         |                    |                      |                   |             |     |                                                 |
| Entity : UBS 14.3 AT3 Branch                      |                                                                                         |                    |                      |                   |             |     |                                                 |
| Basic Details                                     | Request Submission Expiration<br>Duration (in days)<br>Service Request Persistence Type | 120<br>INTERNAL    | Serv                 | vice Request Turn | around Time | 5   |                                                 |
| Host Details                                      |                                                                                         | INTERNAL           |                      |                   |             |     |                                                 |
| 🔗 Bank Details                                    |                                                                                         |                    |                      |                   |             |     |                                                 |
| Branch Details                                    |                                                                                         |                    |                      |                   |             |     |                                                 |
| Currency Payments                                 |                                                                                         |                    |                      |                   |             |     |                                                 |
| SMTP                                              |                                                                                         |                    |                      |                   |             |     |                                                 |
| Third Party Configuration                         |                                                                                         |                    |                      |                   |             |     |                                                 |
|                                                   |                                                                                         |                    |                      |                   |             |     |                                                 |
| <ul> <li>Dynamic Module</li> <li>Brand</li> </ul> |                                                                                         |                    |                      |                   |             |     |                                                 |
|                                                   |                                                                                         |                    |                      |                   |             |     |                                                 |
| > Payment                                         |                                                                                         |                    |                      |                   |             |     |                                                 |
| > WealthManagement                                |                                                                                         |                    |                      |                   |             |     |                                                 |
| > OTHERMODULE                                     |                                                                                         |                    |                      |                   |             |     |                                                 |
| > File Upload                                     |                                                                                         |                    |                      |                   |             |     |                                                 |
| > ForexDeal                                       |                                                                                         |                    |                      |                   |             |     |                                                 |
| > Origination                                     |                                                                                         |                    |                      |                   |             |     |                                                 |
| > ServiceRequest                                  |                                                                                         |                    |                      |                   |             |     |                                                 |
| > Common                                          |                                                                                         |                    |                      |                   |             |     |                                                 |
|                                                   |                                                                                         |                    |                      |                   |             |     |                                                 |
| ← Previous → Next Cancel                          |                                                                                         |                    |                      |                   |             |     |                                                 |
|                                                   |                                                                                         |                    |                      |                   |             |     |                                                 |
|                                                   |                                                                                         |                    |                      |                   |             |     |                                                 |

## System Configuration – Dynamic Module – Service Request

### Field Description

| Field Name                               | Description                                                                                                    |  |  |  |  |  |  |
|------------------------------------------|----------------------------------------------------------------------------------------------------|--|--|--|--|--|--|
| Request<br>Expiration in<br>Days         | Specify the number of days post which the raised Service Request data will not be available for business user. For e.g. If this field is defined as 180 days, then the business user can view his raised service requests for last 180 days.                                                                                                    |  |  |  |  |  |  |
| Service<br>Request<br>Turnaround<br>Time | Specify predefined processing time within which the administrator should<br>take action on a raised Service Request. If the service request processing<br>time has passed this turnaround time, then an exclamation flag starts<br>appearing against the raised Service Request in Request processing<br>screen. This flag helps administrator in understanding that these service<br>requests have already passed the turnaround time and should be actioned<br>at the earliest |  |  |  |  |  |  |
| Service<br>Request<br>Persistent<br>Type | This is to decide if the raised service request data has to be persisted locally in OBDX database or it has to be sent to a third party CRM system. The options available in this field are :                                                                                                    |  |  |  |  |  |  |
|                                          | <ul> <li>Internal – For persisting the data in OBDX</li> <li>External – For persisting the data in third party system</li> </ul>                                                                                                    |  |  |  |  |  |  |
|                                          | <ul> <li>External – For persisting the data in third party system.</li> </ul>                                                                                                    |  |  |  |  |  |  |
|                                          | <b>Note</b> : There is no out of the box integration available for a third party system for persisting the raised service request data.                                                                                                    |  |  |  |  |  |  |

- In the Request Expiration duration (in days) field, specify the number of days post which the raised service request will not be available to business user.
- In the **Service Request Turnaround Time** field, specify the processing time within which administrator should take action on the request.
- In the Service Request Persistent Type field, specify if persisted data needs to locally stored or to third party system.
- Click Next. The System Configuration Dynamic Module Common screen appears.
   OR
   OR

Click **Previous** to go to the previous screen. OR

Click Cancel to cancel the setup process.

| <b>pfutura bar</b><br>System Configura |                           |                             |                     |                      |             |             | . – | Welcome, Leo Thoma<br>Last login 20 Nov 07:51 P |
|----------------------------------------|---------------------------|-----------------------------|---------------------|----------------------|-------------|-------------|-----|-------------------------------------------------|
|                                        |                           |                             |                     | OBPM HEL Branch 14.2 | The Design  | 00777014440 |     |                                                 |
| FCR 11.7 EOD Branch                    | UBS 14.3 AT3 Branch OBCL  | OBPM HEL Branch 14.3        | UBS 14.3 AT3 Branch | OBPM HEL Branch 14.2 | Third Party | OBTFPM 14.3 |     |                                                 |
| Select Host                            | Oracle FLEXCUBE           | Universal Banking 1         |                     |                      |             |             |     |                                                 |
| Entity : UBS 14.3                      | AT3 Branch                |                             |                     |                      |             |             |     |                                                 |
| 🕢 Basic Detail                         | Is                        | Batch Redirection Host Port |                     |                      |             |             |     |                                                 |
| Host Details                           | 5                         |                             |                     |                      |             |             |     |                                                 |
| 🕢 Bank Detail                          | S                         |                             |                     |                      |             |             |     |                                                 |
| 🕢 Branch Deta                          | ails                      |                             |                     |                      |             |             |     |                                                 |
| O Currency Pa                          | ayments                   |                             |                     |                      |             |             |     |                                                 |
| SMTP                                   |                           |                             |                     |                      |             |             |     |                                                 |
| ⊘ Third Party                          | Configuration             |                             |                     |                      |             |             |     |                                                 |
| 🔗 Dynamic M                            | odule                     |                             |                     |                      |             |             |     |                                                 |
| > Brand                                |                           |                             |                     |                      |             |             |     |                                                 |
| > Payment                              |                           |                             |                     |                      |             |             |     |                                                 |
| > WealthMar                            | nagement                  |                             |                     |                      |             |             |     |                                                 |
| > OTHERMO                              | DULE                      |                             |                     |                      |             |             |     |                                                 |
| > File Upload                          | 1                         |                             |                     |                      |             |             |     |                                                 |
| > ForexDeal                            |                           |                             |                     |                      |             |             |     |                                                 |
| > Origination                          |                           |                             |                     |                      |             |             |     |                                                 |
| > ServiceRec                           | quest                     |                             |                     |                      |             |             |     |                                                 |
| > Common                               |                           |                             |                     |                      |             |             |     |                                                 |
|                                        |                           |                             |                     |                      |             |             |     |                                                 |
| ← Previous                             | $\rightarrow$ Next Cancel |                             |                     |                      |             |             |     |                                                 |
|                                        |                           |                             |                     |                      |             |             |     |                                                 |

## System Configuration – Dynamic Module - Common

### **Field Description**

| Field Name                                  | Description                                                      |
|---------------------------------------------|------------------------------------------------------------------|
| Batch Redirection<br>Host Port              | Specify the host port number for the batch redirection.          |
|                                             | Note: It should be left blank except for IDCS where it should be |
|                                             | OHS Host and Port, e.g. host: port (mum00c:2222)                 |
|                                             |                                                                  |
| • In the Batch Ro                           | edirection Host Port field, enter the host port number.          |
| <ul> <li>Click Save to sa<br/>OR</li> </ul> | ave the entered details.                                         |
| Click Previous                              | to go to the previous screen.                                    |
| OR                                          | <b>.</b> .                                                       |
| Click Cancel to                             | cancel the transaction.                                          |

• The success message along with the reference number and status appears. Click **OK** to complete the process.

# 4.1 System Configuration – View and Edit

Using this option the system administrator can view and edit the system configuration details that have already been created.

• The System Administrator logs in to the application using valid login credentials. The System Configuration screen along with details as setup for multi entity appears. If the setup is multi-entity enabled, then the system will display the entity details and the same can be edited.

|                                  |                          |                                                                                               | ATM/Branch UBS 14.3 AT3 Branch 🗸                      |
|----------------------------------|--------------------------|-----------------------------------------------------------------------------------------------|-------------------------------------------------------|
| 🗏 🕼 futura bank                  |                          |                                                                                               | Q Velcome, Leo Thomas V<br>Last login 20 Nov 10:08 AM |
| System Configuration             |                          |                                                                                               |                                                       |
| Does your setup has Multi Entity | () Yes No                |                                                                                               |                                                       |
| Does your setup has data sharing | Yes No                   |                                                                                               |                                                       |
| Entity Id                        | Entity Name              | Time Zone                                                                                     |                                                       |
| OBDXBU3                          | FCR 11.7 EOD Branch      | (GMT0:00) Africa/Abidjan                                                                      | Ø                                                     |
| OBDXBU4                          | UBS 14.3 AT3 Branch OBCL | (GMT0:00) Africa/Abidjan                                                                      | Ø                                                     |
| OBDXBU6                          | OBPM HEL Branch 14.3     | (GMT0:00) Africa/Abidjan                                                                      | Ø                                                     |
| OBDX_BU                          | UBS 14.3 AT3 Branch      | (GMT+5:30) Asia/Calcutta 🗸                                                                    |                                                       |
| OBDXBU1                          | OBPM HEL Branch 14.2     | (GMT0:00) Africa/Abidjan                                                                      | Ø                                                     |
| OBDXBU2                          | Third Party              | (GMT0:00) Africa/Abidjan                                                                      | Ø                                                     |
| OBDXBU5                          | OBTFPM 14.3              | (GMT0:00) Africa/Abidjan                                                                      | Ø                                                     |
|                                  |                          |                                                                                               |                                                       |
| Add entity                       |                          |                                                                                               |                                                       |
| Continue                         |                          |                                                                                               |                                                       |
|                                  |                          |                                                                                               |                                                       |
|                                  | Copyright © 2006, 2      | 017, Oracle and/or its affiliates. All rights reserved.   Security Information   Terms and Co | nations                                               |

### **System Configuration - Multi Entity**

- Click  $\checkmark$  against the respective entity to edit the details i.e. Entity Name and Time Zone.
- Click 💾 to save the entity details.
- Click **Continue**. The **System Configuration Basic Details** screen with mapped entities appear.
- Select the entity for which you wish to edit the system configuration details.

|             |              |                          |                                          |                                        |                           |                                                      |                       | ATM/B      | ranch    | UBS 14.3 AT3 Branch                               | ~ |
|-------------|--------------|--------------------------|------------------------------------------|----------------------------------------|---------------------------|------------------------------------------------------|-----------------------|------------|----------|---------------------------------------------------|---|
| ≡ 🅼 futur   | a banl       | <                        |                                          |                                        |                           |                                                      |                       | Qt         | 22 Wel   | Icome, Leo Thomas 、<br>Last login 19 Nov 05:07 PM | ~ |
| System Co   | onfigurat    | ion                      |                                          |                                        |                           |                                                      |                       |            |          |                                                   |   |
| FCR 11.7 E0 | D Branch     | UBS 14.3 AT3 Branch OBCL | OBPM HEL Branch 1                        | 4.3 UBS 14.3 AT3 Branch                | OBPM HEL Branch 14        | 1.2 Third Party                                      | OBTFPM 14.            | 3          |          |                                                   |   |
| Select Host |              | Oracle FLEXCUB           | E Universal Banking 1                    |                                        |                           |                                                      |                       |            |          |                                                   |   |
| Entity : UB | BS 14.3 A    | ГЗ Branch                |                                          |                                        |                           |                                                      |                       |            |          |                                                   |   |
| ⊘ Bas       | sic Details  |                          | Bank Code<br>Bank Name<br>Address Line 1 | 001<br>ZIG BANK<br>Test                |                           | Bank Group Code<br>Bank Short Name<br>Address Line 2 | ZIGGRP<br>ZIG<br>Test |            |          |                                                   |   |
| 🔗 но        | st Details   |                          | Address Line 3<br>Zip Code               | Test<br>8756754                        |                           | Country<br>Allowed Account<br>Types                  |                       |            | 🗹 Islami | ic                                                |   |
| ⊘ Ba        | nk Details   |                          | Bank Currency                            | GBP                                    |                           |                                                      | Recur                 | ring Depos | iit      |                                                   |   |
| 🔗 Bra       | anch Detail  | 5                        |                                          |                                        |                           |                                                      |                       |            |          |                                                   |   |
| ⊘ cu        | rrency Pay   | ments                    |                                          |                                        |                           |                                                      |                       |            |          |                                                   |   |
| ⊘ sm        | ITP          |                          |                                          |                                        |                           |                                                      |                       |            |          |                                                   |   |
| ⊘ Thi       | ird Party Co | onfiguration             |                                          |                                        |                           |                                                      |                       |            |          |                                                   |   |
| 🕑 Dyr       | namic Moc    | ule                      |                                          |                                        |                           |                                                      |                       |            |          |                                                   |   |
|             |              |                          |                                          |                                        |                           |                                                      |                       |            |          |                                                   |   |
| Edit        | Cancel       |                          |                                          |                                        |                           |                                                      |                       |            |          |                                                   |   |
|             |              |                          |                                          |                                        |                           |                                                      |                       |            |          |                                                   |   |
|             |              | Сору                     | right © 2006, 2017, Oracl                | e and/or its affiliates. All rights re | served.   Security Inform | nation   Terms and C                                 | onditions             |            |          |                                                   |   |

### **System Configuration - Basic Details - View**

- Select the **Host System** for which you wish to view the system configuration details and edit as required.
- Click Edit to edit the Basic Details. The System Configuration Basic Details screen appears in editable form.

|                     |                          |                                  |                                   |                           |                       |             | ATM/Bra | anch UBS 14.3                | AT3 Branch                 |
|---------------------|--------------------------|----------------------------------|-----------------------------------|---------------------------|-----------------------|-------------|---------|------------------------------|----------------------------|
| 🕼 futura banl       | k                        |                                  |                                   |                           |                       |             | Q E     | Welcome, Le<br>Last login 19 | o Thomas 、<br>Nov 05:07 PM |
| System Configurat   | ion                      |                                  |                                   |                           |                       |             |         |                              |                            |
| FCR 11.7 EOD Branch | UBS 14.3 AT3 Branch OBCL | OBPM HEL Branch 14.3             | UBS 14.3 AT3 Branch               | OBPM HEL Branch 14        | .2 Third Party        | OBTFPM 14.3 |         |                              |                            |
| Select Host         | Oracle FLEXCUB           | E Universal Banking 1            |                                   |                           |                       |             |         |                              |                            |
| Entity : UBS 14.3 A | T3 Branch                |                                  |                                   |                           |                       |             |         |                              |                            |
| Basic Details       |                          | Web Server Host                  | mumaa012.in                       | .oracie.com               | Web Server Port       |             | 22443   |                              |                            |
|                     |                          | Application Server Host          | mumaa012.in                       | .oracle.com               | Application Server Po | ort         | 13003   |                              |                            |
| Host Details        |                          |                                  |                                   |                           |                       |             |         |                              |                            |
| 🕢 Bank Details      |                          |                                  |                                   |                           |                       |             |         |                              |                            |
| 🔗 Branch Detail     | s                        |                                  |                                   |                           |                       |             |         |                              |                            |
| Ourrency Pays       | ments                    |                                  |                                   |                           |                       |             |         |                              |                            |
| SMTP                |                          |                                  |                                   |                           |                       |             |         |                              |                            |
| O Third Party Co    | onfiguration             |                                  |                                   |                           |                       |             |         |                              |                            |
| 🖉 Dynamic Moo       | tule                     |                                  |                                   |                           |                       |             |         |                              |                            |
| _                   |                          |                                  |                                   |                           |                       |             |         |                              |                            |
| Save                |                          |                                  |                                   |                           |                       |             |         |                              |                            |
|                     |                          |                                  |                                   |                           |                       |             |         |                              | (                          |
|                     | Cop                      | yright © 2006, 2017, Oracle and/ | 'or its affiliates. All rights re | served.   Security Inform | nation   Terms and Co | nditions    |         |                              |                            |

### System Configuration - Basic Details - Edit

| Web Server HostDisplays the web server host details and available for edit.Web Server PortDisplays the port of the web server and available for edit. | Field Name              | Description                                                          |
|----------------------------------------------------------------------------------------------------|-------------------------|----------------------------------------------------------------------|
| Web Server PortDisplays the port of the web server and available for edit.                                                                            | Web Server Host         | Displays the web server host details and available for edit.         |
|                                                                                                    | Web Server Port         | Displays the port of the web server and available for edit.          |
| Application Server Host Displays the application server host details and available for edit.                                                          | Application Server Host | Displays the application server host details and available for edit. |
| Application Server Port Displays the port of the application server and available for edit.                                                           | Application Server Port | Displays the port of the application server and available for edit.  |

- In the Web Server Host field, edit the address of the web server if required.
- In the Web Server Port field, edit the port number of the web server if required.
- In the Application Server Host field, edit the host name of the application server if required.
- In the **Application Server Port** field, edit the port number of the application server port if required.

- Click Save to save the changes.
   OR
   Click Cancel to cancel the transaction.
- The System Configuration Basic Details Review screen appears. Verify the details, and click Confirm. OR

Click **Cancel** to cancel the transaction.

OR

Click the Host Details, Bank Details, Branch Details, Currency Payments, SMTP, Third Party Configuration or Dynamic Module tabs to view and edit the respective details if required.

• The screen with success message along with the reference number and status appears. Click **OK** to complete the transaction.

## 4.1.1 System Configuration - Host Details - View and Edit

Using this option System Administrator can view the maintained host details and also edit the required details.

#### To view and edit the host details:

• Click on **System Configuration** option on the dashboard and navigate to the host details tab. The default option is '**View**'

## Host Details - View

|                      |                          |                              |                                     |                             |                      |              | ATM/Branch | UBS 14.3 AT3 Bi                             | anch 🗸        |
|----------------------|--------------------------|------------------------------|-------------------------------------|-----------------------------|----------------------|--------------|------------|---------------------------------------------|---------------|
| E 🌘 futura bank      |                          |                              |                                     |                             |                      |              | Q 🔁        | Welcome, Leo Thor<br>Last login 19 Nov 05:0 | mas 🗸<br>7 PM |
| System Configuration | on                       |                              |                                     |                             |                      |              |            |                                             |               |
| FCR 11.7 EOD Branch  | UBS 14.3 AT3 Branch OBCL | OBPM HEL Branch 14.3         | UBS 14.3 AT3 Branch                 | OBPM HEL Branch 14.         | 2 Third Party        | OBTFPM 14.3  |            |                                             |               |
| Select Host          | Oracle FLEXCUBE          | Universal Banking 1          |                                     |                             |                      |              |            |                                             |               |
| Entity : UBS 14.3 AT | 3 Branch                 |                              |                                     |                             |                      |              |            |                                             |               |
| 🕢 Basic Details      |                          | Gateway IP                   | UBS<br>whf00bzd<br>IB               |                             | Host Version<br>Port | 14.3<br>7003 |            |                                             |               |
| Host Details         |                          |                              |                                     |                             |                      |              |            |                                             |               |
| 🔗 Bank Details       |                          |                              |                                     |                             |                      |              |            |                                             |               |
| 🔗 Branch Details     |                          |                              |                                     |                             |                      |              |            |                                             |               |
| O Currency Paym      | nents                    |                              |                                     |                             |                      |              |            |                                             |               |
| ⊘ smtp               |                          |                              |                                     |                             |                      |              |            |                                             |               |
| O Third Party Cor    | nfiguration              |                              |                                     |                             |                      |              |            |                                             |               |
| 🔗 Dynamic Modu       | ıle                      |                              |                                     |                             |                      |              |            |                                             |               |
| Edit Cancel          |                          |                              |                                     |                             |                      |              |            |                                             |               |
|                      |                          |                              |                                     |                             |                      |              |            |                                             |               |
|                      | Соруг                    | ight © 2006, 2017, Oracle ar | nd/or its affiliates. All rights re | eserved.   Security Informa | ation   Terms and Co | onditions    |            |                                             |               |

 Click Edit to edit the Host Details. The System Configuration - Host Details screen appears in editable form. OR Click Cancel to cancel the transaction.

Host Details – Edit

|   |                     |                          |                                |                                   |                          |                       |             | ATM/E | Branch             | UBS 14.3 AT3 Branc                                | h 🗸 |
|---|---------------------|--------------------------|--------------------------------|-----------------------------------|--------------------------|-----------------------|-------------|-------|--------------------|---------------------------------------------------|-----|
| Ξ | 🕼 futura banl       | k                        |                                |                                   |                          |                       |             | Q     | <mark>∼22</mark> V | Velcome, Leo Thomas<br>Last login 19 Nov 05:07 PM | s ~ |
|   | System Configurat   | ion                      |                                |                                   |                          |                       |             |       |                    |                                                   |     |
|   | FCR 11.7 EOD Branch | UBS 14.3 AT3 Branch OBCL | OBPM HEL Branch 14.3           | UBS 14.3 AT3 Branch               | OBPM HEL Branch 1        | 14.2 Third Party      | OBTFPM 14.3 |       |                    |                                                   |     |
|   | Select Host         | Oracle FLEXCUB           | Universal Banking 1            |                                   |                          |                       |             |       |                    |                                                   |     |
|   | Entity : UBS 14.3 A | T3 Branch                |                                |                                   |                          |                       |             |       |                    |                                                   |     |
|   | Basic Details       |                          | Host Name                      | UBS                               |                          | Host Version          |             | 14.3  |                    | ~                                                 |     |
|   | Host Details        |                          | Gateway IP                     | whf00bzd                          |                          | Port                  |             | 7003  |                    |                                                   |     |
|   | -                   |                          | Channel                        | IB                                |                          |                       |             |       |                    |                                                   |     |
|   | 🕑 Bank Details      |                          | Check Host Availability        |                                   |                          |                       |             |       |                    |                                                   |     |
|   | Branch Detail       | S                        |                                |                                   |                          |                       |             |       |                    |                                                   |     |
|   | O Currency Pays     | ments                    |                                |                                   |                          |                       |             |       |                    |                                                   |     |
|   | SMTP                |                          |                                |                                   |                          |                       |             |       |                    |                                                   |     |
|   | O Third Party Co    | onfiguration             |                                |                                   |                          |                       |             |       |                    |                                                   |     |
|   | 🖉 Dynamic Moo       | Jule                     |                                |                                   |                          |                       |             |       |                    |                                                   |     |
|   |                     | _                        |                                |                                   |                          |                       |             |       |                    |                                                   |     |
|   | Save Cance          |                          |                                |                                   |                          |                       |             |       |                    |                                                   |     |
|   |                     |                          |                                |                                   |                          |                       |             |       |                    |                                                   |     |
|   |                     | Сору                     | right © 2006, 2017, Oracle and | /or its affiliates. All rights re | served.   Security Infor | rmation   Terms and C | Conditions  |       |                    |                                                   | v   |

| Field Name   | Description                                                                                                    |
|--------------|----------------------------------------------------------------------------------------------------|
| Host Name    | Displays the host name defined for the channel banking platform.                                                                  |
| Host Version | Displays the host version defined for the channel platform and available for edit. The user can select the version from the list. |
| Gateway IP   | Displays the Gateway IP of the selected host system and available for edit.                                                       |
| Port         | Displays the port number of the host system and available for edit.                                                               |
| Channel      | Displays the channel to access the application.                                                                                   |

| Field Name                 | Description                                                       |
|----------------------------|-------------------------------------------------------------------|
| Check Host<br>Availability | Click to check the Host availability for the new details entered. |

- From the Host Version list, select the version of the host, if required.
- In the Gateway IP field, edit the gateway IP address of the host.
- In the Port field, edit the port number of the server.
- In the Channel field, edit the channel to access the application.
- Click the <u>Check Host Availability</u> link to check the host availability. The message of successful testing appears.
- Click **Save** to save the changes.
   OR
   OR

Click **Cancel** to cancel the transaction.

• The **System Configuration - Host Details - Review** screen appears. Verify the details, and click Confirm.

OR

Click Cancel to cancel the transaction.

OR

Click the Basic Details, Bank Details, Branch Details, Currency Payments, SMTP, Third Party Configuration or Dynamic Module tabs to view and edit the respective details if required.

The screen with success message along with the reference number and status appears. Click **OK** to complete the transaction.

### 4.1.2 System Configuration - Bank Details - View and Edit

Using this option System Administrator maintains the bank details. These details once defined can be viewed and edited using this transaction.

#### To view and edit the bank details:

• Click on **System Configuration** option on the dashboard and navigate to the bank details tab. The default option is '**View**'.

### **Bank Details - View**

| FCR 11.7 EOD Branch | UBS 14.3 AT3 Branch OBCL | OBPM HEL Branch 14.              | .3 UBS 14.3 AT3 Branch | OBPM HEL Branch 14 | 2 Third Party                      | OBTFPM 14.3   |           |   |
|---------------------|--------------------------|----------------------------------|------------------------|--------------------|------------------------------------|---------------|-----------|---|
| Select Host         | Oracle FLEXCUBE          | Universal Banking 1              |                        |                    |                                    |               |           |   |
| Entity : UBS 14.3 A | T3 Branch                |                                  |                        |                    |                                    |               |           |   |
| 🕢 Basic Details     |                          | Bank Code<br>Bank Name           | 001<br>ZIG BANK        |                    | Bank Group Code<br>Bank Short Name | ZIGGRP<br>ZIG |           |   |
|                     |                          | Address Line 1<br>Address Line 3 | Test<br>Test           |                    | Address Line 2<br>Country          | Test<br>IN    |           |   |
| Host Details        |                          | Zip Code                         | 8756754                |                    | Allowed Account<br>Types           | Conven        |           |   |
| 🔗 Bank Details      |                          | Bank Currency                    | GBP                    |                    |                                    | Recurrin      | ng Deposi | t |
| Branch Detail       | s                        |                                  |                        |                    |                                    |               |           |   |
| O Currency Pay      | ments                    |                                  |                        |                    |                                    |               |           |   |
| SMTP                |                          |                                  |                        |                    |                                    |               |           |   |
| ⊘ Third Party C     | onfiguration             |                                  |                        |                    |                                    |               |           |   |
| O Dynamic Mod       | dule                     |                                  |                        |                    |                                    |               |           |   |
|                     |                          |                                  |                        |                    |                                    |               |           |   |
| Edit Cancel         |                          |                                  |                        |                    |                                    |               |           |   |

• Click Edit to edit the Bank Details. The System Configuration - Bank Details screen appears in editable form.

### Bank Details - Edit

| System Configura    | tion                     |                               |                               |                      |                       |                                                   |       |                      |        |  |
|---------------------|--------------------------|-------------------------------|-------------------------------|----------------------|-----------------------|---------------------------------------------------|-------|----------------------|--------|--|
| FCR 11.7 EOD Branch | UBS 14.3 AT3 Branch OBCL | OBPM HEL Branch 14.3          | UBS 14.3 AT3 Branch           | OBPM HEL Branch 14.2 | Third Party           | OBTFPM 14.3                                       |       |                      |        |  |
| Select Host         | Oracle FLEXCUBI          | E Universal Banking 1         |                               |                      |                       |                                                   |       |                      |        |  |
| Entity : UBS 14.3 A | NT3 Branch               |                               |                               |                      |                       |                                                   |       |                      |        |  |
| 🔗 Basic Details     |                          | Bank Code                     | 001                           |                      | nk Group Code         |                                                   | ZIGGF | P                    |        |  |
|                     |                          | Bank Name                     | ZIG BANK                      |                      | nk Short Name         |                                                   | ZIG   |                      |        |  |
| Host Details        |                          | Address Line 1                | Test                          |                      | Address Line 2        |                                                   |       | Test                 |        |  |
| Bank Details        |                          | Address Line 3                | Test                          |                      | Allowed Account Types |                                                   | India |                      | $\sim$ |  |
|                     |                          | Zip Code                      | 8756754 Allowed Account Types |                      | S                     | <ul> <li>Conventional</li> <li>Islamic</li> </ul> |       |                      |        |  |
| 🔗 Branch Detai      | ls                       |                               |                               |                      |                       |                                                   |       | amic<br>icurring Dej | posit  |  |
| Currency Pay        | ments                    | Bank Currency Great Britain F |                               | Pound $\lor$         | · · ·                 |                                                   |       |                      |        |  |
| SMTP                |                          |                               |                               |                      |                       |                                                   |       |                      |        |  |
| O Third Party C     | onfiguration             |                               |                               |                      |                       |                                                   |       |                      |        |  |
| O Dynamic Mo        | dule                     |                               |                               |                      |                       |                                                   |       |                      |        |  |
| Save                | 21                       |                               |                               |                      |                       |                                                   |       |                      |        |  |

| Field Name              | Description                                                            |
|-------------------------|------------------------------------------------------------------------|
| Bank Code               | Displays the bank code as defined and available for edit.              |
| Bank Group Code         | Displays the bank group code as defined and available for edit.        |
| Bank Name               | Displays the name of the bank as defined and available for edit.       |
| Bank Short Name         | Displays the short name of the bank as defined and available for edit. |
| Address - Line 1 -<br>3 | Displays the address of the bank as defined and available for edit.    |
| Country                 | Displays the country of the bank and available for edit.               |
| ZIP Code                | Displays the ZIP code of the bank.                                     |

| Field Name               | Description                                                                                       |
|--------------------------|---------------------------------------------------------------------------------------------------|
| Allowed Account<br>Types | Displays the allowed account types as defined and available for edit.<br>The options are:         |
|                          | Conventional                                                                                      |
|                          | Islamic                                                                                           |
|                          | Recurring Deposit                                                                                 |
|                          | <b>Note</b> : Recurring Deposit as an account type is not supported for FCUBS as the host system. |

Bank Currency Displays the applicable bank currency and available for edit.

- In the **Bank Code** field, edit the code of the bank.
- In the Bank Group Code field, edit the group code of the bank.
- In the **Bank Name** field, edit the name of the bank.
- In the Bank Short Name field, edit the short name of the bank.
- In the Address Line 1 3 field, edit the address of the bank if required.
- From the **Country** list, edit the country of the bank if required.
- In the **City** and **ZIP Code** field, edit the city/ zip code of the bank if required.
- From the **Bank Currency** list, edit the currency of the bank if required.
- Select/ de-select the Allowed Account Types check box, to edit the selection, if required.
- Click Save to save the changes. OR

Click **Cancel** to cancel the transaction.

• The System Configuration - Bank Details - Review screen appears. Verify the details, and click Confirm.

OR Click **Cancel** to cancel the transaction. OR Click the Basic Details Host Details Br

Click the Basic Details , Host Details, Branch Details, Currency Payments, SMTP, Third Party Configuration or Dynamic Module tabs to view and edit the respective details.

• The screen with success message along with the reference number and status appears. Click **OK** to complete the transaction.

#### 4.1.3 System Configuration - Branch Details - View and Edit

Using this option System Administrator maintains the branch details. These details once defined can be viewed and edited using this transaction.

#### To view and edit the branch details:

• Click on **System Configuration** option on the dashboard and navigate to the branch details tab. The default option is '**View**'.

### **Branch Details – View**

|                                            |                                                  |                                      |                                |                                 |                  | ATM | I/Branch           | UBS 14.3 AT3 Branch 🗸                             |
|--------------------------------------------|--------------------------------------------------|--------------------------------------|--------------------------------|---------------------------------|------------------|-----|--------------------|---------------------------------------------------|
| 🗏 🕼 futura bank                            |                                                  |                                      |                                |                                 |                  | Q   | <mark>∼22</mark> W | /elcome, Leo Thomas<br>Last login 19 Nov 05:07 PM |
| System Configuration                       |                                                  |                                      |                                |                                 |                  |     |                    |                                                   |
| FCR 11.7 EOD Branch UBS 14.3 AT3 Branch OB | CL OBPM HEL Branch 14.                           | 3 UBS 14.3 AT3 Branch                | OBPM HEL Branch 14.2           | Third Party                     | OBTFPM 14.3      |     |                    |                                                   |
| Select Host Oracle FLEXCI                  | JBE Universal Banking 1                          |                                      |                                |                                 |                  |     |                    |                                                   |
| Entity : UBS 14.3 AT3 Branch               |                                                  |                                      |                                |                                 |                  |     |                    |                                                   |
| 🐼 Basic Details                            | Bank Code<br>Home Branch<br>Calculation Currency | 001<br>AT3<br>GBP                    | Loc                            | nch Code<br>al Currency<br>gion | AT3<br>GBP<br>UK |     |                    |                                                   |
| Host Details                               |                                                  |                                      |                                |                                 |                  |     |                    |                                                   |
| 💮 Bank Details                             |                                                  |                                      |                                |                                 |                  |     |                    |                                                   |
| Branch Details                             |                                                  |                                      |                                |                                 |                  |     |                    |                                                   |
| Ourrency Payments                          |                                                  |                                      |                                |                                 |                  |     |                    |                                                   |
| SMTP                                       |                                                  |                                      |                                |                                 |                  |     |                    |                                                   |
| O Third Party Configuration                |                                                  |                                      |                                |                                 |                  |     |                    |                                                   |
| Ø Dynamic Module                           |                                                  |                                      |                                |                                 |                  |     |                    |                                                   |
| Edit                                       |                                                  |                                      |                                |                                 |                  |     |                    |                                                   |
| c                                          | opyright © 2006, 2017, Oracle                    | and/or its affiliates. All rights re | served.   Security Information | on   Terms and Co               | onditions        |     |                    |                                                   |

• Click Edit to edit the Branch Details. The System Configuration - Branch Details screen appears in editable form.

## Branch Details - Edit

|                                                                                                    |                     |                          |                                 |                                   |                         |                       |              | ATM/Brancl   | n UBS 14.                    | 3 AT3 Branch 🗸                |
|----------------------------------------------------------------------------------------------------|---------------------|--------------------------|---------------------------------|-----------------------------------|-------------------------|-----------------------|--------------|--------------|------------------------------|-------------------------------|
| Ξ                                                                                                    | 🕼 futura banl       | <                        |                                 |                                   |                         |                       |              | Q, 🔁         | Welcome, Le<br>Last login 19 | eo Thomas 🗸<br>9 Nov 05:07 PM |
|                                                                                                    | System Configurat   | ion                      |                                 |                                   |                         |                       |              |              |                              |                               |
|                                                                                                    | FCR 11.7 EOD Branch | UBS 14.3 AT3 Branch OBCL | OBPM HEL Branch 14.3            | UBS 14.3 AT3 Branch               | OBPM HEL Branch         | 14.2 Third Party      | OBTFPM 14.3  |              |                              |                               |
|                                                                                                    | FOR THE EOD BIAICIT | obs 14.5 Ars blanch obce | ODE METICE DEBICIT 14.3         |                                   | ODI WITCE DIAICH        | 14.2 Third Faity      | 00111 M 14.3 |              |                              |                               |
|                                                                                                    | Select Host         | Oracle FLEXCUE           | BE Universal Banking 1          |                                   |                         |                       |              |              |                              |                               |
| Select Host       Oracle FLEXCUBE Universal Banking 1         Entity: UBS 14.3 AT3 Branch       Bank Code       001       Branch Code       AT3         Basic Details       Home Branch       AT3       Local Currency       Great Britain Pound       ✓         Host Details       Great Britain Currency       Great Britain Pound       ✓       Region       UK       ✓         Bank Details       Great Details       Great Britain Pound       ✓       K       ✓         Branch Details       Great Details       K       K       ✓       K       ✓         Branch Details       K       K       K       K       K       K       K       K       K         Currency Payments       K       K |                     |                          |                                 |                                   |                         |                       |              |              |                              |                               |
|                                                                                                    |                     | 13 Branch                | Bank Code                       | 001                               |                         | Branch Code           |              | AT3          |                              |                               |
|                                                                                                    | Basic Details       |                          | Home Branch                     | AT3                               |                         | Local Currency        |              | Great Britai | n Pound                      | $\sim$                        |
|                                                                                                    | Host Details        |                          | Calculation Currency            | Great Britain F                   | Pound ~                 | Region                |              | UK           |                              | $\sim$                        |
|                                                                                                    |                     |                          |                                 |                                   |                         |                       |              |              |                              |                               |
|                                                                                                    | Bank Details        |                          |                                 |                                   |                         |                       |              |              |                              |                               |
|                                                                                                    | 🔗 Branch Detail     | S                        |                                 |                                   |                         |                       |              |              |                              |                               |
|                                                                                                    | O Currency Pay      | ments                    |                                 |                                   |                         |                       |              |              |                              |                               |
|                                                                                                    | SMTP                |                          |                                 |                                   |                         |                       |              |              |                              |                               |
|                                                                                                    | O Third Party Co    | onfiguration             |                                 |                                   |                         |                       |              |              |                              |                               |
|                                                                                                    | O Dynamic Mod       | dule                     |                                 |                                   |                         |                       |              |              |                              |                               |
|                                                                                                    |                     |                          |                                 |                                   |                         |                       |              |              |                              |                               |
|                                                                                                    | Save Cance          |                          |                                 |                                   |                         |                       |              |              |                              |                               |
|                                                                                                    |                     |                          |                                 |                                   |                         |                       |              |              |                              |                               |
|                                                                                                    |                     | Сор                      | yright © 2006, 2017, Oracle and | /or its affiliates. All rights re | served.   Security Info | rmation   Terms and C | onditions    |              |                              |                               |
|                                                                                                    |                     |                          |                                 | -                                 |                         |                       |              |              |                              |                               |

| Field Name              | Description                                                          |  |  |  |  |  |  |  |  |
|-------------------------|----------------------------------------------------------------------|--|--|--|--|--|--|--|--|
| Bank Code               | Displays the unique code of the bank as defined.                     |  |  |  |  |  |  |  |  |
| Branch Code             | Displays the bank branch code as defined and available for edit.     |  |  |  |  |  |  |  |  |
| Home Branch             | Displays the home branch code as defined and available for edit.     |  |  |  |  |  |  |  |  |
| Local Currency          | Displays the local currency as defined and available for edit.       |  |  |  |  |  |  |  |  |
| Calculation<br>Currency | Displays the calculation currency as defined and available for edit. |  |  |  |  |  |  |  |  |

| Field Name | Description                                                             |
|------------|-------------------------------------------------------------------------|
| Region     | Displays the region of bank payments as defined and available for edit. |
|            | The options are:                                                        |
|            | • India                                                                 |
|            | • UK                                                                    |
|            | • SEPA                                                                  |

- In the **Bank Code** field, edit the code of the bank.
- In the **Branch Code** field, edit the branch code of the bank.
- In the **Home Branch** field, edit the name of the home branch of the bank.
- From the Local Currency list, select the local currency of the bank branch.
- From the **Calculation Currency** list, select the calculation currency of the bank branch.
- From the **Region** list, select the appropriate region.
- Click Save to save the changes. OR Click Cancel to cancel the transaction.
- The **System Configuration Branch Details Review** screen appears. Verify the details, and click Confirm.

OR Click **Cancel** to cancel the transaction. OR Click the Basic Details, Host Details, Bank Details, Currency Payments, SMTP, Third Party

Configuration or Dynamic Module tabs to view and edit the respective details if required.

• The screen with success message along with the reference number and status appears. Click **OK** to complete the transaction.

#### 4.1.4 System Configuration - Currency Payments – View and Edit

Using this option, the system administrator maintains the currency for international payment transactions. These details once defined can be viewed and edited using this transaction.

#### To view and edit the Currency Payments details:

 Click on System Configuration option on the dashboard and navigate to the currency payments tab. The default option is 'View'.

## **Currency Payments - View**

|                     |                          |                               |                                  |                                 |                  |             | ATM | l/Branch           | UBS 14.3 AT3 Branch 🗸                                                                                                    |
|---------------------|--------------------------|-------------------------------|----------------------------------|---------------------------------|------------------|-------------|-----|--------------------|----------------------------------------------------------------------------------------------------|
| 🗏 🌘 futura banl     | <                        |                               |                                  |                                 |                  |             | Q   | <mark>∼22</mark> \ | Velcome, Leo Thomas Velcome, Leo Thomas Velcom |
| System Configurat   | ion                      |                               |                                  |                                 |                  |             |     |                    |                                                                                                    |
| FCR 11.7 EOD Branch | UBS 14.3 AT3 Branch OBCL | OBPM HEL Branch 14.3          | UBS 14.3 AT3 Branch              | OBPM HEL Branch 14.2            | Third Party      | OBTFPM 14.3 |     |                    |                                                                                                    |
| Select Host         | Oracle FLEXCUBE          | Universal Banking 1           |                                  |                                 |                  |             |     |                    |                                                                                                    |
| Entity : UBS 14.3 A | T3 Branch                |                               |                                  |                                 |                  |             |     |                    |                                                                                                    |
| Basic Details       |                          | International Fund Transfer   |                                  | OF,EUR,USD,INR,GBP              |                  |             |     |                    |                                                                                                    |
|                     |                          | International Draft           | х                                | OF,EUR,USD,INR,GBP              |                  |             |     |                    |                                                                                                    |
| Host Details        |                          |                               |                                  |                                 |                  |             |     |                    |                                                                                                    |
| Bank Details        |                          |                               |                                  |                                 |                  |             |     |                    |                                                                                                    |
| 🔗 Branch Detail     | 5                        |                               |                                  |                                 |                  |             |     |                    |                                                                                                    |
| Ourrency Pays       | ments                    |                               |                                  |                                 |                  |             |     |                    |                                                                                                    |
| SMTP                |                          |                               |                                  |                                 |                  |             |     |                    |                                                                                                    |
| O Third Party Co    | onfiguration             |                               |                                  |                                 |                  |             |     |                    |                                                                                                    |
| 🖉 Dynamic Moo       | lule                     |                               |                                  |                                 |                  |             |     |                    |                                                                                                    |
| Edit Cancel         |                          |                               |                                  |                                 |                  |             |     |                    |                                                                                                    |
|                     | Соруг                    | ight © 2006, 2017, Oracle and | /or its affiliates. All rights r | eserved.   Security Information | 1   Terms and Co | onditions   |     |                    |                                                                                                    |

• Click Edit to edit the Currency Payments details. The System Configuration - Currency Payments screen appears in editable form.

## **Currency Payments - Edit**

|         |                     |                          |                                |                                   |                                                |                  |             | ATM/ | Branch             | UBS 14.3 AT3 Branch 🗸                              |   |
|---------|---------------------|--------------------------|--------------------------------|-----------------------------------|------------------------------------------------|------------------|-------------|------|--------------------|----------------------------------------------------|---|
| ≡       | 🏟 futura banl       | <                        |                                |                                   |                                                |                  |             | Q    | <mark>∼22</mark> W | elcome, Leo Thomas 🧹<br>Last login 19 Nov 05:07 PM |   |
| Sy<br>s | System Configurat   | ion                      |                                |                                   |                                                |                  |             |      |                    |                                                    |   |
|         | FCR 11.7 EOD Branch | UBS 14.3 AT3 Branch OBCL | OBPM HEL Branch 14.3           | UBS 14.3 AT3 Branch               | OBPM HEL Branch 14.2                           | Third Party      | OBTFPM 14.3 |      |                    |                                                    |   |
|         | Select Host         | Oracle FLEXCUBE          | Universal Banking 1            |                                   |                                                |                  |             |      |                    |                                                    |   |
|         | Entity : UBS 14.3 A | T3 Branch                |                                |                                   |                                                |                  |             |      |                    |                                                    |   |
|         | Basic Details       |                          | International Fund Transfer    |                                   | CFA Franc SEN × Euro<br>US Dollar × Indian Rup |                  |             |      |                    |                                                    |   |
|         | Host Details        |                          |                                |                                   | Great Britain Pound ×                          |                  |             |      |                    |                                                    |   |
|         | 🔗 Bank Details      |                          | International Draft            |                                   | CFA Franc SEN × Euro<br>US Dollar × Indian Rup |                  |             |      |                    |                                                    |   |
|         | Branch Detail       | 5                        |                                |                                   | Great Britain Pound ×                          |                  |             |      |                    |                                                    |   |
|         | Currency Pay        | ments                    |                                |                                   |                                                |                  |             |      |                    |                                                    |   |
|         | SMTP                |                          |                                |                                   |                                                |                  |             |      |                    |                                                    |   |
|         | O Third Party Co    | onfiguration             |                                |                                   |                                                |                  |             |      |                    |                                                    | _ |
|         | 🕗 Dynamic Moc       | lule                     |                                |                                   |                                                |                  |             |      |                    |                                                    |   |
|         |                     | _                        |                                |                                   |                                                |                  |             |      |                    |                                                    |   |
|         | Save                |                          |                                |                                   |                                                |                  |             |      |                    |                                                    |   |
|         |                     |                          |                                |                                   |                                                |                  |             |      |                    |                                                    |   |
|         |                     | Сору                     | right © 2006, 2017, Oracle and | /or its affiliates. All rights re | eserved.   Security Informatior                | n   Terms and Co | inditions   |      |                    |                                                    |   |

| Field Name                     | Description                                                                                                    |  |  |  |  |  |  |  |  |
|--------------------------------|----------------------------------------------------------------------------------------------------|--|--|--|--|--|--|--|--|
| International Fund<br>Transfer | Displays the currencies that are applicable for international fund transfer transactions and available for edit. |  |  |  |  |  |  |  |  |
| International Draft            | Displays the currencies that are applicable for international draft transactions and available for edit.         |  |  |  |  |  |  |  |  |

- For the International Fund Transfer transaction, select the appropriate currency.
- For the International Draft transaction, select the appropriate currency.
- Click Save to save the changes.
   OR
   Click Cancel to cancel the transaction.
- The System Configuration Currency Payments Review screen appears. Verify the details, and click Confirm.
   OR
   Click Cancel to cancel the transaction.
   OR

Click the Basic Details, Host Details, Bank Details, Branch Details, SMTP, Third Party Configuration or Dynamic Module tabs to view and edit the respective details if required.

• The screen with success message along with the reference number and status appears. Click **OK** to complete the transaction.

### 4.1.5 System Configuration – SMTP – View and Edit

Using this option, the system administrator maintains the SMTP configurations. These details once defined can be viewed and edited using this transaction.

#### To view and edit the SMTP details:

• Click on **System Configuration** option on the dashboard and navigate to the SMTP tab. The default option is '**View**'.

|   |                                |                          |                                                                                                    |                                   |                                |                  |             | ATM | l/Branch           | UBS 14.3 AT3 Branch                                 | <b>~</b> |
|---|--------------------------------|--------------------------|----------------------------------------------------------------------------------------------------|-----------------------------------|--------------------------------|------------------|-------------|-----|--------------------|-----------------------------------------------------|----------|
| Ξ | 🕼 futura banl                  | k                        |                                                                                                    |                                   |                                |                  |             | Q   | <mark>∼22</mark> W | /elcome, Leo Thomas 、<br>Last login 19 Nov 05:07 PM | ~        |
|   | System Configurat              | ion                      |                                                                                                    |                                   |                                |                  |             |     |                    |                                                     |          |
|   | FCR 11.7 EOD Branch            | UBS 14.3 AT3 Branch OBCL | OBPM HEL Branch 14.3                                                                                                    | UBS 14.3 AT3 Branch               | OBPM HEL Branch 14.2           | Third Party      | OBTFPM 14.3 | 3   |                    |                                                     |          |
|   | Select Host                    | Oracle FLEXCUBE          | Universal Banking 1                                                                                                    |                                   |                                |                  |             |     |                    |                                                     |          |
|   | Entity : UBS 14.3 A            | T3 Branch                |                                                                                                    |                                   |                                |                  |             |     |                    |                                                     |          |
|   | Basic Details     Host Details |                          | Server Name         Internal-mail-router.oracle.com           Port         25           Sender Email Address         OBPAIetr_EMERALD_ME@oracle.com |                                   |                                |                  |             |     |                    |                                                     |          |
|   |                                |                          | Recipient Email Address Authentication Required :                                                                                                   |                                   |                                |                  |             |     |                    |                                                     |          |
|   | 🔗 Bank Details                 |                          | Username<br>Password                                                                                                    |                                   |                                |                  |             |     |                    |                                                     |          |
|   | 🔗 Branch Details               |                          |                                                                                                    |                                   |                                |                  |             |     |                    |                                                     |          |
|   | Ourrency Payments              |                          |                                                                                                    |                                   |                                |                  |             |     |                    |                                                     |          |
|   | SMTP                           |                          |                                                                                                    |                                   |                                |                  |             |     |                    |                                                     |          |
|   | O Third Party Co               | onfiguration             |                                                                                                    |                                   |                                |                  |             |     |                    |                                                     |          |
|   | 🖉 Dynamic Moo                  | dule                     |                                                                                                    |                                   |                                |                  |             |     |                    |                                                     |          |
|   |                                |                          |                                                                                                    |                                   |                                |                  |             |     |                    |                                                     |          |
|   | Edit Cancel                    |                          |                                                                                                    |                                   |                                |                  |             |     |                    |                                                     |          |
|   |                                |                          |                                                                                                    |                                   |                                |                  |             |     |                    |                                                     |          |
|   |                                | Сору                     | right © 2006, 2017, Oracle and                                                                                                    | /or its affiliates. All rights re | served.   Security Information | n   Terms and Co | onditions   |     |                    |                                                     |          |

### System Configuration – SMTP - View

Click Edit to edit the dynamic module SMTP details. The System Configuration – SMTP screen appears in editable form.

|   |                     |                          |                                  |                                  |                                 |                  |             | ATM/E | Branch              | UBS 14.3 AT3 Branch 🗸                              |
|---|---------------------|--------------------------|----------------------------------|----------------------------------|---------------------------------|------------------|-------------|-------|---------------------|----------------------------------------------------|
| Ξ | 🕼 futura banl       | k                        |                                  |                                  |                                 |                  |             | Q     | <mark>∼22</mark> We | elcome, Leo Thomas 🧹<br>Last login 19 Nov 05:07 PM |
|   | System Configurat   | tion                     |                                  |                                  |                                 |                  |             |       |                     |                                                    |
|   | FCR 11.7 EOD Branch | UBS 14.3 AT3 Branch OBCL | OBPM HEL Branch 14.3             | UBS 14.3 AT3 Branch              | OBPM HEL Branch 14.2            | Third Party      | OBTFPM 14.3 | 3     |                     |                                                    |
|   | Select Host         | Oracle FLEXCUB           | E Universal Banking 1            |                                  |                                 |                  |             |       |                     |                                                    |
|   | Entity : UBS 14.3 A | T3 Branch                |                                  |                                  |                                 |                  |             |       |                     |                                                    |
|   | 🔗 Basic Details     |                          | Server Name                      | internal-mail-r                  | outer.oracle.com                |                  |             |       |                     |                                                    |
|   | Host Details        |                          | Port                             | 25                               |                                 |                  |             |       |                     |                                                    |
|   | 🔗 Bank Details      |                          | Sender Email Address             | OBPAlert_EM                      | ERALD_ME@oracle.com             |                  |             |       |                     |                                                    |
|   | 🔗 Branch Detail     | s                        | Recipient Email Address          |                                  |                                 |                  |             |       |                     |                                                    |
|   | Ourrency Pay        | ments                    | Authentication Required :        |                                  |                                 |                  |             |       |                     |                                                    |
|   | SMTP                |                          | Username                         |                                  |                                 |                  |             |       |                     |                                                    |
|   | O Third Party C     | onfiguration             | Password<br>Send Test Email      |                                  |                                 |                  |             |       |                     |                                                    |
|   | O Dynamic Mod       | dule                     |                                  |                                  |                                 |                  |             |       |                     |                                                    |
|   | 0                   |                          |                                  |                                  |                                 |                  |             |       |                     |                                                    |
|   | Save Cance          |                          |                                  |                                  |                                 |                  |             |       |                     |                                                    |
|   |                     |                          |                                  |                                  |                                 |                  |             |       |                     |                                                    |
|   |                     | Сор                      | yright © 2006, 2017, Oracle and/ | or its affiliates. All rights re | eserved.   Security Information | n   Terms and Co | onditions   |       |                     |                                                    |

## System Configuration – SMTP Edit

| Field Name              | Description                                                 |
|-------------------------|-------------------------------------------------------------|
| Server Name             | Displays the name of the server and available for edit.     |
| Port                    | Displays the port number and available for edit.            |
| Sender Email Address    | Displays the sender email address and available for edit    |
| Recipient Email Address | Displays the recipient email address and available for edit |
| Authentication Required | Select the check box, if authentication is required.        |
| User Name               | Edit the username, if required.                             |
| Password                | Edit the password if required.                              |

- In the Server Name field, edit the name of the mail server if required.
- In the Port field, edit the port number if required.

- In the Sender Email Address, edit the email address of the sender if required.
- In the Recipient Email Address, edit the email address of the recipient if required.
- In the **Username**, edit the user name if required.
- In the **Password** field, edit the password if required.
- Click the **Send Test Email** link to send a test mail. The message of successful testing appears.
- Click Save to save the changes.
   OR
   Click Cancel to concel the transaction

Click Cancel to cancel the transaction.

• The **System Configuration – SMTP - Review** screen appears. Verify the details, and click Confirm.

OR

Click Cancel to cancel the transaction.

OR

Click the Basic Details, Host Details, Bank Details, Branch Details, Currency Payments, Third Party Configuration or Dynamic Module tabs to view and edit the respective details if required.

• The screen with success message along with the reference number and status appears. Click **OK** to complete the transaction.

## 4.1.6 System Configuration - Third Party Configuration – View and Edit

Using this option, system administrator can edit the third party configurations details.

#### To view and edit the third party configuration details:

• Click on **System Configuration** option on the dashboard and navigate to the Third Party Configurations tab. The default option is '**View**'.

|                     |                                                                                                    |                                                                                      |                            |                                 |                  |             | ATM | //Branch | UBS 14.3 AT3 Branch 🗸                               |
|---------------------|----------------------------------------------------------------------------------------------------|--------------------------------------------------------------------------------------|----------------------------|---------------------------------|------------------|-------------|-----|----------|-----------------------------------------------------|
| 🗄 🌘 futura bank     | < Comparison of the second second sec |                                                                                      |                            |                                 |                  |             | Q   | 22       | Welcome, Leo Thomas V<br>Last login 19 Nov 05:07 PM |
| System Configurat   | ion                                                                                                    |                                                                                      |                            |                                 |                  |             |     |          |                                                     |
| FCR 11.7 EOD Branch | UBS 14.3 AT3 Branch OBCL                                                                                                    | OBPM HEL Branch 14.3                                                                 | BS 14.3 AT3 Branch         | OBPM HEL Branch 14.2            | Third Party      | OBTFPM 14.3 | l I |          |                                                     |
| Select Host         | Oracle FLEXCUB                                                                                                    | E Universal Banking 1                                                                |                            |                                 |                  |             |     |          |                                                     |
| Entity : UBS 14.3 A | Γ3 Branch                                                                                                    |                                                                                      |                            |                                 |                  |             |     |          |                                                     |
| Basic Details       |                                                                                                    | Receiver Queue Connection Factor<br>Receiver Queue<br>Sender Queue Connection Factor | ExtSystemRe                | ceiverQueue                     |                  |             |     |          |                                                     |
| Host Details        |                                                                                                    | Sender Queue                                                                         | ExtSystemSe                | nderQueue                       |                  |             |     |          |                                                     |
| 🖉 Bank Details      |                                                                                                    |                                                                                      |                            |                                 |                  |             |     |          |                                                     |
| Branch Details      | 5                                                                                                    |                                                                                      |                            |                                 |                  |             |     |          |                                                     |
| Ourrency Payr       | ments                                                                                                    |                                                                                      |                            |                                 |                  |             |     |          |                                                     |
| SMTP                |                                                                                                    |                                                                                      |                            |                                 |                  |             |     |          |                                                     |
| O Third Party Co    | onfiguration                                                                                                    |                                                                                      |                            |                                 |                  |             |     |          |                                                     |
| Ø Dynamic Mod       | ule                                                                                                    |                                                                                      |                            |                                 |                  |             |     |          |                                                     |
|                     |                                                                                                    |                                                                                      |                            |                                 |                  |             |     |          |                                                     |
| Edit Cancel         |                                                                                                    |                                                                                      |                            |                                 |                  |             |     |          |                                                     |
|                     |                                                                                                    |                                                                                      |                            |                                 |                  |             |     |          |                                                     |
|                     | Copy                                                                                                    | right © 2006, 2017, Oracle and/or it                                                 | s affiliates. All rights r | eserved.   Security Information | n   Terms and Co | onditions   |     |          |                                                     |

## System Configuration – Third Party Configurations – View

• Click Edit to edit the Third Party Configuration. The System Configuration –Third Party Configuration screen appears in editable form.

|                                             |                                                      |                                             | System Administrator 🔻         | ATM/Branch          | English 🔻     | UBS 14.3 AT3 Branch 🔻                               |
|---------------------------------------------|------------------------------------------------------|---------------------------------------------|--------------------------------|---------------------|---------------|-----------------------------------------------------|
| 😑 🏟 futura bank                             |                                                      |                                             |                                |                     | Q 🗗 V         | /elcome, Leo Thomas 🗸<br>Last login 20 Dec 05:11 PM |
| System Configuration                        |                                                      |                                             |                                |                     |               |                                                     |
|                                             |                                                      |                                             |                                |                     |               |                                                     |
| FCR 11.7 EOD Branch UBS 14.3 AT3 Branch OBC | L OBPM HEL Branch 14.                                | 3 UBS 14.3 AT3 Branch for OBLM              | UBS 14.3 AT3 Branch            | OBPM HEL Branch 14. | 2 Third Party | OBTFPM 14.3                                         |
| Select Host Oracle FLEXCUI                  | 3E Universal Banking 14.2                            | 0.0.00racle FLEXC                           |                                |                     |               |                                                     |
| Entity : UBS 14.3 AT3 Branch                |                                                      | 5-10-1                                      |                                | 5-10-11-1           | D             |                                                     |
| Basic Details                               | Receiver Queue<br>Connection Factory<br>Sender Queue | ExtSystemReceiverQCF<br>ExtSystemSenderQCF  | Receiver Queu                  |                     | ReceiverQueue |                                                     |
| Host Details                                | Connection Factory                                   | Extoyatemotinderiger                        | Sender Quede                   | Extoyaten           | Schuerqueue   |                                                     |
| Bank Details                                |                                                      |                                             |                                |                     |               |                                                     |
| Ø Branch Details                            |                                                      |                                             |                                |                     |               |                                                     |
| Currency Payments                           |                                                      |                                             |                                |                     |               |                                                     |
| SMTP                                        |                                                      |                                             |                                |                     |               |                                                     |
| O Third Party Configuration                 |                                                      |                                             |                                |                     |               |                                                     |
| O Dynamic Module                            |                                                      |                                             |                                |                     |               |                                                     |
| Save Cancel                                 |                                                      |                                             |                                |                     |               |                                                     |
| Caller                                      |                                                      |                                             |                                |                     |               |                                                     |
|                                             |                                                      |                                             |                                |                     |               |                                                     |
|                                             |                                                      |                                             |                                |                     |               |                                                     |
| Co                                          | pyright © 2006, 2017, Oracle a                       | and/or its affiliates. All rights reserved. | Security Information   Terms a | and Conditions      |               |                                                     |

## System Configuration – Third Party Configuration – Edit

| Field Name                           | Description                                                                                                    |
|--------------------------------------|----------------------------------------------------------------------------------------------------|
| Receiver Queue<br>Connection Factory | Displays the JNDI name of the receiver connection factory which is created inside Receiver JMS module and available for edit.                                           |
| Receiver Queue                       | Displays the JNDI name of the receiver queue (destination used for receiving the message from external host) created in the receiver JMS module and available for edit. |
| Sender Queue<br>Connection Factory   | Displays the JNDI name of the sender connection factory, which is created inside Sender JMS module and available for edit                                               |
| Sender Queue                         | Displays the JNDI name of the sender queue created in the Sender JMS module and available for edit.                                                                     |

- In the Receiver Queue Connection Factory field, edit the value if required.
- In the **Receiver Queue** field, edit the value if required.
- In the Sender Queue Connection Factory field, edit the value if required.

- In the **Sender Queue** field, edit the value if required.
- Click Save to save the changes.
   OR
   Click Cancel to cancel the transaction.
- The System Configuration Third Party Configuration Review screen appears. Verify the details, and click Confirm.
   OR
   Click Cancel to cancel the transaction.
   OR
   Click the Basic Details, Host Details, Bank Details, Branch Details, Currency Payments, SMTP or Dynamic Modules tabs to view and edit the respective details.
- The screen with success message along with the reference number and status appears. Click **OK** to complete the transaction.

## 4.1.7 System Configuration – Dynamic Module

The dynamic modules corresponding to the selected host, which is required to run the application are defined and configured by system administrator.

The modules are included depending on the type of host selected.

Following modules are configured:

- Brand
- Payments
- Other Module
- File Upload
- Forex Deal
- Origination
- Service Request
- Common

### 4.1.8 System Configuration – Dynamic Module – Brand - View and Edit

Using this option, the system administrator maintains the Brand module configurations. These configurations once defined can be viewed and edited.

#### To view and edit the Brand module details:

• Click on **System Configuration** option on the dashboard and navigate to the dynamic module – Brand tab. The default option is '**View**'.

| 🕼 futura banl       | k                        |                                             |                     |                                        |             | (           | C, <mark>⊠22</mark> We | elcome, Leo Thomas<br>Last login 19 Nov 05:07 PM |
|---------------------|--------------------------|---------------------------------------------|---------------------|----------------------------------------|-------------|-------------|------------------------|--------------------------------------------------|
| System Configurat   | ion                      |                                             |                     |                                        |             |             |                        |                                                  |
| FCR 11.7 EOD Branch | UBS 14.3 AT3 Branch OBCL | OBPM HEL Branch 14.3                        | UBS 14.3 AT3 Branch | OBPM HEL Branch 14.2                   | Third Party | OBTFPM 14.3 |                        |                                                  |
| Select Host         | Oracle FLEXCUBE          | Universal Banking 1                         |                     |                                        |             |             |                        |                                                  |
| Entity : UBS 14.3 A |                          |                                             |                     |                                        |             |             |                        |                                                  |
| 🔗 Basic Details     |                          | Content Server URL<br>Content Publisher URL |                     | 0655:8003/digx/v1<br>0655:8003/digx/v1 |             |             |                        |                                                  |
| Host Details        |                          |                                             |                     |                                        |             |             |                        |                                                  |
| 🖉 Bank Details      |                          |                                             |                     |                                        |             |             |                        |                                                  |
| 🔗 Branch Detail     | s                        |                                             |                     |                                        |             |             |                        |                                                  |
| O Currency Pay      | ments                    |                                             |                     |                                        |             |             |                        |                                                  |
| ⊘ smtp              |                          |                                             |                     |                                        |             |             |                        |                                                  |
| O Third Party Co    | onfiguration             |                                             |                     |                                        |             |             |                        |                                                  |
| ⊘ Dynamic Moc       | dule                     |                                             |                     |                                        |             |             |                        |                                                  |
| > Brand             |                          |                                             |                     |                                        |             |             |                        |                                                  |
| > Payment           |                          |                                             |                     |                                        |             |             |                        |                                                  |
| > WealthMana        | gement                   |                                             |                     |                                        |             |             |                        |                                                  |
| > OTHERMOD          | ULE                      |                                             |                     |                                        |             |             |                        |                                                  |
| > File Upload       |                          |                                             |                     |                                        |             |             |                        |                                                  |
| > ForexDeal         |                          |                                             |                     |                                        |             |             |                        |                                                  |
| > Origination       |                          |                                             |                     |                                        |             |             |                        |                                                  |
| > ServiceRequ       | est                      |                                             |                     |                                        |             |             |                        |                                                  |
| > Common            |                          |                                             |                     |                                        |             |             |                        |                                                  |
|                     |                          |                                             |                     |                                        |             |             |                        |                                                  |
| Edit Cancel         |                          |                                             |                     |                                        |             |             |                        |                                                  |
|                     |                          |                                             |                     |                                        |             |             |                        |                                                  |

## System Configuration – Dynamic Module – Brand View

• Click Edit to edit the Dynamic Module – Brand. The System Configuration - Dynamic Module – Brand screen appears in editable form.

|                     |                          |                      |                     |                      |                    |             | ATM/Branch UBS 14.3 AT3 Br                    |
|---------------------|--------------------------|----------------------|---------------------|----------------------|--------------------|-------------|-----------------------------------------------|
| 🕼 futura banl       | <                        |                      |                     |                      |                    |             | Q Welcome, Leo Thor<br>Last login 19 Nov 05:0 |
| System Configurat   | ion                      |                      |                     |                      |                    |             |                                               |
| FCR 11.7 EOD Branch | UBS 14.3 AT3 Branch OBCL | OBPM HEL Branch 14.3 | UBS 14.3 AT3 Branch | OBPM HEL Branch 14.2 | Third Party        | OBTFPM 14.3 |                                               |
| Select Host         | Oracle FLEXCUBE          | Universal Banking 1  |                     |                      |                    |             |                                               |
|                     |                          |                      |                     |                      |                    |             |                                               |
| Entity : UBS 14.3 A | T3 Branch                | Content Server URL   |                     | 0-                   | ntent Publisher UF |             |                                               |
| Basic Details       |                          | CONTENT SERVER ONL   | http://ofss310      | 0655:8003/digx/v1 Co | itent Publisher Or | κ_          | http://ofss310655:8003/digx/v1                |
| Host Details        |                          |                      |                     |                      |                    |             |                                               |
| 🔗 Bank Details      |                          |                      |                     |                      |                    |             |                                               |
| 🕢 Branch Detail:    | s                        |                      |                     |                      |                    |             |                                               |
| Ourrency Payr       | ments                    |                      |                     |                      |                    |             |                                               |
| SMTP                |                          |                      |                     |                      |                    |             |                                               |
| O Third Party Co    | onfiguration             |                      |                     |                      |                    |             |                                               |
| 🔗 Dynamic Mod       | lule                     |                      |                     |                      |                    |             |                                               |
| > Brand             |                          |                      |                     |                      |                    |             |                                               |
| > Payment           |                          |                      |                     |                      |                    |             |                                               |
| > WealthMana        | gement                   |                      |                     |                      |                    |             |                                               |
| > OTHERMODU         | JLE                      |                      |                     |                      |                    |             |                                               |
| > File Upload       |                          |                      |                     |                      |                    |             |                                               |
| > ForexDeal         |                          |                      |                     |                      |                    |             |                                               |
| > Origination       |                          |                      |                     |                      |                    |             |                                               |
| > ServiceReque      | est                      |                      |                     |                      |                    |             |                                               |
| > Common            |                          |                      |                     |                      |                    |             |                                               |
|                     |                          |                      |                     |                      |                    |             |                                               |
| Save Cancel         |                          |                      |                     |                      |                    |             |                                               |
|                     |                          |                      |                     |                      |                    |             |                                               |

# System Configuration – Dynamic Module – Brand Edit

| Field Name         | Description                                                |
|--------------------|------------------------------------------------------------|
| Content Server URL | Displays the content server URL and is available for edit. |

#### Field Name Description

Content Publisher URL Displays the content publisher URL and is available for edit.

- In the **Content Server URL** field, edit the web address if required.
- In the Content Publisher URL field, edit the URL defined for content publishing.
- Click Save to save the changes.
   OR
   Click Cancel to cancel the transaction.
- The System Configuration Dynamic Module Brand Review screen appears. Verify the details, and click Confirm.
   OR
   Click Cancel to cancel the transaction.
   OR

Click the Basic Details, Host Details, Bank Details, Branch Details, Currency Payments, SMTP, Third Party Configuration or Dynamic Module tabs to view and edit the respective details if required.

• The screen with success message along with the reference number and status appears. Click **OK** to complete the transaction.

## 4.1.9 System Configuration – Dynamic Module - Payment – View and Edit

Using this option, system administrator can edit the payment module details.

### To view and edit the Dynamic Module - Payment details:

• Click on **System Configuration** option on the dashboard and navigate to the dynamic module – Payment tab. The default option is '**View**'.

| 🕼 futura banl                                                                                                    | /                        |                                                  |                                                                                                    |                      |                                              |             | Q 🛛 🔁 Welcome, Leo Thomas            |
|----------------------------------------------------------------------------------------------------|--------------------------|--------------------------------------------------|----------------------------------------------------------------------------------------------------|----------------------|----------------------------------------------|-------------|--------------------------------------|
| system Configurat                                                                                                    |                          |                                                  |                                                                                                    |                      |                                              |             | Last login 19 Nov 05:07 PN           |
|                                                                                                    |                          |                                                  | _                                                                                                    |                      |                                              |             |                                      |
| FCR 11.7 EOD Branch                                                                                                    | UBS 14.3 AT3 Branch OBCL | OBPM HEL Branch 14.3                             | UBS 14.3 AT3 Branch                                                                                                    | OBPM HEL Branch 14.2 | Third Party                                  | OBTFPM 14.3 |                                      |
| Select Host                                                                                                    | Oracle FLEXCUBE          | Universal Banking 1                              |                                                                                                    |                      |                                              |             |                                      |
| Entity : UBS 14.3 A                                                                                                    | T3 Branch                |                                                  |                                                                                                    |                      |                                              |             |                                      |
|                                                                                                    |                          | OBPM Self Fund<br>Transfer Network Code          | воок                                                                                                    |                      | nternational Draft<br>Code)                  | MCKP        |                                      |
| 🕢 Basic Details                                                                                                    |                          | Peer to Peer External                            | P2PF                                                                                                    | E                    | nable payee edit in                          | 48          |                                      |
| Host Details                                                                                                    |                          | Payment (Code)                                   |                                                                                                    | ci                   | ours after payee<br>reation or               |             |                                      |
| 0                                                                                                    |                          | OBPM Host code                                   | SWITZ                                                                                                    | E                    | nodification .<br>nable Upcoming             | N           |                                      |
| 🔗 Bank Details                                                                                                    |                          | Self Fund Transfer - SI                          | OUPA                                                                                                    |                      | ayment Check (Y/N)<br>BPM Domestic Draft     | 1           |                                      |
|                                                                                                    |                          | (Category)<br>OBPM Domestic Draft                | INS_ISSUE                                                                                                    | P                    | ayment Type<br>ill Payment (Code)            | BPAT        |                                      |
| Branch Detail:                                                                                                    | 5                        | Network Code                                     |                                                                                                    |                      |                                              |             |                                      |
|                                                                                                    |                          | Domestic Fund<br>Transfer (Code)                 | OPEX                                                                                                    | Т                    | omestic Fund<br>ransfer - RTGS - SI          | OPFD        |                                      |
| Ourrency Payr                                                                                                    | ments                    | Internal Fund Transfer -                         | OUPA                                                                                                    |                      | Code)<br>ill Payment                         | FCOK        |                                      |
| 0                                                                                                    |                          | SI (Category)<br>Self Fund Transfer              | BKOF                                                                                                    | (0                   | Category)<br>lumber Of Days To               | 5           |                                      |
| SMTP                                                                                                    |                          | With Forex Deal (Code)                           | Direction of the second second s | с                    | heck Upcoming<br>ayment                      | Ŭ.          |                                      |
| O Third Party Co                                                                                                    |                          | International Fund                               | FTOC                                                                                                    | s                    | EPA Direct Debit                             | COCC        |                                      |
| Third Party Co     O     O | oniguration              | Transfer (Code)                                  |                                                                                                    |                      | ayments - SI<br>Category)                    |             |                                      |
| Ø Dynamic Mod                                                                                                    | ule                      | OBPM International<br>Draft Instrument Code      | MNGRCHQ                                                                                                    |                      | ayee Photo -<br>orporate (Y/N)               | Y           |                                      |
|                                                                                                    |                          | SEPA Direct Debit<br>Payments - SI               | COCC                                                                                                    |                      | etail Service charges<br>nabled (Y/N)        | Y           |                                      |
| > Brand                                                                                                    |                          | (Category)<br>SEPA Credit Payment                | OOPC                                                                                                    |                      | BPM Home Branch                              | AT4         |                                      |
| > Dourmont                                                                                                    |                          | (Code)                                           |                                                                                                    | с                    | ode                                          |             |                                      |
| > Payment                                                                                                    |                          | OBPM International<br>Draft Payment Type         | I                                                                                                    | Т                    | omestic Fund<br>ransfer - SI - NEFT<br>Code) | OPFC        |                                      |
| > WealthMana                                                                                                    | gement                   | Domestic Fund<br>Transfer - RTGS                 | OUPA                                                                                                    | N                    | letwork suggestion<br>(/N)                   | Y           |                                      |
|                                                                                                    |                          | (Category)                                       | BKOB                                                                                                    |                      |                                              | 10          |                                      |
| > OTHERMODI                                                                                                    | JLE                      | External Fund Transfer                           | BKOP                                                                                                    | С                    | lax. No. of Split Bill<br>contributors       | 10          |                                      |
| > File Upload                                                                                                    |                          | Peer to Peer Payment<br>(Code)                   | PBPO                                                                                                    |                      | eer to Peer Internal<br>ayment (Category)    | PFOU        |                                      |
| > The oprodu                                                                                                    |                          | Domestic Fund<br>Transfer - NEFT                 | OUPA                                                                                                    |                      | EPA Credit Payment<br>Category)              | COPC        |                                      |
| > ForexDeal                                                                                                    |                          | (Category)<br>External Fund Transfer             | OUPA                                                                                                    |                      | eer to Peer Internal                         | РВКТ        |                                      |
|                                                                                                    |                          | (Category)                                       |                                                                                                    | P                    | ayment (Code)                                |             | DANIZINO                             |
| > Origination                                                                                                    |                          | OBPM Instructed<br>Currency Indicator            | Т                                                                                                    |                      | BPM Source code                              | INTERNET    | BANKING                              |
|                                                                                                    |                          | OBPM Payment<br>Transaction Type                 | 1                                                                                                    | 0                    | BPM Source Code                              | FCAT        |                                      |
| > ServiceReque                                                                                                    | est                      | Inward<br>OBPM Domestic Draft                    | DEMANDET                                                                                                    | 0                    | BPM International                            | SWIFT       |                                      |
|                                                                                                    |                          | Instrument Code                                  |                                                                                                    | F                    | und Transfer Networ<br>ode                   |             |                                      |
| > Common                                                                                                    |                          | OBPM SEPA Credit<br>Fund Transfer Network        | STEP2                                                                                                    | s                    | elf Fund Transfer - SI<br>Code)              | ВКОР        |                                      |
|                                                                                                    |                          | Code<br>OBPM International<br>Draft Network Code | INS_ISSUE                                                                                                    | T                    | BPM Payment<br>ransaction Type               | 0           |                                      |
|                                                                                                    |                          | OBPM User Id                                     | FCATOP                                                                                                    |                      | utward<br>xternal Payment                    | https://mu  | maa012.in.oracle.com:18443/retail/pa |
|                                                                                                    |                          | OBPM Host IP Address                             |                                                                                                    | R                    | edirection URL<br>iternational Fund          |             | module=external-payment              |
|                                                                                                    |                          | ODP'M HOST IP Address                            | 10.104.133.74                                                                                                    |                      | rternational Fund<br>ransfer With Forex      | FIUC        |                                      |

# System Configuration - Dynamic Module - Payment - View

|             | Internal Transfer With<br>Forex Deal (Category)                 | OPFX                                                        | Max. Invalid Attemps -<br>Security PIN                  | 5                                                                                                    |
|-------------|-----------------------------------------------------------------|-------------------------------------------------------------|---------------------------------------------------------|----------------------------------------------------------------------------------------------------|
|             | OBPM Domestic India<br>Fund Transfer Clearing<br>System Id Code | INFSC                                                       | OBPM Domestic India<br>Save Template?                   | Ν                                                                                                    |
|             | SEPA Direct Debit<br>Payments (Code)                            | SOUC                                                        | Domestic Fund<br>Transfer - SI - NEFT<br>(Category)     | OUPA                                                                                                    |
|             | SEPA Credit Payment -<br>SI (Category)                          | OUPA                                                        | Self Fund Transfer<br>(Code)                            | вкор                                                                                                    |
|             | OBPM WS Version<br>Number                                       | 141                                                         | Domestic Fund<br>Transfer (Category)                    | OUPA                                                                                                    |
|             | Corporate Service<br>charges enabled (Y/N)                      | Y                                                           | Internal Fund Transfer<br>With Forex Deal (Code)        | BKOF                                                                                                    |
|             | Internal Fund Transfer<br>(Code)                                | вкор                                                        | SEPA Direct Debit<br>Payments - SI (Code)               | SOUC                                                                                                    |
|             | UPI Request Money<br>Max. Expiry Period (in<br>days)            | 30                                                          | OBPM Host Port<br>Number                                | 9010                                                                                                    |
|             |                                                                 | TARGET2                                                     | Process payment to<br>next working day<br>enabled (Y/N) | Y                                                                                                    |
|             | Domestic Fund<br>Transfer - NEFT (Code)                         | OPFC                                                        | Peer to Peer External<br>Payment (Category)             | PFOU                                                                                                    |
|             | OBPM Draft<br>Cancellation Payment<br>Mode                      | С                                                           | Peer to Peer Payment<br>(Category)                      | POUP                                                                                                    |
|             | Self Fund Transfer<br>(Category)                                | OUPA                                                        | Claim Payment URL                                       | https://mumaa012.in.oracle.com:18443/index.hti<br>homeComponent=claim-payment-<br>dashboard&homeModule=claim-<br>payment&menuNavigationAvailable=false |
|             | Max Multiple Bill<br>Payment Limit for<br>Corporate Users       | 5                                                           | Internal Fund Transfer -<br>SI (Code)                   | ВКОР                                                                                                    |
|             | Payee Photo - Retail<br>(Y/N)                                   | Y                                                           | Claim Money Link<br>Expiry(days)                        | 3                                                                                                    |
|             | Self Fund Transfer<br>With Forex Deal<br>(Category)             | OPFX                                                        | Internal Fund Transfer<br>(Category)                    | OUPA                                                                                                    |
|             | OBCL WS Version<br>Number                                       | 141                                                         | OBPM Domestic India<br>Prefunded Payments?              | Ν                                                                                                    |
|             | OBPM Internal Fund<br>Transfer Network Code                     | воок                                                        | OBPM Domestic India<br>Fund Transfer<br>Payment Method  | TRA                                                                                                    |
|             | Domestic Fund<br>Transfer - RTGS (Code)                         | OPFD                                                        | Max Multiple Transfer<br>Limit for Corporate<br>Users   | 5                                                                                                    |
|             | Max Multiple Transfer<br>Limit for Retail Users                 | 5                                                           | Domestic Fund<br>Transfer - RTGS - SI<br>(Category)     | OUPA                                                                                                    |
| 1           | Max Multiple Bill<br>Payment Limit for<br>Retail Users          | 5                                                           | OBPM SEPA Direct<br>Debit Network Code                  | SDCO                                                                                                    |
|             |                                                                 | SOPC                                                        |                                                         |                                                                                                    |
| Edit Cancel |                                                                 |                                                             |                                                         |                                                                                                    |
| Edit Cancel |                                                                 |                                                             |                                                         |                                                                                                    |
|             |                                                                 |                                                             |                                                         |                                                                                                    |
| Copyrig     | ght © 2006, 2017, Oracle a                                      | nd/or its affiliates. All rights reserved.   Security Infor | mation   Terms and Condition                            | ons                                                                                                    |
|             |                                                                 |                                                             |                                                         |                                                                                                    |

• Click Edit to edit the Dynamic Module – Payment. The System Configuration - Dynamic Module – Payment screen appears in editable form.

| 🖗 futura banl       | k                        |                                                 |                    |                      |                                          |                 | Q 22     | Welcome, Leo Thoma<br>Last login 19 Nov 05:07 P |
|---------------------|--------------------------|-------------------------------------------------|--------------------|----------------------|------------------------------------------|-----------------|----------|-------------------------------------------------|
| ystem Configurat    | ion                      |                                                 |                    |                      |                                          |                 |          |                                                 |
| FCR 11.7 EOD Branch | UBS 14.3 AT3 Branch OBCL | OBPM HEL Branch 14.3                            | BS 14.3 AT3 Branch | OBPM HEL Branch 14.2 | Third Party                              | OBTFPM 14.3     |          |                                                 |
| Select Host         | Oracle FLEXCUBE          | Universal Banking 1                             |                    |                      |                                          |                 |          |                                                 |
| Entity : UBS 14.3 A | T3 Branch                |                                                 |                    |                      |                                          |                 |          |                                                 |
| Basic Details       |                          | OBPM Self Fund Transfer Networ<br>Code          | воок               |                      | ternational Draft (C                     |                 | MCKP     |                                                 |
|                     |                          | Peer to Peer External Payment<br>(Code)         | P2PF               |                      | able payee edit in<br>yee creation or mo |                 | 48       |                                                 |
| Host Details        |                          | OBPM Host code                                  | SWITZ              |                      | able Upcoming Pa<br>/N)                  | yment Check     | Ν        |                                                 |
|                     |                          | Self Fund Transfer - SI (Category)              | OUPA               |                      | BPM Domestic Dra<br>pe                   | ft Payment      | 1        |                                                 |
| 🧭 Bank Details      |                          | OBPM Domestic Draft Network<br>Code             | INS_ISSUE          | Bi                   | ll Payment (Code)                        |                 | BPAT     |                                                 |
| 🔗 Branch Detail     | s                        | Domestic Fund Transfer (Code)                   | OPEX               |                      | omestic Fund Trans<br>ode)               | fer - RTGS - SI | OPFD     |                                                 |
|                     |                          | Internal Fund Transfer - SI<br>(Category)       | OUPA               |                      | ll Payment (Catego                       | ry)             | FCOK     |                                                 |
| Ourrency Pay        | ments                    | Self Fund Transfer With Forex De<br>(Code)      | al BKOF            |                      | umber Of Days To (<br>ocoming Payment    | Check           | 5        |                                                 |
| 0                   |                          | International Fund Transfer (Code               | e) FTOC            | SE                   | EPA Direct Debit Pa<br>ategory)          | yments - SI     | COCC     |                                                 |
| SMTP                |                          | OBPM International Draft Instrum<br>Code        | MNGRCHQ            |                      | avee Photo - Corpo                       | rate (Y/N)      | Y        |                                                 |
| O Third Party C     | onfiguration             | SEPA Direct Debit Payments - SI                 | cocc               |                      | etail Service charge                     | s enabled       | Y        |                                                 |
|                     |                          | (Category)<br>SEPA Credit Payment (Code)        | OOPC               |                      | /N)<br>BPM Home Branch                   | Code            | AT4      |                                                 |
| Ø Dynamic Mod       | dule                     | OBPM International Draft Payme                  | nt I               |                      | omestic Fund Trans                       | fer - SI - NEFT | OPFC     |                                                 |
| > Brand             |                          | Type<br>Domestic Fund Transfer - RTGS           | OUPA               |                      | ode)<br>etwork suggestion                | (Y/N)           | Y        |                                                 |
|                     |                          | (Category)<br>External Fund Transfer            | ВКОР               | М                    | ax. No. of Split Bill                    | Contributors    | 10       |                                                 |
| > Payment           |                          | Peer to Peer Payment (Code)                     | PBPO               |                      | eer to Peer Internal                     | Payment         | PFOU     |                                                 |
| > WealthMana        | gement                   | Domestic Fund Transfer - NEFT                   | OUPA               |                      | ategory)<br>EPA Credit Paymen            | t (Category)    | COPC     |                                                 |
|                     | -                        | (Category)<br>External Fund Transfer (Category  | OUPA               |                      | eer to Peer Internal                     | Payment         | РВКТ     |                                                 |
| > OTHERMOD          | ULE                      | OBPM Instructed Currency Indica                 |                    |                      | ode)<br>BPM Source code                  |                 | INTERNET | BANKING                                         |
| s elemente i        |                          | OBPM Payment Transaction Type                   | 9<br>I             | 01                   | 3PM Source Code                          |                 | FCAT     |                                                 |
| > File Upload       |                          | Inward<br>OBPM Domestic Draft Instrumen         | t DEMANDET         |                      | BPM International I                      | und Transfer    | SWIFT    |                                                 |
| > ForexDeal         |                          | Code<br>OBPM SEPA Credit Fund Transfe           |                    |                      | etwork Code<br>elf Fund Transfer - S     | 81 (Code)       | вкор     |                                                 |
|                     |                          | Network Code<br>OBPM International Draft Networ |                    |                      | 3PM Payment Tran                         | saction Type    | 0        |                                                 |
| > Origination       |                          | Code<br>OBPM User Id                            | FCATOP             |                      | utward<br>ternal Payment Re              | direction URL   |          | naa012.in.oracle.com                            |
| > ServiceRequ       |                          | OBPM Host IP Address                            | 10.184.155.7       | . In                 | ternational Fund Tr                      | ansfer With     | FTOC     | nado rz.m.ordele.com                            |

# System Configuration - Dynamic Module - Payment - Edit

| > Common         Internal Transfer With Force Deal<br>(DEPM Domestic India Evand Transfer<br>Cleaning System Id Code<br>SEPA Direct Debit Payments (Code<br>SEPA Direct Debit Payments (Code)         NRSC         Mail Non-Static India Save<br>Template's<br>Direct Debit Payments (Code)         Number           SEPA Credit Payment-S (Category)         OUPA         Self Fund Transfer Code<br>(Code)         OUPA         Self Fund Transfer (Code)         McDe           OEPM WS Version Number         141         Domestic Fund Transfer (Code)<br>(Code)         McDe         Self Fund Transfer (Code)         McDe           OEPM WS Version Number         141         Domestic Fund Transfer (Code)         McDe         Self Code         Self Code           V(N)         Internal Fund Transfer (Code)         McDe         OEPM WS Version Number         McDe         Self Code         Self Code         Sel                                                                                                    | Common         Creapony<br>Creapony<br>Creapony<br>SEPA Drivet Loids Fund Transfer<br>Creating System Id Code         INFSC         OPPA<br>Templater<br>Templater         N           SEPA Drivet Loids Fund Transfer<br>Creating System Id Code         SEPA Drivet Loids Fund Transfer Code)         SEPA<br>Drivet Debit Payment - SI (Category)         OUPA         Self Fund Transfer (Code)         BKOP           SEPA Credit Payment - SI (Category)         OUPA         Self Fund Transfer (Code)         BKOP         SOUC         OUPA           Corporate Service charges enabled<br>(V/N)         Y         Internal Fund Transfer (Code)         BKOP         SOUC         SOUC                                                                                                    | Common         Creapony<br>Creapony<br>Creapony<br>SEPA Drivet Loids Fund Transfer<br>Creating System Id Code         INFSC         OPPA<br>Templater<br>Templater         N           SEPA Drivet Loids Fund Transfer<br>Creating System Id Code         SEPA Drivet Loids Fund Transfer Code)         SEPA<br>Drivet Debit Payment - SI (Category)         OUPA         Self Fund Transfer (Code)         BKOP           SEPA Credit Payment - SI (Category)         OUPA         Self Fund Transfer (Code)         BKOP         SOUC         OUPA           Corporate Service charges enabled<br>(V/N)         Y         Internal Fund Transfer (Code)         BKOP         SOUC         SOUC                                                                                                    | Common         Common         Common         S           Common         OBPM Domestic India Fund Transfer<br>Germing System Id Code         NFSC         OBPM Domestic Fund Transfer ID-NEFT<br>(Category)         OUPA           SEPA Direct Debit Payments (Code)         SOUC         Common         Domestic Fund Transfer (Code)         BKOP           SEPA Criect Debit Payments - SI (Category)         OUPA         Self Fund Transfer (Code)         BKOP           OBPM WS Version Number         141         Domestic Fund Transfer (Code)         BKOP           UP Request Money Max. Explay         Period (n.days)         30         OBPM Host Port Number         500C           UP Request Money Max. Explay         30         OBPM Host Port Number         901D         Y           OBPM Domestic India Fund Transfer - NEFT<br>(Code)         OPFC         Perces payment to next working<br>day enabled (VIN)         Y         PFOU           OBPM Darf Cancellation Payment<br>Mode         SEIF Lond Transfer (Category)         OUPA         SEIF ID Transfer (Stegory)         POUP           OBPM Darf Cancellation Payment<br>Mode         SEIF Lond Transfer (Category)         OUPA         Claim Money Link Explay(Stays)         3           Self Fund Transfer (Category)         OUPA         SEIF Lond Transfer (Category)         OUPA         OUPA           Self Fund Transfer (Category)                                                                                                    |                   |
|----------------------------------------------------------------------------------------------------|----------------------------------------------------------------------------------------------------|----------------------------------------------------------------------------------------------------|----------------------------------------------------------------------------------------------------|-------------------|
| > Common         OBFM Donestic India Sturd Transfer<br>Clearing System id Code         INFSC         OPEP Donestic India Save<br>Template?         N           SEPA Credit Payment : Global<br>SEPA Credit Payment : SI (Category)         OUPA         Self Fund Transfer (Category)         OUPA           CBPM WS Version Number         141         Domestic Fund Transfer (Category)         OUPA         Self Fund Transfer (Category)         OUPA           CMPM WS Version Number         141         Domestic Fund Transfer (Category)         OUPA         Self Fund Transfer (Category)         OUPA           V(YN)         Internal Fund Transfer (Code)         BKOP         SElf Cirect Debt Payments - SI<br>(Code)         SOUC         OUPA           VP Request Money Max. Expiry<br>Period (n days)         80         OPEM tots Fort Number         9010         OUPA           CORPM Demestic India Fund Transfer         Transfer (Category)         80         OPEM tots Fort Number         9010           CORPM Demestic India Fund Transfer         Transfer         OPFC         Pere to Peer External Payment<br>(Category)         Y         Perclu           OBPM Dend Cancellation Payment<br>(Code)         OUPA         Category         Mole         Mole           Self Fund Transfer (Category)         OUPA         Category         Mole         Mole           Self Fund Transfer (Category) <t< td=""><td>&gt; Common         OBFM Donestic India Sturd Transfer<br/>Clearing System id Code         INFSC         OPEP Donestic India Save<br/>Template?         N           SEPA Credit Payment : Global<br/>SEPA Credit Payment : SI (Category)         OUPA         Self Fund Transfer (Category)         OUPA           CBPM WS Version Number         141         Domestic Fund Transfer (Category)         OUPA         Self Fund Transfer (Category)         OUPA           CMPM WS Version Number         141         Domestic Fund Transfer (Category)         OUPA         Self Fund Transfer (Category)         OUPA           V(YN)         Internal Fund Transfer (Code)         BKOP         SElf Cirect Debt Payments - SI<br/>(Code)         SOUC         OUPA           VP Request Money Max. Expiry<br/>Period (n days)         80         OPEM tots Fort Number         9010         OUPA           CORPM Demestic India Fund Transfer         Transfer (Category)         80         OPEM tots Fort Number         9010           CORPM Demestic India Fund Transfer         Transfer         OPFC         Pere to Peer External Payment<br/>(Category)         Y         Perclu           OBPM Dend Cancellation Payment<br/>(Code)         OUPA         Category         Mole         Mole           Self Fund Transfer (Category)         OUPA         Category         Mole         Mole           Self Fund Transfer (Category)         <t< td=""><td>&gt; Common         OBFM Donestic India Sturd Transfer<br/>Clearing System id Code         INFSC         OPEP Donestic India Save<br/>Template?         N           SEPA Credit Payment : Global<br/>SEPA Credit Payment : SI (Category)         OUPA         Self Fund Transfer (Category)         OUPA           CBPM WS Version Number         141         Domestic Fund Transfer (Category)         OUPA         Self Fund Transfer (Category)         OUPA           CMPM WS Version Number         141         Domestic Fund Transfer (Category)         OUPA         Self Fund Transfer (Category)         OUPA           V(YN)         Internal Fund Transfer (Code)         BKOP         SElf Cirect Debt Payments - SI<br/>(Code)         SOUC         OUPA           VP Request Money Max. Expiry<br/>Period (n days)         80         OPEM tots Fort Number         9010         OUPA           CORPM Demestic India Fund Transfer         Transfer (Category)         80         OPEM tots Fort Number         9010           CORPM Demestic India Fund Transfer         Transfer         OPFC         Pere to Peer External Payment<br/>(Category)         Y         Perclu           OBPM Dend Cancellation Payment<br/>(Code)         OUPA         Category         Mole         Mole           Self Fund Transfer (Category)         OUPA         Category         Mole         Mole           Self Fund Transfer (Category)         <t< td=""><td>&gt; Common     OPPA Domestic India Fariafre Cide     NFSC     OPPA Domestic India Save Tamplater's Cide     N       OPPA Domestic India System I Code     SUG     Domestic Fund Transfer - Si - NEFT     OLPA       SEPA Credit Payment - Si (Category)     SEPA Credit Payment - Si (Category)     OLPA     Bit Fund Transfer (Category)     OLPA       OPPA Mosettic India Fariafre (Code)     Internal Fund Transfer (Category)     OLPA     BitOP     BitOP       OPPA Mosettic India Fariafre (Code)     BKOP     SEPA Direct Debit Payment - Si     BitOP       OPPA Mosettic India Fariafre (Code)     BKOP     SEPA Direct Debit Payment - Si     BitOP       OPPA Domestic India Fariafre (Code)     BKOP     SEPA Direct Debit Payment - Si     BitOP       OPPA Domestic India Fariafre (Code)     BKOP     SEPA Direct Debit Payment - Si     BitOP       OPPA Domestic India Fariafre (Code)     BKOP     SEPA Direct Debit Payment - Si     Per Outper Direct Debit Payment - Si       OPPA Danta Cancellation Payment     C     Per Direct Debit Payment (Category)     PPOU       OBPA Danta Cancellation Payment     C     Per Direct Payment (Category)     POUP       Max Multiple Bill Payment Limit for     S     Internal Fund Transfer - Si (Code)     BKOP       Self Fund Transfer (Cotegory)     OUPA     Claim Money Link Epity(day)     3       Self Fund Transfer - RTOS     OPFD</td><td></td></t<></td></t<></td></t<> | > Common         OBFM Donestic India Sturd Transfer<br>Clearing System id Code         INFSC         OPEP Donestic India Save<br>Template?         N           SEPA Credit Payment : Global<br>SEPA Credit Payment : SI (Category)         OUPA         Self Fund Transfer (Category)         OUPA           CBPM WS Version Number         141         Domestic Fund Transfer (Category)         OUPA         Self Fund Transfer (Category)         OUPA           CMPM WS Version Number         141         Domestic Fund Transfer (Category)         OUPA         Self Fund Transfer (Category)         OUPA           V(YN)         Internal Fund Transfer (Code)         BKOP         SElf Cirect Debt Payments - SI<br>(Code)         SOUC         OUPA           VP Request Money Max. Expiry<br>Period (n days)         80         OPEM tots Fort Number         9010         OUPA           CORPM Demestic India Fund Transfer         Transfer (Category)         80         OPEM tots Fort Number         9010           CORPM Demestic India Fund Transfer         Transfer         OPFC         Pere to Peer External Payment<br>(Category)         Y         Perclu           OBPM Dend Cancellation Payment<br>(Code)         OUPA         Category         Mole         Mole           Self Fund Transfer (Category)         OUPA         Category         Mole         Mole           Self Fund Transfer (Category) <t< td=""><td>&gt; Common         OBFM Donestic India Sturd Transfer<br/>Clearing System id Code         INFSC         OPEP Donestic India Save<br/>Template?         N           SEPA Credit Payment : Global<br/>SEPA Credit Payment : SI (Category)         OUPA         Self Fund Transfer (Category)         OUPA           CBPM WS Version Number         141         Domestic Fund Transfer (Category)         OUPA         Self Fund Transfer (Category)         OUPA           CMPM WS Version Number         141         Domestic Fund Transfer (Category)         OUPA         Self Fund Transfer (Category)         OUPA           V(YN)         Internal Fund Transfer (Code)         BKOP         SElf Cirect Debt Payments - SI<br/>(Code)         SOUC         OUPA           VP Request Money Max. Expiry<br/>Period (n days)         80         OPEM tots Fort Number         9010         OUPA           CORPM Demestic India Fund Transfer         Transfer (Category)         80         OPEM tots Fort Number         9010           CORPM Demestic India Fund Transfer         Transfer         OPFC         Pere to Peer External Payment<br/>(Category)         Y         Perclu           OBPM Dend Cancellation Payment<br/>(Code)         OUPA         Category         Mole         Mole           Self Fund Transfer (Category)         OUPA         Category         Mole         Mole           Self Fund Transfer (Category)         <t< td=""><td>&gt; Common     OPPA Domestic India Fariafre Cide     NFSC     OPPA Domestic India Save Tamplater's Cide     N       OPPA Domestic India System I Code     SUG     Domestic Fund Transfer - Si - NEFT     OLPA       SEPA Credit Payment - Si (Category)     SEPA Credit Payment - Si (Category)     OLPA     Bit Fund Transfer (Category)     OLPA       OPPA Mosettic India Fariafre (Code)     Internal Fund Transfer (Category)     OLPA     BitOP     BitOP       OPPA Mosettic India Fariafre (Code)     BKOP     SEPA Direct Debit Payment - Si     BitOP       OPPA Mosettic India Fariafre (Code)     BKOP     SEPA Direct Debit Payment - Si     BitOP       OPPA Domestic India Fariafre (Code)     BKOP     SEPA Direct Debit Payment - Si     BitOP       OPPA Domestic India Fariafre (Code)     BKOP     SEPA Direct Debit Payment - Si     BitOP       OPPA Domestic India Fariafre (Code)     BKOP     SEPA Direct Debit Payment - Si     Per Outper Direct Debit Payment - Si       OPPA Danta Cancellation Payment     C     Per Direct Debit Payment (Category)     PPOU       OBPA Danta Cancellation Payment     C     Per Direct Payment (Category)     POUP       Max Multiple Bill Payment Limit for     S     Internal Fund Transfer - Si (Code)     BKOP       Self Fund Transfer (Cotegory)     OUPA     Claim Money Link Epity(day)     3       Self Fund Transfer - RTOS     OPFD</td><td></td></t<></td></t<> | > Common         OBFM Donestic India Sturd Transfer<br>Clearing System id Code         INFSC         OPEP Donestic India Save<br>Template?         N           SEPA Credit Payment : Global<br>SEPA Credit Payment : SI (Category)         OUPA         Self Fund Transfer (Category)         OUPA           CBPM WS Version Number         141         Domestic Fund Transfer (Category)         OUPA         Self Fund Transfer (Category)         OUPA           CMPM WS Version Number         141         Domestic Fund Transfer (Category)         OUPA         Self Fund Transfer (Category)         OUPA           V(YN)         Internal Fund Transfer (Code)         BKOP         SElf Cirect Debt Payments - SI<br>(Code)         SOUC         OUPA           VP Request Money Max. Expiry<br>Period (n days)         80         OPEM tots Fort Number         9010         OUPA           CORPM Demestic India Fund Transfer         Transfer (Category)         80         OPEM tots Fort Number         9010           CORPM Demestic India Fund Transfer         Transfer         OPFC         Pere to Peer External Payment<br>(Category)         Y         Perclu           OBPM Dend Cancellation Payment<br>(Code)         OUPA         Category         Mole         Mole           Self Fund Transfer (Category)         OUPA         Category         Mole         Mole           Self Fund Transfer (Category) <t< td=""><td>&gt; Common     OPPA Domestic India Fariafre Cide     NFSC     OPPA Domestic India Save Tamplater's Cide     N       OPPA Domestic India System I Code     SUG     Domestic Fund Transfer - Si - NEFT     OLPA       SEPA Credit Payment - Si (Category)     SEPA Credit Payment - Si (Category)     OLPA     Bit Fund Transfer (Category)     OLPA       OPPA Mosettic India Fariafre (Code)     Internal Fund Transfer (Category)     OLPA     BitOP     BitOP       OPPA Mosettic India Fariafre (Code)     BKOP     SEPA Direct Debit Payment - Si     BitOP       OPPA Mosettic India Fariafre (Code)     BKOP     SEPA Direct Debit Payment - Si     BitOP       OPPA Domestic India Fariafre (Code)     BKOP     SEPA Direct Debit Payment - Si     BitOP       OPPA Domestic India Fariafre (Code)     BKOP     SEPA Direct Debit Payment - Si     BitOP       OPPA Domestic India Fariafre (Code)     BKOP     SEPA Direct Debit Payment - Si     Per Outper Direct Debit Payment - Si       OPPA Danta Cancellation Payment     C     Per Direct Debit Payment (Category)     PPOU       OBPA Danta Cancellation Payment     C     Per Direct Payment (Category)     POUP       Max Multiple Bill Payment Limit for     S     Internal Fund Transfer - Si (Code)     BKOP       Self Fund Transfer (Cotegory)     OUPA     Claim Money Link Epity(day)     3       Self Fund Transfer - RTOS     OPFD</td><td></td></t<> | > Common     OPPA Domestic India Fariafre Cide     NFSC     OPPA Domestic India Save Tamplater's Cide     N       OPPA Domestic India System I Code     SUG     Domestic Fund Transfer - Si - NEFT     OLPA       SEPA Credit Payment - Si (Category)     SEPA Credit Payment - Si (Category)     OLPA     Bit Fund Transfer (Category)     OLPA       OPPA Mosettic India Fariafre (Code)     Internal Fund Transfer (Category)     OLPA     BitOP     BitOP       OPPA Mosettic India Fariafre (Code)     BKOP     SEPA Direct Debit Payment - Si     BitOP       OPPA Mosettic India Fariafre (Code)     BKOP     SEPA Direct Debit Payment - Si     BitOP       OPPA Domestic India Fariafre (Code)     BKOP     SEPA Direct Debit Payment - Si     BitOP       OPPA Domestic India Fariafre (Code)     BKOP     SEPA Direct Debit Payment - Si     BitOP       OPPA Domestic India Fariafre (Code)     BKOP     SEPA Direct Debit Payment - Si     Per Outper Direct Debit Payment - Si       OPPA Danta Cancellation Payment     C     Per Direct Debit Payment (Category)     PPOU       OBPA Danta Cancellation Payment     C     Per Direct Payment (Category)     POUP       Max Multiple Bill Payment Limit for     S     Internal Fund Transfer - Si (Code)     BKOP       Self Fund Transfer (Cotegory)     OUPA     Claim Money Link Epity(day)     3       Self Fund Transfer - RTOS     OPFD                                                                                                    |                   |
| SUCC         Cotagony         Cotagony         Cotagony           SEFA Credit Payment - SI (Categony)         OUPA         Self Fund Transfer (Code)         BKOP           OBPA WS Version Number         141         Domestic Fund Transfer (Code)         BKOF           Corporate Service charges enabled         Y         Deal (Code)         BKOF           Corporate Service charges enabled         Y         Deal (Code)         BKOF           UPI Request Money Max. Expiry         30         OPFN Mort For Number         SOUC           UPI Request Money Max. Expiry         7         OPFC         Cotagony         Poores payment to next working<br>day enabled (V/N)         Y           Domestic Fund Transfer - NEFT<br>(Code)         OPFC         Categony         Poore         Poore           Corporate Service Acting Transfer (Code)         OUPA         Claim Payment URL         https://mumaa012.in.oracle.com           More         OUPA         OUPA         Claim Money Link Expiry(days)         3           Self Fund Transfer (Code)         OPFX         Internal Fund Transfer (Categony)         QUPA           Cater Money Link Forex Deal<br>(Categony)         OPFD         Cater Money Link Expiry(days)         3           Self Fund Transfer (Categony)         OPFX         Internal Fund Transfer (Categony)         OUPA                                                                                                    | SUCC         Cotagony         Cotagony         Cotagony           SEFA Credit Payment - SI (Categony)         OUPA         Self Fund Transfer (Code)         BKOP           OBPA WS Version Number         141         Domestic Fund Transfer (Code)         BKOF           Corporate Service charges enabled         Y         Deal (Code)         BKOF           Corporate Service charges enabled         Y         Deal (Code)         BKOF           UPI Request Money Max. Expiry         30         OPFN Mort For Number         SOUC           UPI Request Money Max. Expiry         7         OPFC         Cotagony         Poores payment to next working<br>day enabled (V/N)         Y           Domestic Fund Transfer - NEFT<br>(Code)         OPFC         Categony         Poore         Poore           Corporate Service Acting Transfer (Code)         OUPA         Claim Payment URL         https://mumaa012.in.oracle.com           More         OUPA         OUPA         Claim Money Link Expiry(days)         3           Self Fund Transfer (Code)         OPFX         Internal Fund Transfer (Categony)         QUPA           Cater Money Link Forex Deal<br>(Categony)         OPFD         Cater Money Link Expiry(days)         3           Self Fund Transfer (Categony)         OPFX         Internal Fund Transfer (Categony)         OUPA                                                                                                    | SUCC         Cotagony         Cotagony         Cotagony           SEFA Credit Payment - SI (Categony)         OUPA         Self Fund Transfer (Code)         BKOP           OBPA WS Version Number         141         Domestic Fund Transfer (Code)         BKOF           Corporate Service charges enabled         Y         Deal (Code)         BKOF           Corporate Service charges enabled         Y         Deal (Code)         BKOF           UPI Request Money Max. Expiry         30         OPFN Mort For Number         SOUC           UPI Request Money Max. Expiry         7         OPFC         Cotagony         Poores payment to next working<br>day enabled (V/N)         Y           Domestic Fund Transfer - NEFT<br>(Code)         OPFC         Categony         Poore         Poore           Corporate Service Acting Transfer (Code)         OUPA         Claim Payment URL         https://mumaa012.in.oracle.com           More         OUPA         OUPA         Claim Money Link Expiry(days)         3           Self Fund Transfer (Code)         OPFX         Internal Fund Transfer (Categony)         QUPA           Cater Money Link Forex Deal<br>(Categony)         OPFD         Cater Money Link Expiry(days)         3           Self Fund Transfer (Categony)         OPFX         Internal Fund Transfer (Categony)         OUPA                                                                                                    | SEPA Credit Payment - SI (Category)OUPASelf Fund Transfer (Code)MKPOBPM WS Version Number141Domestic Fund Transfer (Code)BKOFCorporate Service charges enabled<br>(YN)YInternal Fund Transfer (Code)BKOFCorporate Service charges enabled<br>(YN)YDeletic Code)SOUCDPI Request Money Max. Expiry<br>Period (in days)80OBPM Host Port Number9010Period (in days)30OBPM Domestic India Fund TransferYOBPM Domestic India Fund TransferTARGET2Process payment to net vorving<br>dy enabled (V/N)YOBPM Domestic Fund Transfer - NEFT<br>(Code)OPFCPere to Peer External Payment<br>(Category)PFOUOBPM Dant Cancellation Payment<br>ModeCPere to Peer Payment (Category)POUPBelf Fund Transfer (Category)OUPAClaim Money Link Expiry(Pays)3Payse Photo - Retail (V/N)YClaim Money Link Expiry(Pays)3Belf Fund Transfer (Stepory)OPFXInternal Fund Transfer (Category)OUPAOBPM Internal Fund Transfer<br>Network CodeOPFDClaim Money Link Expiry(Pays)3OBPM Internal Fund Transfer<br>Network CodeSCOCOPFDOBPM Domestic India Inf Transfer (Transfer<br>Retail UsersSCOCOBPM Internal Fund Transfer<br>Nax Multiple Transfer Limit for<br>Retail UsersSCOBPM Domestic Fund Transfer Limit for<br>Retail UsersSCOBPM Domestic Fund Transfer Limit for<br>Retail UsersSCOBPM Domestic Fund Transfer Limit for<br>Retail UsersSCOBPM Domestic Fund Transfer Limit                                                                                                    |                   |
| SEPA Credit Payment - SI (Category)     OUPA     Self Fund Transfer (Code)     BKOP       OBPM WS Version Number     141     Domestic Fund Transfer (Category)     OUPA       Corporate Service charges enabled<br>(VN)     Y     Internal Fund Transfer (Wth Fores<br>Deal (Code)     BKOF       Internal Fund Transfer (Code)     BKOP     Self Fund Transfer (Nth Fores<br>Deal (Code)     SOUC       Internal Fund Transfer (Code)     BKOP     SouCa     9010       UPI Request Money Max. Expiry<br>Period (in days)     30     OBPM Hort Number     9010       OBPM Draft Cancellation Payment<br>Mode     OPFC     Precto Peer Streng Payment<br>(Category)     POUP       OBPM Draft Cancellation Payment<br>Mode     C     Peer to Peer Streng Payment<br>(Category)     POUP       OBPM Draft Cancellation Payment<br>Mode     Self Fund Transfer (Category)     POUP       Max Multiple Bill Payment Limit for<br>Corporate Users     S     Claim Money Link Expiry(days)     3       Payment DR     GPFX     Internal Fund Transfer (Category)     OIPA       OBPM Internal Fund Transfer - RTGS<br>(Code)     OPFD     OPEM Domestic India Fund Transfer (Category)     N       OBPL Constationeral Fund Transfer (Category)     File     Periot Payment 20     Internal Fund Transfer (Category)       OBPS     Self Fund Transfer (Category)     S     Self Fund Transfer (Category)     Self Fund Transfer (Category)                                                                                                    | SEPA Credit Payment - SI (Category)     OUPA     Self Fund Transfer (Code)     BKOP       OBPM WS Version Number     141     Domestic Fund Transfer (Category)     OUPA       Corporate Service charges enabled<br>(VN)     Y     Internal Fund Transfer (Wth Fores<br>Deal (Code)     BKOF       Internal Fund Transfer (Code)     BKOP     Self Fund Transfer (Nth Fores<br>Deal (Code)     SOUC       Internal Fund Transfer (Code)     BKOP     SouCa     9010       UPI Request Money Max. Expiry<br>Period (in days)     30     OBPM Hort Number     9010       OBPM Draft Cancellation Payment<br>Mode     OPFC     Precto Peer Streng Payment<br>(Category)     POUP       OBPM Draft Cancellation Payment<br>Mode     C     Peer to Peer Streng Payment<br>(Category)     POUP       OBPM Draft Cancellation Payment<br>Mode     Self Fund Transfer (Category)     POUP       Max Multiple Bill Payment Limit for<br>Corporate Users     S     Claim Money Link Expiry(days)     3       Payment DR     GPFX     Internal Fund Transfer (Category)     OIPA       OBPM Internal Fund Transfer - RTGS<br>(Code)     OPFD     OPEM Domestic India Fund Transfer (Category)     N       OBPL Constationeral Fund Transfer (Category)     File     Periot Payment 20     Internal Fund Transfer (Category)       OBPS     Self Fund Transfer (Category)     S     Self Fund Transfer (Category)     Self Fund Transfer (Category)                                                                                                    | SEPA Credit Payment - SI (Category)     OUPA     Self Fund Transfer (Code)     BKOP       OBPM WS Version Number     141     Domestic Fund Transfer (Category)     OUPA       Corporate Service charges enabled<br>(VN)     Y     Internal Fund Transfer (Wth Fores<br>Deal (Code)     BKOF       Internal Fund Transfer (Code)     BKOP     Self Fund Transfer (Nth Fores<br>Deal (Code)     SOUC       Internal Fund Transfer (Code)     BKOP     SouCa     9010       UPI Request Money Max. Expiry<br>Period (in days)     30     OBPM Hort Number     9010       OBPM Draft Cancellation Payment<br>Mode     OPFC     Precto Peer Streng Payment<br>(Category)     POUP       OBPM Draft Cancellation Payment<br>Mode     C     Peer to Peer Streng Payment<br>(Category)     POUP       OBPM Draft Cancellation Payment<br>Mode     Self Fund Transfer (Category)     POUP       Max Multiple Bill Payment Limit for<br>Corporate Users     S     Claim Money Link Expiry(days)     3       Payment DR     GPFX     Internal Fund Transfer (Category)     OIPA       OBPM Internal Fund Transfer - RTGS<br>(Code)     OPFD     OPEM Domestic India Fund Transfer (Category)     N       OBPL Constationeral Fund Transfer (Category)     File     Periot Payment 20     Internal Fund Transfer (Category)       OBPS     Self Fund Transfer (Category)     S     Self Fund Transfer (Category)     Self Fund Transfer (Category)                                                                                                    | SEPA Credit Payment - SI (Category)QUPASelf Fund Transfer (Code)BKOPOBPM WS Version Number141Domestic Fund Transfer (Category)QUPACorporate Service charges enabled<br>(V/N)YDeal (Code)BKOPInternal Fund Transfer (Code)BKOPSEFA Direct beit? Payment - SI<br>(Code)SOUCUP Request Money Max. Expiry<br>Period (in days)30OBPM Host Port Number9010OBPM Domestic India Fund Transfer<br>Network CodeTARGET2Process payment to net working<br>dy anabled (V/N)PFOUDemestic Fund Transfer (Category)OUPAClaim Payment (Category)POUPOBPM Dort Cacellation Payment<br>Code)OUPAClaim Money Hulkhttps://munaa00OBPA Dart Cacellation Payment<br>CodeSelf Fund Transfer (Category)OUPAClaim Money Link Expiry(days)3Self Fund Transfer (Category)OUPAClaim Money Link Expiry(days)33OBPA Dart Canellation Payment<br>(Category)OPFXInternal Fund Transfer (Category)OUPAMax Multiple Bill Payment Limit for<br>Cooporate UsersSelf Fund Transfer (Category)OUPANOBCL WS Version Number141Payment Self Category)OUPATRAOBPM Domestic India Fund Transfer Limit for<br>Cotageory)Self Fund Transfer Limit for<br>Ratal UsersSelf Category)Self Fund Transfer Limit for<br>Ratal UsersSelf Category)OUPABEND Fransfer Limit for<br>Retal UsersSelf CategoryCategory)Self Category)OUPABEND Fransfer Limit for<br>Ratal UsersSelf Cate                                                                                                    |                   |
| Internal FundInternal FundOUPACorporate Service charges enabled<br>(V/N)YInternal Fund Transfer With Forex.<br>Deal (Code)BKOFInternal Fund Transfer (Code)BKOPSEPA Direct Debit Payments - SI<br>(Code)SOUCUPI Request Money Max. Expiry<br>Period (in days)30OBPM Host Port Number9010OBPM Dornestic India Fund Transfer<br>(Code)TARGET2Process payment to next working<br>day enabled (V/N)YDornestic India Fund Transfer<br>(Code)OPFCPeer to Peer External Payment<br>(Category)PPOUOBPM Doraft Cancellation Payment<br>ModeCPeer to Peer Payment (Category)POUPOBPM Draft Cancellation Payment<br>ModeCInternal Fund Transfer - SI (Code)BKOPSelf Fund Transfer (Category)OUPAClaim Money Link Expiry(days)3Self Fund Transfer With Forex Deal<br>(Category)OPFXInternal Fund Transfer (Category)OUPAOBPM Internal Fund Transfer With Forex Deal<br>(Category)OPFXInternal Fund Transfer (Category)OUPAOBPM Internal Fund Transfer Frost<br>(Code)OPFDMax Multiple Transfer - RTGS<br>(Category)NOBPM Internal Fund Transfer Frost<br>Network CodeOPFDMax Multiple Transfer - RTGS<br>(Category)OPFDMax Multiple Transfer Limit for<br>Retail UsersSODOPFAMax Multiple III Payment Limit for<br>Retail UsersSODOPFAMax Multiple III Payment Limit for<br>Retail UsersSODOPFAMax Multiple Transfer - RTGS<br>Retail UsersSO                                                                                                    | Internal FundInternal FundOUPACorporate Service charges enabled<br>(V/N)YInternal Fund Transfer With Forex.<br>Deal (Code)BKOFInternal Fund Transfer (Code)BKOPSEPA Direct Debit Payments - SI<br>(Code)SOUCUPI Request Money Max. Expiry<br>Period (in days)30OBPM Host Port Number9010OBPM Dornestic India Fund Transfer<br>(Code)TARGET2Process payment to next working<br>day enabled (V/N)YDornestic India Fund Transfer<br>(Code)OPFCPeer to Peer External Payment<br>(Category)PPOUOBPM Doraft Cancellation Payment<br>ModeCPeer to Peer Payment (Category)POUPOBPM Draft Cancellation Payment<br>ModeCInternal Fund Transfer - SI (Code)BKOPSelf Fund Transfer (Category)OUPAClaim Money Link Expiry(days)3Self Fund Transfer With Forex Deal<br>(Category)OPFXInternal Fund Transfer (Category)OUPAOBPM Internal Fund Transfer With Forex Deal<br>(Category)OPFXInternal Fund Transfer (Category)OUPAOBPM Internal Fund Transfer Frost<br>(Code)OPFDMax Multiple Transfer - RTGS<br>(Category)NOBPM Internal Fund Transfer Frost<br>Network CodeOPFDMax Multiple Transfer - RTGS<br>(Category)OPFDMax Multiple Transfer Limit for<br>Retail UsersSODOPFAMax Multiple III Payment Limit for<br>Retail UsersSODOPFAMax Multiple III Payment Limit for<br>Retail UsersSODOPFAMax Multiple Transfer - RTGS<br>Retail UsersSO                                                                                                    | Internal FundInternal FundOUPACorporate Service charges enabled<br>(V/N)YInternal Fund Transfer With Forex.<br>Deal (Code)BKOFInternal Fund Transfer (Code)BKOPSEPA Direct Debit Payments - SI<br>(Code)SOUCUPI Request Money Max. Expiry<br>Period (in days)30OBPM Host Port Number9010OBPM Dornestic India Fund Transfer<br>(Code)TARGET2Process payment to next working<br>day enabled (V/N)YDornestic India Fund Transfer<br>(Code)OPFCPeer to Peer External Payment<br>(Category)PPOUOBPM Doraft Cancellation Payment<br>ModeCPeer to Peer Payment (Category)POUPOBPM Draft Cancellation Payment<br>ModeCInternal Fund Transfer - SI (Code)BKOPSelf Fund Transfer (Category)OUPAClaim Money Link Expiry(days)3Self Fund Transfer With Forex Deal<br>(Category)OPFXInternal Fund Transfer (Category)OUPAOBPM Internal Fund Transfer With Forex Deal<br>(Category)OPFXInternal Fund Transfer (Category)OUPAOBPM Internal Fund Transfer Frost<br>(Code)OPFDMax Multiple Transfer - RTGS<br>(Category)NOBPM Internal Fund Transfer Frost<br>Network CodeOPFDMax Multiple Transfer - RTGS<br>(Category)OPFDMax Multiple Transfer Limit for<br>Retail UsersSODOPFAMax Multiple III Payment Limit for<br>Retail UsersSODOPFAMax Multiple III Payment Limit for<br>Retail UsersSODOPFAMax Multiple Transfer - RTGS<br>Retail UsersSO                                                                                                    | IntInternal Fund Transfer (Code)OUTACorporate Service charges enabled<br>(Y/N)YInternal Fund Transfer (Code)BKOPSEPA Direct Debit Payments - SI<br>(Code)SOUCUPI Request Money Max. Expiry<br>Period (in days)30OBPM Host Port Number9010OBPM Domestic India Fund Transfer<br>Network CodeTARGET2Process payment to next working<br>day enabled (YN)YOBPM Domestic Fund Transfer - NEPT<br>(Code)OPFCPeer to Peer Payment (Category)POUPOBPM Domestic Fund Transfer (Category)OUPAClaim Payment URLhttps://mumaa01Max Multiple Bill Payment Limit for<br>Corporate Users5Internal Fund Transfer (Category)0UPAOBPK Domestic India Transfer (Category)QPFXInternal Fund Transfer (Category)0UPAOBEV Version Number141OBFM Domestic India Payment<br>Payment MethodNOBEV Internal Fund TransferSCorporate UsersTRAOBEV Internal Fund TransferBOOKOPFNDMax Multiple Transfer (Category)OUPAOBEV Internal Fund Transfer5Corporate UsersSOUPAOBEV Internal Fund TransferSCorporate UsersSOUPAOBEV Internal Fund Transfer5Corporate UsersOUPAMax Multiple Transfer Limit for<br>Retail Users5Corporate UsersOUPAMax Multiple Transfer Limit for<br>Retail UsersSOBEV SEPA Direct Debit Network<br>CodeSDCOSEPA Credit Payment - SI (Code)SOPCSDCOSDCO                                                                                                    |                   |
| (V/N)IIDel (Code)BKOPInternal Fund Transfer (Code)BKOPSEPA Direct Debit Payments - SI<br>(Code)SOUCUPI Request Money Max. Expiry<br>Period (in days)30OBPM Host Port Number9010OBPM Domestic India Fund TransferTARGET2Process payment to next working<br>dy enabled (V/N)YDomestic Fund Transfer - NEFT<br>(Code)OPFCPeer to Peer External Payment<br>(Category)PFOUOBPM Domestic India Fund Transfer - NEFT<br>(Code)OUPAClaim Payment URLhttps://mumaa012.in.oracle.comMax Multple Bill Payment Limit for<br>Corporate Users5Claim Money Link Expiry(days)3Self Fund Transfer With Forex Deal<br>(Category)OPFXClaim Money Link Expiry(days)3OBPM Domestic India Fund Transfer0411OBPM Domestic India Fund TransferNOBPL Work Code141OBPM Domestic India Fund TransferNOBPL Work CodeOPFDMax Multple Transfer Limit for<br>Payment AccelSelf Cond TransferSelf CondOBPM Domestic India Fund Transfer ATROS<br>(Cotegory)OPFDMax Multple Transfer Limit for<br>Payment MethodSelf CondNOBPM Domestic India Fund Transfer ATROS<br>(CodeOPFDMax Multple Transfer Limit for<br>Payment MethodSelf CondSelf CondMax Multple Transfer Limit for<br>Network CodeSelf CondeSelf CondeSelf CondeSelf CondeMax Multple Transfer Limit for<br>Network CodeSelf CondeSelf CondeSelf CondeSelf CondeMax Multple Transfer Limit for<br>Network                                                                                                    | (V/N)IIDel (Code)BKOPInternal Fund Transfer (Code)BKOPSEPA Direct Debit Payments - SI<br>(Code)SOUCUPI Request Money Max. Expiry<br>Period (in days)30OBPM Host Port Number9010OBPM Domestic India Fund TransferTARGET2Process payment to next working<br>dy enabled (V/N)YDomestic Fund Transfer - NEFT<br>(Code)OPFCPeer to Peer External Payment<br>(Category)PFOUOBPM Domestic India Fund Transfer - NEFT<br>(Code)OUPAClaim Payment URLhttps://mumaa012.in.oracle.comMax Multple Bill Payment Limit for<br>Corporate Users5Claim Money Link Expiry(days)3Self Fund Transfer With Forex Deal<br>(Category)OPFXClaim Money Link Expiry(days)3OBPM Domestic India Fund Transfer0411OBPM Domestic India Fund TransferNOBPL Work Code141OBPM Domestic India Fund TransferNOBPL Work CodeOPFDMax Multple Transfer Limit for<br>Payment AccelSelf Cond TransferSelf CondOBPM Domestic India Fund Transfer ATROS<br>(Cotegory)OPFDMax Multple Transfer Limit for<br>Payment MethodSelf CondNOBPM Domestic India Fund Transfer ATROS<br>(CodeOPFDMax Multple Transfer Limit for<br>Payment MethodSelf CondSelf CondMax Multple Transfer Limit for<br>Network CodeSelf CondeSelf CondeSelf CondeSelf CondeMax Multple Transfer Limit for<br>Network CodeSelf CondeSelf CondeSelf CondeSelf CondeMax Multple Transfer Limit for<br>Network                                                                                                    | (V/N)IIDel (Code)BKOPInternal Fund Transfer (Code)BKOPSEPA Direct Debit Payments - SI<br>(Code)SOUCUPI Request Money Max. Expiry<br>Period (in days)30OBPM Host Port Number9010OBPM Domestic India Fund TransferTARGET2Process payment to next working<br>dy enabled (V/N)YDomestic Fund Transfer - NEFT<br>(Code)OPFCPeer to Peer External Payment<br>(Category)PFOUOBPM Domestic India Fund Transfer - NEFT<br>(Code)OUPAClaim Payment URLhttps://mumaa012.in.oracle.comMax Multple Bill Payment Limit for<br>Corporate Users5Internal Fund Transfer - SI (Code)BKOPSelf Fund Transfer (Category)OUPAClaim Money Link Expiry(days)3OBPL Ownestic India Fund Transfer0PFXOUPAOUPAMax Multple Bill Payment Fund Transfer141OBPM Domestic India Fund TransferNOBPL Ownestic India Fund Transfer - RTGS<br>(Code)OPFDMax Multple Transfer Limit for<br>Payment 2Self Pund Transfer - RTGSOPFDOBPM Domestic India Fund Transfer - RTGS<br>(Code)OPFDMax Multple Transfer Limit for<br>Payment MethodSelf Pund Transfer - RTGS - SI<br>(Category)OUPAOBPM Domestic India Fund Transfer - RTGS<br>Network CodeOPFDMax Multple Transfer Limit for<br>Payment MethodSelf Pund Transfer - RTGS - SI<br>(Category)OUPAOBPM Domestic India Fund Transfer - RTGS<br>Network CodeOPFDMax Multple Transfer Limit for<br>Retail UsersSelf Punct Payment Limit for<br>Retail UsersSelf Punct Payment Limit for<br>Retail                                                                                                    | (V/N)Image: Code)BKOPDeal (Code)BKOPInternal Fund Transfer (Code)BKOPSEPA Direct Debit Payments - SI<br>(Code)SOUCUPI Request Money Max. Expiry<br>Period (in days)30OBPM Hoat Port Number9010OBPM Domestic India Fund TransferTARGET2Process payment to next working<br>day snabled (V/N)YDomestic Fund Transfer - NEPT<br>(Code)OPFCPeer to Peer Caternal Payment<br>(Category)PFOUOBPM Dorati Cancellation Payment<br>ModeCPeer to Peer Caternal Payment<br>(Category)POUPMax Multiple Bill Payment Limit for<br>Corporate UsersSInternal Fund Transfer - SI (Code)BKOPPayee Photo - Retail (V/N)YClaim Money Link Expiry(days)3Self Fund Transfer With Forex Deal<br>(Category)OPFXInternal Fund Transfer (Category)OUPAOBPM Domestic India Prefunded<br>Payment KernerNPayee Photo - Retail (V/N)YClaim Money Link Expiry(days)3OBPM Domestic India Prefunded<br>Payment KernerNOBPM Domestic India Prefunded<br>Payment KernerNNetwork CodeOPFDMax Multiple Transfer - RTGS - SI<br>(Code)OUPAMax Multiple Bill Payment Limit for<br>Retail UsersSOPFDMax Multiple Transfer - RTGS - SI<br>(Code)OUPAMax Multiple Bill Payment Limit for<br>Retail UsersSOPFDMax Multiple Transfer - RTGS - SI<br>(Code)OUPAMax Multiple Bill Payment Limit for<br>Retail UsersSOPFDMax Multiple Transfer - RTGS - SI<br>(Code)OUPA <td></td>                                                                                                    |                   |
| BKOP(Code)SOUCUPI Request Money Max. Expiry30OBPM Host Port Number9010OBPM Domestic India Fund TransferTARGET2Process payment to next working<br>day enabled (YM)YOBPM Domestic India Fund TransferOPFCPerto Deer Deer Deer Deer Dage<br>(Category)POUPOBPM Draft Cancellation Payment<br>ModeCPerto Deer Deer Deer Payment (Category)POUPOBPM Draft Cancellation Payment<br>ModeCCPerto Deer Deer Payment (Category)POUPMax Multiple Bill Payment Limit for<br>Corporate Users5Internal Fund Transfer - SI (Code)BKOPSelf Fund Transfer With Forex Deal<br>CotagersyOPFXInternal Fund Transfer - SI (Code)BKOPOBPM Domestic India Fund Transfer0PFXInternal Fund Transfer (Category)OUPAOBPM Domestic India Fund Transfer0PFXInternal Fund Transfer (Category)OUPAOBPM Internal Fund Transfer0PFXOBPM Domestic India Fund TransferNOBPM Internal Fund Transfer - RTOS<br>(Code)OPFDMax Multiple Transfer Limit for<br>Corporate UsersSOUPAOBPM Internal Fund Transfer - RTOS<br>Retail UsersOPFDMax Multiple Transfer Limit for<br>Retail UsersSOUPAMax Multiple Bill Payment Limit for<br>Retail Users5ODEROUPAOUPAMax Multiple Bill Payment Limit for<br>Retail UsersSOUPAOUPAMax Multiple Bill Payment Limit for<br>Retail UsersSOUPAOUPAMax Multiple Bill Payment Limit for<br>Retail UsersSOU                                                                                                    | BKOP(Code)SOUCUPI Request Money Max. Expiry30OBPM Host Port Number9010OBPM Domestic India Fund TransferTARGET2Process payment to next working<br>day enabled (YM)YOBPM Domestic India Fund TransferOPFCPerto Deer Deer Deer Deer Dage<br>(Category)POUPOBPM Draft Cancellation Payment<br>ModeCPerto Deer Deer Deer Payment (Category)POUPOBPM Draft Cancellation Payment<br>ModeCCPerto Deer Deer Payment (Category)POUPMax Multiple Bill Payment Limit for<br>Corporate Users5Internal Fund Transfer - SI (Code)BKOPSelf Fund Transfer With Forex Deal<br>CotagersyOPFXInternal Fund Transfer - SI (Code)BKOPOBPM Domestic India Fund Transfer0PFXInternal Fund Transfer (Category)OUPAOBPM Domestic India Fund Transfer0PFXInternal Fund Transfer (Category)OUPAOBPM Internal Fund Transfer0PFXOBPM Domestic India Fund TransferNOBPM Internal Fund Transfer - RTOS<br>(Code)OPFDMax Multiple Transfer Limit for<br>Corporate UsersSOUPAOBPM Internal Fund Transfer - RTOS<br>Retail UsersOPFDMax Multiple Transfer Limit for<br>Retail UsersSOUPAMax Multiple Bill Payment Limit for<br>Retail Users5ODEROUPAOUPAMax Multiple Bill Payment Limit for<br>Retail UsersSOUPAOUPAMax Multiple Bill Payment Limit for<br>Retail UsersSOUPAOUPAMax Multiple Bill Payment Limit for<br>Retail UsersSOU                                                                                                    | BKOPCOdeSOUCUPI Request Money Max. Expiry<br>Period (in days)30OBPM Host Port Number9010OBPM Domestic India Fund TransferTARGET2Process payment to next working<br>day enabled (V/N)YOBPM Domestic India Fund TransferOPPCPerto Dener External Payment<br>(Category)PFOUOBPM Draft Cancellation Payment<br>ModeCPerto Dener External Payment (Category)POUPOBPM Draft Cancellation Payment<br>Self Fund Transfer (Category)OUPAClaim Payment URLhttps://mumaa012.in.oracle.comMax Multiple Bill Payment Limit for<br>Corporate Users5Internal Fund Transfer - SI (Code)BKOPSelf Fund Transfer With Forex Deal<br>C Category)OPFXInternal Fund Transfer (Category)OUPAOBPM Domestic India Fund Transfer0PFXInternal Fund Transfer (Category)OUPAOBPM Internal Fund Transfer0PFXOBPM Domestic India Fund TransferNOBPM Internal Fund TransferBOOKOBPM Domestic India Fund TransferTRAOBPM Internal Fund Transfer Limit for<br>Network CodeOPFDMax Multiple Transfer Limit for<br>Corporate Users5OUPAOBPM Internal Fund Transfer Limit for<br>Retail UsersSelf Category)OPFDMax Multiple Transfer Limit for<br>Corporate Users5OUPAMax Multiple Transfer Limit for<br>Retail UsersSelf CategoryOPFDMax Multiple Transfer Limit for<br>CodeSUCAOUPAMax Multiple Transfer Limit for<br>Retail UsersSelf CategoryOUPASUCAOUPAMax Multiple Bill Paymen                                                                                                    | BKOP(Code)SOUCUPI Request Money Max. Expiry<br>Period (in days)30OBPM Host Port Number9010OBPM Domestic India Fund Transfer<br>Network CodeTARGET2Process payment to ned working<br>day enabled (V/N)YDomestic Fund Transfer - NEFT<br>(Code)OPPCCetagory)PFOUOBPM Draft Cancellation Payment<br>ModeCPeer to Peer Payment (Category)POUPOBPM Draft Cancellation Payment<br>ModeCClaim Payment URLhttps://mumaa01Max Multiple Bill Payment Limit for<br>Corporate UsersSInternal Fund Transfer - SI (Code)BKOPOBPXInternal Fund Transfer (Category)OUPAClaim Money Link Expiry(days)3Self Fund Transfer With Forex Deal<br>(Category)OPFXInternal Fund Transfer (Category)OUPAOBPM Internal Fund TransferB000KOBPM Domestic India Prefunded<br>Payment MethodTRANetwork Code<br>(Category)OPFDMax Multiple Bill Payment Limit for<br>Corporate UsersSSOBPM Internal Fund Transfer Limit for<br>Retail UsersSOPFDMax Multiple Transfer Limit for<br>Corporate UsersSOUPAMax Multiple Bill Payment Limit for<br>Retail UsersSCodeSCOCSCOCSEPA Credit Payment - SI (Code)SOPCSCOSCOSCOC                                                                                                    |                   |
| Period (in days)     S0     process payment to next working<br>day enabled (Y/N)     Y       DBFM Domestic India Fund Transfer     TARGET2     process payment to next working<br>day enabled (Y/N)     Y       Domestic Fund Transfer - NEFT<br>(Code)     OPFC     Pert o Peer to Peer Payment<br>(Category)     PFOU       OBFM Draft Cancellation Payment<br>(Mode     c     Peer to Peer Deer External Payment<br>(Category)     POUP       Nde     Self Fund Transfer (Category)     OUPA     Claim Payment URL<br>Internal Fund Transfer - SI (Code)     BKOP       Self Fund Transfer Umit for<br>Corporate Users     5     Internal Fund Transfer - SI (Code)     BKOP       Self Fund Transfer With Forex Deal<br>(Category)     OPFX     Internal Fund Transfer (Category)     OUPA       OBFM Domestic India Fund Transfer     141     OBFM Domestic India Fund Transfer<br>Payment Method     N       OBFM Domestic India Fund Transfer - RTOS<br>(Code)     OPFD     Max Multiple Transfer Limit for<br>Retail Users     S       Max Multiple Bill Payment Limit for<br>Retail Users     5     Domestic Fund Transfer - RTOS - SI<br>(Category)     OUPA                                                                                                    | Period (in days)     S0     process payment to next working<br>day enabled (Y/N)     Y       DBFM Domestic India Fund Transfer     TARGET2     process payment to next working<br>day enabled (Y/N)     Y       Domestic Fund Transfer - NEFT<br>(Code)     OPFC     Pert o Peer to Peer Payment<br>(Category)     PFOU       OBFM Draft Cancellation Payment<br>(Mode     c     Peer to Peer Deer External Payment<br>(Category)     POUP       Nde     Self Fund Transfer (Category)     OUPA     Claim Payment URL<br>Internal Fund Transfer - SI (Code)     BKOP       Self Fund Transfer Umit for<br>Corporate Users     5     Internal Fund Transfer - SI (Code)     BKOP       Self Fund Transfer With Forex Deal<br>(Category)     OPFX     Internal Fund Transfer (Category)     OUPA       OBFM Domestic India Fund Transfer     141     OBFM Domestic India Fund Transfer<br>Payment Method     N       OBFM Domestic India Fund Transfer - RTOS<br>(Code)     OPFD     Max Multiple Transfer Limit for<br>Retail Users     S       Max Multiple Bill Payment Limit for<br>Retail Users     5     Domestic Fund Transfer - RTOS - SI<br>(Category)     OUPA                                                                                                    | Period (in days)     S0     process payment to next working<br>day enabled (Y/N)     Y       DBFM Domestic India Fund Transfer     TARGET2     process payment to next working<br>day enabled (Y/N)     Y       Domestic Fund Transfer - NEFT<br>(Code)     OPFC     Pert o Peer to Peer Payment<br>(Category)     PFOU       OBFM Draft Cancellation Payment<br>(Mode     c     Peer to Peer Deer External Payment<br>(Category)     POUP       Nde     Self Fund Transfer (Category)     OUPA     Claim Payment URL<br>Internal Fund Transfer - SI (Code)     BKOP       Self Fund Transfer Umit for<br>Corporate Users     5     Internal Fund Transfer - SI (Code)     BKOP       Self Fund Transfer With Forex Deal<br>(Category)     OPFX     Internal Fund Transfer (Category)     OUPA       OBFM Domestic India Fund Transfer     141     OBFM Domestic India Fund Transfer<br>Payment Method     N       OBFM Domestic India Fund Transfer - RTOS<br>(Code)     OPFD     Max Multiple Transfer Limit for<br>Retail Users     S       Max Multiple Bill Payment Limit for<br>Retail Users     5     Domestic Fund Transfer - RTOS - SI<br>(Category)     OUPA                                                                                                    | Period (in days)S09010OBPM Domestic India Fund Transfer<br>Network CodeTARGET2Process payment to next working<br>day enabled (Y/N)YDomestic Fund Transfer - NEFT<br>(Code)OPFCPero Deer Deer External Payment<br>(Category)PFOUOBPM Draft Cancellation Payment<br>ModeCPero Deer Payment (Category)POUPSelf Fund Transfer (Category)OUPAClaim Payment URLhttps://muma801Max Multiple Bill Payment Limit for<br>Corporate Users5Internal Fund Transfer - SI (Code)BKOPPayee Photo - Retail (Y/N)YClaim Money Link Expiry(days)30UPAOBPM Internal Fund Transfer With Forex Deal<br>(Category)OPFXInternal Fund Transfer (Category)OUPAOBPM Internal Fund Transfer141OBPM Domestic India Frefunded<br>Payments?NOBPM Internal Fund Transfer - RTGS<br>(Code)OPFDMax Multiple Transfer Limit for<br>Corporate Users5OMEM Code5OPFDMax Multiple Transfer - RTGS - SI<br>(Code)OUPAMax Multiple Transfer Limit for<br>Retail Users5OPFDOBPM SEA Direct Debit Network<br>CodeSDCOSEPA Credit Payment - SI (Code)SOPCSOPCSDCO                                                                                                    |                   |
| Network Code     TARGE 12     day enabled (Y/N)     Y       Dormestic Fund Transfer - NEFT     OPFC     Peer to Peer to Peer to External Payment (Category)     PFOU       OGPM Draft Cancellation Payment     C     Peer to Peer Payment (Category)     POUP       Mode     Self Fund Transfer (Category)     OUPA     Claim Payment URL     https://mumaa012.in.oracle.com       Max Multiple Bill Payment Limit for<br>Corporate Users     5     Internal Fund Transfer - SI (Code)     BKOP       Payee Photo - Retail (Y/N)     Y     Claim Money Link Explry(days)     3       Self Fund Transfer With Forex Deal<br>(Category)     OPFX     Internal Fund Transfer (Category)     OUPA       OBCL WS Version Number     141     OBFM Domestic India Fred Und Fransfer     N       OBCM Strainfer - RTGS<br>(Code)     OPFD     Max Multiple Transfer Limit for<br>Payments?     5       OPFD     Max Multiple Transfer Limit for<br>Retail Users     5     OUPA       Max Multiple Bill Payment Limit for<br>Retail Users     5     OUPA       Max Multiple Bill Payment Limit for<br>Retail Users     5     OUPA                                                                                                    | Network Code     TARGE 12     day enabled (Y/N)     Y       Dormestic Fund Transfer - NEFT     OPFC     Peer to Peer to Peer to External Payment (Category)     PFOU       OGPM Draft Cancellation Payment     C     Peer to Peer Payment (Category)     POUP       Mode     Self Fund Transfer (Category)     OUPA     Claim Payment URL     https://mumaa012.in.oracle.com       Max Multiple Bill Payment Limit for<br>Corporate Users     5     Internal Fund Transfer - SI (Code)     BKOP       Payee Photo - Retail (Y/N)     Y     Claim Money Link Explry(days)     3       Self Fund Transfer With Forex Deal<br>(Category)     OPFX     Internal Fund Transfer (Category)     OUPA       OBCL WS Version Number     141     OBFM Domestic India Fred Und Fransfer     N       OBCM Strainfer - RTGS<br>(Code)     OPFD     Max Multiple Transfer Limit for<br>Payments?     5       OPFD     Max Multiple Transfer Limit for<br>Retail Users     5     OUPA       Max Multiple Bill Payment Limit for<br>Retail Users     5     OUPA       Max Multiple Bill Payment Limit for<br>Retail Users     5     OUPA                                                                                                    | Network Code     TARGE 12     day enabled (Y/N)     Y       Dornestic Fund Transfer - NEFT     OPFC     Peer to Peer to Peer to Peer to Peer to Peer Payment (Category)     PFOU       OBPM Draft Cancellation Payment     C     Peer to Peer Payment (Category)     POUP       Mode     Self Fund Transfer (Category)     OUPA     Claim Payment URL     https://mumaa012.in.oracle.com       Max Multiple Bill Payment Limit for<br>Corporate Users     5     Internal Fund Transfer - SI (Code)     BKOP       Payee Photo - Retail (Y/N)     Y     Claim Money Link Expiry(days)     3       Self Fund Transfer With Forex Deal<br>(Category)     OPFX     Internal Fund Transfer (Category)     OUPA       OBCL WS Version Number     141     OBPM Domestic India Frefunded<br>Payments?     N       OBCM Strain Farnsfer - RTGS<br>(Code)     OPFD     Max Multiple Transfer Limit for<br>Corporate Users     S       OBEM MSC Code     OPFD     Max Multiple Transfer Limit for<br>Retail Users     S     OUPA       Max Multiple Transfer Limit for<br>Retail Users     S     OUPA     OUPA       Max Multiple Bill Payment Limit for<br>Retail Users     S     OUPA     OUPA                                                                                                    | Network CodeIARGE 12day enabled (V/N)VDornestic Fund Transfer - NEFT<br>(Code)OPFCPeer to Peer External Payment<br>(Category)PFOUOBPM Draft Cancellation Payment<br>ModeCPeer to Peer Payment (Category)POUPSelf Fund Transfer (Category)OUPAClaim Payment URLhttps://mumaa01Max Multiple Bill Payment Limit for<br>Corporate UsersSInternal Fund Transfer - SI (Code)BKOPPayee Photo - Retail (Y/N)YClaim Money Link Expiry(days)3Self Fund Transfer With Forex Deal<br>(Category)OPFXInternal Fund Transfer (Category)OUPAOBCL WS Version Number141OBPM Domestic India Fund TransferNOBCM Version Number0PFDMax Multiple Transfer Limit for<br>(Code)SSOBPM Internal Fund Transfer - RTGS<br>(Code)OPFDMax Multiple Transfer Limit for<br>Corporate UsersSOUPAMax Multiple Transfer Limit for<br>Retail UsersSODemestic India Fund TransferSOUPAMax Multiple Transfer Limit for<br>Retail UsersSODemestic Pund Transfer - RTGS - SI<br>CodeOUPAMax Multiple Transfer Limit for<br>Retail UsersSODemestic Pund Transfer - RTGS - SI CodeSDCOSEPA Credit Payment - SI (Code)SOPCSDCOSDCOSDCO                                                                                                    |                   |
| (Code)     OPP C     (Category)     PP OU       OBPM Draft Cancellation Payment     C     Peer to Peer Payment (Category)     POUP       Mode     OUPA     Claim Payment URL     https://mumaa012.in.oracle.com       Max Multiple Bill Payment Limit for<br>Corporate Users     5     Internal Fund Transfer -S1 (Code)     BKOP       Payse Photo - Retail (V/N)     Y     Claim Money Link Expiry(days)     3       Self Fund Transfer With Forex Deal<br>(Category)     OPFX     Internal Fund Transfer (Category)     OUPA       OBCL WS Version Number     141     OBPM Domestic India Prefunded<br>Payment Method     N       OBPM Internal Fund Transfer - RTGS<br>(Code)     OPFD     Max Multiple Transfer Limit for<br>corporate Users     5       OBPM Momestic India Frefunded<br>Payment Method     Payment Method     TRA       Domestic Fund Transfer - RTGS<br>(Code)     OPFD     Max Multiple Transfer Limit for<br>corporate Users     5       Max Multiple Bill Payment Limit for<br>Retail Users     5     OUPA     OUPA                                                                                                    | (Code)     OPP C     (Category)     PP OU       OBPM Draft Cancellation Payment     C     Peer to Peer Payment (Category)     POUP       Mode     OUPA     Claim Payment URL     https://mumaa012.in.oracle.com       Max Multiple Bill Payment Limit for<br>Corporate Users     5     Internal Fund Transfer -S1 (Code)     BKOP       Payse Photo - Retail (V/N)     Y     Claim Money Link Expiry(days)     3       Self Fund Transfer With Forex Deal<br>(Category)     OPFX     Internal Fund Transfer (Category)     OUPA       OBCL WS Version Number     141     OBPM Domestic India Prefunded<br>Payment Method     N       OBPM Internal Fund Transfer - RTGS<br>(Code)     OPFD     Max Multiple Transfer Limit for<br>corporate Users     5       OBPM Momestic India Frefunded<br>Payment Method     Payment Method     TRA       Domestic Fund Transfer - RTGS<br>(Code)     OPFD     Max Multiple Transfer Limit for<br>corporate Users     5       Max Multiple Bill Payment Limit for<br>Retail Users     5     OUPA     OUPA                                                                                                    | (Code)     OPP C     (Category)     PP OU       OBPM Draft Cancellation Payment     C     Peer to Peer Payment (Category)     POUP       Mode     OUPA     Claim Payment URL     https://mumaa012.in.oracle.com       Max Multiple Bill Payment Limit for<br>Corporate Users     5     Internal Fund Transfer -S1 (Code)     BKOP       Payse Photo - Retail (V/N)     Y     Claim Money Link Expiry(days)     3       Self Fund Transfer With Forex Deal<br>(Category)     OPFX     Internal Fund Transfer (Category)     OUPA       OBCL WS Version Number     141     OBPM Domestic India Prefunded<br>Payment Method     N       OBPM Internal Fund Transfer - RTGS<br>(Code)     OPFD     Max Multiple Transfer Limit for<br>corporate Users     5       OBPM Momestic India Frefunded<br>Payment Method     Payment Method     TRA       Domestic Fund Transfer - RTGS<br>(Code)     OPFD     Max Multiple Transfer Limit for<br>corporate Users     5       Max Multiple Bill Payment Limit for<br>Retail Users     5     OUPA     OUPA                                                                                                    | (Code)OPPC(Category)PFOUOBPM Draft Cancellation PaymentCPeer to Peer Payment (Category)POUPModeSelf Fund Transfer (Category)OUPAClaim Payment URLhttps://mumaa01Max Multiple Bill Payment Limit for<br>Corporate Users5Internal Fund Transfer - SI (Code)BKOPPayee Photo - Retail (Y/N)YClaim Money Link Expiry(days)3Self Fund Transfer With Forex Deal<br>(Category)OPFXInternal Fund Transfer (Category)OUPAOBCL WS Version Number141OBPM Domestic India Prefunded<br>Payment MethodNOBPM Internal Fund Transfer - RTGS<br>(Code)OPFDMax Multiple Transfer Limit for<br>Corporate Users5OBPM Domestic Fund Transfer - RTGS<br>(Code)OPFDMax Multiple Transfer - RTGS - SI<br>(Category)OUPAMax Multiple Transfer Limit for<br>Retail Users5OUPASECOMax Multiple Bill Payment Limit for<br>Retail Users5OUPASDCOSEPA Credit Payment - SI (Code)SOPCSOPCSDCO                                                                                                    |                   |
| Mode     C     Polip       Self Fund Transfer (Category)     OUPA     Claim Payment URL     https://mumaa012.in.oracle.com       Max Multiple Bill Payment Limit for<br>Corporate Users     5     Internal Fund Transfer - SI (Code)     BKOP       Payee Photo - Retail (V/N)     Y     Claim Money Link Explry(days)     3       Self Fund Transfer With Forex Deal     OPFX     Internal Fund Transfer (Category)     OUPA       OBE/L WS Version Number     141     OEPA Domestic India Fund Transfer<br>Payment Method     N       OBE/D Internal Fund Transfer - RTGS     OPFD     Corporate Users     TRA       Oursetic Fund Transfer - Itinit for<br>Retail Users     5     OUPA     OUPA       Max Multiple Transfer Limit for<br>Retail Users     5     OUPA     OUPA                                                                                                    | Mode     C     Polip       Self Fund Transfer (Category)     OUPA     Claim Payment URL     https://mumaa012.in.oracle.com       Max Multiple Bill Payment Limit for<br>Corporate Users     5     Internal Fund Transfer - SI (Code)     BKOP       Payee Photo - Retail (V/N)     Y     Claim Money Link Explry(days)     3       Self Fund Transfer With Forex Deal     OPFX     Internal Fund Transfer (Category)     OUPA       OBE/L WS Version Number     141     OEPA Domestic India Fund Transfer<br>Payment Method     N       OBE/D Internal Fund Transfer - RTGS     OPFD     Corporate Users     TRA       Oursetic Fund Transfer - Itinit for<br>Retail Users     5     OUPA     OUPA       Max Multiple Transfer Limit for<br>Retail Users     5     OUPA     OUPA                                                                                                    | Mode     C     Polip       Self Fund Transfer (Category)     OUPA     Claim Payment URL     https://mumaa012.in.oracle.com       Max Multiple Bill Payment Limit for<br>Corporate Users     5     Internal Fund Transfer - SI (Code)     BKOP       Payee Photo - Retail (V/N)     Y     Claim Money Link Explry(days)     3       Self Fund Transfer With Forex Deal     OPFX     Internal Fund Transfer (Category)     OUPA       OBE/L WS Version Number     141     OEPA Domestic India Fund Transfer<br>Payment Method     N       OBE/D Internal Fund Transfer - RTGS     OPFD     Corporate Users     TRA       Oursetic Fund Transfer - Itinit for<br>Retail Users     5     OUPA     OUPA       Max Multiple Transfer Limit for<br>Retail Users     5     OUPA     OUPA                                                                                                    | ModeCClaim Payment URLPOUPSelf Fund Transfer (Category)OUPAClaim Payment URLhttps://mumaa01Max Multiple Bill Payment Limit for<br>Corporate Users\$Internal Fund Transfer - SI (Code)BKOPPayee Photo - Retail (Y/N)YClaim Money Link Expiry(days)3Self Fund Transfer With Forex Deal<br>(Category)OPFXInternal Fund Transfer (Category)OUPAOBCL WS Version Number141OBPM Domestic India Prefunded<br>Payment MethodNOBPM Internal Fund Transfer - RTGS<br>(Code)OPFDMax Multiple Transfer Limit for<br>Corporate Users5Max Multiple Bill Payment Limit for<br>Retail Users5ODPEDODPEM Transfer - RTGS - SI<br>(Code)OUPAMax Multiple Bill Payment Limit for<br>Retail Users5ODPEDOBEM SEPA Direct Debit NetworkSDCOSEPA Credit Payment - SI (Code)SOPCSOPCSDCOSDCO                                                                                                    |                   |
| Max Multiple Bill Payment Limit for<br>Corporate Users     5     Internal Fund Transfer - SI (Code)     BKOP       Payee Photo - Retail (V/N)     Y     Claim Money Link Expiry(days)     3       Self Fund Transfer With Forex Deal<br>(Category)     OPFX     Internal Fund Transfer (Category)     OUPA       OBCL WS Version Number     141     OBFM Domestic India Prefunded<br>Payments?     N       OBCM Storage     OPFD     Max Multiple Transfer Limit for<br>(Code)     TRA       Domestic Fund Transfer - RTGS<br>(Code)     OPFD     Max Multiple Transfer Limit for<br>Retail Users     5       Max Multiple Bill Payment Limit for<br>Retail Users     5     Domestic Fund Transfer - RTGS - SI<br>(Category)     OUPA                                                                                                    | Max Multiple Bill Payment Limit for<br>Corporate Users     5     Internal Fund Transfer - SI (Code)     BKOP       Payee Photo - Retail (V/N)     Y     Claim Money Link Expiry(days)     3       Self Fund Transfer With Forex Deal<br>(Category)     OPFX     Internal Fund Transfer (Category)     OUPA       OBCL WS Version Number     141     OBFM Domestic India Prefunded<br>Payments?     N       OBCM Storage     OPFD     Max Multiple Transfer Limit for<br>(Code)     TRA       Domestic Fund Transfer - RTGS<br>(Code)     OPFD     Max Multiple Transfer Limit for<br>Retail Users     5       Max Multiple Bill Payment Limit for<br>Retail Users     5     Domestic Fund Transfer - RTGS - SI<br>(Category)     OUPA                                                                                                    | Max Multiple Bill Payment Limit for<br>Corporate Users     5     Internal Fund Transfer - SI (Code)     BKOP       Payee Photo - Retail (V/N)     Y     Claim Money Link Expiry(days)     3       Self Fund Transfer With Forex Deal<br>(Category)     OPFX     Internal Fund Transfer (Category)     OUPA       OBCL WS Version Number     141     OBFM Domestic India Frefunded<br>Payments?     N       OBCM Strain Fund Transfer - RTGS<br>(Code)     OPFD     Max Multiple Transfer Limit for<br>Corporate Users     TRA       Obstrain Fund Transfer - RTGS<br>(Code)     OPFD     Max Multiple Transfer Limit for<br>Retail Users     5     OUPA       Max Multiple Bill Payment Limit for<br>Retail Users     5     Domestic Fund Transfer - RTGS - SI<br>(Category)     OUPA                                                                                                    | Max Multiple Bill Payment Limit for<br>Corporate Users     5     Internal Fund Transfer - SI (Code)     BKOP       Payee Photo - Retail (V/N)     Y     Claim Money Link Expiry(days)     3       Self Fund Transfer With Forex Deal<br>(Category)     OPFX     Internal Fund Transfer (Category)     OUPA       OBCL WS Version Number     141     OBFM Domestic India Fund Transfer     N       OBFM Internal Fund Transfer     BOOK     OBFM Domestic India Fund Transfer     TRA       Domestic Fund Transfer - RTGS<br>(Code)     OPFD     Max Multiple Transfer Limit for<br>Corporate Users     5     OUPA       Max Multiple Transfer Limit for<br>Retail Users     5     Corporate Users     OUPA       Max Multiple Bill Payment Limit for<br>Retail Users     5     ODFC     SDCO                                                                                                    |                   |
| Corporate Users     5     DKCP       Payee Photo - Retail (V/N)     Y     Claim Money Link Expiry(days)     3       Self Fund Transfer With Forex Deal<br>(Category)     OPFX     Internal Fund Transfer (Category)     OUPA       OBCL WS Version Number     141     OBFM Domestic India Prefunded<br>Payments?     N       OBCM Internal Fund Transfer - RTGS     OOFAD     OBFM Domestic India Fund Transfer<br>Payment Method     N       OBFM Internal Fund Transfer - RTGS     OPFD     Max Multiple Transfer Limit for<br>Corporate Users     5       Max Multiple Transfer Limit for<br>Retail Users     S     Domestic Fund Transfer - RTGS - SI<br>(Category)     OUPA       Max Multiple Bill Payment Limit for<br>Retail Users     5     OBEN Domestic Debit Network<br>Code     SDCO                                                                                                    | Corporate Users     5     DKCP       Payee Photo - Retail (V/N)     Y     Claim Money Link Expiry(days)     3       Self Fund Transfer With Forex Deal<br>(Category)     OPFX     Internal Fund Transfer (Category)     OUPA       OBCL WS Version Number     141     OBFM Domestic India Prefunded<br>Payments?     N       OBCM Internal Fund Transfer - RTGS     OOFAD     OBFM Domestic India Fund Transfer<br>Payment Method     N       OBFM Internal Fund Transfer - RTGS     OPFD     Max Multiple Transfer Limit for<br>Corporate Users     5       Max Multiple Transfer Limit for<br>Retail Users     S     Domestic Fund Transfer - RTGS - SI<br>(Category)     OUPA       Max Multiple Bill Payment Limit for<br>Retail Users     5     OBEN Domestic Debit Network<br>Code     SDCO                                                                                                    | Corporate Users     5     DKCP       Payee Photo - Retail (V/N)     Y     Claim Money Link Expiry(days)     3       Self Fund Transfer With Forex Deal<br>(Category)     OPFX     Internal Fund Transfer (Category)     OUPA       OBCL WS Version Number     141     OBFM Domestic India Prefunded<br>Payments?     N       OBCM Internal Fund Transfer - RTGS     OOFAD     OBFM Domestic India Fund Transfer<br>Payment Method     N       OBFM Internal Fund Transfer - RTGS     OPFD     Max Multiple Transfer Limit for<br>Corporate Users     5       Max Multiple Transfer Limit for<br>Retail Users     S     Domestic Fund Transfer - RTGS - SI<br>(Category)     OUPA       Max Multiple Bill Payment Limit for<br>Retail Users     5     OBEN Domestic Debit Network<br>Code     SDCO                                                                                                    | Corporate Users     3       Payee Photo. Retail (V/N)     Y       Claim Money Link Expiry(days)     3       Self Fund Transfer With Forex Deal<br>(Category)     OPFX     Internal Fund Transfer (Category)     OUPA       OBCL WS Version Number     141     OBPM Domestic India Prefunded<br>Payments?     N       OBCM Domestic Fund Transfer     BOOK     OBPM Domestic India Prefunded<br>Payment Method     N       OBPM Internal Fund Transfer - RTGS<br>(Code)     OPFD     Max Multiple Transfer Limit for<br>Corporate Users     5       Max Multiple Transfer Limit for<br>Retail Users     S     Domestic Fund Transfer - RTGS - SI<br>(Category)     OUPA       Max Multiple Bill Payment Limit for<br>Retail Users     S     OBPM SEA Direct Debit Network<br>Code     SDCO                                                                                                    | )12.in.oracle.com |
| Self Fund Transfer With Forex Deal<br>(Category)     OPFX     Internal Fund Transfer (Category)     OUPA       OBCL WS Version Number     141     OBPA Domestic India Fund Transfer<br>Payments?     N       OBPM Internal Fund Transfer     BOOK     OBPM Domestic India Fund Transfer<br>Payment Method     TRA       Obmestic Fund Transfer - RTGS     OPFD     Max Multiple Transfer Limit for<br>Corporate Users     5       Max Multiple Transfer Limit for<br>Retail Users     5     OUPA       Max Multiple Bill Payment Limit for<br>Retail Users     5     OUPA                                                                                                    | Self Fund Transfer With Forex Deal<br>(Category)     OPFX     Internal Fund Transfer (Category)     OUPA       OBCL WS Version Number     141     OBPA Domestic India Fund Transfer<br>Payments?     N       OBPM Internal Fund Transfer     BOOK     OBPM Domestic India Fund Transfer<br>Payment Method     TRA       Obmestic Fund Transfer - RTGS     OPFD     Max Multiple Transfer Limit for<br>Corporate Users     5       Max Multiple Transfer Limit for<br>Retail Users     5     OUPA       Max Multiple Bill Payment Limit for<br>Retail Users     5     OUPA                                                                                                    | Self Fund Transfer With Forex Deal<br>(Category)     OPFX     Internal Fund Transfer (Category)     OUPA       OBCL WS Version Number     141     OBPA Domestic India Fund Transfer<br>Payments?     N       OBPM Internal Fund Transfer     BOOK     OBPM Domestic India Fund Transfer<br>Payment Method     TRA       Obmestic Fund Transfer - RTGS     OPFD     Max Multiple Transfer Limit for<br>Corporate Users     5       Max Multiple Transfer Limit for<br>Retail Users     5     OUPA       Max Multiple Bill Payment Limit for<br>Retail Users     5     OUPA                                                                                                    | Self Fund Transfer With Forex Deal<br>(Category)     OPFX     Internal Fund Transfer (Category)     OUPA       OBCL WS Version Number     141     OBPM Domestic India Prefunded<br>Payments?     N       OBFM Internal Fund Transfer     BOOK     OBPM Domestic India Fund Transfer<br>Payments?     TRA       Obmestic Fund Transfer - RTGS<br>(Code)     OPFD     Max Multiple Transfer Limit for<br>Retail Users     5       Max Multiple Bill Payment Limit for<br>Retail Users     5     OBPM Dimestic Debit Network<br>Code     OUPA       SEPA Credit Payment - SI (Code)     SOPC     SOPC     SDCO                                                                                                    |                   |
| (Category)     OPFX     OBPM     OBPM Domestic India Prefunded<br>Payments?     N       OBCL WS Version Number     141     OBPM Domestic India Prefunded<br>Payments?     N       OBPM Internal Fund Transfer<br>Network Code     BOOK     OBPM Domestic India Fund Transfer<br>Payment Method     TRA       Obset     OPFD     Max Multiple Transfer Limit for<br>Corporate Users     5     OUPA       Max Multiple Fund Fransfer Limit for<br>Retail Users     5     OUPA     OUPA       Max Multiple Bill Payment Limit for<br>Retail Users     5     OBPM SEPA Direct Debit Network<br>Code     SDCO                                                                                                    | (Category)     OPFX     OBPM     OBPM Domestic India Prefunded<br>Payments?     N       OBCL WS Version Number     141     OBPM Domestic India Prefunded<br>Payments?     N       OBPM Internal Fund Transfer<br>Network Code     BOOK     OBPM Domestic India Fund Transfer<br>Payment Method     TRA       Obset     OPFD     Max Multiple Transfer Limit for<br>Corporate Users     5     OUPA       Max Multiple Fund Fransfer Limit for<br>Retail Users     5     OUPA     OUPA       Max Multiple Bill Payment Limit for<br>Retail Users     5     OBPM SEPA Direct Debit Network<br>Code     SDCO                                                                                                    | (Category)     OPFX     OBPM     OBPM Domestic India Prefunded<br>Payments?     N       OBCL WS Version Number     141     OBPM Domestic India Prefunded<br>Payments?     N       OBPM Internal Fund Transfer<br>Network Code     BOOK     OBPM Domestic India Fund Transfer<br>Payment Method     TRA       Obset     OPFD     Max Multiple Transfer Limit for<br>Corporate Users     5     OUPA       Max Multiple Fund Fransfer Limit for<br>Retail Users     5     OUPA     OUPA       Max Multiple Bill Payment Limit for<br>Retail Users     5     OBPM SEPA Direct Debit Network<br>Code     SDCO                                                                                                    | (Category)     DPA     OBPA     OBPA Domestic India Prefunded<br>Payments?     N       OBPM Internal Fund Transfer<br>Network Code     BOOK     OBPM Domestic India Fund Transfer<br>Payment Method     TRA       Obmestic Fund Transfer - RTGS     OPFD     Mask Multiple Transfer Limit for<br>Corporate Users     5     OUPA       Mask Multiple Transfer Limit for<br>Retail Users     5     OBPA     OUPA     SDCO       SEPA Credit Payment - SI (Code)     SOPC     SOPC     SDCO                                                                                                    |                   |
| Image: Note of the sector of the sector o                                                                                                    | Image: Note of the sector of the sector o                                                                                                    | Image: Note of the sector of the sector o                                                                                                    | Image: Image: |                   |
| Network Code         DOW         Payment Method         IRA           Domestic Fund Transfer - RTGS         OPFD         Max Multiple Transfer Limit for<br>Corporate Users         5           Max Multiple Transfer Limit for<br>Retail Users         5         OUPA         0UPA           Max Multiple Bill Payment Limit for<br>Retail Users         5         OUPA         0UPA           Cold out of Domestic QUICAL         5         Code         0UPA                                                                                                    | Network Code         DOW         Payment Method         IRA           Domestic Fund Transfer - RTGS         OPFD         Max Multiple Transfer Limit for<br>Corporate Users         5           Max Multiple Transfer Limit for<br>Retail Users         5         OUPA         0UPA           Max Multiple Bill Payment Limit for<br>Retail Users         5         OUPA         0UPA           Cold out of Domestic QUICAL         5         Code         0UPA                                                                                                    | Network Code         DOW         Payment Method         IRA           Domestic Fund Transfer - RTGS         OPFD         Max Multiple Transfer Limit for<br>Corporate Users         5           Max Multiple Transfer Limit for<br>Retail Users         5         OUPA         0UPA           Max Multiple Bill Payment Limit for<br>Retail Users         5         OUPA         0UPA           Cold out of Domestic QUICAL         5         Code         0UPA                                                                                                    | Network Code         DOW         Payment Method         TRA           Domestic Fund Transfer - RTGS<br>(Code)         OPFD         Mark Multiple Transfer Limit for<br>Corporate Users         5           Mark Multiple Transfer Limit for<br>Retail Users         5         Domestic Fund Transfer - RTGS - SI<br>(Category)         OUPA           Mark Multiple Bill Payment Limit for<br>Retail Users         5         OBFM SEA Direct Debit Network<br>Code         SDCO           SEPA Credit Payment - SI (Code)         SOPC         SOPC         SDCO                                                                                                    |                   |
| (Code)     OPPD     Corporate Users     5       Max Multiple Transfer Limit for<br>Retail Users     5     Domestic Fund Transfer - RTGS - SI<br>(Category)     OUPA       Max Multiple Bill Payment Limit for<br>Retail Users     5     OBFM SEPA Direct Debit Network<br>Code     SDCO                                                                                                    | (Code)     OPPD     Corporate Users     5       Max Multiple Transfer Limit for<br>Retail Users     5     Domestic Fund Transfer - RTGS - SI<br>(Category)     OUPA       Max Multiple Bill Payment Limit for<br>Retail Users     5     OBFM SEPA Direct Debit Network<br>Code     SDCO                                                                                                    | (Code)     OPPD     Corporate Users     5       Max Multiple Transfer Limit for<br>Retail Users     5     Domestic Fund Transfer - RTGS - SI<br>(Category)     OUPA       Max Multiple Bill Payment Limit for<br>Retail Users     5     OBFM SEPA Direct Debit Network<br>Code     SDCO                                                                                                    | (Code)     OPPD     Corporate Users     5       Max Multiple Transfer Limit for<br>Retail Users     5     Domestic Fund Transfer ATGS - SI<br>(Category)     OUPA       Max Multiple Bill Payment Limit for<br>Retail Users     5     OBPM SEPA Direct Debit Network<br>Code     SDCO       SEPA Credit Payment - SI (Code)     SOPC     SOPC                                                                                                    |                   |
| Retail Users     5     C(Category)     00PA       Max Multiple Bill Payment Limit for<br>Retail Users     5     0BPM SEPA Direct Debit Network<br>Code     SDCO                                                                                                    | Retail Users     5     C(Category)     00PA       Max Multiple Bill Payment Limit for<br>Retail Users     5     0BPM SEPA Direct Debit Network<br>Code     SDCO                                                                                                    | Retail Users     5     C(Category)     00PA       Max Multiple Bill Payment Limit for<br>Retail Users     5     0BPM SEPA Direct Debit Network<br>Code     SDCO                                                                                                    | Retail Users     5     (Category)     00PA       Max Multiple Bill Payment Limit for<br>Retail Users     5     OBPM SEPA Direct Debit Network     SDCO       SEPA Credit Payment - SI (Code)     SOPC     SOPC                                                                                                    |                   |
| Retail Users Code SUCU                                                                                                    | Retail Users Code SUCU                                                                                                    | Retail Users Code SUCU                                                                                                    | Retail Users 5 Code SUCO<br>SEPA Credit Payment - SI (Code) SOPC                                                                                                    |                   |
| SEPA Credit Payment - SI (Code) SOPC                                                                                                    | SEPA Credit Payment - SI (Code) SOPC                                                                                                    | SEPA Credit Payment - SI (Code) SOPC                                                                                                    | SUPL                                                                                                    |                   |
|                                                                                                    |                                                                                                    |                                                                                                    | Save                                                                                                    |                   |
|                                                                                                    |                                                                                                    |                                                                                                    |                                                                                                    |                   |
| Save Cancel                                                                                                    | Save Cancel                                                                                                    | Save Cancel                                                                                                    |                                                                                                    |                   |
| Save Cancel                                                                                                    | Save                                                                                                    | Save                                                                                                    |                                                                                                    |                   |

| Field Name                                                      | Description                                                                                                    |
|-----------------------------------------------------------------|----------------------------------------------------------------------------------------------------|
| OBPM Self Fund Transfer<br>Network Code                         | Displays the network code for OBPM self fund transfer and available for edit.                                             |
| International Draft (Code)                                      | Displays the product code for international draft and available for edit.                                                 |
| Peer to Peer External Payment (Code)                            | Displays the product code for peer to peer external payments and available for edit.                                      |
| Enable payee edit in hours after payee creation or modification | Displays the time in hours for the payee to be enabled<br>for modification after its creation and available for edit.     |
| OBPM Host Code                                                  | Displays the host code for OBPM and available for edit.<br>This parameter is not required for FCUBS as the host<br>system |

| Field Name                                   | Description                                                                                                    |
|----------------------------------------------|----------------------------------------------------------------------------------------------------|
| Enable Upcoming Payment<br>Check (Y/N)       | Displays if the system needs to check for upcoming scheduled transfers (via Standing Instructions or Pay Later) due to a payee.        |
| Self Fund Transfer - SI<br>(Category)        | Displays the product category for self fund transfer with standing instructions and available for edit.                                |
| OBPM Domestic Draft Payment<br>Type          | Displays the OBPM Payment for domestic draft type of transaction and available for edit.                                               |
|                                              | This parameter is not required for FCUBS as the host system                                                                            |
| OBPM Domestic Draft Network<br>Code          | Displays the network code for OBPM domestic draft and available for edit.                                                              |
|                                              | This parameter is not required for FCUBS as the host system                                                                            |
| Bill Payment (Code)                          | Displays the product code for bill payments and available for edit.                                                                    |
| Domestic Fund Transfer (Code)                | Displays the product code for domestic fund transfer and available for edit.                                                           |
| Domestic Fund Transfer- RTGS -<br>SI (Code)  | Displays the product code for domestic fund transfer<br>with standing instructions and network type as RTGS<br>and available for edit. |
| Internal Fund Transfer - SI<br>(Category)    | Displays the product category for internal transfer with standing instructions and available for edit.                                 |
| Bill Payment (Category)                      | Displays the product category for bill payments and available for edit.                                                                |
| Self Fund Transfer with Forex<br>Deal (Code) | Displays the product code for self fund transfer with forex deal and available for edit.                                               |
| Number of Days to Check<br>Upcoming Payments | Displays the number of days within which upcoming payments are due to a payee and available for edit.                                  |
| International Fund Transfer<br>(Code)        | Displays the product code for international fund transfer transaction and available for edit.                                          |
| SEPA Direct Debit Payments -SI<br>(Category) | Displays the product category for SEPA direct debit payments with standing instructions and available for edit.                        |

| Field Name                                   | Description                                                                                                    |
|----------------------------------------------|----------------------------------------------------------------------------------------------------|
| OBPM International Draft<br>Instrument Code  | Displays the instrument code for OBPM international draft and available for edit.                                                   |
|                                              | This parameter is not required for FCUBS as the host system                                                                         |
| Photo Payee - Corporate (Y/N)                | Displays whether photo upload for payee is enabled for corporate user or not and available for edit.                                |
| SEPA Direct Debit Payments -SI<br>(Category) | Displays the product category for SEPA direct debit payments with standing instructions and available for edit.                     |
| Retail Service Charge Enabled<br>(Y/N)       | Displays whether the retail service charge is enabled or not and available for edit.                                                |
| SEPA Credit Payment (Code)                   | Displays the product code for SEPA credit payments and available for edit.                                                          |
| OBPM Home Branch Code                        | Displays the code for OBPM home branch and available for edit.                                                                      |
|                                              | This parameter is not required for FCUBS as the host system                                                                         |
| OBPM International Draft<br>Payment Type     | Displays the OBPM Payment for international draft type of transaction and available for edit.                                       |
|                                              | This parameter is not required for FCUBS as the host system                                                                         |
| Domestic Fund Transfer-SI-<br>NEFT (Code)    | Displays the product code for domestic fund transfer<br>with standing instructions and network type NEFT and<br>available for edit. |
| Domestic Fund Transfer- RTGS<br>(Category)   | Displays the product category for domestic fund transfer with network type as RTGS and available for edit.                          |
| Network Suggestion (Y/N)                     | Displays whether the network suggestion is enabled or not and available for edit.                                                   |
| External Fund Transfer                       | Displays the product code/ category for external fund transfer and available for edit.                                              |
| Max. No. of Split Bill<br>Contributors       | Displays the number of users that can contribute for splitting a bill and available for edit.                                       |
| Peer to Peer Payment (Code)                  | Displays the product code for peer to peer payments and available for edit.                                                         |
| Peer to Peer Internal Payment<br>(Category)  | Displays the product category for peer to peer internal payments and available for edit.                                            |

| Field Name                                       | Description                                                                                                |
|--------------------------------------------------|----------------------------------------------------------------------------------------------------|
| Domestic Fund Transfer NEFT<br>(Category)        | Displays the product category for domestic fund transfer with network type as NEFT and available for edit. |
| SEPA Credit Payment<br>(Category)                | Displays the product category for SEPA credit payments and available for edit.                             |
| External Fund Transfer<br>(Category)             | Displays the product category for external fund transfer and available for edit.                           |
| Peer to Peer Internal Payment (Code)             | Displays the product code for peer to peer internal payments and available for edit.                       |
| OBPM Instructed Currency<br>Indicator            | Displays the OBPM instructed currency indicator and available for edit.                                    |
|                                                  | This parameter is not required for FCUBS as the host system                                                |
| OBPM Source Code                                 | Displays the source code for OBPM and available for edit.                                                  |
|                                                  | This parameter is not required for FCUBS as the host system.                                               |
| OBPM Payment -Transaction<br>Type Inward         | Displays the OBPM Payment for inward type of transaction and available for edit.                           |
|                                                  | This parameter is not required for FCUBS as the host system                                                |
| OBPM Source Code                                 | Displays the source code for OBPM and available for edit.                                                  |
|                                                  | This parameter is not required for FCUBS as the host system.                                               |
| OBPM Domestic Draft<br>Instrument Code           | Displays the instrument code for OBPM domestic draft and available for edit.                               |
|                                                  | This parameter is not required for FCUBS as the host system                                                |
| OBPM International Fund<br>Transfer Network Code | Displays the network code for OBPM international fund transfer and available for edit.                     |
|                                                  | This parameter is not required for FCUBS as the host system                                                |
| OBPM SEPA Credit Fund<br>Transfer Network Code   | Displays the network code for OBPM SEPA credit fund transfer and available for edit.                       |
|                                                  | This parameter is not required for FCUBS as the host system                                                |

| Field Name                                              | Description                                                                                                    |
|---------------------------------------------------------|----------------------------------------------------------------------------------------------------|
| Self Fund Transfer - SI(Code)                           | Displays the product code for self fund transfer with standing instructions and available for edit.                                     |
| OBPM International Draft<br>Network Code                | Displays the network code for OBPM international draft and available for edit.                                                          |
| OBPM Payment Transaction<br>Type Outward                | Displays the OBPM Payment for outward type of transaction and available for edit.                                                       |
|                                                         | This parameter is not required for FCUBS as the host system.                                                                            |
| OBPM User Id                                            | Displays the user id for OBPM and available for edit.                                                                                   |
|                                                         | This parameter is not required for FCUBS as the host system.                                                                            |
| External Payment Redirection<br>URL                     | Displays the URL for the external payments and available for edit.                                                                      |
| OBPM Host IP Address                                    | Displays the host IP address for OBPM and available for<br>edit. This parameter is not required for FCUBS as the<br>host system         |
| International Fund Transfer with<br>Forex Deal (Code)   | Displays the product code for international fund transfer with forex deal and available for edit.                                       |
| Internal Transfer with Forex Deal<br>(Category)         | Displays the product category for internal fund transfer with forex deal and available for edit.                                        |
| Max Invalid Attempts - Security<br>PIN                  | Displays the number of invalid attempts allowed if entering the wrong PIN and available for edit.                                       |
| OBPM Domestic India Fund<br>Transfer Clearing System Id | Displays the clearing system Id code for OBPM Domestic India fund transfer and available for edit.                                      |
| Code                                                    | This parameter is not required for FCUBS as the host system.                                                                            |
| OBPM Domestic India Save<br>Template?                   | Displays whether the OBPM domestic India template is saved or not and available for edit.                                               |
|                                                         | This parameter is not required for FCUBS as the host system                                                                             |
| SEPA Direct Debit Payments (Code)                       | Displays the product code for SEPA direct debit payments and available for edit.                                                        |
| Domestic Fund Transfer-SI-<br>NEFT (Category)           | Displays the product category for domestic fund transfer<br>with standing instructions and network type NEFT and<br>available for edit. |

| Field Name                                        | Description                                                                                               |
|---------------------------------------------------|----------------------------------------------------------------------------------------------------|
| SEPA Credit Payment -<br>SI(Category)             | Displays the product category for SEPA credit payments with standing instructions and available for edit. |
| Self Fund Transfer (Code)                         | Displays the product code for self fund transfer and available for edit and available for edit.           |
| OBPM WS Version Number                            | Displays the version number for OBPM host Web Service and available for edit.                             |
| Domestic Fund Transfer<br>(Category)              | Displays the product category for domestic fund transfer and available for edit.                          |
| Corporate Service Charge<br>Enabled (Y/N)         | Displays whether the corporate service charge is enabled or not and available for edit.                   |
| Internal Fund Transfer with<br>Forex Deal (Code)  | Displays the product code for internal fund transfer with forex deal and available for edit.              |
| Internal Fund Transfer (Code)                     | Displays the product code for internal fund transfer and available for edit.                              |
| SEPA Direct Debit Payments SI-<br>(Code)          | Displays product code for SEPA direct debit payments and available for edit.                              |
| UPI Request Money Max. Expiry<br>Period (in days) | Displays the number of days after which the UPI request for money gets expired and available for edit.    |
| OBPM Host port Number                             | Displays the OBPM host port number and available for edit.                                                |
|                                                   | This parameter is not required for FCUBS as the host system                                               |
| OBPM Domestic India Fund<br>Transfer Network Code | Displays the network code for OBPM domestic India fund transfer and available for edit.                   |
|                                                   | This parameter is not required for FCUBS as the host system                                               |
| Process payment to next working day enabled (Y/N) | Displays whether the processing of payments for next working day is enabled or not and available for edit |
| Domestic Fund Transfer- NEFT<br>(Code)            | Displays the product code for domestic fund transfer with network type NEFT and available for edit.       |
| Peer to Peer External Payment<br>(Category)       | Displays the category for peer to peer external payments and available for edit.                          |

| Field Name                                             | Description                                                                                                    |
|--------------------------------------------------------|----------------------------------------------------------------------------------------------------|
| OBPM Draft Cancellation<br>Payment Mode                | Displays the payment mode for OBPM draft cancellation and available for edit.                                     |
|                                                        | This parameter is not required for FCUBS as the host system.                                                      |
| Peer to Peer Payment (Category)                        | Displays the product category for peer to peer payments and available for edit.                                   |
| Self Fund Transfer (Category)                          | Displays the product category for self fund transfer and available for edit.                                      |
| Claim Payment URL                                      | Displays the claim payment URL for the beneficiary to claim money and available for edit.                         |
| Max Multiple Bill Payment Limit<br>for Corporate Users | Displays the maximum number of bill payments that a corporate user can initiate in one go and available for edit. |
| Internal Fund Transfer -SI (Code)                      | Displays the product code for internal transfer with standing instructions and available for edit.                |
| Photo Payee - Retail (Y/N)                             | Displays whether payee photo upload is required for a retail user or not and available for edit.                  |
| Claim Money Link Expiry (days)                         | Displays the number of days after which the claim money link will expire and available for edit.                  |
| Self Fund Transfer with Forex<br>Deal (Category)       | Displays the product category for self fund transfer with forex deal and available for edit.                      |
| Internal Fund Transfer(Category)                       | Displays the product category for internal fund transfer and available for edit.                                  |
| OBCL WS Version Number                                 | Displays the version number for OBCL host Web Service and available for edit.                                     |
| OBPM Domestic India Prefunded<br>Payments?             | Displays whether there is a prefunded payments for OBPM domestic India and available for edit.                    |
|                                                        | This parameter is not required for FCUBS as the host system.                                                      |
| OBPM Internal Fund Transfer<br>Network Code            | Displays the network code for OBPM internal fund transfer and available for edit                                  |
|                                                        | .This parameter is not required for FCUBS as the host system                                                      |

| Field Name                                          | Description                                                                                                    |
|-----------------------------------------------------|----------------------------------------------------------------------------------------------------|
| OBPM Domestic India Fund<br>Transfer Payment Method | Displays the mode of fund transfer and payment method for OBPM domestic India and available for edit.                                      |
|                                                     | This parameter is not required for FCUBS as the host system.                                                                               |
| Domestic Fund Transfer- RTGS<br>(Code)              | Displays the product code for domestic fund transfer with network type as RTGS and available for edit.                                     |
| Max Multiple Transfer Limit for<br>Corporate Users  | Displays the maximum number of fund transfer that a corporate user can initiate in one go and available for edit.                          |
| Max Multiple Transfer Limit for<br>Retail Users     | Displays the maximum number of fund transfer that a retail user can initiate in one go and available for edit.                             |
| Domestic Fund Transfer RTGS -<br>SI (Category)      | Displays the product category for domestic fund transfer<br>with standing instructions and network type as RTGS<br>and available for edit. |
| Max Multiple Bill Payment Limit<br>for Retail Users | Displays the maximum number of bill payments that a retail user can initiate in one go and available for edit.                             |
| OBPM SEPA Direct Debit<br>Network Code              | Displays network code for OBPM SEPA direct debit and available for edit.                                                                   |
|                                                     | This parameter is not required for FCUBS as the host system.                                                                               |
| SEPA Credit Payment -SI (Code)                      | Displays the product code for SEPA credit payments with standing instructions and available for edit.                                      |

**Note**: The fields appearing in the System Configuration – Dynamic Module – Payments tab depends on the settings done at the back end and is dynamic in nature.

- Edit the required Payments detail.
- Click Save to save the changes. OR Click Cancel to cancel the transaction.
- The System Configuration Dynamic Module Payment Review screen appears. Verify the details, and click Confirm. OR Click Cancel to cancel the transaction. OR Click the Basic Details, Host Details, Bank Details, Branch Details, Currency Payments,

SMTP, Third Party Configuration or Dynamic Module tabs to view and edit the respective details if required.

• The screen with success message of saving the system configuration along with the status appears. Click **OK** to complete the transaction.

## 4.1.10 System Configuration – Dynamic Module – Other Module – View and Edit

Using this option, system administrator can view and edit the other module details.

#### To view and edit the Dynamic Module – Other Module details:

• Click on **System Configuration** option on the dashboard and navigate to the dynamic module – Other Module tab. The default option is '**View**'.

## System Configuration – Dynamic Module – Other Module - View

| 🖗 futura bank         |                          |                                                                            |                                       |                    |                                                                         | C Welcome, Leo Th<br>Last login 19 Nov 0               | 15:07 P |
|-----------------------|--------------------------|----------------------------------------------------------------------------|---------------------------------------|--------------------|-------------------------------------------------------------------------|--------------------------------------------------------|---------|
| ystem Configuratior   | 1                        |                                                                            |                                       |                    |                                                                         |                                                        |         |
| FCR 11.7 EOD Branch   | JBS 14.3 AT3 Branch OBCL | OBPM HEL Branch 14.3                                                       | UBS 14.3 AT3 Branch                   | OBPM HEL Branch 14 | 2 Third Party                                                           | OBTFPM 14.3                                            |         |
| Select Host           | Oracle FLEXCUBE          | Universal Banking 1                                                        |                                       |                    |                                                                         |                                                        |         |
|                       |                          |                                                                            |                                       |                    |                                                                         |                                                        |         |
| Entity : UBS 14.3 AT3 | Branch                   |                                                                            |                                       |                    |                                                                         |                                                        |         |
| Basic Details         |                          | OBCFPM App Id -                                                            | 004<br>CMNCORE                        |                    | OBCFPM User Id<br>OBCFPM App Id -                                       | BHARATH<br>MNTNNC                                      |         |
| Host Details          |                          | Fetch Document List<br>OBSCF Port                                          | 7003                                  |                    | Fetch Collateral Types<br>Application Server Por<br>for Oracle Business | rt                                                     |         |
|                       |                          | OBLM App Id - Fetch<br>Account Details                                     | LMM                                   |                    | Intelligence Publisher<br>Open Term Deposit<br>Threshold Amount         | 50000                                                  |         |
| Bank Details          |                          | Application Server Port<br>for Oracle Banking                              |                                       |                    | OBVAM No. of<br>Remitters Limit                                         | 2                                                      |         |
| Branch Details        |                          | Platform<br>OAUTH Port                                                     | 13003                                 |                    | OBLM Branch Code                                                        | LMB                                                    |         |
| O Currency Paymer     | nts                      | OBCLPM IP<br>Oracle Live Experience                                        | whf00mdj<br>shantanu.k.date@oracle.co |                    | Live Experience Host<br>Port<br>OBVAM User Id                           | 443<br>SAVITHA                                         |         |
|                       |                          | Cloud Tenant ID<br>Oracle Live Experience                                  | oraclefsgbuobdx                       |                    | Anonymous Security                                                      | oracle/wss_username_token_client_policy                |         |
| ⊘ smtp                |                          | Cloud User ID<br>Live Experience Host<br>IP                                | live.oraclecloud.com                  |                    | Policy<br>Anonymous Security<br>Key Name                                | origination_owsm_key                                   |         |
| O Third Party Confi   | guration                 | IDCS Connection<br>Scheme                                                  | https                                 |                    | Application Server for<br>Oracle Banking<br>Platform                    |                                                        |         |
| O Dynamic Module      |                          | OBCL HOST IP                                                               | 10.184.159.212                        |                    | Duration of future star<br>date in days.                                | rt 180                                                 |         |
| > Brand               |                          | ELCM HOST IP                                                               | 10.40.137.182                         |                    | Host Server IP for<br>Oracle Financial<br>Lending and Leasing           |                                                        |         |
| > Payment             |                          | OBVAM Transaction<br>Default Currency                                      | GBP                                   |                    | IDCS OBDXClient Id                                                      |                                                        |         |
| ,,                    |                          | OBCLPM Port                                                                | 8003<br>FLEXCUBE                      |                    | IDCS Host IP<br>OBTFPM Port                                             | obdx-<br>tenant01.identity.c9dev0.oc9qadev.com<br>7003 |         |
| > WealthManagen       | nent                     | name<br>OBVAM Offset                                                       | 000                                   |                    | OBTFPM Source Code                                                      |                                                        |         |
| > OTHERMODULE         |                          | Transaction Code<br>OBCL Host port                                         | 8555                                  |                    | Application Server Por<br>for Oracle FLEXCUBE<br>Universal Banking      | rt 13003                                               |         |
| > File Upload         |                          | Management                                                                 | Ν                                     |                    | Universal Banking<br>OBVAM Remitter<br>Record Status                    | 0                                                      |         |
| > ForexDeal           |                          | Qualified(Y/N)<br>OBTFPM IP<br>Allow Touch Point<br>Level Limit Definition | 10.184.160.23<br>Y                    |                    | OBCFPM Port<br>Administrator<br>Supported Auth Type                     | 7531<br>OTP~R_SOFT_TOKEN~T_SOFT_TOKEN~SE               | :C_QI   |
| > Origination         |                          | (Y/N)<br>Application Server for<br>Oracle FLEXCUBE                         | mumaa012.in.oracle.com                |                    | Identification Types                                                    | LOCAL_CLOSE_ENUM                                       |         |
| > ServiceRequest      |                          | Universal Banking<br>Retail User Supported<br>Auth Type                    | OTP~R_SOFT_TOKEN~T_S                  |                    | <b>DETFPNSbl±@QB</b> For<br>initiate LC                                 |                                                        |         |
| > Common              |                          | Number of Cheque<br>Books enabled (Y/N)                                    | Y                                     |                    | MO Port                                                                 | 7531                                                   |         |
|                       |                          | Host Server Port for<br>Oracle FLEXCUBE<br>Universal Banking               | 7023                                  |                    | OBTFPM Branch Code                                                      | 9                                                      |         |

| OBLM<br>OBVAN                              |                                                                              | 10.184.158.191<br>whf00cex.in.oracle.com  | IPM Host username<br>Host Server IP for                                                                                  | infra<br>10.184.158.19               |
|--------------------------------------------|------------------------------------------------------------------------------|-------------------------------------------|----------------------------------------------------------------------------------------------------|--------------------------------------|
| OBVAN                                      | / IP                                                                         | whf00cex in oracle com                    |                                                                                                    |                                      |
|                                            |                                                                              |                                           | Oracle FLEXCUBE<br>Universal Banking                                                                                     | 10.184.158.19                        |
|                                            | Guarantee Type<br>ost (Y/N)                                                  | Y                                         | IPM Host port                                                                                                    | 16000                                |
| Suppor<br>for Log                          |                                                                              | OTP~R_SOFT_TOKEN~T_SOFT_TOKEN~S           | SEC_Q <b>\$LEppBl\$18H5_09OB</b> bken                                                                                    | R_SOFT_TOKEN                         |
| TD Poo                                     |                                                                              | P00L1                                     | Allow Multiple Goods<br>(Y/N)                                                                                            | Y                                    |
| Handot<br>FCORE                            |                                                                              | /scratch/obdx/wls/handoff/FCORE           | OBVAM Source Code                                                                                                    | OBDX                                 |
|                                            | cy Support In<br>ral Rules                                                   | true                                      | OBLM Maker Id                                                                                                    | OBDXLMADMIN1                         |
|                                            | ted Auth Type<br>nsactions                                                   | OTP~SOFT_TOKEN                            | Limits Effective from<br>Same Day (Y/N)                                                                                  | Y                                    |
| IDCS H                                     | lost Port                                                                    | 443                                       | Host Server Port for<br>Oracle Financial<br>Lending and Leasing                                                          |                                      |
| for Ora                                    | ation Server IP<br>cle Business<br>ence Publisher                            |                                           | Liquidity Management<br>Qualified (Y/N)                                                                                  | Ν                                    |
| Date D                                     |                                                                              | CURRENT                                   | Host WSDL Version                                                                                                    | 124                                  |
|                                            |                                                                              | 10.184.155.74                             | MO IP                                                                                                    | 10.40.64.235                         |
|                                            |                                                                              | 50000                                     | Feedback for a<br>Transaction                                                                                            | ALWAYS                               |
| OBVAN                                      | /I Port                                                                      | 8005                                      | ELCM Host port                                                                                                    | 9005                                 |
| IPM Ho                                     |                                                                              | 10.184.155.231                            | OAUTH IP                                                                                                    | mum00aoo                             |
| OBSCF                                      | IP                                                                           | whf00mfg.in.oracle.com                    | OBTFPM token expiry<br>time in seconds                                                                                   | 30                                   |
| OBVAN<br>Code                              | I Transaction                                                                | 000                                       | Deposit Cumulative<br>Amount Limit                                                                                       | 500000                               |
| OBCFP                                      | 'M IP                                                                        | 10.40.64.235                              | OBLM Port                                                                                                    | 7005                                 |
| OBVAN                                      | / Branch Code                                                                | 004                                       | Corporate User<br>Supported Auth Type                                                                                    | OTP~R_SOFT_TOKEN~T_SOFT_TOKEN~SEC_QU |
|                                            | token expiry<br>seconds                                                      | 10                                        | Flag to enable SSL                                                                                                    | false                                |
| check r                                    | required(Y/N)                                                                | N                                         | Duration of Active<br>Program in days                                                                                    | 1000                                 |
| OBLM I<br>Handoi                           |                                                                              | LMADMIN1<br>/scratch/obdx/wls/handoff/UBS | OBTFPM Source Code<br>OBVAM token expiry                                                                                 | 300                                  |
| UBS                                        |                                                                              | CLLTRL                                    | time in seconds<br>OBCFPM App Id - Read                                                                                  | CLLTRL                               |
|                                            | te Collateral                                                                |                                           | Collateral Application                                                                                                   |                                      |
|                                            |                                                                              | CUSTSRV001<br>004                         | OBCLPM User Id<br>OBSCF User Id                                                                                          | OBDX1<br>OBDX                        |
|                                            | oan Products<br>Branch Code                                                  | 004                                       | OBCFPM App Id -                                                                                                    | CLLTRL                               |
| OBCFP                                      | 'M App Id -                                                                  | FCLTYP                                    | Revaluate Collateral<br>OBVAM Balance                                                                                    | -10000~0~10000~50000                 |
|                                            | l facility                                                                   |                                           | Range for Cash<br>Position                                                                                               |                                      |
|                                            | / Balance<br>Points                                                          | 5                                         | OBVAM Balance<br>Trends Period                                                                                           | 120                                  |
| Accourt                                    | nt Statement                                                                 | 120                                       | OBCFPM App Id -<br>Fetch Facility                                                                                        | FCLTYP                               |
| OBCFP<br>Amend<br>OBVAN<br>Trends<br>OBVAN | M App Id -<br>I facility<br>A Balance<br>Points<br>A Virtual<br>nt Statement | FCLTYP<br>5                               | Revaluate Collateral<br>OBVAM Balance<br>Range for Cash<br>Position<br>OBVAM Balance<br>Trends Period<br>OBCFPM App Id - | -10000~0~10000~50000<br>120          |

• Click Edit to edit the Dynamic Module – Other Module. The System Configuration - Dynamic Module – Other Module screen appears in editable form.

|   |            |                |                          |                                                                      |                     |                      |                                             |                 | ATM/I     | Branch             | UBS 14.3 AT3 Branch 🗸                             |
|---|------------|----------------|--------------------------|----------------------------------------------------------------------|---------------------|----------------------|---------------------------------------------|-----------------|-----------|--------------------|---------------------------------------------------|
|   | 🖗 fut      | ura bank       | <                        |                                                                      |                     |                      |                                             |                 | Q         | <mark>∼22</mark> W | /elcome, Leo Thomas<br>Last login 19 Nov 05:07 PM |
| S | ystem      | Configurati    | ion                      |                                                                      |                     |                      |                                             |                 |           |                    |                                                   |
|   |            |                |                          |                                                                      |                     |                      |                                             |                 |           |                    |                                                   |
|   | FCR 11.7   | 7 EOD Branch   | UBS 14.3 AT3 Branch OBCL | OBPM HEL Branch 14.3                                                 | IBS 14.3 AT3 Branch | OBPM HEL Branch 14   | .2 Third Party                              | OBTFPM 14.3     |           |                    |                                                   |
| : | Select Ho  | ost            | Oracle FLEXCUB           | E Universal Banking 1                                                |                     |                      |                                             |                 |           |                    |                                                   |
|   | Entity     | : UBS 14.3 AT  | r3 Branch                |                                                                      |                     |                      |                                             |                 |           |                    |                                                   |
|   | $\bigcirc$ | Basic Details  |                          | OBCFPM Branch Code                                                   | 004                 |                      | OBCFPM User Id                              |                 | BHAR      | RATH               |                                                   |
|   |            |                |                          | OBCFPM App Id - Fetch Docume<br>List                                 | nt CMNCORE          |                      | OBCFPM App Id - Fet<br>Types                | tch Collateral  | MNT       | NNC                |                                                   |
|   | $\oslash$  | Host Details   |                          | OBSCF Port                                                           | 7003                |                      | IPM Host password                           |                 |           |                    |                                                   |
|   | -          |                |                          | Application Server Port for Oracl<br>Business Intelligence Publisher | e                   |                      | OBLM App Id - Fetch<br>Details              | Account         | LMM       |                    |                                                   |
|   | $\oslash$  | Bank Details   |                          | Open Term Deposit Threshold<br>Amount                                | 50000               |                      | Application Server Po<br>Banking Platform   | ort for Oracle  |           |                    |                                                   |
|   | $\bigcirc$ | Branch Details |                          | OBVAM No. of Remitters Limit                                         | 2                   |                      | OAUTH Port                                  |                 | 13003     | 3                  |                                                   |
|   | 0          | branch betans  | 2                        | OBLM Branch Code                                                     | LMB                 |                      | OBCLPM IP                                   |                 | whf00     | Omdj               |                                                   |
|   | $\oslash$  | Currency Payn  | nents                    | Live Experience Host Port                                            | 443                 |                      | Oracle Live Experient                       | ce Cloud Tenant | shant     | anu.k.dat          | e@oracle.com                                      |
|   |            |                |                          | OBVAM User Id                                                        | SAVITHA             |                      | Oracle Live Experience                      | ce Cloud User   | oracle    | efsgbuob           | dx                                                |
|   | $\oslash$  | SMTP           |                          | Anonymous Security Policy                                            | oracle/wss_us       |                      | Live Experience Host                        | t IP            | live.or   | racleclou          | d.com                                             |
|   | $\bigcirc$ | Third Party Co | ofiguration              | Anonymous Security Key Name                                          | origination_ov      | vsm_key              | IDCS Connection Sch                         | heme            | https     |                    |                                                   |
|   | 0          | Third Party Co | Iniguration              | Application Server for Oracle                                        |                     |                      | OBCL HOST IP                                |                 | 10.18     | 4.159.21           | 2                                                 |
|   | $\oslash$  | Dynamic Mode   | ule                      | Banking Platform<br>Duration of future start date in da              | <sup>ays.</sup> 180 |                      | ELCM HOST IP                                |                 | 10.40     | .137.182           |                                                   |
|   | >          | Brand          |                          | Host Server IP for Oracle Financi                                    | al                  |                      | OBVAM Transaction                           | Default         | GBP       |                    |                                                   |
|   |            |                |                          | Lending and Leasing<br>IDCS OBDXClient Id                            |                     |                      | Currency<br>OBCLPM Port                     |                 | 8003      |                    |                                                   |
|   | >          | Payment        |                          | IDCS Host IP                                                         | obdx-tenant01       | l.identity.c9dev0.oc | IPM Host application                        | n name          | FLEX      | CUBE               |                                                   |
|   |            |                |                          | OBTFPM Port                                                          | 7003                |                      | OBVAM Offset Trans                          | action Code     | 000       | -                  |                                                   |
|   | >          | WealthManag    | gement                   | OBTFPM Source Code                                                   | -                   |                      | OBCL Host port                              |                 | 8555      |                    |                                                   |
|   | >          | OTHERMODU      | JLE                      | Application Server Port for Oracl                                    | e 13003             |                      | Virtual Account Man                         | agement         | N         |                    |                                                   |
|   |            |                |                          | FLEXCUBE Universal Banking<br>OBVAM Remitter Record Status           | 0                   |                      | Qualified(Y/N)<br>OBTFPM IP                 |                 |           | 4.160.23           |                                                   |
|   | >          | File Upload    |                          | OBCFPM Port                                                          | 7531                |                      | Allow Touch Point Le                        | evel Limit      | Y         |                    |                                                   |
|   |            | Sector Deck    |                          | Administrator Supported Auth Ty                                      |                     | TOKEN T SOFT         | Definition (Y/N)<br>Application Server fo   |                 |           | aa012 in           | oracle.com                                        |
|   | >          | ForexDeal      |                          | Identification Types                                                 | 011-012-3011        |                      | FLEXCUBE Universal<br>Retail User Supporter |                 |           |                    |                                                   |
|   | >          | Origination    |                          | OBTFPM User Id For initiate LC                                       | LOCAL_CLOSE         |                      | Number of Cheque B<br>(Y/N)                 |                 | 01Р~<br>Y | n_SUF1_            | TOKEN~T_SOFT_                                     |
|   |            | CassiasDarris  |                          | M0 Port                                                              | 7531                |                      | Host Server Port for                        |                 | 7023      |                    |                                                   |
|   | >          | ServiceReque   | 51                       | OBTFPM Branch Code                                                   |                     |                      | FLEXCUBE Universal<br>OBLM Checker Id       | banking         | OBDX      | LMADMI             | N2                                                |
|   |            |                |                          |                                                                      |                     |                      |                                             |                 |           |                    |                                                   |

# System Configuration – Dynamic Module – Other Module – Edit

| > Common | UBS File Handoff Host Port                                          | 5039                          | OBLM IP                                                      | 10.184.158.191                |
|----------|---------------------------------------------------------------------|-------------------------------|--------------------------------------------------------------|-------------------------------|
|          | IPM Host username                                                   | infra                         | OBVAM IP                                                     | whf00cex.in.oracle.com        |
|          | Host Server IP for Oracle FLEXCUBE<br>Universal Banking             | 10.184.158.19                 | Fetch Guarantee Type from Host<br>(Y/N)                      | Υ                             |
|          | IPM Host port                                                       | 16000                         | Supported Auth Type for Login                                | OTP~R_SOFT_TOKEN~T_SOFT_      |
|          | Supported Soft Token                                                | R_SOFT_TOKEN                  | TD Pool Code                                                 | POOL1                         |
|          | Allow Multiple Goods (Y/N)                                          | Y                             | Handoff File Path for FCORE                                  | /scratch/obdx/wls/handoff/FCO |
|          | IDCS OBDXClient Secret                                              |                               | OBVAM Source Code                                            | OBDX                          |
|          | Currency Support In Approval Rules                                  | true                          | OBLM Maker Id                                                | OBDXLMADMIN1                  |
|          | Supported Auth Type for<br>Transactions                             | OTP~SOFT_TOKEN                | Limits Effective from Same Day<br>(Y/N)                      | Y                             |
|          | IDCS Host Port                                                      | 443                           | Host Server Port for Oracle Financial<br>Lending and Leasing |                               |
|          | Application Server IP for Oracle<br>Business Intelligence Publisher |                               | Liquidity Management Qualified<br>(Y/N)                      | N                             |
|          | Date Default                                                        | CURRENT                       | Host WSDL Version                                            | 124                           |
|          | UBS File Handoff Host IP                                            | 10.184.155.74                 | M0 IP                                                        | 10.40.64.235                  |
|          | Deposit Installment Amount Limit                                    | 50000                         | Feedback for a Transaction                                   | ALWAYS 🗸                      |
|          | OBVAM Port                                                          | 8005                          | ELCM Host port                                               | 9005                          |
|          | IPM Host IP address                                                 | 10.184.155.231                | OAUTH IP                                                     | mum00aoo                      |
|          | OBSCF IP                                                            | whf00mfg.in.oracle.com        | OBTFPM token expiry time in<br>seconds                       | 30                            |
|          | OBVAM Transaction Code                                              | 000                           | Deposit Cumulative Amount Limit                              | 500000                        |
|          | OBCFPM IP                                                           | 10.40.64.235                  | OBLM Port                                                    | 7005                          |
|          | OBVAM Branch Code                                                   | 004                           | Corporate User Supported Auth<br>Type                        | OTP~R_SOFT_TOKEN~T_SOFT_      |
|          | OBSCF token expiry time in seconds                                  | 10                            | Flag to enable SSL                                           | false                         |
|          | FATCA Compliance check<br>required(Y/N)                             | Ν                             | Duration of Active Program in days                           | 1000                          |
|          | OBLM User Id                                                        | LMADMIN1                      | OBTFPM Source Code                                           |                               |
|          | Handoff File Path for UBS                                           | /scratch/obdx/wls/handoff/UBS | OBVAM token expiry time in<br>seconds                        | 300                           |
|          | OBCFPM App Id - Evaluate Collateral                                 | CLLTRL                        | OBCFPM App Id - Read Collateral<br>Application               | CLLTRL                        |
|          | OBCLPM Branch Code                                                  | CUSTSRV001                    | OBCLPM User Id                                               | OBDX1                         |
|          | OBCLPM App Id - Fetch Loan<br>Products                              | 004                           | OBSCF User Id                                                | OBDX                          |
|          | OBSCF Branch Code                                                   | 004                           | OBCFPM App Id - Revaluate<br>Collateral                      | CLLTRL                        |
|          | OBCFPM App Id - Amend facility                                      | FCLTYP                        | OBVAM Balance Range for Cash<br>Position                     | -10000~0~10000~50000          |
|          | OBVAM Balance Trends Points                                         | 5                             | OBVAM Balance Trends Period                                  | 120                           |
|          | OBVAM Virtual Account Statement<br>Period                           | 120                           | OBCFPM App Id - Fetch Facility<br>Categories                 | FCLTYP                        |
| Save     |                                                                     |                               |                                                              |                               |

| Field Name                             | Description                                                                                               |
|----------------------------------------|----------------------------------------------------------------------------------------------------|
| OBCFPM Branch Code                     | Displays the branch code of the set Branch for OBCFPM and available for edit.                             |
| OBCFPM User Id                         | Displays the User ID for OBCFPM mid-office system and available for edit.                                 |
| OBCFPM App Id - Fetch<br>Document List | Displays the application ID to fetch the document list of all the OBCFPM accounts and available for edit. |

| Field Name                                                               | Description                                                                                                    |
|--------------------------------------------------------------------------|----------------------------------------------------------------------------------------------------|
| OBCFPM App Id - Fetch<br>Collateral Types                                | Displays the OBCFPM application ID to fetch the collateral types and available for edit.                                                                                                    |
| OBSCF Port                                                               | Displays the host port set for OBSCF and available for edit.                                                                                                    |
| Application Server Port for<br>Oracle Business Intelligence<br>Publisher | Displays the port number for Oracle Business Intelligence<br>Publisher host system and available for edit.                                                                                                    |
| OBLM App ID - Fetch<br>Account Details                                   | Displays the OBLM application ID to fetch details of all the OBLM accounts and available for edit.                                                                                                    |
| Open Term Deposit<br>Threshold Amount                                    | Displays the threshold amount for PAN validation for term deposit opening and available for edit.                                                                                                    |
| Application Server Port for<br>Oracle Banking Platform                   | Displays the port of the application server for Oracle Banking Platform and available for edit.                                                                                                    |
| OBVAM No. of Remitters List                                              | Displays the number of remitter lists maintained in OBVAM and available for edit.                                                                                                    |
| OAuth Port                                                               | Displays the port for the OAuth host system and available for edit.                                                                                                    |
| OBLM Branch Code                                                         | Displays the bank branch code maintained in OBLM and available for edit.                                                                                                    |
| OBCLPM IP                                                                | Displays the host IP of the Oracle Banking Credit Lending<br>Process Management (CLPM) host system and available for<br>edit.                                                                                 |
| Live Experience Host Port                                                | Displays the port for the live experience host system and available for edit.                                                                                                    |
| Oracle Live Experience<br>Cloud Tenant ID                                | Displays the Cloud Tenant ID defined for Oracle Live Experience and available for edit.                                                                                                    |
| OBVAM User Id                                                            | Displays the User ID for OBVAM mid-office system and available for edit.                                                                                                    |
| Oracle Live Experience<br>Cloud User ID                                  | Displays the User ID for Oracle cloud live experience system and available for edit.                                                                                                    |
| Anonymous Security Policy                                                | Displays the security policy that is applicable for anonymous<br>users i.e. users not logged in and available for edit. It is not<br>mandatory to specify the parameter value for FCUBS as the<br>host system |
| Live Experience Host IP                                                  | Displays the host IP address for the live experience system and available for edit.                                                                                                    |

| Field Name                                                    | Description                                                                                                    |
|---------------------------------------------------------------|----------------------------------------------------------------------------------------------------|
| Anonymous Security Key<br>Name                                | Displays the security key name for anonymous users and<br>available for edit. It is not mandatory to specify the parameter<br>value for FCUBS as the host system |
| IDCS Connection Scheme                                        | Displays the IDCS connection scheme and available for edit.                                                                                                    |
| Application Server for<br>Oracle Banking Platform             | Displays the address of the application server host for Oracle Banking Platform and available for edit.                                                          |
| OBCL HOST IP                                                  | Displays the host IP of the OBCL host system and available for edit.                                                                                             |
| Duration of future start date in days                         | Displays the duration i.e. date from which program can start and available for edit.                                                                             |
| ELCM HOST IP                                                  | Displays the host IP of the ELCM host system and available for edit.                                                                                             |
| Host Server IP for Oracle<br>Financial Lending and<br>Leasing | Displays the host server IP of the for Oracle Financial Lending and Leasing host system and available for edit.                                                  |
| OBVAM Transaction Default<br>Currency                         | Displays the default currency for OBVAM transaction and available for edit.                                                                                      |
| IDCS OBDX Client Id                                           | Displays the IDCS OBDX client unique identification number and available for edit.                                                                               |
| OBCLPM Port                                                   | Displays the port number of the Oracle Banking Credit Lending Process Management host system and available for edit.                                             |
| IDCS Host IP                                                  | Displays the Host IP of the IDCS host system and available for edit.                                                                                             |
| IPM Host application name                                     | Displays the IPM host application name and available for edit.                                                                                                   |
| OBTFPM Port                                                   | Displays the host port set for OBTFPM and available for edit.                                                                                                    |
| OBVAM Offset Transaction<br>Code                              | Displays the offset transaction code for OBVAM and available for edit.                                                                                           |
| OBTFPM Source Code                                            | Displays the name for the source of API and available for edit.                                                                                                  |
| OBCL Host port                                                | Displays the port number of the OBCL host system and available for edit.                                                                                         |

| Field Name                                                          | Description                                                                                                    |
|---------------------------------------------------------------------|----------------------------------------------------------------------------------------------------|
| Application Server for<br>Oracle FLEXCUBE Universal<br>Banking      | Displays the application server for Oracle FLEXCUBE Universal Banking host system and available for edit.                                             |
| Virtual Account Management<br>Qualified (Y/N)                       | Displays whether the host is qualified with virtual account management and available for edit.                                                        |
| OBVAM Remitter Record<br>Status                                     | Displays the remitter record status for OBVAM and available for edit.                                                                                 |
| OBTFPM IP                                                           | Displays the IP address for OBTFPM and available for edit.                                                                                            |
| OBCFPM Port                                                         | Displays the port number of the Oracle Banking Credit Facility Process Management host system and available for edit.                                 |
| Allows Touch Point Level<br>Limit Definition (Y/N)                  | Displays whether the touch point level limit definition is allowed or not and available for edit.                                                     |
| Administrator Supported<br>Auth Type                                | Displays the authorization type supported by the application for administrator users and available for edit.                                          |
| Application Server Port for<br>Oracle FLEXCUBE Universal<br>Banking | Displays the application server port for Oracle FLEXCUBE<br>Universal Banking and available for edit.                                                 |
| Identification Types                                                | Displays the identification type whether it is from local or remote and available for edit.                                                           |
| Retail User Supported Auth<br>Type                                  | Displays the authorization type supported by the application for retail users and available for edit.                                                 |
| OBTFPM User Id For initiate<br>LC                                   | Displays the User ID set for all transactions on OBTFPM via OBDX and available for edit.                                                              |
| Number of Cheque Books<br>enabled (Y/N)                             | Displays whether the number of cheque books flag is enabled or not and available for edit.                                                            |
| MO Port                                                             | Displays the port number for Mid Office applications (for common document upload and download service across the mid offices) and available for edit. |
| Host Server Port for Oracle<br>FLEXCUBE Universal<br>Banking        | Displays the host server port for Oracle FLEXCUBE Universal Banking host system and available for edit.                                               |
| OBTFPM Branch Code                                                  | Displays the branch code of the set Branch for OBTFPM and available for edit.                                                                         |

| Field Name                                                 | Description                                                                                                    |
|------------------------------------------------------------|----------------------------------------------------------------------------------------------------|
| OBLM Checker ID                                            | Displays the administrator checker ID for all the transaction of OBLM and available for edit.                                           |
| UBS File Handoff Host Port                                 | Displays the port number for UBS file handoff system and available for edit.                                                            |
| OBLM IP                                                    | Displays the host IP address for the OBLM and available for edit.                                                                       |
| OBVAM IP                                                   | Displays the host IP address for the OBVAM and available for edit.                                                                      |
| Host Server IP for Oracle<br>FLEXCUBE Universal<br>Banking | Displays the host server IP of the Oracle FLEXCUBE Universal Banking system and available for edit.                                     |
| Fetch Guarantee Type from<br>Host (Y/ N)                   | Displays whether the fetching of guarantee type from host is required or not and available for edit.                                    |
| IPM Host Port                                              | Displays the port number of the IPM host system and available for edit.                                                                 |
| Supported Auth Type for<br>Login                           | Displays the authorization type supported by the application<br>for logging in the application for the users and available for<br>edit. |
| Supported Soft Token                                       | Displays the supported soft token type and available for edit.                                                                          |
| TD Pool Code                                               | Displays the pool code for TD account type and available for edit.                                                                      |
| Allow Multiple Goods (Y/N)                                 | Displays whether multiple goods are allowed or not as part<br>of trade finance transactions and available for edit.                     |
| Handoff File Path for FCORE                                | Displays handoff file path for FCORE host system and available for edit.                                                                |
| IDCS OBDX Client Secret                                    | Displays the secret key for OBDX as the client as defined in IDCS and available for edit.                                               |
| OBVAM Source Code                                          | Displays the name for the source of API for OBVAM and available for edit.                                                               |
| Currency Support In<br>Approval Rules                      | Displays if currency as a parameter is supported in approval rules and available for edit.                                              |
| OBLM Maker ID                                              | Displays the administrator maker ID for all the transaction of OBLM and available for edit.                                             |

| Field Name                                                             | Description                                                                                                    |
|------------------------------------------------------------------------|----------------------------------------------------------------------------------------------------|
| Supported Auth Type for<br>Transaction                                 | Displays the authorization type supported by the application for the transactions and available for edit.                                            |
| Limits Effective from Same<br>Day (Y/N)                                | Displays whether the limits are effective from the same day or next day and available for edit.                                                      |
| IDCS Host Port                                                         | Displays the port number of the IDCS host system and available for edit.                                                                             |
| Host Server Port for Oracle<br>Financial Lending and<br>Leasing        | Displays the host server port for Oracle Financial Lending and Leasing system and available for edit.                                                |
| Application Server IP for<br>Oracle Business Intelligence<br>Publisher | Displays the application server IP of the Oracle Business<br>Intelligence Publisher host system and available for edit.                              |
| Liquidity Management<br>Qualified (Y/N)                                | Displays whether the host is qualified with liquidity management and available for edit.                                                             |
| Date Default                                                           | Displays the default date for the system and available for edit.                                                                                     |
|                                                                        | It is not mandatory to specify the parameter value for FCUBS as the host system                                                                      |
| Host WSDL Version                                                      | Displays the host WSDL version number and available for edit.                                                                                        |
| UBS File Handoff Host IP                                               | Displays the host IP address for UBS file handoff and available for edit.                                                                            |
| MOIP                                                                   | Displays the IP address for Mid Office applications (for common document upload and download service across the mid offices) and available for edit. |
| Deposit Installment Amount<br>Limit                                    | Displays the deposit installment amount for PAN validation and available for edit.                                                                   |
| Feedback for a Transaction                                             | Displays whether feedback needs to be enabled always for a transaction and available for edit.                                                       |
| OBVAM Port                                                             | Displays the port for the OBVAM host system and available for edit.                                                                                  |
| ELCM Host Port                                                         | Displays the host port set for ELCM and available for edit.                                                                                          |
| IPM Host IP Address                                                    | Displays the IP address of the IPM host system and available for edit.                                                                               |

| Field Name                             | Description                                                                                                    |
|----------------------------------------|----------------------------------------------------------------------------------------------------|
| OAuth IP                               | Displays the host IP address for the OAuth and available for edit.                                                                                                    |
| OBSCF IP                               | Displays the IP address for OBSCF and available for edit.                                                                                                    |
| OBTFPM token expiry time<br>in seconds | Displays the token refresh time in seconds for the API calls and available for edit.                                                                                                    |
| OBVAM Transaction Code                 | Displays the transaction code for OBVAM and available for edit.                                                                                                    |
| Deposit Cumulative Amount<br>Limit     | Displays the cumulative amount for PAN validation for fixed deposits and recurring deposits and available for edit.                                                                               |
| OBCFPM IP                              | Displays the host IP address for the Oracle Banking Credit<br>Facility Process Management host system and available for<br>edit.                                                                  |
| OBLM Port                              | Displays the port for the OBLM host system and available for edit.                                                                                                    |
| OBVAM Branch Code                      | Displays the bank branch code maintained in OBVAM and available for edit.                                                                                                    |
| Corporate User Supported<br>Auth Type  | Displays the authorization type supported by the application for corporate users and available for edit.                                                                                          |
| OBSCF token expiry time in<br>seconds  | Displays the token refresh time in seconds for the API calls for OBSCF and available for edit.                                                                                                    |
| Flag to enable SSL                     | Displays the flag to enable SSL and available for edit.                                                                                                    |
| FATCA Compliance check required (Y/ N) | Displays whether the FATCA and CRS compliance check is required or not for business users and available for edit. It is not mandatory to specify the parameter value for FCUBS as the host system |
| Duration of Active Programs<br>in days | Displays the duration of active programs in days and available for edit.                                                                                                    |
| OBLM User ID                           | Displays the user ID for all the transaction of OBLM and available for edit.                                                                                                    |
| OBTFPM Source Code                     | Displays the code for the source of API and available for edit.                                                                                                    |
| Handoff File Path for UBS              | Displays the handoff file path for UBS host system and available for edit.                                                                                                    |
| OBVAM token expiry time in seconds     | Displays the expiry timing of OBVAM token in seconds, and available for edit.                                                                                                    |

| Field Name                                     | Description                                                                                                    |
|------------------------------------------------|----------------------------------------------------------------------------------------------------|
| OBCFPM App Id - Evaluate<br>Collateral         | Displays the OBCFPM application ID to evaluate the collateral and available for edit.                                                                                    |
| OBCFPM App Id - Read<br>Collateral Application | Displays the OBCFPM application ID to read the collateral application and available for edit.                                                                            |
| OBCLPM Branch Code                             | Displays the bank branch code maintained in OBCLPM and available for edit.                                                                                               |
| OBCLPM User ID                                 | Displays the user ID for all the transaction of OBCLPM and available for edit.                                                                                           |
| OBCLPM App Id - Fetch<br>Loan Products         | Displays the OBCLPM application ID to fetch all the loan products and available for edit.                                                                                |
| OBSCF User ID                                  | Displays the User ID for OBSCF mid-office system and available for edit.                                                                                                 |
| OBSCF Branch Code                              | Displays the bank branch code maintained in OBSCF and available for edit.                                                                                                |
| OBCFPM App Id - Revaluate<br>Collateral        | Displays the OBCFPM application ID to reevaluate the collateral and available for edit.                                                                                  |
| OBCFPM App Id - Amend<br>facility              | Displays the OBCFPM application ID to amend the facility and available for edit.                                                                                         |
| OBVAM Balance Range for<br>Cash Position       | Displays the balance range configuration for Cash Position Widget and available for edit.                                                                                |
| OBVAM Balance Trends<br>Points                 | Displays the property to configure intervals for a given<br>'VAM_TREND_PERIOD' for balance trend widget of and<br>available for edit.                                    |
| OBVAM Balance Trends<br>Period                 | Displays the property to configure number of days from the current date for balance trend widget and available for edit.                                                 |
| OBVAM Virtual Account<br>Statement Period      | Displays the virtual account property to configure default<br>'From Date' and 'To Date' to fetch statements in cash position<br>widget for OBVAM and available for edit. |
| OBCFPM App Id - Fetch<br>Facility Categories   | Displays the OBCFPM application ID to fetch the facility categories and available for edit.                                                                              |

### Note:

1) The fields appearing in the System Configuration – Dynamic Module – Other Module tab depends on the settings done at the back end and is dynamic in nature.

2) The mandatory parameters required are same as that defined in Dynamic Module – Other described in the create section above for FCUBS host system.

- Edit the required Other Module details.
- Click **Save** to save the changes.

OR

- Click **Cancel** to cancel the transaction.
- The System Configuration Dynamic Module Other Module Review screen appears. Verify the details, and click Confirm. OR Click Cancel to cancel the transaction. OR Click the Basic Details, Host Details, Bank Details, Branch Details, Currency Payments,

SMTP, Third Party Configuration or Dynamic Module tabs to view and edit the respective details if required.

• The screen with success message along with the reference number and status appears. Click **OK** to complete the transaction.

### 4.1.11 System Configuration – Dynamic Module – File Upload – View and Edit

As part of bulk transactions option, the work area path and response file path of bulk transactions are defined.

### To view and edit the File Upload module details:

• Click on **System Configuration** option on the dashboard and navigate to the dynamic module – File Upload tab. The default option is '**View**'.

### Module - File Upload - View

|                                             |                                |                                      |                                |                   |             | ATM/Branch      | UBS 14.3 AT3 Branch 🗸                               |
|---------------------------------------------|--------------------------------|--------------------------------------|--------------------------------|-------------------|-------------|-----------------|-----------------------------------------------------|
| 😑 🕼 futura bank                             |                                |                                      |                                |                   |             | Q 🔁 V           | /elcome, Leo Thomas 🧹<br>Last login 19 Nov 05:07 PM |
| System Configuration                        |                                |                                      |                                |                   |             |                 |                                                     |
| FCR 11.7 EOD Branch UBS 14.3 AT3 Branch OBC | OBPM HEL Branch 14.3           | UBS 14.3 AT3 Branch                  | OBPM HEL Branch 14.2           | Third Party       | OBTFPM 14.3 |                 |                                                     |
|                                             |                                |                                      |                                | marany            |             |                 |                                                     |
| Select Host Oracle FLEXCU                   | 3E Universal Banking 1         |                                      |                                |                   |             |                 |                                                     |
|                                             |                                |                                      |                                |                   |             |                 |                                                     |
| Entity : UBS 14.3 AT3 Branch                | Response File Path             | /home/devops/obdx/fileu              | ipload Wo                      | rk Area Path      | /home/de    | vops/obdx/fileu | bload                                               |
| Basic Details                               |                                |                                      |                                |                   |             |                 |                                                     |
| Host Details                                |                                |                                      |                                |                   |             |                 |                                                     |
| 🔗 Bank Details                              |                                |                                      |                                |                   |             |                 |                                                     |
| 🔗 Branch Details                            |                                |                                      |                                |                   |             |                 |                                                     |
| O Currency Payments                         |                                |                                      |                                |                   |             |                 |                                                     |
| ⊘ SMTP                                      |                                |                                      |                                |                   |             |                 |                                                     |
| O Third Party Configuration                 |                                |                                      |                                |                   |             |                 |                                                     |
| Ø Dynamic Module                            |                                |                                      |                                |                   |             |                 |                                                     |
| > Brand                                     |                                |                                      |                                |                   |             |                 |                                                     |
| > Payment                                   |                                |                                      |                                |                   |             |                 |                                                     |
| > WealthManagement                          |                                |                                      |                                |                   |             |                 |                                                     |
| > OTHERMODULE                               |                                |                                      |                                |                   |             |                 |                                                     |
| > File Upload                               |                                |                                      |                                |                   |             |                 |                                                     |
| > ForexDeal                                 |                                |                                      |                                |                   |             |                 |                                                     |
| > Origination                               |                                |                                      |                                |                   |             |                 |                                                     |
| > ServiceRequest                            |                                |                                      |                                |                   |             |                 |                                                     |
| > Common                                    |                                |                                      |                                |                   |             |                 |                                                     |
|                                             |                                |                                      |                                |                   |             |                 |                                                     |
| Edit Cancel                                 |                                |                                      |                                |                   |             |                 |                                                     |
|                                             |                                |                                      |                                |                   |             |                 |                                                     |
| Co                                          | oyright © 2006, 2017, Oracle a | and/or its affiliates. All rights re | eserved.   Security Informatio | on   Terms and Co | onditions   |                 |                                                     |
|                                             |                                | 5                                    |                                |                   |             |                 |                                                     |

• Click Edit to edit the Dynamic Module – File Upload. The System Configuration - Dynamic Module – File Upload screen appears in editable form.

# Module - File Upload - Edit

|                                             |                                  |                                   |                                 |                    |             | ATM/Branch             | UBS 14.3 AT3 Branch 🗸                             |
|---------------------------------------------|----------------------------------|-----------------------------------|---------------------------------|--------------------|-------------|------------------------|---------------------------------------------------|
| 🗏 🕼 futura bank                             |                                  |                                   |                                 |                    | (           | C, <mark>⊵22</mark> ₩6 | lcome, Leo Thomas 🗸<br>Last login 19 Nov 05:07 PM |
| System Configuration                        |                                  |                                   |                                 |                    |             |                        |                                                   |
|                                             |                                  |                                   |                                 |                    |             |                        |                                                   |
| FCR 11.7 EOD Branch UBS 14.3 AT3 Branch OBC | L OBPM HEL Branch 14.3           | UBS 14.3 AT3 Branch               | OBPM HEL Branch 14.2            | Third Party        | OBTFPM 14.3 |                        |                                                   |
| Select Host Oracle FLEXCU                   | BE Universal Banking 1           |                                   |                                 |                    |             |                        |                                                   |
| Entity : UBS 14.3 AT3 Branch                | Response File Path               |                                   |                                 | rk Area Path       |             |                        |                                                   |
| Basic Details                               | Response File Path               | /home/devops                      | s/obdx/fileupload <sup>Wo</sup> | rk Area Paut       |             | /home/devops/          | bbdx/fileupload                                   |
| Host Details                                |                                  |                                   |                                 |                    |             |                        |                                                   |
| 🐼 Bank Details                              |                                  |                                   |                                 |                    |             |                        |                                                   |
| Ø Branch Details                            |                                  |                                   |                                 |                    |             |                        |                                                   |
| ⊘ Currency Payments                         |                                  |                                   |                                 |                    |             |                        |                                                   |
| ⊘ SMTP                                      |                                  |                                   |                                 |                    |             |                        |                                                   |
| O Third Party Configuration                 |                                  |                                   |                                 |                    |             |                        |                                                   |
| O Dynamic Module                            |                                  |                                   |                                 |                    |             |                        |                                                   |
| > Brand                                     |                                  |                                   |                                 |                    |             |                        |                                                   |
| > Payment                                   |                                  |                                   |                                 |                    |             |                        |                                                   |
| > WealthManagement                          |                                  |                                   |                                 |                    |             |                        |                                                   |
| > OTHERMODULE                               |                                  |                                   |                                 |                    |             |                        |                                                   |
| > File Upload                               |                                  |                                   |                                 |                    |             |                        |                                                   |
| > ForexDeal                                 |                                  |                                   |                                 |                    |             |                        |                                                   |
| > Origination                               |                                  |                                   |                                 |                    |             |                        |                                                   |
| > ServiceRequest                            |                                  |                                   |                                 |                    |             |                        |                                                   |
| > Common                                    |                                  |                                   |                                 |                    |             |                        |                                                   |
|                                             |                                  |                                   |                                 |                    |             |                        |                                                   |
| Save Cancel                                 |                                  |                                   |                                 |                    |             |                        |                                                   |
|                                             |                                  |                                   |                                 |                    |             |                        |                                                   |
| Co                                          | pyright © 2006, 2017, Oracle and | /or its affiliates. All rights re | served.   Security Informatic   | on   Terms and Cor | nditions    |                        |                                                   |

| Field Name            | Description                                                                      |
|-----------------------|----------------------------------------------------------------------------------|
| Response File<br>Path | Displays the response file path for bulk transactions and is available for edit. |

| Field Name     | Description                                                                           |
|----------------|---------------------------------------------------------------------------------------|
| Work Area Path | Displays the work area path of files for bulk transactions and is available for edit. |

- In the **Response File Path** field, edit the path of the response file, if required.
- In the **Work Area Path** field, edit the path of the working area, if required.
- Click Save to save the changes. OR
   Click Cancel to cancel the transaction.
- The System Configuration Dynamic Module File Upload Review screen appears. Verify the details, and click Confirm.

OR Click **Cancel** to cancel the transaction. OR Click the Basic Details, Host Details, Bank Details, Branch Details, Currency Payments, SMTP, Third Party Configuration or Dynamic Module tabs to view and edit the respective details if required.

• The screen with success message along with the reference number and status appears. Click **OK** to complete the transaction.

### 4.1.12 System Configuration – Dynamic Module – Forex Deal – View and Edit

Using this option, system administrator can view and edit the forex deal details.

### To view and edit the Dynamic Module – Forex Deal details:

• Click on **System Configuration** option on the dashboard and navigate to the dynamic module – Forex Deal tab. The default option is '**View**'.

|                      |                          |                                                        |                                     |                                 |                                             |             | ATM/Bran   | ch UBS 14.3 AT3 Br                               | inch 🗸 |
|----------------------|--------------------------|--------------------------------------------------------|-------------------------------------|---------------------------------|---------------------------------------------|-------------|------------|--------------------------------------------------|--------|
| 🛙 🌘 futura bank      | <                        |                                                        |                                     |                                 |                                             |             | Q 🗹        | 22) Welcome, Leo Thon<br>Last login 19 Nov 05:07 | ias 🗸  |
| System Configurati   | ion                      |                                                        |                                     |                                 |                                             |             |            |                                                  |        |
|                      |                          |                                                        |                                     |                                 |                                             |             |            |                                                  |        |
| FCR 11.7 EOD Branch  | UBS 14.3 AT3 Branch OBCL | OBPM HEL Branch 14.3                                   | UBS 14.3 AT3 Branch                 | OBPM HEL Branch 14.2            | Third Party                                 | OBTFPM 14.3 |            |                                                  |        |
| Select Host          | Oracle FLEXCUBE          | Universal Banking 1                                    |                                     |                                 |                                             |             |            |                                                  |        |
| Entity : UBS 14.3 AT | r3 Branch                |                                                        |                                     |                                 |                                             |             |            |                                                  |        |
| Basic Details        |                          | Forex Deal Forward<br>(Code)<br>Forex Deal Spot (Desc) |                                     | (Des                            | ex Deal Forward<br>sc)<br>ex Deal Spot (Cod |             | ARD FATCA- | DSLM REVAL                                       |        |
| Host Details         |                          |                                                        |                                     |                                 |                                             |             |            |                                                  |        |
| 🕢 Bank Details       |                          |                                                        |                                     |                                 |                                             |             |            |                                                  |        |
| 🔗 Branch Details     | 5                        |                                                        |                                     |                                 |                                             |             |            |                                                  |        |
| O Currency Payr      | nents                    |                                                        |                                     |                                 |                                             |             |            |                                                  |        |
| SMTP                 |                          |                                                        |                                     |                                 |                                             |             |            |                                                  |        |
| O Third Party Co     | onfiguration             |                                                        |                                     |                                 |                                             |             |            |                                                  |        |
| Oynamic Mod          | ule                      |                                                        |                                     |                                 |                                             |             |            |                                                  |        |
| > Brand              |                          |                                                        |                                     |                                 |                                             |             |            |                                                  |        |
| > Payment            |                          |                                                        |                                     |                                 |                                             |             |            |                                                  |        |
| > WealthManag        |                          |                                                        |                                     |                                 |                                             |             |            |                                                  |        |
| > File Upload        |                          |                                                        |                                     |                                 |                                             |             |            |                                                  |        |
| > ForexDeal          |                          |                                                        |                                     |                                 |                                             |             |            |                                                  |        |
| > Origination        |                          |                                                        |                                     |                                 |                                             |             |            |                                                  |        |
| > ServiceReque       | est                      |                                                        |                                     |                                 |                                             |             |            |                                                  |        |
| > Common             |                          |                                                        |                                     |                                 |                                             |             |            |                                                  |        |
|                      |                          |                                                        |                                     |                                 |                                             |             |            |                                                  |        |
| Edit Cancel          | 1                        |                                                        |                                     |                                 |                                             |             |            |                                                  |        |
|                      |                          |                                                        |                                     |                                 |                                             |             |            |                                                  |        |
|                      | Сору                     | right © 2006, 2017, Oracle ar                          | nd/or its affiliates. All rights re | eserved.   Security Information | n   Terms and Cor                           | ditions     |            |                                                  |        |

## System Configuration – Dynamic Module – Forex Deal - View

 Click Edit to edit the Dynamic Module – Forex Deal. The System Configuration - Dynamic Module – Forex Deal screen appears in editable form.

|                      |                          |                                  |                     |                      |                         |             | ATM/Branch    | UBS 14.3 AT3 Branch                             |
|----------------------|--------------------------|----------------------------------|---------------------|----------------------|-------------------------|-------------|---------------|-------------------------------------------------|
| 🖗 futura bank        | (                        |                                  |                     |                      |                         | (           | Q 🖂 🖂         | Icome, Leo Thomas<br>Last login 20 Nov 07:51 PM |
| /stem Configurati    | on                       |                                  |                     |                      |                         |             |               |                                                 |
| FCR 11.7 EOD Branch  | UBS 14.3 AT3 Branch OBCL | OBPM HEL Branch 14.3             | UBS 14.3 AT3 Branch | OBPM HEL Branch 14.2 | Third Party             | OBTFPM 14.3 |               |                                                 |
|                      |                          |                                  |                     |                      |                         |             |               |                                                 |
| Select Host          | Oracle FLEXCUBE          | Universal Banking 1              |                     |                      |                         |             |               |                                                 |
|                      |                          |                                  |                     |                      |                         |             |               |                                                 |
| Entity : UBS 14.3 AT | 3 Branch                 |                                  | FFB1                |                      | x Deal Forward          | FX FORWA    | RD FATCA-DSLM | REVAL                                           |
| Basic Details        |                          | (Code)<br>Forex Deal Spot (Desc) | FX BANK DEALS-SPOT  | (Des<br>Fore         | c)<br>x Deal Spot (Code | ) FSB3      |               |                                                 |
| Host Details         |                          |                                  |                     |                      |                         |             |               |                                                 |
| Bank Details         |                          |                                  |                     |                      |                         |             |               |                                                 |
|                      |                          |                                  |                     |                      |                         |             |               |                                                 |
| Branch Details       |                          |                                  |                     |                      |                         |             |               |                                                 |
| O Currency Payn      | nents                    |                                  |                     |                      |                         |             |               |                                                 |
| SMTP                 |                          |                                  |                     |                      |                         |             |               |                                                 |
|                      |                          |                                  |                     |                      |                         |             |               |                                                 |
| O Third Party Co     | nfiguration              |                                  |                     |                      |                         |             |               |                                                 |
| 🕗 Dynamic Modu       | ule                      |                                  |                     |                      |                         |             |               |                                                 |
| > Brand              |                          |                                  |                     |                      |                         |             |               |                                                 |
| > Payment            |                          |                                  |                     |                      |                         |             |               |                                                 |
| > WealthManag        | lement                   |                                  |                     |                      |                         |             |               |                                                 |
|                      |                          |                                  |                     |                      |                         |             |               |                                                 |
| > OTHERMODU          | LE                       |                                  |                     |                      |                         |             |               |                                                 |
| > File Upload        |                          |                                  |                     |                      |                         |             |               |                                                 |
| > ForexDeal          |                          |                                  |                     |                      |                         |             |               |                                                 |
|                      |                          |                                  |                     |                      |                         |             |               |                                                 |
| > Origination        |                          |                                  |                     |                      |                         |             |               |                                                 |
| > ServiceReque       | st                       |                                  |                     |                      |                         |             |               |                                                 |
| > Common             |                          |                                  |                     |                      |                         |             |               |                                                 |
|                      |                          |                                  |                     |                      |                         |             |               |                                                 |
| Save Cancel          |                          |                                  |                     |                      |                         |             |               |                                                 |
|                      | -                        |                                  |                     |                      |                         |             |               |                                                 |
|                      |                          |                                  |                     |                      |                         |             |               |                                                 |
|                      |                          |                                  |                     |                      |                         |             |               |                                                 |

# System Configuration – Dynamic Module – Forex Deal – Edit

### Field Description

| Field Name                   | Description                                                                          |
|------------------------------|--------------------------------------------------------------------------------------|
| Forex Deal Forward<br>(Code) | Displays the product code for forward deal booking and available for edit.           |
| Forex Deal Forward<br>(Desc) | Displays the product description for forward deal booking and available for edit.    |
| Forex Deal Spot (Desc)       | Displays the product description for spot forex deal booking and available for edit. |
| Forex Deal Spot(Code)        | Displays the product code for spot deal booking and available for edit.              |

- In the Forex Deal Forward (Code) field, edit the code if required.
- In the Forex Deal Forward (Desc) field, edit the description if required.
- In the Forex Deal Spot (Desc) field, edit the description if required.
- In the Forex Deal Spot (Code) field, edit the code if required.
- Click **Save** to save the changes.
   OR
   OR

Click **Cancel** to cancel the transaction.

 The System Configuration - Dynamic Module – Forex Deal- Review screen appears. Verify the details, and click Confirm. OR

Click **Cancel** to cancel the transaction.

OR

Click the Basic Details, Host Details, Bank Details, Branch Details, Currency Payments, SMTP, Third Party Configuration or Dynamic Module tabs to view and edit the respective details if required.

• The screen with success message along with the reference number and status appears. Click **OK** to complete the transaction.

## 4.1.13 System Configuration – Dynamic Module – Origination – View and Edit

Using this option, the system administrator maintains the details required for Originations. These configurations once defined can be viewed and edited.

### To view and edit the origination module details:

• Click on **System Configuration** option on the dashboard and navigate to the dynamic module – Origination tab. The default option is '**View**'.

| NUM     NUM     NUM     NUM     NUM     NUM     NUM     NUM     NUM     NUM       NUM     NUM     NUM     NUM     NUM     NUM     NUM     NUM     NUM       NUM     NUM     NUM     NUM     NUM     NUM     NUM     NUM       NUM     NUM     NUM     NUM     NUM     NUM     NUM     NUM       NUM     NUM     NUM     NUM     NUM     NUM     NUM     NUM       NUM     NUM     NUM     NUM     NUM     NUM     NUM     NUM       NUM     NUM     NUM     NUM     NUM     NUM     NUM     NUM       NUM     NUM     NUM     NUM     NUM     NUM     NUM     NUM       NUM     NUM     NUM     NUM     NUM     NUM     NUM     NUM       NUM     NUM     NUM     NUM     NUM     NUM     NUM     NUM       NUM     NUM     NUM     NUM     NUM     NUM     NUM     NUM       NUM     NUM     NUM     NUM     NUM     NUM     NUM     NUM       NUM     NUM     NUM     NUM     NUM     NUM     NUM       NUM     NUM <t< th=""><th>ystem Configuration</th><th></th><th></th><th></th><th></th><th></th><th></th><th></th></t<>                                                                                                    | ystem Configuration                          |                                          |                     |                      |                                         |                |                         |    |
|----------------------------------------------------------------------------------------------------|----------------------------------------------|------------------------------------------|---------------------|----------------------|-----------------------------------------|----------------|-------------------------|----|
| Entry: US 14 3 473 Branch         Current rightstom         MATTERFUNCIO         Current Agentation         CURRENT1 <ul> <li>Basic Ottalis</li> <li>Oraci Datalis</li> <li>Calcas Brance</li> <li>Matter Additional</li> <li>Calcas Brance</li> <li>Matter Additional</li> <li>Calcas Brance</li> <li>Matter Additional</li> <li>Calcas Brance</li> <li>Matter Additional</li> <li>Calcas Brance</li> <li>Matter Additional</li> <li>Calcas Brance</li> <li>Calcas Brance</li></ul>                                                                                                    | FCR 11.7 EOD Branch UBS 14.3 AT3 Branch OBCL | OBPM HEL Branch 14.                      | UBS 14.3 AT3 Branch | OBPM HEL Branch 14.2 | Third Party                             | OBTFPM 14.3    |                         |    |
| Parts Datais         Current Protocols         MATERFUNCID         Current Application         CURRENT I<br>Current Application           Image: Interview Interview                                                                                                    | Select Host Oracle FLEXCUB                   | E Universal Banking 1                    |                     |                      |                                         |                |                         |    |
| Description         Header Additional<br>Name         Header Additional<br>Provide List Product<br>Code         LFE2<br>Code<br>Code         LFE2<br>Code<br>Code           Image Process Code<br>Description         Bank Details         STDCCTM         Description         STDCA21           Image Process Code<br>Description         StDCCTM         Description         STDCA21           Image Process Code<br>Description         StDCCTM         Description         MATERFUNCID           Image Process Code<br>Description         StDCCTM         Description         MATERFUNCID           Image Process Code<br>Description         StDCCTM         Description         MATERFUNCID           Image Process Code<br>Description         StDCACT         StDCACT         Mater Process Code<br>Description         StDCACT           Image Process Code<br>Description         StDCACT         StDCACT         StDCACT         Mater Process Code<br>Description         StDCACT           Image Process Code<br>Description         OCRE         OCRE         StDCACT         StDCACT         Mater Process Code<br>Description         StDCACT           Image Process Code<br>Description         OCRE         OCRE         StDCACD         Mater Additional<br>Value         StDCACD           Image Process Code<br>Description         OCRE         OCRE         Add Loan Institution         StDCACDI         Description         Mater Additio                                                                                                    | Entity : UBS 14.3 AT3 Branch                 |                                          |                     |                      |                                         |                |                         |    |
| Ode     Code     Code       Wet Details     Cover If body     STDCCTEM     Cover End of the body     STDCA21       Wet Details     Cover End of the body     MASTERFUNCID     Cover End of the body     MASTERFUNCID       Stands Stool Stool Stool     MASTERFUNCID     Cover End of the body     MASTERFUNCID       Image: Stands Stool Stool     MASTERFUNCID     Cover End of the body     MASTERFUNCID       Image: Stands Stool Stool     MASTERFUNCID     Cover End of the body     MASTERFUNCID       Image: Stands Stool Stool     MASTERFUNCID     Storing Foot Body     MASTERFUNCID       Image: Stands Stool Stool     MASTERFUNCID     Storing Foot Body     STDCATEM       Image: Stands Stool Stool     MASTERFUNCID     Storing Foot Body     STDCATEM       Image: Stands Stool Stool     MASTERFUNCID     Storing Foot Body     STDCATEM       Image: Stands Stool Stool     MASTERFUNCID     Master Foot Body     STDCATEM       Image: Stands Stool Stool     MASTERFUNCID     Master Foot Body     STDCATEM       Image: Stands Stool Stool     Master Foot Body     MASTERFUNCID     Master Foot Body       Image: Stands Stool Stool Stool Stool Stool Stool Stool Stool Stool Stool Stool Stool Stool Stool Stool Stool Stool Stool Stool Stool Stool Stool Stool Stool Stool Stool Stool Stool Stool Stool Stool Stool Stool Stool Stool Stool Stool Stool Stool Stool Stool Stool Stool Stool Stool Stool St                                                                                                    | Basic Details                                | Header Additional                        | MASTERFUNCID        |                      |                                         | CURRENT1       |                         |    |
| Participation     Header Additional<br>Vala     Header Additional<br>Header Additional<br>Head | Host Details                                 | Code                                     |                     | C                    | ode                                     |                |                         |    |
| Image action and both states         MASTERFUNCID         Harring Actional Master Additional Master Additional Mast                                                                                                    |                                              | Header Additional                        | SIDUCIEM            |                      |                                         |                |                         |    |
| Personal Loam     UPL     Current Account Class     CACC1                                                                                                    | Bank Details                                 | Savings Second Body                      | MASTERFUNCID        | C                    | urrent Second Body                      |                | D                       |    |
| Outcomercy Payments     Auto Loan First Body     STORATEAN     Savings App State     RECVNVFY       Image: Second Body     STORATEAN     Savings App State     STOPRGS1       Image: Second Body     STORATEAN     Savings App State     STOPRGS1       Image: Second Body     Third Party Configuration     OCAC     Current Second Body     STOEATEM       Image: Second Body     Third Party Configuration     Auto Loan Incostion     OB     Auto Loan Hoross     NRLC       Image: Second Body     Storate Second Body     Storate Second Body     Storate Second Body     Storate Second Body       Image: Second Body     Storate Second Body     Current Second Body     MASERFUNCID       Image: Second Body     Storate Second Body     Storate Second Body     Storate Second Body       Image: Second Body     Storate Second Body     Storate Second Body     Storate Second Body       Image: Second Body     Storate Second Body     Storate Second Body     Storate Second Body       Image: Second Body     Storate Second Body     Storate Second Body     Storate Second Body       Image: Second Body     Storate Second Body     Storate Second Body     Storate Second Body       Image: Second Body     Storate Second Body     Storate Second Body     Storate Second Body       Image: Second Body     Storate Second Body     Storate Second Body                                                                                                    | Branch Details                               | Personal Loan                            | UPL                 |                      |                                         | CACC1          |                         |    |
| Image: Swings Second Body     STDSATEM     Samings Fist Body     STDPRCS1       Image: Swings Second Body     Calcel     Current Second Body     STDCATEM       Image: Swings Second Body     Calcel     Current Second Body     STDCATEM       Image: Swings Second Body     Calcel     Current Second Body     STDCATEM       Image: Swings Second Body     Calcel     Current Second Body     STDCATEM       Image: Swings Second Body     STDCATEM     Matcle Second Body     STDCATEM       Image: Swings Second Body     STDCATEM     Matcle Second Body     STDCATEM       Image: Swings Second Body     STDCATEM     Matcle Second Body     STDSATEM       Image: Swings Second Body     STDSATEM     Matcle Second Body     STDSATEM       Image: Swings Second Body     STDSATEM     Second Body     STDSATEM       Image: Swings Second Body     STDSATEM     Second Body     STDSATEM       Image: Swings Second Body     STDSATEM     Second Body     STDSATEM       Image: Swings Application     SATIN     Second Body     STDSATEM       Image: Swings Application     SATIN     Second Body     STDSATEM       Image: Swings Application     SATIN     Second Body     STDSATEM       Image: Swings Application     SATIN     Second Body     StDFLCAP       Image: Swings A                                                                                                    | Ourrency Payments                            | Auto Loan First Body                     | ORDRLCAP            | Sa                   | avings App State                        | RECVNVFY       |                         |    |
| Value     Value     Value     Value     Value       Image: Configuration     Current Process Code     QCAC     Current Second Body     STDCATEM       Image: Configuration     Auto Loan Location     GB     Auto Loan Location     GB       Image: Configuration     Auto Loan Location     GB     Auto Loan Location     GB       Image: Configuration     Auto Loan Location     GB     Auto Loan Feet Body     MASTERFUNCID       Image: Configuration     Auto Loan Location     GB     Savings Location     GB       Image: Configuration     GB     Savings Location     GB       Image: Configuration     Current Header     STDCAD01     Preferred Mode of Other Document Dollway       Image: Configuration     Current Header     STDSAD01     Preformed Loan Header     OR       Image: Configuration     SUNN     Personal Loan Header     OR     OR       Image: Configuration     SUNN     Personal Loan Header     OR     Personal Loan Header     OR       Image: Configuration     SUNN     Personal Loan Header     OR     Personal Loan Feet Body     SUNN     Personal Loan Feet Body     Personal Loan Feet Body     Personal Loan Feet Body     Personal Loan Feet Body     Personal Loan Feet Body     Personal Loan Feet Body     Personal Loan Feet Body     Personal Loan Feet Body     Persona                                                                                                    | SMTP                                         | Savings Second Body<br>Header Additioanl | STDSATEM            | H                    | eader Additional                        | STDPRCS1       |                         |    |
| Auto Loan Location     GB     Auto Loan Friedder<br>Module     OR       Image: Code     Auto Loan Process<br>Code     NRLC     Auto Loan Frietder<br>Header<br>Code     MASTERFUNCID       Image: Payment     Personal Loan     GB     Savings Location     GB       Image: Payment     Current Header<br>Function     STDCA001     Preforment<br>Delivery     GB       Image: Payment     Current Header<br>Function     STDCA001     Preforment<br>Delivery     STDSA001       Image: Payment     Current Header<br>Function     STDSA001     Preforment<br>Delivery     STDSA001       Image: Payment     Current Header<br>Function     STDSA001     Preforment<br>Delivery     STDSA001       Image: Payment     Current Header<br>Function     StDSA001     Preforment Loan Header<br>Function     OR       Image: Payment     Current Header<br>Function     StDSA001     Preformal Loan Header<br>Function     OR       Image: Payment     Stdfagory<br>Strangs Application<br>Value     StVIN     Preformal Loan First<br>Body Header<br>Function     OR       Image: Payment     Orgen First Body<br>Value     OR     OR     Master<br>Function     Master<br>Function       Image: Payment Payment     Strangs Application<br>Value     Arto Loan First Body<br>Value     OR     Master<br>Function     Master<br>Function     Master<br>Function     Master<br>Function       Image: Payment Payment     Strangs First Rody                                                                                                    |                                              |                                          | OCAC                | CI<br>Hi             | urrent Second Body<br>eader Additional  | STDCATEM       |                         |    |
| O     Dynamic Module     Auto Loan Process<br>Code     NRLC     Auto Loan First Body<br>Name     MASTERFUNCID       > Brand     Personal Loan     GB     Savings Location     GB       > Payment     Current Header     STDCA001     Preferent Mode of<br>Offer Document     GB       > WealthManagement     Current Header     STDCA001     Personal Loan     GR       > WealthManagement     Current Header     STDCA001     Personal Loan     GR       > OTHERMODULE     Current Header     STDCA001     Personal Loan     UPL1       Current Header     STDCA001     Personal Loan     UPL1       Swings Account Class     SAVIN     Personal Loan     UPL1       Category     Savings Account Class     SAVIN     Personal Loan     UPL1       > Firet.Dot     Auto Loan First Body     ORDRLCTM     Co-Applicant     MASTERFUNCID       > Personal Loan First Body     ORDRLCTM     Personal Loan First Body     NASTERFUNCID       > ServiceRequest     Abits Can First Body     STDPCS1     Auto Loan First Body     NEW       > ServiceRequest     Savings First Body     STDPCS1     Auto Loan First Body     NEW       Auto Loan First Body     Value     ORDRLCAP     Current Header     STDCA001       Yalie     Personal Loan     Code First Body     <                                                                                                    | Inird Party Configuration                    | Auto Loan Location                       | GB                  | A                    | uto Loan Header                         | OR             |                         |    |
| > brand     Personal Loan     GB     Savings Location     GB       > Payment     Current Header<br>Function     STDCA001     Preferred Mode of<br>Offer Document<br>Dilvery     STDSA001       > WealthManagement     Current Header<br>Function     ST     Savings Leador<br>Dilvery     STDSA001       > OTHERMODULE     Savings Header<br>Function     STDSA001     Personal Loan     UPL1       > OTHERMODULE     Savings Application<br>Function     SAVIN     Personal Loan     UPL1       > File Upload     Arto Loan First Body<br>Value     ORDRLCTM     Personal Loan     UPL1       > ForexDeal     Arto Loan First Body<br>Value     ORDRLCTM     Personal Loan First<br>Body Header     MASTERFUNCID       > ServiceRequest     Arto Loan First Body<br>Value     ORDRLCTM     Personal Loan First<br>Body Header     MASTERFUNCID       > ServiceRequest     Arto Loan First Body<br>Value     ORDRLCTM     Personal Loan First<br>Body Header     MASTERFUNCID       > ServiceRequest     Arto Loan First Body<br>Value     ORDRLCTM     Personal Loan First Body<br>Module     MASTERFUNCID       > Common     Arto Loan Application<br>Arto Loan Application     Arto Loan First Body<br>Value     MASTERFUNCID     NEW       + Header Function<br>Arto Loan Application<br>Arto Loan Application     Arto Loan First Body<br>Value     MASTERFUNCID     GB       > ServiceRequest     Maring First Body<br>Value Loan Application <td>Oynamic Module</td> <td></td> <td>NRLC</td> <td>Ai<br/>Hi</td> <td>uto Loan First Body<br/>eader Additional</td> <td>MASTERFUNCI</td> <td>D</td> <td></td>                                                                                                    | Oynamic Module                               |                                          | NRLC                | Ai<br>Hi             | uto Loan First Body<br>eader Additional | MASTERFUNCI    | D                       |    |
| > Payment     Function     Offer Document<br>Delivery       > WealthManagement     Current Header<br>Module     ST     Savings Record Body<br>Savings Record Body     STDSA001       > OTHERMODULE     Savings Header<br>Function     STDSA001     Header Function     OR       > OTHERMODULE     Savings Application<br>Category     SAVIN     Personal Loan     UPL1       > Savings Account Class     SAVIN     Personal Loan     ORDRLCAP       > File Upload     Auto Loan First Body<br>Value     ORDRLCTM     Co-Applicant<br>Function     https://mumaa012.in oracle.com:18443       > ForexDeal     Personal Loan First<br>Value     ORDRLCTM     Co-Applicant<br>Function     MASTERFUNCID       > ForexDeal     Auto Loan First Body<br>Value     ORDRLCTM     Personal Loan First<br>Body Header     MASTERFUNCID       > ServiceRequest     Auto Loan First Body<br>Value     ABT3     Savings Header<br>Module     St       > ServiceRequest     Savings First Body<br>Auto Loan Application     AUTOLOANS     Current Second Body<br>Header Function     NEW       Auto Loan Application<br>Category     AUTOLOANS     Current Second Body<br>Header Function     StDCA001       Auto Loan Application<br>Category     CUTHERMODULE     Current Second Body<br>Header Function     StDCA001       Auto Loan Application<br>Category     Current Second Body<br>Header Function     StDCA001       Auto Loan Application<br>Category                                                                                                    | > Brand                                      |                                          | GB                  |                      |                                         | GB             |                         |    |
| Summer     Current Header<br>Module     ST     Savings Second Body<br>Header Function     STDSA001<br>Header Function       > OTHERMODULE     Savings Header<br>Function     STDSA001     Personal Loan Header<br>Module     OR       > OTHERMODULE     Savings Application     SAVIN     Personal Loan Header<br>Module     OR       > File Upload     Auto Loan First Body<br>Value     ORPRLCTM     ORPRLCAP       > FrexDeal     Auto Loan First Body<br>Value     ORPRLCTM     Coapplicant<br>Body Header Additional<br>Value     MASTERFUNCID       > Origination     Auto Loan Frist Body<br>Value     ORDRLCTM     Coapplicant<br>Body Header     MASTERFUNCID       > ServiceRequest     Auto Loan Product<br>Code     ABT3     Savings First Body<br>Header Function     NEW       > Common     Auto Loan Product<br>Code     ABT3     Savings First Body<br>Header Function     NEW       Auto Loan Product<br>Code     ABT3     Current Second Body<br>Module     NEW       > Common     Auto Loan Product<br>Code     AUTOLOANS     SUTOA001       Auto Loan Application<br>Code     AUTOLOANS     Current Second Body<br>Category     STCA001       Personal Loan Loan First<br>Body Header Auto     AUTOLOANS     Current Second Body<br>Category     STCA001       Personal Loan Header<br>Code     CUrrent Second Body<br>Category     STCA001     AUTOLOANS       Category     Personal Loan Header Function<br>Category <t< td=""><td>&gt; Payment</td><td></td><td>STDCA001</td><td>01</td><td>ffer Document</td><td></td><td></td><td></td></t<>                                                                                                    | > Payment                                    |                                          | STDCA001            | 01                   | ffer Document                           |                |                         |    |
| > OTHERMODULE     Function     Savings Application     SAVIN     Personal Loan     UPL1       > File Upload     Savings Application     SAVIN     Personal Loan     ORDRLCAP       > File Upload     Auto Loan First Body     ORDRLCTM     Co-Applicant     https://mumaa012.in.oracle.com:18443       > ForexDeal     Auto Loan First Body     ORDRLCTM     CO-Applicant     https://mumaa012.in.oracle.com:18443       > Origination     Auto Loan First Body     ORDRLCTM     CO-Applicant     MASTERFUNCID       > Origination     Auto Loan First Body     ORDRLCTM     Body Header     MASTERFUNCID       > Origination     Auto Loan First     ORDRLCTM     Body Header     MASTERFUNCID       > ServiceRequest     Auto Loan First Body     STDPRCS1     Auto Loan First Body     NEW       + leader Function     Auto Loan Application     AUTOLOANS     Current Second Body     MODIFY       > Common     Auto Loan Application     AUTOLOANS     Current Loadon Body     STDCA001       Auto Loan Application     AUTOLOANS     Current Loadon Body     STDCA011       Auto Loan Application     AUTOLOANS     Current Loadon Body     STDCA001       Auto Loan Application     AUTOLOANS     Current Loadon Acount     AUTOLOANS       Category     Edef Autional     Class     Savings First Body <td>&gt; WealthManagement</td> <td></td> <td></td> <td>Sa</td> <td>avings Second Body</td> <td></td> <td></td> <td></td>                                                                                                    | > WealthManagement                           |                                          |                     | Sa                   | avings Second Body                      |                |                         |    |
| Category     Account Class       Savings Account Class     SAVIN       Personal Loan     ORDRLCAP       Pirstbodt Header     Pirstbodt Header       Auto Loan First Body     ORDRLCTM       Additional     Cot-Applicant     https://mumaa012.in.oracle.com:18443       Personal Loan First     ORDRLCTM     Cot-Applicant     https://mumaa012.in.oracle.com:18443       Personal Loan First     ORDRLCTM     Personal Loan First     MASTERFUNCID       Porsonal Loan First     ORDRLCTM     Personal Loan First     MASTERFUNCID       Personal Loan First     ORDRLCTM     Personal Loan First     MASTERFUNCID       Personal Loan First     ORDRLCTM     Personal Loan First     MASTERFUNCID       Personal Loan First     ORDRLCTM     Personal Loan First     MASTERFUNCID       Personal Loan First     Savings First Body     STDPRCS1     Auto Loan First Body     NEW       Auto Loan Header     ORDRLCAP     Current Second Body     MODIFY       Header Function     Auto Loan Application     AUTOLOANS     Current Location     GB       Auto Loan Application     AUTOLOANS     Class     Class     ORDRLCAP       Content Exerct Body     MASTERFUNCID     Personal Loan First     GB       Matter Employer     2     Current Second Body     STDCA001                                                                                                    |                                              | Function                                 |                     | М                    | odule                                   |                |                         |    |
| > ForexDeal       Auto Loan First Body<br>Header Additional       ORDRLCTM       CO-Applicant<br>Registration URL       https://mumaa012.in.oracle.com:18443         > PorexDeal       Value       Personal Loan First<br>Body Header Additional       ORDRLCTM       Personal Loan First<br>Body Header       MASTERFUNCID         > Origination       Auto Loan Product<br>Value       ABT3       Savings Header       ST         > ServiceRequest       Savings First Body<br>Function       STDPRCS1       Auto Loan First Body<br>Module       NEW         > Common       Auto Loan Application       AUTOLOANS       Current Second Body<br>Header Function       MODIFY         - Loan Header<br>Function       AUTOLOANS       Current Second Body<br>Header Function       STDCA001         - Default Employer<br>Category       2       Current Second Body<br>Header Function       STDCA001         - Default Employer<br>Category       2       Current Loan Account<br>Header Function       AUTOLOANS         - Default Employer<br>Savings First Body       CUSTDTLS       Personal Loan Header<br>Function       ORDRLCAP<br>Function         - Savings First Body       MASTERFUNCID       MASTERFUNCID       Function       AUTOLOANS                                                                                                    |                                              | Category                                 |                     | A                    | ccount Class                            |                |                         |    |
| ForexDeal     Header Additional<br>Value     ORDRLCTM     Personal Loan First<br>Body Header     MASTERFUNCID       > Origination     Body Header Additional     Body Header<br>Body Header Additional     Body Header<br>Body Header     MASTERFUNCID       > Origination     Alto Loan Product     ABT3     Savings Header     ST       > ServiceRequest     Auto Loan First Body<br>Header Function     STDPRCS1     Auto Loan First Body<br>Header Action     NEW       > Common     Auto Loan Application<br>Auto Loan Application     ORDRLCAP     Current Second Body<br>Header Function     MODIFY       > Common     Auto Loan Application<br>Auto Loan Application<br>Category     AUTOLOANS     Current Second Body<br>Header Function     STDCA001       Personal Loan Header     OCAL     Auto Loan Account     AUTOLOANS     Current Second Body<br>Header Function     STDCA001       Savings First Body<br>Category     CUrrent Location     GB     Current Location     GB       Origiation Date Of Birth<br>Littli Check     Current Second Body<br>Category     AUTOLOANS     Current Second Body<br>Header Function     Strings First Body<br>Body First Body     MASTERFUNCID       Restring App Status     CUSTDTLS     Personal Loan Header<br>Function     ORDRLCAP     Personal Loan Header<br>Function     ORDRLCAP       Savings First Body<br>Header Additional     MASTERFUNCID     MASTERFUNCID     Function     Strings First Body<br>Function     Strings First                                                                                                    | > File Upload                                |                                          |                     | FL                   | Inction                                 | https://mumasi | 010 in graals com:10440 | (  |
| Body Header Addional     Body Header     Body Header       Value     Additional LName     Additional LName       Auto Loan Product     ABT3     Savings Header     ST       Code     Module     Module       ServiceRequest     Savings First Body     STDPRCS1     Auto Loan First Body     NEW       Header Function     Header Function     Header Function     MODIFY       Auto Loan Application     AUTOLOANS     Current Second Body     STDCA001       Category     Header Function     GB       Default Employer     2     Current Second Body     MODIFY       Default Employer     2     Current Second Body     STDCA001       Category     Header Function     GB       Default Employer     2     Current Loan Account     AUTOLOANS       Limit Check     Class     Class     Savings First Body     STDCADE       Savings First Body     MASTERFUNCID     Function     Function                                                                                                    | > ForexDeal                                  | Header Addditional                       |                     |                      |                                         |                |                         |    |
| Auto Loan Product ABT3 Savings Header ST<br>Code Module Module Meder Action Prest Body NEW<br>Header Function Auto Loan First Body NeBW<br>Header Function Auto Loan First Body MODIFY<br>Header Action Prest Body MODIFY<br>Header Function Header Action GB<br>Auto Loan Application AUTOLOANS Current Second Body MODIFY<br>Header Function GB<br>Origiation Date Of Birth LOCAL Current Location GB<br>Origiation Date Of Birth LOCAL Clars Birth Body Current Location GB<br>Origiation Date Of Birth LOCAL Clars Birth Body Bersonal Loan Header Action Header Function GB<br>Savings First Body Birth Body MASTERFUNCID MASTERFUNCID                                                                                                    | > Origination                                | Body Header Addional                     | ORDRLCTM            | B                    | ody Header                              | MASTERFUNCI    | D                       |    |
| Header Function     Header Action       Auto Loan Header     ORDRLCAP     Current Second Body     MODIFY       Function     Header Action     Header Action       Auto Loan Application     AUTOLOANS     Current Second Body     STDCA001       Category     Header Function     GB       Origiation Date of Birth     LOCAL     Auto Loan Account     AUTOLOANS       Limit Check     Class     Savings App Status     CUSTDTLS     Personal Loan Header     ORDRLCAP       Savings First Body     MASTERFUNCID     Header Action     Header Action     Header Action                                                                                                    |                                              | Auto Loan Product<br>Code                |                     | Si<br>M              | avings Header<br>odule                  |                |                         |    |
| Function     Header Action       Auto Loan Application     AUTOLOANS     Current Second Body     STDCA001       Category     Current Second Body     STDCA001       Default Employer     2     Current Location     GB       Origiation Date of Birth     LOCAL     Auto Loan Account     AUTOLOANS       Limit Check     Class     Class     ORDRLCAP       Savings Fist Body     MASTERFUNCID     Function     Reader Action                                                                                                    | > ServiceRequest                             | Header Function                          |                     | H                    | eader Action                            |                |                         |    |
| Default Employer     2     Current Location     GB       Origiation Date Of Birth<br>Limit Check     LOCAL     Auto Loan Account     AUTOLOANS       Savings Pist Body<br>Header Additional     CUSTDTLS     Personal Loan Header     ORDRLCAP                                                                                                    | > Common                                     | Function                                 |                     |                      | eader Action                            |                |                         | 43 |
| Limit Check Class Savings App Status CUSTDTLS Personal Loan Header ORDRLCAP Savings First Body MASTERFUNCID Header Additional                                                                                                    |                                              | Default Employer                         |                     | Ci                   | urrent Location                         |                |                         |    |
| Savings First Body MASTERFUNCID<br>Heeder Additional                                                                                                    |                                              | Limit Check                              |                     | CI                   | ass                                     |                |                         |    |
|                                                                                                    |                                              | Savings First Body<br>Header Additional  |                     |                      |                                         | ONDICEON       |                         |    |
|                                                                                                    | Edit Cancel                                  |                                          |                     |                      |                                         |                |                         |    |
| Edit Cancel                                                                                                    |                                              |                                          |                     |                      |                                         |                |                         |    |
| Edit Cancel                                                                                                    |                                              |                                          |                     |                      |                                         |                |                         |    |

# System Configuration - Dynamic Module - Origination - View

• Click Edit to edit the Dynamic Module – Origination. The System Configuration - Dynamic Module – Origination screen appears in editable form.

| FCR 11.7 EOD Bran | nch UBS 14.3 AT3 Branch OBCL | OBPM HEL Branch 14.3 UBS 14                                                | 4.3 AT3 Branch | OBPM HEL Branch 14. | .2 Third Party                               | OBTFPM 14.3    |             |                     |  |
|-------------------|------------------------------|----------------------------------------------------------------------------|----------------|---------------------|----------------------------------------------|----------------|-------------|---------------------|--|
| Select Host       | Oracle FLEXCUB               | E Universal Banking 1                                                      |                |                     |                                              |                |             |                     |  |
| Entity : UBS 14   | 4.3 AT3 Branch               |                                                                            |                |                     |                                              |                |             |                     |  |
| 🔗 Basic De        | etails                       | Current First Body Header Additional<br>Name<br>Personal Loan Process Code | MASTERFUNG     |                     | Current Application (<br>Personal Loan Produ |                | CURRENT1    |                     |  |
| 🔗 Host De         | taila                        | Current First Body Header Additional                                       | STDCCTEM       |                     | Current First Body H                         | eader Function | STDCA021    |                     |  |
| I HOST DE         |                              | Value<br>CASA Bundle Id                                                    |                |                     | Savings Process Coo                          | le             | OSAC        |                     |  |
| 🔗 Bank De         | tails                        | Savings Second Body Header                                                 | MASTERFUNG     |                     | Current Second Body                          |                | MASTERFUN   | ICID                |  |
|                   |                              | Additional Name<br>Personal Loan Application Category                      |                |                     | Additional Name<br>Current Account Clas      |                |             |                     |  |
| 🖉 Branch (        | Details                      | Auto Loan First Body Header                                                | UPL            |                     | Savings App State                            |                | CACC1       |                     |  |
| O Currenc         | y Payments                   | Function<br>Savings Second Body Header                                     | ORDRLCAP       |                     | Savings First Body H                         | eader          | RECVNVFY    |                     |  |
| Currenc           | y Payments                   | Additioanl Values<br>Current Process Code                                  | STDSATEM       |                     | Additional Value<br>Current Second Body      |                | STDPRCS1    |                     |  |
| SMTP              |                              | Auto Loan Location                                                         | OCAC           |                     | Additional Value<br>Auto Loan Header M       |                | STDCATEM    |                     |  |
|                   |                              |                                                                            | GB             |                     | Auto Loan First Body                         |                | OR          |                     |  |
| 🕢 Third Pa        | rty Configuration            | Auto Loan Process Code                                                     | NRLC           |                     | Additional Name                              | Header         | MASTERFUN   | ICID                |  |
| 0                 |                              | Personal Loan Location                                                     | GB             |                     | Savings Location                             |                | GB          |                     |  |
| 🕑 Dynamio         | c Module                     | Current Header Function                                                    | STDCA001       |                     | Preferred Mode of O<br>Delivery              |                |             |                     |  |
| > Brand           |                              | Current Header Module                                                      | ST             |                     | Savings Second Bod<br>Function               | y Header       | STDSA001    |                     |  |
|                   |                              | Savings Header Function                                                    | STDSA001       |                     | Personal Loan Head                           | er Module      | OR          |                     |  |
| > Paymer          | nt                           | Savings Application Category                                               | SAVIN          |                     | Personal Loan Accou                          | int Class      | UPL1        |                     |  |
| > Wealthi         | Management                   | Savings Account Class                                                      | SAVIN          |                     | Personal Loan Firstb<br>Function             | odt Header     | ORDRLCAP    |                     |  |
|                   |                              | Auto Loan First Body Header<br>Addditional Value                           | ORDRLCTM       |                     | CO-Applicant Registr                         | ation URL      | https://mum | aa012.in.oracle.com |  |
| > OTHER           | MODULE                       | Personal Loan First Body Header<br>Addional Value                          | ORDRLCTM       |                     | Personal Loan First E<br>Additional LName    | Body Header    | MASTERFUN   | ICID                |  |
|                   |                              | Auto Loan Product Code                                                     | ABT3           |                     | Savings Header Mod                           | ule            | ST          |                     |  |
| > File Upl        | 080                          | Savings First Body Header Function                                         | STDPRCS1       |                     | Auto Loan First Body                         | Header Action  | NEW         |                     |  |
| > ForexD          | eal                          | Auto Loan Header Function                                                  | ORDRLCAP       |                     | Current Second Body                          | Header Action  | MODIFY      |                     |  |
|                   |                              | Auto Loan Application Category                                             | AUTOLOANS      |                     | Current Second Body                          | Header         | STDCA001    |                     |  |
| > Originat        | tion                         | Default Employer                                                           | 2              |                     | Function<br>Current Location                 |                | GB          |                     |  |
| > 0               | Dequest                      | Origiation Date Of Birth Limit Check                                       | LOCAL          |                     | Auto Loan Account (                          | lass           | AUTOLOANS   | 3                   |  |
| > Service         | Request                      | Savings App Status                                                         | CUSTDTLS       |                     | Personal Loan Head                           | er Function    | ORDRLCAP    |                     |  |
| > Commo           | n                            | Savings First Body Header                                                  | MASTERFUNG     | CID                 |                                              |                |             |                     |  |
| _                 | ancel                        | Savings First Body Header<br>Additional Name                               | MASTERFUNG     | 010                 |                                              |                |             |                     |  |

System Configuration - Dynamic Module - Origination - Edit

| Field Name                                      | Description                                                                                                    |
|-------------------------------------------------|----------------------------------------------------------------------------------------------------|
| Current First Body Header<br>Additional Name    | Displays the name of the additional parameter for current account and available for edit.                                                        |
| Current Application<br>Category                 | Displays the host system application category for current account and available for edit.                                                        |
| Personal Loan Process<br>Code                   | Displays the host system process code for personal loan and is available for edit.                                                               |
| Personal Loan Product<br>Code                   | Displays the host system product code for personal loan and available for edit.                                                                  |
| Current First Body Header<br>Additional Value   | Displays the value of the additional parameter for current account and available for edit.                                                       |
| Current First Body Header<br>Function           | Displays the host system code for current account initiation stage and available for edit.                                                       |
| CASA Bundle Id                                  | Displays the bundle Id for current and savings account and<br>available for edit. This parameter is not required for FCUBS as<br>the host system |
| Savings Process Code                            | Displays the host system process code for savings account and available for edit.                                                                |
| Savings Second Body<br>Header Additional Name   | Displays the name for additional parameter for savings account and available for edit.                                                           |
| Current Second Body<br>Header Additional Name   | Displays the name of the additional parameter for current account and available for edit.                                                        |
| Personal Loan Application<br>Category           | Displays the host system application category for personal loan and available for edit.                                                          |
| Current Account Class                           | Displays the host system account class for current account and available for edit.                                                               |
| Auto Loan First Body<br>Header Function         | Displays the host system stage code for auto loans and available for edit.                                                                       |
| Savings App State                               | Displays the host system code for savings account application state and available for edit.                                                      |
| Savings Second Body<br>Header Additional Values | Displays the value for additional parameter for savings account and available for edit.                                                          |
| Savings First Body Header<br>Additional Value   | Displays the value for additional parameter for savings account and available for edit.                                                          |

| Field Name                                     | Description                                                                                                    |
|------------------------------------------------|----------------------------------------------------------------------------------------------------|
| Current Process Code                           | Displays the host system process code for current account and available for edit.                                                             |
| Current Second Body<br>Header Additional Value | Displays the value of the additional parameter for current account and available for edit.                                                    |
| Auto Loan Location                             | Displays the default location for auto loan account and available for edit.                                                                   |
| Auto Ioan Header Module                        | Displays the module identifier for auto loan account and available for edit.                                                                  |
| Auto Ioan Process Code                         | Displays the host system process code for auto loan account and available for edit.                                                           |
| Auto Loan First Body<br>Header Additional Name | Displays the name for additional parameter for auto loan and available for edit.                                                              |
| Personal Loan Location                         | Displays the default location for personal loan account and available for edit.                                                               |
| Savings Location                               | Displays the default location for savings account and available for edit.                                                                     |
| Current Header Function                        | Displays the host system code for current account initiation stage and available for edit.                                                    |
| Preferred Mode of Offer<br>Document Delivery   | Displays the preferred mode of delivery for the documents and available for edit. This parameter is not required for FCUBS as the host system |
| Current Header Module                          | Displays the module identifier for current account and available for edit.                                                                    |
| Savings Second Body<br>Header Function         | Displays the host system code for savings account initiation stage and available for edit.                                                    |
| Savings Header Function                        | Displays the host system code for savings account initiation stage and available for edit.                                                    |
| Personal Loan Header<br>Module                 | Displays the module identifier for personal loan account and available for edit.                                                              |
| Savings Application<br>Category                | Displays the savings account application category and available for edit.                                                                     |
| Personal Loan Account<br>Class                 | Displays the host system account class for personal loan and available for edit.                                                              |

| Field Name                                          | Description                                                                                             |
|-----------------------------------------------------|----------------------------------------------------------------------------------------------------|
| Savings Account Class                               | Displays the host system account class for savings account and is available for edit.                   |
| Personal Loan First body<br>Header Function         | Displays the host system stage code for personal loans and available for edit.                          |
| Auto Loan First Body<br>Header Additional Value     | Displays the value for additional parameter for auto loan and available for edit.                       |
| Co- Applicant<br>Registration URL                   | Displays the URL for registration of the co-applicant and available for edit.                           |
|                                                     | This parameter is not required for FCUBS as the host system                                             |
| Personal Loan First Body<br>Header Additional Value | Displays the value of the additional parameter for personal loan account and available for edit         |
| Personal Loan First Body<br>Header Additional Name  | Displays the value of the additional parameter for personal loan account and available for edit.        |
| Auto Loan Product Code                              | Displays the host system product code for auto loans and available for edit.                            |
| Savings Header Module                               | Displays the identifier of the module for savings account and available for edit.                       |
| Savings First Body Header<br>Function               | Displays the host system stage code for savings account and available for edit.                         |
| Auto Loan First Body<br>Header Action               | Displays the host system code to start new auto loan application and available for edit.                |
| Auto Loan Header<br>Function                        | Displays the host system stage code for auto loan and available for edit.                               |
| Current Second Body<br>Header Action                | Displays the identifier to indicate modification of current account application and available for edit. |
| Auto Ioan Application<br>Category                   | Displays the host system application category for auto loan account and available for edit.             |
| Current Second Body<br>Header Function              | Displays the host system code for current account initiation stage and available for edit.              |
| Default Employer                                    | Displays the value of default employer and available for edit.                                          |
| Current Location                                    | Displays the default location for current loan account and available for edit.                          |
| Origination Date of Birth<br>Limit Check            | Displays the option for validating the date of birth limit i.e. Local / Remote and available for edit.  |

| Field Name                                   | Description                                                                                  |
|----------------------------------------------|----------------------------------------------------------------------------------------------|
| Auto Loan Account Class                      | Displays the host system account class for auto loans.                                       |
| Savings App Status                           | Displays the host system code for savings account application status and available for edit. |
| Personal Loan Header<br>Function             | Displays the host system code for personal loan initiation stage and available for edit.     |
| Savings First Body Header<br>Additional Name | Displays the name for additional parameter for savings account and available for edit.       |

**Note**: The fields appearing in the System Configuration – Dynamic Module – Originations tab depends on the settings done at the back end and is dynamic in nature.

- Edit the required Origination module details.
- Click Save to save the changes. OR Click Cancel to cancel the transaction.
- The System Configuration Dynamic Module Origination Review screen appears. Verify the details, and click Confirm. OR Click Cancel to cancel the transaction. OR Click the Basic Details, Host Details, Bank Details, Branch Details, Currency Payments, SMTP, Third Party Configuration or Dynamic Module tabs to view and edit the respective details if required.
- The screen with success message along with the reference number and status appears. Click **OK** to complete the transaction.

## 4.1.14 System Configuration – Dynamic Module - Service Request– View and Edit

Using this option, the system administrator maintains the service request module details. These configurations once defined can be viewed and edited.

#### To view and edit the system configuration - dynamic module - Service Request details:

Click on System Configuration option on the dashboard and navigate to the dynamic module

 Service Request tab. The default option is 'View'.

| stem Configurat      | ion                      |                                     |                     |                      |                            |             |  |
|----------------------|--------------------------|-------------------------------------|---------------------|----------------------|----------------------------|-------------|--|
| CR 11.7 EOD Branch   | UBS 14.3 AT3 Branch OBCL | OBPM HEL Branch 14.3                | UBS 14.3 AT3 Branch | OBPM HEL Branch 14.2 | Third Party                | OBTFPM 14.3 |  |
| elect Host           | Oracle FLEXCUBE          | Universal Banking 1                 |                     |                      |                            |             |  |
| Entity : UBS 14.3 AT | T3 Branch                |                                     |                     |                      |                            |             |  |
| 🔗 Basic Details      |                          | Expiration Duration (in days)       | 120                 |                      | ice Request<br>around Time | 5           |  |
| Host Details         |                          | Service Request<br>Persistence Type | INTERNAL            |                      |                            |             |  |
| 🔗 Bank Details       |                          |                                     |                     |                      |                            |             |  |
| Branch Details       | s                        |                                     |                     |                      |                            |             |  |
| Ourrency Payr        | ments                    |                                     |                     |                      |                            |             |  |
| SMTP                 |                          |                                     |                     |                      |                            |             |  |
| O Third Party Co     | onfiguration             |                                     |                     |                      |                            |             |  |
| O Dynamic Mod        | lule                     |                                     |                     |                      |                            |             |  |
| > Brand              |                          |                                     |                     |                      |                            |             |  |
| > Payment            |                          |                                     |                     |                      |                            |             |  |
| > WealthManag        | gement                   |                                     |                     |                      |                            |             |  |
| > OTHERMODU          | JLE                      |                                     |                     |                      |                            |             |  |
| > File Upload        |                          |                                     |                     |                      |                            |             |  |
| > ForexDeal          |                          |                                     |                     |                      |                            |             |  |
| > Origination        |                          |                                     |                     |                      |                            |             |  |
| > ServiceReque       | est                      |                                     |                     |                      |                            |             |  |
| > Common             |                          |                                     |                     |                      |                            |             |  |
|                      |                          |                                     |                     |                      |                            |             |  |
| Edit Cancel          |                          |                                     |                     |                      |                            |             |  |
|                      |                          |                                     |                     |                      |                            |             |  |

### System Configuration - Dynamic Module – Service Request - View

Click Edit to edit the Dynamic Module – Service Request details. The System Configuration
 Dynamic Module – Service Request screen appears in editable form.

|                       |                          |                                                    |                                  |                           |                      |              | ATM/B |                                                      |
|-----------------------|--------------------------|----------------------------------------------------|----------------------------------|---------------------------|----------------------|--------------|-------|------------------------------------------------------|
| pfutura bank          |                          |                                                    |                                  |                           |                      |              | Q t   | 41 Welcome, Leo Thomas<br>Last login 20 Nov 07:51 PM |
| stem Configuratio     |                          |                                                    |                                  |                           |                      |              |       |                                                      |
| CR 11.7 EOD Branch    | UBS 14.3 AT3 Branch OBCL | OBPM HEL Branch 14.3                               | UBS 14.3 AT3 Branch              | OBPM HEL Branch 14.       | 2 Third Party        | OBTFPM 14.3  | 8     |                                                      |
| lect Host             | Oracle FLEXCUBE          | Universal Banking 1                                |                                  |                           |                      |              |       |                                                      |
| Entity : UBS 14.3 AT3 | Branch                   |                                                    |                                  |                           |                      |              |       |                                                      |
| Basic Details         |                          | Request Submission Expiratio<br>Duration (in days) | 120                              |                           | Service Request Tur  | naround Time | 5     |                                                      |
| Host Details          |                          | Service Request Persistence T                      | ype INTERNAL                     |                           |                      |              |       |                                                      |
| 🔗 Bank Details        |                          |                                                    |                                  |                           |                      |              |       |                                                      |
| Branch Details        |                          |                                                    |                                  |                           |                      |              |       |                                                      |
| Currency Paym         |                          |                                                    |                                  |                           |                      |              |       |                                                      |
|                       | ents                     |                                                    |                                  |                           |                      |              |       |                                                      |
| SMTP                  |                          |                                                    |                                  |                           |                      |              |       |                                                      |
| O Third Party Con     | figuration               |                                                    |                                  |                           |                      |              |       |                                                      |
| Dynamic Modul         | le                       |                                                    |                                  |                           |                      |              |       |                                                      |
| > Brand               |                          |                                                    |                                  |                           |                      |              |       |                                                      |
| > Payment             |                          |                                                    |                                  |                           |                      |              |       |                                                      |
| > WealthManage        | ement                    |                                                    |                                  |                           |                      |              |       |                                                      |
| > OTHERMODUL          | E                        |                                                    |                                  |                           |                      |              |       |                                                      |
| > File Upload         |                          |                                                    |                                  |                           |                      |              |       |                                                      |
| > ForexDeal           |                          |                                                    |                                  |                           |                      |              |       |                                                      |
| > Origination         |                          |                                                    |                                  |                           |                      |              |       |                                                      |
| > ServiceReques       | t                        |                                                    |                                  |                           |                      |              |       |                                                      |
| > Common              |                          |                                                    |                                  |                           |                      |              |       |                                                      |
|                       |                          |                                                    |                                  |                           |                      |              |       |                                                      |
| Save Cancel           |                          |                                                    |                                  |                           |                      |              |       |                                                      |
|                       |                          |                                                    |                                  |                           |                      |              |       |                                                      |
|                       |                          |                                                    |                                  |                           |                      |              |       |                                                      |
|                       | Сору                     | right © 2006, 2017, Oracle and/o                   | or its affiliates. All rights re | served.   Security Inform | ation   Terms and Co | onditions    |       |                                                      |

## System Configuration - Dynamic Module - Service Request - Edit

| Field Name                            | Description                                                                                                    |
|---------------------------------------|----------------------------------------------------------------------------------------------------|
| Request Expiration duration (in days) | Displays the number of days after which service requests will not be available to business users and is available for edit.                            |
| Service Request<br>Turnaround Time    | Displays the processing time within which the administrator should take action on a raised Service Request and is available for edit.                  |
| Service Request<br>Persistent Type    | Displays the persistent type for service request whether service request needs to be stored locally or sent to third party CRM and available for edit. |

- In the **Request Expiration duration (in days)** field, edit the values for expiry duration, if required.
- In the Service Request Turnaround Time field, edit the values if required.
- In the Service Request Persistent Type field, edit the persistent type for service request, if required.
- Click Save to save the changes.
   OR
   Click Cancel to cancel the transaction.
- The System Configuration Dynamic Module Service Request Review screen appears. Verify the details, and click Confirm. OR

Click **Cancel** to cancel the transaction.

OR

Click the Basic Details, Host Details, Bank Details, Branch Details, Currency Payments, SMTP, Third Party Configuration or Dynamic Module tabs to view and edit the respective details if required.

• The screen with success message along with the reference number and status appears. Click **OK** to complete the transaction.

#### 4.1.15 System Configuration – Dynamic Module – Common – View and Edit

Using this option, the system administrator maintains the common module details. These configurations once defined can be viewed and edited.

#### To view and edit the system configuration - dynamic module - common details:

Click on System Configuration option on the dashboard and navigate to the dynamic module

 Common tab. The default option is 'View'.

| 🏟 futura banł       | <                        |                                |                                |                             |                  |             | atm/b | ranch UBS 14.3 AT3 Brar<br>UBS 14.3 AT3 Brar<br>Welcome, Leo Thoma<br>Last login 20 Nov 07:51 F |  |
|---------------------|--------------------------|--------------------------------|--------------------------------|-----------------------------|------------------|-------------|-------|-------------------------------------------------------------------------------------------------|--|
| ystem Configurat    | ion                      |                                |                                |                             |                  |             |       |                                                                                                 |  |
| FCR 11.7 EOD Branch | UBS 14.3 AT3 Branch OBCL | OBPM HEL Branch 14.3           | UBS 14.3 AT3 Branch            | OBPM HEL Branch 14.2        | Third Party      | OBTFPM 14.3 |       |                                                                                                 |  |
| Select Host         | Oracle FLEXCUBE          | Universal Banking 1            |                                |                             |                  |             |       |                                                                                                 |  |
| Entity : UBS 14.3 A | T3 Branch                |                                |                                |                             |                  |             |       |                                                                                                 |  |
| 🔗 Basic Details     |                          | Batch Redirection Host<br>Port |                                |                             |                  |             |       |                                                                                                 |  |
| Host Details        |                          |                                |                                |                             |                  |             |       |                                                                                                 |  |
| 🖉 Bank Details      |                          |                                |                                |                             |                  |             |       |                                                                                                 |  |
| Branch Details      | 5                        |                                |                                |                             |                  |             |       |                                                                                                 |  |
| O Currency Payr     | ments                    |                                |                                |                             |                  |             |       |                                                                                                 |  |
| SMTP                |                          |                                |                                |                             |                  |             |       |                                                                                                 |  |
| O Third Party Co    | onfiguration             |                                |                                |                             |                  |             |       |                                                                                                 |  |
| O Dynamic Mod       | ule                      |                                |                                |                             |                  |             |       |                                                                                                 |  |
| > Brand             |                          |                                |                                |                             |                  |             |       |                                                                                                 |  |
| > Payment           |                          |                                |                                |                             |                  |             |       |                                                                                                 |  |
| > WealthMana        | gement                   |                                |                                |                             |                  |             |       |                                                                                                 |  |
| > OTHERMODU         | JLE                      |                                |                                |                             |                  |             |       |                                                                                                 |  |
| > File Upload       |                          |                                |                                |                             |                  |             |       |                                                                                                 |  |
| > ForexDeal         |                          |                                |                                |                             |                  |             |       |                                                                                                 |  |
| > Origination       |                          |                                |                                |                             |                  |             |       |                                                                                                 |  |
| > ServiceReque      | est                      |                                |                                |                             |                  |             |       |                                                                                                 |  |
| > Common            |                          |                                |                                |                             |                  |             |       |                                                                                                 |  |
| Edit Cancel         |                          |                                |                                |                             |                  |             |       |                                                                                                 |  |
|                     | •                        |                                |                                |                             |                  |             |       |                                                                                                 |  |
|                     |                          |                                |                                |                             |                  |             |       |                                                                                                 |  |
|                     | 0                        | ight © 2006, 2017, Oracle and  | /or its affiliates. All rights | caruad   Sacurity Inform-ti | n   Terms and Or | nditions    |       |                                                                                                 |  |

### System Configuration - Dynamic Module – Common - View

Click Edit to edit the Dynamic Module – Common Module details. The System Configuration
 Dynamic Module – Common screen appears in editable form.

| 🖗 futura bank       | <                        |                                 |                                  |                                |                  |             | ATM/Branch | UBS 14.3 AT3 Branc<br>Welcome, Leo Thomas<br>Last login 20 Nov 07:51 PM |
|---------------------|--------------------------|---------------------------------|----------------------------------|--------------------------------|------------------|-------------|------------|-------------------------------------------------------------------------|
| ystem Configurat    |                          |                                 |                                  |                                |                  |             |            | Lastingin 20 Nov 07.31 PM                                               |
| FCR 11.7 EOD Branch | UBS 14.3 AT3 Branch OBCL | OBPM HEL Branch 14.3            | UBS 14.3 AT3 Branch              | OBPM HEL Branch 14.2           | Third Party      | OBTFPM 14.3 |            |                                                                         |
| elect Host          | Oracle FLEXCUBE          | Universal Banking 1             |                                  |                                |                  |             |            |                                                                         |
| Entity : UBS 14.3 A | ГЗ Branch                |                                 |                                  |                                |                  |             |            |                                                                         |
| Basic Details       |                          | Batch Redirection Host Port     |                                  |                                |                  |             |            |                                                                         |
| Host Details        |                          |                                 |                                  |                                |                  |             |            |                                                                         |
| 🔗 Bank Details      |                          |                                 |                                  |                                |                  |             |            |                                                                         |
| Branch Details      | 5                        |                                 |                                  |                                |                  |             |            |                                                                         |
| O Currency Payr     | ments                    |                                 |                                  |                                |                  |             |            |                                                                         |
| SMTP                |                          |                                 |                                  |                                |                  |             |            |                                                                         |
| O Third Party Co    | onfiguration             |                                 |                                  |                                |                  |             |            |                                                                         |
| 🕗 Dynamic Mod       | ule                      |                                 |                                  |                                |                  |             |            |                                                                         |
| > Brand             |                          |                                 |                                  |                                |                  |             |            |                                                                         |
| > Payment           |                          |                                 |                                  |                                |                  |             |            |                                                                         |
| > WealthMana        | gement                   |                                 |                                  |                                |                  |             |            |                                                                         |
| > OTHERMODU         | JLE                      |                                 |                                  |                                |                  |             |            |                                                                         |
| > File Upload       |                          |                                 |                                  |                                |                  |             |            |                                                                         |
| > ForexDeal         |                          |                                 |                                  |                                |                  |             |            |                                                                         |
| > Origination       |                          |                                 |                                  |                                |                  |             |            |                                                                         |
| > ServiceReque      | est                      |                                 |                                  |                                |                  |             |            |                                                                         |
| > Common            |                          |                                 |                                  |                                |                  |             |            |                                                                         |
| Save                |                          |                                 |                                  |                                |                  |             |            |                                                                         |
| Galice              |                          |                                 |                                  |                                |                  |             |            |                                                                         |
|                     |                          |                                 |                                  |                                |                  |             |            |                                                                         |
|                     | Conv                     | right © 2006, 2017, Oracle and/ | or its affiliates. All rights re | served.   Security Information | n   Terms and Co | nditions    |            |                                                                         |

# System Configuration - Dynamic Module - Common - Edit

| Fie  | eld Name                                                                                                    | Description                                                             |  |  |  |
|------|----------------------------------------------------------------------------------------------------|-------------------------------------------------------------------------|--|--|--|
|      | tch Redirection                                                                                                    | Displays the host port for batch redirection and is available for edit. |  |  |  |
| TTC. | <b>Note</b> : It should be left blank except for IDCS where it should be OHS Host and Port, e.g. host: port (mum00c:2222).                                                                                                    |                                                                         |  |  |  |
| •    | In the Batch Red                                                                                                    | direction Host Port field, edit the host port number if required.       |  |  |  |
| •    | <ul> <li>Click Save to save the changes.</li> <li>OR</li> <li>Click Cancel to cancel the transaction.</li> </ul>                                                                                                    |                                                                         |  |  |  |
| •    | <ul> <li>The System Configuration - Dynamic Module – Common - Review screen apper<br/>Verify the details, and click Confirm.<br/>OR<br/>Click Cancel to cancel the transaction.<br/>OR<br/>Click the Basic Details, Host Details, Bank Details, Branch Details, Currency Paym<br/>SMTP, Third Party Configuration or Dynamic Module tabs to view and edit the resp<br/>details if required.</li> </ul> |                                                                         |  |  |  |

• The screen with success message along with the reference number and status appears. Click **OK** to complete the transaction.

**Home** 

# 5. System Configuration – HOST System as FCORE

**Note**: For details on definition of entity along with maintenance of details, please refer to the content covered in the above section.

|                     |                          |                                            |                                             |                            |                      | ATM/Branch  | UBS 14.3 AT3                          | Branch ` |
|---------------------|--------------------------|--------------------------------------------|---------------------------------------------|----------------------------|----------------------|-------------|---------------------------------------|----------|
| 🗏 🌘 futura ban      | nk                       |                                            |                                             |                            | Q                    | Melo        | come, Wayne Ro<br>Last login 25 Nov 0 | ooney 🔨  |
| System Configura    | ation                    |                                            |                                             |                            |                      |             |                                       |          |
| FCR 11.7 EOD Branch | UBS 14.3 AT3 Branch OBCL | OBPM HEL Branch 14.3                       | UBS 14.3 OT1 Branch for OBLM                | UBS 14.3 AT3 Branch        | OBPM HEL Branch 14.2 | Third Party | OBTFPM 14.3                           | >        |
| Select Host         | Oracle FLEXCUBE          | Core Banking 11.7                          |                                             |                            |                      |             |                                       |          |
| Entity : FCR 11.7 E | EOD Branch               |                                            |                                             |                            |                      |             |                                       |          |
| Basic Details       | s                        | Web Server Host<br>Application Server Host | mumaa012.in.oracle.co                       | Application                |                      | 22443       |                                       |          |
| Host Details        | 3                        | - approximent out you nool                 | mumaa012.in.oracle.co                       | m oppication               | and the EME          | 13003       |                                       |          |
| 🖉 Bank Details      | 5                        |                                            |                                             |                            |                      |             |                                       |          |
| Branch Deta         | ils                      |                                            |                                             |                            |                      |             |                                       |          |
| ⊘ smtp              |                          |                                            |                                             |                            |                      |             |                                       |          |
| O Third Party 0     | Configuration            |                                            |                                             |                            |                      |             |                                       |          |
| 🔗 Dynamic Mo        | odule                    |                                            |                                             |                            |                      |             |                                       |          |
|                     |                          |                                            |                                             |                            |                      |             |                                       |          |
| $\rightarrow$ Next  | Cancel                   |                                            |                                             |                            |                      |             |                                       |          |
|                     |                          |                                            |                                             |                            |                      |             |                                       |          |
|                     |                          |                                            |                                             |                            |                      |             |                                       | (        |
|                     | Соруг                    | right © 2006, 2017, Oracle and/            | or its affiliates. All rights reserved.   S | ecurity Information   Term | s and Conditions     |             |                                       |          |

#### **System Configuration - Basic Details**

| Field Name                 | Description                                                          |
|----------------------------|----------------------------------------------------------------------|
| Entities Name              | Name of the entities added to the setup.                             |
| Select Host                | You need to select the host system for the channel banking platform. |
| Web Server Host            | Enter the address of the web-server host.                            |
| Web Server Port            | Enter the web server port number.                                    |
| Application Server<br>Host | Enter the address of the application server host.                    |

| Field Name                 | Description                              |
|----------------------------|------------------------------------------|
| Application Server<br>Port | Enter the application server port number |

- Select the **Host System** as FCORE and start the FCORE configuration.
- In the **Web Server Host** field, enter the address of the web server.
- In the Web Server Port field, enter the port number of the web server.
- In the **Application Server Host** field, enter the address of the application server.
- In the **Application Server Port** field, enter the port number of the application server.
- Click Next. The System Configuration Host Details screen appears.
   OR
   Okate Consults consults according to the sector process.

Click **Cancel** to cancel the setup process.

#### System Configuration – Host Details

|                           |                          |                                    |                                              |                             |                      | ATM/Branch  | UBS 14.3 AT3 Branch                              |
|---------------------------|--------------------------|------------------------------------|----------------------------------------------|-----------------------------|----------------------|-------------|--------------------------------------------------|
| 👂 futura bank             | (                        |                                    |                                              |                             | Q                    | Mel         | come, Wayne Rooney<br>Last login 25 Nov 03:33 PM |
| /stem Configurati         | on                       |                                    |                                              |                             |                      |             |                                                  |
| FCR 11.7 EOD Branch       | UBS 14.3 AT3 Branch OBCL | OBPM HEL Branch 14.3               | UBS 14.3 OT1 Branch for OBLM                 | UBS 14.3 AT3 Branch         | OBPM HEL Branch 14.2 | Third Party | OBTFPM 14.3                                      |
| Select Host               | Oracle FLEXCUBE          | Core Banking 11.7                  |                                              |                             |                      |             |                                                  |
| Entity : FCR 11.7 EC      | DD Branch                |                                    |                                              |                             |                      |             |                                                  |
| 🕑 Basic Details           |                          | Host Name                          | FCORE                                        | Host Version                |                      | 11.7        | ~                                                |
| Host Details              |                          | Gateway IP                         | 10.40.80.131                                 | Port                        |                      | 7004        |                                                  |
| Bank Details              |                          | Channel<br>Check Host Availability | IB                                           |                             |                      |             |                                                  |
| Branch Details            |                          |                                    |                                              |                             |                      |             |                                                  |
| SMTP                      |                          |                                    |                                              |                             |                      |             |                                                  |
| 🔗 Third Party Co          | nfiguration              |                                    |                                              |                             |                      |             |                                                  |
| 🔗 Dynamic Mode            | ule                      |                                    |                                              |                             |                      |             |                                                  |
|                           |                          |                                    |                                              |                             |                      |             |                                                  |
| $\leftarrow$ Previous $-$ | → Next Cancel            |                                    |                                              |                             |                      |             |                                                  |
|                           |                          |                                    |                                              |                             |                      |             |                                                  |
|                           |                          |                                    |                                              |                             |                      |             |                                                  |
|                           | Соруг                    | right © 2006, 2017, Oracle and,    | or its affiliates. All rights reserved.   \$ | ecurity Information   Terms | and Conditions       |             |                                                  |

| Field Name    | Description                                                                |
|---------------|----------------------------------------------------------------------------|
| Entities Name | Name of the entities added to the setup.                                   |
| Host Name     | The host system as selected for the channel banking platform is displayed. |
| Host Version  | Select the version number of the host system.                              |
| Gateway IP    | Enter the Gateway IP of the selected host system.                          |
| Port          | Enter the port number for the host system.                                 |
| Channel       | Specify the channel as 'IB' to access the application.                     |
|               |                                                                            |

- From the Host Version list, select the version of the host.
- In the Gateway IP field, enter the gateway IP address of the host system.
- In the **Port** field, enter the port number.
- In the **Channel** field, enter the channel as 'IB' to access the application.
- Click the <u>Check Host Availability</u> link to check the host availability. The message of successful testing appears if the connection is established on the specified details.
- Click Next. The System Configuration Bank Details screen appears. OR
   Click Previous to go to the previous screen. OR

Click Cancel to cancel the setup process.

|                                               |                             |                                                      |                              |                      | ATM/Branch                                        | UBS 14.3 AT3 Branch 🗸                              |
|-----------------------------------------------|-----------------------------|------------------------------------------------------|------------------------------|----------------------|---------------------------------------------------|----------------------------------------------------|
| 🗏 🌘 futura bank                               |                             |                                                      |                              | Q                    | Melo                                              | come, Wayne Rooney 🗸<br>Last login 25 Nov 03:33 PM |
| System Configuration                          |                             |                                                      |                              |                      |                                                   |                                                    |
| FCR 11.7 EOD Branch UBS 14.3 AT3 Bran         |                             |                                                      | UBS 14.3 AT3 Branch          | OBPM HEL Branch 14.2 | Third Party                                       | OBTFPM 14.3                                        |
| Select Host Oracle F                          | LEXCUBE Core Banking 11.7   | **                                                   |                              |                      |                                                   |                                                    |
| Entity : FCR 11.7 EOD Branch                  |                             |                                                      |                              |                      |                                                   |                                                    |
| 🕗 Basic Details                               | Bank Code<br>Bank Name      | 004<br>Zie Bank                                      | Bank Group (<br>Bank Short N |                      | ZIGGRP                                            |                                                    |
| Host Details                                  | Address Line 1              | Zig Bank<br>                                         | Address Line                 |                      | Zig<br>Near Hub Mall                              |                                                    |
|                                               | Address Line 3              | Goregoan East, Mumba                                 | i Country                    |                      | India                                             | $\sim$                                             |
| Bank Details                                  | Zip Code                    | 400063                                               | Allowed Acco                 |                      | <ul> <li>Conventional</li> <li>Islamic</li> </ul> |                                                    |
| Branch Details                                |                             |                                                      |                              |                      | <ul> <li>Recurring De</li> </ul>                  | posit                                              |
| SMTP                                          | Bank Currency               | Indian Rupee                                         | ~                            |                      |                                                   |                                                    |
| O Third Party Configuration                   |                             |                                                      |                              |                      |                                                   |                                                    |
| Ø Dynamic Module                              |                             |                                                      |                              |                      |                                                   |                                                    |
|                                               |                             |                                                      |                              |                      |                                                   |                                                    |
| $\leftarrow$ Previous $\rightarrow$ Next Cano | cel                         |                                                      |                              |                      |                                                   |                                                    |
|                                               |                             |                                                      |                              |                      |                                                   |                                                    |
|                                               |                             |                                                      |                              |                      |                                                   |                                                    |
|                                               | Copyright © 2006, 2017, Ora | cle and/or its affiliates. All rights reserved.   \$ | ecurity Information   Terms  | and Conditions       |                                                   |                                                    |

# System Configuration – Bank Details

| Field Name         | Description                                                    |
|--------------------|----------------------------------------------------------------|
| Bank Code          | Enter unique code to identify the bank.                        |
| Bank Group Code    | Enter the bank group code.                                     |
| Bank Name          | Enter the name of the bank.                                    |
| Bank Short Name    | Enter the short name of the bank.                              |
| Address Line 1 - 3 | Enter the address of the bank.                                 |
| Country            | Enter the country in which the bank is located/ headquartered. |
| ZIP Code           | Enter the ZIP code of the bank.                                |

| Field Name               | Description                                                                        |
|--------------------------|------------------------------------------------------------------------------------|
| Allowed Account<br>Types | Select the allowed account types applicable for the bank.<br>The options can be:   |
|                          | Conventional                                                                       |
|                          | Islamic                                                                            |
|                          | Recurring Deposit                                                                  |
|                          | <b>Note</b> : Islamic account type is not supported with FCORE as the host system. |

**Bank Currency** Specify the default currency applicable for the bank.

- In the **Bank Code** field, enter the code of the bank.
- In the **Bank Group Code** field, enter the group code of the bank.
- In the **Bank Name** field, enter the name of the bank.
- In the Bank Short Name field, enter the short name of the bank.
- In the Address Line 1 3 field, enter the address details of the bank.
- From the **Country** list, select the country in which the bank is located.
- In the **ZIP Code** field, enter the city/ zip code where bank is located.
- Select the Allowed Account Types check box. You can select Conventional / Islamic / Recurring Deposits.
- From the **Bank Currency** list, select the currency of the bank.
- Click Next. The System Configuration Branch Details screen appears. OR Click Previous to go to the previous screen. OR

Click Cancel to cancel the setup process.

|                                         |                      |                                        |                                  |             |                   |              | ATM/Branch   |                                                     |
|-----------------------------------------|----------------------|----------------------------------------|----------------------------------|-------------|-------------------|--------------|--------------|-----------------------------------------------------|
| 🖗 futura bank                           |                      |                                        |                                  |             |                   |              | Q 124 \      | Velcome, Wayne Rooney<br>Last login 25 Nov 07:53 PM |
| system Configuration                    |                      |                                        |                                  |             |                   |              |              |                                                     |
| JBS 14.3 AT3 Branch OBCL                | OBPM HEL Branch 14.3 | UBS 14.3 OT1 Branch for OBLM           | UBS 14.3 AT3 Branch              | OBPM        | HEL Branch 14.2   | Third Party  | OBTFPM 14.3  | OBPM 999 Branch 14.3                                |
| Select Host                             | Third Party          |                                        |                                  |             |                   |              |              |                                                     |
| Entity : Third Party                    |                      |                                        |                                  |             |                   |              |              |                                                     |
| Basic Details                           |                      | D                                      | 003                              |             | Branch Code       |              | AT3          |                                                     |
| Bank Details                            |                      | - Intian Original                      | AT3<br>Great Britain Pound       | ~           | Region            |              | Great Britai | n Pound V                                           |
| 🧭 Bank Details                          |                      |                                        | oreat britain Found              | ~           |                   |              | INDIA        | <u> </u>                                            |
| Branch Details                          |                      |                                        |                                  |             |                   |              |              |                                                     |
| Ourrency Payments                       |                      |                                        |                                  |             |                   |              |              |                                                     |
| SMTP                                    |                      |                                        |                                  |             |                   |              |              |                                                     |
| O Third Party Configurat                | tions                |                                        |                                  |             |                   |              |              |                                                     |
| Ø Dynamic Module                        |                      |                                        |                                  |             |                   |              |              |                                                     |
|                                         |                      |                                        |                                  |             |                   |              |              |                                                     |
| $\leftarrow$ Previous $ ightarrow$ Next | Cancel               |                                        |                                  |             |                   |              |              |                                                     |
|                                         |                      |                                        |                                  |             |                   |              |              |                                                     |
|                                         |                      |                                        |                                  |             |                   |              |              |                                                     |
|                                         | Copyright            | © 2006, 2017, Oracle and/or its affili | ates. All rights reserved.   Sec | urity Infor | mation   Terms an | d Conditions |              |                                                     |

# System Configuration – Branch Details

| Field Name              | Description                                                                                                    |
|-------------------------|----------------------------------------------------------------------------------------------------|
| Bank Code               | Enter the unique code to identify the bank. You should specify the same bank code as specified in the previous section. |
| Branch Code             | Enter the branch code.                                                                                                  |
| Home Branch             | Specify the home branch for the bank.                                                                                   |
| Local Currency          | Select the local currency applicable for the branch.                                                                    |
| Calculation<br>Currency | Select the calculation currency applicable.                                                                             |

| Field Name | Description                         |
|------------|-------------------------------------|
| Region     | Select the region of bank payments. |
|            | The options are:                    |
|            | • India                             |

- UK
- SEPA

Note: With FCORE as host system, only India region is supported.

- In the **Bank Code** field, enter the code of the bank.
- In the **Branch Code** field, enter the code of the bank branch.
- In the **Home Branch** field, enter the code of the home branch of the bank.
- From the Local Currency list, select the local currency of the bank branch.
- From the **Calculation Currency** list, select the calculation currency.
- From the **Region** list, select the appropriate region for payments.
- Click Next. The System Configuration SMTP screen appears. OR Click Previous to go to the previous screen. OR Click Cancel to cancel the setup process.

### System Configuration – SMTP

| Characterization     Control Control C |                                            |            |                           |        |                          |                     |                      | ATM/Branch  | UBS 14.3 AT3                          | Branch           | ~      |
|----------------------------------------------------------------------------------------------------|--------------------------------------------|------------|---------------------------|--------|--------------------------|---------------------|----------------------|-------------|---------------------------------------|------------------|--------|
| YOR 11.7 ECOD Branch       UBS 14.3 AT3 Branch 06CL       OBPM HEL Branch 14.2       Teid Party       OBTFPM 14.3       >         Select Host       Oracle FLEXCUEE Core Banking 11.7                                                                                                    | 🖗 futura bank                              |            |                           |        |                          |                     | Q                    | Melco       | come, Wayne Ri<br>Last login 25 Nov 0 | 00Ney<br>3:33 PM | $\sim$ |
| Select Host       Oracle FLEXCUBE Core Banking 11.7         Entity: FCR 11.7 EOD Branch       Server Name         Image: Basic Details       Server Name         Host Details       Port         Bank Details       Sender Email Address         Branch Details       Sender Email Address         Branch Details       Recipient Email Address         ShTP       Authentication Required :         Third Party Configuration       Username         Username       Passood         Send Test Email       Send Test Email                                                                                                    | System Configuration                       |            |                           |        |                          |                     |                      |             |                                       |                  |        |
| Entity: FCR 11.7 EOD Branch       Server Name       internal-mail-router.oracle.com         Image: Basic Details       Port       25         Image: Bank Details       Sender Email Address       OBPAlert_EMARALD_ME@oracle.com         Image: Branch Details       Recipient Email Address       OBPAlert_EMARALD_ME@oracle.com         Image: SMTP       Authentication Required :       Image: Image:                                                                                                    | FCR 11.7 EOD Branch UBS 14.3 AT3 B         | ranch OBCL | OBPM HEL Branch 14.3      | UBS 14 | .3 OT1 Branch for OBLM   | UBS 14.3 AT3 Branch | OBPM HEL Branch 14.2 | Third Party | OBTFPM 14.3                           | >                |        |
| Server Name     internal-mail-router.oracle.com       Host Details     Port     25       Bank Details     Sender Email Address     OBPAlert_EMARALD_ME@oracle.com       Branch Details     Recipient Email Address                                                                                                    | Select Host Oracl                          | e FLEXCUBE | Core Banking 11.7         |        |                          |                     |                      |             |                                       |                  |        |
| Internal-mail-router.oracie.com         Image: Host Details       Port         Image: Host Details       Sender Email Address         Image: Branch Details       Sender Email Address         Image: Branch Details       Recipient Email Address         Image: Branch Details       Recipient Email Address         Image: Branch Details       Recipient Email Address         Image: Branch Details       Recipient Email Address         Image: Branch Details       Authentication Required :         Image: Branch Details       Username         Image: Branch Details       Username         Image: Branch Details       Branch Details         Image: Branch Details       Username         Image: Branch Details       Branch Details         Image: Branch Details       Branch Details         Image: Branch Details       Branch Details         Image: Branch Details       Branch Details         Image: Branch Details       Branch Details         Image: Branch Details       Branch Details         Image: Branch Details       Branch Details                                                                                                    | Entity : FCR 11.7 EOD Branch               |            |                           |        |                          |                     |                      |             |                                       |                  |        |
| ✓ Host Details     Sender Email Address       ✓ Bank Details     Sender Email Address       ✓ Branch Details     Recipient Email Address       ✓ SMTP     Authentication Required :       ✓ Thrid Party Configuration     Usemane       ✓ Dynamic Module     Password       Send Test Email     Send Test Email                                                                                                    | Basic Details                              |            | Server Name               |        | internal-mail-router.ora | cle.com             |                      |             |                                       |                  |        |
| Image: Solid Details     OBPART_EMARALD_Megloracie.com       Image: Solid Details     Recipient Email Address       Image: SMTP     Authentication Required :       Image: Third Party Configuration     Username       Image: Details     Password       Image: Send Test Email     Send Test Email                                                                                                    | Host Details                               |            | Port                      |        | 25                       |                     |                      |             |                                       |                  |        |
| Image: Simple Configuration     Authentication Required :       Image: Simple Configuration     Username       Image: Simple Configuration     Username       Image: Simple Configuration     Simple Configuration       Image: Simple Configuration     Username       Image: Simple Configuration     Simple Configuration       Image: Simple Configuration     Username       Image: Simple Configuration     Simple Configuration       Image: Simple Configuration     Simple Configuration       Image: Simple Configuration     Simple Configuration       Im                                                                                                    | 🖉 Bank Details                             |            | Sender Email Address      |        | OBPAlert_EMARALD_N       | IE@oracle.com       |                      |             |                                       |                  |        |
| Image: Constraint of the second second se  | Ø Branch Details                           |            | Recipient Email Address   |        |                          |                     |                      |             |                                       |                  |        |
| Usemame Password Send Test Email                                                                                                    | ⊘ smtp                                     |            | Authentication Required : |        |                          |                     |                      |             |                                       |                  |        |
| Dynamic Module Send Test Email                                                                                                    | O Third Party Configuration                |            | Username                  |        |                          |                     |                      |             |                                       |                  |        |
| ← Previous → Next Cancel                                                                                                    | O Dynamic Module                           |            |                           |        |                          |                     |                      |             |                                       |                  |        |
|                                                                                                    |                                            |            |                           |        |                          |                     |                      |             |                                       |                  |        |
|                                                                                                    | $\leftarrow$ Previous $\rightarrow$ Next C | ancel      |                           |        |                          |                     |                      |             |                                       |                  |        |
|                                                                                                    |                                            |            |                           |        |                          |                     |                      |             |                                       |                  |        |
| Copyright © 2006, 2017, Oracle and/or its affiliates. All rights reserved.   Security Information   Terms and Conditions                                                                                                    |                                            |            |                           |        |                          |                     |                      |             |                                       |                  |        |

| Field Name              | Description                                          |
|-------------------------|------------------------------------------------------|
| Server Name             | Enter the address of the mail server.                |
| Port                    | Enter the port number                                |
| Sender Email Address    | Enter the email address of the sender.               |
| Recipient Email Address | Enter the email address of the recipient.            |
| Authentication Required | Select the check box, if authentication is required. |
| Username                | Enter the user name.                                 |
| Password                | Enter the password.                                  |

- In the Server Name field, enter the address of the mail server.
- In the **Port** field, enter the port number.
- In the Sender Email Address, enter the email address of the sender.

- In the Recipient Email Address, enter the email address of the recipient.
- In the **Username**, enter user name.
- In the Password field, enter the password.
- Click the Send Test Email link to cross check the email IDs.
- Click Next. The System Configuration Third Party Configuration screen appears. OR Click Previous to go to the previous screen. OR Click Cancel to cancel the setup process.

#### System Configuration – Third Party Configuration

As part of this, the user defines the configuration of the sender/receiver message queues and connection factories used for messaging service.

|                                          |                 |                             |                                                 |                             |                      | ATM/Branch                 | UBS 14.3 AT3 Branch                              |
|------------------------------------------|-----------------|-----------------------------|-------------------------------------------------|-----------------------------|----------------------|----------------------------|--------------------------------------------------|
| E 🕼 futura bank                          |                 |                             |                                                 |                             | Q                    | Mele Wele                  | come, Wayne Rooney<br>Last login 25 Nov 03:33 PM |
| System Configuration                     |                 |                             |                                                 |                             |                      |                            |                                                  |
| FCR 11.7 EOD Branch UBS 14.3             | AT3 Branch OBCL | OBPM HEL Branch 14.3        | UBS 14.3 OT1 Branch for OBLM                    | UBS 14.3 AT3 Branch         | OBPM HEL Branch 14.2 | Third Party                | OBTFPM 14.3                                      |
| Select Host                              | Oracle FLEXCUBE | Core Banking 11.7           |                                                 |                             | I                    | 1                          |                                                  |
| Entity : FCR 11.7 EOD Branch             | n               |                             |                                                 |                             |                      |                            |                                                  |
| Basic Details                            |                 | Connection Factory          | ExtSystemReceiverQCF<br>ExtSystemSenderQCF      | Receiver Qu<br>Sender Que   |                      | eceiverQueue<br>enderQueue |                                                  |
| Host Details                             |                 | Connection Factory          |                                                 |                             |                      |                            |                                                  |
| 🖉 Bank Details                           |                 |                             |                                                 |                             |                      |                            |                                                  |
| Sranch Details                           |                 |                             |                                                 |                             |                      |                            |                                                  |
| SMTP                                     |                 |                             |                                                 |                             |                      |                            |                                                  |
| O Third Party Configuration              | n               |                             |                                                 |                             |                      |                            |                                                  |
| O Dynamic Module                         |                 |                             |                                                 |                             |                      |                            |                                                  |
| $\leftarrow$ Previous $\rightarrow$ Next | Cancel          |                             |                                                 |                             |                      |                            |                                                  |
|                                          |                 |                             |                                                 |                             |                      |                            |                                                  |
|                                          |                 |                             |                                                 |                             |                      |                            |                                                  |
|                                          | Convri          | ight © 2006, 2017, Oracle a | nd/or its affiliates. All rights reserved.   \$ | Security Information   Term | s and Conditions     |                            |                                                  |

| Field Name                              | Description                                                                                                    |
|-----------------------------------------|----------------------------------------------------------------------------------------------------|
| Receiver Queue<br>Connection<br>Factory | Enter the JNDI name of the receiver connection factory which is created inside Receiver JMS module. (For Example-ExtSystemReceiverQCF2).                                             |
| Receiver Queue                          | Enter the JNDI name of the receiver queue (destination used for receiving the message from external host) created in the receiver JMS module. (For Example-ExtSystemReceiverQueue2). |
| Sender Queue<br>Connection<br>Factory   | Enter the JNDI name of the sender connection factory, which is created inside Sender JMS module. (For Example-ExtSystemSenderQCF2)                                                   |
| Sender Queue                            | Enter the JNDI name of the sender queue created in the Sender JMS module. (For Example-ExtSystemSenderQueue2).                                                                       |

- In the **Receiver Queue Connection Factory** field, enter the appropriate value.
- In the **Receiver Queue** field, enter the appropriate value.
- In the Sender Queue Connection Factory field, enter the appropriate value.
- In the **Sender Queue** field, enter the appropriate value.
- Click the **Send Test Email** link to cross check the email IDs.
- Click Next. The System Configuration Dynamic Module Brand screen appears. OR

Click Previous to go to the previous screen. OR

Click Cancel to cancel the setup process.

| <b>pfutura banl</b><br>System Configurat |                          |                      |                              |                        | Q                    | Melc            | ome, Wayne Rooney<br>Last login 25 Nov 03:33 PM |
|------------------------------------------|--------------------------|----------------------|------------------------------|------------------------|----------------------|-----------------|-------------------------------------------------|
| FCR 11.7 EOD Branch                      | UBS 14.3 AT3 Branch OBCL | OBPM HEL Branch 14.3 | UBS 14.3 OT1 Branch for OBLM | UBS 14.3 AT3 Branch    | OBPM HEL Branch 14.2 | Third Party     | OBTFPM 14.3                                     |
| Select Host                              | Oracle FLEXCUBE          | Core Banking 11.7    |                              |                        |                      |                 |                                                 |
| Entity : FCR 11.7 E                      | OD Branch                |                      |                              |                        |                      |                 |                                                 |
| 🔗 Basic Details                          |                          | Content Server URL   | http://ofss310655:800        | 3/digx/v1 Content Publ | isher URL            | http://ofss3106 | 55:8003/digx/v1                                 |
| Host Details                             |                          |                      |                              |                        |                      |                 |                                                 |
| 🔗 Bank Details                           |                          |                      |                              |                        |                      |                 |                                                 |
| Branch Detail                            | s                        |                      |                              |                        |                      |                 |                                                 |
| SMTP                                     |                          |                      |                              |                        |                      |                 |                                                 |
| O Third Party C                          | onfiguration             |                      |                              |                        |                      |                 |                                                 |
| O Dynamic Mod                            | dule                     |                      |                              |                        |                      |                 |                                                 |
| > Brand                                  |                          |                      |                              |                        |                      |                 |                                                 |
| > Payment                                |                          |                      |                              |                        |                      |                 |                                                 |
| > WealthMana                             | gement                   |                      |                              |                        |                      |                 |                                                 |
| > OTHERMOD                               | ULE                      |                      |                              |                        |                      |                 |                                                 |
| > File Upload                            |                          |                      |                              |                        |                      |                 |                                                 |
| > ForexDeal                              |                          |                      |                              |                        |                      |                 |                                                 |
| > Origination                            |                          |                      |                              |                        |                      |                 |                                                 |
| > ServiceRequ                            | est                      |                      |                              |                        |                      |                 |                                                 |
| > Common                                 |                          |                      |                              |                        |                      |                 |                                                 |
|                                          |                          |                      |                              |                        |                      |                 |                                                 |
| ← Previous                               | → Next Cancel            |                      |                              |                        |                      |                 |                                                 |
|                                          |                          |                      |                              |                        |                      |                 |                                                 |

# System Configuration – Dynamic Module - Brand

| Field Name            | Description                               |
|-----------------------|-------------------------------------------|
| Content Server URL    | Specify the URL of the content server.    |
| Content Publisher URL | Specify the URL of the content publisher. |

- In the **Content Server URL** field, enter the URL of content server.
- In the **Content Publisher URL** field, enter the URL of content publisher.
- Click Next. The System Configuration Dynamic Module Payments screen appears. OR Click Previous to go to the previous screen. OR

Click **Cancel** to cancel the setup process.

### System Configuration – Dynamic Module – Payments

|                                                                                                    |                          |                                                        |                             |                              |                                                  | ATM/Branch     | UBS 14.3 AT3 Branc                               |
|----------------------------------------------------------------------------------------------------|--------------------------|--------------------------------------------------------|-----------------------------|------------------------------|--------------------------------------------------|----------------|--------------------------------------------------|
| 🕼 futura bank                                                                                                    |                          |                                                        |                             |                              | Q                                                | Melo           | come, Wayne Roone;<br>Last login 25 Nov 03:33 PM |
| ystem Configuratio                                                                                                    | n                        |                                                        |                             |                              |                                                  |                |                                                  |
|                                                                                                    |                          |                                                        |                             |                              |                                                  |                |                                                  |
| FCR 11.7 EOD Branch                                                                                                    | UBS 14.3 AT3 Branch OBCL | OBPM HEL Branch 14.3 U                                 | BS 14.3 OT1 Branch for OBLM | UBS 14.3 AT3 Branch          | OBPM HEL Branch 14.2                             | Third Party    | OBTFPM 14.3                                      |
| Select Host                                                                                                    | Oracle FLEXCUBE          | Core Banking 11.7                                      |                             |                              |                                                  |                |                                                  |
| Entity : FCR 11.7 EOD                                                                                                    | ) Branch                 |                                                        |                             |                              |                                                  |                |                                                  |
| Basic Details                                                                                                    |                          | Self Fund Transfer (Category)<br>OBPM Home Branch Code | OUPA                        |                              | : Payment - SI (Category)<br>und Transfer - NEFT | OUPA           |                                                  |
|                                                                                                    |                          |                                                        | AT4                         | (Category)                   |                                                  | OUPA           |                                                  |
| Host Details                                                                                                    |                          | Peer to Peer External Payment<br>(Code)                | P2PF                        | Upcoming F                   |                                                  | 5              |                                                  |
| Bank Details                                                                                                    |                          | SEPA Direct Debit Payments - SI<br>(Code)              | SOUC                        | OBPM Host                    |                                                  | SWITZ          |                                                  |
| Bank Details                                                                                                    |                          | OBPM Self Fund Transfer Networ<br>Code                 | воок                        | Internationa                 | el Draft (Code)                                  | MCKP           |                                                  |
| 🔗 Branch Details                                                                                                    |                          | Domestic Fund Transfer (Categor                        | (Y) OUPA                    | Internal Fun                 | d Transfer (Category)                            | OUPA           |                                                  |
|                                                                                                    |                          | Domestic Fund Transfer (Code)                          | OPEX                        | OBPM Host                    | IP Address                                       | 10.184.155.74  |                                                  |
| SMTP                                                                                                    |                          | Internal Transfer With Forex Deal<br>(Category)        | OPFX                        | Claim Paym                   | ient URL                                         | https://mumaal | 012.in.oracle.com                                |
|                                                                                                    |                          | Self Fund Transfer (Code)                              | ВКОР                        | OBPM Payn<br>Inward          | nent Transaction Type                            | I.             |                                                  |
| Third Party Cont     Section     Section     S | riguration               | OBPM SEPA Direct Debit Network<br>Code                 | SDCO                        | Internal Fun<br>Deal (Code)  | d Transfer With Forex                            | BKOF           |                                                  |
| Ø Dynamic Modul                                                                                                    | e                        | Internal Fund Transfer (Code)                          | вкор                        |                              | d Transfer - SI                                  | OUPA           |                                                  |
| > Brand                                                                                                    |                          | SEPA Direct Debit Payments (Coo                        | <sup>de)</sup> souc         |                              | ersion Number                                    | 141            |                                                  |
|                                                                                                    |                          | Enable Upcoming Payment Check<br>(Y/N)                 | <sup>k</sup> N              | Claim Mone                   | y Link Expiry(days)                              | 3              |                                                  |
| > Payment                                                                                                    |                          | Peer to Peer Payment (Category)                        | POUP                        | OBPM WS V                    | /ersion Number                                   | 141            |                                                  |
|                                                                                                    |                          | OBPM International Draft Networ<br>Code                | k INS_ISSUE                 | SEPA Direct<br>(Category)    | Debit Payments - SI                              | cocc           |                                                  |
| > WealthManage                                                                                                    | ment                     | OBPM Domestic Draft Instrumen<br>Code                  | t DEMANDFT                  |                              | estic India Fund Transfer                        | TRA            |                                                  |
| > OTHERMODUL                                                                                                    | E                        | Code<br>Bill Payment (Category)                        | FCOK                        |                              | ethod<br>ucted Currency Indicator                | т              |                                                  |
| /                                                                                                    |                          | Max. No. of Split Bill Contributors                    | 10                          | OBPM Sour                    | ce code                                          | INTERNETBANI   | KING                                             |
| > File Upload                                                                                                    |                          | External Fund Transfer (Category                       |                             | Max Multipl<br>Corporate U   | e Bill Payment Limit for                         | 5              |                                                  |
|                                                                                                    |                          | OBPM Domestic India Fund Trans                         | sfer TARGET2                | UPI Request                  | t Money Max. Expiry                              | 30             |                                                  |
| > ForexDeal                                                                                                    |                          | Network Code<br>OBPM User Id                           | FCATOP                      |                              | e Bill Payment Limit for                         | 5              |                                                  |
| > Origination                                                                                                    |                          | Peer to Peer Internal Payment<br>(Code)                | PBKT                        | Retail Users<br>External Fur |                                                  | ВКОР           |                                                  |
|                                                                                                    |                          | Self Fund Transfer - SI (Code)                         | вкор                        | Self Fund Tr                 | ransfer - SI (Category)                          | OUPA           |                                                  |
| > ServiceRequest                                                                                                    | t                        | Peer to Peer External Payment<br>(Category)            | PFOU                        | Domestic Fi<br>(Code)        | und Transfer - RTGS - SI                         | OPFD           |                                                  |
| > Common                                                                                                    |                          | OBPM Domestic Draft Payment<br>Type                    | I                           |                              | al Fund Transfer With<br>(Code)                  | FTOC           |                                                  |
|                                                                                                    |                          |                                                        |                             |                              |                                                  |                |                                                  |

| > Common                 | OBPM Domestic Draft Payment<br>Type                          | I                              | International Fund Transfer With<br>Forex Deal (Code)                | FTOC      |
|--------------------------|--------------------------------------------------------------|--------------------------------|----------------------------------------------------------------------|-----------|
|                          | OBPM International Draft Instrument<br>Code                  | MNGRCHQ                        | OBPM Host Port Number                                                | 9010      |
|                          | SEPA Credit Payment (Code)                                   | OOPC                           | OBPM Source Code                                                     | FCAT      |
|                          | SEPA Credit Payment - SI (Code)                              | SOPC                           | Peer to Peer Internal Payment<br>(Category)                          | PFOU      |
|                          | SEPA Credit Payment (Category)                               | COPC                           | Payee Photo - Retail (Y/N)                                           | Y         |
|                          | External Payment Redirection URL                             | https://mumaa012.in.oracle.com | OBPM International Draft Payment<br>Type                             | I         |
|                          | OBPM Domestic India Fund Transfer<br>Clearing System Id Code | INFSC                          | Domestic Fund Transfer - RTGS - SI<br>(Category)                     | OUPA      |
|                          | Self Fund Transfer With Forex Deal<br>(Category)             | OPFX                           | SEPA Direct Debit Payments - SI<br>(Category)                        | cocc      |
|                          | Max. Invalid Attemps - Security PIN                          | 5                              | Domestic Fund Transfer - SI - NEFT<br>(Category)                     | OUPA      |
|                          | Bill Payment (Code)                                          | BPAT                           | International Fund Transfer (Code)                                   | FTOC      |
|                          | OBPM Domestic India Save<br>Template?                        | N                              | Internal Fund Transfer - SI (Code)                                   | ВКОР      |
|                          | Domestic Fund Transfer - SI - NEFT<br>(Code)                 | OPFC                           | OBPM Payment Transaction Type<br>Outward                             | 0         |
|                          | Retail Service charges enabled<br>(Y/N)                      | Υ                              | Enable payee edit in hours after<br>payee creation or modification . | 48        |
|                          | OBPM International Fund Transfer<br>Network Code             | SWIFT                          | Self Fund Transfer With Forex Deal<br>(Code)                         | BKOF      |
|                          | OBPM SEPA Credit Fund Transfer<br>Network Code               | STEP2                          | Max Multiple Transfer Limit for<br>Retail Users                      | 5         |
|                          | OBPM Internal Fund Transfer<br>Network Code                  | воок                           | Payee Photo - Corporate (Y/N)                                        | Y         |
|                          | Max Multiple Transfer Limit for<br>Corporate Users           | 5                              | OBPM Draft Cancellation Payment<br>Mode                              | С         |
|                          | Network suggestion (Y/N)                                     | γ                              | Domestic Fund Transfer - RTGS<br>(Code)                              | OPFD      |
|                          | Process payment to next working<br>day enabled (Y/N)         | Υ                              | Peer to Peer Payment (Code)                                          | PBPO      |
|                          | OBPM Domestic India Prefunded<br>Payments?                   | Ν                              | OBPM Domestic Draft Network<br>Code                                  | INS_ISSUE |
|                          | Corporate Service charges enabled<br>(Y/N)                   | Υ                              | Domestic Fund Transfer - RTGS<br>(Category)                          | OUPA      |
|                          | Domestic Fund Transfer - NEFT<br>(Code)                      | OPFC                           |                                                                      |           |
|                          |                                                              |                                |                                                                      |           |
|                          |                                                              |                                |                                                                      |           |
| ← Previous → Next Cancel |                                                              |                                |                                                                      |           |
|                          |                                                              |                                |                                                                      |           |
|                          |                                                              |                                |                                                                      |           |

| Field Name                                   | Description                                                                                                    |
|----------------------------------------------|----------------------------------------------------------------------------------------------------|
| Self Fund Transfer<br>(Category)             | Specify the product category for self fund transfer.                                                                                                    |
| SEPA Credit Payment -<br>SI(Category)        | Specify the product category for SEPA credit payments with standing instructions.                                                                                                    |
| OBPM Home Branch<br>Code                     | Specify the code for OBPM home branch.                                                                                                    |
| Domestic Fund Transfer<br>NEFT (Category)    | Specify the product category for domestic fund transfer with network type as NEFT.                                                                                                    |
| Peer to Peer External<br>Payment (Code)      | Specify the code for peer to peer external payments.                                                                                                    |
| Number of Days to Check<br>Upcoming Payments | Via this parameter, the administrator is able to define the number of days 'N' within which the upcoming payment is due to a payee in which case a warning message is to be displayed on the review page of transfer initiation. |

| Field Name                                              | Description                                                                         |  |  |  |
|---------------------------------------------------------|-------------------------------------------------------------------------------------|--|--|--|
| SEPA Direct Debit<br>Payments - SI (Code)               | Specify the product code for SEPA direct debit payments with standing instructions. |  |  |  |
| OBPM Host Code                                          | Specify the host code for OBPM.                                                     |  |  |  |
| OBPM Self Fund Transfer<br>Network Code                 | Specify the network code for OBPM self fund transfer.                               |  |  |  |
| International Draft (Code)                              | Specify the product code for international draft transaction.                       |  |  |  |
| Domestic Fund Transfer<br>(Category)                    | Specify the product category for domestic fund transfer.                            |  |  |  |
| Internal Fund<br>Transfer(Category)                     | Specify the product category for internal fund transfer.                            |  |  |  |
| Domestic Fund Transfer<br>(Code)                        | Specify the product code for domestic fund transfer.                                |  |  |  |
| OBPM Host IP Address                                    | Specify the host IP address for OBPM.                                               |  |  |  |
| Internal Fund Transfer<br>with Forex Deal<br>(Category) | Specify the product category for internal fund transfer with forex deal.            |  |  |  |
| Claim Payment URL                                       | Specify the claim payment URL for the beneficiary to claim money.                   |  |  |  |
| Self Fund Transfer (Code)                               | Specify the product code for self fund transfer.                                    |  |  |  |
| OBPM Payment<br>Transaction Type Inward                 | Specify the OBPM Payment for inward type of transaction.                            |  |  |  |
| OBPM SEPA Direct Debit<br>Network Code                  | Specify network code for OBPM SEPA direct debit.                                    |  |  |  |
| Internal Fund Transfer<br>with Forex Deal (Code)        | Specify the product code for internal fund transfer with forex deal.                |  |  |  |
| Internal Fund Transfer<br>(Code)                        | Specify the product code for internal fund transfer.                                |  |  |  |
| Internal Fund Transfer -<br>SI (Category)               | Specify the product category for internal transfer with standing instructions.      |  |  |  |
| SEPA Direct Debit<br>Payments (Code)                    | Specify the product code for SEPA direct debit payments.                            |  |  |  |
| OBCL WS Version<br>Number                               | Specify the version number for OBCL WS host.                                        |  |  |  |

| Field Name                                             | Description                                                                                                    |
|--------------------------------------------------------|----------------------------------------------------------------------------------------------------|
| Enable Upcoming<br>Payment Check (Y/N)                 | Via this parameter, the administrator is able to specify whether<br>the system is to check for upcoming scheduled transfers (via<br>Standing Instructions or Pay Later) due to a payee within the<br>next 'N' days for transfers Internal and Domestic at the time of<br>transfer initiation towards a registered payee. |
| Claim Money Link Expiry<br>(days)                      | Specify the number of days after which the claim money link will expire.                                                                                                    |
| Peer to Peer Payment<br>(Category)                     | Specify the product category for peer to peer payments.                                                                                                    |
| OBPM WS Version<br>Number                              | Specify the version number for OBPM WS host.                                                                                                    |
| OBPM International Draft<br>Network Code               | Specify the network code for OBPM international draft.                                                                                                    |
| SEPA Direct Debit<br>Payments -SI (Category)           | Specify the product category for SEPA direct debit payments with standing instructions.                                                                                                    |
| OBPM Domestic Draft<br>Instrument Code                 | Specify the instrument code for OBPM domestic draft.                                                                                                    |
| OBPM Domestic India<br>Fund Transfer Payment<br>Method | Specify the mode of fund transfer and payment method for OBPM domestic India.                                                                                                    |
| Bill Payment (Category)                                | Specify the product category for bill payments.                                                                                                    |
| OBPM Instructed<br>Currency Indicator                  | Specify the OBPM instructed currency indicator.                                                                                                    |
| Max. No. of Split Bill<br>Contributors                 | Specify the number of users that can be contributed for splitting a bill.                                                                                                    |
| OBPM Source Code                                       | Specify the source code for OBPM.                                                                                                    |
| External Fund<br>Transfer(Category)                    | Specify the product category for external fund transfer.                                                                                                    |
| Max Multiple Bill Payment<br>Limit for Corporate Users | Specify the maximum number of bill payments that a corporate user can initiate in one go.                                                                                                    |
| OBPM Domestic India<br>Fund Transfer Network<br>Code   | Specify the network code for OBPM domestic India fund transfer.                                                                                                    |
| UPI Request Money Max.<br>Expiry Period (in days)      | Specify the number of days after which the UPI request for money gets expired.                                                                                                    |

| Field Name                                               | Description                                                                                                    |
|----------------------------------------------------------|----------------------------------------------------------------------------------------------------|
| OBPM User Id                                             | Specify the user id for OBPM.                                                                                                    |
| Max Multiple Bill Payment<br>Limit for Retail Users      | Specify the maximum number of bill payments that a retail user can initiate in one go.                                                 |
| Peer to Peer Internal<br>Payment (Code)                  | Specify the product code for peer to peer internal payments.                                                                           |
| External Fund Transfer                                   | Specify the product code/ category for external fund transfer.                                                                         |
| Self Fund Transfer - SI<br>(Code)                        | Specify the product code for self fund transfer with standing instructions.                                                            |
| Self Fund Transfer - SI<br>(Category)                    | Specify the product category for self fund transfer with standing instructions.                                                        |
| Peer to Peer External<br>Payment (Category)              | Specify the category for peer to peer external payments.                                                                               |
| Domestic Fund Transfer-<br>RTGS - SI (Code)              | Specify the product code for domestic fund transfer with standing instructions and network type as RTGS.                               |
| OBPM Domestic Draft<br>Payment Type                      | Specify the OBPM Payment for domestic draft type of transaction.                                                                       |
| International Fund<br>Transfer with Forex Deal<br>(Code) | Specify the product code for international fund transfer with forex deal.                                                              |
| OBPM International Draft<br>Instrument Code              | Specify the instrument code for OBPM international draft.                                                                              |
| OBPM Host port Number                                    | Specify the OBPM host port number.                                                                                                    |
| SEPA Credit Payment<br>(Code)                            | Specify the product code for SEPA credit payments.                                                                                     |
| OBPM Source Code                                         | Specify the source code for OBPM.                                                                                                    |
| SEPA Credit Payments -<br>SI (Code)                      | Specify the product code for SEPA credit payments with standing instructions.                                                          |
| Peer to Peer Internal<br>Payment (Category)              | Specify the product category for peer to peer internal payments.                                                                       |
| SEPA Credit Payment<br>(Category)                        | Specify the product category for SEPA credit payments.<br>The value for this property is not required for FCORE as the host<br>system. |

| Field Name                                                      | Description                                                                                                  |
|-----------------------------------------------------------------|----------------------------------------------------------------------------------------------------|
| Payee Photo - Retail (Y/N)                                      | Specify whether the appearing of photo of retail user is enabled or not.                                     |
| External Payment<br>Redirection URL                             | Specify the URL for the external payments.                                                                   |
| OBPM International Draft<br>Payment Type                        | Specify the OBPM Payment for international draft type of transaction.                                        |
| OBPM Domestic India<br>Fund Transfer Clearing<br>System Id Code | Specify the clearing system Id code for OBPM Domestic India fund transfer.                                   |
| Domestic Fund Transfer-<br>RTGS - SI (Category)                 | Specify the product category for domestic fund transfer with standing instructions and network type as RTGS. |
| Self Fund Transfer with<br>Forex Deal (Category)                | Specify the product category for self fund transfer with forex deal.                                         |
| SEPA Direct Debit<br>Payment -SI (Category)                     | Specify the product category for SEPA direct debit payments with standing instructions.                      |
| Max Invalid Attempts -<br>Security PIN                          | Specify the number of invalid attempts allowed if entering the wrong PIN.                                    |
| Domestic Fund Transfer-<br>SI- NEFT (Category)                  | Specify the product category for domestic fund transfer with standing instructions and network type NEFT.    |
| Bill Payment (Code)                                             | Specify the product code for bill payments.                                                                  |
| International Fund<br>Transfer (Code)                           | Specify the product code for international fund transfer transaction.                                        |
| OBPM Domestic India<br>Save Template?                           | Specify whether the OBPM domestic India template is saved or not.                                            |
| Internal Fund Transfer -SI<br>(Code)                            | Specify the product code for internal transfer with standing instructions.                                   |
| Domestic Fund Transfer-<br>SI- NEFT (Code)                      | Specify the product code for domestic fund transfer with standing instructions and network type NEFT.        |
| OBPM Payment<br>Transaction Type<br>Outward                     | Specify the OBPM Payment for outward type of transaction.                                                    |
| Retail Service Charge<br>Enabled (Y/N)                          | Specify whether the retail service charge is enabled or not.                                                 |

| Field Name                                                            | Description                                                                                |
|-----------------------------------------------------------------------|--------------------------------------------------------------------------------------------|
| Enable payee edit in<br>hours after payee<br>creation or modification | Specify the time in hours for the payee to be enabled for modification after its creation. |
| OBPM International Fund<br>Transfer Network Code                      | Specify the network code for OBPM international fund transfer.                             |
| Self Fund Transfer with<br>Forex Deal (Code)                          | Specify the product code for self fund transfer with forex deal.                           |
| OBPM SEPA Credit Fund<br>Transfer Network Code                        | Specify the network code for OBPM SEPA credit fund transfer.                               |
| Max Multiple Transfer<br>Limit for Retail Users                       | Specify the maximum number of fund transfer that a retail user can initiate in one go.     |
| OBPM Internal Fund<br>Transfer Network Code                           | Specify the network code for OBPM internal fund transfer.                                  |
| Payee Photo - Corporate<br>(Y/N)                                      | Specify whether the appearing of photo of corporate user is enabled or not.                |
| Max Multiple Transfer<br>Limit for Corporate Users                    | Specify the maximum number of fund transfer that a corporate user can initiate in one go.  |
| OBPM Draft Cancellation<br>Payment Mode                               | Specify the payment mode for OBPM after draft cancellation.                                |
| Network Suggestion (Y/N)                                              | Specify whether the network suggestion is enabled or not.                                  |
| Domestic Fund Transfer-<br>RTGS (Code)                                | Specify the product code for domestic fund transfer with network type as RTGS.             |
| Process payment to next<br>working day enabled<br>(Y/N)               | Specify whether the processing of payments for next working day is enabled.                |
| Peer to Peer Payment<br>(Code)                                        | Specify the product code for peer to peer payments.                                        |
| OBPM Domestic India<br>Prefunded Payments?                            | Specify whether there is a prefunded payments for OBPM domestic India.                     |
| OBPM Domestic Draft<br>Network Code                                   | Specify the network code for OBPM domestic draft.                                          |
| Corporate Service Charge<br>Enabled (Y/N)                             | Specify whether the corporate service charge is enabled or not.                            |

| Field Name                                 | Description                                                                        |
|--------------------------------------------|------------------------------------------------------------------------------------|
| Domestic Fund Transfer-<br>RTGS (Category) | Specify the product category for domestic fund transfer with network type as RTGS. |
| Domestic Fund Transfer-<br>NEFT (Code)     | Specify the product code for domestic fund transfer with network type NEFT.        |

**Note**: 1) The fields appearing in the System Configuration – Dynamic Module – Payments tab depends on the settings done at the back end and is dynamic in nature.

2) Fields related to OBPM, SEPA, International Payments, Forex and corporates are not supported with FCORE as the host system.

- Enter the required details in **Payments** tab.
- Click Next. The System Configuration Dynamic Module Wealth Management screen appears.

OR Click **Previous** to go to the previous screen. OR Click **Cancel** to cancel the setup process.

|              | figuration               |         |                                                                                                |                    |                         |                                                                          |                                      |             |             |   |  |
|--------------|--------------------------|---------|------------------------------------------------------------------------------------------------|--------------------|-------------------------|--------------------------------------------------------------------------|--------------------------------------|-------------|-------------|---|--|
| FCR 11.7 EOD | Branch UBS 14.3 AT3 Bran | ch OBCL | OBPM HEL Branch 14.3                                                                           | UBS 14             | 4.3 OT1 Branch for OBLM | UBS 14.3 AT3 Branch                                                      | OBPM HEL Branch 14.2                 | Third Party | OBTFPM 14.3 | > |  |
| Select Host  | Oracle FI                | LEXCUBE | Core Banking 11.7                                                                              |                    |                         |                                                                          |                                      |             |             |   |  |
| Entity : FCF | R 11.7 EOD Branch        |         |                                                                                                |                    |                         |                                                                          |                                      |             |             |   |  |
| 🕗 Basio      | c Details                |         | Date Range Future Date For<br>Standing Instruction                                             | anding Instruction |                         | Number of record in Report<br>Generation<br>Number of Investment Account |                                      | 50          |             |   |  |
| ⊘ Host       | t Details                |         | Number of Operation Allowed in<br>Multiple Order<br>Switch Funds of Same Fund House<br>Allowed |                    | fultiple Order          | 3<br>true                                                                | Allowed<br>Maximum Number of Nominee |             | 3           |   |  |
|              |                          |         |                                                                                                |                    |                         | Allowed                                                                  |                                      |             |             |   |  |
| 🕗 Bank       | < Details                |         |                                                                                                |                    |                         |                                                                          |                                      |             |             |   |  |
| 🕗 Bran       | ch Details               |         |                                                                                                |                    |                         |                                                                          |                                      |             |             |   |  |
| ⊘ smt        | P                        |         |                                                                                                |                    |                         |                                                                          |                                      |             |             |   |  |
| ⊘ Third      | d Party Configuration    |         |                                                                                                |                    |                         |                                                                          |                                      |             |             |   |  |
| 🕗 Dyna       | amic Module              |         |                                                                                                |                    |                         |                                                                          |                                      |             |             |   |  |
| > Brar       | nd                       |         |                                                                                                |                    |                         |                                                                          |                                      |             |             |   |  |
| > Pay        | ment                     |         |                                                                                                |                    |                         |                                                                          |                                      |             |             |   |  |
| > Wea        | althManagement           |         |                                                                                                |                    |                         |                                                                          |                                      |             |             |   |  |
| > OTH        | HERMODULE                |         |                                                                                                |                    |                         |                                                                          |                                      |             |             |   |  |
| > File       | Upload                   |         |                                                                                                |                    |                         |                                                                          |                                      |             |             |   |  |
| > Fore       | exDeal                   |         |                                                                                                |                    |                         |                                                                          |                                      |             |             |   |  |
| > Orig       | jination                 |         |                                                                                                |                    |                         |                                                                          |                                      |             |             |   |  |
| > Serv       | viceRequest              |         |                                                                                                |                    |                         |                                                                          |                                      |             |             |   |  |
| > Con        | nmon                     |         |                                                                                                |                    |                         |                                                                          |                                      |             |             |   |  |
| ← Previou    | us → Next Cana           | cel     |                                                                                                |                    |                         |                                                                          |                                      |             |             |   |  |
| -            |                          |         |                                                                                                |                    |                         |                                                                          |                                      |             |             |   |  |

## System Configuration – Dynamic Module – Wealth Management

| Field Name                                       | Description                                                                      |  |  |  |  |  |  |  |  |
|--------------------------------------------------|----------------------------------------------------------------------------------|--|--|--|--|--|--|--|--|
| Date range Future Date for Standing Instructions | Enter the date range or future date for the standing instruction to be executed. |  |  |  |  |  |  |  |  |

| Field Name                                       | Description                                                                                         |
|--------------------------------------------------|----------------------------------------------------------------------------------------------------|
| Number of Record in Report<br>Generation         | Enter the value for maximum number of records allowed to be included in report generation.          |
| Number of Operation Allowed<br>in Multiple Order | Specify the maximum number of operations allowed in multiple order.                                 |
| Number of Investments<br>Account Allowed         | Enter the value for maximum number of investment accounts allowed to be opened by a user at a time. |
| Switch Funds of Same Fund<br>House Allowed       | Specify whether the user is allowed to switch out the funds between the same fund house.            |
| Maximum Number of Nominee<br>Allowed             | Specify the maximum number of nominees that can be added in an investment account.                  |

- In the **Date range Future Date for Standing Instructions** field, enter the value for date range/ future date.
- In the Number of Record in Report Generation field, enter the value.
- In the Number of Operations Allowed in Multiple Order field, enter the value.
- In the Number of Investments Account Allowed field, enter the value.
- In the **Switch Funds of Same Fund House Allowed** field, specify if switching of funds within the same fund house is mandatory.
- In the Maximum Number of Nominees Allowed field, enter the value for number of nominee.
- Click Next. The System Configuration Dynamic Module Other Module screen appears.

OR Click **Previous** to go to the previous screen. OR Click **Cancel** to cancel the setup process.

|                                              |                                                                       |                          |           |                            |                      | ATM/Branch                     | UBS 14.3 AT3 Branc                              |
|----------------------------------------------|-----------------------------------------------------------------------|--------------------------|-----------|----------------------------|----------------------|--------------------------------|-------------------------------------------------|
| 🕼 futura bank                                |                                                                       |                          |           |                            | Q                    | Melc                           | ome, Wayne Rooney<br>Last login 25 Nov 03:33 PN |
| System Configuration                         |                                                                       |                          |           |                            |                      |                                |                                                 |
|                                              |                                                                       |                          |           |                            |                      |                                |                                                 |
| FCR 11.7 EOD Branch UBS 14.3 AT3 Branch OBCL | OBPM HEL Branch 14.3 UBS                                              | 14.3 OT1 Branch for OBLM | UBS 14.3  | AT3 Branch                 | OBPM HEL Branch 14.2 | Third Party                    | OBTFPM 14.3 >                                   |
| Select Host Oracle FLEXCUB                   | E Core Banking 11.7                                                   |                          |           |                            |                      |                                |                                                 |
| Entity : FCR 11.7 EOD Branch                 |                                                                       |                          |           |                            |                      |                                |                                                 |
| Basic Details                                | Feedback for a Transaction<br>Host Server IP for Oracle FLEXCUBI      | ALWAYS                   | $\sim$    | OBVAM No.                  | of Remitters Limit   | 2                              |                                                 |
| Host Details                                 | Universal Banking<br>IPM Host application name                        | 10.40.80.131             |           | Application \$             | Server for Oracle    | 10.184.160.23<br>mumaa012.in.o | racle.com                                       |
|                                              | OBVAM Offset Transaction Code                                         | 000                      |           | Banking Plat<br>OBCFPM Po  |                      | 7531                           |                                                 |
| Bank Details                                 | Duration of Active Program in days                                    | 1000                     |           | IDCS OBDXC                 | lient Secret         |                                |                                                 |
| Branch Details                               | TD Pool Code                                                          | P00L1                    |           | IPM Host po                | rt                   |                                |                                                 |
| 0                                            | Anonymous Security Policy                                             | oracle/wss_username_     | token_cli | IDCS Host IF               | 2                    | obdx-tenant01.i                | dentity.c9dev0.or                               |
| SMTP                                         | Live Experience Host IP                                               | live.oraclecloud.com     |           | OBSCF Port                 |                      | 7003                           |                                                 |
| 0                                            | Application Server IP for Oracle<br>Business Intelligence Publisher   |                          |           | OBVAM Tran                 | saction Code         | 000                            |                                                 |
| Third Party Configuration                    | Number of Cheque Books enabled<br>(Y/N)                               | Y                        |           | OBVAM Tran<br>Currency     | saction Default      | GBP                            |                                                 |
| 🔗 Dynamic Module                             | OAUTH Port                                                            | 13003                    |           | OBTFPM tok<br>seconds      | en expiry time in    | 30                             |                                                 |
| > Brand                                      | Identification Types                                                  | REMOTE_OPEN_ENUM         | $\sim$    | OBVAM User                 | r Id                 | SAVITHA                        |                                                 |
| / 510110                                     | Deposit Installment Amount Limit                                      | 50000                    |           | OBCL HOST                  | IP                   | 10.184.159.212                 |                                                 |
| > Payment                                    | OBLM IP                                                               | 10.184.158.191           |           | FATCA Comp<br>required(Y/N | oliance check<br>I)  | N                              |                                                 |
|                                              | Retail User Supported Auth Type                                       | OTP~R_SOFT_TOKEN~        | T_SOFT_   | Supported A                | uth Type for Login   | OTP~R_SOFT_T                   | OKEN~T_SOFT_                                    |
| > WealthManagement                           | UBS File Handoff Host IP                                              | 10.184.155.74            |           | OBLM Make                  | r Id                 | OBDXLMADMIN                    | 11                                              |
| > OTHERMODULE                                | Administrator Supported Auth Type                                     | OTP~R_SOFT_TOKEN~        | T_SOFT_   | OBVAM Sou                  | rce Code             | OBDX                           |                                                 |
|                                              | Fetch Guarantee Type from Host<br>(Y/N)                               | Ν                        |           | OBVAM Port                 |                      | 8005                           |                                                 |
| > File Upload                                | Application Server Port for Oracle<br>Business Intelligence Publisher |                          |           | OBVAM IP                   |                      | whf00cex.in.ora                | cle.com                                         |
| > ForexDeal                                  | M0 Port                                                               | 7003                     |           |                            | ction Scheme         | https                          |                                                 |
| ,                                            | OBCLPM IP                                                             | whf00mdj                 |           | OBTFPM So                  |                      |                                |                                                 |
| > Origination                                | IPM Host IP address                                                   |                          |           | Flag to enab               |                      | false                          |                                                 |
|                                              | OBCL Host port                                                        | 8555                     |           | Host WSDL                  |                      | 117                            |                                                 |
| > ServiceRequest                             | OBCFPM IP                                                             | 10.40.64.235             |           | Date Default               |                      | CURRENT                        |                                                 |
| > Common                                     | Application Server Port for Oracle<br>Banking Platform                | 13003                    |           | OAUTH IP                   |                      | mum00aoo                       |                                                 |
|                                              | Limits Effective from Same Day<br>(Y/N)                               | Υ                        |           | OBCLPM Po                  | rt                   | 8003                           |                                                 |

# System Configuration – Dynamic Module – Other Module

| OBTFPM Branch Code                                                                   |                                            | Allow Multiple Goods (Y/N)                                | N                             |
|--------------------------------------------------------------------------------------|--------------------------------------------|-----------------------------------------------------------|-------------------------------|
| Application Server for Oracle<br>FLEXCUBE Universal Banking                          | mumaa012.in.oracle.com                     | Supported Auth Type for<br>Transactions                   | OTP~SOFT_TOKEN                |
| Host Server IP for Oracle Financial<br>Lending and Leasing                           | 10.40.80.131                               | OBSCF IP                                                  | whf00agj.in.oracle.com        |
| OBVAM Remitter Record Status                                                         | 0                                          | Allow Touch Point Level Limit<br>Definition (Y/N)         | Υ                             |
| Handoff File Path for UBS                                                            | /scratch/obdx/wls/handoff/UBS              | Oracle Live Experience Cloud User<br>ID                   | oraclefsgbuobdx               |
| Open Term Deposit Threshold<br>Amount                                                | 50000                                      | Host Server Port for Oracle<br>FLEXCUBE Universal Banking | 7004                          |
| OBLM Port                                                                            | 7005                                       | OBTFPM User Id For initiate LC                            |                               |
| Virtual Account Management<br>Qualified(Y/N)                                         | Ν                                          | Oracle Live Experience Cloud Tenant<br>ID                 | shantanu.k.date@oracle.com    |
| OBSCF token expiry time in seconds                                                   | 10                                         | Corporate User Supported Auth<br>Type                     | OTP~R_SOFT_TOKEN~T_SOFT_      |
| OBTFPM Source Code                                                                   |                                            | Anonymous Security Key Name                               | origination_owsm_key          |
| UBS File Handoff Host Port                                                           | 5039                                       | OBVAM Branch Code                                         | 000                           |
| Supported Soft Token                                                                 | R_SOFT_TOKEN                               | Duration of future start date in days.                    | 180                           |
| OBTFPM Port                                                                          | 7003                                       | ELCM HOST IP                                              | 10.184.151.55                 |
| Application Server Port for Oracle<br>FLEXCUBE Universal Banking                     | 13003                                      | Live Experience Host Port                                 | 443                           |
| ELCM Host port                                                                       | 7103                                       | Handoff File Path for FCORE                               | /scratch/obdx/wls/handoff/FC0 |
| Currency Support In Approval Rules                                                   | true                                       | Deposit Cumulative Amount Limit                           | 500000                        |
| Host Server Port for Oracle Financial<br>Lending and Leasing                         | 7004                                       | OBLM User Id                                              | LMADMIN1                      |
| OBLM App Id - Fetch Account<br>Details                                               | LMM                                        | OBLM Branch Code                                          | LMB                           |
| IDCS OBDXClient Id                                                                   |                                            | OBLM Checker Id                                           | OBDXLMADMIN2                  |
| M0 IP                                                                                | 10.184.160.23                              | IDCS Host Port                                            | 443                           |
| Liquidity Management Qualified<br>(Y/N)                                              | Ν                                          | Supported Auth Type for<br>Transactions                   | OTP                           |
| $\leftarrow \text{Previous} \qquad \longrightarrow \text{Next} \qquad \text{Cancel}$ |                                            |                                                           |                               |
|                                                                                      |                                            |                                                           |                               |
|                                                                                      |                                            |                                                           |                               |
| Copyright © 2006, 2017, Oracle and/or its af                                         | mates. An rights reserved.   Security Info | mation ( rerms and conditions                             |                               |

| Field Name                                              | Description                                                                                                    |
|---------------------------------------------------------|----------------------------------------------------------------------------------------------------|
| Feedback for a Transaction                              | Specify when the feedback for a transaction is required.                                                                                         |
| OBVAM No. of Remitters List                             | Specify the number of remitter lists maintained in OBVAM.<br>It is not mandatory to specify the parameter value for<br>FCORE as the host system. |
| Host Server IP for Oracle<br>Flexcube Universal Banking | Specify the host server IP for Oracle Flexcube Universal Banking host system and available for edit.                                             |
| OBTFPM IP                                               | Specify the IP address for OBTFPM.                                                                                                    |
| IPM Host application name                               | Specify the IPM host application name.                                                                                                    |
| Application Server for Oracle<br>Banking Platform       | Specify the address of the application server host for Oracle Banking Platform.                                                                  |
| OBVAM Transaction Code                                  | Specify the offset transaction code for OBVAM.                                                                                                   |

| Field Name                                                             | Description                                                                                                    |
|------------------------------------------------------------------------|----------------------------------------------------------------------------------------------------|
| OBCFPM Port                                                            | Specify the port for the OBCFPM host system.                                                                                                    |
| Duration of Active Programs in<br>Days                                 | Specify the duration of active programs in days.                                                                                                    |
| IDCS OBDX Client Secret                                                | Specify the secret code of the IDCS OBDX system.                                                                                                    |
| TD Pool Code                                                           | Specify the pool code for TD account type. It is not mandatory to specify the parameter value for FCORE as the host system.                          |
| IPM Host Port                                                          | Specify the port number of the IPM host system. It is not mandatory to specify the parameter value for FCORE as the host system.                     |
| Anonymous Security Policy                                              | Specify the security policy for anonymous user. It is not mandatory to specify the parameter value for FCORE as the host system.                     |
| IDCS Host IP                                                           | Specify the Host IP of the IDCS host system.                                                                                                    |
| Live Experience Host IP                                                | Specify the host IP address for the live experience system and available for edit.                                                                   |
| OBSCF Port                                                             | Specify the port number for OBSCF and available for edit.                                                                                            |
| Application Server IP for<br>Oracle Business Intelligence<br>Publisher | Specify the application server IP of the Oracle Business<br>Intelligence Publisher host system and available for edit.                               |
| OBVAM Transaction Code                                                 | Specify the transaction code for OBVAM and available for edit.                                                                                       |
| Number of Cheque Books<br>enabled (Y/N)                                | Specify whether the number of cheque books flag is enabled or not.                                                                                   |
| OBVAM Transaction Default<br>Currency                                  | Specify the default currency for OBVAM transaction.                                                                                                  |
| OAuth Port                                                             | Specify the port number for authorization.                                                                                                    |
| OBTFPM token expiry time in seconds                                    | Specify the token refresh time in seconds for the API calls.                                                                                         |
| Identification Types                                                   | Specify the identification type whether it is from local or remote. It is not mandatory to specify the parameter value for FCORE as the host system. |
| OBVAM User Id                                                          | Specify the user ID for OBVAM.                                                                                                    |

| Field Name                                                               | Description                                                                                                    |  |  |  |  |
|--------------------------------------------------------------------------|----------------------------------------------------------------------------------------------------|--|--|--|--|
| Deposit Installment Amount<br>Limit                                      | Specify the maximum limit for deposit installment amount.                                                                    |  |  |  |  |
| OBCL Host IP                                                             | Specify the host IP address for OBCL.                                                                                        |  |  |  |  |
| OBLM IP                                                                  | Specify the host IP address for the OBLM. It is not mandatory to specify the parameter value for FCORE as the host system.   |  |  |  |  |
| FATCA Compliance check required (Y/ N)                                   | Specify whether the FATCA compliance check is required or not.                                                               |  |  |  |  |
| Retail User Supported Auth<br>Type                                       | Specify the authorization type supported by the application for retail users.                                                |  |  |  |  |
| Supported Auth Type for Login                                            | Specify the authorization type supported by the application for logging in the application for the users.                    |  |  |  |  |
| UBS File Handoff Host IP                                                 | Specify the host IP address for UBS file handoff.                                                                            |  |  |  |  |
| OBLM Maker ID                                                            | Specify the administrator maker ID for all the transaction of OBLM.                                                          |  |  |  |  |
| Administrator Supported Auth<br>Type                                     | Specify the authorization type supported by the application for administrator users.                                         |  |  |  |  |
| OBVAM Source Code                                                        | Specify the bank source code maintained in OBVAM.                                                                            |  |  |  |  |
| Fetch Guarantee Type from<br>Host (Y/ N)                                 | Specify whether the fetching of guarantee type from host is required or not.                                                 |  |  |  |  |
| OBVAM Port                                                               | Specify the port for the OBVAM host system. It is not mandatory to specify the parameter value for FCORE as the host system. |  |  |  |  |
| Application Server Port for<br>Oracle Business Intelligence<br>Publisher | Specify the port number for Oracle Business Intelligence Publisher host system.                                              |  |  |  |  |
| OBVAM IP                                                                 | Specify the Host IP of the OBVAM. It is not mandatory to specify the parameter value for FCORE as the host system.           |  |  |  |  |
| MO Port                                                                  | Specify the port number for MO.                                                                                              |  |  |  |  |
| IDCS Connection Scheme                                                   | Specify the IDCS connection scheme.                                                                                          |  |  |  |  |
| OBCLPM IP                                                                | Specify the host IP address for the OBCLPM. It is not mandatory to specify the parameter value for FCORE as the host system. |  |  |  |  |

| Field Name                                                  | Description                                                                                                    |
|-------------------------------------------------------------|----------------------------------------------------------------------------------------------------|
| OBTFPM Source Code                                          | Specify the code for the source of API.                                                                                                    |
| IPM Host IP Address                                         | Specify the IP address of the IPM host system. It is not mandatory to specify the parameter value for FCORE as the host system.                                                 |
| Flag to enable SSL                                          | Specify the flag to enable SSL.                                                                                                    |
| OBCL Host Port                                              | Specify the port set for OBCL.                                                                                                    |
| Host WSDL Version                                           | Specify the host WSDL version number.                                                                                                    |
| OBCFPM IP                                                   | Specify the IP address for OBCFPM.                                                                                                    |
| Date Default                                                | Specify the default date for the system. It is not mandatory to specify the parameter value for FCORE as the host system.                                                       |
| Application Server Port for<br>Oracle Banking Platform      | Specify the address of the application server port for Oracle Banking Platform.                                                                                                 |
| OAuth IP                                                    | Specify the IP address for authorization.                                                                                                    |
| Limits Effective from Same<br>Day (Y/N)                     | Specify whether the limits are effective from the same day or next day.                                                                                                    |
| OBCLPM Port                                                 | Specify the port for the OBCLPM host system. It is not mandatory to specify the parameter value for FCORE as the host system.                                                   |
| OBTFPM Branch Code                                          | Specify the branch code of the set Branch for OBTFPM.                                                                                                    |
| Allow Multiple Goods (Y/N)                                  | Specify whether multiple goods are allowed or not as part<br>of trade finance transactions. It is not mandatory to specify<br>the parameter value for FCORE as the host system. |
| Application Server for Oracle<br>Flexcube Universal Banking | Specify the address of the application server host for Oracle Flexcube Universal Banking.                                                                                       |
| Supported Auth Type for<br>Transactions                     | Specify the authorization type supported by the application for the transactions.                                                                                               |
| Host Server IP for Oracle<br>Financial Lending and Leasing  | Specify the host server IP for Oracle Financial Lending and Leasing host system.                                                                                                |
| OBSCF IP                                                    | Specify the IP address for OBSCF.                                                                                                    |
| OBVAM Remitter Record<br>Status                             | Specify the remitter record status for OBVAM.                                                                                                    |

| Field Name                                                | Description                                                                                                    |
|-----------------------------------------------------------|----------------------------------------------------------------------------------------------------|
| Allow Touch Point Level Limit<br>Definition (Y/N)         | Specify whether the touch point level limit definition is allowed or not.                                                          |
| Handoff File Path for UBS                                 | Specify the hand-off file path for UBS host system.                                                                                |
| Oracle Live Experience Cloud<br>User ID                   | Specify the User ID for Oracle cloud live experience system.                                                                       |
| Open Term Deposit Threshold<br>Amount                     | Specify the threshold amount for term deposit.                                                                                     |
| Host Server Port for Oracle<br>FLEXCUBE Universal Banking | Specify the host server port for Oracle FLEXCUBE Universal Banking host system.                                                    |
| OBLM Port                                                 | Specify the port number for OBLM.                                                                                                  |
| OBTFPM User Id For initiate LC                            | Specify the User ID set for all transactions on OBTFPM via OBDX.                                                                   |
| Virtual Account Management<br>Qualified (Y/N)             | Specify whether the host is qualified with virtual account management.                                                             |
| Oracle Live Experience Cloud<br>Tenant ID                 | Specify the Cloud Tenant ID defined for Oracle Live Experience.                                                                    |
| OBSCF token expiry time in seconds                        | Specify the token refresh time in seconds for the API calls for OBSCF.                                                             |
| Corporate User Supported<br>Auth Type                     | Specify the authorization type supported by the application for corporate users.                                                   |
| OBTFPM Source Code                                        | Specify the name for the source of API.                                                                                            |
| Anonymous Security Key<br>Name                            | Specify the security key name. It is not mandatory to specify the parameter value for FCORE as the host system.                    |
| UBS File Handoff Host Port                                | Specify the port number for UBS file handoff system.                                                                               |
| OBVAM Branch Code                                         | Specify the bank branch code maintained in OBVAM. It is not mandatory to specify the parameter value for FCORE as the host system. |
| Supported Soft Token                                      | Specify the supported soft token type.                                                                                             |
| IPM Host username                                         | Specify the IPM host user name.                                                                                                    |
| OBVAM token expiry time in seconds                        | Specify the token refresh time in seconds for the API calls for OBVAM.                                                             |

| Field Name                                                          | Description                                                                                                    |
|---------------------------------------------------------------------|----------------------------------------------------------------------------------------------------|
| IPM Host password                                                   | Specify the password for the IPM host system. It is not mandatory to specify the parameter value for FCORE as the host system. |
| Duration of future start date in days                               | Specify the duration of future start date for programs.                                                                        |
| OBTFPM Port                                                         | Specify the port number for OBTFPM.                                                                                            |
| ELCM Host IP                                                        | Specify the host IP address for ELCM.                                                                                          |
| Application Server Port for<br>Oracle FLEXCUBE Universal<br>Banking | Specify the application server port for Oracle FLEXCUBE Universal Banking.                                                     |
| Live Experience Host Port                                           | Specify the port for the live experience host system.                                                                          |
| ELCM Host Port                                                      | Specify the host port set for ELCM.                                                                                            |
| Handoff File Path for FCORE                                         | Specify the hand-off file path for FCORE host system.                                                                          |
| Currency Support In Approval<br>Rules                               | Specify if currency as a parameter is supported in approval rules.                                                             |
| Deposit Cumulative Amount<br>Limit                                  | Specify the maximum limit to deposit the cumulative amount.                                                                    |
| Host Server Port for Oracle<br>Financial Lending and Leasing        | Specify the host server port for Oracle Financial Lending and Leasing host system.                                             |
| OBLM User ID                                                        | Specify the administrator user ID for all the transaction of OBLM.                                                             |
| OBLM App Id - Fetch Account<br>Details                              | Specify the application ID to fetch details of all the OBLM accounts.                                                          |
| OBLM Branch Code                                                    | Specify the bank branch code maintained in OBLM.                                                                               |
| IDCS OBDX Client Id                                                 | Specify the IDCS OBDX client unique identification number.                                                                     |
| OBLM Checker ID                                                     | Specify the administrator checker ID for all the transaction of OBLM.                                                          |
| MOIP                                                                | Specify the IP address for Mid Office applications (for common document upload and download service across the mid offices).   |
| IDCS Host Port                                                      | Specify the port number of the IDCS host system.                                                                               |

| Field Name                              | Description                                                                       |
|-----------------------------------------|-----------------------------------------------------------------------------------|
| Liquidity Management<br>Qualified (Y/N) | Specify whether the transaction is qualified with liquidity management.           |
| Supported Auth Type for<br>Transactions | Specify the authorization type supported by the application for the transactions. |

## Note:

1) The fields appearing in the System Configuration – Dynamic Module – Other Module tab depends on the settings done at the back end and is dynamic in nature.

2) The fields related to OBLM, OBVAM, OBCLPM, OBTFPM, Guarantee and Multiple goods are not compatible with this host setup.

- Enter the relevant details in the Dynamic Module Other Module tab.
- Click Next. The System Configuration Dynamic Module File Upload screen appears.
   OR
   OR

Click **Previous** to go to the previous screen. OR

Click **Cancel** to cancel the setup process.

|                                                                                  |                                    |                                              |                              |                      | ATM/Branch    | UBS 14.3 AT3 Branch 🚿                             |
|----------------------------------------------------------------------------------|------------------------------------|----------------------------------------------|------------------------------|----------------------|---------------|---------------------------------------------------|
| E 🕼 futura bank                                                                  |                                    |                                              |                              | Q                    | Melc          | ome, Wayne Rooney 🗸<br>Last login 25 Nov 03:33 PM |
| System Configuration                                                             |                                    |                                              |                              |                      |               |                                                   |
| FCR 11.7 EOD Branch UBS 14.3 AT3 Branch O                                        | BCL OBPM HEL Branch 14.3           | UBS 14.3 OT1 Branch for OBLM                 | UBS 14.3 AT3 Branch          | OBPM HEL Branch 14.2 | Third Party   | OBTFPM 14.3                                       |
| Select Host Oracle FLEX                                                          | CUBE Core Banking 11.7             |                                              |                              |                      |               |                                                   |
| Entity : FCR 11.7 EOD Branch                                                     |                                    |                                              |                              |                      |               |                                                   |
| Basic Details                                                                    | Response File Path                 | /home/devops/obdx/fi                         | leupload Work Area P         | ath                  | /home/devops/ | obdx/fileupload                                   |
| Host Details                                                                     |                                    |                                              |                              |                      |               |                                                   |
| 🔗 Bank Details                                                                   |                                    |                                              |                              |                      |               |                                                   |
| Sranch Details                                                                   |                                    |                                              |                              |                      |               |                                                   |
| SMTP                                                                             |                                    |                                              |                              |                      |               |                                                   |
| O Third Party Configuration                                                      |                                    |                                              |                              |                      |               |                                                   |
| Oynamic Module                                                                   |                                    |                                              |                              |                      |               |                                                   |
| > Brand                                                                          |                                    |                                              |                              |                      |               |                                                   |
| > Payment                                                                        |                                    |                                              |                              |                      |               |                                                   |
| > WealthManagement                                                               |                                    |                                              |                              |                      |               |                                                   |
| > OTHERMODULE                                                                    |                                    |                                              |                              |                      |               |                                                   |
| > File Upload                                                                    |                                    |                                              |                              |                      |               |                                                   |
| > ForexDeal                                                                      |                                    |                                              |                              |                      |               |                                                   |
| > Origination                                                                    |                                    |                                              |                              |                      |               |                                                   |
| > ServiceRequest                                                                 |                                    |                                              |                              |                      |               |                                                   |
| > Common                                                                         |                                    |                                              |                              |                      |               |                                                   |
|                                                                                  |                                    |                                              |                              |                      |               |                                                   |
| $\leftarrow \text{Previous} \qquad \rightarrow \text{Next} \qquad \text{Cancel}$ |                                    |                                              |                              |                      |               |                                                   |
|                                                                                  |                                    |                                              |                              |                      |               |                                                   |
|                                                                                  |                                    |                                              |                              |                      |               |                                                   |
|                                                                                  | Copyright © 2006, 2017, Oracle and | /or its affiliates. All rights reserved.   § | Security Information   Terms | and Conditions       |               |                                                   |

## System Configuration – Dynamic Module – File Upload

| Field Name         | Description                                           |
|--------------------|-------------------------------------------------------|
| Response File Path | Specify the response file path for bulk transactions. |
| Work Area Path     | Specify the work area path for bulk transactions.     |

- In the Response File Path field, enter the path of the server where the response file will reside.
- In the Work Area Path field, enter the path on the server where the uploaded files will reside.
  - Click **Next** to go to the next screen. OR Click **Previous** to go to the previous screen. OR Click **Cancel** to cancel the setup process.

•

#### System Configuration – Dynamic Module – Forex Deal

This module is not supported with FCORE as the host system.

#### System Configuration – Dynamic Module – Origination

This module is not supported with FCORE as the host system.

|   |                  |                           |                                                                                    |                   |                     |                |               |                       | ATM/Branch  | UBS 14.3 AT3                          | Branch 🗸 |
|---|------------------|---------------------------|------------------------------------------------------------------------------------|-------------------|---------------------|----------------|---------------|-----------------------|-------------|---------------------------------------|----------|
|   | 🖗 futura k       | bank                      |                                                                                    |                   |                     |                |               | Q                     | Mel         | COME, Wayne Ro<br>Last login 25 Nov 0 | 00ney 🗸  |
| S | system Config    | guration                  |                                                                                    |                   |                     |                |               |                       |             |                                       |          |
|   | FCR 11.7 EOD Bra | UBS 14.3 AT3 Branch OBCL  | OBPM HEL Branch 14.3                                                               | UBS 14.3 OT1      | Branch for OBLM     | UBS 14.3       | AT3 Branch    | OBPM HEL Branch 14.2  | Third Party | OBTFPM 14.3                           | >        |
|   | Select Host      | Oracle FLEXCUE            | BE Core Banking 11.7                                                               |                   |                     |                |               |                       |             |                                       |          |
|   | Entity : FCR 1   | 1.7 EOD Branch            |                                                                                    |                   |                     |                |               |                       |             |                                       |          |
|   | 🖉 Basic D        | Details                   | Request Submission Expiratio<br>Duration (in days)<br>Service Request Turnaround T | 120               |                     |                | Service Requ  | Jest Persistence Type | INTERNAL    |                                       |          |
|   | Host D           | etails                    |                                                                                    |                   |                     |                |               |                       |             |                                       |          |
|   | 🖉 Bank D         | etails                    |                                                                                    |                   |                     |                |               |                       |             |                                       |          |
|   | Ø Branch         | Details                   |                                                                                    |                   |                     |                |               |                       |             |                                       |          |
|   | SMTP             |                           |                                                                                    |                   |                     |                |               |                       |             |                                       |          |
|   | ⊘ Third P        | arty Configuration        |                                                                                    |                   |                     |                |               |                       |             |                                       |          |
|   | 🕗 Dynam          | ic Module                 |                                                                                    |                   |                     |                |               |                       |             |                                       |          |
|   | > Brand          |                           |                                                                                    |                   |                     |                |               |                       |             |                                       |          |
|   | > Payme          | ent                       |                                                                                    |                   |                     |                |               |                       |             |                                       |          |
|   | > Wealth         | nManagement               |                                                                                    |                   |                     |                |               |                       |             |                                       |          |
|   | > OTHER          | RMODULE                   |                                                                                    |                   |                     |                |               |                       |             |                                       |          |
|   | > File Up        | bload                     |                                                                                    |                   |                     |                |               |                       |             |                                       |          |
|   | > ForexE         | Deal                      |                                                                                    |                   |                     |                |               |                       |             |                                       |          |
|   | > Origina        | ation                     |                                                                                    |                   |                     |                |               |                       |             |                                       |          |
|   | > Service        | eRequest                  |                                                                                    |                   |                     |                |               |                       |             |                                       |          |
|   | > Comm           | ion                       |                                                                                    |                   |                     |                |               |                       |             |                                       |          |
|   |                  |                           |                                                                                    |                   |                     |                |               |                       |             |                                       |          |
|   | ← Previous       | $\rightarrow$ Next Cancel |                                                                                    |                   |                     |                |               |                       |             |                                       |          |
|   |                  |                           |                                                                                    |                   |                     |                |               |                       |             |                                       |          |
|   |                  | Par                       | yright © 2006, 2017, Oracle and/                                                   | or its affiliates | All rights received | Security Infor | mation   Term | s and Conditions      |             |                                       |          |
|   |                  | 00                        |                                                                                    |                   |                     |                |               |                       |             |                                       |          |

## System Configuration – Dynamic Module – Service Request

#### Field Description

| Field Name                                     | Description                                                                                                    |  |  |  |  |  |
|------------------------------------------------|----------------------------------------------------------------------------------------------------|--|--|--|--|--|
| Request<br>Expiration<br>duration (in<br>days) | Specify the number of days post which the raised Service Request data will not be available for business user. For e.g. If this field is defined as 180 days, then the business user can view his raised service requests for last 180 days.                                                                                                    |  |  |  |  |  |
| Service<br>Request<br>Persistent Type          | Request locally in OBDX database or it has to be sent to a third party CRM system                                                                                                    |  |  |  |  |  |
|                                                | <ul> <li>Internal – For persisting the data in OBDX</li> <li>External – For persisting the data in third party system.</li> </ul> Note: There is no out of the box integration available for a third party system for persisting the raised service request data.                                                                                                    |  |  |  |  |  |
| Service<br>Request<br>Turnaround<br>Time       | Specify predefined processing time within which the administrator should<br>take action on a raised Service Request. If the service request processing<br>time has passed this turnaround time, then an exclamation flag starts<br>appearing against the raised Service Request in Request processing<br>screen. This flag helps administrator in understanding that these service<br>requests have already passed the turnaround time and should be actioned<br>at the earliest. |  |  |  |  |  |

- In the **Request Expiration duration (in days)** field, specify the number of days post which the raised service request will not be available to business user.
- In the **Service Request Persistent Type** field, specify if persisted data needs to locally stored or to third party system.
- In the **Service Request Turnaround Time** field, specify the processing time within which administrator should take action on the request.
- Click Next. The System Configuration Dynamic Module Common screen appears. OR

Click **Previous** to go to the previous screen.

OR

Click **Cancel** to cancel the setup process.

|                       |                           |                             |                                               |                     |                      | ATM/Branch  | UBS 14.3 AT3 Brand                             |
|-----------------------|---------------------------|-----------------------------|-----------------------------------------------|---------------------|----------------------|-------------|------------------------------------------------|
| futura ban            |                           |                             |                                               |                     | Q                    | Melo        | ome, Wayne Roone<br>Last login 25 Nov 03:33 Pl |
| ystem Configura       | tion                      |                             |                                               |                     |                      |             |                                                |
| FCR 11.7 EOD Branch   | UBS 14.3 AT3 Branch OBCL  | OBPM HEL Branch 14.3        | UBS 14.3 OT1 Branch for OBLM                  | UBS 14.3 AT3 Branch | OBPM HEL Branch 14.2 | Third Party | OBTFPM 14.3                                    |
| Select Host           | Oracle FLEXCUB            | E Core Banking 11.7         |                                               |                     |                      |             |                                                |
| Entity : FCR 11.7 E   | OD Branch                 |                             |                                               |                     |                      |             |                                                |
| 🔗 Basic Details       |                           | Batch Redirection Host Port |                                               |                     |                      |             |                                                |
| Host Details          |                           |                             |                                               |                     |                      |             |                                                |
| 🔗 Bank Details        |                           |                             |                                               |                     |                      |             |                                                |
| 🔗 Branch Detai        | Is                        |                             |                                               |                     |                      |             |                                                |
| SMTP                  |                           |                             |                                               |                     |                      |             |                                                |
| ⊘ Third Party C       | onfiguration              |                             |                                               |                     |                      |             |                                                |
| O Dynamic Mo          | dule                      |                             |                                               |                     |                      |             |                                                |
| > Brand               |                           |                             |                                               |                     |                      |             |                                                |
| > Payment             |                           |                             |                                               |                     |                      |             |                                                |
| > WealthMana          | agement                   |                             |                                               |                     |                      |             |                                                |
| > OTHERMOD            | ULE                       |                             |                                               |                     |                      |             |                                                |
| > File Upload         |                           |                             |                                               |                     |                      |             |                                                |
| > ForexDeal           |                           |                             |                                               |                     |                      |             |                                                |
| > Origination         |                           |                             |                                               |                     |                      |             |                                                |
| > ServiceRequ         | iest                      |                             |                                               |                     |                      |             |                                                |
| > Common              |                           |                             |                                               |                     |                      |             |                                                |
|                       |                           |                             |                                               |                     |                      |             |                                                |
| $\leftarrow$ Previous | $\rightarrow$ Next Cancel |                             |                                               |                     |                      |             |                                                |
|                       |                           |                             |                                               |                     |                      |             |                                                |
|                       |                           |                             | ′or its affiliates. All rights reserved.   \$ |                     |                      |             |                                                |

# System Configuration – Dynamic Module - Common

#### **Field Description**

| Field Name                  | Description                                                                                                    |
|-----------------------------|----------------------------------------------------------------------------------------------------|
| Batch Redirection Host Port | Displays the host port for batch redirection and is available for edit.                                                    |
|                             | <b>Note</b> : It should be left blank except for IDCS where it should be OHS Host and Port, e.g. host: port (mum00c:2222). |

- In the Batch Redirection Host Port field, enter the host port number.
- Click Save to save the entered details. OR
   Click Previous to go to the previous screen. OR
   Click Cancel to cancel the transaction.
- The success message along with the reference number and status appears. Click **OK** to complete the process.

# 5.1 System Configuration – View and Edit

Using this option the system administrator can view and edit the system configuration details that have already been created.

• The System Administrator logs in to the application using valid login credentials. The System Configuration screen along with details as setup for multi entity appears. If the setup is multi-entity enabled, then the system will display the entity details and the same can be edited.

| System Configuration          | _                        |                            |   |
|-------------------------------|--------------------------|----------------------------|---|
| Does your setup has Multi Ent | tity () Yes No           |                            |   |
| Does your setup has data sha  | ring Yes No              |                            |   |
| Entity Id                     | Entity Name              | Time Zone                  |   |
| OBDXBU3                       | FCR 11.7 EOD Branch      | (GMT0:00) Africa/Abidjan   | Ø |
| OBDXBU4                       | UBS 14.3 AT3 Branch OBCL | (GMT0:00) Africa/Abidjan   | Ø |
| OBDXBU6                       | OBPM HEL Branch 14.3     | (GMT0:00) Africa/Abidjan   | Ø |
| OBDX_BU                       | UBS 14.3 AT3 Branch      | (GMT+5:30) Asia/Calcutta 🗸 | 日 |
| OBDXBU1                       | OBPM HEL Branch 14.2     | (GMT0:00) Africa/Abidjan   | Ø |
| OBDXBU2                       | Third Party              | (GMT0:00) Africa/Abidjan   | Ø |
| OBDXBU5                       | OBTFPM 14.3              | (GMT0:00) Africa/Abidjan   | Ø |
| Add entity                    |                          |                            |   |
| Lind only                     |                          |                            |   |
| Continue                      |                          |                            |   |

## **System Configuration - Multi Entity**

- Click  $\checkmark$  against the respective entity to edit the details i.e. Entity Name and Time Zone.
- Click <sup>th</sup>to save the entity details.
- Click **Continue**. The **System Configuration Basic Details** screen with mapped entities appear.
- Select the entity for which you wish to edit the system configuration details.

|                      |                          |                               |                                                |                               |                                 | ATM/Branch  | UBS 14.3 AT3 Br                           | anch 🗸 |
|----------------------|--------------------------|-------------------------------|------------------------------------------------|-------------------------------|---------------------------------|-------------|-------------------------------------------|--------|
| \Xi 🌘 futura bank    |                          |                               |                                                |                               | Q                               | Melo        | ome, Wayne Roo<br>Last login 25 Nov 03:3: | ney 🗸  |
| System Configurati   | on                       |                               |                                                |                               |                                 |             |                                           |        |
| FCR 11.7 EOD Branch  | UBS 14.3 AT3 Branch OBCL | OBPM HEL Branch 14.3          | UBS 14.3 OT1 Branch for OBLM                   | UBS 14.3 AT3 Branch           | OBPM HEL Branch 14.2            | Third Party | OBTFPM 14.3                               | >      |
| Select Host          | Oracle FLEXCUBE          | Core Banking 11.7             |                                                |                               |                                 |             |                                           |        |
| Entity : FCR 11.7 EO | D Branch                 |                               |                                                |                               |                                 |             |                                           |        |
| 🕢 Basic Details      |                          |                               | umaa012.in.oracle.com<br>umaa012.in.oracle.com | Web Server F<br>Application S | Port 22443<br>Server Port 13003 |             |                                           |        |
| Host Details         |                          |                               |                                                |                               |                                 |             |                                           |        |
| 🔗 Bank Details       |                          |                               |                                                |                               |                                 |             |                                           |        |
| 🔗 Branch Details     |                          |                               |                                                |                               |                                 |             |                                           |        |
| ⊘ smtp               |                          |                               |                                                |                               |                                 |             |                                           |        |
| O Third Party Co     | nfiguration              |                               |                                                |                               |                                 |             |                                           |        |
| 🔗 Dynamic Modu       | ıle                      |                               |                                                |                               |                                 |             |                                           |        |
|                      |                          |                               |                                                |                               |                                 |             |                                           |        |
| Edit Cancel          | l                        |                               |                                                |                               |                                 |             |                                           |        |
|                      |                          |                               |                                                |                               |                                 |             |                                           |        |
|                      | Copyri                   | ght © 2006, 2017, Oracle and, | /or its affiliates. All rights reserved.   S   | ecurity Information   Terms   | and Conditions                  |             |                                           | 0      |

## **System Configuration - Basic Details - View**

- Select the **Host System** for which you wish to view the system configuration details and edit as required.
- Click Edit to edit the Basic Details. The System Configuration Basic Details screen appears in editable form.

|              |                                 |                                            |                                               |                             |                      | ATM/Branch  | UBS 14.3 AT3                           | Branch           |
|--------------|---------------------------------|--------------------------------------------|-----------------------------------------------|-----------------------------|----------------------|-------------|----------------------------------------|------------------|
| ≡ @futura    | bank                            |                                            |                                               |                             | Q                    | Melo        | come, Wayne Ro<br>Last login 25 Nov 03 | Doney<br>3:33 PM |
| System Con   | figuration                      |                                            |                                               |                             |                      |             |                                        |                  |
| FCR 11.7 EOD | Branch UBS 14.3 AT3 Branch OBCL | OBPM HEL Branch 14.3                       | UBS 14.3 OT1 Branch for OBLM                  | UBS 14.3 AT3 Branch         | OBPM HEL Branch 14.2 | Third Party | OBTFPM 14.3                            | >                |
| Select Host  | Oracle FLEXCUBE                 | Core Banking 11.7                          |                                               |                             |                      |             |                                        |                  |
| Entity : FCF | R 11.7 EOD Branch               |                                            |                                               |                             |                      |             |                                        |                  |
| 🔗 Basio      | c Details                       | Web Server Host<br>Application Server Host | mumaa012.in.oracle.c                          | Application                 |                      | 22443       |                                        |                  |
| Host         | Details                         | Approaction Server HUST                    | mumaa012.in.oracle.c                          | om Application :            | berver MOR           | 13003       |                                        |                  |
| 🔗 Bank       | Details                         |                                            |                                               |                             |                      |             |                                        |                  |
| ⊘ Bran       | ch Details                      |                                            |                                               |                             |                      |             |                                        |                  |
| SMT          | P                               |                                            |                                               |                             |                      |             |                                        |                  |
| ⊘ Third      | d Party Configuration           |                                            |                                               |                             |                      |             |                                        |                  |
| 🕗 Dyna       | amic Module                     |                                            |                                               |                             |                      |             |                                        |                  |
|              |                                 |                                            |                                               |                             |                      |             |                                        |                  |
| Save         | Cancel                          |                                            |                                               |                             |                      |             |                                        |                  |
|              |                                 |                                            |                                               |                             |                      |             |                                        |                  |
|              |                                 |                                            |                                               |                             |                      |             |                                        | (                |
|              | Copyr                           | ight © 2006, 2017, Oracle and,             | /or its affiliates. All rights reserved.   \$ | Security Information   Term | s and Conditions     |             |                                        |                  |

## System Configuration - Basic Details - Edit

| Field Name              | Description                                                          |
|-------------------------|----------------------------------------------------------------------|
| Web Server Host         | Displays the web server host details and available for edit.         |
| Web Server Port         | Displays the port of the web server and available for edit.          |
| Application Server Host | Displays the application server host details and available for edit. |
| Application Server Port | Displays the port of the application server and available for edit.  |

- In the Web Server Host field, edit the address of the web server if required.
- In the **Web Server Port** field, edit the port number of the web server if required.
- In the **Application Server Host** field, edit the host name of the application server if required.
- In the Application Server Port field, edit the port number of the application server port if required.
- Click Save to save the changes. OR Click Cancel to cancel the transaction.

• The System Configuration - Basic Details - Review screen appears. Verify the details, and click Confirm.

OR Click **Cancel** to cancel the transaction. OR Click the Host Details, Bank Details, Branch Details, SMTP or Dynamic Module tabs to view and edit the respective details if required.

• The screen with success message along with the reference number and status appears. Click **OK** to complete the transaction.

#### 5.1.1 System Configuration - Host Details - View and Edit

Using this option, System Administrator can view the maintained host details and also edit the required details.

#### To view and edit the host details:

• Click on **System Configuration** option on the dashboard and navigate to the host details tab. The default option is 'View'

#### Host Details - View

|                       |                          |                               |                                               |                             |                      | ATM/Branch  | UBS 14.3 AT3 Bra                            | nch 🗸 |
|-----------------------|--------------------------|-------------------------------|-----------------------------------------------|-----------------------------|----------------------|-------------|---------------------------------------------|-------|
| E 🕼 futura bank       |                          |                               |                                               |                             | Q                    | Melo        | come, Wayne Roon<br>Last login 25 Nov 03:33 | ey 🗸  |
| System Configurati    | on                       |                               |                                               |                             |                      |             |                                             |       |
|                       |                          |                               |                                               |                             |                      |             |                                             |       |
| FCR 11.7 EOD Branch   | UBS 14.3 AT3 Branch OBCL | OBPM HEL Branch 14.3          | UBS 14.3 OT1 Branch for OBLM                  | UBS 14.3 AT3 Branch         | OBPM HEL Branch 14.2 | Third Party | OBTFPM 14.3                                 |       |
| Select Host           | Oracle FLEXCUBE          | Core Banking 11.7             |                                               |                             |                      |             |                                             |       |
| Entity : FCR 11.7 EO  | D Branch                 |                               |                                               |                             |                      |             |                                             |       |
| Basic Details         |                          | Gateway IP                    | FCORE<br>10.40.80.131<br>IB                   | Host Versior<br>Port        | 11.7<br>7004         |             |                                             |       |
| Host Details          |                          |                               |                                               |                             |                      |             |                                             |       |
| 🖉 Bank Details        |                          |                               |                                               |                             |                      |             |                                             |       |
| Branch Details        |                          |                               |                                               |                             |                      |             |                                             |       |
| SMTP                  |                          |                               |                                               |                             |                      |             |                                             |       |
| O Third Party Control | nfiguration              |                               |                                               |                             |                      |             |                                             |       |
| 🕗 Dynamic Modu        | le                       |                               |                                               |                             |                      |             |                                             |       |
| Edit Cancel           | 1                        |                               |                                               |                             |                      |             |                                             |       |
|                       | ,                        |                               |                                               |                             |                      |             |                                             |       |
|                       |                          |                               |                                               |                             |                      |             |                                             | 0     |
|                       | Соруг                    | right © 2006, 2017, Oracle an | d/or its affiliates. All rights reserved.   S | ecurity Information   Terms | s and Conditions     |             |                                             |       |

• Click Edit to edit the Host Details. The System Configuration - Host Details screen appears in editable form.

## OR

Click **Cancel** to cancel the transaction.

| Host | Details | - | Edit |
|------|---------|---|------|
|------|---------|---|------|

| System Configurat   | lion                     |                                    |                              |                     |                      |             |             |
|---------------------|--------------------------|------------------------------------|------------------------------|---------------------|----------------------|-------------|-------------|
| FCR 11.7 EOD Branch | UBS 14.3 AT3 Branch OBCL | OBPM HEL Branch 14.3               | UBS 14.3 OT1 Branch for OBLM | UBS 14.3 AT3 Branch | OBPM HEL Branch 14.2 | Third Party | OBTFPM 14.3 |
| Select Host         | Oracle FLEXCUBE          | Core Banking 11.7                  |                              |                     |                      |             |             |
| Entity : FCR 11.7 E | OD Branch                |                                    |                              |                     |                      |             |             |
| 🔗 Basic Details     |                          | Host Name                          | FCORE                        | Host Version        |                      | 11.7        | ~           |
| Host Details        |                          | Gateway IP                         | 10.40.80.131                 | Port                |                      | 7004        |             |
| 🔗 Bank Details      |                          | Channel<br>Check Host Availability | IB                           |                     |                      |             |             |
| 🔗 Branch Detail     | Is                       | ,                                  |                              |                     |                      |             |             |
| SMTP                |                          |                                    |                              |                     |                      |             |             |
| O Third Party C     | onfiguration             |                                    |                              |                     |                      |             |             |
| Oynamic Moo         | dule                     |                                    |                              |                     |                      |             |             |
|                     |                          |                                    |                              |                     |                      |             |             |
| Save Cance          | 21                       |                                    |                              |                     |                      |             |             |

| Field Name                 | Description                                                                                                    |
|----------------------------|----------------------------------------------------------------------------------------------------|
| Host Name                  | Displays the host name defined for the channel banking platform.                                                                  |
| Host Version               | Displays the host version defined for the channel platform and available for edit. The user can select the version from the list. |
| Gateway IP                 | Displays the Gateway IP of the selected host system and available for edit.                                                       |
| Port                       | Displays the port number of the host system and available for edit.                                                               |
| Channel                    | Displays the channel to access the application.                                                                                   |
| Check Host<br>Availability | Click to check the Host availability for the new details entered.                                                                 |

- From the **Host Version** list, select the version of the host, if required.
- In the **Gateway IP** field, edit the gateway IP address of the host.
- In the **Port** field, edit the port number of the server.
- In the **Channel** field, edit the channel to access the application.
- Click the <u>Check Host Availability</u> link to check the host availability. The message of successful testing appears.
- Click Save to save the changes. OR
   Click Cancel to cancel the transaction.
- The System Configuration Host Details Review screen appears. Verify the details, and click Confirm.
  - OR

Click Cancel to cancel the transaction.

OR

Click the Basic Details, Bank Details, Branch Details, SMTP or Dynamic Module tabs to view and edit the respective details if required.

The screen with success message along with the reference number and status appears. Click **OK** to complete the transaction.

## 5.1.2 System Configuration - Bank Details - View and Edit

Using this option System Administrator maintains the bank details. These details once defined can be viewed and edited using this transaction.

#### To view and edit the bank details:

• Click on **System Configuration** option on the dashboard and navigate to the bank details tab. The default option is '**View**'.

#### **Bank Details - View**

| FCR 11.7 EOD Branch  | UBS 14.3 AT3 Branch OBCL | OBPM HEL Branch 14.3        | UBS 14.3 OT1 Branch for OBLM       | UBS 14.3 AT3 Branch                                                        | OBPM HEL Branch 14.2        | Third Party | OBTFPM 14.3 | > |
|----------------------|--------------------------|-----------------------------|------------------------------------|----------------------------------------------------------------------------|-----------------------------|-------------|-------------|---|
| Select Host          | Oracle FLEXCUBE          | Core Banking 11.7           |                                    |                                                                            |                             |             |             |   |
| Entity : FCR 11.7 EC | DD Branch                |                             |                                    |                                                                            |                             |             |             |   |
| Basic Details        |                          | Bank Name<br>Address Line 1 | 004<br>Zig Bank<br>Nirlon Compound | Bank Group<br>Bank Short I<br>Address Line                                 | Name Zig<br>e 2 Near Hub Ma | 11          |             |   |
| Host Details         |                          |                             | Goregoan East, Mumbai<br>400063    | Country IN<br>Allowed Account Conventional Isla<br>Types Recurring Deposit |                             |             | nic         |   |
| 🔗 Bank Details       |                          | Bank Currency               | INR                                |                                                                            | Recurring                   | Deposit     |             |   |
| 🔗 Branch Details     | 5                        |                             |                                    |                                                                            |                             |             |             |   |
| ⊘ smtp               |                          |                             |                                    |                                                                            |                             |             |             |   |
| O Third Party Co     | onfiguration             |                             |                                    |                                                                            |                             |             |             |   |
| 🖉 Dynamic Mod        | ule                      |                             |                                    |                                                                            |                             |             |             |   |
| Edit Cancel          |                          |                             |                                    |                                                                            |                             |             |             |   |
| Cullect              |                          |                             |                                    |                                                                            |                             |             |             |   |

• Click Edit to edit the Bank Details. The System Configuration - Bank Details screen appears in editable form.

## Bank Details - Edit

| FCR 11.7 EOD Branch | UBS 14.3 AT3 Branch OBCL | OBPM HEL Branch 14.3                  | UBS 14.3 OT1 Branch for OBLM | UBS 14.3 AT3 Branch      | OBPM HEL Branch 14.2 | Third Party   | OBTFPM 14.3 |   |
|---------------------|--------------------------|---------------------------------------|------------------------------|--------------------------|----------------------|---------------|-------------|---|
| FCR TL7 EOD Branch  | UBS 14.3 AT3 Branch UBCE | OBPWI HEL Branch 14.3                 | UBS 14.3 OTT Branch for OBEM | UBS 14.3 AT 3 Branch     | OBPM HEL Branch 14.2 | Third Party   | OBTEPM 14.3 | / |
| Select Host         | Oracle FLEXCUBE          | Core Banking 11.7                     |                              |                          |                      |               |             |   |
| Entity : FCR 11.7   |                          |                                       |                              |                          |                      |               |             |   |
| 🔗 Basic Detail      | s                        | Bank Code<br>Bank Name                | 004                          | Bank Group<br>Bank Short |                      | ZIGGRP        |             |   |
| 0                   |                          | Address Line 1                        | Zig Bank                     | Address Line O           |                      | Zig           |             |   |
| Host Details        |                          | Address Line 3                        | Nirlon Compound              | Goregoan East, Mumbai    |                      | Near Hub Mall | ~           |   |
| 🔗 Bank Details      | 5                        | Zip Code 400063 Allowed Account Types |                              |                          | Conventional         |               |             |   |
| 0                   |                          |                                       |                              |                          |                      | Islamic       |             |   |
| 🕑 Branch Deta       |                          |                                       |                              |                          |                      | Recurring De  | posit       |   |
| ⊘ smtp              |                          | Bank Currency                         | Indian Rupee                 | ~                        |                      |               |             |   |
| ⊘ Third Party       | Configuration            |                                       |                              |                          |                      |               |             |   |
| 🖉 Dynamic Me        | odule                    |                                       |                              |                          |                      |               |             |   |
| Save                |                          |                                       |                              |                          |                      |               |             |   |
| Save Cano           |                          |                                       |                              |                          |                      |               |             |   |

| Field Name           | Description                                                            |
|----------------------|------------------------------------------------------------------------|
| Bank Code            | Displays the bank code as defined and available for edit.              |
| Bank Group Code      | Displays the bank group code as defined and available for edit.        |
| Bank Name            | Displays the name of the bank as defined and available for edit.       |
| Bank Short Name      | Displays the short name of the bank as defined and available for edit. |
| Address - Line 1 - 3 | Displays the address of the bank as defined and available for edit.    |
| Country              | Displays the country of the bank and available for edit.               |
| ZIP Code             | Displays the ZIP code of the bank.                                     |

| Field Name               | Description                                                                               |
|--------------------------|-------------------------------------------------------------------------------------------|
| Allowed Account<br>Types | Displays the allowed account types as defined and available for edit.<br>The options are: |
|                          | Conventional                                                                              |

- Islamic
- Recurring Deposit

**Note**: Islamic account type is not supported for FCORE as the host system.

**Bank Currency** Displays the applicable bank currency and available for edit.

- In the **Bank Code** field, edit the code of the bank.
- In the Bank Group Code field, edit the group code of the bank.
- In the **Bank Name** field, edit the name of the bank.
- In the Bank Short Name field, edit the short name of the bank.
- In the Address Line 1 3 field, edit the address of the bank if required.
- From the **Country** list, edit the country of the bank if required.
- In the City and ZIP Code field, edit the city/ zip code of the bank if required.
- From the **Bank Currency** list, edit the currency of the bank if required.
- Select/ de-select the Allowed Account Types check box, to edit the selection, if required.
- Click Save to save the changes. OR

Click **Cancel** to cancel the transaction.

 The System Configuration - Bank Details - Review screen appears. Verify the details, and click Confirm. OR

Click **Cancel** to cancel the transaction. OR

Click the Basic Details, Host Details, Branch Details, SMTP or Dynamic Module tabs to view and edit the respective details.

 The screen with success message along with the reference number and status appears. Click OK to complete the transaction.

## 5.1.3 System Configuration - Branch Details - View and Edit

Using this option System Administrator maintains the branch details. These details once defined can be viewed and edited using this transaction.

#### To view and edit the branch details:

• Click on **System Configuration** option on the dashboard and navigate to the branch details tab. The default option is '**View**'.

### **Branch Details – View**

|                      |                          |                                |                                               |                                       |                      | ATM/Branch  | UBS 14.3 AT3 Branch 🔨                            |
|----------------------|--------------------------|--------------------------------|-----------------------------------------------|---------------------------------------|----------------------|-------------|--------------------------------------------------|
| 🕼 futura bank        |                          |                                |                                               |                                       | Q                    | Mele Wele   | come, Wayne Rooney<br>Last login 25 Nov 03:33 PM |
| System Configurati   | on                       |                                |                                               |                                       |                      |             |                                                  |
| FCR 11.7 EOD Branch  | UBS 14.3 AT3 Branch OBCL | OBPM HEL Branch 14.3           | UBS 14.3 OT1 Branch for OBLM                  | UBS 14.3 AT3 Branch                   | OBPM HEL Branch 14.2 | Third Party | OBTFPM 14.3                                      |
| Select Host          | Oracle FLEXCUBE          | Core Banking 11.7              |                                               |                                       |                      |             |                                                  |
| Entity : FCR 11.7 EO | D Branch                 |                                |                                               |                                       |                      |             |                                                  |
| Basic Details        |                          | Home Branch 9                  | 04<br>999<br>VR                               | Branch Code<br>Local Currer<br>Region |                      |             |                                                  |
| Host Details         |                          |                                |                                               | -                                     |                      |             |                                                  |
| Bank Details         |                          |                                |                                               |                                       |                      |             |                                                  |
| Branch Details       |                          |                                |                                               |                                       |                      |             |                                                  |
| SMTP                 |                          |                                |                                               |                                       |                      |             |                                                  |
| O Third Party Co     | nfiguration              |                                |                                               |                                       |                      |             |                                                  |
| Oynamic Modu         | le                       |                                |                                               |                                       |                      |             |                                                  |
|                      |                          |                                |                                               |                                       |                      |             |                                                  |
| Edit Cancel          |                          |                                |                                               |                                       |                      |             |                                                  |
|                      |                          |                                |                                               |                                       |                      |             |                                                  |
|                      |                          |                                |                                               |                                       |                      |             |                                                  |
|                      | Сору                     | right © 2006, 2017, Oracle and | l/or its affiliates. All rights reserved.   S | ecurity Information   Term            | s and Conditions     |             |                                                  |

• Click Edit to edit the Branch Details. The System Configuration - Branch Details screen appears in editable form.

## **Branch Details - Edit**

| System Configura <sup>-</sup> | k<br>tion                |                          |                              |                         |                      |              | come, Wayne Ro<br>Last login 25 Nov 03: |   |
|-------------------------------|--------------------------|--------------------------|------------------------------|-------------------------|----------------------|--------------|-----------------------------------------|---|
| FCR 11.7 EOD Branch           | UBS 14.3 AT3 Branch OBCL | OBPM HEL Branch 14.3     | UBS 14.3 OT1 Branch for OBLM | UBS 14.3 AT3 Branch     | OBPM HEL Branch 14.2 | Third Party  | OBTFPM 14.3                             | > |
| Select Host                   | Oracle FLEXCUBE          | Core Banking 11.7        |                              |                         |                      |              |                                         |   |
| Entity : FCR 11.7 E           | OD Branch                |                          |                              |                         |                      |              |                                         |   |
| 🔗 Basic Details               |                          | Bank Code<br>Home Branch | 004                          | Branch Co<br>Local Curr |                      | 9999         |                                         |   |
| Host Details                  |                          | Calculation Currency     | 9999<br>Indian Rupee         | Region                  |                      | Indian Rupee | ~                                       |   |
| 🔗 Bank Details                |                          |                          |                              |                         |                      |              |                                         |   |
| 🔗 Branch Detai                | Is                       |                          |                              |                         |                      |              |                                         |   |
| SMTP                          |                          |                          |                              |                         |                      |              |                                         |   |
| O Third Party C               | onfiguration             |                          |                              |                         |                      |              |                                         |   |
| O Dynamic Mo                  | dule                     |                          |                              |                         |                      |              |                                         |   |
|                               | 1                        |                          |                              |                         |                      |              |                                         |   |
| Save                          |                          |                          |                              |                         |                      |              |                                         |   |
| Save Cance                    |                          |                          |                              |                         |                      |              |                                         |   |

| Field Name              | Description                                                          |
|-------------------------|----------------------------------------------------------------------|
| Bank Code               | Displays the unique code of the bank as defined.                     |
| Branch Code             | Displays the bank branch code as defined and available for edit.     |
| Home Branch             | Displays the home branch code as defined and available for edit.     |
| Local Currency          | Displays the local currency as defined and available for edit.       |
| Calculation<br>Currency | Displays the calculation currency as defined and available for edit. |

| Field Name | Description                                                                                 |
|------------|---------------------------------------------------------------------------------------------|
| Region     | Displays the region of bank payments as defined and available for edit.<br>The options are: |
|            | • India                                                                                     |
|            | <ul> <li>UK</li> <li>SEPA</li> </ul>                                                        |
|            | <b>Note</b> : With FCORE as host system, only India region is currently supported.          |

- In the **Bank Code** field, edit the code of the bank.
- In the Branch Code field, edit the branch code of the bank.
- In the **Home Branch** field, edit the name of the home branch of the bank.
- From the Local Currency list, select the local currency of the bank branch.
- From the **Calculation Currency** list, select the calculation currency of the bank branch.
- From the **Region** list, select the appropriate region.
- Click Save to save the changes. OR Click Cancel to cancel the transaction.
- The System Configuration Branch Details Review screen appears. Verify the details, and click Confirm.
   OR
   Click Cancel to cancel the transaction.
   OR

Click the Basic Details, Host Details, Bank Details, SMTP or Dynamic Module tabs to view and edit the respective details if required.

• The screen with success message along with the reference number and status appears. Click **OK** to complete the transaction.

#### 5.1.4 System Configuration – SMTP – View and Edit

Using this option, the system administrator maintains the SMTP configurations. These details once defined can be viewed and edited using this transaction.

#### To view and edit the SMTP details:

 Click on System Configuration option on the dashboard and navigate to the SMTP tab. The default option is 'View'.

|                                             |                                                      |                                                      |                            |                      | ATM/Branch  | UBS 14.3 AT3 Branch N                              |
|---------------------------------------------|------------------------------------------------------|------------------------------------------------------|----------------------------|----------------------|-------------|----------------------------------------------------|
| 🗏 🕼 futura bank                             |                                                      |                                                      |                            | Q                    | Mel         | come, Wayne Rooney 🗸<br>Last login 25 Nov 03:33 PM |
| System Configuration                        |                                                      |                                                      |                            |                      |             |                                                    |
| FCR 11.7 EOD Branch UBS 14.3 AT3 Branch OBC | CL OBPM HEL Branch 14.3                              | UBS 14.3 OT1 Branch for OBLM                         | UBS 14.3 AT3 Branch        | OBPM HEL Branch 14.2 | Third Party | OBTFPM 14.3                                        |
| Select Host Oracle FLEXCU                   | BE Core Banking 11.7                                 |                                                      |                            | 1                    |             |                                                    |
| Entity : FCR 11.7 EOD Branch                |                                                      |                                                      |                            |                      |             |                                                    |
| Basic Details                               | Server Name<br>Port<br>Sender Email Address          | internal-mail-router.ora<br>25<br>OBPAlert_EMARALD_N |                            |                      |             |                                                    |
| Host Details                                | Recipient Email Address<br>Authentication Required : |                                                      |                            |                      |             |                                                    |
| 🔗 Bank Details                              | Username<br>Password                                 |                                                      |                            |                      |             |                                                    |
| Branch Details                              |                                                      |                                                      |                            |                      |             |                                                    |
| ⊘ SMTP                                      |                                                      |                                                      |                            |                      |             |                                                    |
| O Third Party Configuration                 |                                                      |                                                      |                            |                      |             |                                                    |
| Ø Dynamic Module                            |                                                      |                                                      |                            |                      |             |                                                    |
|                                             |                                                      |                                                      |                            |                      |             |                                                    |
| Edit Cancel                                 |                                                      |                                                      |                            |                      |             |                                                    |
|                                             |                                                      |                                                      |                            |                      |             |                                                    |
| co                                          | ppyright © 2006, 2017, Oracle and,                   | /or its affiliates. All rights reserved.   \$        | ecurity Information   Term | s and Conditions     |             |                                                    |

## System Configuration – SMTP – View

• Click Edit to edit the dynamic module SMTP details. The System Configuration – SMTP screen appears in editable form.

|                    |                            |                                |                    |                      |                             |                      | ATM/Branch  | UBS 14.3 AT3                           | Branch N |
|--------------------|----------------------------|--------------------------------|--------------------|----------------------|-----------------------------|----------------------|-------------|----------------------------------------|----------|
| 🗏 🌘 futura ba      | ank                        |                                |                    |                      |                             | Q                    | Mele Wele   | come, Wayne Ro<br>Last login 25 Nov 03 | ooney 🔨  |
| System Configu     | ration                     |                                |                    |                      |                             |                      |             |                                        |          |
| FCR 11.7 EOD Branc | H UBS 14.3 AT3 Branch OBCL | OBPM HEL Branch 14.3           | UBS 14.3 OT        | 1 Branch for OBLM    | UBS 14.3 AT3 Branch         | OBPM HEL Branch 14.2 | Third Party | OBTFPM 14.3                            | >        |
| Select Host        | Oracle FLEXCUBE            | Core Banking 11.7              |                    |                      |                             |                      |             |                                        |          |
| Entity : FCR 11.7  | 7 EOD Branch               |                                |                    |                      |                             |                      |             |                                        |          |
| 🔗 Basic Deta       | ails                       | Server Name                    | inte               | rnal-mail-router.or  | acle.com                    |                      |             |                                        |          |
| Host Deta          | ils                        | Port                           | 25                 |                      |                             |                      |             |                                        |          |
| 🕢 Bank Deta        | ails                       | Sender Email Address           | OBI                | PAlert_EMARALD_N     | ME@oracle.com               |                      |             |                                        |          |
| 🔗 Branch De        | etails                     | Recipient Email Address        |                    |                      |                             |                      |             |                                        |          |
| SMTP               |                            | Authentication Required :      |                    |                      |                             |                      |             |                                        |          |
| ⊘ Third Part       | ty Configuration           | Username                       |                    |                      |                             |                      |             |                                        |          |
| O Dynamic N        | Module                     | Password<br>Send Test Email    |                    |                      |                             |                      |             |                                        |          |
| Save               | ncel                       |                                |                    |                      |                             |                      |             |                                        |          |
| Save               |                            |                                |                    |                      |                             |                      |             |                                        |          |
|                    |                            |                                |                    |                      |                             |                      |             |                                        |          |
|                    |                            |                                |                    |                      |                             |                      |             |                                        |          |
|                    | Соруг                      | ight © 2006, 2017, Oracle and/ | or its affiliates. | All rights reserved. | Security Information   Term | s and Conditions     |             |                                        |          |

## System Configuration – SMTP Edit

# **Field Description**

| Field Name              | Description                                                 |
|-------------------------|-------------------------------------------------------------|
| Server Name             | Displays the name of the server and available for edit.     |
| Port                    | Displays the port number and available for edit.            |
| Sender Email Address    | Displays the sender email address and available for edit    |
| Recipient Email Address | Displays the recipient email address and available for edit |
| Authentication Required | Select the check box, if authentication is required.        |
| User Name               | Edit the username, if required.                             |
| Password                | Edit the password if required.                              |

• In the Server Name field, edit the name of the mail server if required.

- In the **Port** field, edit the port number if required.
- In the Sender Email Address, edit the email address of the sender if required.

- In the Recipient Email Address, edit the email address of the recipient if required.
- In the **Username**, edit the user name if required.
- In the **Password** field, edit the password if required.
- Click **Save** to save the changes.
   OR

Click **Cancel** to cancel the transaction.

- The **System Configuration SMTP Review** screen appears. Verify the details, and click Confirm.
  - OR

 $\label{eq:click} \mbox{Click } \mbox{Cancel to cancel the transaction.}$ 

OR

Click the Basic Details, Host Details, Bank Details, Branch Details, or Dynamic Module tabs to view and edit the respective details if required.

• The screen with success message along with the reference number and status appears. Click **OK** to complete the transaction.

## 5.1.5 System Configuration – Third Party Configuration – View and Edit

Using this option, system administrator can edit the third party configurations details.

#### To view and edit the third party configuration details:

• Click on **System Configuration** option on the dashboard and navigate to the Third Party Configurations tab. The default option is '**View**'.

| UBS 14.3 AT3 Branch OBCL | OBPM HEL Branch 14.3 | UBS 14.3 OT1 Branch for OBLM                                                                                              | UBS 14.3 AT3 Branch                                                                                                    | OBPM HEL Branch 14.2                                                                                                    | Third Party                                                                                                    | OBTFPM 14.3                                                                                                    | >                                                                                                    |
|--------------------------|----------------------|----------------------------------------------------------------------------------------------------|----------------------------------------------------------------------------------------------------|----------------------------------------------------------------------------------------------------|----------------------------------------------------------------------------------------------------|----------------------------------------------------------------------------------------------------|----------------------------------------------------------------------------------------------------|
| Oracle FLEXCUBE          | Core Banking 11.7    |                                                                                                    |                                                                                                    |                                                                                                    |                                                                                                    |                                                                                                    |                                                                                                    |
| D Branch                 |                      |                                                                                                    |                                                                                                    |                                                                                                    |                                                                                                    |                                                                                                    |                                                                                                    |
|                          | Connection Factory   |                                                                                                    |                                                                                                    |                                                                                                    |                                                                                                    |                                                                                                    |                                                                                                    |
|                          | Connection Factory   | ,                                                                                                    |                                                                                                    |                                                                                                    |                                                                                                    |                                                                                                    |                                                                                                    |
|                          |                      |                                                                                                    |                                                                                                    |                                                                                                    |                                                                                                    |                                                                                                    |                                                                                                    |
|                          |                      |                                                                                                    |                                                                                                    |                                                                                                    |                                                                                                    |                                                                                                    |                                                                                                    |
|                          |                      |                                                                                                    |                                                                                                    |                                                                                                    |                                                                                                    |                                                                                                    |                                                                                                    |
| nfiguration              |                      |                                                                                                    |                                                                                                    |                                                                                                    |                                                                                                    |                                                                                                    |                                                                                                    |
| ıle                      |                      |                                                                                                    |                                                                                                    |                                                                                                    |                                                                                                    |                                                                                                    |                                                                                                    |
| 1                        |                      |                                                                                                    |                                                                                                    |                                                                                                    |                                                                                                    |                                                                                                    |                                                                                                    |
|                          |                      |                                                                                                    |                                                                                                    |                                                                                                    |                                                                                                    |                                                                                                    |                                                                                                    |
|                          | Oracle FLEXCUBE      | Dracle FLEXCUBE Core Banking 11.7 D Branch Receiver Queue Connection Factory Semicr Queue Connection Factory Infiguration | Oracle FLEXCUBE Core Banking 11.7 D Branch Receiver Queue ExtSystemReceiverQCF Connection Factory Sender Queue Connection Factory Infiguration | Oracle FLEXCUBE Core Banking 11.7 D Branch Receiver Queue ExtSystemReceiverQCF Receiver Queu Connection Factory Sender Queue Connection Factory Infiguration | Oracle FLEXCUBE Core Banking 11.7 D Branch Receiver Queue ExtSystemReceiverQCF Receiver Queue ExtSystemReceiverQCF Sender Queue ExtSystemSenderQCF Sender Queue ExtSystemSenderQCF and the component of the factory Sender Queue Connection Factory Sender Queue ExtSystemSenderQCF Sender Queue ExtSystemSenderQCF Sender Queue Sender Queue Sender Qu | Oracle FLEXCUBE Core Banking 11.7 D Branch Receiver Queue Connection Factory Sender Queue Connection Factory Sender Queue Connection Factory | Oracle FLEXCUBE Core Banking 11.7 D Branch Receiver Queue ExtSystemReceiverQCF Receiver Queue ExtSystemReceiverQueue Connection Factory Sender Queue Connection Factory and Connection Factory and Connecti |

## System Configuration – Third Party Configuration – View

• Click Edit to edit the Third Party Configuration. The System Configuration –Third Party Configuration screen appears in editable form.

| system Configurat   | tion                     |                      |                                            |                             |                      |             |             |   |
|---------------------|--------------------------|----------------------|--------------------------------------------|-----------------------------|----------------------|-------------|-------------|---|
| FCR 11.7 EOD Branch | UBS 14.3 AT3 Branch OBCL | OBPM HEL Branch 14.3 | UBS 14.3 OT1 Branch for OBLM               | UBS 14.3 AT3 Branch         | OBPM HEL Branch 14.2 | Third Party | OBTFPM 14.3 | > |
| Select Host         | Oracle FLEXCUBE          | Core Banking 11.7    |                                            |                             |                      |             |             |   |
| Entity : FCR 11.7 E |                          |                      |                                            |                             |                      |             |             |   |
| ⊘ Basic Details     |                          | Connection Factory   | ExtSystemReceiverQCF<br>ExtSystemSenderQCF | Receiver Que<br>Sender Queu |                      |             |             |   |
| Host Details        |                          | Connection Factory   |                                            | ounder quee                 |                      |             |             |   |
| 🕗 Bank Details      |                          |                      |                                            |                             |                      |             |             |   |
| 🔗 Branch Detail     | ls                       |                      |                                            |                             |                      |             |             |   |
| SMTP                |                          |                      |                                            |                             |                      |             |             |   |
| O Third Party C     | onfiguration             |                      |                                            |                             |                      |             |             |   |
| O Dynamic Moo       | dule                     |                      |                                            |                             |                      |             |             |   |
| Save                | 1                        |                      |                                            |                             |                      |             |             |   |
|                     |                          |                      |                                            |                             |                      |             |             |   |

## System Configuration – Third Party Configurations – Edit

| Field Name                           | Description                                                                                                    |
|--------------------------------------|----------------------------------------------------------------------------------------------------|
| Receiver Queue<br>Connection Factory | Displays the JNDI name of the receiver connection factory which is created inside Receiver JMS module and available for edit.                                           |
| Receiver Queue                       | Displays the JNDI name of the receiver queue (destination used for receiving the message from external host) created in the receiver JMS module and available for edit. |
| Sender Queue<br>Connection Factory   | Displays the JNDI name of the sender connection factory, which is created inside Sender JMS module and available for edit                                               |
| Sender Queue                         | Displays the JNDI name of the sender queue created in the Sender JMS module and available for edit.                                                                     |
|                                      |                                                                                                    |

- In the Receiver Queue Connection Factory field, edit the value if required.
- In the **Receiver Queue** field, edit the value if required.
- In the Sender Queue Connection Factory field, edit the value if required.
- In the **Sender Queue** field, edit the value if required.

- Click Save to save the changes. OR
   Click Cancel to cancel the transaction.
- The System Configuration Third Party Configuration Review screen appears. Verify the details, and click Confirm. OR Click Cancel to cancel the transaction.
  - OR

Click the Basic Details, Bank Details, Host Details, Bank Details, Branch Details, SMTP, Third Party Configurations or Dynamic Modules tabs to view and edit the respective details.

• The screen with success message along with the reference number and status appears. Click **OK** to complete the transaction.

## 5.1.6 System Configuration – Dynamic Module

The dynamic modules corresponding to the selected host, which is required to run the application are defined and configured by system administrator.

The modules are included depending on the type of host selected.

Following modules are configured:

- Brand
- Payments
- Wealth Management
- Other Module
- File Upload
- Forex Deal (Not applicable to FCORE)
- Origination (Not applicable to FCORE)
- Service Request
- Common

## 5.1.7 System Configuration – Dynamic Module – Brand View and Edit

Using this option, the system administrator maintains the Brand module configurations. These configurations once defined can be viewed and edited.

#### To view and edit the Brand module details:

• Click on **System Configuration** option on the dashboard and navigate to the dynamic module – Brand tab. The default option is '**View**'.

|                      |                          |                                |                                           |                              |                          | ATM/Branch   | UBS 14.3 AT3 Branch                                |
|----------------------|--------------------------|--------------------------------|-------------------------------------------|------------------------------|--------------------------|--------------|----------------------------------------------------|
| 🗄 🕼 futura bank      | <                        |                                |                                           |                              | Q                        | Mel          | come, Wayne Rooney 、<br>Last login 25 Nov 03:33 PM |
| System Configurati   | ion                      |                                |                                           |                              |                          |              |                                                    |
| _                    |                          |                                |                                           |                              |                          |              |                                                    |
| FCR 11.7 EOD Branch  | UBS 14.3 AT3 Branch OBCL | OBPM HEL Branch 14.3           | UBS 14.3 OT1 Branch for OBLM              | UBS 14.3 AT3 Branch          | OBPM HEL Branch 14.2     | Third Party  | OBTFPM 14.3                                        |
| Select Host          | Oracle FLEXCUBE          | E Core Banking 11.7            |                                           |                              |                          |              |                                                    |
|                      |                          |                                |                                           |                              |                          |              |                                                    |
| Entity : FCR 11.7 EC | DD Branch                |                                |                                           |                              |                          |              |                                                    |
| Basic Details        |                          | Content Server URL             | http://ofss310655:8003/digx/v1            | Content Pub                  | lisher URL http://ofss31 | 0655:8003/di | gx/v1                                              |
| Host Details         |                          |                                |                                           |                              |                          |              |                                                    |
| 🕢 Bank Details       |                          |                                |                                           |                              |                          |              |                                                    |
| Branch Details       | 3                        |                                |                                           |                              |                          |              |                                                    |
| SMTP                 |                          |                                |                                           |                              |                          |              |                                                    |
| O Third Party Co     | onfiguration             |                                |                                           |                              |                          |              |                                                    |
| 🕗 Dynamic Mod        | ule                      |                                |                                           |                              |                          |              |                                                    |
| > Brand              |                          |                                |                                           |                              |                          |              |                                                    |
| > Payment            |                          |                                |                                           |                              |                          |              |                                                    |
| > WealthManag        | gement                   |                                |                                           |                              |                          |              |                                                    |
| > OTHERMODU          | JLE                      |                                |                                           |                              |                          |              |                                                    |
| > File Upload        |                          |                                |                                           |                              |                          |              |                                                    |
| > ForexDeal          |                          |                                |                                           |                              |                          |              |                                                    |
| > Origination        |                          |                                |                                           |                              |                          |              |                                                    |
| > ServiceReque       | est                      |                                |                                           |                              |                          |              |                                                    |
| > Common             |                          |                                |                                           |                              |                          |              |                                                    |
| _                    |                          |                                |                                           |                              |                          |              |                                                    |
| Edit Cancel          | l                        |                                |                                           |                              |                          |              |                                                    |
|                      |                          |                                |                                           |                              |                          |              |                                                    |
|                      |                          |                                |                                           |                              |                          |              |                                                    |
|                      | Сору                     | rright © 2006, 2017, Oracle an | d/or its affiliates. All rights reserved. | Security Information   Terms | s and Conditions         |              |                                                    |

## System Configuration – Dynamic Module – Brand View

• Click Edit to edit the Dynamic Module – Brand. The System Configuration - Dynamic Module – Brand screen appears in editable form.

|                     |                          |                                |                                              |                             |                      | ATM/Branch      | UBS 14.3 AT3 Branch                             |
|---------------------|--------------------------|--------------------------------|----------------------------------------------|-----------------------------|----------------------|-----------------|-------------------------------------------------|
| 🕼 futura banl       | k                        |                                |                                              |                             | Q                    | Melco           | ome, Wayne Rooney<br>Last login 25 Nov 03:33 PM |
| System Configurat   | tion                     |                                |                                              |                             |                      |                 |                                                 |
| FCR 11.7 EOD Branch | UBS 14.3 AT3 Branch OBCL | OBPM HEL Branch 14.3           | UBS 14.3 OT1 Branch for OBLM                 | UBS 14.3 AT3 Branch         | OBPM HEL Branch 14.2 | Third Party     | OBTFPM 14.3 >                                   |
|                     |                          |                                |                                              |                             |                      |                 |                                                 |
| Select Host         | Oracle FLEXCUBE          | Core Banking 11.7              |                                              |                             |                      |                 |                                                 |
| Entity : FCR 11.7 E | OD Branch                |                                |                                              |                             |                      |                 |                                                 |
| Basic Details       |                          | Content Server URL             | http://ofss310655:800                        | B/digx/v1 Content Pub       | lisher URL           | http://ofss3106 | 55:8003/digx/v1                                 |
|                     |                          |                                |                                              |                             |                      |                 |                                                 |
| Host Details        |                          |                                |                                              |                             |                      |                 |                                                 |
| 🔗 Bank Details      |                          |                                |                                              |                             |                      |                 |                                                 |
| 🔗 Branch Detail     | s                        |                                |                                              |                             |                      |                 |                                                 |
| SMTP                |                          |                                |                                              |                             |                      |                 |                                                 |
|                     |                          |                                |                                              |                             |                      |                 |                                                 |
| Third Party Control | onfiguration             |                                |                                              |                             |                      |                 |                                                 |
| 🕗 Dynamic Moo       | dule                     |                                |                                              |                             |                      |                 |                                                 |
| > Brand             |                          |                                |                                              |                             |                      |                 |                                                 |
| > Payment           |                          |                                |                                              |                             |                      |                 |                                                 |
| > WealthMana        | gement                   |                                |                                              |                             |                      |                 |                                                 |
| > OTHERMOD          | III F                    |                                |                                              |                             |                      |                 |                                                 |
|                     |                          |                                |                                              |                             |                      |                 |                                                 |
| > File Upload       |                          |                                |                                              |                             |                      |                 |                                                 |
| > ForexDeal         |                          |                                |                                              |                             |                      |                 |                                                 |
| > Origination       |                          |                                |                                              |                             |                      |                 |                                                 |
| > ServiceRequ       | est                      |                                |                                              |                             |                      |                 |                                                 |
| > Common            |                          |                                |                                              |                             |                      |                 |                                                 |
|                     |                          |                                |                                              |                             |                      |                 |                                                 |
| Save Cance          |                          |                                |                                              |                             |                      |                 |                                                 |
|                     |                          |                                |                                              |                             |                      |                 |                                                 |
|                     |                          |                                |                                              |                             |                      |                 |                                                 |
|                     |                          |                                |                                              |                             |                      |                 |                                                 |
|                     | Соруг                    | ight © 2006, 2017, Oracle and, | /or its affiliates. All rights reserved.   S | ecurity Information   Terms | s and Conditions     |                 |                                                 |

## System Configuration – Dynamic Module – Brand Edit

| Field Name         | Description                                 |
|--------------------|---------------------------------------------|
| Content Server URL | Edit the URL as defined for content server. |

#### Field Name Description

**Content Publisher URL** Edit the URL as defined for publishing the content.

- In the Content Server URL field, edit the web address if required.
- In the Content Publisher URL field, edit the URL defined for content publishing.
- Click Save to save the changes. OR
   Click Cancel to cancel the transaction.
- The System Configuration Dynamic Module Brand Review screen appears. Verify the details, and click Confirm. OR Click Cancel to cancel the transaction. OR

Click the Basic Details, Host Details, Bank Details, Branch Details, SMTP or Dynamic Module tabs to view and edit the respective details if required.

• The screen with success message along with the reference number and status appears. Click **OK** to complete the transaction.

### 5.1.8 System Configuration – Dynamic Module - Payments – View and Edit

Using this option, system administrator can edit the payment module details.

#### To view and edit the Dynamic Module - Payments details:

• Click on **System Configuration** option on the dashboard and navigate to the dynamic module – Payments tab. The default option is '**View**'.

Parameters/properties for OBPM, International Payments, SEPA, Forex are not supported with FCORE as the host system.

|                                             |                                                                                                    |                                                                                                    | Q,                                                                                                    | 124 Welcome, Wayne Rooney<br>Last login 25 Nor 03:33 PM                                                                                                    |
|---------------------------------------------|----------------------------------------------------------------------------------------------------|----------------------------------------------------------------------------------------------------|----------------------------------------------------------------------------------------------------|----------------------------------------------------------------------------------------------------|
|                                             |                                                                                                    |                                                                                                    |                                                                                                    |                                                                                                    |
|                                             |                                                                                                    |                                                                                                    |                                                                                                    |                                                                                                    |
| oBPM HEL Branch 14.3                        | UBS 14.3 OT1 Branch for OBLM                                                                                                    | UBS 14.3 AT3 Branch                                                                                                    | OBPM HEL Branch 14.2                                                                                                    | Third Party CETFPM 14.3 >                                                                                                    |
| FLEXCUBE Core Banking 11.7                  |                                                                                                    |                                                                                                    |                                                                                                    |                                                                                                    |
|                                             |                                                                                                    |                                                                                                    |                                                                                                    |                                                                                                    |
| (Category)                                  |                                                                                                    | SI (Category)                                                                                                    |                                                                                                    |                                                                                                    |
| Code                                        |                                                                                                    | Transfer - NE<br>(Category)                                                                                                    | न                                                                                                    |                                                                                                    |
| Peer to Peer External<br>Payment (Code)     | P2PF                                                                                                    | Check Upcon                                                                                                    | iys To 5<br>ing                                                                                                    |                                                                                                    |
| SEPA Direct Debit<br>Payments - SI (Code)   | souc                                                                                                    |                                                                                                    | ode SWITZ                                                                                                    |                                                                                                    |
| Transfer Network Code                       |                                                                                                    | (Code)                                                                                                    |                                                                                                    |                                                                                                    |
| Transfer (Category)                         |                                                                                                    | (Category)                                                                                                    |                                                                                                    | 74                                                                                                    |
| Transfer (Code)<br>Internal Transfer With   |                                                                                                    |                                                                                                    | nt URL https://mun                                                                                                    | naa012.in.oracle.com:18443/index.htt                                                                                                    |
| Forex Deal (Category)                       |                                                                                                    |                                                                                                    | dashboard8                                                                                                    | onent=claim-payment-<br>homeModule=claim-<br>enuNavigationAvailable=false                                                                                                    |
| Self Fund Transfer<br>(Code)                | ВКОР                                                                                                    | OBPM Payme<br>Transaction T<br>Inward                                                                                                    | nt I<br>iype                                                                                                    | -                                                                                                    |
| Debit Network Code                          |                                                                                                    | With Forex De                                                                                                    | al (Code)                                                                                                    |                                                                                                    |
| (Code)                                      |                                                                                                    | SI (Category)                                                                                                    |                                                                                                    |                                                                                                    |
| Payments (Code)                             |                                                                                                    | Number                                                                                                    |                                                                                                    |                                                                                                    |
| Payment Check (Y/N)                         |                                                                                                    | Expiry(days)                                                                                                    |                                                                                                    |                                                                                                    |
| (Category)<br>OBPM International            | INS_ISSUE                                                                                                    |                                                                                                    |                                                                                                    |                                                                                                    |
|                                             | DEMANDET                                                                                                    | (Category)                                                                                                    |                                                                                                    |                                                                                                    |
| Instrument Code                             |                                                                                                    | Payment Met                                                                                                    | hod                                                                                                    |                                                                                                    |
| (Category)                                  |                                                                                                    | Currency Indi                                                                                                    | cator                                                                                                    | ANKING                                                                                                    |
| Contributors<br>External Fund Transfer      |                                                                                                    | Max Multiple                                                                                                    | BII 5                                                                                                    | A NUMBER OF CONTRACT OF CONTRACT.                                                                                                    |
|                                             | TARGET2                                                                                                    | Corporate Us                                                                                                    | ers                                                                                                    |                                                                                                    |
| Fund Transfer Network<br>Code               |                                                                                                    | Max. Expiry P<br>days)                                                                                                    | eriod (in                                                                                                    |                                                                                                    |
| CEPM User Id                                | FCATOP                                                                                                    |                                                                                                    |                                                                                                    |                                                                                                    |
| Payment (Code)                              | PBKT                                                                                                    |                                                                                                    | Transfer BKOP                                                                                                    |                                                                                                    |
| (Code)                                      |                                                                                                    | (Category)                                                                                                    |                                                                                                    |                                                                                                    |
| Peer to Peer External<br>Payment (Category) | PFOU                                                                                                    |                                                                                                    |                                                                                                    |                                                                                                    |
| OEPM Domestic Draft<br>Payment Type         | I                                                                                                    | International                                                                                                    |                                                                                                    |                                                                                                    |
|                                             | FLEXCUBE Core Banking 11.7  FLEXCUBE Core Banking 11.7  Self Fund Transfer (Category) CEPM Home Branch Code Payment (Code)  SEPA Direct Debit Payment - SI (Code) CEPM Self Fund Transfer (Code) CEPM Self Fund Transfer (Code) CEPM Self Fund Transfer (Code) CEPM SEPA Direct Debit Network Code Demestic Fund Code) Self Fund Transfer (Code) SEPA Direct Debit Payment Code) Enable Lycoming Payment Code) Enable Lycoming Payment Code) Enable Lycoming Payment Code CEPM International Draft Network Code CEPM International Draft Network Code CEPM International Draft Network Code CEPM International Draft Network Code CEPM International Draft Network Code CEPM International Draft Network Code CEPM International Draft Network Code CEPM International Code(Code) SEPA Direct Debit Payment Code(Code) SEPA Direct Debit Network Code CEPM International Draft Network Code CEPM International Code(Code) Separational Code(Code) Separational Code(Code | FLEXCUBE Core Bankling 11.7     OUPA       Self Fund Transfer<br>(Category)     OUPA       DEPM Home Branch<br>Code     AT4       Pier to Peer External<br>Payment (Code)     P2PF       SEPA Direct Debit<br>Payment (Code)     SOUC       Pier to Peer External<br>Payment (Code)     BOOK       Transfer (Stategory)     OUPA       Domest o Fund<br>Domest o Fund     OUPA       Transfer (Code)     OPEX       Transfer (Code)     OPEX       Transfer (Code)     BKOP       Code     SOUC       Bern SEPA Direct Debit<br>Payment Code)     SOUC       Bern SEPA Direct Debit<br>Payment Code)     SOUC       Bern SEPA Direct Debit<br>Payment Code)     SOUC       Bern SEPA Direct Debit<br>Payment Code)     SOUC       Payment Code)     N       Payment Code)     N       Payment Code)     N       Payment Code)     NSJSSUE       Code     DEMANDFT       Code     DEMANDFT       Code     DEMANDFT       Code     CEPM Consett Code       Bil Payment<br>(Code)     DPA       Code     CEPM Consett India<br>Fund Transfer Network<br>Code       CEPM Domestic India<br>Fund Transfer Network<br>Code     FCATOP       Peer to Paer Inagram     PEKT       Payment (Code)     BKOP       Code | FLEXCUBE Core Banking 11.7     SEPA Cord IP       Self Fund Transfer<br>(Category)     OUPA     SEPA Cord IP       Cefe     AT4     Domestic Fund<br>(Category)     Domestic Fund<br>(Category)       Per to Per Estemal<br>Payment (Code)     P2PF     Number OD<br>(Category)       Payment (Code)     SOUC     OSPM Hoot o<br>Payment - SI (Code)       CeFM Self And<br>Transfer (Category)     BOOK     International<br>(Category)       Demestic Fund     OUPA     OPEX       Transfer (Category)     OPEX     OSPM Hoot o<br>(Category)       Demestic Fund     OPEX     OSPM Hoot o<br>(Category)       Demestic Fund     OPEX     OSPM Payment<br>(Code)       Transfer (Category)     Demestic Fund     OPEX       CeFM SEPA Direct     SECO     Internal Fund<br>(Code)       Self Fund Transfer<br>(Code)     SOUC     OSPM Payment<br>(Code)       Self Fund Transfer<br>(Code)     SOUC     OSPM Payment<br>(Code)       Self Fund Transfer<br>(Code)     SOUC     OSPM Style<br>(Category)       Self Fund Transfer<br>(Code)     SOUC     OSPM Style<br>(Category)       Self Fund Transfer<br>(Code)     SOUC     OSPM Style<br>(Category)       Self Cert Delt<br>Payment Demettic Fund     FOUP     OSPM Style<br>(Category)       CeFM SEPA Direct Delt<br>Internal Fund<br>(Category)     Payment Demettic Fund<br>(Category)     SouCe       CeFM International<br>Deft Network | nchooliti     OBPM HEL Branch 1-23     UBS 14.3 CT1 Branch for OBLM     LBS 14.3 AT3 Branch     CEMMHEL Branch 14.2       FLEXCUEE Core Banking 11.7     SER Codit Payment.     0UPA     SER Codit Payment.     0UPA       Self Fund Transfer     OUPA     SER Codit Payment.     0UPA       CERM Home Branch     AT4     Converts Fund     0UPA       Per to Per External     P2PF     Chernet Fund     0UPA       Payment (Code)     SOUC     OPPM Host code     SNTZ       Payment (Code)     SOUC     OPPM Host code     SNTZ       Payment (Code)     SOUC     OPPM Host code     SNTZ       Densets Fund     OLPA     Codeparity     OUPA       Tarsafer (Code)     OUPA     Codeparity     OUPA       Tarsafer (Code)     OUPA     Codeparity     OUPA       Tarsafer (Code)     OPPM Host code     SNTZ       Densets Fund     OPFX     Codeparity     OUPA       Codeparity     OFFX     Codeparity     OUPA       Codeparity     OFFX     Codeparity     OUPA       Codeparity     OFFX     Codeparity     OUPA       Codeparity     OFFX     Codeparity     OUPA       Codeparity     SDCO     Transafer 0     OUPA       SER Lond Transfer     BKOP |

# System Configuration - Dynamic Module – Payments - View

|             | OBPM International<br>Draft Instrument Code                     | MNGRCHQ                                                                           | OBPM Host Port<br>Number                                                   | 9010      |
|-------------|-----------------------------------------------------------------|-----------------------------------------------------------------------------------|----------------------------------------------------------------------------|-----------|
|             | SEPA Credit Payment<br>(Code)                                   | OOPC                                                                              | OBPM Source Code                                                           | FCAT      |
|             | SEPA Credit Payment -<br>SI (Code)                              | SOPC                                                                              | Peer to Peer Internal<br>Payment (Category)                                | PFOU      |
|             | SEPA Credit Payment<br>(Category)                               | COPC                                                                              | Payee Photo - Retail<br>(Y/N)                                              | Y         |
|             | External Payment<br>Redirection URL                             | https://mumaa012.in.oracle.com:18443/retail/<br>bank.html?module=external-payment |                                                                            | 1         |
|             | OBPM Domestic India<br>Fund Transfer Clearing<br>System Id Code | INFSC                                                                             | Domestic Fund<br>Transfer - RTGS - SI<br>(Category)                        | OUPA      |
|             | Self Fund Transfer<br>With Forex Deal<br>(Category)             | OPFX                                                                              | SEPA Direct Debit<br>Payments - SI<br>(Category)                           | cocc      |
|             | Max. Invalid Attemps -<br>Security PIN                          | 5                                                                                 | Domestic Fund<br>Transfer - SI - NEFT<br>(Category)                        | OUPA      |
|             | Bill Payment (Code)                                             | BPAT                                                                              | International Fund<br>Transfer (Code)                                      | FTOC      |
|             | OBPM Domestic India<br>Save Template?                           | Ν                                                                                 | Internal Fund Transfer -<br>SI (Code)                                      | ВКОР      |
|             | Domestic Fund<br>Transfer - SI - NEFT<br>(Code)                 | OPFC                                                                              | OBPM Payment<br>Transaction Type<br>Outward                                | 0         |
|             | Retail Service charges<br>enabled (Y/N)                         | γ                                                                                 | Enable payee edit in<br>hours after payee<br>creation or<br>modification . | 48        |
|             | OBPM International<br>Fund Transfer Network<br>Code             | SWIFT                                                                             | Self Fund Transfer<br>With Forex Deal (Code)                               | BKOF      |
|             | OBPM SEPA Credit<br>Fund Transfer Network<br>Code               | STEP2                                                                             | Max Multiple Transfer<br>Limit for Retail Users                            | 5         |
|             | OBPM Internal Fund<br>Transfer Network Code                     | BOOK                                                                              | Payee Photo -<br>Corporate (Y/N)                                           | Y         |
|             | Max Multiple Transfer<br>Limit for Corporate<br>Users           | 5                                                                                 | OBPM Draft<br>Cancellation Payment<br>Mode                                 | С         |
|             | Network suggestion<br>(Y/N)                                     | Y                                                                                 | Domestic Fund<br>Transfer - RTGS (Code)                                    | OPFD      |
|             | Process payment to<br>next working day<br>enabled (Y/N)         | Y                                                                                 | Peer to Peer Payment<br>(Code)                                             | PBPO      |
|             | OBPM Domestic India<br>Prefunded Payments?                      | Ν                                                                                 | OBPM Domestic Draft<br>Network Code                                        | INS_ISSUE |
|             | Corporate Service<br>charges enabled (Y/N)                      | Y                                                                                 | Domestic Fund<br>Transfer - RTGS<br>(Category)                             | OUPA      |
|             | Domestic Fund<br>Transfer - NEFT (Code)                         | OPFC                                                                              |                                                                            |           |
|             |                                                                 |                                                                                   |                                                                            |           |
| Edit Cancel |                                                                 |                                                                                   |                                                                            |           |

• Click Edit to edit the **Dynamic Module – Payments**. The **System Configuration - Dynamic Module – Payments** screen appears in editable form.

|                                           |                                                                 |                            |                |                                                                                 | ATM/Branch     | UBS 14.3 AT3 Branch                             |
|-------------------------------------------|-----------------------------------------------------------------|----------------------------|----------------|---------------------------------------------------------------------------------|----------------|-------------------------------------------------|
| 🕼 futura bank                             |                                                                 |                            |                | C                                                                               | Velc           | ome, Wayne Rooney<br>Last login 25 Nov 03:33 PM |
| System Configuration                      |                                                                 |                            |                |                                                                                 |                |                                                 |
|                                           |                                                                 |                            |                |                                                                                 |                |                                                 |
| FCR 11.7 EOD Branch UBS 14.3 AT3 Branch O | BCL OBPM HEL Branch 14.3 UB                                     | S 14.3 OT1 Branch for OBLM | UBS 14.3 AT3 E | Branch OBPM HEL Branch 14                                                       | .2 Third Party | OBTFPM 14.3                                     |
| Select Host Oracle FLEX                   | CUBE Core Banking 11.7                                          |                            |                |                                                                                 |                |                                                 |
| Entity : FCR 11.7 EOD Branch              |                                                                 |                            |                |                                                                                 |                |                                                 |
| I Basic Details                           | Self Fund Transfer (Category) OBPM Home Branch Code             | OUPA                       |                | PA Credit Payment - SI (Category)<br>nestic Fund Transfer - NEFT                | OUPA           |                                                 |
| Host Details                              | Peer to Peer External Payment                                   |                            | (Category)     |                                                                                 | 5              |                                                 |
| Host Details                              | (Code)<br>SEPA Direct Debit Payments - SI                       | SOUC                       | Upcomi         |                                                                                 | SWITZ          |                                                 |
| Bank Details                              | (Code)<br>OBPM Self Fund Transfer Network                       | воок                       | Inte           | rnational Draft (Code)                                                          | MCKP           |                                                 |
|                                           | Code<br>Domestic Fund Transfer (Category)                       |                            | Inte           | rnal Fund Transfer (Category)                                                   | OUPA           |                                                 |
| Branch Details                            | Domestic Fund Transfer (Code)                                   | OPEX                       | OBI            | PM Host IP Address                                                              | 10.184.155.74  |                                                 |
| SMTP                                      | Internal Transfer With Forex Deal                               | OPFX                       | Cla            | im Payment URL                                                                  | https://mumaa0 | 112.in.oracle.com                               |
| -                                         | (Category)<br>Self Fund Transfer (Code)                         | вкор                       | OBI            | PM Payment Transaction Type                                                     | I              |                                                 |
| Third Party Configuration                 | OBPM SEPA Direct Debit Network                                  | SDCO                       | Inte           | ernal Fund Transfer With Forex<br>el (Code)                                     | BKOF           |                                                 |
| Oynamic Module                            | Internal Fund Transfer (Code)                                   | вкор                       | Inte           | rnal Fund Transfer - SI<br>tegory)                                              | OUPA           |                                                 |
| > Brand                                   | SEPA Direct Debit Payments (Code                                | ) souc                     |                | CL WS Version Number                                                            | 141            |                                                 |
|                                           | Enable Upcoming Payment Check<br>(Y/N)                          | N                          | Cla            | im Money Link Expiry(days)                                                      | 3              |                                                 |
| > Payment                                 | Peer to Peer Payment (Category)                                 | POUP                       | OBI            | PM WS Version Number                                                            | 141            |                                                 |
| > WealthManagement                        | OBPM International Draft Network<br>Code                        | INS_ISSUE                  | (Ca            | PA Direct Debit Payments - SI<br>tegory)                                        | cocc           |                                                 |
| > weakinwanayement                        | OBPM Domestic Draft Instrument<br>Code                          | DEMANDFT                   | Pay            | PM Domestic India Fund Transfer<br>ment Method                                  | TRA            |                                                 |
| > OTHERMODULE                             | Bill Payment (Category)                                         | FCOK                       |                | PM Instructed Currency Indicator                                                | Т              |                                                 |
| <ul> <li>Electrolead</li> </ul>           | Max. No. of Split Bill Contributors                             | 10                         |                | PM Source code                                                                  | INTERNETBANK   | ING                                             |
| > File Upload                             | External Fund Transfer (Category)                               |                            | Cor            | x Multiple Bill Payment Limit for<br>porate Users                               | 5              |                                                 |
| > ForexDeal                               | OBPM Domestic India Fund Transf<br>Network Code<br>OBPM User Id | TARGETZ                    | Per            | Request Money Max. Expiry<br>iod (in days)<br>x Multiple Bill Payment Limit for | 30             |                                                 |
|                                           | Peer to Peer Internal Payment                                   | FCATOP                     | Ret            | x Multiple Bill Payment Limit for<br>ail Users<br>ernal Fund Transfer           | 5              |                                                 |
| > Origination                             | (Code)<br>Self Fund Transfer - SI (Code)                        | PBKT                       |                | f Fund Transfer - SI (Category)                                                 | BKOP           |                                                 |
| > ServiceRequest                          | Peer to Peer External Payment                                   | PFOU                       |                | nestic Fund Transfer - RTGS - SI                                                | OUPA           |                                                 |
|                                           | (Category)<br>OBPM Domestic Draft Payment                       | PFOU                       | (Co            |                                                                                 |                |                                                 |
| > Common                                  | Туре                                                            | 1                          |                | ex Deal (Code)                                                                  | FTOC           |                                                 |

# System Configuration - Module - Payments - Edit

| > Common | OBPM Domestic Draft Payment<br>Type                           |                                | International Fund Transfer With<br>Forex Deal (Code)                  | FTOC      |
|----------|---------------------------------------------------------------|--------------------------------|------------------------------------------------------------------------|-----------|
|          | OBPM International Draft Instrument<br>Code                   | MNGRCHQ                        | OBPM Host Port Number                                                  | 9010      |
|          | SEPA Credit Payment (Code)                                    | OOPC                           | OBPM Source Code                                                       | FCAT      |
|          | SEPA Credit Payment - SI (Code)                               | SOPC                           | Peer to Peer Internal Payment                                          | PFOU      |
|          | SEPA Credit Payment (Category)                                | COPC                           | (Category)<br>Payee Photo - Retail (Y/N)                               | Y         |
|          | External Payment Redirection URL                              | https://mumaa012.in.oracle.com | OBPM International Draft Payment                                       | I         |
|          | OBPM Domestic India Fund Transfer                             | INFSC                          | Type<br>Domestic Fund Transfer - RTGS - SI                             | OUPA      |
|          | Clearing System Id Code<br>Self Fund Transfer With Forex Deal | OPFX                           | (Category)<br>SEPA Direct Debit Payments - SI                          | COCC      |
|          | (Category)<br>Max. Invalid Attemps - Security PIN             | 5                              | (Category)<br>Domestic Fund Transfer - SI - NEFT                       | OUPA      |
|          | Bill Payment (Code)                                           | BPAT                           | (Category)<br>International Fund Transfer (Code)                       | FTOC      |
|          | OBPM Domestic India Save                                      | N                              | Internal Fund Transfer - SI (Code)                                     | ВКОР      |
|          | Template?<br>Domestic Fund Transfer - SI - NEFT               | OPFC                           | OBPM Payment Transaction Type                                          | 0         |
|          | (Code)<br>Retail Service charges enabled                      | Y                              | Outward<br>Enable payee edit in hours after                            | 48        |
|          | (Y/N)<br>OBPM International Fund Transfer                     | SWIFT                          | payee creation or modification .<br>Self Fund Transfer With Forex Deal | BKOF      |
|          | Network Code<br>OBPM SEPA Credit Fund Transfer                | STEP2                          | (Code)<br>Max Multiple Transfer Limit for                              | 5         |
|          | Network Code<br>OBPM Internal Fund Transfer                   | BOOK                           | Retail Users<br>Payee Photo - Corporate (Y/N)                          | Y         |
|          | Network Code<br>Max Multiple Transfer Limit for               | 5                              | OBPM Draft Cancellation Payment                                        | c         |
|          | Corporate Users<br>Network suggestion (Y/N)                   |                                | Mode<br>Domestic Fund Transfer - RTGS                                  |           |
|          | Process payment to next working                               | Y                              | (Code)<br>Peer to Peer Payment (Code)                                  | OPFD      |
|          | day enabled (Y/N)                                             | Υ                              | , , ,                                                                  | PBPO      |
|          | OBPM Domestic India Prefunded<br>Payments?                    | Ν                              | OBPM Domestic Draft Network<br>Code                                    | INS_ISSUE |
|          | Corporate Service charges enabled<br>(Y/N)                    | Y                              | Domestic Fund Transfer - RTGS<br>(Category)                            | OUPA      |
|          | Domestic Fund Transfer - NEFT<br>(Code)                       | OPFC                           |                                                                        |           |
|          |                                                               |                                |                                                                        |           |
| Cancel   |                                                               |                                |                                                                        |           |
| Ounder   |                                                               |                                |                                                                        |           |

| Field Name                                   | Description                                                                                                    |
|----------------------------------------------|----------------------------------------------------------------------------------------------------|
| Self Fund Transfer<br>(Category)             | Displays the product category for self fund transfer and available for edit.                                                                                                    |
| SEPA Credit Payment -<br>SI(Category)        | Displays the product category for SEPA credit payments with standing instructions and available for edit.                                                                                                    |
| OBPM Home Branch<br>Code                     | Displays the code for OBPM home branch and available for edit.                                                                                                    |
| Domestic Fund Transfer<br>NEFT (Category)    | Displays the product category for domestic fund transfer with network type as NEFT and available for edit.                                                                                                    |
| Peer to Peer External<br>Payment (Code)      | Displays the code for peer to peer external payments and available for edit.                                                                                                    |
| Number of Days to Check<br>Upcoming Payments | Via this parameter, the administrator is able to define the number of days 'N' within which the upcoming payment is due to a payee in which case a warning message is to be displayed on the review page of transfer initiation. |

| Field Name                                              | Description                                                                                                 |
|---------------------------------------------------------|----------------------------------------------------------------------------------------------------|
| SEPA Direct Debit<br>Payments - SI (Code)               | Displays the product code for SEPA direct debit payments with standing instructions and available for edit. |
| OBPM Host Code                                          | Displays the host code for OBPM and available for edit.                                                     |
| OBPM Self Fund Transfer<br>Network Code                 | Displays the network code for OBPM self fund transfer and available for edit.                               |
| International Draft (Code)                              | Displays the product code for international draft transaction and available for edit.                       |
| Domestic Fund Transfer<br>(Category)                    | Displays the product category for domestic fund transfer and available for edit.                            |
| Internal Fund<br>Transfer(Category)                     | Displays the product category for internal fund transfer and available for edit.                            |
| Domestic Fund Transfer<br>(Code)                        | Displays the product code for domestic fund transfer and available for edit.                                |
| OBPM Host IP Address                                    | Displays the host IP address for OBPM and available for edit.                                               |
| Internal Fund Transfer<br>with Forex Deal<br>(Category) | Displays the product category for internal fund transfer with forex deal and available for edit.            |
| Claim Payment URL                                       | Displays the claim payment URL for the beneficiary to claim money and available for edit.                   |
| Self Fund Transfer (Code)                               | Displays the product code for self fund transfer and available for edit.                                    |
| OBPM Payment<br>Transaction Type Inward                 | Displays the OBPM Payment for inward type of transaction and available for edit.                            |
| OBPM SEPA Direct Debit<br>Network Code                  | Displays network code for OBPM SEPA direct debit and available for edit.                                    |
| Internal Fund Transfer<br>with Forex Deal (Code)        | Displays the product code for internal fund transfer with forex deal and available for edit.                |
| Internal Fund Transfer<br>(Code)                        | Displays the product code for internal fund transfer and available for edit.                                |
| Internal Fund Transfer -<br>SI (Category)               | Displays the product category for internal transfer with standing instructions and available for edit.      |
| SEPA Direct Debit<br>Payments (Code)                    | Displays the product code for SEPA direct debit payments and available for edit.                            |

| Field Name                                             | Description                                                                                                    |
|--------------------------------------------------------|----------------------------------------------------------------------------------------------------|
| OBCL WS Version<br>Number                              | Displays the version number for OBCL WS host and available for edit.                                                                                                    |
| Enable Upcoming<br>Payment Check (Y/N)                 | Via this parameter, the administrator is able to specify whether<br>the system is to check for upcoming scheduled transfers (via<br>Standing Instructions or Pay Later) due to a payee within the<br>next 'N' days for transfers Internal and Domestic at the time of<br>transfer initiation towards a registered payee. |
| Claim Money Link Expiry<br>(days)                      | Displays the number of days after which the claim money link will expire and available for edit.                                                                                                    |
| Peer to Peer Payment<br>(Category)                     | Displays the product category for peer to peer payments and available for edit.                                                                                                    |
| OBPM WS Version<br>Number                              | Displays the version number for OBPM WS host and available for edit.                                                                                                    |
| OBPM International Draft<br>Network Code               | Displays the network code for OBPM international draft and available for edit.                                                                                                    |
| SEPA Direct Debit<br>Payments -SI (Category)           | Displays the product category for SEPA direct debit payments with standing instructions and available for edit.                                                                                                    |
| OBPM Domestic Draft<br>Instrument Code                 | Displays the instrument code for OBPM domestic draft and available for edit.                                                                                                    |
| OBPM Domestic India<br>Fund Transfer Payment<br>Method | Displays the mode of fund transfer and payment method for OBPM domestic India and available for edit.                                                                                                    |
| Bill Payment (Category)                                | Displays the product category for bill payments and available for edit.                                                                                                    |
| OBPM Instructed<br>Currency Indicator                  | Displays the OBPM instructed currency indicator and available for edit.                                                                                                    |
| Max. No. of Split Bill<br>Contributors                 | Displays the number of users that can be contributed for splitting a bill and available for edit.                                                                                                    |
| OBPM Source Code                                       | Displays the source code for OBPM and available for edit.                                                                                                    |
| External Fund<br>Transfer(Category)                    | Displays the product category for external fund transfer and available for edit.                                                                                                    |
| Max Multiple Bill Payment                              | Displays the maximum number of bill payments that a corporate                                                                                                    |

**Max Multiple Bill Payment** Displays the maximum number of bill payments that a corporate **Limit for Corporate Users** user can initiate in one go and available for edit.

| Field Name                                               | Description                                                                                                    |
|----------------------------------------------------------|----------------------------------------------------------------------------------------------------|
| OBPM Domestic India<br>Fund Transfer Network<br>Code     | Displays the network code for OBPM domestic India fund transfer and available for edit.                                          |
| UPI Request Money Max.<br>Expiry Period (in days)        | Displays the number of days after which the UPI request for money gets expired and available for edit.                           |
| OBPM User Id                                             | Displays the user id for OBPM and available for edit.                                                                            |
| Max Multiple Bill Payment<br>Limit for Retail Users      | Displays the maximum number of bill payments that a retail user can initiate in one go and available for edit.                   |
| Peer to Peer Internal<br>Payment (Code)                  | Displays the product code for peer to peer internal payments and available for edit.                                             |
| External Fund Transfer                                   | Displays the product code/ category for external fund transfer and available for edit.                                           |
| Self Fund Transfer - SI<br>(Code)                        | Displays the product code for self fund transfer with standing instructions and available for edit.                              |
| Self Fund Transfer - SI<br>(Category)                    | Displays the product category for self fund transfer with standing instructions and available for edit.                          |
| Peer to Peer External<br>Payment (Category)              | Displays the category for peer to peer external payments and available for edit.                                                 |
| Domestic Fund Transfer-<br>RTGS - SI (Code)              | Displays the product code for domestic fund transfer with standing instructions and network type as RTGS and available for edit. |
| OBPM Domestic Draft<br>Payment Type                      | Displays the OBPM Payment for domestic draft type of transaction and available for edit.                                         |
| International Fund<br>Transfer with Forex Deal<br>(Code) | Displays the product code for international fund transfer with forex deal and available for edit.                                |
| OBPM International Draft<br>Instrument Code              | Displays the instrument code for OBPM international draft and available for edit.                                                |
| OBPM Host port Number                                    | Displays the OBPM host port number and available for edit.                                                                       |
| SEPA Credit Payment<br>(Code)                            | Displays the product code for SEPA credit payments and available for edit.                                                       |
| OBPM Source Code                                         | Displays the source code for OBPM and available for edit.                                                                        |
| SEPA Credit Payments -<br>SI (Code)                      | Displays the product code for SEPA credit payments with standing instructions and available for edit.                            |

| Field Name                                                      | Description                                                                                                    |
|-----------------------------------------------------------------|----------------------------------------------------------------------------------------------------|
| Peer to Peer Internal<br>Payment (Category)                     | Displays the product category for peer to peer internal payments and available for edit.                                          |
| SEPA Credit Payment<br>(Category)                               | Displays the product category for SEPA credit payments and available for edit.                                                    |
|                                                                 | The value for this property is not required for FCORE as the host system.                                                         |
| Payee Photo - Retail (Y/N)                                      | Displays whether the appearing of photo of retail user is enabled or not and available for edit.                                  |
| External Payment<br>Redirection URL                             | Displays the URL for the external payments and available for edit.                                                                |
| OBPM International Draft<br>Payment Type                        | Displays the OBPM Payment for international draft type of transaction and available for edit.                                     |
| OBPM Domestic India<br>Fund Transfer Clearing<br>System Id Code | Displays the clearing system Id code for OBPM Domestic India fund transfer and available for edit.                                |
| Domestic Fund Transfer-<br>RTGS - SI (Category)                 | Enter the product category for domestic fund transfer with standing instructions and network type as RTGS.                        |
| Self Fund Transfer with<br>Forex Deal (Category)                | Displays the product category for self fund transfer with forex deal and available for edit.                                      |
| SEPA Direct Debit<br>Payment -SI (Category)                     | Displays the product category for SEPA direct debit payments with standing instructions and available for edit.                   |
| Max Invalid Attempts -<br>Security PIN                          | Displays the number of invalid attempts allowed if entering the wrong PIN and available for edit.                                 |
| Domestic Fund Transfer-<br>SI- NEFT (Category)                  | Displays the product category for domestic fund transfer with standing instructions and network type NEFT and available for edit. |
| Bill Payment (Code)                                             | Displays the product code for bill payments and available for edit.                                                               |
| International Fund<br>Transfer (Code)                           | Displays the product code for international fund transfer transaction and available for edit.                                     |
| OBPM Domestic India<br>Save Template?                           | Displays whether the OBPM domestic India template is saved or not and available for edit.                                         |
| Internal Fund Transfer -SI<br>(Code)                            | Displays the product code for internal transfer with standing instructions and available for edit.                                |

| Field Name                                                            | Description                                                                                                    |
|-----------------------------------------------------------------------|----------------------------------------------------------------------------------------------------|
| Domestic Fund Transfer-<br>SI- NEFT (Code)                            | Displays the product code for domestic fund transfer with standing instructions and network type NEFT and available for edit. |
| OBPM Payment<br>Transaction Type<br>Outward                           | Displays the OBPM Payment for outward type of transaction and available for edit.                                             |
| Retail Service Charge<br>Enabled (Y/N)                                | Displays whether the retail service charge is enabled or not and available for edit.                                          |
| Enable payee edit in<br>hours after payee<br>creation or modification | Displays the time in hours for the payee to be enabled for modification after its creation and available for edit.            |
| OBPM International Fund<br>Transfer Network Code                      | Displays the network code for OBPM international fund transfer and available for edit.                                        |
| Self Fund Transfer with<br>Forex Deal (Code)                          | Display the product code for self fund transfer with forex deal and available for edit.                                       |
| OBPM SEPA Credit Fund<br>Transfer Network Code                        | Displays the network code for OBPM SEPA credit fund transfer and available for edit.                                          |
| Max Multiple Transfer<br>Limit for Retail Users                       | Displays the maximum number of fund transfer that a retail user can initiate in one go and available for edit.                |
| OBPM Internal Fund<br>Transfer Network Code                           | Displays the network code for OBPM internal fund transfer and available for edit.                                             |
| Payee Photo - Corporate<br>(Y/N)                                      | Displays whether the appearing of photo of corporate user is enabled or not and available for edit.                           |
| Max Multiple Transfer<br>Limit for Corporate Users                    | Displays the maximum number of fund transfer that a corporate user can initiate in one go and available for edit.             |
| OBPM Draft Cancellation<br>Payment Mode                               | Displays the payment mode for OBPM after draft cancellation and available for edit.                                           |
| Network Suggestion (Y/N)                                              | Displays whether the network suggestion is enabled or not and available for edit.                                             |
| Domestic Fund Transfer-<br>RTGS (Code)                                | Displays the product code for domestic fund transfer with network type as RTGS and available for edit.                        |
| Process payment to next<br>working day enabled<br>(Y/N)               | Displays whether the processing of payments for next working day is enabled and available for edit.                           |

| Field Name                                 | Description                                                                                                |
|--------------------------------------------|----------------------------------------------------------------------------------------------------|
| Peer to Peer Payment<br>(Code)             | Displays the product code for peer to peer payments and available for edit.                                |
| OBPM Domestic India<br>Prefunded Payments? | Displays whether there is a prefunded payments for OBPM domestic India and available for edit.             |
| OBPM Domestic Draft<br>Network Code        | Displays the network code for OBPM domestic draft and available for edit.                                  |
| Corporate Service Charge<br>Enabled (Y/N)  | Displays whether the corporate service charge is enabled or not and available for edit.                    |
| Domestic Fund Transfer-<br>RTGS (Category) | Displays the product category for domestic fund transfer with network type as RTGS and available for edit. |
| Domestic Fund Transfer-<br>NEFT (Code)     | Displays the product code for domestic fund transfer with network type NEFT and available for edit.        |

**Note**: The fields appearing in the System Configuration – Dynamic Module – Payments tab depends on the settings done at the back end and is dynamic in nature.

- Edit the required Payments detail.
- Click Save to save the changes. OR
   Click Cancel to cancel the transaction.
- The System Configuration Dynamic Module Payments Review screen appears. Verify the details, and click Confirm.
  - OR

Click **Cancel** to cancel the transaction.

OR

Click the Basic Details, Host Details, Bank Details, Branch Details, SMTP or Dynamic Module tabs to view and edit the respective details if required.

 The screen with success message along with the reference number and status appears. Click OK to complete the transaction.

#### 5.1.9 System Configuration – Dynamic Module – Wealth Management – View and Edit

Using this option, system administrator can edit the wealth management details.

#### To view and edit the Dynamic Module – Wealth Management details:

• Click on **System Configuration** option on the dashboard and navigate to the dynamic module – Wealth Management tab. The default option is '**View**'.

|                      |                          |                                                      |                                                 |                                           |                      | ATM/Branch  | UBS 14.3 AT3 Bra                            | anch        |
|----------------------|--------------------------|------------------------------------------------------|-------------------------------------------------|-------------------------------------------|----------------------|-------------|---------------------------------------------|-------------|
| 🖗 futura bank        |                          |                                                      |                                                 |                                           | Q                    | Melo        | come, Wayne Roor<br>Last login 25 Nov 03:33 | ney<br>3 PM |
| System Configurati   | on                       |                                                      |                                                 |                                           |                      |             |                                             |             |
| FCR 11.7 EOD Branch  | UBS 14.3 AT3 Branch OBCL | OBPM HEL Branch 14.3                                 | UBS 14.3 OT1 Branch for OBLM                    | UBS 14.3 AT3 Branch                       | OBPM HEL Branch 14.2 | Third Party | OBTFPM 14.3                                 | ٨           |
| Select Host          | Oracle FLEXCUBE          | Core Banking 11.7                                    |                                                 |                                           |                      |             |                                             |             |
| Entity : FCR 11.7 EO | D Branch                 |                                                      |                                                 |                                           |                      |             |                                             |             |
| Basic Details        |                          | Date For Standing<br>Instruction                     | 30                                              | Number of r<br>Report Gene<br>Number of I | eration              |             |                                             |             |
| Host Details         |                          | Allowed in Multiple<br>Order<br>Switch Funds of Same |                                                 | Account Allo<br>Maximum N                 | owed                 |             |                                             |             |
| 🔗 Bank Details       |                          | Fund House Allowed                                   |                                                 | Nominee All                               | lowed                |             |                                             |             |
| Branch Details       |                          |                                                      |                                                 |                                           |                      |             |                                             |             |
| SMTP                 |                          |                                                      |                                                 |                                           |                      |             |                                             |             |
| O Third Party Co     | nfiguration              |                                                      |                                                 |                                           |                      |             |                                             |             |
| 🔗 Dynamic Modu       | ıle                      |                                                      |                                                 |                                           |                      |             |                                             |             |
| > Brand              |                          |                                                      |                                                 |                                           |                      |             |                                             |             |
| > Payment            |                          |                                                      |                                                 |                                           |                      |             |                                             |             |
| > WealthManag        | ement                    |                                                      |                                                 |                                           |                      |             |                                             |             |
| > OTHERMODU          | LE                       |                                                      |                                                 |                                           |                      |             |                                             |             |
| > File Upload        |                          |                                                      |                                                 |                                           |                      |             |                                             |             |
| > ForexDeal          |                          |                                                      |                                                 |                                           |                      |             |                                             |             |
| > Origination        |                          |                                                      |                                                 |                                           |                      |             |                                             |             |
| > ServiceReque       | st                       |                                                      |                                                 |                                           |                      |             |                                             |             |
| > Common             |                          |                                                      |                                                 |                                           |                      |             |                                             |             |
| Edit Cancel          |                          |                                                      |                                                 |                                           |                      |             |                                             |             |
|                      | -                        |                                                      |                                                 |                                           |                      |             |                                             |             |
|                      |                          |                                                      |                                                 |                                           |                      |             |                                             |             |
|                      | Соруг                    | ight © 2006, 2017, Oracle a                          | nd/or its affiliates. All rights reserved.   \$ | Security Information   Term               | s and Conditions     |             |                                             |             |

#### System Configuration – Dynamic Module – Wealth Management – View

• Click Edit to edit the Dynamic Module – Wealth Management. The System Configuration - Dynamic Module – Wealth Management screen appears in editable form.

| futura bank          |                          |                                                                                   |                              |                     | 4                                    |             | come, Wayne Roon<br>Last login 25 Nov 03:33 |
|----------------------|--------------------------|-----------------------------------------------------------------------------------|------------------------------|---------------------|--------------------------------------|-------------|---------------------------------------------|
| rstem Configurati    | ion                      |                                                                                   |                              |                     |                                      |             |                                             |
| FCR 11.7 EOD Branch  | UBS 14.3 AT3 Branch OBCL | OBPM HEL Branch 14.3                                                              | UBS 14.3 OT1 Branch for OBLM | UBS 14.3 AT3 Branch | OBPM HEL Branch 14.2                 | Third Party | OBTFPM 14.3                                 |
| Select Host          | Oracle FLEXCUBE          | E Core Banking 11.7                                                               |                              |                     |                                      |             |                                             |
| Entity : FCR 11.7 EC | DD Branch                |                                                                                   |                              |                     |                                      |             |                                             |
| ⊘ Basic Details      |                          | Date Range Future Date For<br>Standing Instruction<br>Number of Operation Allowed | 30                           | Generation          | ecord in Report<br>ivestment Account | 50          |                                             |
| Host Details         |                          | Multiple Order<br>Switch Funds of Same Fund H<br>Allowed                          | 5                            | Allowed             | umber of Nominee                     | 3           |                                             |
| 🔗 Bank Details       |                          |                                                                                   |                              |                     |                                      |             |                                             |
| 🔗 Branch Details     | 5                        |                                                                                   |                              |                     |                                      |             |                                             |
| SMTP                 |                          |                                                                                   |                              |                     |                                      |             |                                             |
| O Third Party Co     | onfiguration             |                                                                                   |                              |                     |                                      |             |                                             |
| 🔗 Dynamic Mod        | ule                      |                                                                                   |                              |                     |                                      |             |                                             |
| > Brand              |                          |                                                                                   |                              |                     |                                      |             |                                             |
| > Payment            |                          |                                                                                   |                              |                     |                                      |             |                                             |
| > WealthManag        | gement                   |                                                                                   |                              |                     |                                      |             |                                             |
| > OTHERMODU          | JLE                      |                                                                                   |                              |                     |                                      |             |                                             |
| > File Upload        |                          |                                                                                   |                              |                     |                                      |             |                                             |
| > ForexDeal          |                          |                                                                                   |                              |                     |                                      |             |                                             |
| > Origination        |                          |                                                                                   |                              |                     |                                      |             |                                             |
| > ServiceReque       | est                      |                                                                                   |                              |                     |                                      |             |                                             |
| > Common             |                          |                                                                                   |                              |                     |                                      |             |                                             |
|                      |                          |                                                                                   |                              |                     |                                      |             |                                             |
| Save                 |                          |                                                                                   |                              |                     |                                      |             |                                             |
|                      |                          |                                                                                   |                              |                     |                                      |             |                                             |

# System Configuration – Dynamic Module – Wealth Management – Edit

| Field Name                                          | Description                                                                                                |
|-----------------------------------------------------|----------------------------------------------------------------------------------------------------|
| Date range Future Date for<br>Standing Instructions | Displays the date range or future date for the standing instruction to be executed and available for edit. |

| Field Name                                        | Description                                                                                                    |
|---------------------------------------------------|----------------------------------------------------------------------------------------------------|
| Number of Record in Report<br>Generation          | Displays the value for maximum number of records allowed to be included in report generation and available for edit. |
| Number of Operations<br>Allowed in Multiple Order | Displays the maximum number of operations allowed in multiple order and available for edit.                          |
| Number of Investments<br>Account Allowed          | Displays the value for maximum number of investment accounts allowed to be opened by a user and available for edit.  |
| Switch Funds of Same Fund<br>House Allowed        | Displays whether the user is allowed to switch the funds between the same fund house and available for edit.         |
| Maximum Number of<br>Nominees Allowed             | Displays the maximum number of nominees that can be added in an investment account.                                  |

- In the **Date range Future Date for Standing Instructions** field, edit the value for date range/ future date, if required.
- In the Number of Record in Report Generation field, edit the value, if required.
- In the Number of Operations Allowed in Multiple Order field, edit the value, if required.
- In the Number of Investments Account Allowed field, edit the value, if required.
- In the Switch Funds of Same Fund House Allowed field, edit the flag, if required.
- In the **Maximum Number of Nominees Allowed** field, edit the value for number of nominee, if required.
- Click **Save** to save the changes.

OR

Click Cancel to cancel the transaction.

 The System Configuration - Dynamic Module – Wealth Management - Review screen appears. Verify the details, and click Confirm. OR

Click Cancel to cancel the transaction.

OR

Click the Basic Details, Bank Details, Branch Details, SMTP or Dynamic Module tabs to view and edit the respective details if required.

• The screen with success message along with the reference number and status appears. Click **OK** to complete the transaction.

#### 5.1.10 System Configuration – Dynamic Module – Other Module – View and Edit

Using this option, system administrator can edit the other module details.

#### To view and edit the Dynamic Module – Other Module details:

• Click on **System Configuration** option on the dashboard and navigate to the dynamic module – Other Module tab. The default option is '**View**'.

| System Configuration               | on                       |                                                      |                                               |                |                                                               |                   |                      |                 |
|------------------------------------|--------------------------|------------------------------------------------------|-----------------------------------------------|----------------|---------------------------------------------------------------|-------------------|----------------------|-----------------|
| FCR 11.7 EOD Branch                | UBS 14.3 AT3 Branch OBCL | OBPM HEL Branch 14.3                                 | UBS 14.3 OT1 Branch for OBLM                  | UBS 14.3 AT3 B | ranch OBPM HE                                                 | EL Branch 14.2    | Third Party          | OBTFPM 14.3     |
| Select Host                        | Oracle FLEXCUB           | Core Banking 11.7                                    |                                               |                |                                                               |                   |                      |                 |
|                                    |                          |                                                      |                                               |                |                                                               |                   |                      |                 |
| Entity : FCR 11.7 EO               | D Branch                 | Feedback for a                                       | ALWAYS                                        |                | AM No. of                                                     | 2                 |                      |                 |
| Basic Details                      |                          | Transaction<br>Host Server IP for<br>Oracle FLEXCUBE | 10.40.80.131                                  |                | nitters Limit<br>FPM IP                                       | 10.184.160.       | 23                   |                 |
| Host Details                       |                          | Universal Banking<br>IPM Host application<br>name    |                                               |                | lication Server for<br>cle Banking                            | mumaa012.         | n.oracle.com         |                 |
| Bank Details                       |                          | OBVAM Offset                                         | 000                                           | Plat           | form<br>FPM Port                                              | 7531              |                      |                 |
| ~                                  |                          | Transaction Code<br>Duration of Active               | 1000                                          | TD F           | Pool Code                                                     | POOL1             |                      |                 |
| <ul> <li>Branch Details</li> </ul> |                          | Program in days<br>IPM Host port                     |                                               | Ano            | nymous Security                                               | oracle/wss_       | username_toke        | n_client_policy |
| SMTP                               |                          | IDCS Host IP                                         | obdx-<br>tenant01.identity.c9dev0.oc9qadev.cc | Poli<br>Live   | cy<br>Experience Host                                         | live.oraclect     | oud.com              |                 |
| 0                                  | -                        | OBSCF Port                                           | 7003                                          | App            | lication Server IP<br>Dracle Business                         |                   |                      |                 |
| O Third Party Cor                  | nfiguration              | OBVAM Transaction                                    | 000                                           | Intel          | lligence Publisher<br>nber of Cheque                          | Y                 |                      |                 |
| 🕗 Dynamic Modu                     | le                       | Code<br>OBVAM Transaction                            | GBP                                           | Boo            | ks enabled (Y/N)<br>JTH Port                                  | 13003             |                      |                 |
| > Brand                            |                          | Default Currency<br>OBTFPM token expiry              | 30                                            |                | tification Types                                              | REMOTE_OF         | EN_ENUM              |                 |
| y                                  |                          | time in seconds<br>OBVAM User Id                     | SAVITHA                                       | Dep            | osit Installment                                              | 50000             |                      |                 |
| > Payment                          |                          | OBCL HOST IP                                         | 10.184.159.212                                | Amo            | ount Limit<br>M IP                                            | 10.184.158.       |                      |                 |
| > WealthManag                      | ement                    | FATCA Compliance<br>check required(Y/N)              | N                                             | Auti           | all User Supported<br>h Type                                  |                   |                      | OFT_TOKEN~SEC_C |
| ycanimality                        |                          | Supported Auth Type<br>for Login                     | OTP~R_SOFT_TOKEN~T_SOFT_TOKE                  | EN~SEC_QUES    | PIJSHDOODHost                                                 | 10.184.155.       |                      |                 |
| > OTHERMODU                        | LE                       | OBLM Maker Id                                        | OBDXLMADMIN1                                  | Sup            | ninistrator<br>ported Auth Type                               |                   | T_TOKEN~T_S          | OFT_TOKEN~SEC_C |
| > File Upload                      |                          | OBVAM Source Code                                    | OBDX                                          | from           | ch Guarantee Type<br>n Host (Y/N)                             | N                 |                      |                 |
| > The Opload                       |                          | ORVAM Port                                           | 8005                                          | for 0          | lication Server Port<br>Dracle Business<br>Iligence Publisher |                   |                      |                 |
| > ForexDeal                        |                          | OBVAM IP                                             | whf00cex.in.oracle.com<br>https               | MO             | Port<br>LPM IP                                                | 7003<br>whf00mdj  |                      |                 |
| > Origination                      |                          | OBTEPM Source Code                                   | Sum S                                         |                | Host IP address                                               | introvinoj        |                      |                 |
| > cognition                        |                          | Flag to enable SSL<br>Host WSDL Version              | false<br>117                                  | OBC            | CL Host port                                                  | 8555              | 5                    |                 |
| > ServiceReques                    | st                       | Date Default                                         | CURRENT                                       | App            | HPM IP<br>lication Server Port<br>Dracle Banking              | 13003             |                      |                 |
| > Common                           |                          | OAUTH IP                                             | mum00aoo                                      | Plat           | form<br>its Effective from                                    | Y                 |                      |                 |
| 6                                  |                          | OBCLPM Port                                          | 8003                                          | Sam            | ne Day (Y/N)<br>FPM Branch Code                               |                   |                      |                 |
|                                    |                          | Allow Multiple Goods<br>(Y/N)                        | N                                             | App<br>Orat    | lication Server for<br>cle FLEXCUBE                           | mumaa012.         | n.oracle.com         |                 |
|                                    |                          | Supported Auth Type                                  | OTP~SOFT_TOKEN                                | Hos            | versal Banking<br>t Server IP for                             | 10.40.80.13       | i.                   |                 |
|                                    |                          | for Transactions                                     | ub(00ani in and and                           | Len            | cle Financial<br>ding and Leasing                             | 0                 |                      |                 |
|                                    |                          | OBSCF IP                                             | whf00agj.in.oracle.com                        | Rec            | /AM Remitter<br>ord Status                                    | 0                 | to bulle the and the | 4180            |
|                                    |                          | Allow Touch Point<br>Level Limit Definition<br>(Y/N) | Y                                             | Han            | doff File Path for                                            | /scratch/ob       | ix/wls/handoff       | /063            |
|                                    |                          | Oracle Live Experience<br>Cloud User ID              | oraclefsgbuobdx                               |                | n Term Deposit<br>Ishold Amount                               | 50000             |                      |                 |
|                                    |                          | Host Server Port for<br>Oracle FLEXCUBE              | 7004                                          |                | M Port                                                        | 7005              |                      |                 |
|                                    |                          | Universal Banking<br>OBTFPM User Id For              |                                               |                | ual Account                                                   | N                 |                      |                 |
|                                    |                          | initiate LC                                          |                                               | Qua            | agement<br>lified(Y/N)                                        |                   |                      |                 |
|                                    |                          | Cloud Tenant ID                                      | shantanu.k.date@oracle.com                    | time           | SCF token expiry<br>e in seconds                              | 10                |                      |                 |
|                                    |                          | Supported Auth Type                                  | OTP~R_SOFT_TOKEN~T_SOFT_TOKE                  |                |                                                               | 5039              |                      |                 |
|                                    |                          | Key Name                                             | origination_owsm_key                          | Port           |                                                               | 5039<br>R_SOFT_TO | (EN                  |                 |
|                                    |                          |                                                      | 180                                           |                | ported Soft Token<br>FPM Port                                 | R_SOFT_TO<br>7003 |                      |                 |
|                                    |                          | ELCM HOST IP                                         | 10.184.151.55                                 | App            | lication Server Port<br>Dracle FLEXCUBE                       | 13003             |                      |                 |
|                                    |                          | Live Experience Host                                 | 443                                           | Univ           | versal Banking<br>M Host port                                 | 7103              |                      |                 |
|                                    |                          | Port<br>Handoff File Path for                        | /scratch/obdx/wls/handoff/FCORE               |                | rency Support In                                              | true              |                      |                 |
|                                    |                          | FCORE<br>Deposit Cumulative                          | 500000                                        | App            | roval Rules<br>It Server Port for                             | 7004              |                      |                 |
|                                    |                          | Amount Limit                                         |                                               | Orac           | cle Financial<br>ding and Leasing                             |                   |                      |                 |
|                                    |                          | OBLM User Id                                         | LMADMIN1                                      | OBL<br>Acc     | M App Id - Fetch<br>ount Details                              | LMM               |                      |                 |
|                                    |                          | OBLM Branch Code<br>OBLM Checker Id                  | LMB<br>OBDXLMADMIN2                           |                | S OBDXClient Id                                               | 10.184.160.       | 23                   |                 |
|                                    |                          | IDCS Host Port                                       | 443                                           |                | aidity Management<br>Ilfied (Y/N)                             | N                 |                      |                 |
|                                    |                          | Supported Auth Type<br>for Transactions              | OTP                                           |                |                                                               |                   |                      |                 |

# System Configuration – Dynamic Module – Other Module - View

• Click Edit to edit the Dynamic Module – Other Module. The System Configuration - Dynamic Module – Other Module screen appears in editable form.

| pfutura bank         |                          |                                                                     |                              |            |                             | Q                         |                 | come, Wayne Roone<br>Last login 25 Nov 03:33 Pl |
|----------------------|--------------------------|---------------------------------------------------------------------|------------------------------|------------|-----------------------------|---------------------------|-----------------|-------------------------------------------------|
| stem Configuration   | on                       |                                                                     |                              |            |                             |                           |                 |                                                 |
| FCR 11.7 EOD Branch  | UBS 14.3 AT3 Branch OBCL | OBPM HEL Branch 14.3                                                | UBS 14.3 OT1 Branch for OBLM | UBS 14.3   | AT3 Branch                  | OBPM HEL Branch 14.2      | Third Party     | OBTFPM 14.3 >                                   |
| elect Host           | Oracle FLEXCUBE          | Core Banking 11.7                                                   |                              |            |                             |                           |                 |                                                 |
| Entity : FCR 11.7 EO | D Branch                 |                                                                     |                              |            |                             |                           |                 |                                                 |
| Basic Details        |                          | Feedback for a Transaction                                          | ALWAYS                       | $\sim$     |                             | of Remitters Limit        | 2               |                                                 |
|                      |                          | Host Server IP for Oracle FLEXC<br>Universal Banking                | UBE 10.40.80.131             |            | OBTFPM IP                   |                           | 10.184.160.23   |                                                 |
| 🕢 Host Details       |                          | IPM Host application name                                           |                              |            | Application<br>Banking Pla  | Server for Oracle<br>form | mumaa012.in.o   | oracle.com                                      |
| 0                    |                          | OBVAM Offset Transaction Cod                                        | e 000                        |            | OBCFPM Po                   | rt                        | 7531            |                                                 |
| 🕑 Bank Details       |                          | Duration of Active Program in d                                     | <sup>ays</sup> 1000          |            | IDCS OBDX0                  | lient Secret              |                 |                                                 |
| Branch Details       |                          | TD Pool Code                                                        | POOL1                        |            | IPM Host po                 | rt                        |                 |                                                 |
| 0                    |                          | Anonymous Security Policy                                           | oracle/wss_username          | _token_cli | IDCS Host IF                | 2                         | obdx-tenant01.i | identity.c9dev0.or                              |
| SMTP                 |                          | Live Experience Host IP                                             | live.oraclecloud.com         |            | OBSCF Port                  |                           | 7003            |                                                 |
|                      |                          | Application Server IP for Oracle<br>Business Intelligence Publisher |                              |            | OBVAM Trar                  | isaction Code             | 000             |                                                 |
| O Third Party Cor    | nfiguration              | Number of Cheque Books enabl<br>(Y/N)                               | ed Y                         |            | OBVAM Trar<br>Currency      | isaction Default          | GBP             |                                                 |
| 🕗 Dynamic Modu       | de .                     | OAUTH Port                                                          | 13003                        |            | OBTFPM tol                  | en expiry time in         | 30              |                                                 |
|                      | ne                       | Identification Types                                                | REMOTE_OPEN_ENU              | v N        | seconds<br>OBVAM Use        | r Id                      | SAVITHA         |                                                 |
| > Brand              |                          | Deposit Installment Amount Lin                                      | nit 50000                    |            | OBCL HOST                   | IP                        | 10.184.159.212  | 2                                               |
| > Payment            |                          | OBLM IP                                                             | 10.184.158.191               |            |                             | pliance check             | N               |                                                 |
|                      |                          | Retail User Supported Auth Type                                     | OTP~R_SOFT_TOKEN             | ~T SOFT    | required(Y/M<br>Supported A | l)<br>uth Type for Login  | OTP~R SOFT 1    | TOKEN~T_SOFT_                                   |
| > WealthManag        | ement                    | UBS File Handoff Host IP                                            | 10.184.155.74                |            | OBLM Make                   | r Id                      | OBDXLMADMIN     |                                                 |
|                      |                          | Administrator Supported Auth T                                      |                              | ~T SOFT    | OBVAM Sou                   | rce Code                  | OBDX            |                                                 |
| > OTHERMODU          | LE                       | Fetch Guarantee Type from Hos                                       |                              |            | OBVAM Por                   |                           | 8005            |                                                 |
| > File Upload        |                          | (Y/N)<br>Application Server Port for Orac                           |                              |            | OBVAM IP                    |                           | whf00cex.in.ora | acle com                                        |
|                      |                          | Business melligence nublisher<br>MO Port                            | 7003                         |            | IDCS Conne                  | ction Scheme              | https           | and other                                       |
| > ForexDeal          |                          | OBCLPM IP                                                           | whf00mdj                     |            | OBTFPM So                   | urce Code                 |                 |                                                 |
| ) Originati          |                          | IPM Host IP address                                                 |                              |            | Flag to enab                | le SSL                    | false           |                                                 |
| > Origination        |                          | OBCL Host port                                                      | 8555                         |            | Host WSDL                   | Version                   | 117             |                                                 |
| > ServiceReques      | st                       | OBCFPM IP                                                           | 10.40.64.235                 |            | Date Default                |                           | CURRENT         |                                                 |
|                      |                          | Application Server Port for Orac                                    |                              |            | OAUTH IP                    |                           | mum00aoo        |                                                 |
| > Common             |                          | Banking Platform                                                    | 13003                        |            |                             |                           | mallioudou      |                                                 |

System Configuration – Dynamic Module – Other Module – Edit

|             | OBTFPM Branch Code                                               |                               | Allow Multiple Goods (Y/N)                                | N                             |
|-------------|------------------------------------------------------------------|-------------------------------|-----------------------------------------------------------|-------------------------------|
|             | Application Server for Oracle<br>FLEXCUBE Universal Banking      | mumaa012.in.oracle.com        | Supported Auth Type for<br>Transactions                   | OTP~SOFT_TOKEN                |
|             | Host Server IP for Oracle Financial<br>Lending and Leasing       | 10.40.80.131                  | OBSCF IP                                                  | whf00agj.in.oracle.com        |
|             | OBVAM Remitter Record Status                                     | 0                             | Allow Touch Point Level Limit<br>Definition (Y/N)         | Υ                             |
|             | Handoff File Path for UBS                                        | /scratch/obdx/wls/handoff/UBS | Oracle Live Experience Cloud User                         | oraclefsgbuobdx               |
|             | Open Term Deposit Threshold<br>Amount                            | 50000                         | Host Server Port for Oracle<br>FLEXCUBE Universal Banking | 7004                          |
|             | OBLM Port                                                        | 7005                          | OBTFPM User Id For initiate LC                            |                               |
|             | Virtual Account Management<br>Qualified(Y/N)                     | N                             | Oracle Live Experience Cloud Tenant                       | shantanu.k.date@oracle.com    |
|             | OBSCF token expiry time in seconds                               | 10                            | Corporate User Supported Auth<br>Type                     | OTP~R_SOFT_TOKEN~T_SOFT_      |
|             | OBTFPM Source Code                                               |                               | Anonymous Security Key Name                               | origination_owsm_key          |
|             | UBS File Handoff Host Port                                       | 5039                          | OBVAM Branch Code                                         | 000                           |
|             | Supported Soft Token                                             | R_SOFT_TOKEN                  | Duration of future start date in days.                    | 180                           |
|             | OBTFPM Port                                                      | 7003                          | ELCM HOST IP                                              | 10.184.151.55                 |
|             | Application Server Port for Oracle<br>FLEXCUBE Universal Banking | 13003                         | Live Experience Host Port                                 | 443                           |
|             | ELCM Host port                                                   | 7103                          | Handoff File Path for FCORE                               | /scratch/obdx/wls/handoff/FCO |
|             | Currency Support In Approval Rules                               | true                          | Deposit Cumulative Amount Limit                           | 500000                        |
|             | Host Server Port for Oracle Financial<br>Lending and Leasing     | 7004                          | OBLM User Id                                              | LMADMIN1                      |
|             | OBLM App Id - Fetch Account<br>Details                           | LMM                           | OBLM Branch Code                                          | LMB                           |
|             | IDCS OBDXClient Id                                               |                               | OBLM Checker Id                                           | OBDXLMADMIN2                  |
|             | M0 IP                                                            | 10.184.160.23                 | IDCS Host Port                                            | 443                           |
|             | Liquidity Management Qualified<br>(Y/N)                          | Ν                             | Supported Auth Type for<br>Transactions                   | ОТР                           |
| Save Cancel |                                                                  |                               |                                                           |                               |

| Field Name                                              | Description                                                                                                    |
|---------------------------------------------------------|----------------------------------------------------------------------------------------------------|
| Feedback for a Transaction                              | Displays when the feedback for a transaction is required and available for edit.                                                                                         |
| OBVAM No. of Remitters List                             | Displays the number of remitter lists maintained in OBVAM<br>and available for edit. It is not mandatory to specify the<br>parameter value for FCORE as the host system. |
| Host Server IP for Oracle<br>Flexcube Universal Banking | Displays the host server IP for Oracle Flexcube Universal Banking host system and available for edit.                                                                    |
| OBTFPM IP                                               | Displays the IP address for OBTFPM and available for edit.                                                                                                    |
| IPM Host application name                               | Displays the IPM host application name and available for edit.                                                                                                    |
| Application Server for Oracle<br>Banking Platform       | Displays the address of the application server host for Oracle Banking Platform and available for edit.                                                                  |

| Field Name                                                             | Description                                                                                                    |
|------------------------------------------------------------------------|----------------------------------------------------------------------------------------------------|
| <b>OBVAM Transaction Code</b>                                          | Displays the offset transaction code for OBVAM and available for edit.                                                                                    |
| OBCFPM Port                                                            | Displays the port for the OBCFPM host system.                                                                                                    |
| Duration of Active Programs<br>in Days                                 | Displays the duration of active programs in days and available for edit.                                                                                  |
| IDCS OBDX Client Secret                                                | Displays the secret code of the IDCS OBDX host system and available for edit.                                                                             |
| TD Pool Code                                                           | Displays the pool code for TD account type and available<br>for edit. It is not mandatory to specify the parameter value<br>for FCORE as the host system. |
| IPM Host Port                                                          | Displays the port number of the IPM host system and available for edit. It is not mandatory to specify the parameter value for FCORE as the host system.  |
| Anonymous Security Policy                                              | Displays the security policy for anonymous user and available for edit. It is not mandatory to specify the parameter value for FCORE as the host system.  |
| IDCS Host IP                                                           | Displays the Host IP of the IDCS host system and available for edit.                                                                                      |
| Live Experience Host IP                                                | Displays the host IP address for the live experience system and available for edit.                                                                       |
| OBSCF Port                                                             | Displays the port number for OBSCF and available for edit.                                                                                                |
| Application Server IP for<br>Oracle Business Intelligence<br>Publisher | Displays the application server IP of the Oracle Business<br>Intelligence Publisher host system and available for edit.                                   |
| <b>OBVAM Transaction Code</b>                                          | Displays the transaction code for OBVAM and available for edit.                                                                                           |
| Number of Cheque Books<br>enabled (Y/N)                                | Displays whether the number of cheque books flag is enabled or not and available for edit.                                                                |
| OBVAM Transaction Default<br>Currency                                  | Displays the default currency for OBVAM transaction and available for edit.                                                                               |
| OAuth Port                                                             | Displays the port number for authorization and available for edit.                                                                                        |
| OBTFPM token expiry time in seconds                                    | Displays the token refresh time in seconds for the API calls and available for edit.                                                                      |

| Field Name                                                               | Description                                                                                                    |
|--------------------------------------------------------------------------|----------------------------------------------------------------------------------------------------|
| Identification Types                                                     | Displays the identification type whether it is from local or remote and available for edit. It is not mandatory to specify the parameter value for FCORE as the host system. |
| OBVAM User Id                                                            | Displays the user ID for OBVAM and available for edit.                                                                                                    |
| Deposit Installment Amount<br>Limit                                      | Displays the maximum limit for the deposit installment amount and available for edit.                                                                                        |
| OBCL Host IP                                                             | Displays the host IP address for OBCL and available for edit.                                                                                                    |
| OBLM IP                                                                  | Displays the host IP address for the OBLM and available<br>for edit. It is not mandatory to specify the parameter value<br>for FCORE as the host system.                     |
| FATCA Compliance check required (Y/ N)                                   | Displays whether the FATCA compliance check is required or not and available for edit.                                                                                       |
| Retail User Supported Auth<br>Type                                       | Displays the authorization type supported by the application for retail users and available for edit.                                                                        |
| Supported Auth Type for<br>Login                                         | Displays the authorization type supported by the application for logging in the application for the users and available for edit.                                            |
| UBS File Handoff Host IP                                                 | Displays the host IP address for UBS file handoff and available for edit.                                                                                                    |
| OBLM Maker ID                                                            | Displays the administrator maker ID for all the transaction of OBLM and available for edit.                                                                                  |
| Administrator Supported<br>Auth Type                                     | Displays the authorization type supported by the application for administrator users and available for edit.                                                                 |
| OBVAM Source Code                                                        | Displays the bank source code maintained in OBVAM and available for edit.                                                                                                    |
| Fetch Guarantee Type from<br>Host (Y/ N)                                 | Displays whether the fetching of guarantee type from host is required or not and available for edit.                                                                         |
| OBVAM Port                                                               | Displays the port for the OBVAM host system and available<br>for edit. It is not mandatory to specify the parameter value<br>for FCORE as the host system.                   |
| Application Server Port for<br>Oracle Business Intelligence<br>Publisher | Displays the port number for Oracle Business Intelligence<br>Publisher host system and available for edit.                                                                   |

| Field Name                                             | Description                                                                                                    |
|--------------------------------------------------------|----------------------------------------------------------------------------------------------------|
| OBVAM IP                                               | Displays the Host IP of the OBVAM and available for edit.<br>It is not mandatory to specify the parameter value for<br>FCORE as the host system.        |
| MO Port                                                | Displays the port number for MO and available for edit.                                                                                                 |
| IDCS Connection Scheme                                 | Displays the IDCS connection scheme and available for edit.                                                                                             |
| OBCLPM IP                                              | Displays the host IP address for the OBCLPM and available for edit. It is not mandatory to specify the parameter value for FCORE as the host system.    |
| OBTFPM Source Code                                     | Displays the code for the source of API and available for edit.                                                                                         |
| IPM Host IP Address                                    | Displays the IP address of the IPM host system and available for edit. It is not mandatory to specify the parameter value for FCORE as the host system. |
| Flag to enable SSL                                     | Displays the flag to enable SSL and available for edit.                                                                                                 |
| OBCL Host Port                                         | Displays the port set for OBCL and available for edit.                                                                                                  |
| Host WSDL Version                                      | Displays the host WSDL version number and available for edit.                                                                                           |
| OBCFPM IP                                              | Displays the IP address for OBCFPM and available for edit.                                                                                              |
| Date Default                                           | Displays the default date for the system and available for edit. It is not mandatory to specify the parameter value for FCORE as the host system.       |
| Application Server Port for<br>Oracle Banking Platform | Displays the address of the application server port for Oracle Banking Platform and available for edit.                                                 |
| OAuth IP                                               | Displays the IP address for authorization and available for edit.                                                                                       |
| Limits Effective from Same<br>Day (Y/N)                | Displays whether the limits are effective from the same day or next day and available for edit.                                                         |
| OBCLPM Port                                            | Displays the port for the OBCLPM host system and available for edit. It is not mandatory to specify the parameter value for FCORE as the host system.   |
| OBTFPM Branch Code                                     | Displays the branch code of the set Branch for OBTFPM and available for edit.                                                                           |

| Field Name                                                    | Description                                                                                                    |
|---------------------------------------------------------------|----------------------------------------------------------------------------------------------------|
| Allow Multiple Goods (Y/N)                                    | Displays whether multiple goods are allowed or not as part<br>of trade finance transactions and available for edit. It is not<br>mandatory to specify the parameter value for FCORE as<br>the host system. |
| Application Server for Oracle<br>Flexcube Universal Banking   | Displays the address of the application server host for Oracle Flexcube Universal Banking and available for edit.                                                                                          |
| Supported Auth Type for<br>Transactions                       | Displays the authorization type supported by the application for the transactions and available for edit.                                                                                                  |
| Host Server IP for Oracle<br>Financial Lending and<br>Leasing | Displays the host server IP for Oracle Financial Lending and Leasing host system and available for edit.                                                                                                   |
| OBSCF IP                                                      | Displays the IP address for OBSCF and available for edit.                                                                                                    |
| OBVAM Remitter Record<br>Status                               | Displays the remitter record status for OBVAM and available for edit.                                                                                                    |
| Allow Touch Point Level Limit<br>Definition (Y/N)             | Displays whether the touch point level limit definition is allowed or not and available for edit.                                                                                                    |
| Handoff File Path for UBS                                     | Displays the hand-off file path for UBS host system and available for edit.                                                                                                    |
| Oracle Live Experience Cloud<br>User ID                       | Displays the User ID for Oracle cloud live experience system and available for edit.                                                                                                    |
| Open Term Deposit Threshold<br>Amount                         | Displays the threshold amount for term deposit and available for edit.                                                                                                    |
| Host Server Port for Oracle<br>FLEXCUBE Universal<br>Banking  | Displays the host server port for Oracle FLEXCUBE Universal Banking host system and available for edit.                                                                                                    |
| OBLM Port                                                     | Displays the port number for OBLM and available for edit.                                                                                                    |
| OBTFPM User Id For initiate<br>LC                             | Displays the User ID set for all transactions on OBTFPM via OBDX and available for edit.                                                                                                    |
| Virtual Account Management<br>Qualified (Y/N)                 | Displays whether the host is qualified with virtual account management and available for edit.                                                                                                    |
| Oracle Live Experience Cloud<br>Tenant ID                     | Displays the Cloud Tenant ID defined for Oracle Live Experience and available for edit.                                                                                                    |
| OBSCF token expiry time in seconds                            | Displays the token refresh time in seconds for the API calls for OBSCF and available for edit.                                                                                                    |

| Field Name                                                          | Description                                                                                                    |
|---------------------------------------------------------------------|----------------------------------------------------------------------------------------------------|
| Corporate User Supported<br>Auth Type                               | Displays the authorization type supported by the application for corporate users and available for edit.                                                   |
| OBTFPM Source Code                                                  | Displays the name for the source of API and available for edit.                                                                                            |
| Anonymous Security Key<br>Name                                      | Displays the security key name. It is not mandatory to specify the parameter value for FCORE as the host system.                                           |
| UBS File Handoff Host Port                                          | Displays the port number for UBS file handoff system and available for edit.                                                                               |
| OBVAM Branch Code                                                   | Displays the bank branch code maintained in OBVAM and available for edit. It is not mandatory to specify the parameter value for FCORE as the host system. |
| Supported Soft Token                                                | Displays the supported soft token type and available for edit.                                                                                             |
| IPM Host username                                                   | Displays the IPM host user name and available for edit.                                                                                                    |
| OBVAM token expiry time in seconds                                  | Displays the token refresh time in seconds for the API calls for OBVAM and available for edit.                                                             |
| IPM Host password                                                   | Displays the password for the IPM host system and available for edit. It is not mandatory to specify the parameter value for FCORE as the host system.     |
| Duration of future start date in days                               | Displays the duration of future start date for programs and available for edit.                                                                            |
| OBTFPM Port                                                         | Displays the port number for OBTFPM and available for edit.                                                                                                |
| ELCM Host IP                                                        | Displays the host IP address for ELCM and available for edit.                                                                                              |
| Application Server Port for<br>Oracle FLEXCUBE Universal<br>Banking | Displays the application server port for Oracle FLEXCUBE<br>Universal Banking and available for edit.                                                      |
| Live Experience Host Port                                           | Displays the port for the live experience host system and available for edit.                                                                              |
| ELCM Host Port                                                      | Displays the host port set for ELCM and available for edit.                                                                                                |
| Handoff File Path for FCORE                                         | Displays the hand-off file path for FCORE host system and available for edit.                                                                              |

| Field Name                                                      | Description                                                                                                    |
|-----------------------------------------------------------------|----------------------------------------------------------------------------------------------------|
| Currency Support In Approval<br>Rules                           | Displays if currency as a parameter is supported in approval rules and available for edit.                                                           |
| Deposit Cumulative Amount<br>Limit                              | Displays the maximum limit to deposit the cumulative amount and available for edit.                                                                  |
| Host Server Port for Oracle<br>Financial Lending and<br>Leasing | Displays the host server port for Oracle Financial Lending and Leasing host system and available for edit.                                           |
| OBLM User ID                                                    | Displays the administrator user ID for all the transaction of OBLM and available for edit.                                                           |
| OBLM App Id - Fetch Account<br>Details                          | Displays the application ID to fetch details of all the OBLM accounts and available for edit.                                                        |
| OBLM Branch Code                                                | Displays the bank branch code maintained in OBLM and available for edit.                                                                             |
| IDCS OBDX Client Id                                             | Displays the IDCS OBDX client unique identification number and available for edit.                                                                   |
| OBLM Checker ID                                                 | Displays the administrator checker ID for all the transaction of OBLM and available for edit.                                                        |
| MOIP                                                            | Displays the IP address for Mid Office applications (for common document upload and download service across the mid offices) and available for edit. |
| IDCS Host Port                                                  | Displays the port number of the IDCS host system and available for edit.                                                                             |
| Liquidity Management<br>Qualified (Y/N)                         | Displays whether the transaction is qualified with liquidity management and available for edit.                                                      |
| Supported Auth Type for<br>Transactions                         | Displays the authorization type supported by the application for the transactions and available for edit.                                            |

#### Note:

1) The fields appearing in the System Configuration – Dynamic Module – Other Module tab depends on the settings done at the back end and is dynamic in nature.

2) The mandatory parameters required are same as that defined in Dynamic Module – Others described in the create section above for FCORE host system.

3) The fields related to OBLM, OBVM, OBCLPM, Guarantee and Multiple goods are not compatible with this host setup and it is not mandatory to specify the same.

• Edit the required Other Module details.

• Click **Save** to save the changes.

OR

- Click **Cancel** to cancel the transaction.
- The System Configuration Dynamic Module Other Module Review screen appears. Verify the details, and click Confirm. OR Click Cancel to cancel the transaction. OR Click the Basic Details, Host Details, Bank Details, Branch Details, SMTP, Third Party or Dynamic Module tabs to view and edit the respective details if required.
- The screen with success message along with the reference number and status appears. Click **OK** to complete the transaction.

#### 5.1.11 System Configuration – Dynamic Module – File Upload – View and Edit

As part of bulk transactions option, the work area path and response file path of bulk transactions are defined.

#### To view and edit the File Upload module details:

• Click on **System Configuration** option on the dashboard and navigate to the dynamic module – File Upload tab. The default option is '**View**'.

#### Module - File Upload - View

|                      |                          |                               |                                                |                              |                      | TM/Branch      | UBS 14.3 AT3 Branch                             |
|----------------------|--------------------------|-------------------------------|------------------------------------------------|------------------------------|----------------------|----------------|-------------------------------------------------|
| 🕼 futura bank        |                          |                               |                                                |                              | Q                    | Melo           | ome, Wayne Rooney<br>Last login 25 Nov 03:33 PM |
| System Configuratio  | on                       |                               |                                                |                              |                      |                |                                                 |
| FCR 11.7 EOD Branch  | UBS 14.3 AT3 Branch OBCL | OBPM HEL Branch 14.3          | UBS 14.3 OT1 Branch for OBLM                   | UBS 14.3 AT3 Branch          | OBPM HEL Branch 14.2 | Third Party    | OBTFPM 14.3                                     |
| Select Host          | Oracle FLEXCUBE          | Core Banking 11.7             |                                                |                              |                      |                |                                                 |
| Entity : FCR 11.7 EO | D Branch                 |                               |                                                |                              |                      |                |                                                 |
| Basic Details        |                          | Response File Path /          | home/devops/obdx/fileupload                    | Work Area Pa                 | ath /home/devop      | ps/obdx/fileup | oad                                             |
| Host Details         |                          |                               |                                                |                              |                      |                |                                                 |
| 🔗 Bank Details       |                          |                               |                                                |                              |                      |                |                                                 |
| Branch Details       |                          |                               |                                                |                              |                      |                |                                                 |
| SMTP                 |                          |                               |                                                |                              |                      |                |                                                 |
| O Third Party Cor    | nfiguration              |                               |                                                |                              |                      |                |                                                 |
| Oynamic Modu         | ıle                      |                               |                                                |                              |                      |                |                                                 |
| > Brand              |                          |                               |                                                |                              |                      |                |                                                 |
| > Payment            |                          |                               |                                                |                              |                      |                |                                                 |
| > WealthManag        | ement                    |                               |                                                |                              |                      |                |                                                 |
| > OTHERMODU          | LE                       |                               |                                                |                              |                      |                |                                                 |
| > File Upload        |                          |                               |                                                |                              |                      |                |                                                 |
| > ForexDeal          |                          |                               |                                                |                              |                      |                |                                                 |
| > Origination        |                          |                               |                                                |                              |                      |                |                                                 |
| > ServiceReques      | st                       |                               |                                                |                              |                      |                |                                                 |
| > Common             |                          |                               |                                                |                              |                      |                |                                                 |
|                      |                          |                               |                                                |                              |                      |                |                                                 |
| Edit Cancel          |                          |                               |                                                |                              |                      |                |                                                 |
|                      |                          |                               |                                                |                              |                      |                |                                                 |
|                      |                          |                               |                                                |                              |                      |                |                                                 |
|                      | Copyr                    | ight © 2006, 2017, Oracle and | l/or its affiliates. All rights reserved.   \$ | Security Information   Terms | s and Conditions     |                |                                                 |

• Click Edit to edit the Dynamic Module – File Upload. The System Configuration - Dynamic Module – File Upload screen appears in editable form.

# Module - File Upload - Edit

|                      |                          |                                |                                              |                            |                      | ATM/Branch    | UBS 14.3 AT3 Branch                             |
|----------------------|--------------------------|--------------------------------|----------------------------------------------|----------------------------|----------------------|---------------|-------------------------------------------------|
| 🕼 futura bank        |                          |                                |                                              |                            | Q                    | Melo          | ome, Wayne Rooney<br>Last login 25 Nov 03:33 PM |
| System Configuratio  | on                       |                                |                                              |                            |                      |               |                                                 |
| FCR 11.7 EOD Branch  | UBS 14.3 AT3 Branch OBCL | OBPM HEL Branch 14.3           | UBS 14.3 OT1 Branch for OBLM                 | UBS 14.3 AT3 Branch        | OBPM HEL Branch 14.2 | Third Party   | OBTFPM 14.3                                     |
| Select Host          | Oracle FLEXCUBE          | Core Banking 11.7              |                                              |                            |                      |               |                                                 |
| Entity : FCR 11.7 EO |                          |                                |                                              |                            |                      |               |                                                 |
| 🕢 Basic Details      |                          | Response File Path             | /home/devops/obdx/fi                         | Work Area P                | ath                  | /home/devops/ | obdx/fileupload                                 |
| Host Details         |                          |                                |                                              |                            |                      |               |                                                 |
| 🔗 Bank Details       |                          |                                |                                              |                            |                      |               |                                                 |
| Branch Details       |                          |                                |                                              |                            |                      |               |                                                 |
| SMTP                 |                          |                                |                                              |                            |                      |               |                                                 |
| O Third Party Cor    | nfiguration              |                                |                                              |                            |                      |               |                                                 |
| 🔗 Dynamic Modu       | ıle                      |                                |                                              |                            |                      |               |                                                 |
| > Brand              |                          |                                |                                              |                            |                      |               |                                                 |
| > Payment            |                          |                                |                                              |                            |                      |               |                                                 |
| > WealthManag        | ement                    |                                |                                              |                            |                      |               |                                                 |
| > OTHERMODU          | LE                       |                                |                                              |                            |                      |               |                                                 |
| > File Upload        |                          |                                |                                              |                            |                      |               |                                                 |
| > ForexDeal          |                          |                                |                                              |                            |                      |               |                                                 |
| > Origination        |                          |                                |                                              |                            |                      |               |                                                 |
| > ServiceReques      | st                       |                                |                                              |                            |                      |               |                                                 |
| > Common             |                          |                                |                                              |                            |                      |               |                                                 |
|                      |                          |                                |                                              |                            |                      |               |                                                 |
| Save Cancel          | I                        |                                |                                              |                            |                      |               |                                                 |
|                      |                          |                                |                                              |                            |                      |               |                                                 |
|                      |                          |                                |                                              |                            |                      |               |                                                 |
|                      | Copyri                   | ight © 2006, 2017, Oracle and, | /or its affiliates. All rights reserved.   S | ecurity Information   Term | s and Conditions     |               |                                                 |

| Field Name            | Description                                                                      |
|-----------------------|----------------------------------------------------------------------------------|
| Response File<br>Path | Displays the response file path for bulk transactions and is available for edit. |

| Field Name     | Description                                                                           |
|----------------|---------------------------------------------------------------------------------------|
| Work Area Path | Displays the work area path of files for bulk transactions and is available for edit. |

- In the **Response File Path** field, edit the path of the response file, if required.
- In the Work Area Path field, edit the path of the working area, if required.
- Click Save to save the changes. OR
   Click Cancel to cancel the transaction.
- The System Configuration Dynamic Module File Upload Review screen appears. Verify the details, and click Confirm. OR

Click **Cancel** to cancel the transaction. OR

Click the Basic Details, Host Details, Bank Details, Branch Details, SMTP or Dynamic Module tabs to view and edit the respective details if required.

• The screen with success message along with the reference number and status appears. Click **OK** to complete the transaction.

#### 5.1.12 System Configuration – Dynamic Module – Forex Deal – View and Edit

Forex Deal is not supported with FCORE as the host system.

#### 5.1.13 System Configuration - Dynamic Module – Origination – View and Edit

Origination is not supported with FCORE as the host system.

#### 5.1.14 System Configuration – Dynamic Module – Service Request– View and Edit

Using this option, the system administrator maintains the service request module details. These configurations once defined can be viewed and edited.

#### To view and edit the system configuration - dynamic module - Service Request details:

Click on System Configuration option on the dashboard and navigate to the dynamic module

 Service Request tab. The default option is 'View'.

|                      |                          |                                                          |                                                |                              |                       | ATM/Branch  | UBS 14.3 AT3 Branch                             |
|----------------------|--------------------------|----------------------------------------------------------|------------------------------------------------|------------------------------|-----------------------|-------------|-------------------------------------------------|
| 🕼 futura bank        |                          |                                                          |                                                |                              | Q                     | Melo        | ome, Wayne Rooney<br>Last login 25 Nov 03:33 PM |
| system Configuration | on                       |                                                          |                                                |                              |                       |             |                                                 |
| FCR 11.7 EOD Branch  | UBS 14.3 AT3 Branch OBCL | OBPM HEL Branch 14.3                                     | UBS 14.3 OT1 Branch for OBLM                   | UBS 14.3 AT3 Branch          | OBPM HEL Branch 14.2  | Third Party | OBTFPM 14.3                                     |
| Select Host          | Oracle FLEXCUBE          | Core Banking 11.7                                        |                                                |                              |                       |             |                                                 |
| Entity : FCR 11.7 EO | D Branch                 |                                                          |                                                |                              |                       |             |                                                 |
| Basic Details        |                          | Request Submission 1<br>Expiration Duration (in<br>days) |                                                | Service Requ<br>Persistence  | Jest INTERNAL<br>Type |             |                                                 |
| Host Details         |                          | Service Request 5<br>Turnaround Time                     |                                                |                              |                       |             |                                                 |
| 🔗 Bank Details       |                          |                                                          |                                                |                              |                       |             |                                                 |
| Branch Details       |                          |                                                          |                                                |                              |                       |             |                                                 |
| SMTP                 |                          |                                                          |                                                |                              |                       |             |                                                 |
| O Third Party Cor    | nfiguration              |                                                          |                                                |                              |                       |             |                                                 |
| 🔗 Dynamic Modu       | le                       |                                                          |                                                |                              |                       |             |                                                 |
| > Brand              |                          |                                                          |                                                |                              |                       |             |                                                 |
| > Payment            |                          |                                                          |                                                |                              |                       |             |                                                 |
| > WealthManag        | ement                    |                                                          |                                                |                              |                       |             |                                                 |
| > OTHERMODU          | LE                       |                                                          |                                                |                              |                       |             |                                                 |
| > File Upload        |                          |                                                          |                                                |                              |                       |             |                                                 |
| > ForexDeal          |                          |                                                          |                                                |                              |                       |             |                                                 |
| > Origination        |                          |                                                          |                                                |                              |                       |             |                                                 |
| > ServiceReque       | st                       |                                                          |                                                |                              |                       |             |                                                 |
| > Common             |                          |                                                          |                                                |                              |                       |             |                                                 |
| Edit Cancel          | ]                        |                                                          |                                                |                              |                       |             |                                                 |
|                      | ,                        |                                                          |                                                |                              |                       |             |                                                 |
|                      |                          |                                                          |                                                |                              |                       |             |                                                 |
|                      | Соруг                    | ight © 2006, 2017, Oracle and                            | d/or its affiliates. All rights reserved.   \$ | Security Information   Terms | s and Conditions      |             |                                                 |

#### System Configuration - Dynamic Module – Service Request - View

Click Edit to edit the Dynamic Module – Service Request details. The System Configuration
 Dynamic Module – Service Request screen appears in editable form.

|                                            |                                                                                |                                          |                              |                      | ATM/Branch  | UBS 14.3 AT3 Branch 🗸                              |
|--------------------------------------------|--------------------------------------------------------------------------------|------------------------------------------|------------------------------|----------------------|-------------|----------------------------------------------------|
| 🗏 🕼 futura bank                            |                                                                                |                                          |                              | Q                    | Melo        | come, Wayne Rooney 🗸<br>Last login 25 Nov 03:33 PM |
| System Configuration                       |                                                                                |                                          |                              |                      |             |                                                    |
| FCR 11.7 EOD Branch UBS 14.3 AT3 Branch OE | 3CL OBPM HEL Branch 14.3                                                       | UBS 14.3 OT1 Branch for OBLM             | UBS 14.3 AT3 Branch          | OBPM HEL Branch 14.2 | Third Party | OBTFPM 14.3                                        |
| Select Host Oracle FLEXC                   | UBE Core Banking 11.7                                                          |                                          |                              |                      |             |                                                    |
| Entity : FCR 11.7 EOD Branch               |                                                                                |                                          |                              |                      |             |                                                    |
| Basic Details                              | Request Submission Expirat<br>Duration (in days)<br>Service Request Turnaround | 120                                      | Service Requ                 | est Persistence Type | INTERNAL    |                                                    |
| Host Details                               |                                                                                |                                          |                              |                      |             |                                                    |
| 🔗 Bank Details                             |                                                                                |                                          |                              |                      |             |                                                    |
| Branch Details                             |                                                                                |                                          |                              |                      |             |                                                    |
| SMTP                                       |                                                                                |                                          |                              |                      |             |                                                    |
| O Third Party Configuration                |                                                                                |                                          |                              |                      |             |                                                    |
| O Dynamic Module                           |                                                                                |                                          |                              |                      |             |                                                    |
| > Brand                                    |                                                                                |                                          |                              |                      |             |                                                    |
| > Payment                                  |                                                                                |                                          |                              |                      |             |                                                    |
| > WealthManagement                         |                                                                                |                                          |                              |                      |             |                                                    |
| > OTHERMODULE                              |                                                                                |                                          |                              |                      |             |                                                    |
| > File Upload                              |                                                                                |                                          |                              |                      |             |                                                    |
| > ForexDeal                                |                                                                                |                                          |                              |                      |             |                                                    |
| > Origination                              |                                                                                |                                          |                              |                      |             |                                                    |
| > ServiceRequest                           |                                                                                |                                          |                              |                      |             |                                                    |
| > Common                                   |                                                                                |                                          |                              |                      |             |                                                    |
|                                            |                                                                                |                                          |                              |                      |             |                                                    |
| Save Cancel                                |                                                                                |                                          |                              |                      |             |                                                    |
|                                            |                                                                                |                                          |                              |                      |             |                                                    |
|                                            | Copyright © 2006, 2017, Oracle and                                             | /or its affiliates. All rights reserved. | Security Information   Terms | and Conditions       |             |                                                    |
| (                                          | oopyngni @ 2000, 2017, Uracle and                                              | yor its annuates. All rights reserved.   | secondy information   ferms  | and Conditions       |             |                                                    |

# System Configuration - Dynamic Module – Service Request – Edit

#### **Field Description**

| Field Name                                                   | Description                                                                                                    |  |  |  |  |
|--------------------------------------------------------------|----------------------------------------------------------------------------------------------------|--|--|--|--|
| Request<br>Submission<br>Expiration<br>Duration (in<br>Days) | Specify the number of days post which the raised Service Request data will not be available for business user. For e.g. If this field is defined as 180 days, then the business user can view his raised service requests for last 180 days.                                                                                                    |  |  |  |  |
| Service Request<br>Persistent Type                           | This is to decide if the raised service request data has to be persisted locally in OBDX database or it has to be sent to a third party CRM system. The options available in this field are :                                                                                                    |  |  |  |  |
|                                                              | <ul> <li>Internal – For persisting the data in OBDX</li> </ul>                                                                                                    |  |  |  |  |
|                                                              | • External – For persisting the data in third party system.                                                                                                    |  |  |  |  |
|                                                              | <b>Note</b> : There is no out of the box integration available for a third party system for persisting the raised service request data.                                                                                                    |  |  |  |  |
| Service Request<br>Turnaround Time                           | Specify predefined processing time within which the administrator<br>should take action on a raised Service Request. If the service request<br>processing time has passed this turnaround time, then an exclamation<br>flag starts appearing against the raised Service Request in Request<br>processing screen. This flag helps administrator in understanding that<br>these service requests have already passed the turnaround time and<br>should be actioned at the earliest. |  |  |  |  |
|                                                              | Request Submission Expiration Duration in Days field, edit the values for ation, if required.                                                                                                    |  |  |  |  |
| • In the <b>Service</b> required.                            | e Request Persistent Type field, edit the persistent type for service request,                                                                                                    |  |  |  |  |
| • In the Service                                             | Request Turnaround Time field, edit the values if required.                                                                                                    |  |  |  |  |
| OR                                                           | save the changes.                                                                                                    |  |  |  |  |
| appears. Verif<br>OR                                         | <b>Configuration – Dynamic Module – Service Request - Review</b> screen<br>by the details, and click <b>Confirm</b> .<br>to cancel the transaction.                                                                                                    |  |  |  |  |

OR

Click the Basic Details, Host Details, Bank Details, Branch Details, SMTP or Dynamic Module tabs to view and edit the respective details if required.

The screen with success message along with the reference number and status appears. • Click **OK** to complete the transaction.

#### 5.1.15 System Configuration – Dynamic Module - Common – View and Edit

Using this option, the system administrator maintains the common module details. These configurations once defined can be viewed and edited.

#### To view and edit the system configuration - dynamic module - common details:

Click on System Configuration option on the dashboard and navigate to the dynamic module

 Common tab. The default option is 'View'.

|                      |                          |                                |                                             |                             |                       | ATM/Branch  | UBS 14.3 AT3 Bra                            |
|----------------------|--------------------------|--------------------------------|---------------------------------------------|-----------------------------|-----------------------|-------------|---------------------------------------------|
| 🖗 futura bank        | (                        |                                |                                             |                             | Q                     | Melo        | come, Wayne Roon<br>Last login 25 Nov 03:33 |
| vstem Configurati    | on                       |                                |                                             |                             |                       |             |                                             |
| CR 11.7 EOD Branch   | UBS 14.3 AT3 Branch OBCL | OBPM HEL Branch 14.3           | UBS 14.3 OT1 Branch for OBLM                | UBS 14.3 AT3 Branch         | OBPM HEL Branch 14.2  | Third Party | OBTFPM 14.3                                 |
| CK 11.7 EOD Branch   | OBS 14.3 ATS BIBIOTOBOL  | ODE WITHEL DIdition 14.3       | 053 14.3 OTT BIAICITIO OBLW                 | 0B3 14.3 AT3 Branch         | ODE WINEL DIANCH 14.2 | mild Party  | OBTERM 14.3                                 |
| elect Host           | Oracle FLEXCUBE          | Core Banking 11.7              |                                             |                             |                       |             |                                             |
|                      |                          |                                |                                             |                             |                       |             |                                             |
| Entity : FCR 11.7 EO | D Branch                 | Batch Redirection Host         |                                             |                             |                       |             |                                             |
| 🔗 Basic Details      |                          | Port                           |                                             |                             |                       |             |                                             |
| Host Details         |                          |                                |                                             |                             |                       |             |                                             |
| 0                    |                          |                                |                                             |                             |                       |             |                                             |
| 🔗 Bank Details       |                          |                                |                                             |                             |                       |             |                                             |
| 🔗 Branch Details     |                          |                                |                                             |                             |                       |             |                                             |
| SMTP                 |                          |                                |                                             |                             |                       |             |                                             |
| 0                    |                          |                                |                                             |                             |                       |             |                                             |
| O Third Party Co     | nfiguration              |                                |                                             |                             |                       |             |                                             |
| 🖉 Dynamic Modu       | ule                      |                                |                                             |                             |                       |             |                                             |
| > Brand              |                          |                                |                                             |                             |                       |             |                                             |
| > Payment            |                          |                                |                                             |                             |                       |             |                                             |
| > WealthManag        | oment                    |                                |                                             |                             |                       |             |                                             |
| > wealthinahay       | ement                    |                                |                                             |                             |                       |             |                                             |
| > OTHERMODU          | LE                       |                                |                                             |                             |                       |             |                                             |
| > File Upload        |                          |                                |                                             |                             |                       |             |                                             |
| > ForexDeal          |                          |                                |                                             |                             |                       |             |                                             |
|                      |                          |                                |                                             |                             |                       |             |                                             |
| > Origination        |                          |                                |                                             |                             |                       |             |                                             |
| > ServiceReque       | st                       |                                |                                             |                             |                       |             |                                             |
| > Common             |                          |                                |                                             |                             |                       |             |                                             |
|                      |                          |                                |                                             |                             |                       |             |                                             |
| Edit Cancel          | 1                        |                                |                                             |                             |                       |             |                                             |
|                      |                          |                                |                                             |                             |                       |             |                                             |
|                      |                          |                                |                                             |                             |                       |             |                                             |
|                      |                          |                                |                                             |                             |                       |             |                                             |
|                      | Соруг                    | ight © 2006, 2017, Oracle and/ | or its affiliates. All rights reserved.   S | Security Information   Term | s and Conditions      |             |                                             |

#### System Configuration - Dynamic Module - Common - View

• Click Edit to edit the Dynamic Module – Common Module details. The System Configuration - Dynamic Module – Common screen appears in editable form.

|                      |                          |                                |                                         |                             | ,                    | ATM/Branch  | UBS 14.3 AT3 Branch                             |
|----------------------|--------------------------|--------------------------------|-----------------------------------------|-----------------------------|----------------------|-------------|-------------------------------------------------|
| 🕼 futura bank        |                          |                                |                                         |                             | Q                    | Melco       | ome, Wayne Rooney<br>Last login 25 Nov 03:33 PM |
| System Configuration | on                       |                                |                                         |                             |                      |             |                                                 |
| FCR 11.7 EOD Branch  | UBS 14.3 AT3 Branch OBCL | OBPM HEL Branch 14.3           | UBS 14.3 OT1 Branch for OBLM            | UBS 14.3 AT3 Branch         | OBPM HEL Branch 14.2 | Third Party | OBTFPM 14.3 >                                   |
| Select Host          | Oracle FLEXCUBE          | Core Banking 11.7              |                                         |                             |                      |             |                                                 |
|                      |                          |                                |                                         |                             |                      |             |                                                 |
| Entity : FCR 11.7 EO | D Branch                 |                                |                                         |                             |                      |             |                                                 |
| Basic Details        |                          | Batch Redirection Host Port    |                                         |                             |                      |             |                                                 |
| Host Details         |                          |                                |                                         |                             |                      |             |                                                 |
| 🖉 Bank Details       |                          |                                |                                         |                             |                      |             |                                                 |
| 🔗 Branch Details     |                          |                                |                                         |                             |                      |             |                                                 |
| SMTP                 |                          |                                |                                         |                             |                      |             |                                                 |
| O Third Party Co     | nfiguration              |                                |                                         |                             |                      |             |                                                 |
| 🔗 Dynamic Modu       | ule                      |                                |                                         |                             |                      |             |                                                 |
| > Brand              |                          |                                |                                         |                             |                      |             |                                                 |
| > Payment            |                          |                                |                                         |                             |                      |             |                                                 |
| > WealthManag        | ement                    |                                |                                         |                             |                      |             |                                                 |
| > OTHERMODU          | LE                       |                                |                                         |                             |                      |             |                                                 |
| > File Upload        |                          |                                |                                         |                             |                      |             |                                                 |
| > ForexDeal          |                          |                                |                                         |                             |                      |             |                                                 |
| > Origination        |                          |                                |                                         |                             |                      |             |                                                 |
| > ServiceReque       | st                       |                                |                                         |                             |                      |             |                                                 |
| > Common             |                          |                                |                                         |                             |                      |             |                                                 |
|                      |                          |                                |                                         |                             |                      |             |                                                 |
| Save Cancel          |                          |                                |                                         |                             |                      |             |                                                 |
|                      |                          |                                |                                         |                             |                      |             |                                                 |
|                      |                          |                                |                                         |                             |                      |             |                                                 |
|                      | Соруг                    | ight © 2006, 2017, Oracle and/ | or its affiliates. All rights reserved. | Security Information   Term | s and Conditions     |             |                                                 |

System Configuration - Dynamic Module – Common - Edit

#### **Field Description**

| Field Name                                     | Description                                                                                                    |
|------------------------------------------------|----------------------------------------------------------------------------------------------------|
| Batch Redirectior<br>Host Port                 | Displays the port number for the batch redirection host and is available for edit.                                                       |
|                                                | <b>Note</b> : It should be left blank except for IDCS where it should be OHS Host and Port, e.g. host: port (mum00c:2222).               |
| • Click Save to s                              | edirection Host Port field, edit the port number if required.<br>save the changes.                                                       |
| OR<br>Click <b>Cancel</b> t                    | o cancel the transaction.                                                                                                    |
| Verify the deta<br>OR<br>Click <b>Cancel</b> t | <b>configuration - Dynamic Module – Common - Review</b> screen appears.<br>ils, and click <b>Confirm</b> .<br>to cancel the transaction. |
|                                                | Details, Host Details, Bank Details, Branch Details, SMTP or Dynamic view and edit the respective details if required.                   |

• The screen with success message along with the reference number and status appears. Click **OK** to complete the transaction.

<u>Home</u>

# 6. System Configuration – Host System as OBPM

**Note:** For details on definition of entity along with maintenance of details, please refer to the content covered in the above section.

• Select the Host System as **OBPM** and start with configuration.

#### **System Configuration - Basic Details**

|                               |                     |                                       |                        |                      |             | ATM/Branch  | UBS 14.3 AT3 Branch                                   |
|-------------------------------|---------------------|---------------------------------------|------------------------|----------------------|-------------|-------------|-------------------------------------------------------|
| E 🕼 futura bank               |                     |                                       |                        |                      | Q           | Welco       | ome, Administrator User<br>Last login 23 Nov 07:21 PM |
| System Configuration          |                     |                                       |                        |                      |             |             |                                                       |
| JBS 14.3 AT3 Branch OBCL OBF  | PM HEL Branch 14.3  | UBS 14.3 OT1 Branch for OBLM          | UBS 14.3 AT3 Branch    | OBPM HEL Branch 14.2 | Third Party | OBTFPM 14.3 | OBPM 999 Branch 1 >                                   |
| Select Host Ora               | acle FLEXCUBE Unive | ersal Banking 1                       |                        |                      |             |             |                                                       |
| Entity : OBPM HEL Branch 14.3 |                     |                                       |                        |                      |             |             |                                                       |
| Basic Details                 |                     |                                       | mumaa012.in.oracle.com | Web Server Port      |             | 22443       |                                                       |
|                               | Appl                | ication Server Host                   | mumaa012.in.oracle.com | Application Serve    | er Port     | 13003       |                                                       |
| Host Details                  |                     |                                       |                        |                      |             |             |                                                       |
| 🕢 Bank Details                |                     |                                       |                        |                      |             |             |                                                       |
| 🔗 Branch Details              |                     |                                       |                        |                      |             |             |                                                       |
| Ourrency Payments             |                     |                                       |                        |                      |             |             |                                                       |
| SMTP                          |                     |                                       |                        |                      |             |             |                                                       |
| O Third Party Configuration   |                     |                                       |                        |                      |             |             |                                                       |
| Ø Dynamic Module              |                     |                                       |                        |                      |             |             |                                                       |
|                               |                     |                                       |                        |                      |             |             |                                                       |
| → Next Cancel                 |                     |                                       |                        |                      |             |             |                                                       |
|                               |                     |                                       |                        |                      |             |             |                                                       |
|                               |                     |                                       |                        |                      |             |             |                                                       |
|                               |                     | 2006, 2017, Oracle and/or its affilia |                        |                      |             |             |                                                       |

| Field Name      | Description                                              |
|-----------------|----------------------------------------------------------|
| Entities Name   | Name of the entities added to the setup.                 |
| Select Host     | Select the host system for the channel banking platform. |
| Web Server Host | Enter the address of the web server host.                |
| Web Server Port | Enter the web server port number.                        |

# Field Name Description Application Server Host Enter the address of the application server host.

Application Server Port Enter the application server port number

- In the Web Server Host field, enter the host name of the web server.
- In the Web Server Port field, enter the port number of the web server.
- In the Application Server Host field, enter the address of the application server host.
- In the **Application Server Port** field, enter the port number of the application server.
- Click Next. The System Configuration Host Details screen appears. OR Click Cancel to cancel the setup process.

#### System Configuration – Host Details

| JBS 14.3 AT3 Branch OBCL                | OBPM HEL Branch 14.3  | UBS 14.3 OT1 Branch for OBLM | UBS 14.3 AT3 Branch    | OBPM HEL Branch 14.2 | Third Party | OBTFPM 14.3 | OBPM 999 Branch 1 |  |
|-----------------------------------------|-----------------------|------------------------------|------------------------|----------------------|-------------|-------------|-------------------|--|
| Select Host                             | Oracle FLEXCUBE Unive |                              |                        | OD WHEE DURCH 14.2   | marary      | 001111114.0 |                   |  |
| Entity : OBPM HEL Branch                | 1 14.3                |                              |                        |                      |             |             |                   |  |
| Basic Details                           | Host                  | Name                         | OBPM                   | Host Version         |             | 14.3        | ~                 |  |
|                                         | Gate                  | way IP                       | whf00cqf.in.oracle.com | Port                 |             | 5014        |                   |  |
| Host Details                            | Char                  | nel                          | IB                     |                      |             |             |                   |  |
| 🕗 Bank Details                          | Che                   | ck Host Availability         |                        |                      |             |             |                   |  |
| Branch Details                          |                       |                              |                        |                      |             |             |                   |  |
| Currency Payments                       |                       |                              |                        |                      |             |             |                   |  |
| SMTP                                    |                       |                              |                        |                      |             |             |                   |  |
| O Third Party Configura                 | ition                 |                              |                        |                      |             |             |                   |  |
| O Dynamic Module                        |                       |                              |                        |                      |             |             |                   |  |
|                                         |                       |                              |                        |                      |             |             |                   |  |
| $\leftarrow$ Previous $\rightarrow$ Nex | t Cancel              |                              |                        |                      |             |             |                   |  |

#### **Field Description**

| Field Name          | Description                                                                                     |
|---------------------|-------------------------------------------------------------------------------------------------|
| Entities<br>Name    | Name of the entities added to the setup.                                                        |
| Host Name           | The host system for the channel banking platform as selected in the previous step is displayed. |
| Host<br>Version     | Select the version number of the host system.                                                   |
| Gateway IP          | Specify the Gateway IP of the selected host system.                                             |
| Port                | Specify the port number for the host system.                                                    |
| Channel             | Specify the channel as IB to access the application.                                            |
| From the            | e Host Version list, select the version of the host.                                            |
| • In the Ga         | ateway IP field, enter the gateway IP address of the server.                                    |
| • In the <b>P</b> o | rt field, enter the part number                                                                 |

- In the **Port** field, enter the port number.
- In the **Channel** field, enter the channel as 'IB' to access the application.
- Click the <u>Check Host Availability</u> link to check the host availability. The message of successful testing appears.
- Click Next. The System Configuration Bank Details screen appears. OR Click Previous to go to the previous screen. OR

Click Cancel to cancel the setup process

| ystem Configuration                            |                                 |                                  |                         |                        |                     |
|------------------------------------------------|---------------------------------|----------------------------------|-------------------------|------------------------|---------------------|
| JBS 14.3 AT3 Branch OBCL OBPM HEL              | Branch 14.3 UBS 14.3 OT1 Branch | for OBLM UBS 14.3 AT3 Branch     | OBPM HEL Branch 14.2 Th | hird Party OBTFPM 14.3 | OBPM 999 Branch 1 > |
| Select Host Oracle FLI                         | EXCUBE Universal Banking 1      |                                  |                         |                        |                     |
| Entity : OBPM HEL Branch 14.3                  |                                 |                                  |                         |                        |                     |
| Basic Details                                  | Bank Code                       | 007                              | Bank Group Code         | ZIGGRP                 |                     |
|                                                | Bank Name<br>Address Line 1     | ZIG BANK<br>Address Line 1       | Address Line 2          | ZIG<br>Address L       | ine 0               |
| Host Details                                   | Address Line 3                  | Address Line 1<br>Address Line 3 | Country                 | India                  | _ine 2              |
| 🖉 Bank Details                                 | Zip Code                        | 85656756                         | Allowed Account Type    |                        | ntional             |
| Branch Details                                 |                                 |                                  |                         | 🖌 Islami               |                     |
|                                                | Bank Currency                   | Euro                             | $\sim$                  | Recurr                 | ring Deposit        |
| Currency Payments                              |                                 |                                  |                         |                        |                     |
| ⊘ SMTP                                         |                                 |                                  |                         |                        |                     |
| O Third Party Configuration                    |                                 |                                  |                         |                        |                     |
| O Dynamic Module                               |                                 |                                  |                         |                        |                     |
|                                                |                                 |                                  |                         |                        |                     |
| $\leftarrow$ Previous $\rightarrow$ Next Cance | el                              |                                  |                         |                        |                     |
|                                                |                                 |                                  |                         |                        |                     |

# System Configuration – Bank Details

| Field Name           | Description                                                    |
|----------------------|----------------------------------------------------------------|
| Bank Code            | Enter unique code to identify the bank.                        |
| Bank Group Code      | Enter the bank group code.                                     |
| Bank Name            | Enter the name of the bank.                                    |
| Bank Short Name      | Enter the short name of the bank.                              |
| Address - Line 1 - 3 | Enter the address details of the bank.                         |
| Country              | Enter the country in which the bank is located/ headquartered. |
| ZIP Code             | Enter the ZIP code of the bank.                                |

| Fie       | eld Name               | Description                                                                           |  |  |  |  |
|-----------|------------------------|---------------------------------------------------------------------------------------|--|--|--|--|
| All<br>Ty | owed Account<br>pe     | Displays the available account types.<br>The options are:                             |  |  |  |  |
|           |                        | Conventional                                                                          |  |  |  |  |
|           |                        | Islamic                                                                               |  |  |  |  |
|           |                        | Recurring Deposit                                                                     |  |  |  |  |
|           |                        | This parameter is not required to be defined for OBPM as the host system.             |  |  |  |  |
| Ва        | nk Currency            | Specify the default currency applicable for the bank.                                 |  |  |  |  |
| •         | In the Bank Cod        | e field, enter the code of the bank.                                                  |  |  |  |  |
| •         | In the Bank Grou       | up Code field, enter the group code of the bank.                                      |  |  |  |  |
| •         | In the <b>Bank Nam</b> | e field, enter the name of the bank.                                                  |  |  |  |  |
| •         | In the <b>Bank Sho</b> | rt Name field, enter the short name of the bank.                                      |  |  |  |  |
| •         | In the Address L       | ine 1 - 3 field, enter the address details of the bank.                               |  |  |  |  |
| •         | From the Countr        | y list, select the country in which the bank is located.                              |  |  |  |  |
| •         | In the <b>ZIP Code</b> | field, enter the zip code where bank is located.                                      |  |  |  |  |
| •         | From the Allowe        | d Account Type list, select the allowed account Types.                                |  |  |  |  |
| •         | From the Bank C        | Currency list, select the appropriate currency.                                       |  |  |  |  |
| •         | OR                     | System Configuration – Branch Details screen appears.<br>o go to the previous screen. |  |  |  |  |
|           | OR                     |                                                                                       |  |  |  |  |

Click **Cancel** to cancel the setup process.

|                                                             |                                           |                                        |                                   | 0          | ATM/Branch  | UBS 14.3 AT3 Branch                                   |
|-------------------------------------------------------------|-------------------------------------------|----------------------------------------|-----------------------------------|------------|-------------|-------------------------------------------------------|
| 🖗 futura bank                                               |                                           |                                        |                                   | Q          | Man Meic    | ome, Administrator User<br>Last login 23 Nov 07:21 PM |
| System Configuration                                        |                                           |                                        |                                   |            |             |                                                       |
| JBS 14.3 AT3 Branch OBCL     OBPM HEL Br                    | anch 14.3 UBS 14.3 OT1 Branch for O       | BLM UBS 14.3 AT3 Branch                | OBPM HEL Branch 14.2              | hird Party | OBTFPM 14.3 | OBPM 999 Branch 1 >                                   |
| Select Host Oracle FLEX                                     | CUBE Universal Banking 1                  |                                        |                                   |            |             |                                                       |
| Entity : OBPM HEL Branch 14.3                               |                                           |                                        |                                   |            |             |                                                       |
| Basic Details                                               | Bank Code                                 | 007                                    | Branch Code                       |            | HEL         |                                                       |
| 0                                                           | Home Branch<br>Calculation Currency       | HEL                                    | Local Currency<br>Region          |            | Euro        | ~                                                     |
| Host Details                                                | ,                                         | Euro                                   | V Region                          |            | SEPA        | ~                                                     |
| 🔗 Bank Details                                              |                                           |                                        |                                   |            |             |                                                       |
| Sranch Details                                              |                                           |                                        |                                   |            |             |                                                       |
| Ourrency Payments                                           |                                           |                                        |                                   |            |             |                                                       |
| SMTP                                                        |                                           |                                        |                                   |            |             |                                                       |
| O Third Party Configuration                                 |                                           |                                        |                                   |            |             |                                                       |
| Oynamic Module                                              |                                           |                                        |                                   |            |             |                                                       |
|                                                             |                                           |                                        |                                   |            |             |                                                       |
| $\leftarrow Previous \qquad \rightarrow Next \qquad Cancel$ |                                           |                                        |                                   |            |             |                                                       |
|                                                             |                                           |                                        |                                   |            |             |                                                       |
|                                                             |                                           |                                        |                                   |            |             |                                                       |
|                                                             | Copyright © 2006, 2017, Oracle and/or its | affiliates. All rights reserved.   Sec | curity Information   Terms and Co | nditions   |             |                                                       |

# System Configuration – Branch Details

| Field Name              | Description                                                                                                    |
|-------------------------|----------------------------------------------------------------------------------------------------|
| Bank Code               | Enter the unique code to identify the bank. You should specify the same bank code as specified in the previous section. |
| Branch Code             | Enter the bank branch code.                                                                                             |
| Home Branch             | Specify the home branch for the bank.                                                                                   |
| Local Currency          | Select the local currency applicable for the bank.                                                                      |
| Calculation<br>Currency | Select the calculation currency applicable for the bank.                                                                |

| Field Name | Description                         |
|------------|-------------------------------------|
| Region     | Select the region of bank payments. |
|            | The options are:                    |
|            | • India                             |
|            | • UK                                |
|            | • SEPA                              |
|            |                                     |

- In the **Bank Code** field, enter the code of the bank.
- In the **Branch Code** field, enter the code of the bank branch.
- In the **Home Branch** field, enter the code of the home branch of the bank.
- From the **Local Currency** list, select the local currency of the bank branch.
- From the **Calculation Currency** list, select the calculation currency of the bank.
- From the **Region** list, select the appropriate region.
- Click Next. The System Configuration Currency Payments screen appears. OR Click Previous to go to the previous screen. OR Click Cancel to cancel the setup process.

User Manual Oracle Banking Digital Experience System Configuration

|                                                 |                                                    |                                |                               |              | ATM/Branch  |                                                       |
|-------------------------------------------------|----------------------------------------------------|--------------------------------|-------------------------------|--------------|-------------|-------------------------------------------------------|
| 🕼 futura bank                                   |                                                    |                                |                               | q            |             | ome, Administrator User<br>Last login 23 Nov 07:21 PM |
| System Configuration                            |                                                    |                                |                               |              |             |                                                       |
| JBS 14.3 AT3 Branch OBCL         OBPM HEL Br    | anch 14.3 UBS 14.3 OT1 Branch for OBLM             | UBS 14.3 AT3 Branch            | OBPM HEL Branch 14.2          | Third Party  | OBTFPM 14.3 | OBPM 999 Branch 1 >                                   |
| Select Host Oracle FLEX                         | CUBE Universal Banking 1                           |                                |                               |              |             |                                                       |
| Entity : OBPM HEL Branch 14.3                   |                                                    |                                |                               |              |             |                                                       |
| Basic Details                                   | International Fund Transfer                        | Euro × I                       | US Dollar ×                   |              |             |                                                       |
| Host Details                                    |                                                    | Great Brita                    |                               |              |             |                                                       |
| 🔗 Bank Details                                  | International Draft                                | Euro × I<br>Indian Rup         | JS Dollar ×                   |              |             |                                                       |
| Sranch Details                                  |                                                    | Great Brita                    | in Pound 🗙                    |              |             |                                                       |
| Ourrency Payments                               |                                                    |                                |                               |              |             |                                                       |
| SMTP                                            |                                                    |                                |                               |              |             |                                                       |
| O Third Party Configuration                     |                                                    |                                |                               |              |             |                                                       |
| O Dynamic Module                                |                                                    |                                |                               |              |             |                                                       |
| $\leftarrow$ Previous $\rightarrow$ Next Cancel |                                                    |                                |                               |              |             |                                                       |
|                                                 | •                                                  |                                |                               |              |             |                                                       |
|                                                 |                                                    |                                |                               |              |             |                                                       |
|                                                 | Copyright © 2006, 2017, Oracle and/or its affiliat | es. All rights reserved.   Sec | urity Information   Terms and | d Conditions |             |                                                       |

#### System Configuration – Currency Payments

| Field Name                     | Description                                                                              |
|--------------------------------|------------------------------------------------------------------------------------------|
| International Fund<br>Transfer | Specify the currencies that are applicable for international fund transfer transactions. |
| International Draft            | Specify the currencies that are applicable for international draft transactions.         |

- For the International Fund Transfer transaction, select required currencies.
- For the International Draft transaction, select required currencies.
- Click Next. The System Configuration Dynamic Module SMTP screen appears. OR Click Previous to go to the previous screen. OR Click Cancel to cancel the setup process.

| FCR 11.7 EOD Branch     | UBS 14.3 AT3 Branch OBCL | OBPM HEL Branch 14.3        | UBS 14.3 OT1 Branch for OBLM | UBS 14.3 AT3 Branch | OBPM HEL Branch 14.2 | Third Party | OBTFPM 14.3 | > |
|-------------------------|--------------------------|-----------------------------|------------------------------|---------------------|----------------------|-------------|-------------|---|
| Select Host             | Oracle FLEXCUBE          | Universal Banking 1         |                              |                     |                      |             |             |   |
| Entity : OBPM HEL       | Branch 14.3              |                             |                              |                     |                      |             |             |   |
| Basic Details           |                          | Server Name                 | internal-mail-router.ora     | cle.com             |                      |             |             |   |
| Host Details            |                          | Port                        | 25                           |                     |                      |             |             |   |
| 🔗 Bank Details          |                          | Sender Email Address        | OBPAlert_EMERALD_N           | E@oracle.com        |                      |             |             |   |
| Branch Details          | s                        | Recipient Email Address     |                              |                     |                      |             |             |   |
| O Currency Payr         | ments                    | Authentication Required :   |                              |                     |                      |             |             |   |
| SMTP                    |                          | Username                    |                              |                     |                      |             |             |   |
| O Third Party Co        | onfiguration             | Password<br>Send Test Email |                              |                     |                      |             |             |   |
| O Dynamic Mod           | lule                     |                             |                              |                     |                      |             |             |   |
|                         |                          |                             |                              |                     |                      |             |             |   |
| $\leftarrow$ Previous - | → Next Cancel            |                             |                              |                     |                      |             |             |   |

## System Configuration – Dynamic Module – SMTP

| Field Name              | Description                                          |
|-------------------------|------------------------------------------------------|
| Server Name             | Enter the address of the mail server.                |
| Port                    | Enter the port number                                |
| Sender Email Address    | Enter the email address of the sender.               |
| Recipient Email Address | Enter the email address of the recipient.            |
| Authentication Required | Select the check box, if authentication is required. |
| Username                | Enter the user name.                                 |
| Password                | Enter the password.                                  |

- In the Server Name field, enter the address of the mail server.
- In the **Port** field, enter the port number.

- In the **Sender Email Address**, enter the email address of the sender.
- In the Recipient Email Address, enter the email address of the recipient.
- In the **Username**, enter user name.
- In the **Password** field, enter the password.
- Click Send Test Mail to check the setup done
- Click Next. The System Configuration Dynamic Module Brand screen appears. OR Click Previous to go to the previous screen. OR Click Cancel to cancel the setup process.

#### System Configuration – Dynamic Module – Brand

| System Configuration          FCR 11.7 EDD Branch       UBS 14.3 AT3 Branch OBCL       OBPM HEL Branch 14.3       UBS 14.3 OT1 Branch for OBLM       UBS 14.3 AT3 Branch       OBPM HEL Branch 14.2       Third Party       OBTFPM 14.3       >         Select Host       Oracle FLEXCUBE Universal Banking 1       Content Publisher URL       http://ofss310655:8003/digx/v1       Content Server URL       http://ofss310655:8003/digx/v1         Most Details       Image: Content Publisher URL       http://ofss310655:8003/digx/v1       Content Server URL       http://ofss310655:8003/digx/v1         Basic Details       Image: Content Publisher URL       http://ofss310655:8003/digx/v1       Content Server URL       http://ofss310655:8003/digx/v1         Basic Details       Image: Content Publisher URL       http://ofss310655:8003/digx/v1       Content Server URL       http://ofss310655:8003/digx/v1         Basic Details       Image: Content Publisher URL       http://ofss310655:8003/digx/v1       Image: Content Server URL       Image: Content Server URL         Image: Content Server URL       Image: Content Server URL       Image: Content Server URL       Image: Content Server URL       Image: Content Server URL         Image: Content Server URL       Image: Content Server URL       Image: Content Server URL       Image: Content Server URL       Image: Content Server URL         Image: Content Server URL       Image: Content Server URL       Imad |
|----------------------------------------------------------------------------------------------------|
| FOR 11.7 EOD Branch       UBS 14.3 AT3 Branch OBCL       OBPM HEL Branch 14.3       UBS 14.3 OT1 Branch for OBLM       UBS 14.3 AT3 Branch       OBPM HEL Branch 14.2       Third Party       OBTFPM 14.3       >         Select Host       Oracle FLEXCUBE Universal Banking 1 </th                                                                                                    |
| Select Host       Oracle FLEXCUBE Universal Banking 1         Entity : OBPM HEL Branch 14.3       Content Publisher URL         Basic Details       Content Publisher URL         Http://ofss310655.8003/digx/v1       http://ofss310655.8003/digx/v1         Host Details       Basic Details                                                                                                    |
| Entity : 0BPM HEL Branch 14.3                                                                                                    |
| Image: Content Publisher UFL       http://ofss310655.8003/digx/v1       Content Server UFL       http://ofss310655.8003/digx/v1         Image: Content Publisher UFL       http://ofss310655.8003/digx/v1       Content Server UFL       http://ofss310655.8003/digx/v1         Image: Content Publisher UFL       http://ofss310655.8003/digx/v1       Content Server UFL       http://ofss310655.8003/digx/v1         Image: Content Publisher UFL       http://ofss310655.8003/digx/v1       Content Server UFL       http://ofss310655.8003/digx/v1                                                                                                    |
| Basic Details       Bank Details                                                                                                    |
| Bank Details                                                                                                    |
|                                                                                                    |
| Stranch Details                                                                                                    |
|                                                                                                    |
| Currency Payments                                                                                                    |
| SMTP                                                                                                    |
| Third Party Configuration                                                                                                    |
| 🕗 Dynamic Module                                                                                                    |
| > Brand                                                                                                    |
| > Payment                                                                                                    |
| > WealthManagement                                                                                                    |
| > OTHERMODULE                                                                                                    |
| > File Upload                                                                                                    |
| > ForexDeal                                                                                                    |
| > Origination                                                                                                    |
| > ServiceRequest                                                                                                    |
| > Common                                                                                                    |
|                                                                                                    |
| $\leftarrow \text{Previous} \qquad \rightarrow \text{Next} \qquad \text{Cancel}$                                                                                                    |

| Field Name            | Description                               |  |  |  |
|-----------------------|-------------------------------------------|--|--|--|
| Content Publisher URL | Specify the URL of the content publisher. |  |  |  |
| Content Server URL    | Specify the URL of the content server.    |  |  |  |

- In the Content Publisher URL field, enter the URL of content publisher. •
- In the Content Server URL field, enter the URL of content server. •
- Click Next. The System Configuration Dynamic Module Payments screen appears. • OR Click **Previous** to go to the previous screen. OR Click Cancel to cancel the setup process.

### System Configuration – Dynamic Module – Payments

|                                             |                                                    |                          |                          |                                                           | ATM/Branch      | UBS 14.3 AT3 Brand                                  |
|---------------------------------------------|----------------------------------------------------|--------------------------|--------------------------|-----------------------------------------------------------|-----------------|-----------------------------------------------------|
| 🖗 futura bank                               |                                                    |                          |                          | Q                                                         | ▶ Welcome       | e, Administrator User<br>Last login 23 Nov 07:21 PM |
| system Configuration                        |                                                    |                          |                          |                                                           |                 |                                                     |
| FCR 11.7 EOD Branch UBS 14.3 AT3 Branch OBC | L OBPM HEL Branch 14.3 UBS                         | 14.3 OT1 Branch for OBLM | UBS 14.3 AT3 Branch      | OBPM HEL Branch 14.2                                      | Third Party     | OBTFPM 14.3                                         |
| Select Host Oracle FLEXCU                   | BE Universal Banking 1                             |                          |                          |                                                           |                 |                                                     |
| Entity : OBPM HEL Branch 14.3               |                                                    |                          |                          |                                                           |                 |                                                     |
| Basic Details                               | Internal Fund Transfer With Forex<br>Deal (Code)   | BKOF                     | OBPM Host                | t IP Address                                              | whf00cqf.in.ora | cle.com                                             |
|                                             | OBPM Domestic Draft Network<br>Code                | INS_ISSUE                | OBPM Instr               | ucted Currency Indicator                                  | т               |                                                     |
| Host Details                                | OBPM Draft Cancellation Payment<br>Mode            | С                        | Claim Mone               | ey Link Expiry(days)                                      | 3               |                                                     |
| Bank Details                                | Domestic Fund Transfer - NEFT<br>(Category)        | OUPA                     | External Fu              | nd Transfer (Category)                                    | OUPA            |                                                     |
|                                             | Domestic Fund Transfer - NEFT<br>(Code)            | OPFC                     | OBPM Inter<br>Type       | national Draft Payment                                    | I               |                                                     |
| 🔗 Branch Details                            | OBPM International Draft Instrument<br>Code        | MNGRCHQ                  |                          | yment Redirection URL                                     | http://mum00ca  | ag:7778/retail/pa                                   |
|                                             | Payee Photo - Retail (Y/N)                         | Y                        |                          | t Payment - SI (Code)                                     | SOPC            |                                                     |
| Currency Payments                           | Domestic Fund Transfer (Code)                      | OPEX                     | Outward                  | nent Transaction Type                                     | 0               |                                                     |
| SMTP                                        | Self Fund Transfer (Category)                      | OUPA                     |                          | r Payment (Code)                                          | PBPO            |                                                     |
|                                             | Claim Payment URL                                  | FCAT                     |                          | nd Transfer (Category)<br>Days To Check                   | OUPA            |                                                     |
| O Third Party Configuration                 | Bill Payment (Category)                            | https://mumaa012.in.ora  | Upcoming F               |                                                           | 5               |                                                     |
| Dynamic Module                              | Internal Fund Transfer - SI (Code)                 | FCOK                     | (Category)               | ransfer - SI (Code)                                       | PFOU            |                                                     |
| > Brand                                     | Max Multiple Transfer Limit for                    | ВКОР<br>5                |                          | und Transfer (Category)                                   | ВКОР            |                                                     |
| > Brand                                     | Retail Users<br>UPI Request Money Max. Expiry      | 30                       |                          | ransfer With Forex Deal                                   | OUPA<br>BKOF    |                                                     |
| > Payment                                   | Period (in days)<br>P2PRETRYCOUNT                  | 2                        | (Code)<br>OBPM Inter     | nal Fund Transfer                                         | BOOK            |                                                     |
| > WealthManagement                          | Enable Upcoming Payment Check                      | 2<br>N                   |                          | ode<br>ransfer With Forex Deal                            | OPEX            |                                                     |
| > WealthManagement                          | (Y/N)<br>SEPA Direct Debit Payments - SI           | cocc                     | (Category)<br>Payee Phot | o - Corporate (Y/N)                                       | Y               |                                                     |
| > OTHERMODULE                               | (Category)<br>Max Multiple Bill Payment Limit for  | 5                        | Peer to Pee              | r Pavment (Category)                                      | rour            |                                                     |
| > Eile Unload                               | Retail Users<br>OBPM Domestic India Save           | N                        |                          | le Bill Payment Limit for                                 | 5               |                                                     |
| > File Upload                               | Template?<br>Bill Payment (Code)                   | BPAT                     |                          | Jsers<br>ee edit in hours after<br>tion or modification . | 48              |                                                     |
| > ForexDeal                                 | Max Multiple Transfer Limit for<br>Corporate Users | 5                        |                          | t Debit Payments - SI                                     | SOUC            |                                                     |

| ) Origination                            | OBPM Source code                                             | INTBANKING                        | Internal Fund Transfer (Code)                     | вкор      |
|------------------------------------------|--------------------------------------------------------------|-----------------------------------|---------------------------------------------------|-----------|
| > Origination                            | GLAccountNumber                                              | 131120006                         | OBPM Domestic India Fund Transfer<br>Network Code | TARGET2   |
| > ServiceRequest                         | Domestic Fund Transfer - RTGS<br>(Code)                      | OPFD                              | OBPM Payment Transaction Type<br>Inward           | L         |
|                                          | OBPM Domestic Draft Payment<br>Type                          | I.                                | OBPM International Draft Network<br>Code          | INS_ISSUE |
| > Common                                 | OBPM Domestic India Fund Transfer<br>Payment Method          | TRA                               | Self Fund Transfer - SI (Category)                | OUPA      |
|                                          | OBPM Home Branch Code                                        | HEL                               | OBPM Host Port Number                             | 5014      |
|                                          | Network suggestion (Y/N)                                     | Y                                 | Peer to Peer Internal Payment<br>(Code)           | РВКТ      |
|                                          | OBCL WS Version Number                                       | 141                               | Internal Fund Transfer - SI<br>(Category)         | OUPA      |
|                                          | Domestic Fund Transfer - RTGS - SI<br>(Category)             | OUPA                              | Domestic Fund Transfer - RTGS - SI<br>(Code)      | OPFD      |
|                                          | Process payment to next working<br>day enabled (Y/N)         | Y                                 | OBPM User Id                                      | FCATOP    |
|                                          | OBPM Self Fund Transfer Network<br>Code                      | воок                              | Corporate Service charges enabled<br>(Y/N)        | Υ         |
|                                          | SEPA Credit Payment - SI (Category)                          | OUPA                              | Internal Transfer With Forex Deal<br>(Category)   | OPFX      |
|                                          | OBPM SEPA Credit Fund Transfer<br>Network Code               | STEP2                             | OBPM WS Version Number                            | 142       |
|                                          | SEPA Direct Debit Payments (Code)                            | SOUC                              | SEPA Credit Payment (Category)                    | COPC      |
|                                          | OBPM Domestic India Prefunded<br>Payments?                   | Ν                                 | Peer to Peer External Payment<br>(Code)           | P2PF      |
|                                          | Domestic Fund Transfer - SI - NEFT<br>(Code)                 | OPFC                              | International Fund Transfer (Code)                | FTOC      |
|                                          | OBPM Domestic India Fund Transfer<br>Clearing System Id Code | USPID                             | International Draft (Code)                        | MCKP      |
|                                          | Domestic Fund Transfer - RTGS<br>(Category)                  | OUPA                              | Max. No. of Split Bill Contributors               | 10        |
|                                          | Domestic Fund Transfer - SI - NEFT<br>(Category)             | OUPA                              | Retail Service charges enabled<br>(Y/N)           | Υ         |
|                                          | External Fund Transfer                                       | вкор                              | Max. Invalid Attemps - Security PIN               | 5         |
|                                          | Peer to Peer Internal Payment<br>(Category)                  | PFOU                              | Self Fund Transfer (Code)                         | вкор      |
|                                          | OBPM Domestic Draft Instrument<br>Code                       | DEMANDFT                          | SEPA Credit Payment (Code)                        | OOPC      |
|                                          | International Fund Transfer With<br>Forex Deal (Code)        | FTOC                              | OBPM Host code                                    | HOST1     |
|                                          | OBPM International Fund Transfer<br>Network Code             | SWIFT                             | OBPM SEPA Direct Debit Network<br>Code            | SDCO      |
|                                          | SEPA Direct Debit Payments - SI<br>(Category)                | COCC                              | Multi-currency Support (Y/N)                      | Ν         |
| $\leftarrow$ Previous $\rightarrow$ Next | Cancel                                                       |                                   |                                                   |           |
|                                          |                                                              |                                   |                                                   |           |
|                                          | Copyright © 2006, 2017, Oracle and/or its affi               | liates. All rights reserved.   Se | curity Information   Terms and Conditions         |           |

| Field Name                                          | Description                                                          |
|-----------------------------------------------------|----------------------------------------------------------------------|
| Internal Fund<br>Transfer with Forex<br>Deal (Code) | Specify the product code for internal fund transfer with forex deal. |
| OBPM Host IP<br>Address                             | Specify the host IP address for OBPM.                                |
| OBPM Domestic<br>Draft Network Code                 | Specify the network code for OBPM domestic draft.                    |

| Field Name                                     | Description                                                                                               |
|------------------------------------------------|----------------------------------------------------------------------------------------------------|
| OBPM Instructed<br>Currency Indicator          | Specify whether the OBPM instructed currency indicator is available or not.                               |
| OBPM Draft<br>Cancellation<br>Payment Mode     | Specify the payment mode for OBPM after draft cancellation.                                               |
| Claim Money Link<br>Expiry (days)              | Specify the number of days after which the claim money link will expire.                                  |
| Domestic Fund<br>Transfer - NEFT<br>(Category) | Specify the product category for domestic fund transfer with network type as NEFT and available for edit. |
| External Fund<br>Transfer (Category)           | Specify the product category for external fund transfer.                                                  |
| Domestic Fund<br>Transfer - NEFT<br>(Code)     | Specify the product code for domestic fund transfer with network type as NEFT.                            |
| OBPM International<br>Draft Payment Type       | Specify the OBPM Payment for international draft type of transaction.                                     |
| OBPM International<br>Draft Instrument<br>Code | Specify the instrument code for OBPM international draft.                                                 |
| External Payment<br>Redirection URL            | Specify the URL for the external payments.                                                                |
| Payee Photo - Retail<br>(Y/N)                  | Specify whether the payee photo upload for retail user is enabled or not.                                 |
| SEPA Credit<br>Payment - SI (Code)             | Specify the product code for SEPA credit payments with standing instructions.                             |
| Domestic Fund<br>Transfer (Code)               | Specify the product code for domestic fund transfer.                                                      |
| OBPM Payment<br>Transaction Type<br>Outward    | Specify the OBPM Payment for outward type of transaction.                                                 |
| Self Fund Transfer<br>(Category)               | Specify the product category for self fund transfer.                                                      |
| Peer to Peer<br>Payment (Code)                 | Specify the product code for peer to peer payments.                                                       |

| Field Name                                           | Description                                                                                                    |
|------------------------------------------------------|----------------------------------------------------------------------------------------------------|
| OBPM Source Code                                     | Specify the source code for OBPM.                                                                                              |
| Internal Fund<br>Transfer (Category)                 | Specify the product category for internal fund transfer.                                                                       |
| Claim Payment URL                                    | Specify the claim payment URL for the beneficiary to claim money transferred by the initiator.                                 |
| Number of Days to<br>Check Upcoming<br>Payments      | Specify the number of days to which the payment transaction is due for processing and available for edit.                      |
| Bill Payment<br>(Category)                           | Specify the product category for bill payments.                                                                                |
| Peer to Peer External<br>Payment (Category)          | Specify the product category for peer to peer external payments.                                                               |
| Internal Fund<br>Transfer - SI (Code)                | Specify the product code for internal transfer with standing instructions.                                                     |
| Self Fund Transfer -<br>SI(Code)                     | Specify the product code for self fund transfer with standing instructions.                                                    |
| Max Multiple<br>Transfer Limit for<br>Retail Users   | Specify the maximum number of fund transfer that a retail user can initiate in one go.                                         |
| Domestic Fund<br>Transfer (Category)                 | Specify the product category for domestic fund transfer.                                                                       |
| UPI Request Money<br>Max. Expiry Period<br>(in days) | Specify the number of days after which the UPI request for money gets expired.                                                 |
| Self Fund Transfer<br>with Forex Deal<br>(Code)      | Specify the product code for self fund transfer with forex deal.                                                               |
| P2PRETRYCOUNT                                        | Specify the number of attempt for peer to peer attempt.                                                                        |
| OBPM Internal Fund<br>Transfer Network<br>Code       | Specify the network code for OBPM internal fund transfer.                                                                      |
| Enable Upcoming<br>Payment Check (Y/N)               | Specify if the system needs to check for upcoming scheduled transfers (via Standing Instructions or Pay Later) due to a payee. |

| Field Name                                                               | Description                                                                                |
|--------------------------------------------------------------------------|--------------------------------------------------------------------------------------------|
| Self Fund Transfer<br>with Forex Deal<br>(Category)                      | Specify the product category for self fund transfer with forex deal.                       |
| SEPA Direct Debit<br>Payments -SI<br>(Category)                          | Specify the product category for SEPA direct debit payments with standing instructions.    |
| Payee Photo -<br>Corporate (Y/N)                                         | Specify whether the payee photo upload for corporate user is enabled or not.               |
| Max Multiple Bill<br>Payment Limit for<br>Retail Users                   | Specify the maximum number of bill payments that a retail user can initiate in one go.     |
| Peer to Peer<br>Payment (Category)                                       | Specify the product category for peer to peer payments.                                    |
| OBPM Domestic<br>India Save Template?                                    | Specify whether the OBPM domestic India template is saved or not.                          |
| Max Multiple Bill<br>Payment Limit for<br>Corporate Users                | Specify the maximum number of bill payments that a corporate user can initiate in one go.  |
| Bill Payment (Code)                                                      | Specify the product code for bill payments.                                                |
| Enable payee edit in<br>hours after payee<br>creation or<br>modification | Specify the time in hours for the payee to be enabled for modification after its creation. |
| Max Multiple<br>Transfer Limit for<br>corporate Users                    | Specify the maximum number of fund transfer that a corporate user can initiate in one go.  |
| SEPA Direct Debit<br>Payments -SI (Code)                                 | Specify the product code for SEPA direct debit payments with standing instructions.        |
| OBPM Source Code                                                         | Specify the source code for OBPM.                                                          |
| Internal Fund<br>Transfer (Code)                                         | Specify the product code for internal fund transfer                                        |
| GLAccountNumber                                                          | Specify the GL account number.                                                             |
| OBPM Domestic<br>India Fund Transfer<br>Network Code                     | Specify the network code for OBPM domestic India fund transfer.                            |

| Field Name                                             | Description                                                                                                  |
|--------------------------------------------------------|----------------------------------------------------------------------------------------------------|
| Domestic Fund<br>Transfer- RTGS<br>(Code)              | Specify the product code for domestic fund transfer with network type as RTGS.                               |
| OBPM Payment<br>Transaction Type<br>Inward             | Specify the OBPM Payment for inward type of transaction.                                                     |
| OBPM Domestic<br>Draft Payment Type                    | Specify the OBPM Payment for domestic draft type of transaction.                                             |
| OBPM International<br>Draft Network Code               | Specify the network code for OBPM international draft.                                                       |
| OBPM Domestic<br>India Fund Transfer<br>Payment Method | Specify the mode of fund transfer and payment method for OBPM domestic India.                                |
| Self Fund Transfer -<br>SI (Category)                  | Specify the product category for self fund transfer with standing instructions.                              |
| OBPM Home Branch<br>Code                               | Specify the OBPM home branch code.                                                                           |
| OBPM Host port<br>Number                               | Specify the OBPM host port number.                                                                           |
| Network Suggestion<br>(Y/N)                            | Specify whether the network suggestion is enabled or not.                                                    |
| Peer to Peer Internal<br>Payment (Code)                | Specify the product code for peer to peer internal payments.                                                 |
| OBCL WS Version<br>Number                              | Specify the version number for OBCL host Web Service.                                                        |
| Internal Fund<br>Transfer - SI<br>(Category)           | Specify the product category for internal transfer with standing instructions.                               |
| Domestic Fund<br>Transfer RTGS -SI<br>(Category)       | Specify the product category for domestic fund transfer with standing instructions and network type as RTGS. |
| Domestic Fund<br>Transfer RTGS -SI<br>(Code)           | Specify the product code for domestic fund transfer with standing instructions and network type as RTGS.     |

| Field Name                                              | Description                                                                                           |
|---------------------------------------------------------|----------------------------------------------------------------------------------------------------|
| Process payment to<br>next working day<br>enabled (Y/N) | Specify whether the processing of payments for next working day is enabled.                           |
| OBPM User Id                                            | Specify the user id for OBPM.                                                                         |
| OBPM Self Fund<br>Transfer Network<br>Code              | Specify the network code for OBPM self fund transfer.                                                 |
| Corporate Service<br>Charge Enabled (Y/N)               | Specify whether the corporate service charge is enabled or not.                                       |
| SEPA Credit<br>Payment - SI<br>(Category)               | Specify the product category for SEPA credit payments with standing instructions.                     |
| Internal Transfer with<br>Forex Deal<br>(Category)      | Specify the product category for internal fund transfer with forex deal.                              |
| OBPM SEPA Credit<br>Fund Transfer<br>Network Code       | Specify the network code for OBPM SEPA credit fund transfer.                                          |
| OBPM WS Version<br>Number                               | Specify the version number for OBPM host Web Service.                                                 |
| SEPA Direct Debit<br>Payments (Code)                    | Specify the product code for SEPA direct debit payments.                                              |
| SEPA Credit<br>Payment (Category)                       | Specify the product category for SEPA credit payments.                                                |
| OBPM Domestic<br>India Prefunded<br>Payments?           | Specify whether the prefunded payments for OBPM domestic India.                                       |
| Peer to Peer External<br>Payment (Code)                 | Specify the product code for peer to peer external payments.                                          |
| Domestic Fund<br>Transfer-SI- NEFT<br>(Code)            | Specify the product code for domestic fund transfer with standing instructions and network type NEFT. |
| International Fund<br>Transfer (Code)                   | Specify the product code for international fund transfer transaction.                                 |

| Field Name                                                         | Description                                                                                               |
|--------------------------------------------------------------------|----------------------------------------------------------------------------------------------------|
| OBPM Domestic<br>India Fund Transfer<br>Clearing System Id<br>Code | Specify the clearing system Id code for OBPM Domestic India fund transfer.                                |
| International Draft<br>(Code)                                      | Specify the product code for international draft.                                                         |
| Domestic Fund<br>Transfer- RTGS<br>(Category)                      | Specify the product category for domestic fund transfer with network type as RTGS.                        |
| Max. No. of Split Bill<br>Contributors                             | Specify the number of users that can contribute for splitting a bill.                                     |
| Domestic Fund<br>Transfer-SI- NEFT<br>(Category)                   | Specify the product category for domestic fund transfer with standing instructions and network type NEFT. |
| Retail Service<br>Charge Enabled (Y/N)                             | Specify whether the retail service charge is enabled or not.                                              |
| External Fund<br>Transfer                                          | Specify the product code/ category for external fund transfer.                                            |
| Max Invalid Attempts - Security PIN                                | Specify the number of invalid attempts allowed if entering the wrong PIN.                                 |
| Peer to Peer Internal<br>Payment (Category)                        | Specify the product category for peer to peer internal payments.                                          |
| Self Fund Transfer<br>(Code)                                       | Specify the product code for self fund transfer.                                                          |
| OBPM Domestic<br>Draft Instrument<br>Code                          | Specify the instrument code for OBPM domestic draft.                                                      |
| SEPA Credit<br>Payment (Code)                                      | Specify the product code for SEPA credit payments.                                                        |
| International Fund<br>Transfer with Forex<br>Deal (Code)           | Specify the product code for international fund transfer with forex deal.                                 |
| OBPM Host Code                                                     | Specify the host code for OBPM.                                                                           |
| OBPM International<br>Fund Transfer<br>Network Code                | Specify the network code for OBPM International fund transfer.                                            |

| Field Name                                      | Description                                                                             |  |  |  |
|-------------------------------------------------|-----------------------------------------------------------------------------------------|--|--|--|
| OBPM SEPA Direct<br>Debit Network Code          | Specify network code for OBPM SEPA direct debit.                                        |  |  |  |
| Multi-currency<br>Support (Y/N)                 | Specify whether multi-currency support is enabled or not.                               |  |  |  |
| SEPA Direct Debit<br>Payments -SI<br>(Category) | Specify the product category for SEPA direct debit payments with standing instructions. |  |  |  |

**Note**: The fields appearing in the System Configuration – Dynamic Module – Payments tab depends on the settings done at the back end and is dynamic in nature.

- Enter the required details in Payments section.
- Click Next. The System Configuration Dynamic Module Wealth Management screen appears. OR Click Previous to go to the previous screen.

OR Click **Cancel** to cancel the setup process.

#### System Configuration – Dynamic Module – Wealth Management

Wealth Management is not supported with OBPM as the host system.

 Click Next. The System Configuration – Dynamic Module – Other Module screen appears. OR Click Previous to go to the previous screen. OR

Click Cancel to cancel the setup process.

| 🕼 futi     | ura bank       |                          |                                                               |                               |           |                           | Q                                       | Velcome                | e, Administrat<br>Last login 23 Nov |
|------------|----------------|--------------------------|---------------------------------------------------------------|-------------------------------|-----------|---------------------------|-----------------------------------------|------------------------|-------------------------------------|
|            | Configurati    |                          |                                                               |                               |           |                           |                                         |                        | Last login 25 Nov                   |
| FCR 11.7   | EOD Branch     | UBS 14.3 AT3 Branch OBCL | OBPM HEL Branch 14.3                                          | UBS 14.3 OT1 Branch for OBLM  | UBS 14.3  | AT3 Branch                | OBPM HEL Branch 14.2                    | Third Party            | OBTFPM 14.3                         |
| Select Hos | st             | Oracle FLEXCUBE          | E Universal Banking 1                                         |                               |           |                           |                                         |                        |                                     |
| Entity :   | OBPM HEL I     | Branch 14.3              |                                                               |                               |           |                           |                                         |                        |                                     |
|            | Basic Details  |                          | OBVAM User Id                                                 | OBDXUSER                      |           | Oracle Live B             | Experience Cloud User                   | oraclefsgbuobd         | x                                   |
| U          | Dasic Details  |                          | IDCS Host IP                                                  | obdx-tenant01.identity.       | ogdev0.oc | OBLM Check                | ker Id                                  | OBDXLMADMIN            | 2                                   |
| $\oslash$  | Host Details   |                          | Deposit Installment Amount Lim                                | <sup>nit</sup> 50000          |           | IPM Host IP               |                                         |                        |                                     |
| $\oslash$  | Bank Details   |                          | Feedback for a Transaction                                    | ALWAYS                        | $\sim$    |                           | of Remitters Limit<br>Server for Oracle | 2                      |                                     |
|            |                |                          | Host Server IP for Oracle Finance                             | ial 10.40.64.38               |           | FLEXCUBE U                | plication name                          |                        |                                     |
| $\oslash$  | Branch Details |                          | Lending and Leasing<br>OBCFPM Branch Code                     | 004                           |           | OBVAM IP                  |                                         | whf00cdm.in.or         | acle.com                            |
| $\oslash$  | Currency Payn  | nents                    | Corporate User Supported Auth<br>Type                         | OTP~R_SOFT_TOKEN~             | T_SOFT_   | ELCM HOST                 | IP                                      | 10.184.151.55          |                                     |
| 0          |                |                          | Identification Types                                          | REMOTE_CLOSE_ENUM             | · ~       | UBS File Har              | ndoff Host Port                         | 5039                   |                                     |
| 0          | SMTP           |                          | Application Server Port for Orac<br>Banking Platform          | <sup>le</sup> 13003           |           | Universal Ba              |                                         | 10.40.64.38            |                                     |
| $\oslash$  | Third Party Co | nfiguration              | OBVAM token expiry time in<br>seconds                         | 300                           |           |                           | et Transaction Code                     | 000                    |                                     |
| $\bigcirc$ | Dynamic Modi   | ule.                     | Duration of future start date in d<br>Supported Auth Type for | 100                           |           | OBCFPM IP                 | nulative Amount Limit                   | 500000                 |                                     |
| 0          |                | ne                       | Transactions<br>UBS File Handoff Host IP                      | OTP~SOFT_TOKEN                |           | OBCEPMIP                  | ch Code                                 | 10.40.64.235           |                                     |
| >          | Brand          |                          | OBLM Maker Id                                                 | 10.184.155.74<br>OBDXLMADMIN1 |           | OBSCF IP                  |                                         | 004<br>whf00agj.in.ora | cle com                             |
| >          | Payment        |                          | FATCA Compliance check                                        | N                             |           | OBTFPM Po                 | rt                                      | 7003                   |                                     |
| >          | WealthManag    | ement                    | required(Y/N)<br>OBLM IP                                      | 10.184.158.191                |           | OBTFPM Us                 | er Id For initiate LC                   |                        |                                     |
|            |                |                          | OBVAM Port                                                    | 9031                          |           | Flag to enab              | le SSL                                  | false                  |                                     |
| >          | OTHERMODU      | LE                       | OBCFPM User Id OBTFPM Source Code                             | BHARATH                       |           | OBTEPM Bra                | anch Code<br>ction Scheme               |                        |                                     |
| >          | File Upload    |                          | TD Pool Code                                                  |                               |           |                           | ction scheme<br>Server Port for Oracle  | https                  |                                     |
|            | ForexDeal      |                          | OBVAM Branch Code                                             | POOL1                         |           | Business Int<br>OBLM Port | elligence Publisher                     | 7005                   |                                     |
| >          | FOTEXDEBI      |                          | OBTFPM IP                                                     | 10.184.160.23                 |           |                           | Port for Oracle                         | 5014                   |                                     |
| >          | Origination    |                          | Retail User Supported Auth Type                               | OTP~R_SOFT_TOKEN~             | T_SOFT_   | FLEXCUBE U                | Iniversal Banking<br>Client Id          |                        |                                     |
| >          | ServiceReque   | st                       | OBTFPM Source Code                                            |                               |           | Handoff File              | Path for FCORE                          | /scratch/obdx/v        | vls/handoff/F                       |
|            |                |                          | OBSCF User Id                                                 | DEV                           |           | Liquidity Ma<br>(Y/N)     | nagement Qualified                      | Ν                      |                                     |
|            | Common         |                          | OBVAM Remitter Record Status                                  | 0                             |           | OBLM Brand                | h Code                                  | LMB                    |                                     |

# System Configuration – Dynamic Module - Other Module

|                          | Allow Multiple Goods (Y/N)                                          | Ν                                             | Anonymous Security Policy                                        | oracle/wss_username_token_clie |
|--------------------------|---------------------------------------------------------------------|-----------------------------------------------|------------------------------------------------------------------|--------------------------------|
|                          | Administrator Supported Auth Type                                   | OTP~R_SOFT_TOKEN~T_SOFT_                      | OBCFPM App Id - Fetch Document<br>List                           | CMNCORE                        |
|                          | Application Server IP for Oracle<br>Business Intelligence Publisher |                                               | Handoff File Path for UBS                                        | /scratch/obdx/wls/handoff/UBS  |
|                          | Duration of Active Program in days                                  | 1000                                          | OBSCF Port                                                       | 7003                           |
|                          | OBCFPM Port                                                         | 7531                                          | OBCFPM App Id - Evaluate Collateral                              | CLLTRL                         |
|                          | OBLM User Id                                                        | LMADMIN1                                      | OBCLPM Port                                                      | 8003                           |
|                          | Oracle Live Experience Cloud Tenant                                 | shantanu.k.date@oracle.com                    | Live Experience Host IP                                          | live.oraclecloud.com           |
|                          | IDCS Host Port                                                      | 443                                           | ELCM Host port                                                   | 7103                           |
|                          | Host Server Port for Oracle Financial<br>Lending and Leasing        | 5014                                          | Currency Support In Approval Rules                               | true                           |
|                          | OBCL HOST IP                                                        | 10.184.159.212                                | OBVAM Transaction Code                                           | 000                            |
|                          | Application Server for Oracle<br>Banking Platform                   | mumaa012.in.oracle.com                        | Host WSDL Version                                                |                                |
|                          | Allow Touch Point Level Limit<br>Definition (Y/N)                   | Y                                             | OBSCF token expiry time in seconds                               | 10                             |
|                          | OBLM App Id - Fetch Account<br>Details                              | LMM                                           | Application Server Port for Oracle<br>FLEXCUBE Universal Banking |                                |
|                          | Supported Auth Type for Login                                       | OTP~R_SOFT_TOKEN~T_SOFT_                      | OBCFPM App Id - Amend facility                                   | FCLTYP                         |
|                          | OBCLPM IP                                                           | whf00mdj                                      | Open Term Deposit Threshold<br>Amount                            | 50000                          |
|                          | Fetch Guarantee Type from Host<br>(Y/N)                             | N                                             | IPM Host port                                                    |                                |
|                          | Number of Cheque Books enabled<br>(Y/N)                             | Υ                                             | Virtual Account Management<br>Qualified(Y/N)                     | Ν                              |
|                          | Limits Effective from Same Day<br>(Y/N)                             | Y                                             | MO IP                                                            | 10.184.160.23                  |
|                          | OBCFPM App Id - Read Collateral<br>Application                      | CLLTRL                                        | OAUTH Port                                                       | 13003                          |
|                          | Live Experience Host Port                                           | 443                                           | MO Port                                                          | 7003                           |
|                          | Date Default                                                        | CURRENT                                       | OBTFPM token expiry time in<br>seconds                           | 30                             |
|                          | OBVAM Source Code                                                   | OBDX                                          | Anonymous Security Key Name                                      | origination_owsm_key           |
|                          | OBCL Host port                                                      | 8555                                          | OBVAM Transaction Default<br>Currency                            | GBP                            |
|                          | IDCS OBDXClient Secret                                              |                                               | OBVAM Balance Range for Cash<br>Position                         | -10000~0~10000~50000           |
|                          | OBVAM Balance Trends Points                                         | 5                                             | OBVAM Balance Trends Period                                      | 120                            |
|                          | OBVAM Virtual Account Statement<br>Period                           | 120                                           | Supported Auth Type for<br>Transactions                          | ОТР                            |
| ← Previous → Next Cancel |                                                                     |                                               |                                                                  |                                |
|                          |                                                                     |                                               |                                                                  |                                |
| Copy                     | right © 2006, 2017, Oracle and/or its affi                          | liates. All rights reserved.   Security Infor | mation   Terms and Conditions                                    |                                |
|                          |                                                                     | · · · · · · · · · · · · · · · · · · ·         |                                                                  |                                |

| Field Name                              | Description                                                           |
|-----------------------------------------|-----------------------------------------------------------------------|
| OBVAM User Id                           | Specify the User ID for OBVAM system.                                 |
| Oracle Live Experience Cloud<br>User ID | Specify the User ID for Oracle cloud live experience system.          |
| IDCS Host IP                            | Specify the Host IP of the IDCS host system.                          |
| OBLM Checker ID                         | Specify the administrator checker ID for all the transaction of OBLM. |
| Deposit Installment Amount<br>Limit     | Specify the maximum limit for the deposit installment amount.         |

| IPM Host IP address                                            | Specify the IP address for the IPM host system.                                                                                                    |
|----------------------------------------------------------------|----------------------------------------------------------------------------------------------------|
| Feedback for a Transaction                                     | Specify whether the feedback for a transaction is required.                                                                                         |
| OBVAM No. of Remitters List                                    | Specify the number of remitter lists maintained in OBVAM.<br>It is not mandatory to specify the parameter value for OBPM<br>as the host system.     |
| OAuth IP                                                       | Specify the host IP address for the OAuth.                                                                                                    |
| Application Server for Oracle<br>FLEXCUBE Universal<br>Banking | Specify the address of the application server host for Oracle FLEXCUBE Universal Banking.                                                           |
| Host Server IP for Oracle<br>Financial Lending and<br>Leasing  | Specify the host server IP of the Oracle Financial Lending and Leasing system.                                                                      |
| IPM Host application name                                      | Specify the IPM host application name.                                                                                                    |
| OBCFPM Branch Code                                             | Specify the branch code of the set Branch for OBCFPM.                                                                                               |
| OBVAM IP                                                       | Specify the Host IP of the OBVAM. It is not mandatory to display the parameter value for OBPM as the host system.                                   |
| Corporate User Supported<br>Auth Type                          | Specify the authorization type supported by the application for corporate users.                                                                    |
| ELCM Host IP                                                   | Specify the host IP address for ELCM.                                                                                                    |
| Identification Types                                           | Specify the identification type whether it is from local or remote. It is not mandatory to specify the parameter value for OBPM as the host system. |
| UBS File Handoff Host Port                                     | Specify the port number for UBS file handoff.                                                                                                    |
| Application Server Port for<br>Oracle Banking Platform         | Specify the port of the application server for Oracle Banking Platform.                                                                             |
| Host Server IP for Oracle<br>FLEXCUBE Universal<br>Banking     | Specify the host server IP of the Oracle FLEXCUBE Universal Banking system.                                                                         |
| OBVAM token expiry time in seconds                             | Specify the token refresh time in seconds for the API calls for OBVAM.                                                                              |
| OBVAM Offset Transaction<br>Code                               | Specify the offset transaction code for OBVAM. It is not mandatory to specify the parameter value for OBPM as the host system.                      |
| Duration of future start date in days                          | Specify the duration of future start date in days                                                                                                   |

| Deposit Cumulative Amount<br>Limit                                       | Specify the cumulative limit to deposit the amount.                                                                                                    |
|--------------------------------------------------------------------------|----------------------------------------------------------------------------------------------------|
| Supported Auth Type for<br>Transactions                                  | Specify the authorization type supported by the application for the transactions.                                                                                         |
| OBCFPM IP                                                                | Specify the IP address for OBCFPM.                                                                                                    |
| UBS File Handoff Host IP                                                 | Specify the host IP address for UBS file handoff.                                                                                                    |
| OBSCF Branch Code                                                        | Specify the branch code of the set Branch for OBSCF.                                                                                                    |
| OBLM Maker ID                                                            | Specify the administrator maker ID for all the transaction of OBLM.                                                                                                    |
| OBSCF IP                                                                 | Specify the IP address for OBSCF.                                                                                                    |
| FATCA Compliance check required (Y/ N)                                   | Specify whether the FATCA and CRS compliance check is required or not for business users. It is not mandatory to specify the parameter value for OBPM as the host system. |
| OBTFPM Port                                                              | Specify the port set for OBTFPM                                                                                                    |
| OBLM IP                                                                  | Specify the host IP address for the OBLM.                                                                                                    |
| OBTFPM User Id For initiate<br>LC                                        | Specify the User ID set for all transactions on OBTFPM via OBDX.                                                                                                    |
| OBVAM Port                                                               | Specify the port for the OBVAM host system.                                                                                                    |
| Flag to enable SSL                                                       | Specify if the flag for SSL needs to be enabled.                                                                                                    |
| OBCFPM User Id                                                           | Specify the user id for OBCFPM.                                                                                                    |
| OBTFPM Branch Code                                                       | Specify the branch code of the set Branch for OBTFPM.                                                                                                    |
| OBTFPM Source Code                                                       | Specify the name for the source of API.                                                                                                    |
| IDCS Connection Scheme                                                   | Specify the IDCS connection scheme.                                                                                                    |
| TD Pool Code                                                             | Specify the pool code for TD account type. It is not mandatory to specify the parameter value for OBPM as the host system.                                                |
| Application Server Port for<br>Oracle Business Intelligence<br>Publisher | Specify the port number for Oracle Business Intelligence Publisher host system.                                                                                           |
| OBVAM Branch Code                                                        | Specify the bank branch code maintained in OBVAM. It is not mandatory to specify the parameter value for OBPM as the host system.                                         |

| OBLM Port                                                              | Specify the port for the OBLM host system. It is not mandatory to specify the parameter value for OBPM as the host system.                                                     |
|------------------------------------------------------------------------|----------------------------------------------------------------------------------------------------|
| OBTFPM IP                                                              | Specify the IP address for OBTFPM.                                                                                                    |
| Host Server Port for Oracle<br>FLEXCUBE Universal<br>Banking           | Specify the host server port for Oracle FLEXCUBE Universal Banking host system.                                                                                                |
| Retail User Supported Auth<br>Type                                     | Specify the authorization type supported by the application for retail users.                                                                                                  |
| IDCS OBDX Client Id                                                    | Specify the IDCS OBDX client unique identification number.                                                                                                    |
| OBTFPM Source Code                                                     | Specify the code for the source of API.                                                                                                    |
| Handoff File Path for FCORE                                            | Specify the hand-off file path for FCORE host system                                                                                                    |
| OBSCF User Id                                                          | Specify the user id for OBSCF.                                                                                                    |
| Liquidity Management<br>Qualified (Y/N)                                | Specify whether the host is qualified with liquidity management.                                                                                                    |
| OBVAM Remitter Record<br>Status                                        | Specify the remitter record status for OBVAM.                                                                                                    |
| OBLM Branch Code                                                       | Specify the branch code of the set Branch for OBLM.                                                                                                    |
| Allow Multiple Goods (Y/N)                                             | Specify whether multiple goods are allowed or not as part<br>of trade finance transactions. It is not mandatory to specify<br>the parameter value for OBPM as the host system. |
| Anonymous Security Policy                                              | Specify the security policy that is applicable for anonymous users i.e. users not logged in.                                                                                   |
| Administrator Supported<br>Auth Type                                   | Specify the authorization type supported by the application for administrator users.                                                                                           |
| OBCFPM App Id - Fetch<br>Document List                                 | Specify the application ID to fetch document list of all the OBCFPM accounts.                                                                                                  |
| Application Server IP for<br>Oracle Business Intelligence<br>Publisher | Specify the application server IP of the Oracle Business Intelligence Publisher host system.                                                                                   |
| Handoff File Path for UBS                                              | Specify the hand-off file path for UBS host system.                                                                                                    |
| Duration of Active Programs in Days                                    | Specify the duration of active programs in days.                                                                                                    |
| OBSCF Port                                                             | Specify the port number for OBSCF.                                                                                                    |

| OBCFPM Port                                                         | Specify the port set for OBCFPM.                                                                                        |
|---------------------------------------------------------------------|----------------------------------------------------------------------------------------------------|
| OBCFPM App Id - Evaluate<br>Collateral                              | Specify the OBCFPM application ID to evaluate the collateral.                                                           |
| OBLM User ID                                                        | Specify the user ID for all the transaction of OBLM.                                                                    |
| OBCLPM Port                                                         | Specify the port number for OBCLPM.                                                                                     |
| Oracle Live Experience Cloud<br>Tenant ID                           | Specify the Cloud Tenant ID defined for Oracle Live Experience.                                                         |
| Live Experience Host IP                                             | Specify the host IP address for the live experience system.                                                             |
| IDCS Host Port                                                      | Specify the port for the IDCS host system.                                                                              |
| ELCM Host Port                                                      | Specify the host port set for ELCM.                                                                                     |
| Host Server Port for Oracle<br>Financial Lending and<br>Leasing     | Specify the host server port for Oracle Financial Lending and Leasing system.                                           |
| Currency Support In Approva<br>Rules                                | Specify if currency as a parameter is supported in approval rules.                                                      |
| OBCL Host IP                                                        | Specify the host IP address for OBCL.                                                                                   |
| OBVAM Transaction Code                                              | Specify the transaction code for OBVAM. It is not mandatory to specify the parameter value for OBPM as the host system. |
| Application Server for Oracle<br>Banking Platform                   | Specify the address of the application server host for Oracle Banking Platform.                                         |
| Host WSDL Version                                                   | Specify the host WSDL version number.                                                                                   |
| Allows Touch Point Level<br>Limit Definition (Y/N)                  | Specify whether the touch point level limit definition is allowed or not.                                               |
| OBSCF token expiry time in<br>seconds                               | Specify the token refresh time in seconds for the API calls for OBSCF.                                                  |
| OBLM App Id - Fetch Account<br>Details                              | Specify the application ID to fetch details of all the OBLM accounts.                                                   |
| Application Server Port for<br>Oracle FLEXCUBE Universal<br>Banking | Specify the application server port for Oracle FLEXCUBE Universal Banking.                                              |
| Supported Auth Type for Login                                       | Specify the authorization type supported by the application for logging in the application for the users.               |

| OBCFPM App Id - Amend<br>facility              | Specify the OBCFPM application ID to amend the facility.                                                                                 |
|------------------------------------------------|----------------------------------------------------------------------------------------------------|
| OBCLPM IP                                      | Specify the host IP address for the OBCLPM. It is not mandatory to specify the parameter value for OBPM as the host system.              |
| Open Term Deposit Threshold<br>Amount          | Specify the threshold amount for term deposit and available for edit.                                                                    |
| Fetch Guarantee Type from<br>Host (Y/ N)       | Specify whether the fetching of guarantee type from host is required or not.                                                             |
| IPM Host port                                  | Specify the IPM host port.                                                                                                    |
| Number of Cheque Books<br>enabled (Y/N)        | Specify whether the number of cheque books flag is enabled or not.                                                                       |
| Virtual Account Management<br>Qualified (Y/N)  | Specify whether the transaction is qualified with virtual account management.                                                            |
| Limits Effective from Same<br>Day (Y/N)        | Specify if limits are effective from the same day or next day.                                                                           |
| MO IP                                          | Specify the IP address for MO.                                                                                                    |
| OBCFPM App Id - Read<br>Collateral Application | Specify the OBCFPM application ID to read the collateral application.                                                                    |
| OAUTH Port                                     | Specify the port for the OAuth host system.                                                                                              |
| Live Experience Host Port                      | Specify the port for the live experience host system.                                                                                    |
| MO Port                                        | Specify the port number for Mid Office applications (for common document upload and download service across the mid offices).            |
| Date Default                                   | Specify the default date for the system. It is not mandatory to specify the parameter value for OBPM as the host system.                 |
| OBTFPM token expiry time in<br>seconds         | Specify the token refresh time in seconds for the API calls.                                                                             |
| OBVAM Source Code                              | Specify the source code for OBVAM.                                                                                                    |
| Anonymous Security Key<br>Name                 | Specify the security key name for anonymous users. It is<br>not mandatory to specify the parameter value for OBPM as<br>the host system. |
| OBCL Host Port                                 | Specify the host port set for OBCL.                                                                                                    |

| OBVAM Transaction Default<br>Currency     | Specify the default currency for OBVAM transaction.                                                                                             |
|-------------------------------------------|----------------------------------------------------------------------------------------------------|
| IDCS OBDX Client Secret                   | Specify the IDCS OBDX client secret number.                                                                                                    |
| OBVAM Balance Range for<br>Cash Position  | Specify the balance range configuration for Cash Position Widget.                                                                               |
| OBVAM Balance Trends<br>Points            | Specify the property to configure intervals for a given<br>'VAM_TREND_PERIOD' for balance trend widget.                                         |
| OBVAM Balance Trends<br>Period            | Specify the property to configure number of days from the current date for balance trend widget.                                                |
| OBVAM Virtual Account<br>Statement Period | Specify the virtual account property to configure default<br>'From Date' and 'To Date to fetch statements in cash<br>position widget for OBVAM. |
| Supported Auth Type for<br>Transactions   | Specify the authorization type supported by the application for the transactions.                                                               |

**Note**: The fields appearing in the System Configuration – Dynamic Module – Other Module tab depends on the settings done at the back end and is dynamic in nature.

- Enter the relevant details in the Dynamic Module Other Module tab.
- Click Next. The System Configuration Dynamic Module File Upload screen appears. OR Click Previous to go to the previous screen. OR

Click Cancel to cancel the setup process.

| System Configura    | ation                     |                       |                              |                     |                      |               |                 |   |
|---------------------|---------------------------|-----------------------|------------------------------|---------------------|----------------------|---------------|-----------------|---|
| FCR 11.7 EOD Branch | UBS 14.3 AT3 Branch OBCL  | OBPM HEL Branch 14.3  | UBS 14.3 OT1 Branch for OBLM | UBS 14.3 AT3 Branch | OBPM HEL Branch 14.2 | Third Party   | OBTFPM 14.3     | > |
| Select Host         | Oracle FLEXCUBE           | E Universal Banking 1 |                              |                     |                      |               |                 |   |
| Entity : OBPM HE    | L Branch 14.3             |                       |                              |                     |                      |               |                 |   |
| Basic Details       | S                         | Work Area Path        | /home/devops/obdx/fi         | Response Fil        | e Path               | /home/devops/ | obdx/fileupload |   |
| Host Details        |                           |                       |                              |                     |                      |               |                 |   |
| 🔗 Bank Details      | 3                         |                       |                              |                     |                      |               |                 |   |
| 🔗 Branch Deta       | ils                       |                       |                              |                     |                      |               |                 |   |
| O Currency Pa       | yments                    |                       |                              |                     |                      |               |                 |   |
| SMTP                |                           |                       |                              |                     |                      |               |                 |   |
| O Third Party (     | Configuration             |                       |                              |                     |                      |               |                 |   |
| 🕗 Dynamic Mo        | odule                     |                       |                              |                     |                      |               |                 |   |
| > Brand             |                           |                       |                              |                     |                      |               |                 |   |
| > Payment           |                           |                       |                              |                     |                      |               |                 |   |
| > WealthMan         | agement                   |                       |                              |                     |                      |               |                 |   |
| > OTHERMO           | DULE                      |                       |                              |                     |                      |               |                 |   |
| > File Upload       |                           |                       |                              |                     |                      |               |                 |   |
| > ForexDeal         |                           |                       |                              |                     |                      |               |                 |   |
| > Origination       |                           |                       |                              |                     |                      |               |                 |   |
| > ServiceReq        | uest                      |                       |                              |                     |                      |               |                 |   |
| > Common            |                           |                       |                              |                     |                      |               |                 |   |
|                     |                           |                       |                              |                     |                      |               |                 |   |
| ← Previous          | $\rightarrow$ Next Cancel |                       |                              |                     |                      |               |                 |   |
|                     |                           |                       |                              |                     |                      |               |                 |   |

## System Configuration – Dynamic Module – File Upload

| Field Name     | Description                                       |
|----------------|---------------------------------------------------|
| Work Area Path | Specify the work area path for bulk transactions. |

| Field Name Descrip | otion |
|--------------------|-------|
|--------------------|-------|

**Response File Path** Specify the response file path for bulk transactions.

- In the Work Area Path field, enter the path on the server where the uploaded files will reside.
- In the **Response File Path** field, enter the path of the server where the response file will reside.
- Click Next. The System Configuration Dynamic Module Forex Deal screen appears. OR Click Previous to go to the previous screen. OR

Click **Cancel** to cancel the setup process.

#### System Configuration – Dynamic Module – Forex Deal

Forex Deal is not supported with OBPM as the host system.

 Click Next. The System Configuration – Dynamic Module – Origination screen appears. OR Click Previous to go to the previous screen. OR Click Cancel to cancel the setup process.

#### System Configuration – Dynamic Module - Originations

Origination is not supported with OBPM as the host system.

- Click Next. The System Configuration Dynamic Module Service Request screen appears. OR Click Previous to go to the previous screen.
  - OR Click **Cancel** to cancel the setup process.

| fotura bank<br>ystem Configuratio   | n                        |                                                                                    |                              |                     |                       |             | e, Administrator<br>Last login 23 Nov 07 |   |
|-------------------------------------|--------------------------|------------------------------------------------------------------------------------|------------------------------|---------------------|-----------------------|-------------|------------------------------------------|---|
| FCR 11.7 EOD Branch                 | UBS 14.3 AT3 Branch OBCL | OBPM HEL Branch 14.3                                                               | UBS 14.3 OT1 Branch for OBLM | UBS 14.3 AT3 Branch | OBPM HEL Branch 14.2  | Third Party | OBTFPM 14.3                              | > |
| Select Host                         | Oracle FLEXCUBE          | Universal Banking 1                                                                |                              |                     |                       |             |                                          |   |
| Entity : OBPM HEL Br                | anch 14.3                |                                                                                    |                              |                     |                       |             |                                          |   |
| ⊘ Basic Details                     |                          | Request Submission Expiratio<br>Duration (in days)<br>Service Request Turnaround T | 120                          | Service Req         | uest Persistence Type | INTERNAL    |                                          |   |
| Host Details                        |                          |                                                                                    |                              |                     |                       |             |                                          |   |
| 🔗 Bank Details                      |                          |                                                                                    |                              |                     |                       |             |                                          |   |
| 🔗 Branch Details                    |                          |                                                                                    |                              |                     |                       |             |                                          |   |
| Ourrency Payme                      | nts                      |                                                                                    |                              |                     |                       |             |                                          |   |
| SMTP                                |                          |                                                                                    |                              |                     |                       |             |                                          |   |
| O Third Party Conf                  | iguration                |                                                                                    |                              |                     |                       |             |                                          |   |
| 🔗 Dynamic Module                    | 2                        |                                                                                    |                              |                     |                       |             |                                          |   |
| > Brand                             |                          |                                                                                    |                              |                     |                       |             |                                          |   |
| > Payment                           |                          |                                                                                    |                              |                     |                       |             |                                          |   |
| > WealthManager                     | ment                     |                                                                                    |                              |                     |                       |             |                                          |   |
| > OTHERMODULE                       | Ξ                        |                                                                                    |                              |                     |                       |             |                                          |   |
| > File Upload                       |                          |                                                                                    |                              |                     |                       |             |                                          |   |
| > ForexDeal                         |                          |                                                                                    |                              |                     |                       |             |                                          |   |
| > Origination                       |                          |                                                                                    |                              |                     |                       |             |                                          |   |
| > ServiceRequest                    |                          |                                                                                    |                              |                     |                       |             |                                          |   |
| > Common                            |                          |                                                                                    |                              |                     |                       |             |                                          |   |
|                                     |                          |                                                                                    |                              |                     |                       |             |                                          |   |
| $\leftarrow$ Previous $\rightarrow$ | Next Cancel              |                                                                                    |                              |                     |                       |             |                                          |   |
|                                     |                          |                                                                                    |                              |                     |                       |             |                                          |   |

# System Configuration – Dynamic Module – Service Request

| Field Name                                                                                                    | Description                                                                                                    |  |  |  |  |  |
|----------------------------------------------------------------------------------------------------|----------------------------------------------------------------------------------------------------|--|--|--|--|--|
| Request<br>Expiration<br>duration (in<br>days)                                                                                                    | pecify the number of days post which the raised Service Request data will<br>ot be available for business user. For e.g. If this field is defined as 180<br>ays, then the business user can view his raised service requests for last<br>80 days. |  |  |  |  |  |
| Service<br>Request<br>Persistent Type                                                                                                    | This is to decide if the raised service request data has to be persisted ocally in OBDX database or it has to be sent to a third party CRM system. The options available in this field are:                                                       |  |  |  |  |  |
|                                                                                                    | <ul> <li>Internal – For persisting the data in OBDX</li> </ul>                                                                                                    |  |  |  |  |  |
|                                                                                                    | • External – For persisting the data in third party system.                                                                                                    |  |  |  |  |  |
|                                                                                                    | <b>Note</b> : There is no out of the box integration available for a third party system for persisting the raised service request data.                                                                                                    |  |  |  |  |  |
| Service<br>Request<br>Turnaround<br>Time<br>Specify predefined processing time within which the administration<br>take action on a raised Service Request. If the service request p<br>time has passed this turnaround time, then an exclamation<br>appearing against the raised Service Request in Request p<br>screen. This flag helps administrator in understanding that the<br>requests have already passed the turnaround time and should b<br>at the earliest. |                                                                                                    |  |  |  |  |  |

- In the **Request Expiration duration (in days)** field, specify the number of days post which the raised service request will not be available to business user.
- In the **Service Request Persistent Type** field, specify if persisted data needs to locally stored or to third party system.
- In the **Service Request Turnaround Time** field, specify the processing time within which administrator should take action on the request.
- Click Next. The System Configuration Dynamic Module Common screen appears. OR

Click **Previous** to go to the previous screen.

OR

Click **Cancel** to cancel the setup process.

|   |                     |                         |                                   |                                              |                             | ATM/Branch           | English 🗸   | UBS 14.3 AT3                            | Branch 🗸   |
|---|---------------------|-------------------------|-----------------------------------|----------------------------------------------|-----------------------------|----------------------|-------------|-----------------------------------------|------------|
| ≡ | 🕼 futura ban        | k                       |                                   |                                              |                             | Q                    | 🔄 Welcome   | , Administrator<br>Last login 24 Nov 10 | User 🗸     |
| S | System Configura    | tion                    |                                   |                                              |                             |                      |             |                                         |            |
|   | FCR 11.7 EOD Branch | UBS 14.3 AT3 Branch OBC | OBPM HEL Branch 14.3              | UBS 14.3 OT1 Branch for OBLM                 | UBS 14.3 AT3 Branch         | OBPM HEL Branch 14.2 | Third Party | OBTFPM 14.3                             | >          |
|   | Select Host         | Oracle FLEXCU           | BE Universal Banking 1            |                                              |                             |                      |             |                                         |            |
|   | Entity : OBPM HEL   | Branch 14.3             |                                   |                                              |                             |                      |             |                                         |            |
|   | Basic Details       | 3                       | Batch Redirection Host Port       |                                              |                             |                      |             |                                         |            |
|   | Host Details        |                         |                                   |                                              |                             |                      |             |                                         |            |
|   | 🔗 Bank Details      |                         |                                   |                                              |                             |                      |             |                                         |            |
|   | 🔗 Branch Detai      | ils                     |                                   |                                              |                             |                      |             |                                         |            |
|   | O Currency Pay      | yments                  |                                   |                                              |                             |                      |             |                                         |            |
|   | SMTP                |                         |                                   |                                              |                             |                      |             |                                         |            |
|   | O Third Party C     | Configuration           |                                   |                                              |                             |                      |             |                                         |            |
|   | 🕢 Dynamic Mo        | dule                    |                                   |                                              |                             |                      |             |                                         |            |
|   | > Brand             |                         |                                   |                                              |                             |                      |             |                                         |            |
|   | > Payment           |                         |                                   |                                              |                             |                      |             |                                         |            |
|   | > WealthMana        | agement                 |                                   |                                              |                             |                      |             |                                         |            |
|   | > OTHERMOD          | DULE                    |                                   |                                              |                             |                      |             |                                         | $\bigcirc$ |
|   | > File Upload       |                         |                                   |                                              |                             |                      |             |                                         |            |
|   | > ForexDeal         |                         |                                   |                                              |                             |                      |             |                                         |            |
|   | > Origination       |                         |                                   |                                              |                             |                      |             |                                         |            |
|   | > ServiceRequ       | uest                    |                                   |                                              |                             |                      |             |                                         |            |
|   | > Common            |                         |                                   |                                              |                             |                      |             |                                         |            |
|   |                     |                         |                                   |                                              |                             |                      |             |                                         |            |
|   | ← Previous          | → Next Cancel           |                                   |                                              |                             |                      |             |                                         |            |
|   |                     |                         |                                   |                                              |                             |                      |             |                                         |            |
|   |                     | Coj                     | pyright © 2006, 2017, Oracle and/ | or its affiliates. All rights reserved.   \$ | Security Information   Term | is and Conditions    |             |                                         |            |
|   |                     |                         |                                   |                                              |                             |                      |             |                                         |            |

# System Configuration – Dynamic Module - Common

| Field Name                     | Description                                                                                                    |
|--------------------------------|----------------------------------------------------------------------------------------------------|
| Batch Redirection<br>Host Port | Displays the host port for batch redirection and is available for edit.                                                    |
| nostron                        | <b>Note</b> : It should be left blank except for IDCS where it should be OHS Host and Port, e.g. host: port (mum00c:2222). |

- In the Batch Redirection Host Port field, enter the host port number.
- Click Save.
   OR
   Click Previous to go to the previous screen.
   OR
   Click Cancel to cancel the transaction.
- The success message along with the reference number and status appears. Click **OK** to complete the process.

# 6.1 System Configuration – OBPM – View and Edit

Using this option the system administrator can view and edit the system configuration details that have already been created.

- The System Administrator logs in to the application using valid login credentials. The System Configuration screen with multiple entities if defined appears in the editable form.
- Select the desired entity for which you wish to edit the details.

Note: Edit of entity details is the same as covered in the above section for UBS as the host system.

|                                        |                                                  |                                  |                                      |                       | ATM/Branch  |                                                        |
|----------------------------------------|--------------------------------------------------|----------------------------------|--------------------------------------|-----------------------|-------------|--------------------------------------------------------|
| 🕼 futura bank                          |                                                  |                                  |                                      | Q                     | Welc        | Dome, Administrator User<br>Last login 23 Nov 07:21 PM |
| System Configuration                   |                                                  |                                  |                                      |                       |             |                                                        |
| JBS 14.3 AT3 Branch OBCL OBPM HEL Bran | ch 14.3 UBS 14.3 OT1 Branch for OBLM             | UBS 14.3 AT3 Branch              | OBPM HEL Branch 14.2                 | Third Party           | OBTFPM 14.3 | OBPM 999 Branch 1 >                                    |
| Select Host Oracle FLEXCU              | JBE Universal Banking 1                          |                                  |                                      |                       |             |                                                        |
| Entity : OBPM HEL Branch 14.3          |                                                  |                                  |                                      |                       |             |                                                        |
| Basic Details                          |                                                  | in.oracle.com<br>in.oracle.com   | Web Server Port<br>Application Serve | 22443<br>r Port 13003 |             |                                                        |
| Host Details                           |                                                  |                                  |                                      |                       |             |                                                        |
| Bank Details                           |                                                  |                                  |                                      |                       |             |                                                        |
| Branch Details                         |                                                  |                                  |                                      |                       |             |                                                        |
| O Currency Payments                    |                                                  |                                  |                                      |                       |             |                                                        |
| SMTP                                   |                                                  |                                  |                                      |                       |             |                                                        |
| O Third Party Configuration            |                                                  |                                  |                                      |                       |             |                                                        |
| O Dynamic Module                       |                                                  |                                  |                                      |                       |             |                                                        |
| Edit Cancel                            |                                                  |                                  |                                      |                       |             |                                                        |
|                                        |                                                  |                                  |                                      |                       |             |                                                        |
|                                        |                                                  |                                  |                                      |                       |             |                                                        |
| c                                      | opyright © 2006, 2017, Oracle and/or its affilia | ites. All rights reserved.   Sec | curity Information   Terms and       | Conditions            |             |                                                        |

### **System Configuration - Basic Details - View**

- Select the Host System as OBPM to edit the OBPM configuration.
- Click Edit to edit the Basic Details. The System Configuration Basic Details screen appears in editable form. OR

Click **Cancel** to cancel the transaction.

|                                         |                                                 |                                  |                               |             | ATM/Branch  | UBS 14.3 AT3 Branch 🗸                                 |
|-----------------------------------------|-------------------------------------------------|----------------------------------|-------------------------------|-------------|-------------|-------------------------------------------------------|
| 🗏 🕼 futura bank                         |                                                 |                                  |                               | Q           | Nelco       | ome, Administrator User<br>Last login 23 Nov 07:21 PM |
| System Configuration                    |                                                 |                                  |                               |             |             |                                                       |
| JBS 14.3 AT3 Branch OBCL OBPM HEL Branc | h 14.3 UBS 14.3 OT1 Branch for OBLM             | UBS 14.3 AT3 Branch              | OBPM HEL Branch 14.2          | Third Party | OBTFPM 14.3 | OBPM 999 Branch 1 📏                                   |
| Select Host Oracle FLEXCUI              | BE Universal Banking 1                          |                                  |                               |             |             |                                                       |
| Entity : OBPM HEL Branch 14.3           |                                                 |                                  |                               |             |             |                                                       |
| Basic Details                           | testing from the test                           | mumaa012.in.oracle.com           |                               |             | 22443       |                                                       |
|                                         | Application Server Host                         | mumaa012.in.oracle.com           | Application Serve             | r Port      | 13003       |                                                       |
| Host Details                            |                                                 |                                  |                               |             |             |                                                       |
| Bank Details                            |                                                 |                                  |                               |             |             |                                                       |
| 🖉 Branch Details                        |                                                 |                                  |                               |             |             |                                                       |
| Currency Payments                       |                                                 |                                  |                               |             |             |                                                       |
| SMTP                                    |                                                 |                                  |                               |             |             |                                                       |
| O Third Party Configuration             |                                                 |                                  |                               |             |             |                                                       |
| Oynamic Module                          |                                                 |                                  |                               |             |             |                                                       |
|                                         |                                                 |                                  |                               |             |             |                                                       |
| Save Cancel                             |                                                 |                                  |                               |             |             |                                                       |
|                                         |                                                 |                                  |                               |             |             |                                                       |
|                                         |                                                 |                                  |                               |             |             | 0                                                     |
| Co                                      | pyright © 2006, 2017, Oracle and/or its affilia | ates. All rights reserved.   Sec | urity Information   Terms and | Conditions  |             |                                                       |

### System Configuration - Basic Details - Edit

| Field Name                 | Description                                                                |
|----------------------------|----------------------------------------------------------------------------|
| Web Server Host            | Displays the web server host details and available for edit.               |
| Web Server Port            | Displays the port number of the web server and available for edit.         |
| Application Server<br>Host | Displays the application server host details and available for edit.       |
| Application Server<br>Port | Displays the port number of the application server and available for edit. |

- In the Web Server Host field, edit the host name of the web server if required.
- In the **Web Server Port** field, edit the port number of the web server if required.
- In the Application Server Host field, edit the host name of the application server if required.
- In the **Application Server Port** field, edit the port number of the application server port if required.

- Click Save to save the changes. OR
   Click Cancel to cancel the transaction.
- The System Configuration Basic Details Review screen appears. Verify the details, and click Confirm. OR
  - Click **Cancel** to cancel the transaction.
  - OR

Click the Bank Details, Host Details, Branch Details or Dynamic Module tabs to view and edit the respective details if required.

• The screen with success message along with the reference number and status appears. Click **OK** to complete the transaction.

## 6.1.1 System Configuration – Host Details – View and Edit

Using this option System Administrator maintains the host configuration. These details once defined can be viewed and edited using this transaction.

### To edit the host details:

• Click on **System Configuration** option on the dashboard and navigate to the host details tab. The default option is 'View'.

### Host Details - View

|                                        |                                    |                             |                                |                               |              | ATM/Branch  | UBS 14.3 AT3 Branch 🗸                                   |
|----------------------------------------|------------------------------------|-----------------------------|--------------------------------|-------------------------------|--------------|-------------|---------------------------------------------------------|
| ≡ 🏟 futura bank                        |                                    |                             |                                |                               | Q            | Melco       | ome, Administrator User V<br>Last login 23 Nov 07:21 PM |
| System Configuration                   |                                    |                             |                                |                               |              |             |                                                         |
| JBS 14.3 AT3 Branch OBCL OBPM HEL Bran | nch 14.3 UBS 14.3 OT               | Branch for OBLM             | UBS 14.3 AT3 Branch            | OBPM HEL Branch 14.2          | Third Party  | OBTFPM 14.3 | OBPM 999 Branch 1 📏                                     |
| Select Host Oracle FLEXC               | UBE Universal Banking '            | I                           |                                |                               |              |             |                                                         |
| Entity : OBPM HEL Branch 14.3          |                                    |                             |                                |                               |              |             |                                                         |
| Basic Details                          | Host Name<br>Gateway IP<br>Channel | OBPM<br>whf00cqf.in.o<br>IB | pracle.com                     | Host Version<br>Port          | 14.3<br>5014 |             |                                                         |
| Host Details                           |                                    |                             |                                |                               |              |             |                                                         |
| 🕢 Bank Details                         |                                    |                             |                                |                               |              |             |                                                         |
| Branch Details                         |                                    |                             |                                |                               |              |             |                                                         |
| O Currency Payments                    |                                    |                             |                                |                               |              |             |                                                         |
| ⊘ SMTP                                 |                                    |                             |                                |                               |              |             |                                                         |
| O Third Party Configuration            |                                    |                             |                                |                               |              |             |                                                         |
| Oynamic Module                         |                                    |                             |                                |                               |              |             |                                                         |
| Edit Cancel                            |                                    |                             |                                |                               |              |             |                                                         |
|                                        |                                    |                             |                                |                               |              |             |                                                         |
|                                        |                                    |                             |                                |                               |              |             |                                                         |
| с                                      | opyright © 2006, 2017, Ora         | acle and/or its affiliat    | es. All rights reserved.   Sec | urity Information   Terms and | l Conditions |             |                                                         |

 Click Edit to edit the Host Details. The System Configuration - Host Details screen appears in editable form. OR

Click Cancel to cancel the transaction.

## Host Details - Edit

|                                          |                                               |                                    |                               |             | ATM/Branch  | UBS 14.3 AT3 Branch                                   |
|------------------------------------------|-----------------------------------------------|------------------------------------|-------------------------------|-------------|-------------|-------------------------------------------------------|
| 🗏 🕼 futura bank                          |                                               |                                    |                               | Q           | Melco       | ome, Administrator User<br>Last login 23 Nov 07:21 PM |
| System Configuration                     |                                               |                                    |                               |             |             |                                                       |
| JBS 14.3 AT3 Branch OBCL OBPM HEL Branch | 14.3 UBS 14.3 OT1 Branch for OBLM             | UBS 14.3 AT3 Branch                | OBPM HEL Branch 14.2          | Third Party | OBTFPM 14.3 | OBPM 999 Branch 1 >                                   |
| Select Host Oracle FLEXCUE               | 3E Universal Banking 1                        |                                    |                               |             |             |                                                       |
| Entity : OBPM HEL Branch 14.3            |                                               |                                    |                               |             |             |                                                       |
| ⊘ Basic Details                          | Host Name                                     | OBPM                               | Host Version                  |             | 14.3        | ~                                                     |
| Host Details                             | Gateway IP                                    | whf00cqf.in.oracle.com             | Port                          |             | 5014        |                                                       |
|                                          | Channel                                       | IB                                 |                               |             |             |                                                       |
| Bank Details                             | Check Host Availability                       |                                    |                               |             |             |                                                       |
| Sranch Details                           |                                               |                                    |                               |             |             |                                                       |
| Ourrency Payments                        |                                               |                                    |                               |             |             |                                                       |
| SMTP                                     |                                               |                                    |                               |             |             |                                                       |
| O Third Party Configuration              |                                               |                                    |                               |             |             |                                                       |
| O Dynamic Module                         |                                               |                                    |                               |             |             |                                                       |
|                                          |                                               |                                    |                               |             |             |                                                       |
| Save                                     |                                               |                                    |                               |             |             |                                                       |
|                                          |                                               |                                    |                               |             |             |                                                       |
|                                          |                                               |                                    |                               |             |             |                                                       |
| Cop                                      | pyright © 2006, 2017, Oracle and/or its affil | iates. All rights reserved.   Secu | urity Information   Terms and | Conditions  |             |                                                       |

| Field Name                 | Description                                                                        |
|----------------------------|------------------------------------------------------------------------------------|
| Host Name                  | Displays the host name of the channel banking platform. This field is not editable |
| Host Version               | Displays the host version of the channel platform and available for edit.          |
| Gateway IP                 | Displays the Gateway IP of the selected host system and available for edit.        |
| Port                       | Displays the port number of the host system and available for edit.                |
| Channel                    | Displays the channel as IB to access the application.                              |
| Check Host<br>Availability | Click to check if the Host is available for the new details input as part of edit. |

- From the **Host Version** list, select the version of the host, if required.
- In the **Gateway IP** field, edit the gateway IP address of the host.
- In the **Port** field, edit the port number of the server.
- In the **Channel** field, edit the channel to access the application.
- Click the <u>Check Host Availability</u> link to check the host availability. The message of successful testing appears.
- Click Save to save the changes. OR
   Click Cancel to cancel the transaction.
- The **System Configuration Host Details Review** screen appears. Verify the details, and click Confirm.
  - OR

Click Cancel to cancel the transaction.

OR

Click the Basic Details, Bank Details, Branch Details or Dynamic Module tabs to view and edit the respective details if required.

• The screen with success message along with the reference number and status appears. Click **OK** to complete the transaction.

#### 6.1.2 System Configuration – Bank Details – View and Edit

Using this option System Administrator maintains the bank details. These details once defined can be viewed and edited using this transaction.

#### To view and edit the bank details:

• Click on **System Configuration** option on the dashboard and navigate to the bank details tab. The default option is '**View**'.

#### **Bank Details - View**

| JBS 14.3 AT3 Branch OBCL OBPM HEL | Branch 14.3 UBS 14.3 OT          | 1 Branch for OBLM              | UBS 14.3 AT3 Branch | OBPM HEL Branch 14.2               | Third Party  | OBTFPM 14.3     | OBPM 999 Branch 1 | > |
|-----------------------------------|----------------------------------|--------------------------------|---------------------|------------------------------------|--------------|-----------------|-------------------|---|
| Select Host Oracle FLE            | EXCUBE Universal Banking         | 1                              |                     |                                    |              |                 |                   |   |
| Entity : OBPM HEL Branch 14.3     |                                  |                                |                     |                                    |              |                 |                   |   |
| Basic Details                     | Bank Code<br>Bank Name           | 007<br>ZIG BANK                |                     | Bank Group Code<br>Bank Short Name | ZIGGR<br>ZIG | P               |                   |   |
|                                   | Address Line 1<br>Address Line 3 | Address Line<br>Address Line : |                     | Address Line 2<br>Country          | Addre:       | ss Line 2       |                   |   |
| Host Details                      | Zip Code                         | 85656756                       |                     | Allowed Account<br>Types           |              | nventional 🗹    | Islamic           |   |
|                                   |                                  |                                |                     | Types                              | V Re         | curring Deposit |                   |   |
| 🖉 Bank Details                    | Bank Currency                    | EUR                            |                     |                                    |              |                 |                   |   |
| Branch Details                    |                                  |                                |                     |                                    |              |                 |                   |   |
| Ourrency Payments                 |                                  |                                |                     |                                    |              |                 |                   |   |
| SMTP                              |                                  |                                |                     |                                    |              |                 |                   |   |
| O Third Party Configuration       |                                  |                                |                     |                                    |              |                 |                   |   |
| O Dynamic Module                  |                                  |                                |                     |                                    |              |                 |                   |   |
|                                   |                                  |                                |                     |                                    |              |                 |                   |   |
| Edit Cancel                       |                                  |                                |                     |                                    |              |                 |                   |   |
|                                   |                                  |                                |                     |                                    |              |                 |                   |   |

• Click Edit to edit the Bank Details. The System Configuration - Bank Details screen appears in editable form.

### **Bank Details - Edit**

|                                    |                                          |                     |                      |             | ATM/Branch                                     | UBS 14.3 AT3 Branch                                    |
|------------------------------------|------------------------------------------|---------------------|----------------------|-------------|------------------------------------------------|--------------------------------------------------------|
| 🕼 futura bank                      |                                          |                     |                      | Q           | Melco                                          | Dome, Administrator User<br>Last login 23 Nov 07:21 PM |
| System Configuration               |                                          |                     |                      |             |                                                |                                                        |
| JBS 14.3 AT3 Branch OBCL OBPM HELE | Branch 14.3 UBS 14.3 OT1 Branch for OBLN | UBS 14.3 AT3 Branch | OBPM HEL Branch 14.2 | Third Party | OBTFPM 14.3                                    | OBPM 999 Branch 1 >                                    |
| Select Host Oracle FLE             | XCUBE Universal Banking 1                |                     |                      |             |                                                |                                                        |
| Entity : OBPM HEL Branch 14.3      |                                          |                     |                      |             |                                                |                                                        |
| Basic Details                      | Bank Code                                | 007                 | Bank Group Code      | 9           | ZIGGRP                                         |                                                        |
|                                    | Bank Name                                | ZIG BANK            | Bank Short Name      | e           | ZIG                                            |                                                        |
| Host Details                       | Address Line 1                           | Address Line 1      | Address Line 2       |             | Address Lin                                    | e 2                                                    |
|                                    | Address Line 3                           | Address Line 3      | Country              |             | India                                          | ~                                                      |
| Bank Details                       | Zip Code                                 | 85656756            | Allowed Account      | Types       | Conventi                                       | onal                                                   |
| Branch Details                     |                                          |                     |                      |             | <ul> <li>Islamic</li> <li>Recurring</li> </ul> | Deposit                                                |
| Currency Payments                  | Bank Currency                            | Euro                | ~                    |             |                                                |                                                        |
| ⊘ SMTP                             |                                          |                     |                      |             |                                                |                                                        |
| O Third Party Configuration        |                                          |                     |                      |             |                                                |                                                        |
| Oynamic Module                     |                                          |                     |                      |             |                                                |                                                        |
|                                    |                                          |                     |                      |             |                                                |                                                        |
| Save Cancel                        |                                          |                     |                      |             |                                                |                                                        |
|                                    |                                          |                     |                      |             |                                                |                                                        |
|                                    |                                          |                     |                      |             |                                                |                                                        |
|                                    |                                          |                     |                      |             |                                                |                                                        |

| Field Name           | Description                                                            |
|----------------------|------------------------------------------------------------------------|
| Bank Code            | Displays the bank code as defined and available for edit.              |
| Bank Group Code      | Displays the bank group code as defined and available for edit.        |
| Bank Name            | Displays the name of the bank as defined and available for edit.       |
| Bank Short Name      | Displays the short name of the bank as defined and available for edit. |
| Address - Line 1 - 3 | Displays the address of the bank as defined and available for edit.    |
| Country              | Displays the country of the bank and available for edit.               |
| ZIP Code             | Displays the ZIP code of the bank.                                     |

| Field Name                                                                     | Description                                                                     |  |  |  |  |  |  |
|--------------------------------------------------------------------------------|---------------------------------------------------------------------------------|--|--|--|--|--|--|
| Allowed Account                                                                | Displays the available account types.                                           |  |  |  |  |  |  |
| Allowed Account<br>Type<br>Bank Currency<br>In the Bank Cod<br>In the Bank Gro | The options are:                                                                |  |  |  |  |  |  |
|                                                                                | Conventional                                                                    |  |  |  |  |  |  |
|                                                                                | Islamic                                                                         |  |  |  |  |  |  |
|                                                                                | Recurring Deposit                                                               |  |  |  |  |  |  |
|                                                                                | It is not mandatory to specify the parameter value for OBPM as the host system. |  |  |  |  |  |  |
| Bank Currency                                                                  | Displays the applicable bank currency and available for edit.                   |  |  |  |  |  |  |
| • In the Bank Co                                                               | de field, edit the code of the bank.                                            |  |  |  |  |  |  |
| • In the Bank Gro                                                              | oup Code field, edit the group code of the bank.                                |  |  |  |  |  |  |
| • In the Bank Na                                                               | me field, edit the name of the bank.                                            |  |  |  |  |  |  |
| • In the Bank She                                                              | ort Name field, edit the short name of the bank.                                |  |  |  |  |  |  |
| • In the Address                                                               | Line 1 - 3 field, edit the address of the bank if required.                     |  |  |  |  |  |  |
| • From the Coun                                                                | try list, edit the country of the bank if required.                             |  |  |  |  |  |  |

- In the **ZIP Code** field, edit the city/ zip code of the bank if required.
- From the **Allowed Account Type** list, select the allowed account Types.
- From the **Bank Currency** list, edit the currency of the bank if required.
- Click Save to save the changes. OR

Click **Cancel** to cancel the transaction.

• The System Configuration - Bank Details - Review screen appears. Verify the details, and click Confirm.

OR Click **Cancel** to cancel the transaction.

OR

Click the Basic Details, Branch Details, Host Details or Dynamic Module to view and edit the respective details.

• The screen with success message along with the reference number and status appears. Click **OK** to complete the transaction.

#### 6.1.3 System Configuration – Branch Details – View and Edit

Using this option System Administrator maintains the branch details. These details once defined can be viewed and edited using this transaction.

#### To view and edit the branch details:

### **Branch Details – View**

|                                          |                                                  |                     |                                |                                         |                    | ATM/Branch  | UBS 14.3 AT3                               | Branch        |
|------------------------------------------|--------------------------------------------------|---------------------|--------------------------------|-----------------------------------------|--------------------|-------------|--------------------------------------------|---------------|
| \Xi 🕼 futura bank                        |                                                  |                     |                                |                                         | Q                  | , 🖂 Welco   | ome, Administrator<br>Last login 23 Nov 07 | User<br>21 PM |
| System Configuration                     |                                                  |                     |                                |                                         |                    |             |                                            |               |
| JBS 14.3 AT3 Branch OBCL OBPM HEL Branch | 14.3 UBS 14.3 OT1 Bra                            | anch for OBLM       | UBS 14.3 AT3 Branch            | OBPM HEL Branch 14.2                    | Third Party        | OBTFPM 14.3 | OBPM 999 Branch 1                          | >             |
| Select Host Oracle FLEXCUB               | E Universal Banking 1                            |                     |                                |                                         |                    |             |                                            |               |
| Entity : OBPM HEL Branch 14.3            |                                                  |                     |                                |                                         |                    |             |                                            |               |
| Sasic Details                            | Bank Code<br>Home Branch<br>Calculation Currency | 007<br>HEL<br>EUR   |                                | Branch Code<br>Local Currency<br>Region | HEL<br>EUR<br>SEPA |             |                                            |               |
| Host Details                             |                                                  |                     |                                |                                         |                    |             |                                            |               |
| 🕢 Bank Details                           |                                                  |                     |                                |                                         |                    |             |                                            |               |
| Branch Details                           |                                                  |                     |                                |                                         |                    |             |                                            |               |
| Ourrency Payments                        |                                                  |                     |                                |                                         |                    |             |                                            |               |
| SMTP                                     |                                                  |                     |                                |                                         |                    |             |                                            |               |
| O Third Party Configuration              |                                                  |                     |                                |                                         |                    |             |                                            |               |
| Oynamic Module                           |                                                  |                     |                                |                                         |                    |             |                                            |               |
| Edit Cancel                              |                                                  |                     |                                |                                         |                    |             |                                            |               |
|                                          |                                                  |                     |                                |                                         |                    |             |                                            |               |
|                                          |                                                  |                     |                                |                                         |                    |             |                                            |               |
| Сор                                      | yright © 2006, 2017, Oracle                      | and/or its affiliat | es. All rights reserved.   Sec | urity Information   Terms and           | Conditions         |             |                                            |               |

• Click Edit to edit the Branch Details. The System Configuration - Branch Details screen appears in editable form.

### Branch Details - Edit

| for tura bank  System Configuration |                                         |                     |          |               |             |             | ome, Administrator User<br>Last login 23 Nov 07:21 PM |
|-------------------------------------|-----------------------------------------|---------------------|----------|---------------|-------------|-------------|-------------------------------------------------------|
| JBS 14.3 AT3 Branch OBCL OBPM HEL B | ranch 14.3 UBS 14.3 OT1 Branch for OBLM | UBS 14.3 AT3 Branch | OBPM HEL | Branch 14.2   | Third Party | OBTFPM 14.3 | OBPM 999 Branch 1 >                                   |
| Select Host Oracle FLE>             | CUBE Universal Banking 1                |                     |          |               |             |             |                                                       |
| Entity : OBPM HEL Branch 14.3       |                                         |                     |          |               |             |             |                                                       |
| Basic Details                       | Bank Code                               | 007                 |          | ranch Code    |             | HEL         |                                                       |
| -                                   | Home Branch<br>Calculation Currency     | HEL                 |          | ocal Currency |             | Euro        | ~                                                     |
| Host Details                        | Carculation Currency                    | Euro                | <u> </u> | egion         |             | SEPA        | ~                                                     |
| 🔗 Bank Details                      |                                         |                     |          |               |             |             |                                                       |
| Branch Details                      |                                         |                     |          |               |             |             |                                                       |
| O Currency Payments                 |                                         |                     |          |               |             |             |                                                       |
| SMTP                                |                                         |                     |          |               |             |             |                                                       |
| O Third Party Configuration         |                                         |                     |          |               |             |             |                                                       |
|                                     |                                         |                     |          |               |             |             |                                                       |
| 🕗 Dynamic Module                    |                                         |                     |          |               |             |             |                                                       |
| _                                   |                                         |                     |          |               |             |             |                                                       |
| Dynamic Module  Save Cancel         |                                         |                     |          |               |             |             |                                                       |
| _                                   |                                         |                     |          |               |             |             |                                                       |

| Field Name              | Description                                                          |
|-------------------------|----------------------------------------------------------------------|
| Bank Code               | Displays the unique code of the bank as defined.                     |
| Branch Code             | Displays the bank branch code as defined and available for edit.     |
| Home Branch             | Displays the home branch code as defined and available for edit.     |
| Local Currency          | Displays the local currency as defined and available for edit.       |
| Calculation<br>Currency | Displays the calculation currency as defined and available for edit. |

| Field Name | Description                                                             |
|------------|-------------------------------------------------------------------------|
| Region     | Displays the region of bank payments as defined and available for edit. |
|            | The options are:                                                        |
|            | • India                                                                 |
|            | • UK                                                                    |
|            | • SEPA                                                                  |

- In the **Bank Code** field, edit the code of the bank.
- In the **Branch Code** field, edit the branch code of the bank.
- In the **Home Branch** field, edit the name of the home branch of the bank.
- From the Local Currency list, select the local currency of the bank branch.
- From the **Calculation Currency** list, select the calculation currency of the bank branch.
- From the **Region** list, select the appropriate region.
- Click Save to save the changes. OR Click Cancel to cancel the transaction.
- The System Configuration Branch Details Review screen appears. Verify the details, and click Confirm.

OR Click **Cancel** to cancel the transaction. OR Click the Basic Dataile, Basic Dataile, Least Dataile or Dunamic Madule take to view.

Click the Basic Details, Bank Details, Host Details or Dynamic Module tabs to view and edit the respective details if required.

• The screen with success message along with the reference number and status appears. Click **OK** to complete the transaction.

#### 6.1.4 System Configuration - Currency Payments – View and Edit

Using this option, the system administrator maintains the currency for international payment transactions. These details once defined can be viewed and edited using this transaction.

#### To view and edit the Currency Payments details:

 Click on System Configuration option on the dashboard and navigate to the currency payments tab. The default option is 'View'.

## **Currency Payments - View**

|                                        |                                                    |                              |                      |             | ATM/Branch  |                                           |         |
|----------------------------------------|----------------------------------------------------|------------------------------|----------------------|-------------|-------------|-------------------------------------------|---------|
| 🖗 futura bank                          |                                                    |                              |                      | Q           | Mu Weich    | ome, Administrator<br>Last login 23 Nov 0 | 7:21 PM |
| ystem Configuration                    |                                                    |                              |                      |             |             |                                           |         |
| JBS 14.3 AT3 Branch OBCL OBPM HEL Bran | tch 14.3 UBS 14.3 OT1 Branch for OBLM              | UBS 14.3 AT3 Branch          | OBPM HEL Branch 14.2 | Third Party | OBTFPM 14.3 | OBPM 999 Branch 1                         | >       |
| Select Host Oracle FLEXC               | UBE Universal Banking 1                            |                              |                      |             |             |                                           |         |
| Entity : OBPM HEL Branch 14.3          |                                                    |                              |                      |             |             |                                           |         |
| Ø Basic Details                        | International Fund Transfer                        | EUR,USD,INR,<br>EUR,USD,INR, |                      |             |             |                                           |         |
| Host Details                           | memational pran                                    |                              |                      |             |             |                                           |         |
| 🐼 Bank Details                         |                                                    |                              |                      |             |             |                                           |         |
| Branch Details                         |                                                    |                              |                      |             |             |                                           |         |
| Currency Payments                      |                                                    |                              |                      |             |             |                                           |         |
| SMTP                                   |                                                    |                              |                      |             |             |                                           |         |
| O Third Party Configuration            |                                                    |                              |                      |             |             |                                           |         |
| O Dynamic Module                       |                                                    |                              |                      |             |             |                                           |         |
| Edit                                   |                                                    |                              |                      |             |             |                                           |         |
| Edit Cancel                            |                                                    |                              |                      |             |             |                                           |         |
|                                        |                                                    |                              |                      |             |             |                                           |         |
|                                        | copyright © 2006, 2017, Oracle and/or its affiliat |                              |                      |             |             |                                           |         |

• Click Edit to edit the Currency Payments detail. The System Configuration - Currency Payments screen appears in editable form.

# **Currency Payments - Edit**

|                                        |                                                   |                                |                               |              | ATM/Branch  | UBS 14.3 AT3 Branch 🗸                                   |
|----------------------------------------|---------------------------------------------------|--------------------------------|-------------------------------|--------------|-------------|---------------------------------------------------------|
| 🗏 🕼 futura bank                        |                                                   |                                |                               | Q            | Welco       | ome, Administrator User V<br>Last login 23 Nov 07:21 PM |
| System Configuration                   |                                                   |                                |                               |              |             |                                                         |
| JBS 14.3 AT3 Branch OBCL OBPM HEL Bran | ch 14.3 UBS 14.3 OT1 Branch for OBLM              | UBS 14.3 AT3 Branch            | OBPM HEL Branch 14.2          | Third Party  | OBTFPM 14.3 | OBPM 999 Branch 1 >                                     |
| Select Host Oracle FLEXCU              | JBE Universal Banking 1                           |                                |                               |              |             |                                                         |
| Entity : OBPM HEL Branch 14.3          |                                                   |                                |                               |              |             |                                                         |
| 🖉 Basic Details                        | International Fund Transfer                       | Euro × I                       |                               |              |             |                                                         |
| Host Details                           |                                                   | Great Britai                   | n Pound 🗙                     |              |             |                                                         |
| 🖉 Bank Details                         | International Draft                               | Euro × I                       | JS Dollar ×                   |              |             |                                                         |
| Branch Details                         |                                                   | Great Britai                   | n Pound 🗙                     |              |             |                                                         |
| Currency Payments                      |                                                   |                                |                               |              |             |                                                         |
| SMTP                                   |                                                   |                                |                               |              |             |                                                         |
| O Third Party Configuration            |                                                   |                                |                               |              |             |                                                         |
| Ø Dynamic Module                       |                                                   |                                |                               |              |             |                                                         |
| Save Cancel                            |                                                   |                                |                               |              |             |                                                         |
|                                        |                                                   |                                |                               |              |             |                                                         |
|                                        |                                                   |                                |                               |              |             |                                                         |
| Ci                                     | opyright © 2006, 2017, Oracle and/or its affiliat | es. All rights reserved.   Sec | urity Information   Terms and | l Conditions |             |                                                         |

### **Field Description**

| Field Name                     | Description                                                                                                    |
|--------------------------------|----------------------------------------------------------------------------------------------------|
| International Fund<br>Transfer | Displays the currencies that are applicable for international fund transfer transactions and available for edit. |
| International Draft            | Displays the currencies that are applicable for international draft transactions and available for edit.         |

- For the International Fund Transfer transaction, select the appropriate currency.
- For the International Draft transaction, select the appropriate currency.
- Click Save to save the changes.
   OR
   Click Cancel to cancel the transaction.
- The System Configuration Currency Payments Review screen appears. Verify the details, and click Confirm.
   OR
   Click Cancel to cancel the transaction

Click Cancel to cancel the transaction.

OR

Click the Basic Details, Host Details, Bank Details, Branch Details, SMTP or Dynamic Module tabs to view and edit the respective details if required.

• The screen with success message along with the reference number and status appears. Click **OK** to complete the transaction.

### 6.1.5 System Configuration – SMTP – View and Edit

Using this option, the system administrator maintains the SMTP configurations. These details once defined can be viewed and edited using this transaction.

#### To view and edit the SMTP details:

• Click on **System Configuration** option on the dashboard and navigate to the SMTP tab. The default option is '**View**'.

|                     | tion                     |                                                      |                                                      |                     |                      |             |           |
|---------------------|--------------------------|------------------------------------------------------|------------------------------------------------------|---------------------|----------------------|-------------|-----------|
| ystem Configura     | luon                     |                                                      |                                                      |                     |                      |             |           |
| FCR 11.7 EOD Branch | UBS 14.3 AT3 Branch OBCL | OBPM HEL Branch 14.3                                 | UBS 14.3 OT1 Branch for OBLM                         | UBS 14.3 AT3 Branch | OBPM HEL Branch 14.2 | Third Party | OBTFPM 14 |
| Select Host         | Oracle FLEXCUB           | E Universal Banking 1                                |                                                      |                     |                      |             |           |
| Entity : OBPM HEI   | Branch 14.3              |                                                      |                                                      |                     |                      |             |           |
| 🕢 Basic Details     | 3                        | Server Name<br>Port<br>Sender Email Address          | internal-mail-router.ora<br>25<br>OBPAlert_EMERALD_N |                     |                      |             |           |
| Host Details        |                          | Recipient Email Address<br>Authentication Required : |                                                      |                     |                      |             |           |
| 🔗 Bank Details      | ;                        | Username<br>Password                                 |                                                      |                     |                      |             |           |
| 🔗 Branch Deta       | ils                      |                                                      |                                                      |                     |                      |             |           |
| Ourrency Pa         | yments                   |                                                      |                                                      |                     |                      |             |           |
| SMTP                |                          |                                                      |                                                      |                     |                      |             |           |
| O Third Party (     | Configuration            |                                                      |                                                      |                     |                      |             |           |
| 🖉 Dynamic Mo        | odule                    |                                                      |                                                      |                     |                      |             |           |

# System Configuration – SMTP – View

Click Edit to edit the dynamic module SMTP details. The System Configuration – SMTP screen appears in editable form.

|                                              |                             |                                            |                     |                      | ATM/Branch  | UBS 14.3 AT3 Brancl                                 | ~      |
|----------------------------------------------|-----------------------------|--------------------------------------------|---------------------|----------------------|-------------|-----------------------------------------------------|--------|
| 🗏 🕼 futura bank                              |                             |                                            |                     | Q                    | Melcom      | e, Administrator User<br>Last login 23 Nov 07:21 PM | $\sim$ |
| System Configuration                         |                             |                                            |                     |                      |             |                                                     |        |
| FCR 11.7 EOD Branch UBS 14.3 AT3 Branch OBCL | OBPM HEL Branch 14.3        | UBS 14.3 OT1 Branch for OBLM               | UBS 14.3 AT3 Branch | OBPM HEL Branch 14.2 | Third Party | OBTFPM 14.3 >                                       |        |
| Select Host Oracle FLEXCUE                   | BE Universal Banking 1      |                                            |                     |                      |             |                                                     |        |
| Entity : OBPM HEL Branch 14.3                |                             |                                            |                     |                      |             |                                                     |        |
| Basic Details                                | Server Name                 | internal-mail-router.ora                   | cle.com             |                      |             |                                                     |        |
| Host Details                                 | Port                        | 25                                         |                     |                      |             |                                                     |        |
| Bank Details                                 | Sender Email Address        | OBPAlert_EMERALD_M                         | E@oracle.com        |                      |             |                                                     |        |
| Branch Details                               | Recipient Email Address     |                                            |                     |                      |             |                                                     |        |
| Ourrency Payments                            | Authentication Required :   |                                            |                     |                      |             |                                                     |        |
| SMTP                                         | Username                    |                                            |                     |                      |             |                                                     |        |
| O Third Party Configuration                  | Password<br>Send Test Email |                                            |                     |                      |             |                                                     |        |
| Oynamic Module                               |                             |                                            |                     |                      |             |                                                     |        |
|                                              |                             |                                            |                     |                      |             |                                                     |        |
| Save Cancel                                  |                             |                                            |                     |                      |             |                                                     |        |
|                                              |                             |                                            |                     |                      |             |                                                     |        |
|                                              |                             | r its affiliates. All rights reserved.   S |                     |                      |             |                                                     |        |

# System Configuration – SMTP – Edit

# **Field Description**

| Field Name              | Description                                                  |
|-------------------------|--------------------------------------------------------------|
| Server Name             | Displays the name of the server and available for edit.      |
| Port                    | Displays the port number and available for edit.             |
| Sender Email Address    | Displays the sender email address and available for edit.    |
| Recipient Email Address | Displays the recipient email address and available for edit. |
| Authentication Required | Select the check box, if authentication is required.         |
| User name               | Edit the username, if required.                              |
| Password                | Edit the password if required.                               |

- In the Server Name field, edit the name of the mail server if required.
- In the **Port** field, edit the port number if required.

- In the Sender Email Address, edit the email address of the sender if required.
- In the Recipient Email Address, edit the email address of the recipient if required.
- In the **User name**, edit the user name if required.
- In the **Password** field, edit the password if required.
- Click the Send Test Email link to send a test mail. The message of successful testing appears.
- Click Save to save the changes. OR Click Cancel to cancel the transaction.

 The System Configuration – SMTP - Review screen appears. Verify the details, and click Confirm. OR

Click **Cancel** to cancel the transaction.

OR

Click the Basic Details, Host Details, Bank Details, Branch Details, Currency Details or Dynamic Module tabs to view and edit the respective details if required.

• The screen with success message along with the reference number and status appears. Click **OK** to complete the transaction.

### 6.1.6 System Configuration – Dynamic Module

The dynamic modules corresponding to the selected host required to run the application are defined and configured by system administrator.

The modules are included depending on the type of host selected.

### 6.1.7 System Configuration - Dynamic Module – Brand – View and Edit

Using this option, the system administrator maintains the Brand configurations. These details once defined can be viewed and edited if required.

### To view and edit the Dynamic Module – Brand details:

• Click on **System Configuration** option on the dashboard and navigate to the dynamic module – Brand tab. The default option is '**View**'.

| h UBS 14.3 AT3 Branch OBCL<br>Oracle FLEXCUBE<br>EL. Branch 14.3<br>ails | OBPM HEL Branch 14.3                                                                                                    | UBS 14.3 OT1 Branch for OBLM                                      | UBS 14.3 AT3 Branch                                                           | OBPM HEL Branch 14.2                                                     | Third Party                                                                                                    | OBTFPM 14.3                                                               | >                                                                                      |
|--------------------------------------------------------------------------|----------------------------------------------------------------------------------------------------|-------------------------------------------------------------------|-------------------------------------------------------------------------------|--------------------------------------------------------------------------|----------------------------------------------------------------------------------------------------|---------------------------------------------------------------------------|----------------------------------------------------------------------------------------|
| EL Branch 14.3                                                           |                                                                                                    |                                                                   |                                                                               |                                                                          |                                                                                                    |                                                                           |                                                                                        |
|                                                                          |                                                                                                    |                                                                   |                                                                               |                                                                          |                                                                                                    |                                                                           |                                                                                        |
| ails                                                                     |                                                                                                    |                                                                   |                                                                               |                                                                          |                                                                                                    |                                                                           |                                                                                        |
|                                                                          | Content Publisher URL ht                                                                                                    | ttp://ofss310655:8003/digx/v1                                     | Content Serv                                                                  | er URL http://ofss31                                                     | 0655:8003/dig                                                                                                    | jx/v1                                                                     |                                                                                        |
| ils                                                                      |                                                                                                    |                                                                   |                                                                               |                                                                          |                                                                                                    |                                                                           |                                                                                        |
| ils                                                                      |                                                                                                    |                                                                   |                                                                               |                                                                          |                                                                                                    |                                                                           |                                                                                        |
| tails                                                                    |                                                                                                    |                                                                   |                                                                               |                                                                          |                                                                                                    |                                                                           |                                                                                        |
| Payments                                                                 |                                                                                                    |                                                                   |                                                                               |                                                                          |                                                                                                    |                                                                           |                                                                                        |
|                                                                          |                                                                                                    |                                                                   |                                                                               |                                                                          |                                                                                                    |                                                                           |                                                                                        |
| y Configuration                                                          |                                                                                                    |                                                                   |                                                                               |                                                                          |                                                                                                    |                                                                           |                                                                                        |
| Nodule                                                                   |                                                                                                    |                                                                   |                                                                               |                                                                          |                                                                                                    |                                                                           |                                                                                        |
|                                                                          |                                                                                                    |                                                                   |                                                                               |                                                                          |                                                                                                    |                                                                           |                                                                                        |
|                                                                          |                                                                                                    |                                                                   |                                                                               |                                                                          |                                                                                                    |                                                                           |                                                                                        |
| anagement                                                                |                                                                                                    |                                                                   |                                                                               |                                                                          |                                                                                                    |                                                                           |                                                                                        |
| ODULE                                                                    |                                                                                                    |                                                                   |                                                                               |                                                                          |                                                                                                    |                                                                           |                                                                                        |
| d                                                                        |                                                                                                    |                                                                   |                                                                               |                                                                          |                                                                                                    |                                                                           |                                                                                        |
| I                                                                        |                                                                                                    |                                                                   |                                                                               |                                                                          |                                                                                                    |                                                                           |                                                                                        |
| n                                                                        |                                                                                                    |                                                                   |                                                                               |                                                                          |                                                                                                    |                                                                           |                                                                                        |
| equest                                                                   |                                                                                                    |                                                                   |                                                                               |                                                                          |                                                                                                    |                                                                           |                                                                                        |
|                                                                          |                                                                                                    |                                                                   |                                                                               |                                                                          |                                                                                                    |                                                                           |                                                                                        |
|                                                                          |                                                                                                    |                                                                   |                                                                               |                                                                          |                                                                                                    |                                                                           |                                                                                        |
|                                                                          |                                                                                                    |                                                                   |                                                                               |                                                                          |                                                                                                    |                                                                           |                                                                                        |
|                                                                          | layments / Configuration //odule //agement //odulE // In // quest // Configuration // Configuration // Confi | rayments / Configuration todule inagement DDULE d inagement quest | Payments<br>/ Configuration<br>todule<br>magement<br>DDULE<br>d<br>n<br>quest | Payments<br>/ Configuration<br>todule<br>magement<br>DDULE<br>d<br>quest | eyments<br>/ Configuration<br>/ configuration<br>/ configuratio | reyments<br>/ configuration<br>todule<br>inagement<br>2DULE<br>d<br>quest | rayments<br>r configuration<br>todule<br>inagement<br>pouLE<br>d<br>inagement<br>auest |

# System Configuration – Dynamic Module – Brand – View

• Click Edit to edit the Dynamic Module – Brand. The **System Configuration - Dynamic Module – Brand** screen appears in editable form.

| 🕼 futura bai        | nk                       |                                 |                                             |                              | Q                    | Melcome         | e, Administrator U<br>Last login 23 Nov 07:21 | lse |
|---------------------|--------------------------|---------------------------------|---------------------------------------------|------------------------------|----------------------|-----------------|-----------------------------------------------|-----|
| System Configur     |                          |                                 |                                             |                              |                      |                 |                                               |     |
| FCR 11.7 EOD Branch | UBS 14.3 AT3 Branch OBCL | OBPM HEL Branch 14.3            | UBS 14.3 OT1 Branch for OBLM                | UBS 14.3 AT3 Branch          | OBPM HEL Branch 14.2 | Third Party     | OBTFPM 14.3                                   | >   |
| Select Host         | Oracle FLEXCUBE          | E Universal Banking 1           |                                             |                              |                      |                 |                                               |     |
| Entity : OBPM HE    | EL Branch 14.3           |                                 |                                             |                              |                      |                 |                                               |     |
| 🔗 Basic Detai       | ls                       | Content Publisher URL           | http://ofss310655:800                       | 3/digx/v1 Content Serv       | ver URL              | http://ofss3106 | 55:8003/digx/v1                               |     |
| Host Detail         | s                        |                                 |                                             |                              |                      |                 |                                               |     |
| 🔗 Bank Detail       | IS                       |                                 |                                             |                              |                      |                 |                                               |     |
| 🔗 Branch Det        | ails                     |                                 |                                             |                              |                      |                 |                                               |     |
| O Currency P        | ayments                  |                                 |                                             |                              |                      |                 |                                               |     |
| SMTP                |                          |                                 |                                             |                              |                      |                 |                                               |     |
| O Third Party       | Configuration            |                                 |                                             |                              |                      |                 |                                               |     |
| 🕗 Dynamic M         | Iodule                   |                                 |                                             |                              |                      |                 |                                               |     |
| > Brand             |                          |                                 |                                             |                              |                      |                 |                                               |     |
| > Payment           |                          |                                 |                                             |                              |                      |                 |                                               |     |
| > WealthMa          | nagement                 |                                 |                                             |                              |                      |                 |                                               |     |
| > OTHERMO           | DULE                     |                                 |                                             |                              |                      |                 |                                               |     |
| > File Upload       | d                        |                                 |                                             |                              |                      |                 |                                               |     |
| > ForexDeal         |                          |                                 |                                             |                              |                      |                 |                                               |     |
| > Origination       | 1                        |                                 |                                             |                              |                      |                 |                                               |     |
| > ServiceRed        | quest                    |                                 |                                             |                              |                      |                 |                                               |     |
| > Common            |                          |                                 |                                             |                              |                      |                 |                                               |     |
| Save Can            | cel                      |                                 |                                             |                              |                      |                 |                                               |     |
|                     | _                        |                                 |                                             |                              |                      |                 |                                               |     |
|                     |                          |                                 |                                             |                              |                      |                 |                                               |     |
|                     | Сору                     | right © 2006, 2017, Oracle and/ | or its affiliates. All rights reserved.   S | Security Information   Terms | s and Conditions     |                 |                                               |     |

# System Configuration – Dynamic Module – Brand - Edit

# **Field Description**

| Field Name            | Description                                                   |
|-----------------------|---------------------------------------------------------------|
| Content Publisher URL | Displays the content publisher URL and is available for edit. |

| Field Name Desc | ription |
|-----------------|---------|
|-----------------|---------|

**Content Server URL** Displays the content server URL and is available for edit.

- In the Content Publisher URL field, edit the web address if required.
- In the **Content Server URL** field, edit the web address if required.
- Click Save to save the changes. OR Click Cancel to cancel the transaction.
- The System Configuration Dynamic Module Brand Review screen appears. Verify the details, and click Confirm.
   OR
   Click Cancel to cancel the transaction.
   OR
   Click the Basic Details, Bank Details, Host Details or Branch Details tabs to view and edit the respective details if required.
- The screen with success message along with the reference number and status appears. Click **OK** to complete the transaction.

### 6.1.8 System Configuration – Dynamic Module - Payments – View and Edit

Using this option, system administrator can edit the payment module details.

#### To view and edit the Dynamic Module - Payments details:

Click on System Configuration option on the dashboard and navigate to the dynamic module

 Payments tab. The default option is 'View'.

| 🖗 futura b       |                              |                                                        |                                                                                                    |                                                           | Q D                 | Welcome, Administ<br>Last login 23 | Nov 07:21 F |
|------------------|------------------------------|--------------------------------------------------------|----------------------------------------------------------------------------------------------------|-----------------------------------------------------------|---------------------|------------------------------------|-------------|
| ystem Config     | juration                     |                                                        |                                                                                                    |                                                           |                     |                                    |             |
| FCR 11.7 EOD Bra | nch UBS 14.3 AT3 Branch OBCL | OBPM HEL Branch 14.3                                   | UBS 14.3 OT1 Branch for OBLM UBS                                                                                                    | S 14.3 AT3 Branch OE                                      | 3PM HEL Branch 14.2 | Third Party OBTFPM 1               | 4.3 >       |
| Select Host      | Oracle FLEXCUBE              | Universal Banking 1                                    |                                                                                                    |                                                           |                     | 11                                 |             |
| Entity : OBPM    | HEL Branch 14.3              |                                                        |                                                                                                    |                                                           |                     |                                    |             |
| Basic De         |                              | With Forex Deal (Code)                                 | BKOF                                                                                                    | OBPM Host IP Ad                                           |                     | oracle.com                         |             |
|                  |                              | Network Code                                           | INS_ISSUE                                                                                                    | OBPM Instructed<br>Currency Indicato                      | r                   |                                    |             |
| Host De          | tails                        | OBPM Draft<br>Cancellation Payment<br>Mode             | с                                                                                                    | Claim Money Link<br>Expiry(days)                          | 3                   |                                    |             |
| 🕢 Bank De        | tails                        | Transfer - NEFT<br>(Category)                          | OUPA                                                                                                    | External Fund Tra<br>(Category)                           | nsfer OUPA          |                                    |             |
| Branch (         | Details                      | Transfer - NEFT (Code)<br>OBPM International           | OPFC<br>MNGRCHQ                                                                                                    | OBPM Internation<br>Draft Payment Ty<br>External Payment  | pe<br>http://mum0   | 0cag:7778/retail/pages/m           | odel-       |
| Ourrenc          | y Payments                   | Draft Instrument Code<br>Payee Photo - Retail<br>(Y/N) | Y                                                                                                    | Redirection URL<br>SEPA Credit Paym<br>SI (Code)          |                     | nodule=external-payment            |             |
| SMTP             |                              | Domestic Fund<br>Transfer (Code)                       | OPEX                                                                                                    | OBPM Payment<br>Transaction Type<br>Outward               | 0                   |                                    |             |
| Third Pa         | arty Configuration           | (Category)                                             | OUPA                                                                                                    | Peer to Peer Payn<br>(Code)                               |                     |                                    |             |
| Inird Pa         | arty Configuration           |                                                        | FCAT                                                                                                    | Internal Fund Trar<br>(Category)                          |                     |                                    |             |
| 🕗 Dynamio        | c Module                     |                                                        | https://mumaa012.in.oracle.com:22443/<br>homeComponent=claim-payment-<br>dashboard&homeModule=claim-<br>payment&menuNavigationAvailable=fals | Check Upcoming<br>Payment                                 |                     |                                    |             |
| > Brand          |                              | Bill Payment<br>(Category)                             | FCOK                                                                                                    | Peer to Peer Exter<br>Payment (Catego                     | ry)                 |                                    |             |
| > Paymer         | nt                           | SI (Code)                                              | BKOP<br>5                                                                                                    | Self Fund Transfe<br>(Code)<br>Domestic Fund              | r - SI BKOP<br>OUPA |                                    |             |
|                  |                              | Limit for Retail Users                                 | 30                                                                                                    | Transfer (Categor                                         | y)                  |                                    |             |
| > Wealthi        | Management                   | UPI Request Money<br>Max. Expiry Period (in<br>days)   | 30                                                                                                    | Self Fund Transfe<br>With Forex Deal (                    |                     |                                    |             |
| > OTHER          | MODULE                       |                                                        | 2<br>N                                                                                                    | OBPM Internal Fu<br>Transfer Network<br>Self Fund Transfe | Code                |                                    |             |
| > File Upl       | oad                          | Payment Check (Y/N)                                    | cocc                                                                                                    | With Forex Deal<br>(Category)                             | <br>У               |                                    |             |
| > ForexD         | eal                          | Payments - SI<br>(Category)                            |                                                                                                    | Payee Photo -<br>Corporate (Y/N)                          |                     |                                    |             |
| > Originat       | tion                         | Max Multiple Bill<br>Payment Limit for<br>Retail Users | 5                                                                                                    | Peer to Peer Payn<br>(Category)                           | nent POUP           |                                    |             |
|                  |                              | OBPM Domestic India<br>Save Template?                  | N                                                                                                    | Max Multiple Bill<br>Payment Limit for<br>Corporate Users | 5                   |                                    |             |
| > Service        | Request                      | Bill Payment (Code)                                    | BPAT                                                                                                    | Enable payee edit<br>hours after payee<br>creation or     |                     |                                    |             |
| > Commo          | on                           | Max Multiple Transfer<br>Limit for Corporate           | 5                                                                                                    | modification .<br>SEPA Direct Debit<br>Payments - SI (Co  |                     |                                    |             |

# System Configuration – Dynamic Module – Payments - View

| GLAccountN<br>Domestic Fu<br>Transfer - RT<br>OBPM Dome<br>Payment Typ<br>OBPM Dome<br>Fund Transfe<br>Payment two<br>OBPM Home<br>Code<br>Network sup<br>(Y/N)<br>OBCL WS Ve<br>Number<br>Domestic Fu<br>Transfer - RT<br>(Category)<br>Process pay<br>next working<br>enabled (V/N<br>OBPM Self F<br>Transfer Net<br>SEPA Credit<br>SI (Category)<br>OBPM Self A<br>Stransfer Net<br>SEPA Credit<br>SI (Category)<br>OBPM Self A<br>Fund Transfer<br>Code<br>SEPA Direct I<br>Payments (C<br>ODPM DOME<br>Prefunded PI<br>Domestic Fu<br>Transfer Net                                                                                                    | und OPFD<br>TGS (Code)<br>eestic Draft I<br>pe<br>eestic India TRA<br>fer<br>ethod HEL<br>ggestion Y<br>ersion 141<br>und OUPA<br>tGS - SI OUPA<br>yn<br>N BOOK<br>tPayment 0<br>VI<br>SA Credit STEP2<br>fer Network STEP2<br>to code) N<br>sestic India SOUC<br>Code) N                                                                                                    | (Code)     TARGET2       OBPM Domestic India     TARGET2       Fund Transfer Network     I       OBPM Payment     I       Transaction Type     INS_JSSUE       Darft Network Code     SUPA       Self Fund Transfer - SI     OUPA       (Category)     5014       Number     PBKT       Payment Code     INS_(Category)       OBPM Host Port     5014       Number     Peer to Peer Internal       PBKT     Payment (Code)       Internal Fund Transfer - OUPA     SI (Category)       Domestic Fund     OPFD       Transfer - RTGS - SI (Code)     OBFM User Id       Corporate Service     Y       charges enabled (V/N)     Internal Transfer WM       OBFM WS Version     142       Number     SEPA Credit Payment       COPC     (Category)       OBFM VS Version     P2PF |  |
|----------------------------------------------------------------------------------------------------|----------------------------------------------------------------------------------------------------|----------------------------------------------------------------------------------------------------|--|
| Transfer - RT<br>OBPM Dome<br>Payment Typ<br>OBPM Dome<br>Fund Transfer<br>Payment Me<br>ODPM Home<br>Code<br>Network sug<br>(Y/N)<br>OBCL VIS Ve<br>Number<br>Domestic Eu<br>Transfer - RT<br>(Category)<br>Process pay<br>next working<br>enabled (Y/N)<br>OBPM Self F<br>Transfer Net<br>SIPA Credit<br>SI (Category)<br>OBPM Self F<br>Transfer Net<br>SI Category)<br>OBPM Self F<br>Transfer Net<br>SI Category<br>OBPM Self F<br>Transfer Net<br>SI Category<br>OBPM Self F<br>Transfer Net<br>SI Category<br>OBPM Self F<br>Transfer Net<br>SI Code<br>SEPA Direct I<br>Payments (C<br>OBPM Dome<br>Prefundel P<br>Domestic Fu<br>Transfer - SI<br>(Code) | TGS (Code) TGS (Code)  estic Draft I pe estic India TRA fer ethod fer ethod fer ethod for gestion Y eraion 141 und OUPA TGS - SI V ment to g day print BOOK twork Code STEP2 fer Network Code) N N                                                                                                    | OBPM Payment<br>Transaction Type     I       Transaction Type     INS_JSSUE       OBPM International<br>Draft Network Code     INS_JSSUE       Oraft Network Code     OUPA       (Category)     OBPM Host Port     5014       Number     Petr to Petr Internal<br>Payment (Code)     PBKT       Payment (Code)     OUPA     OUPA       St (Category)     ODomestic Fund     OPFD       Transfer : RTGS - St<br>(Code)     OPFD     Transfer : (Code)       OBPM User Id     FCATOP       Corporate Service<br>Charges enabled (V/N)     Y       Internal Transfer With<br>Forex Deal (Category)     OPFX       SEPA Credit Payment<br>(Category)     COPC       SEPA Credit Payment<br>(Category)     COPC       Pert to Peer External     P2PF                                 |  |
| Payment Typ<br>OBPM Dome<br>Fund Transfe<br>Payment Me<br>OBPM Home<br>Code<br>Network sug<br>(V/N)<br>OBCL WS Ve<br>Number<br>Domestic Fu<br>Transfer - RT<br>(Category)<br>Process pay<br>next working<br>enabled (V/N)<br>OBPM Self F<br>Transfer Net<br>SI (Category)<br>OBPM Self<br>SI (Category)<br>OBPM Self<br>Fund Transfer Net<br>SI (Category)<br>OBPM SEPA<br>Fund Transfer Net<br>SI (Category)<br>OBPM SEPA<br>Fund Transfer Net<br>SI (Category)<br>OBPM SEPA<br>Fund Transfer Net<br>Code<br>SEPA Direct (D)<br>Profundel P)<br>Domestic Fu<br>Transfer - SI<br>(Code)                                                                           | pe<br>estic India , TRA<br>fer<br>ethod                                                                                                    | Draft Network Code       Self Fund Transfer - SI     OUPA       (Category)     5014       Number     PBKT       Peer to Peer Internal     PBKT       Payment (Code)     OUPA       SI (Category)     OUPA       SI (Category)     OPFD       Transfer - RT0S - SI<br>(Code)     OPFD       OBPM User Id     FCATOP       Corporate Service<br>charges enabled (Y/N)     Y       Internal Transfer With<br>Peer to Peer External     PFX       SEPA Credit Payment<br>(Category)     142       Number     SEPA Credit Payment       SEPA Credit Payment<br>(Category)     COPC       Peer to Peer External     P2PF                                                                                                    |  |
| OBPM Dome<br>Fund Transfe<br>Payment Me<br>OBPM Home<br>Code<br>Network say<br>(Y/N)<br>OBCL WS Ve<br>Number<br>Domestic Fu<br>Transfer - RT<br>((dategory)<br>Process pay<br>next working<br>enabled (Y/N<br>OBPM Self F<br>Transfer Net<br>SEPA Credit<br>S (Category)<br>OPPM SEPA<br>Fund Transfe<br>Code<br>SEPA Direct<br>Payments (C<br>OBPM Sole<br>Freduces and the code<br>Sepa Direct<br>Payments (C<br>OBPM Sole<br>Prefunded P                                                                                                    | estic India TRA<br>fer ethod<br>le Branch HEL<br>ggestion Y<br>ersion 141<br>und OUPA<br>TGS - SI OUPA<br>yment to Y<br>gday N<br>Fund BOOK<br>troak-Code<br>t Payment OUPA<br>y)<br>A credit STEP2<br>fer Network STEP2<br>tobeit India N                                                                                                    | Self Fund Transfer - SI OUPA<br>(Category) OBPM Host Port 5014 Number Peer to Peer Internal PBKT Payment (Code) Internal Fund Transfer - OUPA SI (Category) Domestic Fund OPFD Transfer - RTGS - SI (Code) OBPM User Id FCATOP Corporate Service Y charges enabled (Y/N) Internal Transfer With OPFX Forex Deal (Category) OBPM WS Version 142 Number SEPA Credit Payment COPC (Category) Peer to Peer External P2PF                                                                                                    |  |
| OBPM Home<br>Code<br>Network sup<br>(Y/N)<br>OBCL WS Ve<br>Number<br>Domestic Fu<br>Transfer - RT<br>(Category)<br>Process pay<br>next working<br>enabled (Y/N<br>OBPM Self F<br>Transfer Net<br>SEPA Credit<br>I<br>SI (Category)<br>OBPM SEPA<br>Fund Transfe<br>Code<br>SEPA Diret<br>Payments (C<br>OBPM Dome<br>Prefunded P<br>Domestic Fu<br>Transfer - SI<br>(Code)                                                                                                    | e Branch HEL<br>ggestion Y<br>lersion 141<br>Und OUPA<br>TGS-SI OUPA<br>yment to Y<br>gday Y<br>N)<br>Fund BOOK<br>t Payment OUPA<br>y)<br>A Credit STEP2<br>t Debit SOUC<br>Code) N                                                                                                    | Number       Peer to Peer Internal     PBKT       Payment (Code)     OUPA       Internal Fund Transfer -     OUPA       Si (Category)     OPFD       Transfer - RTGS - SI<br>(Code)     OPFD       OBPM User Id     FCATOP       Corporate Service     Y       charges enabled (VNN)       Internal Transfer With     OPFX       Forex Ded (Category)     08PM WS Version       SEPA Credit Payment<br>(Category)     COPC       Peer to Peer External     P2PF                                                                                                    |  |
| (Y/N)<br>OBCL WS Ve<br>Number<br>Domestic Fu<br>Transfer - RT<br>(Category)<br>Process pay<br>next working<br>enabled (Y/N<br>OBPM Self F<br>Transfer Net<br>SEPA Credit<br>SI (Category)<br>OBPM SEPA<br>Fund Transfe<br>Code<br>SEPA Direct<br>Payments (C<br>OBPM Dome<br>Prefunded P<br>Domestic Fu<br>Transfer - SI<br>(Code)                                                                                                    | ersion 141<br>und OUPA<br>TGS - SI<br>g day<br>N)<br>EVAN<br>EVAN<br>EVAN<br>SOUC<br>Code)<br>N<br>SOUC<br>Code)<br>N<br>SOUC<br>SOUC<br>SOU | Payment (Code)<br>Internal Fund Transfer - 0UPA<br>SI (Category)<br>Domestic Fund OPFD<br>Transfer - RTGS - SI<br>(Code)<br>OBPM User Id FOATOP<br>Corporate Service Y<br>charges enabled (Y/N)<br>Internal Transfer With OPFX<br>Forex Deal (Category)<br>OBPM WS Version 142<br>Number<br>SEPA Credit Payment COPC<br>(Category)<br>Peer to Peer External P2PF                                                                                                    |  |
| OBCL WS Ve<br>Number<br>Domestic FU<br>(Category)<br>Process pay<br>next working<br>enabled (V/N<br>OBPM Self F<br>Transfer Net<br>StPA Credit<br>SI (Category)<br>OBPM SEPA<br>Fund Transfer<br>Code<br>SEPA Direct<br>Payments (C<br>OBPM Dome<br>Prefundel P<br>Domestic FU<br>Transfer - SI<br>(Code)                                                                                                    | und OUPA<br>TGS-SI<br>gday<br>N)<br>Fund BOOK<br>twork Code<br>Payment - OUPA<br>y)<br>A Credit STEP2<br>fer Network<br>t Debit SOUC<br>Code)<br>N<br>Payments?                                                                                                    | Internal Fund Transfer - UUPA<br>SI (Category)<br>Domestic Fund OPFD<br>Transfer - RTGS - SI<br>(Code)<br>OBFM User Id FCATOP<br>Corporate Service Y<br>charges enabled (VNN)<br>Internal Transfer With OPFX<br>Forex Deal (Category)<br>OBFM WS Version 142<br>Number<br>SEPA Credit Payment (COPC<br>(Category)<br>Peer to Peer External P2PF                                                                                                    |  |
| Domestic Fu<br>Transfer - RT<br>(Category)<br>Process pay<br>next working<br>enabled (Y/N<br>OBPM Self F<br>Transfer Net<br>SEPA Credit<br>SI (Category)<br>OBPM SEPA<br>Fund Transfe<br>Code<br>SEPA Dredit<br>Payments (C<br>OBPM Dome<br>Prefundel P<br>Domestic Fu<br>Transfer - SI<br>(Code)                                                                                                    | TGS - SI<br>yment to Y<br>g day<br>N) BOOK<br>twork Code<br>Payment - OUPA<br>y)<br>A Credit STEP2<br>fer Network<br>t Debit SOUC<br>Code)<br>Payments?                                                                                                    | Domestic Fund<br>Transfer - RTGS - SI<br>(Code)     OPFD<br>FCATOP       OBPM User Id     FCATOP       Corporate Service<br>charges enabled (V/N)     Y       Internal Transfer With<br>Forex Deal (Category)     OPFX       OBPM WS Version     142       Number     COPC<br>(Category)       Pert to Peer External     P2PF                                                                                                    |  |
| Process pays<br>next working<br>enabled (Y/K)<br>OPPM Self F<br>Transfer Net<br>SI (Category)<br>OPFM SEPA<br>Fund Transfe<br>Code<br>SEPA Direct<br>Payments (C<br>OBPM Dome<br>Prefundel P<br>Domestic Fu<br>Transfer - SI<br>(Code)                                                                                                    | ig day<br>N)<br>Fund BOOK<br>twork Code<br>I Payment OUPA<br>y)<br>A Credit STEP2<br>fer Network<br>t Debit SOUC<br>Code)<br>Payments?                                                                                                    | Corporate Service     Y       charges enabled (VNN)     Internal Transfer With     OPFX       Forex Deal (Category)     0BPM WS Version     142       Number     SEPA Credit Payment     COPC       (Category)     Peer to Peer External     P2PF                                                                                                    |  |
| Transfer Net<br>SEPA Credit<br>SI (Category)<br>OBPM SEPA<br>Fund Transfe<br>Code<br>SEPA Direct 1<br>Payments (C<br>OBPM Dome<br>Prefunded P<br>Domestic Fu<br>Transfer - SI<br>(Code)                                                                                                    | twork Code<br>Payment - OUPA<br>A Credit STEP2<br>fer Network<br>t Debit SOUC<br>Code)<br>Payments?                                                                                                    | charges enabled (Y/N)<br>Internal Transfer With OPFX<br>Forex Deal (Category)<br>OBPM WS Version 142<br>Number<br>SEPA Credit Payment COPC<br>(Category)<br>Peer to Peer External P2PF                                                                                                    |  |
| SEPA Credit<br>SI (Category)<br>OBPM SEPA<br>Fund Transfe<br>Code<br>SEPA Direct<br>Payments (C<br>OBPM Dome<br>Prefunded P<br>Domestic Fu<br>Transfer - SI<br>(Code)                                                                                                    | t Payment - OUPA<br>y)<br>d Credit STEP2<br>fer Network<br>t Debit SOUC<br>Code)<br>estic India N<br>Payments?                                                                                                    | Internal Transfer With OPFX<br>Forex Deal (Category)<br>OBPM WS Version 142<br>Number<br>SEPA Credit Payment COPC<br>(Category)<br>Peer to Peer External P2PF                                                                                                    |  |
| OBPM SEPA<br>Fund Transfe<br>Code<br>SEPA Direct 1<br>Payments (C<br>OBPM Dome<br>Prefunded Pi<br>Domestic Fu<br>Transfer - SI<br>(Code)                                                                                                    | A Gredit STEP2<br>fer Network<br>1 Debit SOUC<br>Code)<br>Payments?                                                                                                    | OBPM WS Version 142<br>Number<br>SEPA Credit Payment COPC<br>(Category)<br>Peer to Peer External P2PF                                                                                                    |  |
| SEPA Direct 1<br>Payments (C<br>OBPM Dome<br>Prefunded Pr<br>Domestic Fu<br>Transfer - SI<br>(Code)                                                                                                    | Code)<br>iestic India N<br>Payments?                                                                                                    | (Category)<br>Peer to Peer External P2PF                                                                                                    |  |
| OBPM Dome<br>Prefunded Pr<br>Domestic Fu<br>Transfer - SI<br>(Code)                                                                                                    | estic India N<br>Payments?                                                                                                    | Peer to Peer External P2PF                                                                                                    |  |
| Domestic Fu<br>Transfer - SI<br>(Code)                                                                                                    |                                                                                                    |                                                                                                    |  |
|                                                                                                    |                                                                                                    | International Fund FTOC<br>Transfer (Code)                                                                                                    |  |
| Fund Transfe<br>System Id Co                                                                                                    | •                                                                                                    | International Draft MCKP<br>(Code)                                                                                                    |  |
| Domestic Fu<br>Transfer - RT<br>(Category)                                                                                                    | und OUPA                                                                                                    | Max. No. of Split Bill 10<br>Contributors                                                                                                    |  |
| Domestic Fu<br>Transfer - SI<br>(Category)                                                                                                    |                                                                                                    | Retail Service charges Y<br>enabled (Y/N)                                                                                                    |  |
| External Fun                                                                                                    | nd Transfer BKOP                                                                                                    | Max. Invalid Attemps - 5<br>Security PIN                                                                                                    |  |
| Peer to Peer<br>Payment (Ca                                                                                                    |                                                                                                    | Self Fund Transfer BKOP<br>(Code)                                                                                                    |  |
| OBPM Dome<br>Instrument C                                                                                                    | estic Draft DEMANDFT                                                                                                    | SEPA Credit Payment OOPC<br>(Code)                                                                                                    |  |
| International<br>Transfer With<br>Deal (Code)                                                                                                    | al Fund FTOC<br>th Forex                                                                                                    | OBPM Host code HOST1                                                                                                    |  |
| OBPM Intern<br>Fund Transfe<br>Code                                                                                                    |                                                                                                    | OBPM SEPA Direct SDCO<br>Debit Network Code                                                                                                    |  |
| SEPA Direct  <br>Payments - S<br>(Category)                                                                                                    |                                                                                                    | Multi-currency Support N (Y/N)                                                                                                    |  |

• Click Edit to edit the **Dynamic Module – Payments**. The **System Configuration - Dynamic Module – Payments** screen appears in editable form.

### System Configuration - Dynamic Module - Payments - Edit

**Note**: The mandatory parameters required are same as that defined in Dynamic Module – Payments described in the create section above for OBPM host system.

| <b>B</b> for the second second              |                          |                                                                   |                            |                                          |                             | Q                                           | ATM/Branch      | UBS 14.3 AT3 Brance, Administrator Use |
|---------------------------------------------|--------------------------|-------------------------------------------------------------------|----------------------------|------------------------------------------|-----------------------------|---------------------------------------------|-----------------|----------------------------------------|
| 🖗 futura bank                               | <                        |                                                                   |                            |                                          |                             | 9                                           |                 | Last login 23 Nov 07:21 PN             |
| ystem Configurat                            | ion                      |                                                                   |                            |                                          |                             |                                             |                 |                                        |
| FCR 11.7 EOD Branch                         | UBS 14.3 AT3 Branch OBCL | OBPM HEL Branch 14.3 UB                                           | S 14.3 OT1 Branch for OBLM | UBS 14.3 /                               | AT3 Branch                  | OBPM HEL Branch 14.2                        | Third Party     | OBTFPM 14.3                            |
| Select Host                                 | Oracle FLEXCUB           | E Universal Banking 1                                             |                            |                                          |                             |                                             |                 |                                        |
| Entity : OBPM HEL                           | Branch 14.3              |                                                                   |                            |                                          |                             |                                             |                 |                                        |
| Basic Details                               |                          | Internal Fund Transfer With Forex<br>Deal (Code)                  | BKOF                       |                                          | OBPM Host I                 | P Address                                   | whf00cqf.in.ora | cle.com                                |
| 0                                           |                          | OBPM Domestic Draft Network<br>Code                               | INS_ISSUE                  |                                          | OBPM Instru                 | cted Currency Indicator                     | т               |                                        |
| Host Details                                |                          | OBPM Draft Cancellation Payment<br>Mode                           | С                          |                                          | Claim Money                 | Link Expiry(days)                           | 3               |                                        |
| -                                           |                          | Domestic Fund Transfer - NEFT<br>(Category)                       | OUPA                       |                                          | External Fund               | d Transfer (Category)                       | OUPA            |                                        |
| 🕢 Bank Details                              |                          | Domestic Fund Transfer - NEFT<br>(Code)                           | OPFC                       |                                          | OBPM Intern<br>Type         | ational Draft Payment                       | 1               |                                        |
| Branch Details                              | 5                        | OBPM International Draft Instrume<br>Code                         | nt MNGRCHQ                 |                                          |                             | ment Redirection URL                        | http://mum00ca  | ag:7778/retail/pa                      |
| 0                                           | -                        | Payee Photo - Retail (Y/N)                                        | Y                          | Y SEPA Credit Payment - SI (Code)        |                             | Payment - SI (Code)                         | SOPC            |                                        |
| Ourrency Payments                           |                          | Domestic Fund Transfer (Code)                                     | OPEX                       | OBPM Payment Transaction Type<br>Outward |                             | ent Transaction Type                        | 0               |                                        |
| 0                                           |                          | Self Fund Transfer (Category)                                     | OUPA                       |                                          |                             | Payment (Code)                              | PBPO            |                                        |
| SMTP                                        |                          | OBPM Source Code                                                  | FCAT                       |                                          | Internal Fund               | Transfer (Category)                         | OUPA            |                                        |
| O Third Party Co                            | onfiguration             | Claim Payment URL                                                 | https://mumaa012.in.o      | racle.com                                | Number Of D<br>Upcoming Pa  | ays To Check                                | 5               |                                        |
|                                             |                          | Bill Payment (Category)                                           | FCOK                       |                                          | Peer to Peer                | External Payment                            | PFOU            |                                        |
| Ø Dynamic Mod                               | ule                      | Internal Fund Transfer - SI (Code)                                | вкор                       |                                          | (Category)<br>Self Fund Tra | insfer - SI (Code)                          | ВКОР            |                                        |
| > Brand                                     |                          | Max Multiple Transfer Limit for<br>Retail Users                   | 5                          |                                          | Domestic Fu                 | nd Transfer (Category)                      | OUPA            |                                        |
|                                             |                          | Retall Users<br>UPI Request Money Max. Expiry<br>Period (in davs) | 30                         |                                          |                             | insfer With Forex Deal                      | BKOF            |                                        |
| > Payment                                   |                          | Period (in days)<br>P2PRETRYCOUNT                                 | 2                          |                                          |                             | al Fund Transfer                            | воок            |                                        |
| > WealthManag                               | gement                   | Enable Upcoming Payment Check                                     | N                          |                                          |                             | le<br>Insfer With Forex Deal                | OPFX            |                                        |
| ,                                           |                          | (Y/N)<br>SEPA Direct Debit Payments - SI                          | cocc                       |                                          | (Category)<br>Payee Photo   | - Corporate (Y/N)                           | Y               |                                        |
| > OTHERMODU                                 | JLE                      | (Category)<br>Max Multiple Bill Pavment Limit for<br>Retail Lease |                            |                                          | Peer to Peer                | Pavment (Category)                          | rour            |                                        |
| <ul> <li>Ella Ualar <sup>3</sup></li> </ul> |                          | Retail Users<br>OBPM Domestic India Save                          | N                          |                                          |                             | Bill Payment Limit for                      | 5               |                                        |
| > File Upload                               |                          | Template?<br>Bill Payment (Code)                                  | BPAT                       |                                          |                             | edit in hours after                         | 48              |                                        |
|                                             |                          | Max Multiple Transfer Limit for                                   |                            |                                          |                             | on or modification .<br>Debit Payments - SI |                 |                                        |

| > Origination    | OBPM Source code                                             | INTBANKING | Internal Fund Transfer (Code)                     | ВКОР      |
|------------------|--------------------------------------------------------------|------------|---------------------------------------------------|-----------|
| > origination    | GLAccountNumber                                              | 131120006  | OBPM Domestic India Fund Transfer<br>Network Code | TARGET2   |
| > ServiceRequest | Domestic Fund Transfer - RTGS<br>(Code)                      | OPFD       | OBPM Payment Transaction Type<br>Inward           | L         |
|                  | OBPM Domestic Draft Payment<br>Type                          | I.         | OBPM International Draft Network<br>Code          | INS_ISSUE |
| > Common         | OBPM Domestic India Fund Transfer<br>Payment Method          | TRA        | Self Fund Transfer - SI (Category)                | OUPA      |
|                  | OBPM Home Branch Code                                        | HEL        | OBPM Host Port Number                             | 5014      |
|                  | Network suggestion (Y/N)                                     | Y          | Peer to Peer Internal Payment<br>(Code)           | РВКТ      |
|                  | OBCL WS Version Number                                       | 141        | Internal Fund Transfer - SI<br>(Category)         | OUPA      |
|                  | Domestic Fund Transfer - RTGS - SI<br>(Category)             | OUPA       | Domestic Fund Transfer - RTGS - SI<br>(Code)      | OPFD      |
|                  | Process payment to next working<br>day enabled (Y/N)         | Y          | OBPM User Id                                      | FCATOP    |
|                  | OBPM Self Fund Transfer Network<br>Code                      | воок       | Corporate Service charges enabled<br>(Y/N)        | Y         |
|                  | SEPA Credit Payment - SI (Category)                          | OUPA       | Internal Transfer With Forex Deal<br>(Category)   | OPFX      |
|                  | OBPM SEPA Credit Fund Transfer<br>Network Code               | STEP2      | OBPM WS Version Number                            | 142       |
|                  | SEPA Direct Debit Payments (Code)                            | SOUC       | SEPA Credit Payment (Category)                    | COPC      |
|                  | OBPM Domestic India Prefunded<br>Payments?                   | N          | Peer to Peer External Payment<br>(Code)           | P2PF      |
|                  | Domestic Fund Transfer - SI - NEFT<br>(Code)                 | OPFC       | International Fund Transfer (Code)                | FTOC      |
|                  | OBPM Domestic India Fund Transfer<br>Clearing System Id Code | USPID      | International Draft (Code)                        | МСКР      |
|                  | Domestic Fund Transfer - RTGS<br>(Category)                  | OUPA       | Max. No. of Split Bill Contributors               | 10        |
|                  | Domestic Fund Transfer - SI - NEFT<br>(Category)             | OUPA       | Retail Service charges enabled<br>(Y/N)           | Υ         |
|                  | External Fund Transfer                                       | ВКОР       | Max. Invalid Attemps - Security PIN               | 5         |
|                  | Peer to Peer Internal Payment<br>(Category)                  | PFOU       | Self Fund Transfer (Code)                         | вкор      |
|                  | OBPM Domestic Draft Instrument<br>Code                       | DEMANDFT   | SEPA Credit Payment (Code)                        | OOPC      |
|                  | International Fund Transfer With<br>Forex Deal (Code)        | FTOC       | OBPM Host code                                    | HOST1     |
|                  | OBPM International Fund Transfer<br>Network Code             | SWIFT      | OBPM SEPA Direct Debit Network<br>Code            | SDCO      |
|                  | SEPA Direct Debit Payments - SI<br>(Category)                | COCC       | Multi-currency Support (Y/N)                      | N         |
| Save Cancel      |                                                              |            |                                                   |           |
|                  |                                                              |            |                                                   |           |
|                  |                                                              |            | curity Information   Terms and Conditions         |           |

# **Field Description**

| Field Name                                       | Description                                                                                         |
|--------------------------------------------------|----------------------------------------------------------------------------------------------------|
| Internal Fund Transfer with<br>Forex Deal (Code) | Displays the product code for internal fund transfer with forex deal and available for edit.        |
| OBPM Host IP Address                             | Displays the host IP address for OBPM and available for edit.                                       |
| OBPM Domestic Draft Network<br>Code              | Displays the network code for OBPM domestic draft and available for edit.                           |
| OBPM Instructed Currency<br>Indicator            | Displays whether the OBPM instructed currency indicator is available or not and available for edit. |

| Field Name                                  | Description                                                                                                |
|---------------------------------------------|----------------------------------------------------------------------------------------------------|
| OBPM Draft Cancellation<br>Payment Mode     | Displays the payment mode for OBPM after draft cancellation and available for edit.                        |
| Claim Money Link Expiry (days)              | Displays the number of days after which the claim money link will expire and available for edit.           |
| Domestic Fund Transfer - NEFT<br>(Category) | Displays the product category for domestic fund transfer with network type as NEFT and available for edit. |
| External Fund Transfer<br>(Category)        | Displays the product category for external fund transfer and available for edit.                           |
| Domestic Fund Transfer - NEFT<br>(Code)     | Displays the product code for domestic fund transfer with network type as NEFT and available for edit.     |
| OBPM International Draft<br>Payment Type    | Displays the OBPM Payment for international draft type of transaction and available for edit.              |
| OBPM International Draft<br>Instrument Code | Displays the instrument code for OBPM international draft and available for edit.                          |
| External Payment Redirection<br>URL         | Displays the URL for the external payments and available for edit.                                         |
| Payee Photo - Retail (Y/N)                  | Displays whether the payee photo upload for retail user is enabled or not and available for edit.          |
| SEPA Credit Payment - SI (Code)             | Displays the product code for SEPA credit payments with standing instructions and available for edit.      |
| Domestic Fund Transfer (Code)               | Displays the product code for domestic fund transfer and available for edit.                               |
| OBPM Payment Transaction<br>Type Outward    | Displays the OBPM Payment for outward type of transaction and available for edit.                          |
| Self Fund Transfer (Category)               | Displays the product category for self fund transfer and available for edit.                               |
| Peer to Peer Payment (Code)                 | Displays the product code for peer to peer payments and available for edit.                                |
| OBPM Source Code                            | Displays the source code for OBPM and available for edit.                                                  |
| Internal Fund Transfer<br>(Category)        | Displays the product category for internal fund transfer and available for edit.                           |

| Field Name                                        | Description                                                                                                    |
|---------------------------------------------------|----------------------------------------------------------------------------------------------------|
| Claim Payment URL                                 | Displays the claim payment URL for the beneficiary to claim money transferred by the initiator and available for edit.          |
| Number of Days to Check<br>Upcoming Payments      | Displays the number of days to which the payment transaction is due for processing and available for edit.                      |
| Bill Payment (Category)                           | Displays the product category for bill payments and available for edit.                                                         |
| Peer to Peer External Payment<br>(Category)       | Displays the product category for peer to peer external payments and available for edit.                                        |
| Internal Fund Transfer - SI<br>(Code)             | Displays the product code for internal transfer with standing instructions and available for edit.                              |
| Self Fund Transfer - SI(Code)                     | Displays the product code for self fund transfer with standing instructions and available for edit.                             |
| Max Multiple Transfer Limit for<br>Retail Users   | Displays the maximum number of fund transfer that a retail user can initiate in one go and available for edit.                  |
| Domestic Fund Transfer<br>(Category)              | Displays the product category for domestic fund transfer and available for edit.                                                |
| UPI Request Money Max. Expiry<br>Period (in days) | Displays the number of days after which the UPI request for money gets expired and available for edit.                          |
| Self Fund Transfer with Forex<br>Deal (Code)      | Displays the product code for self fund transfer with forex deal and available for edit.                                        |
| P2PRETRYCOUNT                                     | Displays the number of attempt for peer to peer attempt and available for edit.                                                 |
| OBPM Internal Fund Transfer<br>Network Code       | Displays the network code for OBPM internal fund transfer and available for edit.                                               |
| Enable Upcoming Payment<br>Check (Y/N)            | Displays if the system needs to check for upcoming scheduled transfers (via Standing Instructions or Pay Later) due to a payee. |
| Self Fund Transfer with Forex<br>Deal (Category)  | Displays the product category for self fund transfer with forex deal and available for edit.                                    |
| SEPA Direct Debit Payments -SI<br>(Category)      | Displays the product category for SEPA direct debit payments with standing instructions and available for edit.                 |
| Payee Photo - Corporate (Y/N)                     | Displays whether the payee photo upload for corporate user is enabled or not and available for edit.                            |

| Field Name                                                      | Description                                                                                                    |
|-----------------------------------------------------------------|----------------------------------------------------------------------------------------------------|
| Max Multiple Bill Payment Limit for Retail Users                | Displays the maximum number of bill payments that a retail user can initiate in one go and available for edit.        |
| Peer to Peer Payment (Category)                                 | Displays the product category for peer to peer payments and available for edit.                                       |
| OBPM Domestic India Save<br>Template?                           | Displays whether the OBPM domestic India template is saved or not and available for edit.                             |
| Max Multiple Bill Payment Limit<br>for Corporate Users          | Displays the maximum number of bill payments that a corporate user can initiate in one go and available for edit.     |
| Bill Payment (Code)                                             | Displays the product code for bill payments and available for edit.                                                   |
| Enable payee edit in hours after payee creation or modification | Displays the time in hours for the payee to be enabled<br>for modification after its creation and available for edit. |
| Max Multiple Transfer Limit for<br>corporate Users              | Displays the maximum number of fund transfer that a corporate user can initiate in one go and available for edit.     |
| SEPA Direct Debit Payments -SI<br>(Code)                        | Displays the product code for SEPA direct debit payments with standing instructions and available for edit.           |
| OBPM Source Code                                                | Displays the source code for OBPM and available for edit.                                                             |
| Internal Fund Transfer (Code)                                   | Displays the product code for internal fund transfer and available for edit.                                          |
| GLAccountNumber                                                 | Displays the GL account number and available for edit.                                                                |
| OBPM Domestic India Fund<br>Transfer Network Code               | Displays the network code for OBPM domestic India fund transfer and available for edit.                               |
| Domestic Fund Transfer- RTGS<br>(Code)                          | Displays the product code for domestic fund transfer with network type as RTGS and available for edit.                |
| OBPM Payment Transaction<br>Type Inward                         | Displays the OBPM Payment for inward type of transaction and available for edit.                                      |
| OBPM Domestic Draft Payment<br>Type                             | Displays the OBPM Payment for domestic draft type of transaction and available for edit.                              |
| OBPM International Draft<br>Network Code                        | Displays the network code for OBPM international draft and available for edit.                                        |

| Field Name                                          | Description                                                                                                    |
|-----------------------------------------------------|----------------------------------------------------------------------------------------------------|
| OBPM Domestic India Fund<br>Transfer Payment Method | Displays the mode of fund transfer and payment method for OBPM domestic India and available for edit.                                      |
| Self Fund Transfer - SI<br>(Category)               | Displays the product category for self fund transfer with standing instructions and available for edit.                                    |
| OBPM Home Branch Code                               | Displays the OBPM home branch code and available for edit.                                                                                 |
| OBPM Host port Number                               | Displays the OBPM host port number and available for edit.                                                                                 |
| Network Suggestion (Y/N)                            | Displays whether the network suggestion is enabled or not and available for edit.                                                          |
| Peer to Peer Internal Payment<br>(Code)             | Displays the product code for peer to peer internal payments and available for edit.                                                       |
| OBCL WS Version Number                              | Displays the version number for OBCL host Web Service and available for edit.                                                              |
| Internal Fund Transfer - SI<br>(Category)           | Displays the product category for internal transfer with standing instructions and available for edit.                                     |
| Domestic Fund Transfer RTGS -<br>SI (Category)      | Displays the product category for domestic fund transfer<br>with standing instructions and network type as RTGS<br>and available for edit. |
| Domestic Fund Transfer RTGS -<br>SI (Code)          | Displays the product code for domestic fund transfer<br>with standing instructions and network type as RTGS<br>and available for edit.     |
| Process payment to next working day enabled (Y/N)   | Displays whether the processing of payments for next working day is enabled and available for edit.                                        |
| OBPM User Id                                        | Displays the user id for OBPM and available for edit.                                                                                      |
| OBPM Self Fund Transfer<br>Network Code             | Displays the network code for OBPM self fund transfer and available for edit.                                                              |
| Corporate Service Charge<br>Enabled (Y/N)           | Displays whether the corporate service charge is enabled or not and available for edit.                                                    |
| SEPA Credit Payment - SI<br>(Category)              | Displays the product category for SEPA credit payments with standing instructions and available for edit.                                  |
| Internal Transfer with Forex Deal<br>(Category)     | Displays the product category for internal fund transfer with forex deal and available for edit.                                           |

| Field Name                                                      | Description                                                                                                    |
|-----------------------------------------------------------------|----------------------------------------------------------------------------------------------------|
| OBPM SEPA Credit Fund<br>Transfer Network Code                  | Displays the network code for OBPM SEPA credit fund transfer and available for edit.                                                    |
| OBPM WS Version Number                                          | Displays the version number for OBPM host Web Service and available for edit.                                                           |
| SEPA Direct Debit Payments (Code)                               | Displays the product code for SEPA direct debit payments and available for edit.                                                        |
| SEPA Credit Payment<br>(Category)                               | Displays the product category for SEPA credit payments and available for edit.                                                          |
| OBPM Domestic India Prefunded<br>Payments?                      | Displays whether the prefunded payments for OBPM domestic India is available for edit.                                                  |
| Peer to Peer External Payment (Code)                            | Displays the product code for peer to peer external payments and available for edit.                                                    |
| Domestic Fund Transfer-SI-<br>NEFT (Code)                       | Displays the product code for domestic fund transfer<br>with standing instructions and network type NEFT and<br>available for edit.     |
| International Fund Transfer<br>(Code)                           | Displays the product code for international fund transfer transaction and available for edit.                                           |
| OBPM Domestic India Fund<br>Transfer Clearing System Id<br>Code | Displays the clearing system Id code for OBPM Domestic India fund transfer and available for edit.                                      |
| International Draft (Code)                                      | Displays the product code for international draft and available for edit.                                                               |
| Domestic Fund Transfer- RTGS<br>(Category)                      | Displays the product category for domestic fund transfer with network type as RTGS and available for edit.                              |
| Max. No. of Split Bill<br>Contributors                          | Displays the number of users that can contribute for splitting a bill and available for edit.                                           |
| Domestic Fund Transfer-SI-<br>NEFT (Category)                   | Displays the product category for domestic fund transfer<br>with standing instructions and network type NEFT and<br>available for edit. |
| Retail Service Charge Enabled<br>(Y/N)                          | Displays whether the retail service charge is enabled or not and available for edit.                                                    |
| External Fund Transfer                                          | Displays the product code/ category for external fund transfer and available for edit.                                                  |
| Max Invalid Attempts - Security<br>PIN                          | Displays the number of invalid attempts allowed if entering the wrong PIN and available for edit.                                       |

| Field Name                                            | Description                                                                                                    |
|-------------------------------------------------------|----------------------------------------------------------------------------------------------------|
| Peer to Peer Internal Payment<br>(Category)           | Displays the product category for peer to peer internal payments and available for edit.                        |
| Self Fund Transfer (Code)                             | Displays the product code for self fund transfer and available for edit.                                        |
| OBPM Domestic Draft<br>Instrument Code                | Displays the instrument code for OBPM domestic draft and available for edit.                                    |
| SEPA Credit Payment (Code)                            | Displays the product code for SEPA credit payments and available for edit.                                      |
| International Fund Transfer with<br>Forex Deal (Code) | Displays the product code for international fund transfer with forex deal and available for edit.               |
| OBPM Host Code                                        | Displays the host code for OBPM and available for edit.                                                         |
| OBPM International Fund<br>Transfer Network Code      | Displays the network code for OBPM International fund transfer and available for edit.                          |
| OBPM SEPA Direct Debit<br>Network Code                | Displays network code for OBPM SEPA direct debit and available for edit.                                        |
| Multi-currency Support (Y/N)                          | Displays whether multi-currency support is enabled or not and available for edit.                               |
| SEPA Direct Debit Payments -SI<br>(Category)          | Displays the product category for SEPA direct debit payments with standing instructions and available for edit. |

**Note**: The fields appearing in the System Configuration – Dynamic Module – Payments tab depends on the settings done at the back end and is dynamic in nature.

- Edit the required Payments detail.
- Click Save to save the changes. OR
   Click Cancel to cancel the transaction.
- The System Configuration Dynamic Module Payments Review screen appears. Verify the details, and click Confirm. OR Click Cancel to cancel the transaction. OR Click the Basic Details, Host Details, Bank Details, Branch Details, Currency Details, SMTP or Dynamic Module tabs to view and edit the respective details if required.
- The screen with success message of saving the system configuration along with the status appears. Click **OK** to complete the transaction.

# 6.1.9 System Configuration – Dynamic Module – Wealth Management - Edit

Wealth Management is not supported with OBPM as the host system.

### 6.1.10 System Configuration – Dynamic Module – Other Module – View and Edit

Using this option, system administrator can edit the other module details.

### To view and edit the Dynamic Module – Other Module details:

• Click on **System Configuration** option on the dashboard and navigate to the dynamic module – Other Module tab. The default option is '**View**'.

System Configuration – Dynamic Module – Other Module – View

|                                              |                                                                  |                                                  |            |                                                |             |                         | ATM/Branch     | UBS 14.3 AT3                           | Branch 🗸            |
|----------------------------------------------|------------------------------------------------------------------|--------------------------------------------------|------------|------------------------------------------------|-------------|-------------------------|----------------|----------------------------------------|---------------------|
| 🗏 🕼 futura bank                              |                                                                  |                                                  |            |                                                |             | Q, I                    | 🔄 Welcome      | e, Administrato<br>Last login 23 Nov 0 | r User 🗸<br>7:21 PM |
| System Configuration                         |                                                                  |                                                  |            |                                                |             |                         |                |                                        |                     |
| FCR 11.7 EOD Branch UBS 14.3 AT3 Branch OBCL | OBPM HEL Branch 14.3                                             | 3 UBS 14.3 OT1 Branch for OBLM                   | UBS 14.3 A | T3 Branch                                      | OBPM HE     | L Branch 14.2           | Third Party    | OBTFPM 14.3                            | >                   |
| Select Host Oracle FLEXCUB                   | E Universal Banking 1                                            |                                                  |            |                                                |             |                         |                |                                        |                     |
| Entity : OBPM HEL Branch 14.3                |                                                                  |                                                  |            |                                                |             |                         |                |                                        |                     |
| Basic Details                                | OBVAM User Id                                                    | OBDXUSER<br>obdx-                                |            | Oracle Live Ex<br>Cloud User ID<br>OBLM Checke |             | oraclefsgbu<br>OBDXLMAD |                |                                        |                     |
| Host Details                                 | Deposit Installment<br>Amount Limit                              | tenant01.identity.c9dev0.oc9qadev.<br>50000      | com        | IPM Host IP a                                  | ddress      |                         |                |                                        |                     |
| 🔗 Bank Details                               | Feedback for a<br>Transaction<br>OAUTH IP                        | ALWAYS<br>mum00aoo                               |            | OBVAM No. o<br>Remitters Lim<br>Application Se | it          | 2                       |                |                                        |                     |
| Branch Details                               | Host Server IP for                                               | 10.40.64.38                                      |            | Oracle FLEXC<br>Universal Ban<br>IPM Host app  | king        |                         |                |                                        |                     |
| Currency Payments                            | Oracle Financial<br>Lending and Leasing<br>OBCFPM Branch Code    | 004                                              |            | name<br>OBVAM IP                               |             |                         | n.oracle.com   |                                        |                     |
|                                              | Corporate User<br>Supported Auth Type<br>Identification Types    | OTP~R_SOFT_TOKEN~T_SOFT_TOP<br>REMOTE_CLOSE_ENUM | (EN~SEC_(  | UBS File Hand                                  |             | 10.184.151.<br>5039     | 55             |                                        |                     |
| SMTP                                         | Application Server Port<br>for Oracle Banking                    | 13003                                            |            | Port<br>Host Server IF<br>Oracle FLEXC         |             | 10.40.64.38             |                |                                        |                     |
| Third Party Configuration                    | Platform<br>OBVAM token expiry<br>time in seconds                | 300                                              |            | Universal Ban<br>OBVAM Offse<br>Transaction C  | t           | 000                     |                |                                        |                     |
| O Dynamic Module                             | Duration of future start<br>date in days.<br>Supported Auth Type | 180<br>OTP~SOFT_TOKEN                            |            | Deposit Cum<br>Amount Limit<br>OBCFPM IP       |             | 500000                  | 5              |                                        |                     |
| > Brand                                      | for Transactions<br>UBS File Handoff Host                        | 10.184.155.74                                    |            | OBSCF Brand                                    | h Code      | 004                     |                |                                        |                     |
| > Payment                                    | <br>OBLM Maker Id<br>FATCA Compliance                            | OBDXLMADMIN1<br>N                                |            | OBSCF IP<br>OBTFPM Port                        |             | whf00agj.in<br>7003     | .oracle.com    |                                        |                     |
| > WealthManagement                           | check required(Y/N)<br>OBLM IP                                   | 10.184.158.191                                   |            | OBTFPM Use<br>initiate LC                      | r Id For    |                         |                |                                        |                     |
| > OTHERMODULE                                | OBVAM Port<br>OBCFPM User Id<br>OBTFPM Source Code               | 9031<br>BHARATH                                  |            | Flag to enable<br>OBTFPM Bran<br>IDCS Connect  | nch Code    | false<br>https          |                |                                        |                     |
| > File Upload                                | TD Pool Code                                                     | POOL1                                            |            | Scheme<br>Application So<br>for Oracle Bus     | erver Port  |                         |                |                                        |                     |
| > ForexDeal                                  | OBVAM Branch Code                                                | 000                                              |            | Intelligence P<br>OBLM Port<br>Host Server P   | ublisher    | 7005                    |                |                                        |                     |
| > Origination                                | Retail User Supported                                            | OTP~R_SOFT_TOKEN~T_SOFT_TOF                      | (EN~SEC /  | Oracle FLEXC<br>Universal Ban                  | UBE<br>king |                         |                |                                        |                     |
| > ServiceRequest                             | Auth Type<br>OBTFPM Source Code                                  |                                                  | 1211~320_1 | Handoff File F                                 |             | /scratch/ob             | dx/wls/handoff | /FCORE                                 |                     |
| > Common                                     | OBSCF User Id                                                    | DEV                                              |            | FCORE<br>Liquidity Man<br>Qualified (Y/N       |             | Ν                       |                |                                        |                     |
| > common                                     | OBVAM Remitter<br>Record Status                                  | 0                                                |            | OBLM Branch                                    | Code        | LMB                     |                |                                        |                     |

|             | Allow Multiple Goods                                                   | N                                                            | Anonymous Security                                                  | oracle/wss_username_token_client_policy |
|-------------|------------------------------------------------------------------------|--------------------------------------------------------------|---------------------------------------------------------------------|-----------------------------------------|
|             | (Y/N)<br>Administrator                                                 | OTP~R_SOFT_TOKEN~T_SOFT_TOKEN~SEC_                           | Policy                                                              | CMNCORE                                 |
|             | Supported Auth Type                                                    |                                                              | Fetch Document List                                                 |                                         |
|             | Application Server IP<br>for Oracle Business<br>Intelligence Publisher |                                                              | Handoff File Path for<br>UBS                                        | /scratch/obdx/wls/handoff/UBS           |
|             | Duration of Active<br>Program in days                                  | 1000                                                         | OBSCF Port                                                          | 7003                                    |
|             | OBCFPM Port                                                            | 7531                                                         | OBCFPM App Id -<br>Evaluate Collateral                              | CLLTRL                                  |
|             | OBLM User Id                                                           | LMADMIN1                                                     | OBCLPM Port                                                         | 8003                                    |
|             | Oracle Live Experience<br>Cloud Tenant ID                              | shantanu.k.date@oracle.com                                   | Live Experience Host<br>IP                                          | live.oraclecloud.com                    |
|             | IDCS Host Port                                                         | 443                                                          | ELCM Host port                                                      | 7103                                    |
|             | Host Server Port for<br>Oracle Financial<br>Lending and Leasing        | 5014                                                         | Currency Support In<br>Approval Rules                               | true                                    |
|             | OBCL HOST IP                                                           | 10.184.159.212                                               | OBVAM Transaction<br>Code                                           | 000                                     |
|             | Application Server for<br>Oracle Banking<br>Platform                   | mumaa012.in.oracle.com                                       | Host WSDL Version                                                   |                                         |
|             | Allow Touch Point<br>Level Limit Definition<br>(Y/N)                   | Y                                                            | OBSCF token expiry<br>time in seconds                               | 10                                      |
|             | OBLM App Id - Fetch<br>Account Details                                 | LMM                                                          | Application Server Port<br>for Oracle FLEXCUBE<br>Universal Banking |                                         |
|             | Supported Auth Type<br>for Login                                       | OTP~R_SOFT_TOKEN~T_SOFT_TOKEN~SEC_                           |                                                                     | FCLTYP                                  |
|             | OBCLPM IP                                                              | whf00mdj                                                     | Open Term Deposit<br>Threshold Amount                               | 50000                                   |
|             | Fetch Guarantee Type<br>from Host (Y/N)                                | Ν                                                            | IPM Host port                                                       |                                         |
|             | Number of Cheque<br>Books enabled (Y/N)                                | Y                                                            | Virtual Account<br>Management<br>Qualified(Y/N)                     | Ν                                       |
|             | Limits Effective from<br>Same Day (Y/N)                                | Y                                                            | M0 IP                                                               | 10.184.160.23                           |
|             | OBCFPM App Id - Read<br>Collateral Application                         | CLLTRL                                                       | OAUTH Port                                                          | 13003                                   |
|             | Live Experience Host<br>Port                                           | 443                                                          | MO Port                                                             | 7003                                    |
|             | Date Default                                                           | CURRENT                                                      | OBTFPM token expiry<br>time in seconds                              | 30                                      |
|             | OBVAM Source Code                                                      | OBDX                                                         | Anonymous Security<br>Key Name                                      | origination_owsm_key                    |
|             | OBCL Host port                                                         | 8555                                                         | OBVAM Transaction                                                   | GBP                                     |
|             | OBVAM Balance<br>Range for Cash<br>Position                            | -10000~0~10000~50000                                         | OBVAM Balance<br>Trends Points                                      | 5                                       |
|             | OBVAM Balance<br>Trends Period                                         | 120                                                          | OBVAM Virtual<br>Account Statement<br>Period                        | 120                                     |
|             | Supported Auth Type<br>for Transactions                                | OTP                                                          |                                                                     |                                         |
| Edit Cancel | Trends Period<br>Supported Auth Type                                   |                                                              |                                                                     |                                         |
|             |                                                                        |                                                              |                                                                     |                                         |
| Сору        | rright © 2006, 2017, Oracle :                                          | and/or its affiliates. All rights reserved.   Security Infor | mation   Terms and Condit                                           | ons                                     |

• Click Edit to edit the Dynamic Module – Other Module. The System Configuration - Dynamic Module – Other Module screen appears in editable form.

| 👂 futura ba         | пк                       |                                                          |                              |                                                               |                                         | Q                                             | weicollie              | e, Administrator Use<br>Last login 23 Nov 07:21 PM |
|---------------------|--------------------------|----------------------------------------------------------|------------------------------|---------------------------------------------------------------|-----------------------------------------|-----------------------------------------------|------------------------|----------------------------------------------------|
| /stem Configu       | ation                    |                                                          |                              |                                                               |                                         |                                               |                        |                                                    |
| FCR 11.7 EOD Branch | UBS 14.3 AT3 Branch OBCL | OBPM HEL Branch 14.3                                     | IBS 14.3 OT1 Branch for OBLM | UBS 14.3                                                      | AT3 Branch                              | OBPM HEL Branch 14.2                          | Third Party            | OBTFPM 14.3                                        |
| elect Host          | Oracle FLEXCUBE          | Universal Banking 1                                      |                              |                                                               |                                         |                                               |                        |                                                    |
| Entity : OBPM H     | EL Branch 14.3           |                                                          |                              |                                                               |                                         |                                               |                        |                                                    |
| 🔗 Basic Deta        | ils                      | OBVAM User Id                                            | OBDXUSER                     |                                                               | Oracle Live E<br>ID                     | xperience Cloud User                          | oraclefsgbuobd         | x                                                  |
| G Basic Deta        |                          | IDCS Host IP                                             | obdx-tenant01.identity.      | c9dev0.oc                                                     | OBLM Check                              | ter Id                                        | OBDXLMADMIN            | 12                                                 |
| 🔗 Host Detai        | is                       | Deposit Installment Amount Lim                           | <sup>it</sup> 50000          |                                                               | IPM Host IP                             | address                                       |                        |                                                    |
| -                   |                          | Feedback for a Transaction                               | ALWAYS                       | $\sim$                                                        | OBVAM No.                               | of Remitters Limit                            | 2                      |                                                    |
| 🔗 Bank Detai        | Is                       | OAUTH IP                                                 | mum00aoo                     |                                                               |                                         | Server for Oracle<br>Iniversal Banking        |                        |                                                    |
| Branch De           | ails                     | Host Server IP for Oracle Financi<br>Lending and Leasing | al 10.40.64.38               |                                                               |                                         | plication name                                |                        |                                                    |
| 0                   |                          | OBCFPM Branch Code                                       | 004                          |                                                               | OBVAM IP                                |                                               | whf00cdm.in.oracle.com |                                                    |
| Ourrency F          | ayments                  | Corporate User Supported Auth<br>Type                    | OTP~R_SOFT_TOKEN~            | T_SOFT_                                                       | ELCM HOST                               | IP                                            | 10.184.151.55          |                                                    |
| 0                   |                          | Identification Types                                     | REMOTE_CLOSE_ENUN            | 1 ~                                                           | UBS File Har                            | ndoff Host Port                               | 5039                   |                                                    |
| ⊘ SMTP              |                          | Application Server Port for Oracl<br>Banking Platform    | e 13003                      | 13003 Host Server IP for Oracle FLEXCUBE<br>Universal Banking |                                         | 10.40.64.38                                   |                        |                                                    |
| ⊘ Third Party       | Configuration            | OBVAM token expiry time in seconds                       | 300                          |                                                               |                                         | et Transaction Code                           | 000                    |                                                    |
|                     |                          | Duration of future start date in da                      | <sup>ays.</sup> 180          |                                                               | Deposit Curr                            | ulative Amount Limit                          | 500000                 |                                                    |
| Oynamic N           | Iodule                   | Supported Auth Type for<br>Transactions                  | OTP~SOFT_TOKEN               | OTP~SOFT_TOKEN OBCFPM IP                                      |                                         | 10.40.64.235                                  |                        |                                                    |
| > Brand             |                          | UBS File Handoff Host IP                                 | 10.184.155.74                | 10.184.155.74 OBSCF Branch Code                               |                                         | 004                                           |                        |                                                    |
|                     |                          | OBLM Maker Id                                            | OBDXLMADMIN1                 |                                                               | OBSCF IP                                |                                               | whf00agj.in.ora        | cle.com                                            |
| > Payment           |                          | FATCA Compliance check<br>required(Y/N)                  | N                            |                                                               | OBTFPM Port                             |                                               | 7003                   |                                                    |
| > WealthMa          | nagement                 | OBLM IP                                                  | 10.184.158.191               |                                                               | OBTFPM Us                               | er Id For initiate LC                         |                        |                                                    |
| , weathing          |                          | OBVAM Port                                               | 9031                         |                                                               | Flag to enab                            | le SSL                                        | false                  |                                                    |
| > OTHERMO           | DDULE                    | OBCFPM User Id                                           | BHARATH                      |                                                               | OBTFPM Bra                              | nch Code                                      |                        |                                                    |
| S (50-0-1           | 4                        | OBTFPM Source Code                                       |                              |                                                               | IDCS Connec                             | ction Scheme                                  | https                  |                                                    |
| > File Uploa        | u                        | TD Pool Code                                             | POOL1                        |                                                               |                                         | Server Port for Oracle<br>elligence Publisher |                        |                                                    |
| > ForexDeal         |                          | OBVAM Branch Code                                        | 000                          |                                                               | OBLM Port                               |                                               | 7005                   |                                                    |
|                     |                          | OBTFPM IP                                                | 10.184.160.23                |                                                               |                                         | Port for Oracle<br>Iniversal Banking          | 5014                   |                                                    |
| > Originatio        | n                        | Retail User Supported Auth Type                          | OTP~R_SOFT_TOKEN~            | T_SOFT_                                                       | IDCS OBDXC                              | lient Id                                      |                        |                                                    |
| > ServiceRe         | quest                    | OBTFPM Source Code                                       |                              |                                                               | Handoff File                            | Path for FCORE                                | /scratch/obdx/v        | wls/handoff/FCO                                    |
| ,                   |                          | OBSCF User Id                                            | DEV                          |                                                               | Liquidity Management Qualified<br>(Y/N) |                                               | N                      |                                                    |

# System Configuration – Dynamic Module – Other Module – Edit

| Allow Multiple Good                           | is (Y/N) N                                                       | Anonymous Security Policy                                                                                                    | oracle/wss_username_token_clie |
|-----------------------------------------------|------------------------------------------------------------------|----------------------------------------------------------------------------------------------------|--------------------------------|
| Administrator Suppo                           | orted Auth Type OTP~R_SOFT_TOKEN~T_SOFT_                         | OBCFPM App Id - Fetch Document<br>List                                                                                                    | CMNCORE                        |
| Application Server IF<br>Business Intelligenc |                                                                  | Handoff File Path for UBS                                                                                                    | /scratch/obdx/wls/handoff/UBS  |
| Duration of Active Pr                         | rogram in days 1000                                              | OBSCF Port                                                                                                    | 7003                           |
| OBCFPM Port                                   | 7531                                                             | OBCFPM App Id - Evaluate Collateral                                                                                                    | CLLTRL                         |
| OBLM User Id                                  | LMADMIN1                                                         | OBCLPM Port                                                                                                    | 8003                           |
| Oracle Live Experien<br>ID                    | shantanu.k.date@oracle.com                                       | Live Experience Host IP                                                                                                    | live.oraclecloud.com           |
| IDCS Host Port                                | 443                                                              | ELCM Host port                                                                                                    | 7103                           |
| Host Server Port for<br>Lending and Leasing   |                                                                  | Currency Support In Approval Rules                                                                                                    | true                           |
| OBCL HOST IP                                  | 10.184.159.212                                                   | OBVAM Transaction Code                                                                                                    | 000                            |
| Application Server fo<br>Banking Platform     | or Oracle mumaa012.in.oracle.com                                 | Host WSDL Version                                                                                                    |                                |
| Allow Touch Point Li<br>Definition (Y/N)      | evel Limit Y                                                     | OBSCF token expiry time in seconds                                                                                                    | 10                             |
| OBLM App Id - Fetch<br>Details                | h Account LMM                                                    | Application Server Port for Oracle<br>FLEXCUBE Universal Banking                                                                                                    |                                |
| Supported Auth Type                           | e for Login OTP~R_SOFT_TOKEN~T_SOFT_                             | operate and the set of the set of | FCLTYP                         |
| OBCLPM IP                                     | whf00mdj                                                         | Open Term Deposit Threshold<br>Amount                                                                                                    | 50000                          |
| Fetch Guarantee Typ<br>(Y/N)                  | pe from Host N                                                   | IPM Host port                                                                                                    |                                |
| Number of Cheque E<br>(Y/N)                   | Books enabled Y                                                  | Virtual Account Management<br>Qualified(Y/N)                                                                                                    | N                              |
| Limits Effective from<br>(Y/N)                | n Same Day Y                                                     | M0 IP                                                                                                    | 10.184.160.23                  |
| OBCFPM App Id - Re<br>Application             | ead Collateral CLLTRL                                            | OAUTH Port                                                                                                    | 13003                          |
| Live Experience Hos                           | st Port 443                                                      | MO Port                                                                                                    | 7003                           |
| Date Default                                  | CURRENT                                                          | OBTFPM token expiry time in<br>seconds                                                                                                    | 30                             |
| OBVAM Source Code                             | le OBDX                                                          | Anonymous Security Key Name                                                                                                    | origination_owsm_key           |
| OBCL Host port                                | 8555                                                             | OBVAM Transaction Default<br>Currency                                                                                                    | GBP                            |
| IDCS OBDXClient Se                            | ecret                                                            | OBVAM Balance Range for Cash<br>Position                                                                                                    | -10000~0~10000~50000           |
| OBVAM Balance Tre                             | inds Points 5                                                    | OBVAM Balance Trends Period                                                                                                    | 120                            |
| OBVAM Virtual Acco<br>Period                  | punt Statement 120                                               | Supported Auth Type for<br>Transactions                                                                                                    | ОТР                            |
| Save                                          |                                                                  |                                                                                                    |                                |
|                                               |                                                                  |                                                                                                    |                                |
| Copyright © 2006, 2017, Or                    | racle and/or its affiliates. All rights reserved.   Security Inf | ormation   Terms and Conditions                                                                                                    |                                |

# **Field Description**

| Field Name                              | Description                                                                                   |
|-----------------------------------------|-----------------------------------------------------------------------------------------------|
| OBVAM User Id                           | Displays the User ID for OBVAM system and available for edit.                                 |
| Oracle Live Experience<br>Cloud User ID | Displays the User ID for Oracle cloud live experience system and available for edit.          |
| IDCS Host IP                            | Displays the Host IP of the IDCS host system and available for edit.                          |
| OBLM Checker ID                         | Displays the administrator checker ID for all the transaction of OBLM and available for edit. |

| Deposit Installment Amount<br>Limit                            | Displays the maximum limit for the deposit installment amount and available for edit.                                                                                             |
|----------------------------------------------------------------|----------------------------------------------------------------------------------------------------|
| IPM Host IP address                                            | Displays the IP address for the IPM host system and available for edit.                                                                                                    |
| Feedback for a Transaction                                     | Displays whether the feedback for a transaction is required and available for edit.                                                                                               |
| OBVAM No. of Remitters List                                    | Displays the number of remitter lists maintained in OBVAM<br>and available for edit. It is not mandatory to specify the<br>parameter value for OBPM as the host system.           |
| OAuth IP                                                       | Displays the host IP address for the OAuth and available for edit.                                                                                                    |
| Application Server for<br>Oracle FLEXCUBE Universal<br>Banking | Displays the address of the application server host for Oracle FLEXCUBE Universal Banking and available for edit.                                                                 |
| Host Server IP for Oracle<br>Financial Lending and<br>Leasing  | Displays the host server IP of the Oracle Financial Lending and Leasing system and available for edit.                                                                            |
| IPM Host application name                                      | Displays the IPM host application name and available for edit.                                                                                                    |
| OBCFPM Branch Code                                             | Displays the branch code of the set Branch for OBCFPM and available for edit.                                                                                                    |
| OBVAM IP                                                       | Displays the Host IP of the OBVAM and available for edit. It is not mandatory to have the parameter value for OBPM as the host system.                                            |
| Corporate User Supported<br>Auth Type                          | Displays the authorization type supported by the application for corporate users and available for edit.                                                                          |
| ELCM Host IP                                                   | Displays the host IP address for ELCM and available for edit.                                                                                                    |
| Identification Types                                           | Displays the identification type whether it is from local or<br>remote and available for edit. It is not mandatory to specify<br>the parameter value for OBPM as the host system. |
| UBS File Handoff Host Port                                     | Displays the port number for UBS file handoff and available for edit.                                                                                                    |
| Application Server Port for<br>Oracle Banking Platform         | Displays the port of the application server for Oracle Banking Platform and available for edit.                                                                                   |
| Host Server IP for Oracle<br>FLEXCUBE Universal<br>Banking     | Displays the host server IP of the Oracle FLEXCUBE Universal Banking system and available for edit.                                                                               |

| OBVAM token expiry time in seconds                         | Displays the token refresh time in seconds for the API calls for OBVAM and available for edit.                                                                                                    |
|------------------------------------------------------------|----------------------------------------------------------------------------------------------------|
| OBVAM Offset Transaction<br>Code                           | Displays the offset transaction code for OBVAM and available for edit. It is not mandatory to specify the parameter value for OBPM as the host system.                                                                                                    |
| Duration of future start date in days                      | Displays the duration of future start date in days and available for edit.                                                                                                    |
| Deposit Cumulative Amount<br>Limit                         | Displays the cumulative limit for deposit amount and available for edit.                                                                                                    |
| Supported Auth Type for<br>Transactions                    | Displays the authorization type supported by the application for the transactions and available for edit.                                                                                                    |
| OBCFPM IP                                                  | Displays the IP address for OBCFPM and available for edit.                                                                                                    |
| UBS File Handoff Host IP                                   | Displays the host IP address for UBS file handoff and available for edit.                                                                                                    |
| OBSCF Branch Code                                          | Displays the branch code of the set Branch for OBSCF and available for edit.                                                                                                    |
| OBLM Maker ID                                              | Displays the administrator maker ID for all the transaction of OBLM and available for edit.                                                                                                    |
| OBSCF IP                                                   | Displays the IP address for OBSCF and available for edit.                                                                                                    |
| FATCA Compliance check required (Y/ N)                     | Displays whether the FATCA and CRS compliance check is required or not for business users and available for edit. It is                                                                                                    |
|                                                            | not mandatory to specify the parameter value for OBPM as the host system.                                                                                                    |
| OBTFPM Port                                                |                                                                                                    |
| OBTFPM Port<br>OBLM IP                                     | the host system.                                                                                                    |
|                                                            | the host system.<br>Displays the port set for OBTFPM and available for edit.<br>Displays the host IP address for the OBLM and available for                                                                                                    |
| OBLM IP<br>OBTFPM User Id For initiate                     | the host system.<br>Displays the port set for OBTFPM and available for edit.<br>Displays the host IP address for the OBLM and available for edit.<br>Displays the User ID set for all transactions on OBTFPM via                                                                                                    |
| OBLM IP<br>OBTFPM User Id For initiate<br>LC               | <ul> <li>the host system.</li> <li>Displays the port set for OBTFPM and available for edit.</li> <li>Displays the host IP address for the OBLM and available for edit.</li> <li>Displays the User ID set for all transactions on OBTFPM via OBDX and available for edit.</li> <li>Displays the port for the OBVAM host system and available</li> </ul>                                                                         |
| OBLM IP<br>OBTFPM User Id For initiate<br>LC<br>OBVAM Port | <ul> <li>the host system.</li> <li>Displays the port set for OBTFPM and available for edit.</li> <li>Displays the host IP address for the OBLM and available for edit.</li> <li>Displays the User ID set for all transactions on OBTFPM via OBDX and available for edit.</li> <li>Displays the port for the OBVAM host system and available for edit.</li> <li>Displays if the flag for SSL needs to be enabled and</li> </ul> |

| OBTFPM Source Code                                                       | Displays the name for the source of API and available for edit.                                                                                           |
|--------------------------------------------------------------------------|----------------------------------------------------------------------------------------------------|
| IDCS Connection Scheme                                                   | Displays the IDCS connection scheme and available for edit.                                                                                               |
| TD Pool Code                                                             | Displays the pool code for TD account type and available for edit. It is not mandatory to specify the parameter value for OBPM as the host system.        |
| Application Server Port for<br>Oracle Business Intelligence<br>Publisher | Displays the port number for Oracle Business Intelligence<br>Publisher host system and available for edit.                                                |
| OBVAM Branch Code                                                        | Displays the bank branch code maintained in OBVAM and available for edit. It is not mandatory to specify the parameter value for OBPM as the host system. |
| OBLM Port                                                                | Displays the port for the OBLM host system and available<br>for edit. It is not mandatory to specify the parameter value for<br>OBPM as the host system.  |
| OBTFPM IP                                                                | Displays the IP address for OBTFPM and available for edit.                                                                                                |
| Host Server Port for Oracle<br>FLEXCUBE Universal<br>Banking             | Displays the host server port for Oracle FLEXCUBE Universal Banking host system and available for edit.                                                   |
| Retail User Supported Auth<br>Type                                       | Displays the authorization type supported by the application for retail users and available for edit.                                                     |
| IDCS OBDX Client Id                                                      | Displays the IDCS OBDX client unique identification number and available for edit.                                                                        |
| OBTFPM Source Code                                                       | Displays the code for the source of API and available for edit.                                                                                           |
| Handoff File Path for FCORE                                              | Displays the hand-off file path for FCORE host system and available for edit.                                                                             |
| OBSCF User Id                                                            | Displays the user id for OBSCF and available for edit.                                                                                                    |
| Liquidity Management<br>Qualified (Y/N)                                  | Displays whether the host is qualified with liquidity management and available for edit.                                                                  |
| OBVAM Remitter Record<br>Status                                          | Displays the remitter record status for OBVAM and available for edit.                                                                                     |
| OBLM Branch Code                                                         | Displays the branch code of the set Branch for OBLM and available for edit.                                                                               |
| Allow Multiple Goods (Y/N)                                               | Displays whether multiple goods are allowed or not as part<br>of trade finance transactions and available for edit. It is not                             |

|                                                                        | mandatory to specify the parameter value for OBPM as the host system.                                                   |
|------------------------------------------------------------------------|----------------------------------------------------------------------------------------------------|
| Anonymous Security Policy                                              | Displays the security policy that is applicable for anonymous users i.e. users not logged in and available for edit.    |
| Administrator Supported<br>Auth Type                                   | Displays the authorization type supported by the application for administrator users and available for edit.            |
| OBCFPM App Id - Fetch<br>Document List                                 | Displays the application ID to fetch document list of all the OBCFPM accounts and available for edit.                   |
| Application Server IP for<br>Oracle Business Intelligence<br>Publisher | Displays the application server IP of the Oracle Business<br>Intelligence Publisher host system and available for edit. |
| Handoff File Path for UBS                                              | Displays the hand-off file path for UBS host system and available for edit.                                             |
| Duration of Active Programs<br>in Days                                 | Displays the duration of active programs in days and available for edit.                                                |
| OBSCF Port                                                             | Displays the port number for OBSCF and available for edit.                                                              |
| OBCFPM Port                                                            | Displays the port set for OBCFPM and available for edit.                                                                |
| OBCFPM App Id - Evaluate<br>Collateral                                 | Displays the OBCFPM application ID to evaluate the collateral and available for edit.                                   |
| OBLM User ID                                                           | Displays the user ID for all the transaction of OBLM and available for edit.                                            |
| OBCLPM Port                                                            | Displays the port number for OBCLPM and available for edit.                                                             |
| Oracle Live Experience<br>Cloud Tenant ID                              | Displays the Cloud Tenant ID defined for Oracle Live Experience and available for edit.                                 |
| Live Experience Host IP                                                | Displays the host IP address for the live experience system and available for edit.                                     |
| IDCS Host Port                                                         | Displays the port for the IDCS host system and available for edit.                                                      |
| ELCM Host Port                                                         | Displays the host port set for ELCM and available for edit.                                                             |
| Host Server Port for Oracle<br>Financial Lending and<br>Leasing        | Displays the host server port for Oracle Financial Lending and Leasing system and available for edit.                   |
| Currency Support In<br>Approval Rules                                  | Displays if currency as a parameter is supported in approval rules and available for edit.                              |
| OBCL Host IP                                                           | Displays the host IP address for OBCL and available for edit.                                                           |

| OBVAM Transaction Code                                              | Displays the transaction code for OBVAM and available for<br>edit. It is not mandatory to specify the parameter value for<br>OBPM as the host system. |
|---------------------------------------------------------------------|----------------------------------------------------------------------------------------------------|
| Application Server for<br>Oracle Banking Platform                   | Displays the address of the application server host for Oracle Banking Platform and available for edit.                                               |
| Host WSDL Version                                                   | Specify the host WSDL version number and available for edit.                                                                                          |
| Allows Touch Point Level<br>Limit Definition (Y/N)                  | Displays whether the touch point level limit definition is allowed or not and available for edit.                                                     |
| OBSCF token expiry time in<br>seconds                               | Displays the token refresh time in seconds for the API calls for OBSCF and available for edit.                                                        |
| OBLM App Id - Fetch<br>Account Details                              | Displays the application ID to fetch details of all the OBLM accounts and available for edit.                                                         |
| Application Server Port for<br>Oracle FLEXCUBE Universal<br>Banking | Displays the application server port for Oracle FLEXCUBE Universal Banking and available for edit.                                                    |
| Supported Auth Type for<br>Login                                    | Displays the authorization type supported by the application<br>for logging in the application for the users and available for<br>edit.               |
| OBCFPM App Id - Amend<br>facility                                   | Displays the OBCFPM application ID to amend the facility and available for edit.                                                                      |
| OBCLPM IP                                                           | Displays the host IP address for the OBCLPM. It is not mandatory to specify the parameter value for OBPM as the host system and available for edit.   |
| Open Term Deposit<br>Threshold Amount                               | Displays the threshold amount for term deposit and available for edit.                                                                                |
| Fetch Guarantee Type from<br>Host (Y/ N)                            | Displays whether the fetching of guarantee type from host is required or not and available for edit.                                                  |
| IPM Host port                                                       | Displays the IPM host port and available for edit.                                                                                                    |
| Number of Cheque Books<br>enabled (Y/N)                             | Displays whether the number of cheque books flag is enabled or not and available for edit.                                                            |
| Virtual Account Management<br>Qualified (Y/N)                       | Displays whether the transaction is qualified with virtual account management and available for edit.                                                 |
| Limits Effective from Same<br>Day (Y/N)                             | Displays if limits are effective from the same day or next day and available for edit.                                                                |
| MOIP                                                                | Displays the IP address for MO and available for edit.                                                                                                |

| OBCFPM App Id - Read<br>Collateral Application                                                                                                 | Displays the OBCFPM application ID to read the collateral application and available for edit.                                                                                                    |
|----------------------------------------------------------------------------------------------------|----------------------------------------------------------------------------------------------------|
| OAUTH Port                                                                                                    | Displays the port for the OAuth host system and available for edit.                                                                                                    |
| Live Experience Host Port                                                                                                    | Displays the port for the live experience host system and available for edit.                                                                                                    |
| MO Port                                                                                                    | Displays the port number for Mid Office applications (for common document upload and download service across the mid offices) and available for edit.                                                                                                    |
| Date Default                                                                                                    | Displays the default date for the system and available for edit. It is not mandatory to specify the parameter value for OBPM as the host system.                                                                                                    |
| OBTFPM token expiry time<br>in seconds                                                                                                    | Displays the token refresh time in seconds for the API calls and available for edit.                                                                                                    |
| OBVAM Source Code                                                                                                    | Displays the source code for OBVAM and available for edit.                                                                                                    |
| Anonymous Security Key<br>Name                                                                                                    | Displays the security key name for anonymous users and<br>available for edit. It is not mandatory to specify the parameter<br>value for OBPM as the host system.                                                                                                    |
|                                                                                                    |                                                                                                    |
| OBCL Host Port                                                                                                    | Displays the host port set for OBCL and available for edit.                                                                                                    |
| OBCL Host Port<br>OBVAM Transaction Default<br>Currency                                                                                        |                                                                                                    |
| OBVAM Transaction Default                                                                                                    | Displays the default currency for OBVAM transaction and                                                                                                    |
| OBVAM Transaction Default<br>Currency                                                                                                    | Displays the default currency for OBVAM transaction and available for edit.<br>Displays the IDCS OBDX client secret number and available                                                                                                    |
| OBVAM Transaction Default<br>Currency<br>IDCS OBDX Client Secret<br>OBVAM Balance Range for                                                    | Displays the default currency for OBVAM transaction and<br>available for edit.<br>Displays the IDCS OBDX client secret number and available<br>for edit.<br>Displays the balance range configuration for Cash Position                                                                                                    |
| OBVAM Transaction Default<br>Currency<br>IDCS OBDX Client Secret<br>OBVAM Balance Range for<br>Cash Position<br>OBVAM Balance Trends           | Displays the default currency for OBVAM transaction and<br>available for edit.<br>Displays the IDCS OBDX client secret number and available<br>for edit.<br>Displays the balance range configuration for Cash Position<br>Widget and available for edit.<br>Displays the property to configure intervals for a given<br>'VAM_TREND_PERIOD' for balance trend widget of and                                                                                                    |
| OBVAM Transaction Default<br>Currency<br>IDCS OBDX Client Secret<br>OBVAM Balance Range for<br>Cash Position<br>OBVAM Balance Trends<br>Points | <ul> <li>Displays the default currency for OBVAM transaction and available for edit.</li> <li>Displays the IDCS OBDX client secret number and available for edit.</li> <li>Displays the balance range configuration for Cash Position Widget and available for edit.</li> <li>Displays the property to configure intervals for a given 'VAM_TREND_PERIOD' for balance trend widget of and available for edit.</li> <li>Displays the property to configure number of days from the</li> </ul> |

#### Note:

.

 The fields appearing in the System Configuration – Dynamic Module – Other Module tab depends on the settings done at the back end and is dynamic in nature.
 The mandatory parameters required are same as that defined in Dynamic Module – Other described in the create section above for OBPM host system.

- Edit the required Other Module details.
  - Click **Save** to save the changes.

OR Click **Cancel** to cancel the transaction.

- The **System Configuration Dynamic Module Other Module Review** screen appears. Verify the details, and click Confirm.
  - OR

Click **Cancel** to cancel the transaction.

OR

Click the Basic Details, Bank Details, Host Details or Branch Details tabs to view and edit the respective details if required.

• The screen with success message along with the reference number and status appears. Click **OK** to complete the transaction.

### 6.1.11 System Configuration – Dynamic Module - File Upload – View and Edit

As part of bulk transactions option, the work area path and response file path of bulk transactions are defined.

#### To view and edit the File Upload module details:

Click on System Configuration option on the dashboard and navigate to the dynamic module

 File Upload tab. The default option is 'View'.

| 🖗 futura bank        |                          |                      |                              |                     |                      | TM/Branch      | UBS 14.3 AT3 Branch<br>e, Administrator User<br>Last login 23 Nov 07:21 PM |
|----------------------|--------------------------|----------------------|------------------------------|---------------------|----------------------|----------------|----------------------------------------------------------------------------|
| system Configuratio  | n                        |                      |                              |                     |                      |                | Last login 23 Nov 07:21 PM                                                 |
| FCR 11.7 EOD Branch  |                          | OBPM HEL Branch 14.3 |                              |                     | oppidure provided a  | Third Party    | OBTFPM 14.3                                                                |
| FCR 11.7 EOD Branch  | UBS 14.3 AT3 Branch OBCL | OBPM HEL Branch 14.3 | UBS 14.3 OT1 Branch for OBLM | UBS 14.3 AT3 Branch | OBPM HEL Branch 14.2 | Third Party    | OBTEPM 14.3                                                                |
| Select Host          | Oracle FLEXCUBE          | Universal Banking 1  |                              |                     |                      |                |                                                                            |
| Entity : OBPM HEL Br | anch 14.3                |                      |                              |                     |                      |                |                                                                            |
| Basic Details        |                          | Work Area Path       | /home/devops/obdx/fileupload | Response Fil        | e Path /home/devo    | ps/obdx/fileup | load                                                                       |
| Host Details         |                          |                      |                              |                     |                      |                |                                                                            |
| Bank Details         |                          |                      |                              |                     |                      |                |                                                                            |
| Branch Details       |                          |                      |                              |                     |                      |                |                                                                            |
| Currency Payme       | ante                     |                      |                              |                     |                      |                |                                                                            |
|                      | 5115                     |                      |                              |                     |                      |                |                                                                            |
| SMTP                 |                          |                      |                              |                     |                      |                |                                                                            |
| O Third Party Cont   | figuration               |                      |                              |                     |                      |                |                                                                            |
| Dynamic Module       | e                        |                      |                              |                     |                      |                |                                                                            |
| > Brand              |                          |                      |                              |                     |                      |                |                                                                            |
| > Payment            |                          |                      |                              |                     |                      |                |                                                                            |
| > WealthManage       | ment                     |                      |                              |                     |                      |                |                                                                            |
| > OTHERMODUL         | E                        |                      |                              |                     |                      |                |                                                                            |
| > File Upload        |                          |                      |                              |                     |                      |                |                                                                            |
| > ForexDeal          |                          |                      |                              |                     |                      |                |                                                                            |
| > Origination        |                          |                      |                              |                     |                      |                |                                                                            |
| > ServiceRequest     | 1                        |                      |                              |                     |                      |                |                                                                            |
| > Common             |                          |                      |                              |                     |                      |                |                                                                            |
|                      |                          |                      |                              |                     |                      |                |                                                                            |
| Edit Cancel          |                          |                      |                              |                     |                      |                |                                                                            |
|                      |                          |                      |                              |                     |                      |                |                                                                            |
|                      |                          |                      |                              |                     |                      |                |                                                                            |

# **Dynamic Module - File Upload - View**

• Click Edit to edit the Dynamic Module – File Upload. The System Configuration - Dynamic Module – File Upload screen appears in editable form.

| a futura la ante                             |                        |                              |                     | Q                    | ATM/Branch    | UBS 14.3 AT3 Bra                              |      |
|----------------------------------------------|------------------------|------------------------------|---------------------|----------------------|---------------|-----------------------------------------------|------|
| futura bank                                  |                        |                              |                     | Q                    |               | e, Administrator U<br>Last login 23 Nov 07:21 | 1 PI |
| stem configuration                           |                        |                              |                     |                      |               |                                               |      |
| FCR 11.7 EOD Branch UBS 14.3 AT3 Branch OBCL | OBPM HEL Branch 14.3   | UBS 14.3 OT1 Branch for OBLM | UBS 14.3 AT3 Branch | OBPM HEL Branch 14.2 | Third Party   | OBTFPM 14.3                                   | >    |
| Select Host Oracle FLEXCUE                   | BE Universal Banking 1 |                              |                     |                      |               |                                               |      |
| Entity : OBPM HEL Branch 14.3                |                        |                              |                     |                      |               |                                               |      |
| Basic Details                                | Work Area Path         | /home/devops/obdx/fi         | leupload Response F | ile Path             | /home/devops/ | obdx/fileupload                               |      |
| Host Details                                 |                        |                              |                     |                      |               |                                               |      |
| 🔗 Bank Details                               |                        |                              |                     |                      |               |                                               |      |
| 🔗 Branch Details                             |                        |                              |                     |                      |               |                                               |      |
| Ourrency Payments                            |                        |                              |                     |                      |               |                                               |      |
| SMTP                                         |                        |                              |                     |                      |               |                                               |      |
| O Third Party Configuration                  |                        |                              |                     |                      |               |                                               |      |
| O Dynamic Module                             |                        |                              |                     |                      |               |                                               |      |
| > Brand                                      |                        |                              |                     |                      |               |                                               |      |
| > Payment                                    |                        |                              |                     |                      |               |                                               |      |
| > WealthManagement                           |                        |                              |                     |                      |               |                                               |      |
| > OTHERMODULE                                |                        |                              |                     |                      |               |                                               |      |
| > File Upload                                |                        |                              |                     |                      |               |                                               |      |
| > ForexDeal                                  |                        |                              |                     |                      |               |                                               |      |
| > Origination                                |                        |                              |                     |                      |               |                                               |      |
| > ServiceRequest                             |                        |                              |                     |                      |               |                                               |      |
| > Common                                     |                        |                              |                     |                      |               |                                               |      |
|                                              |                        |                              |                     |                      |               |                                               |      |
| Save                                         |                        |                              |                     |                      |               |                                               |      |
|                                              |                        |                              |                     |                      |               |                                               |      |
|                                              |                        |                              |                     |                      |               |                                               |      |

# Dynamic Module - File Upload - Edit

### Field Description

| Field Name            | Description                                                                           |
|-----------------------|---------------------------------------------------------------------------------------|
| Work Area Path        | Displays the work area path of files for bulk transactions and is available for edit. |
| Response File<br>Path | Displays the response file path for bulk transactions and is available for edit.      |

- In the Work Area Path field, edit the path of the working area, if required.
- In the **Response File Path** field, edit the path of the response file, if required.
- Click Save to save the changes. OR Click Cancel to cancel the transaction.
- The System Configuration Dynamic Module File Upload Review screen appears. Verify the details, and click Confirm. OR Click Cancel to cancel the transaction. OR Click the Basic Details, Host Details, Bank Details, Branch Details, Currency Details, SMTP or Dynamic Module tabs to view and edit the respective details if required.
- The screen with success message along with the reference number and status appears. Click OK to complete the transaction.

### 6.1.12 System Configuration – Dynamic Module – Forex Deal- Edit

Forex Deal is not supported with OBPM as the host system.

#### 6.1.13 System Configuration - Dynamic Module - Origination – View and Edit

Origination is not supported with OBPM as the host system.

#### 6.1.14 System Configuration – Dynamic Module - Service Request– View and Edit

Using this option, the system administrator maintains the service request module details. These configurations once defined can be viewed and edited.

#### To view and edit the system configuration - dynamic module - Service Request details:

Click on System Configuration option on the dashboard and navigate to the dynamic module

 Service Request tab. The default option is 'View'.

| 👂 futura bank       |                          |                                                                                |                                              |                             | Q, t                 | Velcom      | e, Administrato<br>Last login 23 Nov 0 | r User<br>7:21 PM |
|---------------------|--------------------------|--------------------------------------------------------------------------------|----------------------------------------------|-----------------------------|----------------------|-------------|----------------------------------------|-------------------|
| stem Configuratio   | on                       |                                                                                |                                              |                             |                      |             |                                        |                   |
| FCR 11.7 EOD Branch | UBS 14.3 AT3 Branch OBCL | OBPM HEL Branch 14.3                                                           | UBS 14.3 OT1 Branch for OBLM                 | UBS 14.3 AT3 Branch         | OBPM HEL Branch 14.2 | Third Party | OBTFPM 14.3                            | >                 |
| Select Host         | Oracle FLEXCUBE          | Universal Banking 1                                                            |                                              |                             |                      |             |                                        |                   |
| Entity : OBPM HEL B | tranch 14.3              |                                                                                |                                              |                             |                      |             |                                        |                   |
| 🔗 Basic Details     |                          | Request Submission 12<br>Expiration Duration (in<br>days)<br>Service Request 5 |                                              | Service Requ<br>Persistence |                      |             |                                        |                   |
| Host Details        |                          | Service Request 5<br>Turnaround Time                                           |                                              |                             |                      |             |                                        |                   |
| 🔗 Bank Details      |                          |                                                                                |                                              |                             |                      |             |                                        |                   |
| Branch Details      |                          |                                                                                |                                              |                             |                      |             |                                        |                   |
| ⊘ Currency Paym     | ients                    |                                                                                |                                              |                             |                      |             |                                        |                   |
| SMTP                |                          |                                                                                |                                              |                             |                      |             |                                        |                   |
| O Third Party Cor   | nfiguration              |                                                                                |                                              |                             |                      |             |                                        |                   |
| 🔗 Dynamic Modu      | le                       |                                                                                |                                              |                             |                      |             |                                        |                   |
| > Brand             |                          |                                                                                |                                              |                             |                      |             |                                        |                   |
| > Payment           |                          |                                                                                |                                              |                             |                      |             |                                        |                   |
| > WealthManage      | ement                    |                                                                                |                                              |                             |                      |             |                                        |                   |
| > OTHERMODUL        | LE                       |                                                                                |                                              |                             |                      |             |                                        |                   |
| > File Upload       |                          |                                                                                |                                              |                             |                      |             |                                        |                   |
| > ForexDeal         |                          |                                                                                |                                              |                             |                      |             |                                        |                   |
| > Origination       |                          |                                                                                |                                              |                             |                      |             |                                        |                   |
| > ServiceReques     | st                       |                                                                                |                                              |                             |                      |             |                                        |                   |
| > Common            |                          |                                                                                |                                              |                             |                      |             |                                        |                   |
|                     | 1                        |                                                                                |                                              |                             |                      |             |                                        |                   |
| Edit Cancel         | I                        |                                                                                |                                              |                             |                      |             |                                        |                   |
|                     |                          |                                                                                |                                              |                             |                      |             |                                        |                   |
|                     | 0                        | ight @ 2006-2017 Oracle and                                                    | /or its affiliates. All rights reserved.   : | Acutity Information   Tarre | and Conditions       |             |                                        |                   |

# System Configuration - Dynamic Module – Service Request - View

• Click Edit to edit the Dynamic Module – Service Request Module details. The System Configuration - Dynamic Module – Service Request screen appears in editable form.

|                                           |                                                                                  |                                        |                             |                       | ATM/Branch  | UBS 14.3 AT3 Brand                                 |
|-------------------------------------------|----------------------------------------------------------------------------------|----------------------------------------|-----------------------------|-----------------------|-------------|----------------------------------------------------|
| 🖗 futura bank                             |                                                                                  |                                        |                             | Q                     | Velcom      | e, Administrator Use<br>Last login 23 Nov 07:21 Pf |
| system Configuration                      |                                                                                  |                                        |                             |                       |             |                                                    |
| FCR 11.7 EOD Branch UBS 14.3 AT3 Branch C | BCL OBPM HEL Branch 14.3                                                         | UBS 14.3 OT1 Branch for OBLM           | UBS 14.3 AT3 Branch         | OBPM HEL Branch 14.2  | Third Party | OBTFPM 14.3                                        |
| Select Host Oracle FLEX                   | CUBE Universal Banking 1                                                         |                                        |                             |                       |             |                                                    |
| Entity : OBPM HEL Branch 14.3             |                                                                                  |                                        |                             |                       |             |                                                    |
| Basic Details                             | Request Submission Expiratio<br>Duration (in days)<br>Service Request Turnaround | 120                                    | Service Req                 | uest Persistence Type | INTERNAL    |                                                    |
| Host Details                              |                                                                                  |                                        |                             |                       |             |                                                    |
| 🖉 Bank Details                            |                                                                                  |                                        |                             |                       |             |                                                    |
| Branch Details                            |                                                                                  |                                        |                             |                       |             |                                                    |
| Currency Payments                         |                                                                                  |                                        |                             |                       |             |                                                    |
| SMTP                                      |                                                                                  |                                        |                             |                       |             |                                                    |
| O Third Party Configuration               |                                                                                  |                                        |                             |                       |             |                                                    |
| Ø Dynamic Module                          |                                                                                  |                                        |                             |                       |             |                                                    |
| > Brand                                   |                                                                                  |                                        |                             |                       |             |                                                    |
| > Payment                                 |                                                                                  |                                        |                             |                       |             |                                                    |
| > WealthManagement                        |                                                                                  |                                        |                             |                       |             |                                                    |
| > OTHERMODULE                             |                                                                                  |                                        |                             |                       |             |                                                    |
| > File Upload                             |                                                                                  |                                        |                             |                       |             |                                                    |
| > ForexDeal                               |                                                                                  |                                        |                             |                       |             |                                                    |
| > Origination                             |                                                                                  |                                        |                             |                       |             |                                                    |
| > ServiceRequest                          |                                                                                  |                                        |                             |                       |             |                                                    |
| > Common                                  |                                                                                  |                                        |                             |                       |             |                                                    |
|                                           |                                                                                  |                                        |                             |                       |             |                                                    |
| Save Cancel                               |                                                                                  |                                        |                             |                       |             |                                                    |
|                                           |                                                                                  |                                        |                             |                       |             |                                                    |
|                                           | Copyright © 2006, 2017, Oracle and/                                              | or its affiliates. All rights reserved | Security Information   Term | s and Conditions      |             |                                                    |

# System Configuration - Dynamic Module – Service Request - Edit

### Field Description

| Field Name                                                   | Description                                                                                                    |  |  |  |  |  |
|--------------------------------------------------------------|----------------------------------------------------------------------------------------------------|--|--|--|--|--|
| Request<br>Submission<br>Expiration<br>Duration (in<br>Days) | Displays the number of days post which the raised Service Request data will not be available for business user and is available for edit. For e.g. If this field is defined as 180 days, then the business user can view his raised service requests for last 180 days.                                                                                                    |  |  |  |  |  |
| Service Request<br>Persistent Type                           | Displays the persistent type for service request whether service request needs to be stored locally or sent to third party CRM and available for edit. The options available in this field are :                                                                                                    |  |  |  |  |  |
|                                                              | <ul> <li>Internal – For persisting the data in OBDX</li> <li>External – For persisting the data in third party system.</li> </ul> Note: There is no out of the box integration available for a third party system for persisting the raised service request data.                                                                                                    |  |  |  |  |  |
| Service Request<br>Turnaround Time                           | Displays the predefined processing time within which the administrator should take action on a raised Service Request and available for edit. If the service request processing time has passed this turnaround time, then an exclamation flag starts appearing against the raised Service Request in Request processing screen. This flag helps administrator in understanding that these service requests have already passed the turnaround time and should be actioned at the earliest. |  |  |  |  |  |

- In the **Request Submission Expiration Duration (in Days)** field, edit the values for expiration duration, if required.
- In the **Service Request Persistent** Type field, edit the persistent type for service request, if required.
- In the Service Request Turnaround Time field, edit the values if required.
- Click Save to save the changes. OR Click Cancel to cancel the transaction.
- The System Configuration Dynamic Module Service Request Review screen appears. Verify the details, and click Confirm. OR

Click **Cancel** to cancel the transaction. OR

Click the Basic Details, Host Details, Bank Details, Branch Details, SMTP or Dynamic Module tabs to view and edit the respective details if required.

• The screen with success message along with the reference number and status appears. Click **OK** to complete the transaction.

### 6.1.15 System Configuration - Dynamic Module - Common – View and Edit

Using this option, the system administrator maintains the common modules. These configurations once defined can be viewed and edited.

### To view and edit the system configuration - dynamic module - common details:

Click on System Configuration option on the dashboard and navigate to the dynamic module

 Common tab. The default option is 'View'.

# ATM/Branch English V UBS 14.3 AT3 Branch V Q Welcome, Administrator User V Last login 24 Nov 10:06 PM ∃ (ip) futura bank System Configuration FCR 11.7 EOD Branch UBS 14.3 AT3 Branch OBCL OBPM HEL Branch 14.3 UBS 14.3 OT1 Branch for OBLM UBS 14.3 AT3 Branch OBPM HEL Branch 14.2 Third Party OBTFPM 14.3 > Select Host Oracle FLEXCUBE Universal Banking 1.. Entity : OBPM HEL Branch 14.3 Batch Redirection Host Basic Details Port Host Details 🕗 Bank Details 🕗 Branch Details Ourrency Payments SMTP O Third Party Configuration 🕗 Dynamic Module > Brand > Payment > WealthManagement > OTHERMODULE > File Upload > ForexDeal > Origination > ServiceRequest > Common Edit Cancel

#### System Configuration - Dynamic Module - Common- View

• Click Edit to edit the Dynamic Module – Common module details. The System Configuration - Dynamic Module – Common screen appears in editable form.

|                     |                          |                                |                                             |                             | ATM/Branch           | English 🗸   | UBS 14.3 AT3 Br                              | anch 🔪         |
|---------------------|--------------------------|--------------------------------|---------------------------------------------|-----------------------------|----------------------|-------------|----------------------------------------------|----------------|
| 🕼 futura bank       | (                        |                                |                                             |                             | Q                    | 🔁 Welcome   | e, Administrator L<br>Last login 24 Nov 10:0 | lser √<br>₅ PM |
| System Configurati  | on                       |                                |                                             |                             |                      |             |                                              |                |
| FCR 11.7 EOD Branch | UBS 14.3 AT3 Branch OBCL | OBPM HEL Branch 14.3           | UBS 14.3 OT1 Branch for OBLM                | UBS 14.3 AT3 Branch         | OBPM HEL Branch 14.2 | Third Party | OBTFPM 14.3                                  | >              |
| Select Host         | Oracle FLEXCUBE          | Universal Banking 1            |                                             |                             |                      |             |                                              |                |
| Entity : OBPM HEL I | Branch 14.3              |                                |                                             |                             |                      |             |                                              |                |
| Basic Details       |                          | Batch Redirection Host Port    |                                             |                             |                      |             |                                              |                |
| Host Details        |                          |                                |                                             |                             |                      |             |                                              |                |
| 🕗 Bank Details      |                          |                                |                                             |                             |                      |             |                                              |                |
| 🔗 Branch Details    |                          |                                |                                             |                             |                      |             |                                              |                |
| O Currency Payn     | nents                    |                                |                                             |                             |                      |             |                                              |                |
| ⊘ smtp              |                          |                                |                                             |                             |                      |             |                                              |                |
| O Third Party Co    | nfiguration              |                                |                                             |                             |                      |             |                                              |                |
| Ø Dynamic Mode      | ule                      |                                |                                             |                             |                      |             |                                              |                |
| > Brand             |                          |                                |                                             |                             |                      |             |                                              |                |
| > Payment           |                          |                                |                                             |                             |                      |             |                                              |                |
| > WealthManag       | jement                   |                                |                                             |                             |                      |             |                                              |                |
| > OTHERMODU         | ILE                      |                                |                                             |                             |                      |             |                                              | (              |
| > File Upload       |                          |                                |                                             |                             |                      |             |                                              |                |
| > ForexDeal         |                          |                                |                                             |                             |                      |             |                                              |                |
| > Origination       |                          |                                |                                             |                             |                      |             |                                              |                |
| > ServiceReque      | st                       |                                |                                             |                             |                      |             |                                              |                |
| > Common            |                          |                                |                                             |                             |                      |             |                                              |                |
| _                   |                          |                                |                                             |                             |                      |             |                                              |                |
| Save Cancel         |                          |                                |                                             |                             |                      |             |                                              |                |
|                     |                          |                                |                                             |                             |                      |             |                                              |                |
|                     | Conve                    | ight © 2006. 2017. Oracle and/ | or its affiliates. All rights reserved.   { | Security Information   Term | s and Conditions     |             |                                              |                |

System Configuration - Dynamic Module – Common- Edit

| Field Name                     | Description                                                             |
|--------------------------------|-------------------------------------------------------------------------|
| Batch Redirection Host<br>Port | Displays the host port for batch redirection and is available for edit. |

- In the **Batch Redirection Host Port** field, edit the host port number, if required.
- Click Save to save the entered details.
   OR
   Click Cancel to cancel the transaction.
- The System Configuration Dynamic Module Common Review screen appears. Verify the details, and click Confirm. OR Click Cancel to cancel the transaction. OR Click the Basic Details, Bank Details, Host Details or Branch Details tabs to view and edit the respective details if required.
- The screen with success message along with the reference number and status appears. Click **OK** to complete the transaction.

Home

# 7. System Configuration – Host System as Third Party

**Note:** For details on definition of entity along with maintenance of details, please refer to the content covered in the above sections.

• Select the Host System as Third Party and start with configuration.

#### **System Configuration - Basic Details**

|                           |                     |                                            |                        |                      |             | ATM/Branch  | UBS 14.3 AT3 Branch                                 |
|---------------------------|---------------------|--------------------------------------------|------------------------|----------------------|-------------|-------------|-----------------------------------------------------|
| 🖗 futura bank             |                     |                                            |                        |                      |             | Q 🔁 V       | Velcome, Wayne Rooney<br>Last login 25 Nov 07:53 PM |
| system Configuration      |                     |                                            |                        |                      |             |             |                                                     |
| JBS 14.3 AT3 Branch OBCL  | OBPM HEL Branch 14. | 3 UBS 14.3 OT1 Branch for OBLM             | UBS 14.3 AT3 Branch    | OBPM HEL Branch 14.2 | Third Party | OBTFPM 14.3 | OBPM 999 Branch 14.3                                |
| Select Host               | Third Party         |                                            |                        |                      |             |             |                                                     |
| Entity : Third Party      |                     |                                            |                        |                      |             |             |                                                     |
| Basic Details             |                     | Application Converting                     | mumaa012.in.oracle.com | Web Server Port      | ar Port     | 22443       |                                                     |
| \Theta Bank Details       | ,                   | approvider der ver most                    | mumaa012.in.oracle.com | Approacoll Serv      | a i ort     | 13003       |                                                     |
| 🔗 Branch Details          |                     |                                            |                        |                      |             |             |                                                     |
| Ourrency Payments         |                     |                                            |                        |                      |             |             |                                                     |
| SMTP                      |                     |                                            |                        |                      |             |             |                                                     |
| O Third Party Configurat  | tions               |                                            |                        |                      |             |             |                                                     |
| O Dynamic Module          |                     |                                            |                        |                      |             |             |                                                     |
|                           |                     |                                            |                        |                      |             |             |                                                     |
| $\rightarrow$ Next Cancel |                     |                                            |                        |                      |             |             |                                                     |
|                           |                     |                                            |                        |                      |             |             |                                                     |
|                           |                     | ht © 2006, 2017, Oracle and/or its affilia |                        |                      |             |             |                                                     |

| Field Name              | Description                                              |  |  |  |  |
|-------------------------|----------------------------------------------------------|--|--|--|--|
| Entities Name           | Name of the entities added to the setup.                 |  |  |  |  |
| Select Host             | Select the host system for the channel banking platform. |  |  |  |  |
| Web Server Host         | Enter the address of the web server host.                |  |  |  |  |
| Web Server Port         | Enter the web server port number.                        |  |  |  |  |
| Application Server Host | Enter the address of the application server host.        |  |  |  |  |

#### Field Name Description

**Application Server Port** Enter the application server port number

- In the Web Server Host field, enter the host name of the web server. •
- In the Web Server Port field, enter the port number of the web server. •
- In the Application Server Host field, enter the address of the application server host. •
- In the Application Server Port field, enter the port number of the application server port. •
- Click Next. The System Configuration Bank Details screen appears. • OR Click Cancel to cancel the setup process.

### System Configuration – Bank Details

|                                         |                                     |                                       |                                  |                   |               |               | ATM/Branch                                    | UBS 14.3 AT3 Brancl                                 |  |
|-----------------------------------------|-------------------------------------|---------------------------------------|----------------------------------|-------------------|---------------|---------------|-----------------------------------------------|-----------------------------------------------------|--|
| 🕼 futura bank                           |                                     |                                       |                                  |                   |               |               | Q 🔽 124 V                                     | Velcome, Wayne Rooney<br>Last login 25 Nov 07:53 PM |  |
| ystem Configuration                     |                                     |                                       |                                  |                   |               |               |                                               |                                                     |  |
| JBS 14.3 AT3 Branch OBCL Select Host    | OBPM HEL Branch 14.3<br>Third Party | UBS 14.3 OT1 Branch for OBLM          | UBS 14.3 AT3 Branch              | OBPM HEL B        | ranch 14.2    | Third Party   | OBTFPM 14.3                                   | OBPM 999 Branch 14.3                                |  |
| Entity : Third Party                    | Bank                                | Code                                  |                                  | Bank              | k Group Code  |               |                                               |                                                     |  |
| ⊘ Basic Details                         |                                     | Neme                                  | 2IG BANK                         |                   | k Short Name  |               | ZIGGRP                                        |                                                     |  |
| Bank Details                            | Addr                                |                                       | 3 Edgar Buildings Address Line 2 |                   |               | George Street |                                               |                                                     |  |
|                                         | Addr                                | ess Line 3                            | Bath                             | Cour              | ntry          |               | United King                                   | dom 🗸                                               |  |
| Branch Details                          | Zip C                               | ode                                   | 677545                           | Allov             | wed Account   | Types         | Convent                                       | ional                                               |  |
| Ourrency Payments                       |                                     |                                       |                                  |                   |               |               | <ul> <li>Islamic</li> <li>Recurrin</li> </ul> | g Deposit                                           |  |
| SMTP                                    | Bank                                | Currency                              | Great Britain Pound              | ~                 |               |               |                                               |                                                     |  |
| O Third Party Configurat                | ions                                |                                       |                                  |                   |               |               |                                               |                                                     |  |
| O Dynamic Module                        |                                     |                                       |                                  |                   |               |               |                                               |                                                     |  |
| $\leftarrow$ Previous $ ightarrow$ Next | Cancel                              |                                       |                                  |                   |               |               |                                               |                                                     |  |
|                                         | Copyright ©                         | 2006, 2017, Oracle and/or its affilia | tes. All rights reserved.   Seco | urity Information | n   Terms and | Conditions    |                                               |                                                     |  |

#### **Field Description**

.....

| Field Name | Description                             |
|------------|-----------------------------------------|
| Bank Code  | Enter unique code to identify the bank. |

| Field Name            | Description                                                                                                    |  |  |  |  |  |  |
|-----------------------|----------------------------------------------------------------------------------------------------|--|--|--|--|--|--|
| Bank Group Code       | Enter the bank group code.                                                                                                    |  |  |  |  |  |  |
| Bank Name             | Enter the name of the bank.                                                                                                    |  |  |  |  |  |  |
| Bank Short Name       | Enter the short name of the bank.                                                                                                 |  |  |  |  |  |  |
| Address - Line 1 - 3  | Enter the address details of the bank.                                                                                            |  |  |  |  |  |  |
| Country               | Enter the country in which the bank is located/ headquartered.                                                                    |  |  |  |  |  |  |
| ZIP Code              | Enter the ZIP code of the bank.                                                                                                   |  |  |  |  |  |  |
| Allowed Account Types | Select the allowed account types applicable for the bank.<br>The options can be:<br>Conventional<br>Islamic<br>Recurring Deposits |  |  |  |  |  |  |
| Bank Currency         | Specify the default currency applicable for the bank.                                                                             |  |  |  |  |  |  |

- In the **Bank Code** field, enter the code of the bank.
- In the **Bank Group Code** field, enter the group code of the bank.
- In the **Bank Name** field, enter the name of the bank.
- In the Bank Short Name field, enter the short name of the bank.
- In the Address Line 1 3 field, enter the address details of the bank.
- From the **Country** list, select the country in which the bank is located.
- In the **ZIP Code** field, enter the zip code where bank is located.
- Select the Allowed Account Types check box. You can select Conventional / Islamic / Recurring Deposit.
- From the **Bank Currency** list, select the appropriate currency.
- Click Next. The System Configuration Branch Details screen appears. OR Click Previous to go to the previous screen. OR Click Cancel to cancel the setup process.

| JBS 14.3 AT3 Branch OBCL                 | OBPM HEL Branch 14.3 | UBS 14.3 OT1 Branch for OBLM | UBS 14.3 AT3 Branch        | OBPM   | HEL Branch 14.2 | Third Party | OBTFPM 14.3   | OBPM 999 B | ranch 14.3 |
|------------------------------------------|----------------------|------------------------------|----------------------------|--------|-----------------|-------------|---------------|------------|------------|
| lect Host                                | Third Party          |                              |                            |        |                 |             |               |            |            |
| Entity : Third Party                     |                      |                              |                            |        |                 |             |               |            |            |
| Basic Details                            |                      | - Decemb                     | 003                        |        | Branch Code     |             | AT3           |            |            |
| 🔗 Bank Details                           |                      | lation Common                | AT3<br>Great Britain Pound | $\sim$ | Region          |             | Great Britair | 1 Pound    | ~          |
| Branch Details                           |                      |                              |                            |        |                 |             |               |            |            |
| Ourrency Payments                        |                      |                              |                            |        |                 |             |               |            |            |
| SMTP                                     |                      |                              |                            |        |                 |             |               |            |            |
| O Third Party Configurat                 | tions                |                              |                            |        |                 |             |               |            |            |
| 🕗 Dynamic Module                         |                      |                              |                            |        |                 |             |               |            |            |
|                                          | _                    |                              |                            |        |                 |             |               |            |            |
| $\leftarrow$ Previous $\rightarrow$ Next | Cancel               |                              |                            |        |                 |             |               |            |            |

### System Configuration – Branch Details

| Field Name              | Description                                                                                                    |
|-------------------------|----------------------------------------------------------------------------------------------------|
| Bank Code               | Enter the unique code to identify the bank. You should specify the same bank code as specified in the previous section. |
| Branch Code             | Enter the bank branch code.                                                                                             |
| Home Branch             | Specify the home branch for the bank.                                                                                   |
| Local Currency          | Select the local currency applicable for the bank.                                                                      |
| Calculation<br>Currency | Select the calculation currency applicable for the bank.                                                                |

| escription                         |
|------------------------------------|
| elect the region of bank payments. |
| he options are:                    |
| • India                            |
| • UK                               |
| • SEPA                             |
|                                    |

- In the **Bank Code** field, enter the code of the bank.
- In the **Branch Code** field, enter the code of the bank branch.
- In the Home Branch field, enter the code of the home branch of the bank.
- From the **Local Currency** list, select the local currency of the bank branch.
- From the **Calculation Currency** list, select the calculation currency of the bank.
- From the **Region** list, select the appropriate region.
- Click Next. The System Configuration Currency Payments screen appears. OR Click Previous to go to the previous screen. OR Click Cancel to cancel the setup process.

User Manual Oracle Banking Digital Experience System Configuration

|   |                                 |                          |                                |                                        |                  |                             |                      | ATM/Branch  | UBS 14.3 AT3 E | Branch 🗸 |
|---|---------------------------------|--------------------------|--------------------------------|----------------------------------------|------------------|-----------------------------|----------------------|-------------|----------------|----------|
| ≡ | 🕼 futura banl                   | Q                        | Melco                          | ome, Wayne Ro<br>Last login 25 Nov 07: | oney 🗸           |                             |                      |             |                |          |
|   | System Configurat               | ion                      |                                |                                        |                  |                             |                      |             |                |          |
|   | FCR 11.7 EOD Branch             | UBS 14.3 AT3 Branch OBCL | OBPM HEL Branch 14.3           | UBS 14.3 OT1 Branch for O              | BLM              | UBS 14.3 AT3 Branch         | OBPM HEL Branch 14.2 | Third Party | OBTFPM 14.3    | >        |
|   | Select Host                     | Third Party              |                                |                                        |                  |                             |                      |             |                |          |
|   | Entity : Third Party            |                          |                                |                                        |                  |                             |                      |             |                |          |
|   | ⊘ Basic Details                 |                          | International Fund Transfer    |                                        | iro 🗙<br>dian Ru | US Dollar ×                 |                      |             |                |          |
|   | Bank Details     Branch Details |                          | International Draft            |                                        |                  | us Dollar ×                 |                      |             |                |          |
|   |                                 |                          | International Draft            | Inc                                    | dian Ru          | pee ×                       |                      |             |                |          |
|   | Currency Payr                   | ments                    |                                | Gr                                     | reat Brit        | ain Pound 🗙                 |                      |             |                |          |
|   | SMTP                            |                          |                                |                                        |                  |                             |                      |             |                |          |
|   | Ihird Party Co                  | onfigurations            |                                |                                        |                  |                             |                      |             |                |          |
|   | Ø Dynamic Mod                   | lule                     |                                |                                        |                  |                             |                      |             |                |          |
|   | ← Previous                      | → Next Cancel            |                                |                                        |                  |                             |                      |             |                |          |
|   |                                 |                          |                                |                                        |                  |                             |                      |             |                |          |
|   |                                 |                          |                                |                                        |                  |                             |                      |             |                |          |
|   |                                 | Соруг                    | ight © 2006, 2017, Oracle and/ | or its affiliates. All rights rese     | rved.   S        | ecurity Information   Terms | and Conditions       |             |                |          |

### System Configuration – Currency Payments

### **Field Description**

| Field Name                     | Description                                                                              |
|--------------------------------|------------------------------------------------------------------------------------------|
| International Fund<br>Transfer | Specify the currencies that are applicable for international fund transfer transactions. |
| International Draft            | Specify the currencies that are applicable for international draft transactions.         |

- For the International Fund Transfer transaction, select required currencies.
- For the International Draft transaction, select required currencies.
- Click **Next**. The System Configuration– SMTP screen appears.

OR Click **Previous** to go to the previous screen. OR Click **Cancel** to cancel the setup process.

| System | Configuration – SMTP    |  |
|--------|-------------------------|--|
| System | Configuration - Sivir P |  |

| System Configurati   | on                       |                             |        |                          |                     |                      |             | come, Wayne R<br>Last login 25 Nov 0 |   |
|----------------------|--------------------------|-----------------------------|--------|--------------------------|---------------------|----------------------|-------------|--------------------------------------|---|
| FCR 11.7 EOD Branch  | UBS 14.3 AT3 Branch OBCL | OBPM HEL Branch 14.3        | UBS 14 | .3 OT1 Branch for OBLM   | UBS 14.3 AT3 Branch | OBPM HEL Branch 14.2 | Third Party | OBTFPM 14.3                          | > |
| Select Host          | Third Party              |                             |        |                          |                     |                      |             |                                      |   |
| Entity : Third Party |                          |                             |        |                          |                     |                      |             |                                      |   |
| 🔗 Basic Details      |                          | Server Name                 |        | internal-mail-router.ora | cle.com             |                      |             |                                      |   |
| 🔗 Bank Details       |                          | Port                        |        | 25                       |                     |                      |             |                                      |   |
| 🔗 Branch Details     |                          | Sender Email Address        |        | OBPAlert_EMARALD_M       | IE@oracle.com       |                      |             |                                      |   |
| O Currency Payr      | nents                    | Recipient Email Address     |        |                          |                     |                      |             |                                      |   |
| ⊘ smtp               |                          | Authentication Required :   |        |                          |                     |                      |             |                                      |   |
| O Third Party Co     |                          | Username                    |        |                          |                     |                      |             |                                      |   |
| ⊘ Dynamic Mod        | ule                      | Password<br>Send Test Email |        |                          |                     |                      |             |                                      |   |
|                      |                          |                             |        |                          |                     |                      |             |                                      |   |
| ← Previous -         | → Next Cancel            |                             |        |                          |                     |                      |             |                                      |   |
|                      |                          |                             |        |                          |                     |                      |             |                                      |   |

| Field Name              | Description                                          |
|-------------------------|------------------------------------------------------|
| Server Name             | Enter the address of the mail server.                |
| Port                    | Enter the port number                                |
| Sender Email Address    | Enter the email address of the sender.               |
| Recipient Email Address | Enter the email address of the recipient.            |
| Authentication Required | Select the check box, if authentication is required. |
| Username                | Enter the user name.                                 |
| Password                | Enter the password.                                  |

- In the **Server Name** field, enter the address of the mail server.
- In the **Port** field, enter the port number.
- In the Sender Email Address, enter the email address of the sender.

- In the Recipient Email Address, enter the email address of the recipient.
- In the **Username**, enter user name.
- In the **Password** field, enter the password.
- Send test email to confirm the email address.
- Click Next. The System Configuration –Third Party Configurations Host Details screen appears. OR Click Previous to go to the previous screen. OR Click Cancel to cancel the setup process.

#### System Configuration – Third Party Configurations - Host Details

Through this, user can maintain external host details configuration and queue configuration that are essential for enabling messaging for communication with external host systems.

| 🕼 futura bank                                  |                                      |                                               |                             |                      |             |                                                |
|------------------------------------------------|--------------------------------------|-----------------------------------------------|-----------------------------|----------------------|-------------|------------------------------------------------|
|                                                |                                      |                                               |                             | Q                    | Melco       | ome, Wayne Roone<br>Last login 25 Nov 07:53 Pl |
| System Configuration                           |                                      |                                               |                             |                      |             |                                                |
|                                                |                                      |                                               |                             |                      |             |                                                |
| FCR 11.7 EOD Branch UBS 14.3 AT3 Branch        | OBCL OBPM HEL Branch 14.3            | UBS 14.3 OT1 Branch for OBLM                  | UBS 14.3 AT3 Branch         | OBPM HEL Branch 14.2 | Third Party | OBTFPM 14.3                                    |
| Select Host Third Party                        |                                      |                                               |                             |                      |             |                                                |
| Entity : Third Party                           |                                      |                                               |                             |                      |             |                                                |
| Basic Details                                  | Host_Name<br>Check Host Availability | THP                                           | Host Version                |                      | 1.0         | ~                                              |
| Sank Details                                   | oneok nost Availdblilty              |                                               |                             |                      |             |                                                |
| Sranch Details                                 |                                      |                                               |                             |                      |             |                                                |
| O Currency Payments                            |                                      |                                               |                             |                      |             |                                                |
| SMTP                                           |                                      |                                               |                             |                      |             |                                                |
| O Third Party Configurations                   |                                      |                                               |                             |                      |             |                                                |
| > Host Details                                 |                                      |                                               |                             |                      |             |                                                |
| > Queue Configuration                          |                                      |                                               |                             |                      |             |                                                |
| Oynamic Module                                 |                                      |                                               |                             |                      |             |                                                |
|                                                |                                      |                                               |                             |                      |             |                                                |
| $\leftarrow$ Previous $\rightarrow$ Next Cance |                                      |                                               |                             |                      |             |                                                |
|                                                |                                      |                                               |                             |                      |             |                                                |
|                                                |                                      |                                               |                             |                      |             |                                                |
|                                                | Convright © 2006-2017. Oracle and    | /or its affiliates. All rights reserved.   \$ | ecurity Information   Terms | and Conditions       |             |                                                |

| Field Name                                                                                                    | Description                                            |  |  |  |
|----------------------------------------------------------------------------------------------------|--------------------------------------------------------|--|--|--|
| Host Name                                                                                                    | System defaults the host name as THP.                  |  |  |  |
| Host Version                                                                                                    | System defaults the version number of the host to 1.0. |  |  |  |
| System defaults the host name as THP and version number as 1.0.                                                                  |                                                        |  |  |  |
| <ul> <li>Click Next. The System Configuration – Third Party Configurations - Queue Configurations<br/>screen appears.</li> </ul> |                                                        |  |  |  |

OR Click **Previous** to go to the previous screen. OR

Click **Cancel** to cancel the setup process.

### System Configuration – Third Party Configurations - Queue Configurations

As part of this, the user defines the configuration of the sender/receiver message queues and connection factories used for messaging service.

|                      |                          |                                   |                                             |                              |                      | ATM/Branch    | UBS 14.3 AT3 Branch                             |
|----------------------|--------------------------|-----------------------------------|---------------------------------------------|------------------------------|----------------------|---------------|-------------------------------------------------|
| 🕼 futura ban         | k                        |                                   |                                             |                              | Q                    | Melc          | ome, Wayne Rooney<br>Last login 25 Nov 07:53 PM |
| System Configura     | tion                     |                                   |                                             |                              |                      |               |                                                 |
| FCR 11.7 EOD Branch  | UBS 14.3 AT3 Branch OBCL | OBPM HEL Branch 14.3              | UBS 14.3 OT1 Branch for OBLM                | UBS 14.3 AT3 Branch          | OBPM HEL Branch 14.2 | Third Party   | OBTFPM 14.3 >                                   |
| Select Host          | Third Party              |                                   |                                             |                              |                      |               |                                                 |
| Entity : Third Party |                          |                                   |                                             |                              |                      |               |                                                 |
| Basic Details        |                          | Receiver Queue Connection Fac     | ExtSystemReceiverQCI                        | Receiver Que                 | eue                  | ExtSystemRece | iverQueue                                       |
| Bank Details         |                          | Sender Queue Connection Fact      | erv ExtSystemSenderQCF                      | Sender Queu                  | le                   | ExtSystemSend | erQueue                                         |
|                      |                          | Check Host Availability           |                                             |                              |                      |               |                                                 |
| 🔗 Branch Detai       | 15                       |                                   |                                             |                              |                      |               |                                                 |
| Currency Pav         | ments                    |                                   |                                             |                              |                      |               |                                                 |
| SMTP                 |                          |                                   |                                             |                              |                      |               |                                                 |
| O Third Party C      | onfigurations            |                                   |                                             |                              |                      |               |                                                 |
| > Host Details       |                          |                                   |                                             |                              |                      |               |                                                 |
| > Queue Confi        | guration                 |                                   |                                             |                              |                      |               |                                                 |
| Ø Dynamic Mo         | dule                     |                                   |                                             |                              |                      |               |                                                 |
| ← Previous           | → Next Cancel            |                                   |                                             |                              |                      |               |                                                 |
|                      |                          |                                   |                                             |                              |                      |               |                                                 |
|                      | Сору                     | right © 2006, 2017, Oracle and/or | r its affiliates. All rights reserved.   \$ | Security Information   Terms | s and Conditions     |               |                                                 |

| Field Name                                                                                                    | Description                                                                                                    |  |  |  |
|----------------------------------------------------------------------------------------------------|----------------------------------------------------------------------------------------------------|--|--|--|
| Receiver Queue<br>Connection<br>Factory                                                                                                    | Enter the JNDI name of the receiver connection factory, which is created inside Receiver JMS module. (For Example-ExtSystemReceiverQCF2). |  |  |  |
| <b>Receiver Queue</b> Enter the JNDI name of the receiver queue (destination used receiving the message from external host) created in the receiver JI module. (For Example-ExtSystemReceiverQueue2). |                                                                                                    |  |  |  |
| Sender Queue<br>ConnectionEnter the JNDI name of the sender connection factory, which is cru<br>inside Sender JMS module. (For Example-ExtSystemSenderQCF<br>FactoryFactory                           |                                                                                                    |  |  |  |
| Sender Queue                                                                                                    | Enter the JNDI name of the sender queue created in the Sender JMS module. (For Example-ExtSystemSenderQueue2).                            |  |  |  |
| • In the Receive                                                                                                    | er Queue Connection Factory field, enter the appropriate value.                                                                           |  |  |  |
| • In the Receive                                                                                                    | er Queue field, enter the appropriate value.                                                                                              |  |  |  |
| • In the Sender                                                                                                    | Queue Connection Factory field, enter the appropriate value.                                                                              |  |  |  |
| <ul> <li>In the Sender Queue field, enter the appropriate value.</li> </ul>                                                                                                    |                                                                                                    |  |  |  |
| OR                                                                                                    | Click Next. The System Configuration – Dynamic Module – Brand screen appears.                                                             |  |  |  |

OR

Click **Cancel** to cancel the setup process.

|                                                   |                   |                              |                                               |                             |                      | ATM/Branch       | UBS 14.3 AT3 Branc                              |
|---------------------------------------------------|-------------------|------------------------------|-----------------------------------------------|-----------------------------|----------------------|------------------|-------------------------------------------------|
| 🕼 futura bank                                     |                   |                              |                                               |                             | Q                    | Melco            | ome, Wayne Rooney<br>Last login 25 Nov 07:53 PN |
| System Configuration                              |                   |                              |                                               |                             |                      |                  |                                                 |
| FCR 11.7 EOD Branch UBS 14.                       | 3 AT3 Branch OBCL | OBPM HEL Branch 14.3         | UBS 14.3 OT1 Branch for OBLM                  | UBS 14.3 AT3 Branch         | OBPM HEL Branch 14.2 | Third Party      | OBTFPM 14.3                                     |
| Select Host                                       | Third Party       |                              |                                               |                             |                      |                  |                                                 |
| Entity : Third Party                              |                   | Content Server URL           | http://ofss310655;800                         | 2 /diay/ut Content Publ     | isher URL            |                  | 5-0000 (dimented                                |
| 🔗 Basic Details                                   |                   |                              | nttp://0155310655:800                         | 3/digx/v1                   |                      | http://ofss31065 | 5:8003/digx/v1                                  |
| Bank Details                                      |                   |                              |                                               |                             |                      |                  |                                                 |
| Branch Details                                    |                   |                              |                                               |                             |                      |                  |                                                 |
| O Currency Payments                               |                   |                              |                                               |                             |                      |                  |                                                 |
| SMTP                                              |                   |                              |                                               |                             |                      |                  |                                                 |
| O Third Party Configuration                       | ons               |                              |                                               |                             |                      |                  |                                                 |
| <ul> <li>Dynamic Module</li> <li>Brand</li> </ul> |                   |                              |                                               |                             |                      |                  |                                                 |
| > Payment                                         |                   |                              |                                               |                             |                      |                  |                                                 |
| > WealthManagement                                |                   |                              |                                               |                             |                      |                  |                                                 |
| > OTHERMODULE                                     |                   |                              |                                               |                             |                      |                  |                                                 |
| > ForexDeal                                       |                   |                              |                                               |                             |                      |                  |                                                 |
| > Origination                                     |                   |                              |                                               |                             |                      |                  |                                                 |
| > ServiceRequest                                  |                   |                              |                                               |                             |                      |                  |                                                 |
| > Common                                          |                   |                              |                                               |                             |                      |                  |                                                 |
| $\leftarrow$ Previous $\rightarrow$ Next          | Cancel            |                              |                                               |                             |                      |                  |                                                 |
| - revious                                         | Cancel            |                              |                                               |                             |                      |                  |                                                 |
|                                                   |                   |                              |                                               |                             |                      |                  |                                                 |
|                                                   | Com               | right © 2006-2017 Oracle and | 'or its affiliates. All rights reserved.   \$ | ecurity Information / Terms | and Conditions       |                  |                                                 |

### System Configuration – Dynamic Module - Brand

### **Field Description**

| Field Name            | Description                               |
|-----------------------|-------------------------------------------|
| Content Server URL    | Specify the URL of the content server.    |
| Content Publisher URL | Specify the URL of the content publisher. |

• In the **Content Server URL** field, enter the URL of content server.

- In the **Content Publisher URL** field, enter the URL of content publisher.
- Click Next. The System Configuration Dynamic Module Payment screen appears. OR Click Previous to go to the previous screen. OR Click Cancel to cancel the setup process.

#### System Configuration – Dynamic Module – Payments

| 🖗 futura banl        | k                        |                                                     |                          |                          | Q                                 | Melco          | ome, Wayne Rooney<br>Last login 25 Nov 07:53 PM |
|----------------------|--------------------------|-----------------------------------------------------|--------------------------|--------------------------|-----------------------------------|----------------|-------------------------------------------------|
| ystem Configurat     | ion                      |                                                     |                          |                          |                                   |                |                                                 |
| FCR 11.7 EOD Branch  | UBS 14.3 AT3 Branch OBCL | OBPM HEL Branch 14.3 UBS                            | 14.3 OT1 Branch for OBLM | UBS 14.3 AT3 Branch      | OBPM HEL Branch 14.2              | Third Party    | OBTFPM 14.3                                     |
| Select Host          | Third Party              |                                                     |                          |                          |                                   |                |                                                 |
| Entity : Third Party |                          |                                                     |                          |                          |                                   |                |                                                 |
| Basic Details        |                          | OBPM Instructed Currency Indicator                  | т                        | Domestic<br>(Code)       | Fund Transfer - SI - NEFT         | OPFC           |                                                 |
|                      |                          | Bill Payment (Code)                                 | BPAT                     | OBPM Use                 | rid                               | FCATOP         |                                                 |
| 🔗 Bank Details       |                          | OBPM Host code                                      | SWITZ                    | Max Multi<br>Corporate   | ole Transfer Limit for<br>Users   | 5              |                                                 |
|                      |                          | SEPA Direct Debit Payments - SI<br>(Category)       | COCC                     | Peer to Pe<br>(Code)     | er External Payment               | P2PF           |                                                 |
| 🕑 Branch Detail      | S                        | OBPM Domestic Draft Network<br>Code                 | INS_ISSUE                | UPI Reque<br>Period (in  | st Money Max. Expiry<br>days)     | 30             |                                                 |
| O Currency Pay       | ments                    | OBPM Domestic India Prefunded<br>Payments?          | Ν                        | OBPM Hos                 | t Port Number                     | 9010           |                                                 |
|                      |                          | Peer to Peer Payment (Code)                         | PBPO                     | External P               | ayment Redirection URL            | https://mumaa0 | 12.in.oracle.com                                |
| SMTP                 |                          | SEPA Credit Payment (Category)                      | COPC                     | OBPM Dor<br>Type         | nestic Draft Payment              | I              |                                                 |
| Third Party Co       | onfigurations            | Domestic Fund Transfer - NEFT<br>(Category)         | OUPA                     | Process pa<br>day enable | ayment to next working<br>d (Y/N) | Y              |                                                 |
|                      | onigurations             | Max. Invalid Attemps - Security PIN                 | 5                        | Payee Pho                | to - Corporate (Y/N)              | Y              |                                                 |
| 🕗 Dynamic Mod        | dule                     | OBPM International Draft Payment<br>Type            | 1                        | OBPM Sou                 | rce code                          | INTERNETBANK   | ING                                             |
| > Brand              |                          | OBPM WS Version Number                              | 141                      | SEPA Dire<br>(Category)  | st Debit Payments - SI            | COCC           |                                                 |
|                      |                          | Self Fund Transfer - SI (Code)                      | ВКОР                     | OBPM Inte<br>Network C   | rnal Fund Transfer<br>ode         | воок           |                                                 |
| > Payment            |                          | Self Fund Transfer With Forex Deal<br>(Code)        | BKOF                     | SEPA Dire                | ct Debit Payments (Code)          | SOUC           |                                                 |
| > WealthMana         |                          | Number Of Days To Check<br>Upcoming Payment         | 5                        | Peer to Pe<br>(Code)     | er Internal Payment               | РВКТ           |                                                 |
| > weaturMana         | gement                   | Enable Upcoming Payment Check<br>(Y/N)              | Ν                        |                          | Fund Transfer - NEFT              | OPFC           |                                                 |
| > OTHERMOD           | ULE                      | OBPM SEPA Direct Debit Network<br>Code              | SDCO                     | Internal Fu              | nd Transfer - SI (Code)           | ВКОР           |                                                 |
|                      |                          | OBPM Domestic India Fund Transfer<br>Payment Method | TRA                      | OBPM SEP<br>Network C    | A Credit Fund Transfer<br>ode     | STEP2          |                                                 |
| > ForexDeal          |                          | Corporate Service charges enabled<br>(Y/N)          | r                        | Self Fund                | Fransfer (Category)               | OUFA           |                                                 |
| > Origination        |                          | Self Fund Transfer With Forex Deal<br>(Category)    | OPFX                     | External Fi              | und Transfer                      | ВКОР           |                                                 |
|                      |                          | Max. No. of Split Bill Contributors                 | 10                       | Bill Payme               | nt (Category)                     | FCOK           |                                                 |
| > ServiceRequ        | est                      | Claim Money Link Expiry(days)                       | 3                        | OBPM Dra<br>Mode         | ft Cancellation Payment           | с              |                                                 |

| > Common                                                                  | Internal Fund Transfer (Code)                       | вкор                           | Internal Fund Transfer - SI<br>(Category)                            | OUPA          |  |
|---------------------------------------------------------------------------|-----------------------------------------------------|--------------------------------|----------------------------------------------------------------------|---------------|--|
| > common                                                                  | Internal Fund Transfer With Forex<br>Deal (Code)    | BKOF                           | SEPA Direct Debit Payments - SI<br>(Code)                            | SOUC          |  |
|                                                                           | External Fund Transfer (Category)                   | OUPA                           | International Draft (Code)                                           | МСКР          |  |
|                                                                           | Self Fund Transfer (Code)                           | вкор                           | Enable payee edit in hours after<br>payee creation or modification . | 48            |  |
|                                                                           | Claim Payment URL                                   | https://mumaa012.in.oracle.com | OBPM Domestic India Fund Transfer<br>Clearing System Id Code         | INFSC         |  |
|                                                                           | Domestic Fund Transfer (Category)                   | OUPA                           | Domestic Fund Transfer - RTGS<br>(Code)                              | OPFD          |  |
|                                                                           | OBPM International Draft Network<br>Code            | INS_ISSUE                      | International Fund Transfer With<br>Forex Deal (Code)                | FTOC          |  |
|                                                                           | Domestic Fund Transfer - SI - NEFT<br>(Category)    | OUPA                           | OBPM Self Fund Transfer Network<br>Code                              | воок          |  |
|                                                                           | OBPM International Draft Instrument<br>Code         | MNGRCHQ                        | International Fund Transfer (Code)                                   | FTOC          |  |
|                                                                           | Domestic Fund Transfer - RTGS - SI<br>(Code)        | OPFD                           | Retail Service charges enabled<br>(Y/N)                              | Υ             |  |
|                                                                           | OBPM Domestic India Save<br>Template?               | Ν                              | Network suggestion (Y/N)                                             | Υ             |  |
|                                                                           | Peer to Peer Payment (Category)                     | POUP                           | Internal Fund Transfer (Category)                                    | OUPA          |  |
|                                                                           | Max Multiple Bill Payment Limit for<br>Retail Users | 5                              | Self Fund Transfer - SI (Category)                                   | OUPA          |  |
|                                                                           | SEPA Credit Payment - SI (Code)                     | SOPC                           | SEPA Credit Payment - SI (Category)                                  | OUPA          |  |
|                                                                           | OBPM International Fund Transfer<br>Network Code    | SWIFT                          | Max Multiple Bill Payment Limit for<br>Corporate Users               | 5             |  |
|                                                                           | Max Multiple Transfer Limit for<br>Retail Users     | 5                              | OBPM Payment Transaction Type<br>Outward                             | 0             |  |
|                                                                           | OBPM Home Branch Code                               | AT4                            | OBPM Source Code                                                     | FCAT          |  |
|                                                                           | Internal Transfer With Forex Deal<br>(Category)     | OPFX                           | OBPM Host IP Address                                                 | 10.184.155.74 |  |
|                                                                           | OBPM Domestic Draft Instrument<br>Code              | DEMANDFT                       | Peer to Peer External Payment<br>(Category)                          | PFOU          |  |
|                                                                           | Domestic Fund Transfer - RTGS - SI<br>(Category)    | OUPA                           | Domestic Fund Transfer - RTGS<br>(Category)                          | OUPA          |  |
|                                                                           | Payee Photo - Retail (Y/N)                          | Y                              | OBPM Domestic India Fund Transfer<br>Network Code                    | TARGET2       |  |
|                                                                           | OBCL WS Version Number                              | 141                            | SEPA Credit Payment (Code)                                           | OOPC          |  |
|                                                                           | Domestic Fund Transfer (Code)                       | OPEX                           | OBPM Payment Transaction Type<br>Inward                              | 1             |  |
|                                                                           | Peer to Peer Internal Payment<br>(Category)         | PFOU                           |                                                                      |               |  |
|                                                                           |                                                     |                                |                                                                      |               |  |
|                                                                           |                                                     |                                |                                                                      |               |  |
| $\leftarrow \text{Previous} \rightarrow \text{Next} \qquad \text{Cancel}$ |                                                     |                                |                                                                      |               |  |
|                                                                           |                                                     |                                |                                                                      |               |  |
|                                                                           |                                                     |                                |                                                                      |               |  |

| Field Name                                         | Description                                                                                           |
|----------------------------------------------------|----------------------------------------------------------------------------------------------------|
| OBPM Instructed Currency<br>Indicator              | Specify the OBPM instructed currency indicator.                                                       |
| Domestic Fund Transfer-SI-<br>NEFT (Code)          | Specify the product code for domestic fund transfer with standing instructions and network type NEFT. |
| Bill Payment (Code)                                | Specify the product code for bill payments.                                                           |
| OBPM User Id                                       | Specify the user id for OBPM and available for edit.                                                  |
| OBPM Host Code                                     | Specify the host code for OBPM.                                                                       |
| Max Multiple Transfer Limit for<br>Corporate Users | Specify the maximum number of fund transfer that a corporate user can initiate in one go.             |
| SEPA Direct Debit Payments - SI<br>(Category)      | Specify the product category for SEPA direct debit payments with standing instructions.               |

| Field Name                                        | Description                                                                             |
|---------------------------------------------------|-----------------------------------------------------------------------------------------|
| Peer to Peer External Payment<br>(Code)           | Specify the product code for peer to peer external payments.                            |
| OBPM Domestic Draft Network<br>Code               | Specify the network code for OBPM domestic draft.                                       |
| UPI Request Money Max. Expiry<br>Period (in days) | Specify the number of days after which the UPI request for money gets expired.          |
| OBPM Domestic India Prefunded<br>Payments?        | Specify whether there is a prefunded payment for OBPM domestic India.                   |
| OBPM Host Port Number                             | Specify the OBPM host port number.                                                      |
| Peer to Peer Payment (Code)                       | Specify the product code for peer to peer payments.                                     |
| External Payment Redirection<br>URL               | Specify the URL for the external payments.                                              |
| SEPA Credit Payment (Category)                    | Specify the product category for SEPA credit payments.                                  |
| OBPM Domestic Draft Payment<br>Type               | Specify the OBPM Payment for domestic draft type of transaction.                        |
| Domestic Fund Transfer - NEFT<br>(Category)       | Specify the product category for domestic fund transfer with network type as NEFT.      |
| Process payment to next working day enabled (Y/N) | Specify whether the processing of payments for next working day is enabled.             |
| Max Invalid Attempts - Security<br>PIN            | Specify the number of invalid attempts allowed if entering the wrong PIN.               |
| Payee Photo - Corporate (Y/N)                     | Specify whether the feature of payee photo for corporate user is enabled or not.        |
| OBPM International Draft<br>Payment Type          | Specify the OBPM Payment for international draft type of transaction.                   |
| OBPM Source Code                                  | Specify the source code for OBPM.                                                       |
| OBPM WS Version Number                            | Specify the version number for OBPM host Web Service.                                   |
| SEPA Direct Debit Payments - SI<br>(Category)     | Specify the product category for SEPA direct debit payments with standing instructions. |
| Self Fund Transfer - SI (Code)                    | Specify the product code for self fund transfer with standing instructions.             |

| Field Name                                          | Description                                                                                                    |
|-----------------------------------------------------|----------------------------------------------------------------------------------------------------|
| OBPM Internal Fund Transfer<br>Network Code         | Specify the network code for OBPM internal fund transfer and available for edit.                                               |
| Self Fund Transfer with Forex<br>Deal (Code)        | Specify the product code for self fund transfer with forex deal.                                                               |
| SEPA Direct Debit Payments (Code)                   | Specify the product code for SEPA direct debit payments.                                                                       |
| Number of Days To Check<br>Upcoming Payments        | Specify the number of days within which upcoming payments are due to a payee.                                                  |
| Peer to Peer Internal Payment<br>(Code)             | Specify the product code for peer to peer internal payments and available for edit.                                            |
| Enable Upcoming Payment<br>Check (Y/N)              | Specify if the system needs to check for upcoming scheduled transfers (via Standing Instructions or Pay Later) due to a payee. |
| Domestic Fund Transfer - NEFT<br>(Code)             | Specify the product code for domestic fund transfer with network type NEFT.                                                    |
| OBPM SEPA Direct Debit<br>Network Code              | Specify network code for OBPM SEPA direct debit.                                                                               |
| Internal Fund Transfer - SI (Code)                  | Specify the product code for internal transfer with standing instructions.                                                     |
| OBPM Domestic India Fund<br>Transfer Payment Method | Specify the mode of fund transfer and payment method for OBPM domestic India.                                                  |
| OBPM SEPA Credit Fund<br>Transfer Network Code      | Specify the network code for OBPM SEPA credit fund transfer.                                                                   |
| Corporate Service charges<br>enabled (Y/N)          | Specify whether the corporate service charge is enabled.                                                                       |
| Self Fund Transfer (Category)                       | Specify the product category for self fund transfer.                                                                           |
| Self Fund Transfer With Forex<br>Deal (Category)    | Specify the product category for self fund transfer with forex deal.                                                           |
| External Fund Transfer                              | Specify the product code/ category for external fund transfer.                                                                 |
| Max. No. of Split Bill Contributors                 | Specify the number of users that can contribute for splitting a bill.                                                          |
| Bill Payment (Category)                             | Specify the product category for bill payments and available for edit.                                                         |

| Field Name                                                      | Description                                                                                               |
|-----------------------------------------------------------------|----------------------------------------------------------------------------------------------------|
| Claim Money Link Expiry (days)                                  | Specify the number of days after which the claim money link will expire.                                  |
| OBPM Draft Cancellation<br>Payment Mode                         | Specify the payment mode for OBPM draft cancellation.                                                     |
| Internal Fund Transfer (Code)                                   | Specify the product code for internal fund transfer.                                                      |
| Internal Fund Transfer - SI<br>(Category)                       | Specify the product category for internal transfer with standing instructions.                            |
| Internal Fund Transfer with Forex<br>Deal (Code)                | Specify the product code for internal fund transfer with forex deal.                                      |
| SEPA Direct Debit Payments SI -<br>(Code)                       | Specify product code for SEPA direct debit payments.                                                      |
| External Fund Transfer<br>(Category)                            | Specify the product category for external fund transfer.                                                  |
| International Draft (Code)                                      | Specify the product code for international draft.                                                         |
| Self Fund Transfer (Code)                                       | Specify the product code for self fund transfer.                                                          |
| Enable payee edit in hours after payee creation or modification | Specify the time in hours for the payee to be enabled for modification after its creation.                |
| Claim Payment URL                                               | Specify the claim payment URL for the beneficiary to claim money.                                         |
| OBPM Domestic India Fund<br>Transfer Clearing System Id<br>Code | Specify the clearing system Id code for OBPM Domestic India fund transfer and available for edit.         |
| Domestic Fund Transfer<br>(Category)                            | Specify the product category for domestic fund transfer and available for edit.                           |
| Domestic Fund Transfer - RTGS<br>(Code)                         | Specify the product code for domestic fund transfer with network type as RTGS.                            |
| OBPM International Draft<br>Network Code                        | Specify the network code for OBPM international draft.                                                    |
| International Fund Transfer with<br>Forex Deal (Code)           | Specify the product code for international fund transfer with forex deal.                                 |
| Domestic Fund Transfer-SI-<br>NEFT (Category)                   | Specify the product category for domestic fund transfer with standing instructions and network type NEFT. |

| Field Name                                             | Description                                                                                                   |
|--------------------------------------------------------|----------------------------------------------------------------------------------------------------|
| OBPM Self Fund Transfer<br>Network Code                | Specify the network code for OBPM self fund transfer.                                                         |
| OBPM International Draft<br>Instrument Code            | Specify the instrument code for OBPM international draft.                                                     |
| International Fund Transfer<br>(Code)                  | Specify the product code for international fund transfer transaction.                                         |
| Domestic Fund Transfer- RTGS -<br>SI (Code)            | Specify the product code for domestic fund transfer with standing instructions and network type as RTGS.      |
| Retail Service Charge Enabled<br>(Y/N)                 | Specify whether the retail service charge is enabled or not.                                                  |
| OBPM Domestic India Save<br>Template?                  | Specify whether the OBPM domestic India template is saved or not.                                             |
| Network Suggestion (Y/N)                               | Specify whether the network suggestion is enabled or not and available for edit.                              |
| Peer to Peer Payment (Category)                        | Specify the product category for peer to peer payments.                                                       |
| Internal Fund Transfer(Category)                       | Specify the product category for internal fund transfer and available for edit.                               |
| Max Multiple Bill Payment Limit<br>for Retail Users    | Specify the maximum number of bill payments that a retail user can initiate in one go.                        |
| Self Fund Transfer - SI (Category)                     | Specify the product category for self fund transfer with standing instructions and available for edit.        |
| SEPA Credit Payment -SI (Code)                         | Specify the product code for SEPA credit payments with standing instructions.                                 |
| SEPA Credit Payment -<br>SI(Category)                  | Specify the product category for SEPA credit payments with standing instructions.                             |
| OBPM International Fund<br>Transfer Network Code       | Specify the network code for OBPM international fund transfer.                                                |
| Max Multiple Bill Payment Limit<br>for Corporate Users | Specify the maximum number of bill payments that a corporate user can initiate in one go.                     |
| Max Multiple Transfer Limit for<br>Retail Users        | Specify the maximum number of fund transfer that a retail user can initiate in one go and available for edit. |
| OBPM Payment -Transaction<br>Type Outward              | Specify the OBPM Payment for outward type of transaction.                                                     |

| Field Name                                           | Description                                                                                                  |
|------------------------------------------------------|----------------------------------------------------------------------------------------------------|
| OBPM Home Branch Code                                | Specify the code for OBPM home branch.                                                                       |
| OBPM Source Code                                     | Specify the source code for OBPM.                                                                            |
| Internal Fund Transfer with Forex<br>Deal (Category) | Specify the product category for internal fund transfer with forex deal.                                     |
| OBPM Host IP Address                                 | Specify the host IP address for OBPM and available for edit.                                                 |
| OBPM Domestic Draft Instrument<br>Code               | Specify the instrument code for OBPM domestic draft and available for edit.                                  |
| Peer to Peer External Payment<br>(Category)          | Specify the category for peer to peer external payments.                                                     |
| Domestic Fund Transfer - RTGS -<br>SI (Category)     | Specify the product category for domestic fund transfer with standing instructions and network type as RTGS. |
| Domestic Fund Transfer - RTGS<br>(Category)          | Specify the product category for domestic fund transfer with network type as RTGS and available for edit .   |
| Payee Photo - Retail (Y/N)                           | Specify whether the feature of payee photo for retail user is enabled or not and available for edit.         |
| OBPM Domestic India Fund<br>Transfer Network Code    | Specify the network code for OBPM domestic India fund transfer.                                              |
| OBCL WS Version Number                               | Specify the version number for OBCL host Web Service.                                                        |
| SEPA Credit Payment (Code)                           | Specify the product code for SEPA credit payments.                                                           |
| Domestic Fund Transfer (Code)                        | Specify the product code for domestic fund transfer.                                                         |
| OBPM Payment Transaction<br>Type Inward              | Specify the OBPM Payment for inward type of transaction.                                                     |
| Peer to Peer Internal Payment (Category)             | Specify the product category for peer to peer internal payments.                                             |

Note: The fields appearing in the System Configuration - Dynamic Module - Payments tab depends on the settings done at the back end and is dynamic in nature.

- Enter the relevant details in the Dynamic Module Payments tab •
- Click Next. The System Configuration Dynamic Module Wealth Management • screen appears. OR

Click **Previous** to go to the previous screen.

OR

Click **Cancel** to cancel the setup process.

| System Configur     | ation                    |                                                                       |                              |                     |                                                       |             |             |   |
|---------------------|--------------------------|-----------------------------------------------------------------------|------------------------------|---------------------|-------------------------------------------------------|-------------|-------------|---|
| FCR 11.7 EOD Branch | UBS 14.3 AT3 Branch OBCL | OBPM HEL Branch 14.3                                                  | UBS 14.3 OT1 Branch for OBLM | UBS 14.3 AT3 Branch | OBPM HEL Branch 14.2                                  | Third Party | OBTFPM 14.3 | > |
| Select Host         | Third Party              |                                                                       |                              |                     |                                                       |             |             |   |
| Entity : Third Par  | ty                       |                                                                       |                              |                     |                                                       |             |             |   |
| 🔗 Basic Detai       | Is                       | Number of record in Report<br>Generation<br>Maximum Number of Nominee | 50                           | Standing Ins        | Future Date For<br>struction<br>Is of Same Fund House | 30          |             |   |
| 🔗 Bank Detail       | s                        | Allowed<br>Number of Investment Account<br>Allowed                    | 5                            | Allowed             | Operation Allowed in                                  | true<br>3   |             |   |
| Branch Det          | aile                     | Allowed                                                               |                              | Multiple Ord        | er                                                    |             |             |   |
|                     |                          |                                                                       |                              |                     |                                                       |             |             |   |
| Currency P          | ayments                  |                                                                       |                              |                     |                                                       |             |             |   |
| SMTP                |                          |                                                                       |                              |                     |                                                       |             |             |   |
| O Third Party       | Configurations           |                                                                       |                              |                     |                                                       |             |             |   |
| 🕗 Dynamic M         | odule                    |                                                                       |                              |                     |                                                       |             |             |   |
| > Brand             |                          |                                                                       |                              |                     |                                                       |             |             |   |
| > Payment           |                          |                                                                       |                              |                     |                                                       |             |             |   |
| > WealthMa          | nagement                 |                                                                       |                              |                     |                                                       |             |             |   |
| > OTHERMO           | DULE                     |                                                                       |                              |                     |                                                       |             |             |   |
| > ForexDeal         |                          |                                                                       |                              |                     |                                                       |             |             |   |
| > Origination       | 1                        |                                                                       |                              |                     |                                                       |             |             |   |
| > ServiceRed        | quest                    |                                                                       |                              |                     |                                                       |             |             |   |
| > Common            |                          |                                                                       |                              |                     |                                                       |             |             |   |
| y common            |                          |                                                                       |                              |                     |                                                       |             |             |   |
| ← Previous          | → Next Cancel            |                                                                       |                              |                     |                                                       |             |             |   |
|                     |                          |                                                                       |                              |                     |                                                       |             |             |   |

### System Configuration – Dynamic Module – Wealth Management

| Field Name                                          | Description                                                                                         |
|-----------------------------------------------------|----------------------------------------------------------------------------------------------------|
| Date range Future Date for<br>Standing Instructions | Enter the date range or future date for the standing instruction to be executed.                    |
| Maximum Number of<br>Nominees Allowed               | Specify the maximum number of nominees that can be added in an investment account.                  |
| Switch Funds of Same Fund<br>House Allowed          | Specify whether the user is allowed to switch out the funds between the same fund house.            |
| Number of Investments<br>Account Allowed            | Enter the value for maximum number of investment accounts allowed to be opened by a user at a time. |
| Number of Operations<br>Allowed in Multiple Order   | Specify the maximum number of operations allowed in multiple order.                                 |
| Number of Record in Report<br>Generation            | Enter the value for maximum number of records allowed to be included in report generation.          |

- In the **Date range Future Date for Standing Instructions** field, enter the value for date range/ future date.
- In the Maximum Number of Nominees Allowed field, enter the value for number of nominee.
- In the Switch Funds of Same Fund House Allowed field, enter the flag.
- In the Number of Investments Account Allowed field, enter the value.
- In the Number of Operations Allowed in Multiple Order field, enter it the value.
- In the Number of Record in Report Generation field, enter the value.
- Click Next. The System Configuration Dynamic Module Other Module screen appears.

OR Click **Previous** to go to the previous screen. OR

Click **Cancel** to cancel the setup process.

|                      |                          |                                                                      |                               |              |                                |                                   | ATM/Branch       | UBS 14.3 AT3                         |                   |
|----------------------|--------------------------|----------------------------------------------------------------------|-------------------------------|--------------|--------------------------------|-----------------------------------|------------------|--------------------------------------|-------------------|
| 🏮 futura ban         | k                        |                                                                      |                               |              |                                | Q                                 | Melc             | Come, Wayne R<br>Last login 25 Nov 0 | 00ney<br>17:53 PM |
| ystem Configurat     | tion                     |                                                                      |                               |              |                                |                                   |                  |                                      |                   |
| FCR 11.7 EOD Branch  | UBS 14.3 AT3 Branch OBCL | OBPM HEL Branch 14.3                                                 | JBS 14.3 OT1 Branch for OBLM  | UBS 14.3 AT3 | Branch                         | OBPM HEL Branch 14.2              | Third Party      | OBTFPM 14.3                          | >                 |
| Select Host          | Third Party              |                                                                      |                               |              |                                |                                   |                  |                                      |                   |
| Entity : Third Party |                          |                                                                      |                               |              |                                |                                   |                  |                                      |                   |
| Basic Details        |                          | OBLM Port                                                            | 7005                          | OB           | BTFPM Port                     |                                   | 7003             |                                      |                   |
|                      |                          | Application Server Port for Oracl<br>Business Intelligence Publisher | e                             | OB           | BVAM User I                    | 1                                 | SAVITHA          |                                      |                   |
| 🕗 Bank Details       |                          | Limits Effective from Same Day (Y/N)                                 | Y                             |              | STFPM toker                    | expiry time in                    | 30               |                                      |                   |
| 0                    |                          | OBCFPM Port                                                          | 7531                          |              | quidity Mana<br>/N)            | gement Qualified                  | N                |                                      |                   |
| Branch Detail        | Is                       | Allow Multiple Goods (Y/N)                                           | Ν                             | OB           | STFPM Sour                     | ce Code                           |                  |                                      |                   |
| Ourrency Pay         | ments                    | Number of Cheque Books enable<br>(Y/N)                               | ed Y                          | IPI          | M Host port                    |                                   |                  |                                      |                   |
|                      |                          | OBVAM Transaction Default<br>Currency                                | GBP                           | OB           | BSCF IP                        |                                   | whf00agj.in.ora  | cle.com                              |                   |
| SMTP                 |                          | Administrator Supported Auth T                                       | OTP~R_SOFT_TOKEN              |              | ost Server Po<br>Inding and Li | rt for Oracle Financial<br>easing | 7003             |                                      |                   |
| O Third Party C      |                          | Supported Auth Type for<br>Transactions                              | OTP~SOFT_TOKEN                | An           | ionymous Se                    | ecurity Policy                    | oracle/wss_use   | rname_token_cl                       | je –              |
|                      | oningurations            | Oracle Live Experience Cloud Us<br>ID                                | <sup>er</sup> oraclefsgbuobdx |              | ost Server IP<br>Inding and L  | for Oracle Financial              | 10.184.132.101   |                                      |                   |
| 🕗 Dynamic Mod        | dule                     | Handoff File Path for UBS                                            | /scratch/obdx/wls/har         | 08           | BVAM Port                      | Ŭ                                 | 7003             |                                      |                   |
| > Brand              |                          | OBTFPM Branch Code                                                   |                               | Liv          | ve Experienc                   | e Host IP                         | live.oraclecloud | l.com                                |                   |
| y brand              |                          | Deposit Installment Amount Lim                                       | <sup>it</sup> 50000           | OB           | BVAM No. of                    | Remitters Limit                   | 2                |                                      |                   |
| > Payment            |                          | Currency Support In Approval Ru                                      | lles true                     | Ide          | entification T                 | ypes                              | REMOTE_CLOS      | e_enum V                             | ,                 |
|                      |                          | Host Server Port for Oracle<br>FLEXCUBE Universal Banking            | 7860                          | Da           | ate Default                    |                                   | CURRENT          |                                      |                   |
| > WealthMana         | agement                  | Fetch Guarantee Type from Host<br>(Y/N)                              | t y                           |              |                                | rver for Oracle<br>versal Banking | mum00chm.in.     | oracle.com                           |                   |
| > OTHERMOD           | ULE                      | OBVAM Branch Code                                                    | 000                           | Ap           |                                | rver for Oracle                   |                  |                                      |                   |
|                      |                          | Application Server Port for Oracl<br>Banking Platform                | e                             |              | -                              | h Type for Login                  | OTP~R_SOFT_T     | TOKEN~T_SOFT                         | _                 |
| > ForexDeal          |                          | IDCS Connection Scheme                                               | httpe                         | OB           | BCLPM Port                     |                                   | 0002             |                                      |                   |
| > Origination        |                          | ELCM Host port                                                       | 7103                          | OA           | AUTH IP                        |                                   | mum00aoo         |                                      |                   |
| /                    |                          | Handoff File Path for FCORE                                          | /scratch/obdx/wls/har         |              | low Touch P<br>finition (Y/N   | oint Level Limit<br>)             | Y                |                                      |                   |
| > ServiceRequ        | iest                     | IDCS OBDXClient Id                                                   |                               |              | TCA Compli<br>quired(Y/N)      | ance check                        | N                |                                      |                   |
|                      |                          | Supported Soft Token                                                 | R_SOFT_TOKEN                  |              | STEPM IP                       |                                   | 10.184.160.23    |                                      |                   |
| > Common             |                          | OBLM Maker Id                                                        | OBDXLMADMIN1                  | IDO          | CS Host Por                    | t                                 | 443              |                                      |                   |
|                      |                          |                                                                      |                               |              |                                |                                   |                  |                                      |                   |

### System Configuration – Dynamic Module – Other Module

| OBVAM Transaction Code                                           | 000                      | Live Experience Host Port                                           | 443                             |
|------------------------------------------------------------------|--------------------------|---------------------------------------------------------------------|---------------------------------|
| TD Pool Code                                                     | POOL1                    | MO IP                                                               | 10.184.160.23                   |
| OBLM Checker Id                                                  | OBDXLMADMIN2             | Retail User Supported Auth Type                                     | OTP~R_SOFT_TOKEN~T_SOFT_        |
| OBCFPM IP                                                        | 10.40.64.235             | Oracle Live Experience Cloud Tenant<br>ID                           | shantanu.k.date@oracle.com      |
| Application Server Port for Oracle<br>FLEXCUBE Universal Banking | 13003                    | IDCS Host IP                                                        | obdx-tenant01.identity.c9dev0.o |
| OBVAM Offset Transaction Code                                    | 000                      | Anonymous Security Key Name                                         | origination_owsm_key            |
| OAUTH Port                                                       | 13003                    | Application Server IP for Oracle<br>Business Intelligence Publisher |                                 |
| OBVAM Remitter Record Status                                     | 0                        | ELCM HOST IP                                                        | 10.184.151.55                   |
| Corporate User Supported Auth<br>Type                            | OTP~R_SOFT_TOKEN~T_SOFT_ | Host Server IP for Oracle FLEXCUBE<br>Universal Banking             | 10.184.135.59                   |
| IPM Host application name                                        |                          | Duration of future start date in days.                              | 180                             |
| M0 Port                                                          | 7003                     | Feedback for a Transaction                                          | ALWAYS $\checkmark$             |
| Flag to enable SSL                                               | false                    | OBSCF Port                                                          | 7003                            |
| IDCS OBDXClient Secret                                           |                          | IPM Host IP address                                                 |                                 |
| Host WSDL Version                                                | THP                      | OBLM IP                                                             | 10.184.158.191                  |
| OBCLPM IP                                                        | whf00agl                 | OBVAM Source Code                                                   | OBDX                            |
| Virtual Account Management<br>Qualified(Y/N)                     | Ν                        | Open Term Deposit Threshold<br>Amount                               | 50000                           |
| OBLM Branch Code                                                 | LMB                      | OBCL HOST IP                                                        | 10.184.159.212                  |
| OBVAM IP                                                         | 10.184.160.23            | OBTFPM User Id For initiate LC                                      |                                 |
| UBS File Handoff Host Port                                       | 5039                     | OBLM App Id - Fetch Account<br>Details                              | LMM                             |
| OBCL Host port                                                   | 8555                     | Duration of Active Program in days                                  | 1000                            |
| Deposit Cumulative Amount Limit                                  | 500000                   | UBS File Handoff Host IP                                            | 10.184.155.74                   |
| OBTFPM Source Code                                               |                          | Supported Auth Type for<br>Transactions                             | OTP                             |

| Field Name                                                               | Description                                                                                                    |
|--------------------------------------------------------------------------|----------------------------------------------------------------------------------------------------|
| OBLM Port                                                                | Specify the port for the OBLM host system. It is not mandatory to specify the parameter value for Third Party as the host system. |
| OBTFPM Port                                                              | Specify the host port for OBTFPM.                                                                                                 |
| Application Server Port for<br>Oracle Business Intelligence<br>Publisher | Specify the port number for Oracle Business Intelligence Publisher host system.                                                   |
| OBVAM User Id                                                            | Specify the User ID set for all transactions on OBVAM via OBDX.                                                                   |
| Limits Effective from Same Day<br>(Y/N)                                  | Specify whether the limits are effective from the same day or next day.                                                           |
| OBTFPM token expiry time in seconds                                      | Specify the token refresh time in seconds for the API calls for OBTFPM.                                                           |
| OBCFPM Port                                                              | Specify the port for the OBCFPM host system.                                                                                      |

| Field Name                                                   | Description                                                                                                    |
|--------------------------------------------------------------|----------------------------------------------------------------------------------------------------|
| Liquidity Management Qualified<br>(Y/N)                      | Specify whether the host is qualified with liquidity management.                                                                                |
| Allow Multiple Goods (Y/N)                                   | Specify whether multiple goods are allowed or not. It is<br>not mandatory to specify the parameter value for Third<br>Party as the host system. |
| OBTFPM Source Code                                           | Specify the code for the source of API and available for edit.                                                                                  |
| Number of Cheque Books<br>enabled (Y/N)                      | Specify whether the number of cheque books flag is enabled or not.                                                                              |
| IPM Host port                                                | Specify the port number of the IPM host system. It is not mandatory to specify the parameter value for Third Party as the host system.          |
| OBVAM Transaction Default<br>Currency                        | Specify the default currency for OBVAM transaction.                                                                                             |
| OBSCF IP                                                     | Specify the IP address for OBSCF.                                                                                                    |
| Administrator Supported Auth<br>Type                         | Specify the authorization type supported by the application for administrator users.                                                            |
| Host Server Port for Oracle<br>Financial Lending and Leasing | Specify the host server port for Oracle Financial Lending and Leasing system.                                                                   |
| Supported Auth Type for<br>Transactions                      | Specify the authorization type supported by the application for the transactions.                                                               |
| Anonymous Security Policy                                    | Specify the security policy for anonymous user. It is not mandatory to specify the parameter value for Third Party as the host system.          |
| Oracle Live Experience Cloud<br>User ID                      | Specify the User ID for Oracle cloud live experience system.                                                                                    |
| Host Server IP for Oracle<br>Financial Lending and Leasing   | Specify the host server IP for Oracle Financial Lending and Leasing host system.                                                                |
| Handoff File Path for UBS                                    | Specify the hand-off file path for UBS host system.                                                                                             |
| OBVAM Port                                                   | Specify the port for the OBVAM host system. It is not mandatory to specify the parameter value for Third Party as the host system.              |
| OBTFPM Branch Code                                           | Specify the branch code of the set Branch for OBTFPM and available for edit.                                                                    |

| Field Name                                                  | Description                                                                                                    |
|-------------------------------------------------------------|----------------------------------------------------------------------------------------------------|
| Live Experience Host IP                                     | Specify the host IP address for the live chat.                                                                                                   |
| Deposit Installment Amount<br>Limit                         | Specify the maximum limit for deposit installment amount.                                                                                        |
| OBVAM No. of Remitters List                                 | Specify the number of remitter lists maintained in OBVAM. It is not mandatory to specify the parameter value for Third Party as the host system. |
| Currency Support In Approval<br>Rules                       | Specify if currency as a parameter is supported in approval rules.                                                                               |
| Identification Types                                        | Specify the identification type whether it is from local or remote.                                                                              |
| Host Server Port for Oracle<br>FLEXCUBE Universal Banking   | Specify the host server port for Oracle FLEXCUBE Universal Banking host system.                                                                  |
| Date Default                                                | Specify the default date for the system. It is not mandatory to specify the parameter value for Third Party as the host system.                  |
| Fetch Guarantee Type from<br>Host (Y/ N)                    | Specify whether the fetching of guarantee type from host is required or not and available for edit.                                              |
| Application Server for Oracle<br>FLEXCUBE Universal Banking | Specify the application server for Oracle FLEXCUBE Universal Banking host system and available for edit.                                         |
| OBVAM Branch Code                                           | Specify the bank branch code maintained in OBVAM. It is not mandatory to specify the parameter value for Third Party as the host system.         |
| Application Server for Oracle<br>Banking Platform           | Specify the address of the application server host for Oracle Banking Platform.                                                                  |
| Application Server Port for<br>Oracle Banking Platform      | Specify the port of the application server for Oracle Banking Platform.                                                                          |
| Supported Auth Type for Login                               | Specify the authorization type supported by the application for logging in the application for the users.                                        |
| IDCS Connection Scheme                                      | Specify the IDCS connection scheme.                                                                                                    |
| OBCLPM Port                                                 | Specify the port for the OBCLPM host system. It is not mandatory to specify the parameter value for Third Party as the host system.              |
| ELCM Host Port                                              | Specify the host port set for ELCM.                                                                                                    |
| OAuth IP                                                    | Specify the IP address for OAuth.                                                                                                    |

| Field Name                                         | Description                                                                                                    |
|----------------------------------------------------|----------------------------------------------------------------------------------------------------|
| Handoff File Path for FCORE                        | Specify the hand-off file path for FCORE host system.                                                                                                 |
| Allows Touch Point Level Limit<br>Definition (Y/N) | Specify whether the touch point level limit definition is allowed or not.                                                                             |
| IDCS OBDX Client Id                                | Specify the IDCS OBDX client unique identification number.                                                                                            |
| FATCA Compliance check required (Y/ N)             | Specify whether the FATCA compliance check is required or not. It is not mandatory to specify the parameter value for Third Party as the host system. |
| Supported Soft Token                               | Specify the supported soft token type.                                                                                                    |
| OBTFPM IP                                          | Specify the IP address for OBTFPM.                                                                                                    |
| OBLM Maker ID                                      | Specify the administrator maker ID for all the transaction of OBLM                                                                                    |
| IDCS Host Port                                     | Specify the port number of the IDCS host system.                                                                                                    |
| OBLM User ID                                       | Specify the user ID for all the transaction of OBLM.                                                                                                  |
| OBSCF token expiry time in<br>seconds              | Specify the token refresh time in seconds for the API calls for OBSCF.                                                                                |
| OBVAM Transaction Code                             | Specify the transaction code for OBVAM. It is not mandatory to specify the parameter value for Third Party as the host system.                        |
| Live Experience Host Port                          | Specify the port for the live chat host system.                                                                                                    |
| TD Pool Code                                       | Specify the pool code for TD account type. It is not mandatory to specify the parameter value for Third Party as the host system.                     |
| MO IP                                              | Specify the host IP address for the MO.                                                                                                    |
| OBLM Checker ID                                    | Specify the administrator checker ID for all the transaction of OBLM.                                                                                 |
| Retail User Supported Auth<br>Type                 | Specify the authorization type supported by the application for retail users.                                                                         |
| OBCFPM IP                                          | Specify the host IP address for the OBCFPM.                                                                                                    |
| Oracle Live Experience Cloud<br>Tenant ID          | Specify the Cloud Tenant ID defined for Oracle Live Experience.                                                                                       |

| Field Name                                                          | Description                                                                                                    |
|---------------------------------------------------------------------|----------------------------------------------------------------------------------------------------|
| Application Server Port for<br>Oracle FLEXCUBE Universal<br>Banking | Specify the application server port for Oracle FLEXCUBE Universal Banking.                                                    |
| IDCS Host IP                                                        | Specify the Host IP of the IDCS host system.                                                                                  |
| OBVAM Offset Transaction<br>Code                                    | Specify the offset transaction code for OBVAM.                                                                                |
| Anonymous Security Key Name                                         | Specify the security key name. It is not mandatory to specify the parameter value for Third Party as the host system.         |
| OAuth Port                                                          | Specify the port for the OAuth.                                                                                               |
| Application Server IP for Oracle<br>Business Intelligence Publisher | Specify the application server IP of the Oracle Business Intelligence Publisher host system.                                  |
| OBVAM Remitter Record Status                                        | Specify the remitter record status for OBVAM.                                                                                 |
| ELCM Host IP                                                        | Specify the host IP address for ELCM.                                                                                         |
| Corporate User Supported Auth<br>Type                               | Specify the authorization type supported by the application for corporate users.                                              |
| Host Server IP for Oracle<br>FLEXCUBE Universal Banking             | Specify the host server IP of the Oracle FLEXCUBE Universal Banking system.                                                   |
| IPM Host application name                                           | Specify the IPM host application name. It is not mandatory to specify the parameter value for Third Party as the host system. |
| Duration of future start date in days                               | Specify the duration of future start date for the Programs.                                                                   |
| MO Port                                                             | Specify the port number for Mid Office applications (for common document upload and download service across the mid offices). |
| Feedback for a Transaction                                          | Specify whether the feedback for a transaction is required.                                                                   |
| Flag to enable SSL                                                  | Specify the flag for SSL needs to be enabled.                                                                                 |
| OBSCF Port                                                          | Specify the port number of the OBSCF host system.                                                                             |
| IDCS OBDX Client Secret                                             | Specify the IDCS OBDX client secret number.                                                                                   |

| Field Name                                    | Description                                                                                                    |
|-----------------------------------------------|----------------------------------------------------------------------------------------------------|
| IPM Host IP address                           | Specify the IP address for the IPM host system. It is not mandatory to specify the parameter value for Third Party as the host system. |
| Host WSDL Version                             | Specify the host WSDL version number. It is not mandatory to specify the parameter value for Third Party as the host system.           |
| OBLM IP                                       | Specify the host IP address for the OBLM. It is not mandatory to specify the parameter value for Third Party as the host system.       |
| OBCLPM IP                                     | Specify the host IP address for the OBCLPM. It is not mandatory to specify the parameter value for Third Party as the host system.     |
| OBVAM Source Code                             | Specify the code for the source of API for OBVAM.                                                                                      |
| Virtual Account Management<br>Qualified (Y/N) | Specify whether the host is qualified with virtual account management.                                                                 |
| Open Term Deposit Threshold<br>Amount         | Specify the threshold amount for PAN validation for term deposit opening.                                                              |
| OBLM Branch Code                              | Specify the bank branch code maintained in OBLM.                                                                                       |
| OBCL Host IP                                  | Specify the host IP address for OBCL.                                                                                                  |
| OBVAM IP                                      | Specify the host IP address for the OBVAM. It is not mandatory to specify the parameter value for Third Party as the host system.      |
| OBTFPM User Id For initiate LC                | Specify the User ID set for all transactions on OBTFPM via OBDX.                                                                       |
| UBS File Handoff Host Port                    | Specify the port number for UBS file handoff system.                                                                                   |
| OBLM App Id - Fetch Account<br>Details        | Specify the OBLM application ID to fetch details of all the OBLM accounts.                                                             |
| OBCL Host Port                                | Specify the host port set for OBCL.                                                                                                    |
| Duration of Active Programs in<br>Days        | Specify the duration of active programs in days.                                                                                       |
| Deposit Cumulative Amount<br>Limit            | Specify the maximum limit to deposit the cumulative amount.                                                                            |
| UBS File Handoff Host IP                      | Specify the host IP address for UBS file handoff.                                                                                      |

| Field Name                              | Description                                                                       |  |  |  |  |
|-----------------------------------------|-----------------------------------------------------------------------------------|--|--|--|--|
| OBTFPM Source Code                      | Specify the name for the source of API.                                           |  |  |  |  |
| Supported Auth Type for<br>Transactions | Specify the authorization type supported by the application for the transactions. |  |  |  |  |

**Note**: The fields appearing in the System Configuration – Dynamic Module – Other Module tab depends on the settings done at the back end and is dynamic in nature.

- Enter the relevant details in the Dynamic Module Other Module tab.
- Click Next. The System Configuration Dynamic Module Origination screen appears. OR Click Previous to go to the previous screen. OR Click Cancel to cancel the setup process.

#### System Configuration – Dynamic Module - Origination

Origination is not supported with Third Party as the host system.

 Click Next. The System Configuration – Dynamic Module – Service Request screen appears. OR

Click **Previous** to go to the previous screen. OR Click **Cancel** to cancel the setup process.

|                                                                                  |                                  |                                              |                               |                             | ATM/Branch  | UBS 14.3 AT3 Branch                             |
|----------------------------------------------------------------------------------|----------------------------------|----------------------------------------------|-------------------------------|-----------------------------|-------------|-------------------------------------------------|
| 🗏 🕼 futura bank                                                                  |                                  |                                              |                               | Q                           | Melco Welco | ome, Wayne Rooney<br>Last login 25 Nov 07:53 PM |
| System Configuration                                                             |                                  |                                              |                               |                             |             |                                                 |
| FCR 11.7 EOD Branch UBS 14.3 AT3 Branch OBCL                                     | OBPM HEL Branch 14.3             | UBS 14.3 OT1 Branch for OBLM                 | UBS 14.3 AT3 Branch           | OBPM HEL Branch 14.2        | Third Party | OBTFPM 14.3                                     |
| Select Host Third Party                                                          |                                  |                                              |                               |                             |             |                                                 |
| Entity : Third Party                                                             |                                  |                                              |                               |                             |             |                                                 |
| Basic Details                                                                    | Service Request Persistence      | INTERNAL                                     | Request Sub<br>Duration (in e | mission Expiration<br>days) | 120         |                                                 |
| 🖉 Bank Details                                                                   |                                  | 5                                            |                               |                             |             |                                                 |
| Branch Details                                                                   |                                  |                                              |                               |                             |             |                                                 |
| Currency Payments                                                                |                                  |                                              |                               |                             |             |                                                 |
| SMTP                                                                             |                                  |                                              |                               |                             |             |                                                 |
| O Third Party Configurations                                                     |                                  |                                              |                               |                             |             |                                                 |
| Oynamic Module                                                                   |                                  |                                              |                               |                             |             |                                                 |
| > Brand                                                                          |                                  |                                              |                               |                             |             |                                                 |
| > Payment                                                                        |                                  |                                              |                               |                             |             |                                                 |
| > WealthManagement                                                               |                                  |                                              |                               |                             |             |                                                 |
| > OTHERMODULE                                                                    |                                  |                                              |                               |                             |             |                                                 |
| > ForexDeal                                                                      |                                  |                                              |                               |                             |             |                                                 |
| > Origination                                                                    |                                  |                                              |                               |                             |             |                                                 |
| > ServiceRequest                                                                 |                                  |                                              |                               |                             |             |                                                 |
| > Common                                                                         |                                  |                                              |                               |                             |             |                                                 |
| $\leftarrow \text{Previous} \qquad \rightarrow \text{Next} \qquad \text{Cancel}$ |                                  |                                              |                               |                             |             |                                                 |
|                                                                                  |                                  |                                              |                               |                             |             |                                                 |
|                                                                                  |                                  |                                              |                               |                             |             |                                                 |
| Cop                                                                              | yright © 2006, 2017, Oracle and/ | or its affiliates. All rights reserved.   \$ | ecurity Information   Terms   | and Conditions              |             |                                                 |

### System Configuration – Dynamic Module – Service Request

### **Field Description**

 
 Field Name
 Description

 Service Request Persistence Type
 Specify the persistence type for service request.

| Field Name                                  | Description                                                                                                    |
|---------------------------------------------|----------------------------------------------------------------------------------------------------|
| Request<br>Expiration<br>duration (in days) | Specify the number of days post which the raised Service Request data will not be available for business user. For e.g. If this field is defined as 180 days, then the business user can view his raised service requests for last 180 days. |
| Service Request<br>Turnaround Time          | Specify the turnaround time within which administrator needs to act on the service request.                                                                                                    |

- In the Service Request Persistent Type field, enter the persistent type for service request.
- In the **Request Expiration duration (in days)** field, enter the values for expiration duration.
- In the **Service Request Turnaround Time** field, enter the values for turnaround time.
- Click Next. The System Configuration Dynamic Module Common screen appears. OR

Click  $\ensuremath{\text{Previous}}$  to go to the previous screen.

OR

Click **Cancel** to cancel the setup process.

|                                              |                                  |                                              |                              |                      | ATM/Branch  | UBS 14.3 AT3 Branch                             |
|----------------------------------------------|----------------------------------|----------------------------------------------|------------------------------|----------------------|-------------|-------------------------------------------------|
| 🗏 🕼 futura bank                              |                                  |                                              |                              | Q                    | Nelc        | ome, Wayne Rooney<br>Last login 25 Nov 07:53 PM |
| System Configuration                         |                                  |                                              |                              |                      |             |                                                 |
| FCR 11.7 EOD Branch UBS 14.3 AT3 Branch OBCL | OBPM HEL Branch 14.3             | UBS 14.3 OT1 Branch for OBLM                 | UBS 14.3 AT3 Branch          | OBPM HEL Branch 14.2 | Third Party | OBTFPM 14.3                                     |
| Select Host Third Party                      |                                  |                                              |                              |                      |             |                                                 |
| Entity : Third Party                         | Batch Redirection Host Port      |                                              |                              |                      |             |                                                 |
| Basic Details                                |                                  |                                              |                              |                      |             |                                                 |
| Sank Details                                 |                                  |                                              |                              |                      |             |                                                 |
| Branch Details                               |                                  |                                              |                              |                      |             |                                                 |
| Currency Payments                            |                                  |                                              |                              |                      |             |                                                 |
| SMTP                                         |                                  |                                              |                              |                      |             |                                                 |
| O Third Party Configurations                 |                                  |                                              |                              |                      |             |                                                 |
| O Dynamic Module                             |                                  |                                              |                              |                      |             |                                                 |
| > Brand                                      |                                  |                                              |                              |                      |             |                                                 |
| > Payment                                    |                                  |                                              |                              |                      |             |                                                 |
| > WealthManagement                           |                                  |                                              |                              |                      |             |                                                 |
| > OTHERMODULE                                |                                  |                                              |                              |                      |             |                                                 |
| > ForexDeal                                  |                                  |                                              |                              |                      |             |                                                 |
| > Origination                                |                                  |                                              |                              |                      |             |                                                 |
| > ServiceRequest                             |                                  |                                              |                              |                      |             |                                                 |
| > Common                                     |                                  |                                              |                              |                      |             |                                                 |
| ← Previous → Next Cancel                     |                                  |                                              |                              |                      |             |                                                 |
|                                              |                                  |                                              |                              |                      |             |                                                 |
|                                              |                                  |                                              |                              |                      |             |                                                 |
| Сор                                          | yright © 2006, 2017, Oracle and/ | 'or its affiliates. All rights reserved.   S | Security Information   Terms | and Conditions       |             |                                                 |

### System Configuration – Dynamic Module - Common

| Field Name                     | Description                                                                                                    |  |  |  |  |
|--------------------------------|----------------------------------------------------------------------------------------------------|--|--|--|--|
| Batch Redirection<br>Host Port | Specify the host port number for the batch redirection.                                                                   |  |  |  |  |
|                                | <b>Note</b> : It should be left blank except for IDCS where it should be OHS Host and Port, e.g. host: port (mum00c:2222) |  |  |  |  |

- In the Batch Redirection Host Port field, enter the host port number.
- Click Save to save the entered details. OR Click Previous to go to the previous screen. OR Click Cancel to cancel the transaction.
- The success message along with the reference number and status appears. Click **OK** to complete the process.

## 7.1 System Configuration – Third Party – View and Edit

Using this option the system administrator can view and edit the system configuration details that have already been created.

- The System Administrator logs in to the application using valid login credentials. The System Configuration screen with multiple entities if defined appears in the editable form.
- Select the desired entity for which you wish to edit the details.

Note: Edit of entity details is the same as covered in the above section for UBS as the host system.

| \Xi 🕼 futura bank       |                 |            |                                                        |                                |                                      |             | Q 2124      | Velcome, Wayne Rooney<br>Last login 25 Nov 07:53 PM |
|-------------------------|-----------------|------------|--------------------------------------------------------|--------------------------------|--------------------------------------|-------------|-------------|-----------------------------------------------------|
| System Configuration    |                 |            |                                                        |                                |                                      |             |             |                                                     |
| JBS 14.3 AT3 Branch OBC | L OBPM HEL Bran | ch 14.3    | UBS 14.3 OT1 Branch for OBLM                           | UBS 14.3 AT3 Branch            | OBPM HEL Branch 14.2                 | Third Party | OBTFPM 14.3 | OBPM 999 Branch 14.3                                |
| Select Host             | Third Party     |            |                                                        |                                |                                      |             |             |                                                     |
| Entity : Third Party    |                 |            |                                                        |                                |                                      | 2244:       |             |                                                     |
| 🔗 Basic Details         |                 |            | Server Host mumaa012.ir<br>lication Server mumaa012.ir |                                | Web Server Port<br>Application Serve |             |             |                                                     |
| 🔗 Bank Details          |                 |            |                                                        |                                |                                      |             |             |                                                     |
| Branch Details          |                 |            |                                                        |                                |                                      |             |             |                                                     |
| Currency Paymen         | ts              |            |                                                        |                                |                                      |             |             |                                                     |
| SMTP                    |                 |            |                                                        |                                |                                      |             |             |                                                     |
| 🕢 Third Party Config    | jurations       |            |                                                        |                                |                                      |             |             |                                                     |
| O Dynamic Module        |                 |            |                                                        |                                |                                      |             |             |                                                     |
|                         |                 |            |                                                        |                                |                                      |             |             |                                                     |
| Edit Cancel             |                 |            |                                                        |                                |                                      |             |             |                                                     |
|                         |                 |            |                                                        |                                |                                      |             |             |                                                     |
|                         | C               | opyright © | ) 2006, 2017, Oracle and/or its affiliate              | es. All rights reserved.   Sec | urity Information   Terms and        | Conditions  |             |                                                     |

System Configuration - Basic Details - View

• Select the **Host System** as Third Party to edit the Third Party configuration.

• Click Edit to edit the Basic Details. The System Configuration - Basic Details screen appears in editable form.

| JBS 14.3 AT3 Branch OBCL | OBPM HEL Branch 14.3 | UBS 14.3 OT1 Branch for OBLM | UBS 14.3 AT3 Branch    | OBPM HEL Branch 14.2 Third Pa | obstreen 14.3 | OBPM 999 Branch 14.3 |
|--------------------------|----------------------|------------------------------|------------------------|-------------------------------|---------------|----------------------|
| Select Host              | Third Party          |                              |                        |                               |               |                      |
| Entity : Third Party     |                      |                              |                        |                               |               |                      |
| 🔗 Basic Details          |                      | leading Operations           | mumaa012.in.oracle.com | Web Server Port               | 22443         |                      |
| Bank Details             |                      |                              | mumaa012.in.oracle.com | - PP                          | 13003         |                      |
| 🔗 Branch Details         |                      |                              |                        |                               |               |                      |
| Ourrency Payments        |                      |                              |                        |                               |               |                      |
| SMTP                     |                      |                              |                        |                               |               |                      |
| O Third Party Configurat | tions                |                              |                        |                               |               |                      |
| 🕗 Dynamic Module         |                      |                              |                        |                               |               |                      |
| Save                     |                      |                              |                        |                               |               |                      |
| Save Cancel              |                      |                              |                        |                               |               |                      |

#### System Configuration - Basic Details - Edit

| Field Name                 | Description                                                                |
|----------------------------|----------------------------------------------------------------------------|
| Web Server Host            | Displays the web server host details and available for edit.               |
| Web Server Port            | Displays the port number of the web server and available for edit.         |
| Application Server<br>Host | Displays the application server host details and available for edit.       |
| Application Server<br>Port | Displays the port number of the application server and available for edit. |

- In the Web Server Host field, edit the host name of the web server if required.
- In the **Web Server Port** field, edit the port number of the web server if required.
- In the **Application Server Host** field, edit the host name of the application server if required.

- In the **Application Server Port** field, edit the port number of the application server port if required.
- Click Save to save the changes.
   OR
   Click Cancel to cancel the transaction.
- The System Configuration Basic Details Review screen appears. Verify the details, and click Confirm.
   OR
   Click Cancel to cancel the transaction.
   OR
   Click the Bank Details, Branch Details, Currency Payments, SMTP, Third Party
   Configurations or Dynamic Modules tabs to view and edit the respective details.
- The screen with success message along with the reference number and status appears. Click **OK** to complete the transaction.

### 7.1.1 System Configuration - Bank Details – View and Edit

Using this option System Administrator maintains the bank details. These details once defined can be viewed and edited using this transaction.

#### To view and edit the bank details:

• Click on **System Configuration** option on the dashboard and navigate to the bank details tab. The default option is '**View**'.

### Bank Details - View

| JBS 14.3 AT3 Branch OBCL | OBPM HEL Branch 14.3 | UBS 14.3 OT1                   | Branch for OBLM                  | UBS 14.3 AT3 Branch | OBPM HEL Branch 14.2                                 | Third Party OBTFPM 14.3           | OBPM 999 Branch 14.3 |
|--------------------------|----------------------|--------------------------------|----------------------------------|---------------------|------------------------------------------------------|-----------------------------------|----------------------|
| Select Host              | Third Party          |                                |                                  |                     |                                                      |                                   |                      |
| Entity : Third Party     |                      |                                |                                  |                     |                                                      |                                   |                      |
| Basic Details            | Bank<br>Addr         | : Code<br>: Name<br>ess Line 1 | 003<br>ZIG BANK<br>3 Edgar Build | ings                | Bank Group Code<br>Bank Short Name<br>Address Line 2 | ZIGGRP<br>ZIG<br>George Street    |                      |
| Bank Details             | Addr<br>Zip C        | ess Line 3<br>Code             | Bath<br>677545                   |                     | Country<br>Allowed Account<br>Types                  | GB Conventional Recurring Deposit | Islamic              |
| Branch Details           | Bank                 | Currency                       | GBP                              |                     |                                                      |                                   |                      |
| O Currency Payments      |                      |                                |                                  |                     |                                                      |                                   |                      |
| SMTP                     |                      |                                |                                  |                     |                                                      |                                   |                      |
| O Third Party Configur   | ations               |                                |                                  |                     |                                                      |                                   |                      |
| Ø Dynamic Module         |                      |                                |                                  |                     |                                                      |                                   |                      |
| Edit Cancel              |                      |                                |                                  |                     |                                                      |                                   |                      |
|                          |                      |                                |                                  |                     |                                                      |                                   |                      |

• Click Edit to edit the Bank Details. The System Configuration - Bank Details screen appears in editable form.

## Bank Details - Edit

| System Configuration     |                      |                              |                     |                                  |                                |     |
|--------------------------|----------------------|------------------------------|---------------------|----------------------------------|--------------------------------|-----|
| JBS 14.3 AT3 Branch OBCL | OBPM HEL Branch 14.3 | UBS 14.3 OT1 Branch for OBLM | UBS 14.3 AT3 Branch | OBPM HEL Branch 14.2 Third Party | OBTFPM 14.3 OBPM 999 Branch 14 | ł.3 |
| Select Host              | Third Party          |                              |                     |                                  |                                |     |
| Entity : Third Party     |                      |                              |                     |                                  |                                |     |
| Basic Details            |                      |                              | 003                 | Bank Group Code                  | ZIGGRP                         |     |
|                          |                      | -                            | ZIG BANK            | Bank Short Name                  | ZIG                            |     |
| ⊘ Bank Details           |                      | -                            | 3 Edgar Buildings   | Country                          | George Street                  |     |
| 🔗 Branch Details         | Zip C                | -                            | Bath<br>677545      | Allowed Account Types            | United Kingdom V               |     |
|                          |                      | -                            | 577545              |                                  | ✓ Islamic                      |     |
| Ourrency Payments        |                      |                              |                     |                                  | Recurring Deposit              |     |
| SMTP                     | Bank                 | Currency                     | Great Britain Pound | ~                                |                                |     |
| O Third Party Configure  | ations               |                              |                     |                                  |                                |     |
| Oynamic Module           |                      |                              |                     |                                  |                                |     |
| Save                     |                      |                              |                     |                                  |                                |     |
|                          |                      |                              |                     |                                  |                                |     |

| Field Name           | Description                                                            |
|----------------------|------------------------------------------------------------------------|
| Bank Code            | Displays the bank code as defined and available for edit.              |
| Bank Group Code      | Displays the bank group code as defined and available for edit.        |
| Bank Name            | Displays the name of the bank as defined and available for edit.       |
| Bank Short Name      | Displays the short name of the bank as defined and available for edit. |
| Address - Line 1 - 3 | Displays the address of the bank as defined and available for edit.    |
| Country              | Displays the country of the bank and available for edit.               |
| ZIP Code             | Displays the ZIP code of the bank.                                     |
|                      |                                                                        |

| Field Name               | Description                                                           |
|--------------------------|-----------------------------------------------------------------------|
| Allowed Account<br>Types | Displays the allowed account types as defined and available for edit. |
|                          | The options are:                                                      |
|                          | Conventional                                                          |
|                          | Islamic                                                               |

Recurring Deposit

**Bank Currency** Displays the applicable bank currency and available for edit.

- In the **Bank Code** field, edit the code of the bank.
- In the **Bank Group Code** field, edit the group code of the bank.
- In the **Bank Name** field, edit the name of the bank.
- In the **Bank Short Name** field, edit the short name of the bank.
- In the Address Line 1 3 field, edit the address of the bank if required.
- From the **Country** list, edit the country of the bank if required.
- From the **Bank Currency** list, edit the currency of the bank if required.
- In the **ZIP Code** field, edit the zip code of the bank if required.
- Select/ de-select the Allowed Account Types check box, to edit the selection, if required.
- Click Save to save the changes.
   OR
   Click Cancel to cancel the transaction.
- The System Configuration Bank Details Review screen appears. Verify the details, and click Confirm.
  - OR

Click **Cancel** to cancel the transaction.

OR

Click the Basic Details, Branch Details, Currency Payments, SMTP, Third Party Configurations or Dynamic Modules tabs to view and edit the respective details.

• The screen with success message along with the reference number and status appears. Click **OK** to complete the transaction.

## 7.1.2 System Configuration - Branch Details – View and Edit

Using this option System Administrator maintains the branch details. These details once defined can be viewed and edited using this transaction.

## To view and edit the branch details:

• Click on System Configuration option on the dashboard and navigate to the branch details tab. The default option is '**View**'.

## **Branch Details – View**

|                          |                      |                                                         |                                |                                         |                     | ATM/Branch  | UBS 14.3 AT3 Branch                                 |
|--------------------------|----------------------|---------------------------------------------------------|--------------------------------|-----------------------------------------|---------------------|-------------|-----------------------------------------------------|
| 🕼 futura bank            |                      |                                                         |                                |                                         |                     | Q 🔁 🛛       | Velcome, Wayne Rooney<br>Last login 25 Nov 07:53 PM |
| System Configuration     |                      |                                                         |                                |                                         |                     |             |                                                     |
| JBS 14.3 AT3 Branch OBCL | OBPM HEL Branch 14.3 | UBS 14.3 OT1 Branch for OBLM                            | UBS 14.3 AT3 Branch            | OBPM HEL Branch 14.2                    | Third Party         | OBTFPM 14.3 | OBPM 999 Branch 14.3                                |
| Select Host              | Third Party          |                                                         |                                |                                         |                     |             |                                                     |
| Entity : Third Party     |                      |                                                         |                                |                                         |                     |             |                                                     |
| Basic Details            | Ho                   | nk Code 003<br>ime Branch AT3<br>Iculation Currency GBP |                                | Branch Code<br>Local Currency<br>Region | AT3<br>GBP<br>INDIA |             |                                                     |
| Bank Details             |                      |                                                         |                                |                                         |                     |             |                                                     |
| Branch Details           |                      |                                                         |                                |                                         |                     |             |                                                     |
| Ourrency Payments        |                      |                                                         |                                |                                         |                     |             |                                                     |
| SMTP                     |                      |                                                         |                                |                                         |                     |             |                                                     |
| O Third Party Configura  | ations               |                                                         |                                |                                         |                     |             |                                                     |
| O Dynamic Module         |                      |                                                         |                                |                                         |                     |             |                                                     |
| Edit Cancel              |                      |                                                         |                                |                                         |                     |             |                                                     |
|                          |                      |                                                         |                                |                                         |                     |             |                                                     |
|                          |                      |                                                         |                                |                                         |                     |             |                                                     |
|                          | Copyright            | © 2006, 2017, Oracle and/or its affiliat                | es. All rights reserved.   Sec | urity Information   Terms and           | d Conditions        |             |                                                     |

• Click Edit to edit the Branch Details. The System Configuration - Branch Details screen appears in editable form.

## Branch Details - Edit

| JBS 14.3 AT3 Branch OBCL | OBPM HEL Branch 14.3  | UBS 14.3 OT1 Branch for OBLM | UBS 14.3 AT3 Branch        |         | L Branch 14.2                 | Third Party | OBTFPM 14.3 | ORPM 000 | Branch 14.3 |
|--------------------------|-----------------------|------------------------------|----------------------------|---------|-------------------------------|-------------|-------------|----------|-------------|
|                          | OBPWI HEL Branch 14.3 | UBS 14.3 OTT Branch for OBEM | UBS 14.3 AT3 Branch        | OBPMINE | L Branch 14.2                 | Third Party | OBTEPM 14.3 | OBEM 999 | Branch 14.3 |
| Select Host              | Third Party           |                              |                            |         |                               |             |             |          |             |
| Entity : Third Party     |                       |                              |                            |         |                               |             |             |          |             |
| Basic Details            |                       | - Devent                     | 003                        |         | Branch Code<br>Local Currency |             | AT3         |          |             |
| 🔗 Bank Details           |                       | 1                            | AT3<br>Great Britain Pound |         | Region                        |             | Great Brita | in Pouna | ~           |
| Branch Details           |                       |                              |                            |         |                               |             |             |          |             |
| Ourrency Payments        |                       |                              |                            |         |                               |             |             |          |             |
| ⊘ smtp                   |                       |                              |                            |         |                               |             |             |          |             |
| O Third Party Configura  | tions                 |                              |                            |         |                               |             |             |          |             |
| O Dynamic Module         |                       |                              |                            |         |                               |             |             |          |             |
| Cause Connect            |                       |                              |                            |         |                               |             |             |          |             |
| Save Cancel              |                       |                              |                            |         |                               |             |             |          |             |

| Field Name              | Description                                                          |
|-------------------------|----------------------------------------------------------------------|
| Bank Code               | Displays the unique code of the bank as defined.                     |
| Branch Code             | Displays the bank branch code as defined and available for edit.     |
| Home Branch             | Displays the home branch code as defined and available for edit.     |
| Local Currency          | Displays the local currency as defined and available for edit.       |
| Calculation<br>Currency | Displays the calculation currency as defined and available for edit. |

| Field Name | Description                                                             |
|------------|-------------------------------------------------------------------------|
| Region     | Displays the region of bank payments as defined and available for edit. |
|            | The options are:                                                        |
|            | • India                                                                 |
|            | • UK                                                                    |
|            | • SEPA                                                                  |

- In the **Bank Code** field, edit the code of the bank.
- In the **Branch Code** field, edit the branch code of the bank.
- In the **Home Branch** field, edit the name of the home branch of the bank.
- From the Local Currency list, select the local currency of the bank branch.
- From the **Calculation Currency** list, select the calculation currency of the bank branch.
- From the **Region** list, select the appropriate region.
- Click Save to save the changes. OR Click Cancel to cancel the transaction.
- The System Configuration Branch Details Review screen appears. Verify the details, and click Confirm.
- OR Olicity Company the transportion

Click  $\ensuremath{\textbf{Cancel}}$  to cancel the transaction.

OR

Click the Basic Details, Bank Details, Currency Payments, SMTP, Third Party Configurations or Dynamic Modules tabs to view and edit the respective details.

• The screen with success message along with the reference number and status appears. Click **OK** to complete the transaction.

## 7.1.3 System Configuration - Currency Payments – View and Edit

Using this option, the system administrator maintains the currency for international payment transactions. These details once defined can be viewed and edited using this transaction.

## To view and edit the Currency Payments details:

1. Click on **System Configuration** option on the dashboard and navigate to the currency payments tab. The default option is '**View**'.

## **Currency Payments - View**

|                                            |                                    |                                             |                            |                      | ATM/Branch  | UBS 14.3 AT3 Branch 🗸                             |
|--------------------------------------------|------------------------------------|---------------------------------------------|----------------------------|----------------------|-------------|---------------------------------------------------|
| 🗏 🕼 futura bank                            |                                    |                                             |                            | Q                    | Melco       | ome, Wayne Rooney V<br>Last login 25 Nov 07:53 PM |
| System Configuration                       |                                    |                                             |                            |                      |             |                                                   |
| FCR 11.7 EOD Branch UBS 14.3 AT3 Branch OB | CL OBPM HEL Branch 14.3            | UBS 14.3 OT1 Branch for OBLM                | UBS 14.3 AT3 Branch        | OBPM HEL Branch 14.2 | Third Party | OBTFPM 14.3                                       |
| Select Host Third Party                    |                                    |                                             |                            |                      |             |                                                   |
| Entity : Third Party                       |                                    |                                             |                            |                      |             |                                                   |
| Basic Details                              | International Fund Transfer        | EUR,USD,IN<br>EUR,USD,IN                    |                            |                      |             |                                                   |
| Bank Details                               | International Draft                |                                             |                            |                      |             |                                                   |
| Branch Details                             |                                    |                                             |                            |                      |             |                                                   |
| Ourrency Payments                          |                                    |                                             |                            |                      |             |                                                   |
| SMTP                                       |                                    |                                             |                            |                      |             |                                                   |
| O Third Party Configurations               |                                    |                                             |                            |                      |             |                                                   |
| Oynamic Module                             |                                    |                                             |                            |                      |             |                                                   |
| _                                          |                                    |                                             |                            |                      |             |                                                   |
| Edit Cancel                                |                                    |                                             |                            |                      |             |                                                   |
|                                            |                                    |                                             |                            |                      |             | _                                                 |
| c                                          | povright © 2006, 2017, Oracle and/ | or its affiliates. All rights reserved.   S | ecurity Information   Term | s and Conditions     |             |                                                   |
|                                            |                                    |                                             | inormation   term          | 2.1.2 Sonations      |             |                                                   |

• Click Edit to edit the Currency Payments detail. The System Configuration - Currency Payments screen appears in editable form.

## **Currency Payments - Edit**

|                                             |                                   |                                              |                             |                      | ATM/Branch  | UBS 14.3 AT3 B                         | ranch 🔨 |
|---------------------------------------------|-----------------------------------|----------------------------------------------|-----------------------------|----------------------|-------------|----------------------------------------|---------|
| 🗏 🕼 futura bank                             |                                   |                                              |                             | Q                    | Melco       | ome, Wayne Ro<br>Last login 25 Nov 07: | oney 🗸  |
| System Configuration                        |                                   |                                              |                             |                      |             |                                        |         |
| FCR 11.7 EOD Branch UBS 14.3 AT3 Branch OBC | L OBPM HEL Branch 14.3            | UBS 14.3 OT1 Branch for OBLM                 | UBS 14.3 AT3 Branch         | OBPM HEL Branch 14.2 | Third Party | OBTFPM 14.3                            | >       |
| Select Host Third Party                     |                                   |                                              |                             |                      |             |                                        |         |
| Entity : Third Party                        |                                   |                                              |                             |                      |             |                                        |         |
| Sasic Details                               | International Fund Transfer       | Euro ×                                       | US Dollar ×                 |                      |             |                                        |         |
| 🖉 Bank Details                              |                                   |                                              | ain Pound ×                 |                      |             |                                        |         |
| Branch Details                              | International Draft               | Euro ×<br>Indian Ru                          | US Dollar ×                 |                      |             |                                        |         |
| Ourrency Payments                           |                                   | Great Brit                                   | ain Pound 🗙                 |                      |             |                                        |         |
| SMTP                                        |                                   |                                              |                             |                      |             |                                        |         |
| O Third Party Configurations                |                                   |                                              |                             |                      |             |                                        |         |
| Oynamic Module                              |                                   |                                              |                             |                      |             |                                        |         |
|                                             |                                   |                                              |                             |                      |             |                                        |         |
| Save Cancel                                 |                                   |                                              |                             |                      |             |                                        |         |
|                                             |                                   |                                              |                             |                      |             |                                        |         |
| Co                                          | pyright © 2006, 2017, Oracle and/ | 'or its affiliates. All rights reserved.   S | ecurity Information   Terms | and Conditions       |             |                                        |         |

| Field Name                     | Description                                                                                                    |
|--------------------------------|----------------------------------------------------------------------------------------------------|
| International Fund<br>Transfer | Displays the currencies that are applicable for international fund transfer transactions and available for edit. |
| International Draft            | Displays the currencies that are applicable for international draft transactions and available for edit.         |

- For the International Fund Transfer transaction, select the appropriate currency.
- For the International Draft transaction, select the appropriate currency.
- Click Save to save the changes.
   OR
   Click Cancel to cancel the transaction.
- The System Configuration Currency Payments Review screen appears. Verify the details, and click Confirm.
   OR
   Click Cancel to cancel the transaction.
   OR

Click the Basic Details, Bank Details, Branch Details, SMTP, Third Party Configurations or Dynamic Modules tabs to view and edit the respective details.

• The screen with success message along with the reference number and status appears. Click **OK** to complete the transaction.

#### 7.1.4 System Configuration - SMTP – View and Edit

Using this option, the system administrator maintains the SMTP configurations. These details once defined can be viewed and edited if required.

#### To view and edit the SMTP details:

• Click on **System Configuration** option on the dashboard and navigate to the SMTP tab. The default option is '**View**'.

## System Configuration- SMTP - View

| Petrona construction     Construction     Construction                              <                                                                                                    |                      |                           |                                                                                                    |                               |                      |                       | ATM/Branch  | UBS 14.3 AT3 Branch 🗸                              |
|----------------------------------------------------------------------------------------------------|----------------------|---------------------------|----------------------------------------------------------------------------------------------------|-------------------------------|----------------------|-----------------------|-------------|----------------------------------------------------|
| PRR 11.7 E0D Branch       UBS 14.3 AT3 Branch 06CL       OBPM HEL Branch 14.3       UBS 14.3 OT1 Branch for 06LM       UBS 14.3 AT3 Branch       OBPM HEL Branch 14.2       Tind Party         Select Host       Third Party         Image: Select Host       Server Name       internal-mail-router.oracle.com       25         Basic Details       Server Name       25         Image: Server Name       25         Basic Details       Server Name       25         Image: Server Name       25         Basic Details       Authentication Required :       2         Image: Basic Details       Username       25         Image: Branch Details       Username       25         Image: Branch Details       Username       25         Image: Basic Details       Username       25         Image: Branch Details       Username       25         Image: Basic Details       Username       25         Image: Basic Details       Username       25         Image: Basic Details       Username       25         Image: Basic Details       Username       25         Image: Basic Details       Username       25         Image: Basic Details       Username       25         Image: Basic Details </th <th>🗏 🌘 futura bank</th> <th>&lt;</th> <th></th> <th></th> <th></th> <th>Q</th> <th>Mele Wele</th> <th>come, Wayne Rooney 🗸<br/>Last login 25 Nov 07:53 PM</th> | 🗏 🌘 futura bank      | <                         |                                                                                                    |                               |                      | Q                     | Mele Wele   | come, Wayne Rooney 🗸<br>Last login 25 Nov 07:53 PM |
| Select Host Third Party     Entity: Third Party   Basic Details   Basic Details                                                                                                    | System Configurat    | ion                       |                                                                                                    |                               |                      |                       |             |                                                    |
| Select Host Third Party     Entity: Third Party   Basic Details   Basic Details                                                                                                    | ECB 11 7 EOD Bronch  | LIBS 14 2 AT2 Breach OBCI | ORDM HEL Propole 14.2                                                                                           | URC 14 2 OT1 Breach for OPI M | LIDE 14.2 AT2 Brooch | OPDM HEL Propob 14.2  | Third Barby | OPTERM 14.2                                        |
| Entity:: Third Party   Image: Basic Details   Basic Details   Bank Details   Banch Details   Image: Banch Details   Image: Banch Details   Image: Currency Payments   Image: SmrtP   Image: Third Party Configurations   Image: Dynamic Module                                                                                                    | POR 11.7 EOD Branch  | 0B3 14.3 AT3 BIBICT 0BCE  | ODF MIREE Branch 14.3                                                                                           | OBS 14.3 OF FBIAICITIOLOBEM   | OBO 14.5 ATS Branch  | ODFWINEL DIditch 14.2 | Third Party | 001PPM 14.3                                        |
| Server Name internal-mail-router.oracle.com   Port 25   Sender Email Address OBPAlert_EMARALD_ME@oracle.com   Server Name OBPAlert_EMARALD_ME@oracle.com   Server Name Internal-mail-router.oracle.com   Server Name OBPAlert_EMARALD_ME@oracle.com   Server Name Internal-mail-router.oracle.com   Server Name OBPAlert_EMARALD_ME@oracle.com   Server Name Internal-mail-router.oracle.com   Server Name OBPAlert_EMARALD_ME@oracle.com   Server Name Server Name   Server Name Deserver Name   Server Name Post   Server Name Post   Server Name Post                                                                                                    | Select Host          | Third Party               |                                                                                                    |                               |                      |                       |             |                                                    |
| Image: Basic Details Port 25   Sender Email Address OBPAlert_EMARALD_ME@oracle.com   Image: Basic Details Image: Basic Details   Image: Basic Details Image: Basic Details   Image: Basic Details Image: Basi                                                                | Entity : Third Party |                           |                                                                                                    |                               |                      |                       |             |                                                    |
|                                                                                                    | ⊘ Basic Details      |                           | Port                                                                                                    | 25                            |                      |                       |             |                                                    |
| Image: Branch Details     Password       Image: Currency Payments     Image: Currency Payments       Image: SMTP     Image: Currency Payments       Image: Third Party Configurations     Image: Currency Payments       Image: Dynamic Module     Image: Currency Payments                                                                                                    | 🔗 Bank Details       |                           | Port 2<br>Sender Email Address 0<br>Recipient Email Address<br>Authentication Required :<br>Username            |                               |                      |                       |             |                                                    |
| SMTP       Third Party Configurations       Dynamic Module                                                                                                    | 🔗 Branch Details     | 5                         |                                                                                                    |                               |                      |                       |             |                                                    |
| Image: Configurations       Dynamic Module                                                                                                    | Ourrency Payr        | ments                     | Server Name<br>Port<br>Sender Email Address<br>Recipient Email Address<br>Authentication Required :<br>Username |                               |                      |                       |             |                                                    |
| Ø     Dynamic Module                                                                                                    | SMTP                 |                           |                                                                                                    |                               |                      |                       |             |                                                    |
|                                                                                                    | O Third Party Co     | onfigurations             |                                                                                                    |                               |                      |                       |             |                                                    |
| Edit Cancel                                                                                                    | 🔗 Dynamic Mod        | ule                       |                                                                                                    |                               |                      |                       |             |                                                    |
|                                                                                                    |                      |                           |                                                                                                    |                               |                      |                       |             |                                                    |
|                                                                                                    | Edit                 |                           |                                                                                                    |                               |                      |                       |             |                                                    |
|                                                                                                    |                      |                           |                                                                                                    |                               |                      |                       |             |                                                    |
| Copyright @ 2006, 2017, Oracle and/or its affiliates. All rights reserved.   Security Information   Terms and Conditions                                                                                                    |                      |                           |                                                                                                    |                               |                      |                       |             |                                                    |

Click Edit to edit the SMTP details. The System Configuration
– SMTP screen appears in editable form.

| Ip futura bank       System Configuration       FCR 11.7 EOD Branch     UBS 14.3 AT3 Branch OBCL | OBPM HEL Branch 14.3 U    | UBS 14.3 OT1 Branch for OBLM |                     | Q                    | Melc Welc   | ome, Wayne Ro<br>Last login 25 Nov 07 | OONEY<br>7:53 PM |
|--------------------------------------------------------------------------------------------------|---------------------------|------------------------------|---------------------|----------------------|-------------|---------------------------------------|------------------|
|                                                                                                  | OBPM HEL Branch 14.3      | UBS 14.3 OT1 Branch for OBLM |                     |                      |             |                                       |                  |
| FCR 11.7 EOD Branch UBS 14.3 AT3 Branch OBCL                                                     | OBPM HEL Branch 14.3      | UBS 14.3 OT1 Branch for OBLM |                     |                      |             |                                       |                  |
|                                                                                                  |                           |                              | UBS 14.3 AT3 Branch | OBPM HEL Branch 14.2 | Third Party | OBTFPM 14.3                           | >                |
| Select Host Third Party                                                                          |                           |                              |                     |                      |             |                                       |                  |
|                                                                                                  | erver Name                | internal-mail-router.orad    | cle.com             |                      |             |                                       |                  |
| Basic Details      Bank Details      Pr                                                          | ort                       | 25                           |                     |                      |             |                                       |                  |
| Se Branch Details                                                                                | ender Email Address       | OBPAlert_EMARALD_M           | E@oracle.com        |                      |             |                                       |                  |
| Currency Payments                                                                                | ecipient Email Address    |                              |                     |                      |             |                                       |                  |
| SMTP AI                                                                                          | uthentication Required :  |                              |                     |                      |             |                                       |                  |
| Third Party Configurations     U:                                                                | Isername                  |                              |                     |                      |             |                                       |                  |
| Oynamic Module                                                                                   | assword<br>end Test Email |                              |                     |                      |             |                                       |                  |
| Save                                                                                             |                           |                              |                     |                      |             |                                       |                  |
|                                                                                                  |                           |                              |                     |                      |             |                                       |                  |
|                                                                                                  |                           |                              |                     |                      |             |                                       |                  |

## System Configuration - SMTP - Edit

| Field Name              | Description                                                         |
|-------------------------|---------------------------------------------------------------------|
| Server Name             | Displays the name of the server and available for edit.             |
| Port                    | Displays the port number and available for edit.                    |
| Sender Email Address    | Displays the email address of the sender and available for edit.    |
| Recipient Email Address | Displays the email address of the recipient and available for edit. |
| Authentication Required | Select the check box, if authentication is required.                |
| Username                | Displays the user name and available for edit.                      |
| Password                | Displays the password in masked format and available for edit.      |

- In the Server Name field, edit the name of the mail server if required.
- In the **Port** field, edit the port number if required.
- In the Sender Email Address, edit the email address of the sender if required.

- In the Recipient Email Address, edit the email address of the recipient if required.
- In the **Username**, edit the user name if required.
- In the **Password** field, edit the password if required.
- Click the Send Test Email link to send a test mail.
- Click **Save** to save the changes.
   OR

Click **Cancel** to cancel the transaction.

- The System Configuration-SMTP Review screen appears. Verify the details, and click Confirm.
  - OR Click **Cancel** to cancel the transaction. OR Click the Basic Details, Bank Details, Branch Details, Currency Payments, Third Party Configurations or Dynamic Modules tabs to view and edit the respective details.
- The screen with success message along with the reference number and status appears. Click **OK** to complete the transaction.

## 7.1.5 System Configuration – Third Party Configurations - Host Details – View and Edit

Using this option System Administrator maintains the host configuration. These details once defined can be viewed and edited using this transaction.

#### To edit the third party configurations - host details:

• Click on **System Configuration** option on the dashboard and navigate to the host details tab. The default option is 'View'.

|                      |                          |                                 |                                              |                             |                      | ATM/Branch  | UBS 14.3 AT3 Branch                             |
|----------------------|--------------------------|---------------------------------|----------------------------------------------|-----------------------------|----------------------|-------------|-------------------------------------------------|
| 🗏 🕼 futura bank      |                          |                                 |                                              |                             | Q                    | Melc        | ome, Wayne Rooney<br>Last login 25 Nov 07:53 PM |
| System Configuratio  | on                       |                                 |                                              |                             |                      |             |                                                 |
| FCR 11.7 EOD Branch  | UBS 14.3 AT3 Branch OBCL | OBPM HEL Branch 14.3            | UBS 14.3 OT1 Branch for OBLM                 | UBS 14.3 AT3 Branch         | OBPM HEL Branch 14.2 | Third Party | OBTFPM 14.3                                     |
| Select Host          | Third Party              |                                 |                                              |                             |                      |             |                                                 |
| Entity : Third Party |                          |                                 |                                              |                             |                      |             |                                                 |
| Basic Details        |                          | Host_Name                       | THP                                          | Host Version                |                      |             |                                                 |
| Bank Details         |                          |                                 |                                              |                             |                      |             |                                                 |
| Branch Details       |                          |                                 |                                              |                             |                      |             |                                                 |
| Currency Payme       | ents                     |                                 |                                              |                             |                      |             |                                                 |
| SMTP                 |                          |                                 |                                              |                             |                      |             |                                                 |
| O Third Party Con    | figurations              |                                 |                                              |                             |                      |             |                                                 |
| > Host Details       |                          |                                 |                                              |                             |                      |             |                                                 |
| > Queue Configu      | ration                   |                                 |                                              |                             |                      |             |                                                 |
| 🖉 Dynamic Modul      | le                       |                                 |                                              |                             |                      |             |                                                 |
|                      |                          |                                 |                                              |                             |                      |             |                                                 |
| Edit Cancel          |                          |                                 |                                              |                             |                      |             |                                                 |
|                      |                          |                                 |                                              |                             |                      |             |                                                 |
|                      | Сору                     | right © 2006, 2017, Oracle and, | /or its affiliates. All rights reserved.   S | ecurity Information   Terms | and Conditions       |             |                                                 |

## System Configuration – Third Party Configurations - Host Details - View

 Click Edit to edit the Host Details. The System Configuration - Third Party Configurations - Host Details screen appears in editable form. OR

Click Cancel to cancel the transaction.

|                                    |             |                                 |                                              |                             |                      | ATM/Branch  | UBS 14.3 AT3 Branch                             |
|------------------------------------|-------------|---------------------------------|----------------------------------------------|-----------------------------|----------------------|-------------|-------------------------------------------------|
| 🗏 🕼 futura bank                    |             |                                 |                                              |                             | Q                    | Melc Welc   | ome, Wayne Rooney<br>Last login 25 Nov 07:53 PM |
| System Configuration               |             |                                 |                                              |                             |                      |             |                                                 |
| FCR 11.7 EOD Branch UBS 14.3 AT3 F | Branch OBCL | OBPM HEL Branch 14.3            | UBS 14.3 OT1 Branch for OBLM                 | UBS 14.3 AT3 Branch         | OBPM HEL Branch 14.2 | Third Party | OBTFPM 14.3                                     |
| Select Host Third                  | Party       |                                 |                                              |                             |                      |             |                                                 |
| Entity : Third Party               |             |                                 |                                              |                             |                      |             |                                                 |
| Basic Details                      |             | Host_Name                       | THP                                          | Host Version                |                      | 1.0         | $\sim$                                          |
| ⊘ Bank Details                     |             | Check Host Availability         |                                              |                             |                      |             |                                                 |
| Sranch Details                     |             |                                 |                                              |                             |                      |             |                                                 |
| Ourrency Payments                  |             |                                 |                                              |                             |                      |             |                                                 |
| SMTP                               |             |                                 |                                              |                             |                      |             |                                                 |
| O Third Party Configurations       |             |                                 |                                              |                             |                      |             |                                                 |
| > Host Details                     |             |                                 |                                              |                             |                      |             |                                                 |
| > Queue Configuration              |             |                                 |                                              |                             |                      |             |                                                 |
| Oynamic Module                     |             |                                 |                                              |                             |                      |             |                                                 |
| Save Cancel                        |             |                                 |                                              |                             |                      |             |                                                 |
|                                    |             |                                 |                                              |                             |                      |             |                                                 |
|                                    |             |                                 |                                              |                             |                      |             |                                                 |
|                                    | Сору        | rright © 2006, 2017, Oracle and | /or its affiliates. All rights reserved.   S | ecurity Information   Terms | and Conditions       |             |                                                 |

## System Configuration - Third Party Configurations - Host Details - Edit

| Field Name   | Description                                         |
|--------------|-----------------------------------------------------|
| Host Name    | Displays the host name. This field is not editable. |
| Host Version | Displays the host version and available for edit.   |

- In the **Host Name** list, enter the host name.
- From the Host Version list, select the version of the host, if required.
- Click host availability to verify the host name and version.
- Click Save to save the changes. OR Click Cancel to cancel the transaction.
- The System Configuration Third Party Configurations -Host Details Review screen appears. Verify the details, and click Confirm. OR

Click **Cancel** to cancel the transaction. OR Click the Basic Details, Bank Details, Branch Details, Currency Payments, SMTP or Dynamic Modules tabs to view and edit the respective details

• The screen with success message along with the reference number and status appears. Click **OK** to complete the transaction.

# 7.1.6 System Configuration - Third Party Queue Configurations – Queue Configuration – View and Edit

Using this option, system administrator can edit the third party configurations - Queue Configurations details.

#### To view and edit the third party configurations - Queue Configuration details:

• Click on **System Configuration** option on the dashboard and navigate to the Third Party Configurations - Queue Configurations tab. The default option is '**View**'.

#### System Configuration – Third Party Configurations – Queue Configuration – View

|                                         |                                                      |                                                 |                                  | AT                            | M/Branch    | UBS 14.3 AT3 Branch 🗸                             |
|-----------------------------------------|------------------------------------------------------|-------------------------------------------------|----------------------------------|-------------------------------|-------------|---------------------------------------------------|
| ≡ 🏟 futura bank                         |                                                      |                                                 |                                  | Q, I                          | 124 Welco   | ome, Wayne Rooney 🗸<br>Last login 25 Nov 07:53 PM |
| System Configuration                    |                                                      |                                                 |                                  |                               |             |                                                   |
|                                         |                                                      |                                                 |                                  |                               |             |                                                   |
| FCR 11.7 EOD Branch UBS 14.3 AT3 Branch | OBCL OBPM HEL Branch 14.                             | 3 UBS 14.3 OT1 Branch for OBLM                  | UBS 14.3 AT3 Branch 0            | DBPM HEL Branch 14.2          | Third Party | OBTFPM 14.3                                       |
| Select Host Third Party                 |                                                      |                                                 |                                  |                               |             | - 1                                               |
| Entity : Third Party                    |                                                      |                                                 |                                  |                               |             |                                                   |
| 🚫 Basic Details                         | Receiver Queue<br>Connection Factory<br>Sender Queue | ExtSystemReceiverQCF<br>ExtSystemSenderQCF      | Receiver Queue<br>Sender Queue   | ExtSystemReco<br>ExtSystemSen |             | - 1                                               |
| 🕢 Bank Details                          | Connection Factory                                   |                                                 |                                  |                               |             | - 11                                              |
| Branch Details                          |                                                      |                                                 |                                  |                               |             | - 1                                               |
| Currency Payments                       |                                                      |                                                 |                                  |                               |             |                                                   |
| SMTP                                    |                                                      |                                                 |                                  |                               |             |                                                   |
| O Third Party Configurations            |                                                      |                                                 |                                  |                               |             |                                                   |
| > Host Details                          |                                                      |                                                 |                                  |                               |             |                                                   |
| > Queue Configuration                   |                                                      |                                                 |                                  |                               |             |                                                   |
| Ø Dynamic Module                        |                                                      |                                                 |                                  |                               |             |                                                   |
| Edit Cancel                             |                                                      |                                                 |                                  |                               |             |                                                   |
|                                         |                                                      |                                                 |                                  |                               |             |                                                   |
|                                         |                                                      |                                                 |                                  |                               |             |                                                   |
|                                         | Copyright © 2006, 2017, Oracle                       | and/or its affiliates. All rights reserved.   S | Security Information   Terms and | d Conditions                  |             | Ţ                                                 |

• Click **Edit** to edit the Third Party Configurations - Queue Configurations. The System Configuration –Third Party Configurations - Queue Configurations screen appears in editable form.

| FCR 11.7 EOD Branch  | UBS 14.3 AT3 Branch OBCL | OBPM HEL Branch 14.3         | LIRS 1 | 4.3 OT1 Branch for OBLM | UBS 14 3 | 3 AT3 Branch | OBPM HEL Branch 14.2  | Third Party   | OBTFPM 14.3  | \$ |
|----------------------|--------------------------|------------------------------|--------|-------------------------|----------|--------------|-----------------------|---------------|--------------|----|
| Select Host          | Third Party              |                              | 0001   |                         | 00014.   |              | ODE WEITEL DIGHT 14.2 | millionary    | 0011110114.0 |    |
| Entity : Third Party |                          |                              |        |                         |          |              |                       |               |              |    |
| 🔗 Basic Details      |                          | Receiver Queue Connection Fa | ictory | ExtSystemReceiverQCF    |          | Receiver Que | ue                    | ExtSystemRece | iverQueue    |    |
| Bank Details         |                          | Sender Queue Connection Fact | tory   | ExtSystemSenderQCF      |          | Sender Queu  | e                     | ExtSystemSend | erQueue      |    |
|                      |                          | Check Host Availability      |        |                         |          |              |                       |               |              |    |
| Branch Details       | s                        |                              |        |                         |          |              |                       |               |              |    |
| O Currency Pavr      | ments                    |                              |        |                         |          |              |                       |               |              |    |
| SMTP                 |                          |                              |        |                         |          |              |                       |               |              |    |
| O Third Party Co     | onfigurations            |                              |        |                         |          |              |                       |               |              |    |
| > Host Details       |                          |                              |        |                         |          |              |                       |               |              |    |
| > Queue Config       | guration                 |                              |        |                         |          |              |                       |               |              |    |
| O Dynamic Mod        | lule                     |                              |        |                         |          |              |                       |               |              |    |
|                      |                          |                              |        |                         |          |              |                       |               |              |    |
| Save Cancel          |                          |                              |        |                         |          |              |                       |               |              |    |
|                      |                          |                              |        |                         |          |              |                       |               |              |    |

System Configuration – Third Party Configurations - Queue Configurations – Edit

| Field Name                           | Description                                                                                                    |
|--------------------------------------|----------------------------------------------------------------------------------------------------|
| Receiver Queue<br>Connection Factory | Displays the JNDI name of the receiver connection factory which is created inside Receiver JMS module and available for edit.                                           |
| Receiver Queue                       | Displays the JNDI name of the receiver queue (destination used for receiving the message from external host) created in the receiver JMS module and available for edit. |
| Sender Queue<br>Connection Factory   | Displays the JNDI name of the sender connection factory, which is created inside Sender JMS module and available for edit                                               |

| Field Name   | Description                                                                                         |
|--------------|----------------------------------------------------------------------------------------------------|
| Sender Queue | Displays the JNDI name of the sender queue created in the Sender JMS module and available for edit. |

- In the Receiver Queue Connection Factory field, edit the value if required.
- In the **Receiver Queue** field, edit the value if required.
- In the **Sender Queue Connection Factory** field, edit the value if required.
- In the **Sender Queue** field, edit the value if required.
- Click Save to save the changes.
   OR
   Click Cancel to cancel the transaction.
- The System Configuration Third Party Configurations Queue Configurations Review screen appears. Verify the details, and click Confirm.
   OR
   Click Cancel to cancel the transaction.
   OR
   Click the Basic Details, Bank Details, Branch Details, Currency Payments, SMTP or Dynamic Modules tabs to view and edit the respective details.
- The screen with success message along with the reference number and status appears. Click **OK** to complete the transaction.

## 7.1.7 System Configuration – Dynamic Module

The dynamic modules corresponding to the selected host required to run the application are defined and configured by system administrator.

The modules are included depending on the type of host selected.

## 7.1.8 System Configuration - Dynamic Module – Brand– View and Edit

Using this option, the system administrator maintains the Brand configurations. These details once defined can be viewed and edited if required.

#### To view and edit the Dynamic Module – Brand details:

Click on System Configuration option on the dashboard and navigate to the dynamic module

 Brand tab. The default option is 'View'.

| E Catalana la carla                       |                      |                                             |                     | Q                      | ATM/Branch      | UBS 14.3 AT3 Branch                            |
|-------------------------------------------|----------------------|---------------------------------------------|---------------------|------------------------|-----------------|------------------------------------------------|
| E  futura bank System Configuration       |                      |                                             |                     | Q                      | Meloc           | me, Wayne Rooney<br>.ast login 25 Nov 07:53 PM |
| System comgulation                        |                      |                                             |                     |                        |                 |                                                |
| FCR 11.7 EOD Branch UBS 14.3 AT3 Branch O | OBPM HEL Branch 14.3 | UBS 14.3 OT1 Branch for OBLM                | UBS 14.3 AT3 Branch | OBPM HEL Branch 14.2   | Third Party     | OBTFPM 14.3                                    |
| Select Host Third Party                   |                      |                                             |                     |                        |                 |                                                |
| Entity : Third Party                      | Content Server URL   | http://ofss310655:8003/digx/v1              | Content Publ        | isher URL http://ofss3 | 10655:8003/digx | /v1                                            |
| Bank Details                              |                      |                                             |                     |                        |                 |                                                |
| Sranch Details                            |                      |                                             |                     |                        |                 |                                                |
| O Currency Payments                       |                      |                                             |                     |                        |                 |                                                |
| ⊘ SMTP                                    |                      |                                             |                     |                        |                 |                                                |
| O Third Party Configurations              |                      |                                             |                     |                        |                 |                                                |
| Dynamic Module     Brand                  |                      |                                             |                     |                        |                 |                                                |
| > Payment                                 |                      |                                             |                     |                        |                 |                                                |
| > WealthManagement                        |                      |                                             |                     |                        |                 |                                                |
| > OTHERMODULE                             |                      |                                             |                     |                        |                 |                                                |
| > ForexDeal                               |                      |                                             |                     |                        |                 |                                                |
| > Origination                             |                      |                                             |                     |                        |                 |                                                |
| > ServiceRequest                          |                      |                                             |                     |                        |                 |                                                |
| > Common                                  |                      |                                             |                     |                        |                 |                                                |
| Edit Cancel                               |                      |                                             |                     |                        |                 |                                                |
|                                           |                      | d/or its affiliates. All rights reserved. ∣ |                     |                        |                 |                                                |

## System Configuration – Dynamic Module – Brand – View

• Click Edit to edit the Dynamic Module – Brand. The System Configuration - Dynamic Module – Brand screen appears in editable form.

|                                             |                                  |                                               |                             |                      | ATM/Branch       | UBS 14.3 AT3 Branch                             |
|---------------------------------------------|----------------------------------|-----------------------------------------------|-----------------------------|----------------------|------------------|-------------------------------------------------|
| 🛙 🕼 futura bank                             |                                  |                                               |                             | Q                    | Melco            | nne, Wayne Rooney<br>Last login 25 Nov 07:53 PM |
| System Configuration                        |                                  |                                               |                             |                      |                  |                                                 |
|                                             |                                  |                                               |                             |                      |                  |                                                 |
| FCR 11.7 EOD Branch UBS 14.3 AT3 Branch OBC | OBPM HEL Branch 14.3             | UBS 14.3 OT1 Branch for OBLM                  | UBS 14.3 AT3 Branch         | OBPM HEL Branch 14.2 | Third Party      | OBTFPM 14.3                                     |
| Select Host Third Party                     |                                  |                                               |                             |                      |                  |                                                 |
| Entity : Third Party                        |                                  |                                               |                             |                      |                  |                                                 |
| 🖉 Basic Details                             | Content Server URL               | http://ofss310655:800                         | B/digx/v1 Content Publ      | isher URL            | http://ofss31065 | 5:8003/digx/v1                                  |
| Bank Details                                |                                  |                                               |                             |                      |                  |                                                 |
| Sranch Details                              |                                  |                                               |                             |                      |                  |                                                 |
| Currency Payments                           |                                  |                                               |                             |                      |                  |                                                 |
| SMTP                                        |                                  |                                               |                             |                      |                  |                                                 |
| O Third Party Configurations                |                                  |                                               |                             |                      |                  |                                                 |
| Oynamic Module                              |                                  |                                               |                             |                      |                  |                                                 |
| > Brand                                     |                                  |                                               |                             |                      |                  |                                                 |
| > Payment                                   |                                  |                                               |                             |                      |                  |                                                 |
| > WealthManagement                          |                                  |                                               |                             |                      |                  |                                                 |
| > OTHERMODULE                               |                                  |                                               |                             |                      |                  |                                                 |
| > ForexDeal                                 |                                  |                                               |                             |                      |                  |                                                 |
| > Origination                               |                                  |                                               |                             |                      |                  |                                                 |
| > ServiceRequest                            |                                  |                                               |                             |                      |                  |                                                 |
| > Common                                    |                                  |                                               |                             |                      |                  |                                                 |
| Save Cancel                                 |                                  |                                               |                             |                      |                  |                                                 |
|                                             |                                  |                                               |                             |                      |                  |                                                 |
|                                             |                                  |                                               |                             |                      |                  |                                                 |
| Coj                                         | pyright © 2006, 2017, Oracle and | /or its affiliates. All rights reserved.   \$ | ecurity Information   Terms | and Conditions       |                  |                                                 |

## System Configuration – Dynamic Module – Brand - Edit

| Field Name               | Description                                                                    |
|--------------------------|--------------------------------------------------------------------------------|
| Content Publisher<br>URL | Displays the URL as defined for publishing the content and available for edit. |
| Content Server URL       | Displays the URL as defined for content server and available for edit.         |

- In the **Content Publisher URL** field, edit the web address if required.
- In the **Content Server URL** field, edit the web address if required.
- Click Save to save the changes.
   OR
   Click Cancel to cancel the transaction.
- The System Configuration Dynamic Module Brand Review screen appears. Verify the details, and click Confirm. OR

Click **Cancel** to cancel the transaction.

OR

Click the Basic Details, Bank Details, Branch Details, Currency Payments, SMTP or Third Party Configuration tabs to view and edit the respective details.

• The screen with success message along with the reference number and status appears. Click **OK** to complete the transaction.

## 7.1.9 System Configuration – Dynamic Module - Payment – View and Edit

Using this option, system administrator can edit the payment module details.

## To view and edit the Dynamic Module - Payment details:

• Click on **System Configuration** option on the dashboard and navigate to the dynamic module – Payment tab. The default option is '**View**'.

| futura ban           |                          |                                                                          |                              |                                                 |                                         |               |                | Last login 25 Nov 07:53 PM |
|----------------------|--------------------------|--------------------------------------------------------------------------|------------------------------|-------------------------------------------------|-----------------------------------------|---------------|----------------|----------------------------|
| FCR 11.7 EOD Branch  | UBS 14.3 AT3 Branch OBCL | OBPM HEL Branch 14.3                                                     | UBS 14.3 OT1 Branch for OBLM | UBS 14.3 AT3 Branch                             | OBPM HE                                 | L Branch 14.2 | Third Party    | OBTFPM 14.3                |
| Select Host          | Third Party              |                                                                          |                              |                                                 |                                         |               |                |                            |
| Entity : Third Party |                          |                                                                          |                              |                                                 |                                         |               |                |                            |
| Basic Details        |                          | OBPM Instructed<br>Currency Indicator                                    | т                            | Domestic<br>Transfer -<br>(Code)                |                                         | OPFC          |                |                            |
| 🖉 Bank Details       |                          | Bill Payment (Code)<br>OBPM Host code                                    | BPAT<br>SWITZ                | OBPM Us<br>Max Mult<br>Limit for (              | ple Transfer                            | FCATOP<br>5   |                |                            |
| 🔗 Branch Detail      | ls                       | SEPA Direct Debit<br>Payments - SI<br>(Category)                         | cocc                         | Users<br>Peer to Pe<br>Payment                  | eer External<br>(Code)                  | P2PF          |                |                            |
| Ourrency Pay         |                          |                                                                          | INS_ISSUE                    |                                                 | est Money<br>ry Period (in              | 30            |                |                            |
| SMTP                 |                          | OBPM Domestic India<br>Prefunded Payments?<br>Peer to Peer Payment       | N<br>PBPO                    | OBPM Ho<br>Number<br>External F                 | ayment                                  |               |                | .com:18443/retail/pa       |
| O Third Party C      | onfigurations            | (Code)<br>SEPA Credit Payment<br>(Category)                              | COPC                         | Payment                                         | mestic Draft<br>Type                    | 1             | iodule=externa | -payment                   |
| O Dynamic Mod        | dule                     | Domestic Fund<br>Transfer - NEFT<br>(Category)<br>Max. Invalid Attemps - | 5                            | Process p<br>next work<br>enabled (<br>Payee Ph | Y/N)                                    | Y             |                |                            |
| > Brand              |                          | Security PIN                                                             | 1                            | Corporate<br>OBPM So                            | (Y/N)                                   | INTERNETB/    | ANKING         |                            |
| > Payment            |                          | OBPM WS Version<br>Number                                                | 141                          | SEPA Dire<br>Payments<br>(Categor)              | - SI                                    | COCC          |                |                            |
| > WealthMana         | igement                  | Self Fund Transfer - SI<br>(Code)<br>Self Fund Transfer                  | вкор                         |                                                 | ernal Fund<br>Network Code<br>ect Debit | BOOK<br>SOUC  |                |                            |
| > OTHERMOD           | ULE                      | With Forex Deal (Code)<br>Number Of Days To<br>Check Upcoming            | 5                            | Payments<br>Peer to P<br>Payment                | eer Internal                            | PBKT          |                |                            |
| > ForexDeal          |                          | Payment<br>Enable Upcoming<br>Payment Check (Y/N)<br>OBPM SEPA Direct    | N                            |                                                 | Fund<br>NEFT (Code)<br>und Transfer -   | OPFC<br>BKOP  |                |                            |
| > Origination        |                          | Debit Network Code                                                       | TRA                          | SI (Code)<br>OBPM SE                            |                                         | STEP2         |                |                            |
| > ServiceRequ        | lest                     | Payment Method<br>Corporate Service<br>charges enabled (Y/N)             | Y                            | Code<br>Self Fund<br>(Category                  | Transfer                                | OUPA          |                |                            |
| > Common             |                          | Self Fund Transfer<br>With Forex Deal<br>(Category)                      | OPFX                         |                                                 | und Transfer                            | ВКОР          |                |                            |
|                      |                          | Max. No. of Split Bill<br>Contributors<br>Claim Money Link               | 3                            | Bill Paym<br>(Category<br>OBPM Dri              | )<br>aft                                | FCOK<br>C     |                |                            |
|                      |                          | Expiry(days)                                                             |                              | Cancellat<br>Mode                               | ion Payment                             |               |                |                            |

## System Configuration – Dynamic Module – Payment - View

|             | Internal Fund Transfer<br>(Code)                       | ВКОР                                                                                                    | Internal Fund Transfer -<br>SI (Category)                                                        | OUPA          |
|-------------|--------------------------------------------------------|----------------------------------------------------------------------------------------------------|--------------------------------------------------------------------------------------------------|---------------|
|             | Internal Fund Transfer<br>With Forex Deal (Code)       | BKOF                                                                                                    | SEPA Direct Debit<br>Payments - SI (Code)                                                        | SOUC          |
|             | External Fund Transfer<br>(Category)                   | OUPA                                                                                                    | International Draft<br>(Code)                                                                    | MCKP          |
|             | (Code)                                                 | ВКОР                                                                                                    | Enable payee edit in<br>hours after payee<br>creation or                                         | 48            |
|             | Claim Payment URL                                      | https://mumaa012.in.oracle.com:18443/index<br>homeComponent=claim-payment-<br>dashboard&homeModule=claim-<br>payment&menuNavigationAvailable=false | modification .<br>. <b>ht/grif</b> /M Domestic India<br>Fund Transfer Clearing<br>System Id Code | INFSC         |
|             | Domestic Fund<br>Transfer (Category)                   | OUPA                                                                                                    | Domestic Fund<br>Transfer - RTGS (Code)                                                          | OPFD          |
|             | OBPM International<br>Draft Network Code               | INS_ISSUE                                                                                                    | International Fund<br>Transfer With Forex<br>Deal (Code)                                         | FTOC          |
|             | Domestic Fund<br>Transfer - SI - NEFT<br>(Category)    | OUPA                                                                                                    | OBPM Self Fund<br>Transfer Network Code                                                          | воок          |
|             | OBPM International<br>Draft Instrument Code            | MNGRCHQ                                                                                                    | International Fund<br>Transfer (Code)                                                            | FTOC          |
|             | Domestic Fund<br>Transfer - RTGS - SI<br>(Code)        | OPFD                                                                                                    | Retail Service charges<br>enabled (Y/N)                                                          | Y             |
|             | OBPM Domestic India<br>Save Template?                  | Ν                                                                                                    | Network suggestion<br>(Y/N)                                                                      | γ             |
|             | Peer to Peer Payment<br>(Category)                     | POUP                                                                                                    | Internal Fund Transfer<br>(Category)                                                             | OUPA          |
|             | Max Multiple Bill<br>Payment Limit for<br>Retail Users | 5                                                                                                    | Self Fund Transfer - SI<br>(Category)                                                            | OUPA          |
|             | SEPA Credit Payment -<br>SI (Code)                     | SOPC                                                                                                    | SEPA Credit Payment -<br>SI (Category)                                                           | OUPA          |
|             | OBPM International<br>Fund Transfer Network<br>Code    | SWIFT                                                                                                    | Max Multiple Bill<br>Payment Limit for<br>Corporate Users                                        | 5             |
|             | Max Multiple Transfer<br>Limit for Retail Users        | 5                                                                                                    | OBPM Payment<br>Transaction Type<br>Outward                                                      | 0             |
|             | OBPM Home Branch<br>Code                               | AT4                                                                                                    | OBPM Source Code                                                                                 | FCAT          |
|             | Internal Transfer With<br>Forex Deal (Category)        | OPFX                                                                                                    | OBPM Host IP Address                                                                             | 10.184.155.74 |
|             | OBPM Domestic Draft<br>Instrument Code                 | DEMANDFT                                                                                                    | Peer to Peer External<br>Payment (Category)                                                      | PFOU          |
|             | Domestic Fund<br>Transfer - RTGS - SI<br>(Category)    | OUPA                                                                                                    | Domestic Fund<br>Transfer - RTGS<br>(Category)                                                   | OUPA          |
|             | Payee Photo - Retail<br>(Y/N)                          | Y                                                                                                    | OBPM Domestic India<br>Fund Transfer Network<br>Code                                             | TARGET2       |
|             | OBCL WS Version<br>Number                              | 141                                                                                                    | SEPA Credit Payment<br>(Code)                                                                    | OOPC          |
|             | Domestic Fund<br>Transfer (Code)                       | OPEX                                                                                                    | OBPM Payment<br>Transaction Type                                                                 | I             |
|             | OBCL WS Version<br>Number                              | 141                                                                                                    | SEPA Credit Payment<br>(Code)                                                                    | OOPC          |
|             | Domestic Fund<br>Transfer (Code)                       | OPEX                                                                                                    | OBPM Payment<br>Transaction Type<br>Inward                                                       | ·             |
|             | Peer to Peer Internal<br>Payment (Category)            | PFOU                                                                                                    |                                                                                                  |               |
|             |                                                        |                                                                                                    |                                                                                                  |               |
| Edit Cancel |                                                        |                                                                                                    |                                                                                                  |               |
|             |                                                        |                                                                                                    |                                                                                                  |               |

• Click Edit to edit the Dynamic Module – Payment. The System Configuration - Dynamic Module – Payment screen appears in editable form.

|           |                |                          |                                                 |        |                        |          |                              |                               | ATM/Branch     | UBS 14.3 AT3 Branch 🚿                              |
|-----------|----------------|--------------------------|-------------------------------------------------|--------|------------------------|----------|------------------------------|-------------------------------|----------------|----------------------------------------------------|
| ≡ 🅼 fut   | ura banl       | k                        |                                                 |        |                        |          |                              | Q                             | Nelc           | come, Wayne Rooney 👡<br>Last login 25 Nov 07:53 PM |
| System    | Configurat     | ion                      |                                                 |        |                        |          |                              |                               |                |                                                    |
|           |                |                          |                                                 |        |                        |          |                              |                               |                |                                                    |
| FCR 11.3  | 7 EOD Branch   | UBS 14.3 AT3 Branch OBCL | OBPM HEL Branch 14.3                            | JBS 14 | .3 OT1 Branch for OBLM | UBS 14.3 | AT3 Branch                   | OBPM HEL Branch 14.2          | Third Party    | OBTFPM 14.3                                        |
| Select Ho | ost            | Third Party              |                                                 |        |                        |          |                              |                               |                |                                                    |
| Entity    | : Third Party  |                          |                                                 |        |                        |          |                              |                               |                |                                                    |
| $\oslash$ | Basic Details  |                          | OBPM Instructed Currency Indica                 | ator   | т                      |          | Domestic Fu<br>(Code)        | nd Transfer - SI - NEFT       | OPFC           |                                                    |
|           |                |                          | Bill Payment (Code)                             |        | BPAT                   |          | OBPM User I                  | d                             | FCATOP         |                                                    |
| $\oslash$ | Bank Details   |                          | OBPM Host code                                  |        | SWITZ                  |          | Max Multiple<br>Corporate Us | Transfer Limit for<br>sers    | 5              |                                                    |
| ~         |                |                          | SEPA Direct Debit Payments - SI<br>(Category)   |        | COCC                   |          | Peer to Peer<br>(Code)       | External Payment              | P2PF           |                                                    |
| $\odot$   | Branch Detail  | S                        | OBPM Domestic Draft Network<br>Code             |        | INS_ISSUE              |          | UPI Request<br>Period (in da | Money Max. Expiry<br>ys)      | 30             |                                                    |
| $\oslash$ | Currency Pay   | ments                    | OBPM Domestic India Prefunded<br>Payments?      | ł      | Ν                      |          | OBPM Host                    | Port Number                   | 9010           |                                                    |
|           |                |                          | Peer to Peer Payment (Code)                     |        | PBPO                   |          | External Pay                 | ment Redirection URL          | https://mumaal | 012.in.oracle.com                                  |
| $\oslash$ | SMTP           |                          | SEPA Credit Payment (Category)                  |        | COPC                   |          | OBPM Dome<br>Type            | stic Draft Payment            | 1              |                                                    |
| Ø         | Third Party Co | onfigurations            | Domestic Fund Transfer - NEFT<br>(Category)     |        | OUPA                   |          | Process pay<br>day enabled   | ment to next working<br>(Y/N) | Y              |                                                    |
| <b>O</b>  | Third Party O  | unigurations             | Max. Invalid Attemps - Security P               | PIN    | 5                      |          | Payee Photo                  | - Corporate (Y/N)             | Y              |                                                    |
| $\oslash$ | Dynamic Moc    | dule                     | OBPM International Draft Payme<br>Type          | nt     | I                      |          | OBPM Sourc                   | e code                        | INTERNETBANI   | KING                                               |
| >         | Brand          |                          | OBPM WS Version Number                          |        | 141                    |          | SEPA Direct<br>(Category)    | Debit Payments - SI           | cocc           |                                                    |
|           |                |                          | Self Fund Transfer - SI (Code)                  |        | вкор                   |          | OBPM Intern<br>Network Cod   | al Fund Transfer<br>le        | BOOK           |                                                    |
| >         | Payment        |                          | Self Fund Transfer With Forex De<br>(Code)      | al     | BKOF                   |          | SEPA Direct                  | Debit Payments (Code)         | SOUC           |                                                    |
|           | WealthMana     | gement                   | Number Of Days To Check<br>Upcoming Payment     |        | 5                      |          | Peer to Peer<br>(Code)       | internal Payment              | PBKT           |                                                    |
|           | cara invidita  | gement                   | Enable Upcoming Payment Chec<br>(Y/N)           | :k     | Ν                      |          | Domestic Fu<br>(Code)        | nd Transfer - NEFT            | OPFC           |                                                    |
| >         | OTHERMODI      | ULE                      | OBPM SEPA Direct Debit Network<br>Code          | k      | SDCO                   |          | Internal Fund                | l Transfer - SI (Code)        | вкор           |                                                    |
|           |                |                          | OBPM Domestic India Fund Tran<br>Payment Method | sfer   | TRA                    |          | OBPM SEPA<br>Network Cod     | Credit Fund Transfer<br>le    | STEP2          |                                                    |
| >         | ForexDeal      |                          | Corporate Service charges enable (Y/N)          | ed     | Υ                      |          | Self Fund Tra                | ansfer (Category)             | OUFA           |                                                    |
| >         | Origination    |                          | Self Fund Transfer With Forex De<br>(Category)  | al     | OPFX                   |          | External Fun                 | d Transfer                    | ВКОР           |                                                    |
|           |                |                          | Max. No. of Split Bill Contributors             | s      | 10                     |          | Bill Payment                 | (Category)                    | FCOK           |                                                    |
| >         | ServiceRequ    | est                      | Claim Money Link Expiry(days)                   |        | 3                      |          | OBPM Draft<br>Mode           | Cancellation Payment          | С              |                                                    |

## System Configuration - Dynamic Module – Payment - Edit

| > Common    | Internal Fund Transfer (Code)                       | ВКОР                           | Internal Fund Transfer - SI<br>(Category)                            | OUPA          |  |
|-------------|-----------------------------------------------------|--------------------------------|----------------------------------------------------------------------|---------------|--|
| > common    | Internal Fund Transfer With Forex<br>Deal (Code)    | BKOF                           | SEPA Direct Debit Payments - SI<br>(Code)                            | SOUC          |  |
|             | External Fund Transfer (Category)                   | OUPA                           | International Draft (Code)                                           | МСКР          |  |
|             | Self Fund Transfer (Code)                           | вкор                           | Enable payee edit in hours after<br>payee creation or modification . | 48            |  |
|             | Claim Payment URL                                   | https://mumaa012.in.oracle.com | OBPM Domestic India Fund Transfer<br>Clearing System Id Code         | INFSC         |  |
|             | Domestic Fund Transfer (Category)                   | OUPA                           | Domestic Fund Transfer - RTGS<br>(Code)                              | OPFD          |  |
|             | OBPM International Draft Network<br>Code            | INS_ISSUE                      | International Fund Transfer With<br>Forex Deal (Code)                | FTOC          |  |
|             | Domestic Fund Transfer - SI - NEFT<br>(Category)    | OUPA                           | OBPM Self Fund Transfer Network<br>Code                              | воок          |  |
|             | OBPM International Draft Instrument<br>Code         | MNGRCHQ                        | International Fund Transfer (Code)                                   | FTOC          |  |
|             | Domestic Fund Transfer - RTGS - SI<br>(Code)        | OPFD                           | Retail Service charges enabled<br>(Y/N)                              | Υ             |  |
|             | OBPM Domestic India Save<br>Template?               | N                              | Network suggestion (Y/N)                                             | Υ             |  |
|             | Peer to Peer Payment (Category)                     | POUP                           | Internal Fund Transfer (Category)                                    | OUPA          |  |
|             | Max Multiple Bill Payment Limit for<br>Retail Users | 5                              | Self Fund Transfer - SI (Category)                                   | OUPA          |  |
|             | SEPA Credit Payment - SI (Code)                     | SOPC                           | SEPA Credit Payment - SI (Category)                                  | OUPA          |  |
|             | OBPM International Fund Transfer<br>Network Code    | SWIFT                          | Max Multiple Bill Payment Limit for<br>Corporate Users               | 5             |  |
|             | Max Multiple Transfer Limit for<br>Retail Users     | 5                              | OBPM Payment Transaction Type<br>Outward                             | 0             |  |
|             | OBPM Home Branch Code                               | AT4                            | OBPM Source Code                                                     | FCAT          |  |
|             | Internal Transfer With Forex Deal<br>(Category)     | OPFX                           | OBPM Host IP Address                                                 | 10.184.155.74 |  |
|             | OBPM Domestic Draft Instrument<br>Code              | DEMANDFT                       | Peer to Peer External Payment<br>(Category)                          | PFOU          |  |
|             | Domestic Fund Transfer - RTGS - SI<br>(Category)    | OUPA                           | Domestic Fund Transfer - RTGS<br>(Category)                          | OUPA          |  |
|             | Payee Photo - Retail (Y/N)                          | Y                              | OBPM Domestic India Fund Transfer<br>Network Code                    | TARGET2       |  |
|             | OBCL WS Version Number                              | 141                            | SEPA Credit Payment (Code)                                           | OOPC          |  |
|             | Domestic Fund Transfer (Code)                       | OPEX                           | OBPM Payment Transaction Type<br>Inward                              | 1             |  |
|             | Peer to Peer Internal Payment<br>(Category)         | PFOU                           |                                                                      |               |  |
|             |                                                     |                                |                                                                      |               |  |
|             |                                                     |                                |                                                                      |               |  |
| Save Cancel |                                                     |                                |                                                                      |               |  |
|             |                                                     |                                |                                                                      |               |  |
|             |                                                     |                                |                                                                      |               |  |
|             |                                                     |                                |                                                                      |               |  |

| Field Name                                         | Description                                                                                                    |
|----------------------------------------------------|----------------------------------------------------------------------------------------------------|
| OBPM Instructed Currency<br>Indicator              | Displays the OBPM instructed currency indicator and available for edit.                                                       |
| Domestic Fund Transfer-SI-<br>NEFT (Code)          | Displays the product code for domestic fund transfer with standing instructions and network type NEFT and available for edit. |
| Bill Payment (Code)                                | Displays the product code for bill payments and available for edit.                                                           |
| OBPM User Id                                       | Displays the user id for OBPM and available for edit.                                                                         |
| OBPM Host Code                                     | Displays the host code for OBPM.                                                                                              |
| Max Multiple Transfer Limit for<br>Corporate Users | Displays the maximum number of fund transfer that a corporate user can initiate in one go and available for edit.             |

| Field Name                                        | Description                                                                                                    |
|---------------------------------------------------|----------------------------------------------------------------------------------------------------|
| SEPA Direct Debit Payments -<br>SI (Category)     | Displays the product category for SEPA direct debit payments with standing instructions and available for edit. |
| Peer to Peer External Payment (Code)              | Displays the product code for peer to peer external payments and available for edit.                            |
| OBPM Domestic Draft Network<br>Code               | Displays the network code for OBPM domestic draft and available for edit.                                       |
| UPI Request Money Max.<br>Expiry Period (in days) | Displays the number of days after which the UPI request for money gets expired.                                 |
| OBPM Domestic India<br>Prefunded Payments?        | Displays whether there is a prefunded payment for OBPM domestic India and available for edit.                   |
| OBPM Host Port Number                             | Displays the OBPM host port number and available for edit.                                                      |
| Peer to Peer Payment (Code)                       | Displays the product code for peer to peer payments and available for edit.                                     |
| External Payment Redirection URL                  | Displays the URL for the external payments and available for edit.                                              |
| SEPA Credit Payment<br>(Category)                 | Displays the product category for SEPA credit payments and available for edit.                                  |
| OBPM Domestic Draft Payment<br>Type               | Displays the OBPM Payment for domestic draft type of transaction and available for edit.                        |
| Domestic Fund Transfer - NEFT<br>(Category)       | Displays the product category for domestic fund transfer with network type as NEFT and available for edit.      |
| Process payment to next working day enabled (Y/N) | Displays whether the processing of payments for next working day is enabled and available for edit.             |
| Max Invalid Attempts - Security<br>PIN            | Displays the number of invalid attempts allowed if entering the wrong PIN and available for edit.               |
| Payee Photo - Corporate (Y/N)                     | Displays whether the feature of payee photo for corporate user is enabled or not and available for edit.        |
| OBPM International Draft<br>Payment Type          | Displays the OBPM Payment for international draft type of transaction and available for edit.                   |
| OBPM Source Code                                  | Displays the source code for OBPM and available for edit.                                                       |
| OBPM WS Version Number                            | Displays the version number for OBPM host Web Service and available for edit.                                   |

| Field Name                                          | Description                                                                                                    |
|-----------------------------------------------------|----------------------------------------------------------------------------------------------------|
| SEPA Direct Debit Payments -<br>SI (Category)       | Displays the product category for SEPA direct debit payments with standing instructions and available for edit.                                        |
| Self Fund Transfer - SI (Code)                      | Displays the product code for self fund transfer with standing instructions and available for edit.                                                    |
| OBPM Internal Fund Transfer<br>Network Code         | Displays the network code for OBPM internal fund transfer and available for edit.                                                                      |
| Self Fund Transfer with Forex<br>Deal (Code)        | Displays the product code for self fund transfer with forex deal and available for edit.                                                               |
| SEPA Direct Debit Payments<br>(Code)                | Displays the product code for SEPA direct debit payments and available for edit.                                                                       |
| Number of Days To Check<br>Upcoming Payments        | Displays the number of days within which upcoming payments are due to a payee and available for edit.                                                  |
| Peer to Peer Internal Payment (Code)                | Displays the product code for peer to peer internal payments and available for edit.                                                                   |
| Enable Upcoming Payment<br>Check (Y/N)              | Displays if the system needs to check for upcoming scheduled transfers (via Standing Instructions or Pay Later) due to a payee and available for edit. |
| Domestic Fund Transfer - NEFT<br>(Code)             | Displays the product code for domestic fund transfer with network type NEFT and available for edit.                                                    |
| OBPM SEPA Direct Debit<br>Network Code              | Displays network code for OBPM SEPA direct debit and available for edit.                                                                               |
| Internal Fund Transfer - SI<br>(Code)               | Displays the product code for internal transfer with standing instructions.                                                                            |
| OBPM Domestic India Fund<br>Transfer Payment Method | Displays the mode of fund transfer and payment method for OBPM domestic India and available for edit.                                                  |
| OBPM SEPA Credit Fund<br>Transfer Network Code      | Displays the network code for OBPM SEPA credit fund transfer and available for edit.                                                                   |
| Corporate Service charges<br>enabled (Y/N)          | Displays whether the corporate service charge is enabled or not and available for edit.                                                                |
| Self Fund Transfer (Category)                       | Displays the product category for self fund transfer and available for edit.                                                                           |
| Self Fund Transfer With Forex<br>Deal (Category)    | Displays the product category for self fund transfer with forex deal and available for edit.                                                           |

| Field Name                                                            | Description                                                                                                    |
|-----------------------------------------------------------------------|----------------------------------------------------------------------------------------------------|
| External Fund Transfer                                                | Displays the product code/ category for external fund transfer and available for edit.                             |
| Max. No. of Split Bill<br>Contributors                                | Displays the number of users that can contribute for splitting a bill and available for edit.                      |
| Bill Payment (Category)                                               | Displays the product category for bill payments and available for edit.                                            |
| Claim Money Link Expiry (days                                         | Displays the number of days after which the claim money link will expire and available for edit.                   |
| OBPM Draft Cancellation<br>Payment Mode                               | Displays the payment mode for OBPM draft cancellation.                                                             |
| Internal Fund Transfer (Code)                                         | Displays the product code for internal fund transfer and available for edit.                                       |
| Internal Fund Transfer - SI<br>(Category)                             | Displays the product category for internal transfer with standing instructions and available for edit.             |
| Internal Fund Transfer with<br>Forex Deal (Code)                      | Displays the product code for internal fund transfer with forex deal and available for edit.                       |
| SEPA Direct Debit Payments SI<br>- (Code)                             | Displays product code for SEPA direct debit payments and available for edit.                                       |
| External Fund Transfer<br>(Category)                                  | Displays the product category for external fund transfer and available for edit.                                   |
| International Draft (Code)                                            | Displays the product code for international draft and available for edit.                                          |
| Self Fund Transfer (Code)                                             | Displays the product code for self fund transfer and available for edit.                                           |
| Enable payee edit in hours<br>after payee creation or<br>modification | Displays the time in hours for the payee to be enabled for modification after its creation and available for edit. |
| Claim Payment URL                                                     | Displays the claim payment URL for the beneficiary to claim money and available for edit and available for edit.   |
| OBPM Domestic India Fund<br>Transfer Clearing System Id<br>Code       | Displays the clearing system Id code for OBPM Domestic<br>India fund transfer and available for edit.              |
| Domestic Fund Transfer<br>(Category)                                  | Displays the product category for domestic fund transfer and available for edit.                                   |

| Field Name                                            | Description                                                                                                    |
|-------------------------------------------------------|----------------------------------------------------------------------------------------------------|
| Domestic Fund Transfer -<br>RTGS (Code)               | Displays the product code for domestic fund transfer with network type as RTGS and available for edit.                           |
| OBPM International Draft<br>Network Code              | Displays the network code for OBPM international draft and available for edit.                                                   |
| International Fund Transfer<br>with Forex Deal (Code) | Displays the product code for international fund transfer with forex deal and available for edit.                                |
| Domestic Fund Transfer-SI-<br>NEFT (Category)         | Displays the product category for domestic fund transfer with standing instructions and network type NEFT.                       |
| OBPM Self Fund Transfer<br>Network Code               | Displays the network code for OBPM self fund transfer and available for edit.                                                    |
| OBPM International Draft<br>Instrument Code           | Displays the instrument code for OBPM international draft and available for edit.                                                |
| International Fund Transfer<br>(Code)                 | Displays the product code for international fund transfer transaction and available for edit.                                    |
| Domestic Fund Transfer- RTGS<br>- SI (Code)           | Displays the product code for domestic fund transfer with standing instructions and network type as RTGS and available for edit. |
| Retail Service Charge Enabled<br>(Y/N)                | Displays whether the retail service charge is enabled or not and available for edit.                                             |
| OBPM Domestic India Save<br>Template?                 | Displays whether the OBPM domestic India template is saved or not and available for edit.                                        |
| Network Suggestion (Y/N)                              | Displays whether the network suggestion is enabled or not and available for edit.                                                |
| Peer to Peer Payment<br>(Category)                    | Displays the product category for peer to peer payments and available for edit.                                                  |
| Internal Fund<br>Transfer(Category)                   | Displays the product category for internal fund transfer and available for edit.                                                 |
| Max Multiple Bill Payment Limit for Retail Users      | Displays the maximum number of bill payments that a retail user can initiate in one go and available for edit.                   |
| Self Fund Transfer - SI<br>(Category)                 | Displays the product category for self fund transfer with standing instructions and available for edit.                          |
| SEPA Credit Payment -SI<br>(Code)                     | Displays the product code for SEPA credit payments with standing instructions and available for edit.                            |

| Field Name                                             | Description                                                                                                    |
|--------------------------------------------------------|----------------------------------------------------------------------------------------------------|
| SEPA Credit Payment -<br>SI(Category)                  | Displays the product category for SEPA credit payments with standing instructions and available for edit.                                  |
| OBPM International Fund<br>Transfer Network Code       | Displays the network code for OBPM international fund transfer and available for edit.                                                     |
| Max Multiple Bill Payment Limit<br>for Corporate Users | Displays the maximum number of bill payments that a corporate user can initiate in one go and available for edit.                          |
| Max Multiple Transfer Limit for<br>Retail Users        | Displays the maximum number of fund transfer that a retail user can initiate in one go and available for edit.                             |
| OBPM Payment -Transaction<br>Type Outward              | Displays the OBPM Payment for outward type of transaction and available for edit.                                                          |
| OBPM Home Branch Code                                  | Displays the code for OBPM home branch and available for edit.                                                                             |
| OBPM Source Code                                       | Displays the source code for OBPM and available for edit.                                                                                  |
| Internal Fund Transfer with<br>Forex Deal (Category)   | Displays the product category for internal fund transfer with forex deal and available for edit.                                           |
| OBPM Host IP Address                                   | Displays the host IP address for OBPM and available for edit.                                                                              |
| OBPM Domestic Draft<br>Instrument Code                 | Displays the instrument code for OBPM domestic draft and available for edit.                                                               |
| Peer to Peer External Payment<br>(Category)            | Displays the category for peer to peer external payments.                                                                                  |
| Domestic Fund Transfer -<br>RTGS - SI (Category)       | Displays the product category for domestic fund transfer<br>with standing instructions and network type as RTGS and<br>available for edit. |
| Domestic Fund Transfer -<br>RTGS (Category)            | Displays the product category for domestic fund transfer with network type as RTGS and available for edit.                                 |
| Payee Photo - Retail (Y/N)                             | Displays whether the feature of payee photo for retail user is enabled or not and available for edit.                                      |
| OBPM Domestic India Fund<br>Transfer Network Code      | Displays the network code for OBPM domestic India fund transfer and available for edit.                                                    |
| OBCL WS Version Number                                 | Displays the version number for OBCL host Web Service and available for edit.                                                              |
| SEPA Credit Payment (Code)                             | Displays the product code for SEPA credit payments and available for edit.                                                                 |

| Field Name                                  | Description                                                                              |  |  |  |  |
|---------------------------------------------|------------------------------------------------------------------------------------------|--|--|--|--|
| Domestic Fund Transfer (Code)               | Displays the product code for domestic fund transfer and available for edit.             |  |  |  |  |
| OBPM Payment Transaction<br>Type Inward     | Displays the OBPM Payment for inward type of transaction and available for edit.         |  |  |  |  |
| Peer to Peer Internal Payment<br>(Category) | Displays the product category for peer to peer internal payments and available for edit. |  |  |  |  |

**Note**: The fields appearing in the System Configuration – Dynamic Module – Payments tab depends on the settings done at the back end and is dynamic in nature.

- Edit the required Payments detail.
- Click Save to save the changes. OR Click Cancel to cancel the transaction.
- The System Configuration Dynamic Module Payment Review screen appears. Verify the details, and click Confirm. OR Click Cancel to cancel the transaction. OR Click the Basic Details, Host Details, Bank Details, Branch Details, Currency Details, SMTP or Dynamic Module tabs to view and edit the respective details if required.
- The screen with success message of saving the system configuration along with the status appears. Click **OK** to complete the transaction.

#### 7.1.10 System Configuration – Dynamic Module – Wealth Management – View and Edit

Using this option, system administrator can edit the wealth management details.

## To view and edit the Dynamic Module – Wealth Management details:

• Click on **System Configuration** option on the dashboard and navigate to the dynamic module – Wealth Management tab. The default option is '**View**'.

| ystem Configuration                          |                                                                    |                              |                                                             |                       |             |             |
|----------------------------------------------|--------------------------------------------------------------------|------------------------------|-------------------------------------------------------------|-----------------------|-------------|-------------|
|                                              |                                                                    |                              |                                                             |                       |             |             |
| FCR 11.7 EOD Branch UBS 14.3 AT3 Branch OBCL | OBPM HEL Branch 14.3                                               | UBS 14.3 OT1 Branch for OBLM | UBS 14.3 AT3 Branch                                         | OBPM HEL Branch 14.2  | Third Party | OBTFPM 14.3 |
| Select Host Third Party                      |                                                                    |                              |                                                             |                       |             |             |
| Entity : Third Party                         |                                                                    |                              |                                                             |                       |             |             |
| Basic Details                                | Number of record in 50<br>Report Generation<br>Maximum Number of 3 |                              | Date Range I<br>Date For Sta<br>Instruction<br>Switch Fund: | nding                 |             |             |
| Sank Details                                 | Nominee Allowed<br>Number of Investment 3<br>Account Allowed       |                              | Switch Fund<br>Fund House<br>Number of C<br>Allowed in M    | Allowed<br>peration 3 |             |             |
| Branch Details                               | Account Allored                                                    |                              | Order                                                       | langre                |             |             |
| O Currency Payments                          |                                                                    |                              |                                                             |                       |             |             |
| ⊘ smtp                                       |                                                                    |                              |                                                             |                       |             |             |
| O Third Party Configurations                 |                                                                    |                              |                                                             |                       |             |             |
| O Dynamic Module                             |                                                                    |                              |                                                             |                       |             |             |
| > Brand                                      |                                                                    |                              |                                                             |                       |             |             |
| > Payment                                    |                                                                    |                              |                                                             |                       |             |             |
| > WealthManagement                           |                                                                    |                              |                                                             |                       |             |             |
| > OTHERMODULE                                |                                                                    |                              |                                                             |                       |             |             |
| > ForexDeal                                  |                                                                    |                              |                                                             |                       |             |             |
| > Origination                                |                                                                    |                              |                                                             |                       |             |             |
| > ServiceRequest                             |                                                                    |                              |                                                             |                       |             |             |
| > Common                                     |                                                                    |                              |                                                             |                       |             |             |
| Edit Cancel                                  |                                                                    |                              |                                                             |                       |             |             |
|                                              |                                                                    |                              |                                                             |                       |             |             |

## System Configuration – Dynamic Module – Wealth Management - View

• Click Edit to edit the Dynamic Module – Wealth Management. The System Configuration - Dynamic Module – Wealth Management screen appears in editable form.

|                                                   |                                                  |                              |                     |                      | ATM/Branch  | UBS 14.3 AT3 Brar                            |
|---------------------------------------------------|--------------------------------------------------|------------------------------|---------------------|----------------------|-------------|----------------------------------------------|
| 🖗 futura bank                                     |                                                  |                              |                     | Q                    | Melco       | ome, Wayne Roon<br>Last login 25 Nov 07:53 F |
| System Configuration                              |                                                  |                              |                     |                      |             |                                              |
| FCR 11.7 EOD Branch UBS 14.3 AT3 Branch OBCL      | OBPM HEL Branch 14.3                             | UBS 14.3 OT1 Branch for OBLM | UBS 14.3 AT3 Branch | OBPM HEL Branch 14.2 | Third Party | OBTFPM 14.3                                  |
| Select Host Third Party                           |                                                  |                              |                     |                      |             |                                              |
| Entity : Third Party                              | Number of record in Report                       |                              | Data Danga I        | Future Date For      |             |                                              |
| Basic Details                                     | Generation<br>Maximum Number of Nomine           | 50<br>                       | Standing Ins        |                      | 30<br>true  |                                              |
| Sank Details                                      | Allowed<br>Number of Investment Accou<br>Allowed | 5                            | Allowed             | peration Allowed in  | 3           |                                              |
| Sranch Details                                    |                                                  |                              |                     |                      |             |                                              |
| Currency Payments                                 |                                                  |                              |                     |                      |             |                                              |
| SMTP                                              |                                                  |                              |                     |                      |             |                                              |
| O Third Party Configurations                      |                                                  |                              |                     |                      |             |                                              |
| <ul> <li>Dynamic Module</li> <li>Brand</li> </ul> |                                                  |                              |                     |                      |             |                                              |
| > Payment                                         |                                                  |                              |                     |                      |             |                                              |
| > WealthManagement                                |                                                  |                              |                     |                      |             |                                              |
| > OTHERMODULE                                     |                                                  |                              |                     |                      |             |                                              |
| > ForexDeal                                       |                                                  |                              |                     |                      |             |                                              |
| > Origination                                     |                                                  |                              |                     |                      |             |                                              |
| > ServiceRequest                                  |                                                  |                              |                     |                      |             |                                              |
| > Common                                          |                                                  |                              |                     |                      |             |                                              |
| Save Cancel                                       |                                                  |                              |                     |                      |             |                                              |
|                                                   |                                                  |                              |                     |                      |             |                                              |
|                                                   |                                                  |                              |                     |                      |             |                                              |

## System Configuration – Dynamic Module – Wealth Management – Edit

| Field Name                                          | Description                                                                                                    |
|-----------------------------------------------------|----------------------------------------------------------------------------------------------------|
| Number of Record in Report<br>Generation            | Displays the value for maximum number of records allowed to be included in report generation and available for edit. |
| Date range Future Date for<br>Standing Instructions | Displays the date range or future date for the standing instruction to be executed and available for edit.           |

| Field Name                                        | Description                                                                                                    |
|---------------------------------------------------|----------------------------------------------------------------------------------------------------|
| Maximum Number of<br>Nominees Allowed             | Displays the maximum number of nominees that can be added in an investment account.                                 |
| Switch Funds of Same Fund<br>House Allowed        | Displays whether the user is allowed to switch the funds between the same fund house and available for edit.        |
| Number of Investments<br>Account Allowed          | Displays the value for maximum number of investment accounts allowed to be opened by a user and available for edit. |
| Number of Operations<br>Allowed in Multiple Order | Displays the maximum number of operations allowed in multiple order and available for edit.                         |

- In the Number of Record in Report Generation field, edit the value, if required.
- In the **Date range Future Date for Standing Instructions** field, edit the value for date range/ future date, if required.
- In the **Maximum Number of Nominees Allowed** field, edit the value for number of nominee, if required.
- In the Switch Funds of Same Fund House Allowed field, edit the flag, if required.
- In the Number of Investments Account Allowed field, edit the value, if required.
- In the Number of Operations Allowed in Multiple Order field, edit the value, if required.
- Click Save to save the changes.

OR

Click Cancel to cancel the transaction.

• The System Configuration - Dynamic Module – Wealth Management - Review screen appears. Verify the details, and click Confirm.

OR Click **Cancel** to cancel the transaction.

OR

Click the Basic Details, Bank Details, Branch Details, SMTP, Currency Payments or Dynamic Module tabs to view and edit the respective details if required.

• The screen with success message along with the reference number and status appears. Click **OK** to complete the transaction.

## 7.1.11 System Configuration – Dynamic Module – Other Module – View and Edit

Using this option, system administrator can edit the Other module details.

#### To view and edit the Dynamic Module – Other Module details:

• Click on **System Configuration** option on the dashboard and navigate to the dynamic module – Other Module tab. The default option is '**View**'.

| system Configurat    | tion                     |                                                                       |                                 |                                                                        | Q Welcome, Wayne Roo<br>Lest login 25 Nov 07.5      |
|----------------------|--------------------------|-----------------------------------------------------------------------|---------------------------------|------------------------------------------------------------------------|-----------------------------------------------------|
| FCR 11.7 EOD Branch  | UBS 14.3 AT3 Branch OBCL | OBPM HEL Branch 14.3                                                  | UBS 14.3 OT1 Branch for OBLM    | UBS 14.3 AT3 Branch OBPM F                                             | HEL Branch 14.2 Third Party OBTFPM 14.3             |
| Select Host          | Third Party              |                                                                       |                                 |                                                                        |                                                     |
|                      |                          |                                                                       |                                 |                                                                        |                                                     |
| Entity : Third Party |                          | OBLM Port<br>Application Server Port<br>for Oracle Business           | 7005                            | OBTFPM Port<br>OBVAM User Id                                           | 7003<br>SAVITHA                                     |
| Bank Details         |                          | Intelligence Publisher<br>Limits Effective from<br>Same Day (Y/N)     | Ŷ                               | OBTEPM token expiry time in seconds                                    | 30                                                  |
| Branch Detail        | s                        | Allow Multiple Goods                                                  | 7531<br>N                       | Liquidity Management<br>Qualified (Y/N)<br>OBTFPM Source Code          | N                                                   |
| O Currency Pay       | ments                    | (Y/N)<br>Number of Cheque<br>Books enabled (Y/N)<br>OBVAM Transaction | Y<br>GBP                        | IPM Host port<br>OBSCF IP                                              | whf00agj.in.oracle.com                              |
| SMTP                 |                          | Default Currency<br>Administrator<br>Supported Auth Type              | OTP~R_SOFT_TOKEN~T_SOFT_TO      | KEN~SEC_QMEst Server Port for<br>Oracle Financial                      | 7003                                                |
| Third Party C        | onfigurations            | Supported Auth Type<br>for Transactions                               | OTP~SOFT_TOKEN                  | Lending and Leasing<br>Anonymous Security<br>Policy                    | oracle/wss_username_token_client_policy             |
| 🖉 Dynamic Mor        | dule                     | Oracle Live Experience<br>Cloud User ID                               | oraclefsgbuobdx                 | Host Server IP for<br>Oracle Financial<br>Lending and Leasing          | 10.184.132.101                                      |
| > Brand              |                          | Handoff File Path for<br>UBS<br>OBTFPM Branch Code                    | /scratch/obdx/wls/handoff/UBS   | OBVAM Port                                                             | 7003<br>live.oraclecloud.com                        |
| > Payment            |                          | Deposit Installment                                                   | 50000                           | Live Experience Host<br>IP<br>OBVAM No. of<br>Bemitters Limit          | live.oractecloud.com                                |
| > WealthMana         | igement                  | Amount Limit<br>Currency Support In<br>Approval Rules                 | true                            | Identification Types                                                   | REMOTE_CLOSE_ENUM                                   |
| > OTHERMOD           |                          | Host Server Port for<br>Oracle FLEXCUBE<br>Universal Banking          | 7860                            | Date Default                                                           | CURRENT                                             |
|                      | ole -                    | Fetch Guarantee Type<br>from Host (Y/N)                               | Y                               | Application Server for<br>Oracle FLEXCUBE<br>Universal Banking         | mum00chm.in.oracle.com                              |
| > ForexDeal          |                          | OBVAM Branch Code                                                     | 000                             | Application Server for<br>Oracle Banking<br>Platform                   |                                                     |
| > Origination        |                          | Application Server Port<br>for Oracle Banking<br>Platform             |                                 | Supported Auth Type<br>for Login                                       | OTP~R_SOFT_TOKEN~T_SOFT_TOKEN~SEC_                  |
| > ServiceRequ        | est                      | IDCS Connection<br>Scheme<br>ELCM Host port                           | https<br>7103                   | OBCLPM Port                                                            | 8003<br>mum00aco                                    |
| > Common             |                          | Handoff File Path for<br>FCORE                                        | /scratch/obdx/wls/handoff/FCORE | Allow Touch Point<br>Level Limit Definition<br>(Y/N)                   | Y                                                   |
|                      |                          | IDCS OBDXClient Id                                                    | R_SOFT_TOKEN                    | FATCA Compliance<br>check required(Y/N)                                | N<br>10.184.160.23                                  |
|                      |                          | Supported Soft Token<br>OBLM Maker Id<br>OBLM User Id                 | OBDXLMADMIN1<br>LMADMIN1        | OBTEPM IP<br>IDCS Host Port<br>OBSCF token expiry                      | 443<br>10                                           |
|                      |                          | OBVAM Transaction<br>Code                                             | 000                             | time in seconds<br>Live Experience Host<br>Port                        | 443                                                 |
|                      |                          | TD Pool Code                                                          | POOL1<br>OBDXLMADMIN2           | MO IP<br>Retail User Supported                                         | 10.184.160.23<br>OTP~R_SOFT_TOKEN~T_SOFT_TOKEN~SEC_ |
|                      |                          | OBCEPM IP                                                             | 10.40.64.235                    | Auth Type<br>Oracle Live Experience                                    | shantanu.k.date@oracle.com                          |
|                      |                          | Application Server Port<br>for Oracle FLEXCUBE                        | 13003                           | Cloud Tenant ID<br>IDCS Host IP                                        | obdx-<br>tenant01.identity.c9dev0.oc9qadev.com      |
|                      |                          | Universal Banking<br>OBVAM Offset<br>Transaction Code                 | 000                             | Anonymous Security<br>Key Name                                         | origination_owsm_key                                |
|                      |                          | OAUTH Port                                                            | 13003                           | Application Server IP<br>for Oracle Business<br>Intelligence Publisher |                                                     |
|                      |                          | OBVAM Remitter<br>Record Status                                       | 0                               | ELCM HOST IP                                                           | 10.184.151.55                                       |
|                      |                          | Corporate User<br>Supported Auth Type                                 | OTP~R_SOFT_TOKEN~T_SOFT_TO      | Oracle FLEXCUBE<br>Universal Banking                                   | 10.184.135.59                                       |
|                      |                          | IPM Host application<br>name<br>M0 Port                               | 7003                            | Duration of future start<br>date in days.<br>Feedback for a            | 180<br>ALWAYS                                       |
|                      |                          | Flag to enable SSL                                                    | false                           | Transaction<br>OBSCF Port                                              | 7003                                                |
|                      |                          | IPM Host IP address<br>OBLM IP                                        | 10.184.158.191                  | Host WSDL Version<br>OBCLPM IP                                         | THP<br>whf00agl                                     |
|                      |                          | OBVAM Source Code                                                     | OBDX                            | Virtual Account<br>Management<br>Qualified(Y/N)                        | N                                                   |
|                      |                          | Open Term Deposit<br>Threshold Amount<br>OBCL HOST IP                 | 50000<br>10.184.159.212         | OBLM Branch Code                                                       | LMB<br>10.184.160.23                                |
|                      |                          | OBTEPM User Id For<br>Initiate LC                                     |                                 | UBS File Handoff Host<br>Port                                          | 5039                                                |
|                      |                          | OBLM App Id - Fetch<br>Account Details<br>Duration of Active          | LMM                             | OBCL Host port                                                         | 8555                                                |
|                      |                          | Program in days<br>UBS File Handoff Host                              |                                 | Amount Limit<br>OBTFPM Source Code                                     |                                                     |
|                      |                          | Supported Auth Type<br>for Transactions                               | OTP                             |                                                                        |                                                     |
| Edit Cancel          |                          |                                                                       |                                 |                                                                        |                                                     |
|                      | -                        |                                                                       |                                 |                                                                        |                                                     |

## System Configuration – Dynamic Module – Other Module – View

• Click Edit to edit the Dynamic Module – Other Module details. The System Configuration - Dynamic Module – Other Module screen appears in editable form.

| 🖗 futura       | bank                         |                                                                       |                             |                                    | Q                                      | Last lo               | Wayne Roone<br>gin 25 Nov 07:53 F |
|----------------|------------------------------|-----------------------------------------------------------------------|-----------------------------|------------------------------------|----------------------------------------|-----------------------|-----------------------------------|
| ystem Con      | figuration                   |                                                                       |                             |                                    |                                        |                       |                                   |
| FCR 11.7 EOD B | Branch UBS 14.3 AT3 Branch C | DBCL OBPM HEL Branch 14.3 U                                           | BS 14.3 OT1 Branch for OBLM | UBS 14.3 AT3 Branch                | OBPM HEL Branch 14.2                   | Third Party OBT       | TFPM 14.3 >                       |
| Select Host    | Third Party                  |                                                                       |                             |                                    |                                        |                       |                                   |
| Entity : Thin  | d Party                      |                                                                       |                             |                                    |                                        |                       |                                   |
| 🕢 Basic        | Details                      | OBLM Port                                                             | 7005                        | OBTFPM Po                          | rt                                     | 7003                  |                                   |
| 0 545.6        | , becans                     | Application Server Port for Oracle<br>Business Intelligence Publisher |                             | OBVAM Use                          | r Id                                   | SAVITHA               |                                   |
| 🕗 Bank         | Details                      | Limits Effective from Same Day<br>(Y/N)                               | Y                           | OBTFPM tol<br>seconds              | en expiry time in                      | 30                    |                                   |
| 0.             |                              | OBCFPM Port                                                           | 7531                        | Liquidity Ma<br>(Y/N)              | nagement Qualified                     | Ν                     |                                   |
| 🕑 Brand        | ch Details                   | Allow Multiple Goods (Y/N)                                            | Ν                           | OBTFPM So                          | urce Code                              |                       |                                   |
| ⊘ Curre        | ency Payments                | Number of Cheque Books enable<br>(Y/N)                                | d Y                         | IPM Host po                        | vrt                                    |                       |                                   |
|                |                              | OBVAM Transaction Default<br>Currency                                 | GBP                         | OBSCF IP                           |                                        | whf00agj.in.oracle.co | m                                 |
| SMTF           | P                            | Administrator Supported Auth Ty                                       | PE OTP~R_SOFT_TOKEN         | T_SOFT_ Host Server<br>Lending and | Port for Oracle Financial<br>Leasing   | 7003                  |                                   |
| 🕢 Third        | Party Configurations         | Supported Auth Type for<br>Transactions                               | OTP~SOFT_TOKEN              |                                    | Security Policy                        | oracle/wss_username   | e_token_cli                       |
| <u> </u>       | , , ,                        | Oracle Live Experience Cloud Use<br>ID                                | er oraclefsgbuobdx          | Lending and                        |                                        | 10.184.132.101        |                                   |
| 🕗 Dyna         | mic Module                   | Handoff File Path for UBS                                             | /scratch/obdx/wls/har       |                                    |                                        | 7003                  |                                   |
| > Bran         | nd                           | OBTFPM Branch Code                                                    |                             | Live Experie                       |                                        | live.oraclecloud.com  |                                   |
|                |                              | Deposit Installment Amount Limi                                       | 50000                       |                                    | of Remitters Limit                     | 2                     |                                   |
| > Payr         | ment                         | Currency Support In Approval Rul                                      | es true                     | Identificatio                      |                                        | REMOTE_CLOSE_ENU      | M V                               |
| > Wea          | lthManagement                | Host Server Port for Oracle<br>FLEXCUBE Universal Banking             | 7860                        | Date Default                       |                                        | CURRENT               |                                   |
|                | ~                            | Fetch Guarantee Type from Host<br>(Y/N)                               | Y                           | FLEXCUBE U                         | Server for Oracle<br>Jniversal Banking | mum00chm.in.oracle.   | .com                              |
| > OTH          | ERMODULE                     | OBVAM Branch Code                                                     | 000                         | Banking Pla                        |                                        |                       |                                   |
| > Fore         | wDeal                        | Application Server Port for Oracle<br>Banking Platform                |                             |                                    | with Type for Login                    | OTP~R_SOFT_TOKEN      | ~T_SOFT_                          |
| > rute         |                              | IDCS Connection Scheme                                                | httpe                       | OBCLPM Po<br>OAUTH IP              | π                                      | 9009                  |                                   |
| > Origi        | ination                      | Handoff File Path for FCORE                                           | 7103                        |                                    | Point Level Limit                      | mum00aoo              |                                   |
|                | in Paguast                   | IDCS OBDXClient Id                                                    | /scratch/obdx/wls/har       | Definition (Y                      |                                        | Y                     |                                   |
| > Serv         | iceRequest                   | Supported Soft Token                                                  |                             | required(Y/N<br>OBTERM IP          |                                        | N                     |                                   |
| > Com          |                              | sepported out roter                                                   | R_SOFT_TOKEN                | OD T PM IP                         |                                        | 10.184.160.23         |                                   |

System Configuration – Dynamic Module – Other Module – Edit

| OBVAM Transaction Code                                           | 000                      | Live Experience Host Port                                           | 443                              |
|------------------------------------------------------------------|--------------------------|---------------------------------------------------------------------|----------------------------------|
| TD Pool Code                                                     | P00L1                    | MO IP                                                               | 10.184.160.23                    |
| OBLM Checker Id                                                  | OBDXLMADMIN2             | Retail User Supported Auth Type                                     | OTP~R_SOFT_TOKEN~T_SOFT_         |
| OBCFPM IP                                                        | 10.40.64.235             | Oracle Live Experience Cloud Tenant<br>ID                           | shantanu.k.date@oracle.com       |
| Application Server Port for Oracle<br>FLEXCUBE Universal Banking | 13003                    | IDCS Host IP                                                        | obdx-tenant01.identity.c9dev0.or |
| OBVAM Offset Transaction Code                                    | 000                      | Anonymous Security Key Name                                         | origination_owsm_key             |
| OAUTH Port                                                       | 13003                    | Application Server IP for Oracle<br>Business Intelligence Publisher |                                  |
| OBVAM Remitter Record Status                                     | 0                        | ELCM HOST IP                                                        | 10.184.151.55                    |
| Corporate User Supported Auth<br>Type                            | OTP~R_SOFT_TOKEN~T_SOFT_ | Host Server IP for Oracle FLEXCUBE<br>Universal Banking             | 10.184.135.59                    |
| IPM Host application name                                        |                          | Duration of future start date in days.                              | 180                              |
| MO Port                                                          | 7003                     | Feedback for a Transaction                                          | ALWAYS $\checkmark$              |
| Flag to enable SSL                                               | false                    | OBSCF Port                                                          | 7003                             |
| IDCS OBDXClient Secret                                           |                          | IPM Host IP address                                                 |                                  |
| Host WSDL Version                                                | THP                      | OBLM IP                                                             | 10.184.158.191                   |
| OBCLPM IP                                                        | whf00agl                 | OBVAM Source Code                                                   | OBDX                             |
| Virtual Account Management<br>Qualified(Y/N)                     | N                        | Open Term Deposit Threshold<br>Amount                               | 50000                            |
| OBLM Branch Code                                                 | LMB                      | OBCL HOST IP                                                        | 10.184.159.212                   |
| OBVAM IP                                                         | 10.184.160.23            | OBTFPM User Id For initiate LC                                      |                                  |
| UBS File Handoff Host Port                                       | 5039                     | OBLM App Id - Fetch Account<br>Details                              | LMM                              |
| OBCL Host port                                                   | 8555                     | Duration of Active Program in days                                  | 1000                             |
| Deposit Cumulative Amount Limit                                  | 500000                   | UBS File Handoff Host IP                                            | 10.184.155.74                    |
|                                                                  |                          | Supported Auth Type for                                             | OTP                              |

| Field Name                                                               | Description                                                                                                    |
|--------------------------------------------------------------------------|----------------------------------------------------------------------------------------------------|
| OBLM Port                                                                | Displays the port for the OBLM host system and available<br>for edit. It is not mandatory to specify the parameter value<br>for Third Party as the host system. |
| OBTFPM Port                                                              | Displays the host port for OBTFPM and available for edit.                                                                                                    |
| Application Server Port for<br>Oracle Business Intelligence<br>Publisher | Displays the port number for Oracle Business Intelligence<br>Publisher host system and available for edit.                                                      |
| OBVAM User Id                                                            | Displays the User ID set for all transactions on OBVAM via OBDX and available for edit.                                                                         |
| Limits Effective from Same<br>Day (Y/N)                                  | Displays whether the limits are effective from the same day or next day and available for edit.                                                                 |
| OBTFPM token expiry time in<br>seconds                                   | Displays the token refresh time in seconds for the API calls for OBTFPM and available for edit.                                                                 |

| Field Name                                                   | Description                                                                                                    |
|--------------------------------------------------------------|----------------------------------------------------------------------------------------------------|
| OBCFPM Port                                                  | Displays the port for the OBCFPM host system and available for edit.                                                                                                    |
| Liquidity Management<br>Qualified (Y/N)                      | Displays whether the host is qualified with liquidity management and available for edit.                                                                                |
| Allow Multiple Goods (Y/N)                                   | Displays whether multiple goods are allowed or not and<br>available for edit. It is not mandatory to specify the<br>parameter value for Third Party as the host system. |
| OBTFPM Source Code                                           | Displays the code for the source of API and available for edit.                                                                                                    |
| Number of Cheque Books<br>enabled (Y/N)                      | Displays whether the number of cheque books flag is enabled or not and available for edit.                                                                              |
| IPM Host port                                                | Displays the port number of the IPM host system and<br>available for edit. It is not mandatory to specify the<br>parameter value for Third Party as the host system.    |
| OBVAM Transaction Default<br>Currency                        | Displays the default currency for OBVAM transaction and available for edit.                                                                                             |
| OBSCF IP                                                     | Displays the IP address for OBSCF and available for edit.                                                                                                    |
| Administrator Supported Auth<br>Type                         | Displays the authorization type supported by the application for administrator users and available for edit.                                                            |
| Host Server Port for Oracle<br>Financial Lending and Leasing | Displays the host server port for Oracle Financial Lending and Leasing system and available for edit.                                                                   |
| Supported Auth Type for<br>Transactions                      | Displays the authorization type supported by the application for the transactions and available for edit.                                                               |
| Anonymous Security Policy                                    | Displays the security policy for anonymous user and<br>available for edit. It is not mandatory to specify the<br>parameter value for Third Party as the host system.    |
| Oracle Live Experience Cloud<br>User ID                      | Displays the User ID for Oracle cloud live experience system and available for edit.                                                                                    |
| Host Server IP for Oracle<br>Financial Lending and Leasing   | Displays the host server IP of Oracle Financial Lending and Leasing host system and available for edit.                                                                 |
| Handoff File Path for UBS                                    | Displays the hand-off file path for UBS host system and available for edit.                                                                                             |
| OBVAM Port                                                   | Displays the port for the OBVAM host system and<br>available for edit. It is not mandatory to specify the<br>parameter value for Third Party as the host system.        |

| Field Name                                                  | Description                                                                                                    |
|-------------------------------------------------------------|----------------------------------------------------------------------------------------------------|
| OBTFPM Branch Code                                          | Displays the branch code of the set Branch for OBTFPM and available for edit.                                                                                                  |
| Live Experience Host IP                                     | Displays the host IP address for the live chat and available for edit.                                                                                                    |
| Deposit Installment Amount<br>Limit                         | Displays the maximum limit for the deposit installment amount and available for edit.                                                                                          |
| OBVAM No. of Remitters List                                 | Displays the number of remitter lists maintained in OBVAM<br>and available for edit. It is not mandatory to specify the<br>parameter value for Third Party as the host system. |
| Currency Support In Approval<br>Rules                       | Displays if currency as a parameter is supported in approval rules and available for edit.                                                                                     |
| Identification Types                                        | Displays the identification type whether it is from local or remote and available for edit.                                                                                    |
| Host Server Port for Oracle<br>FLEXCUBE Universal Banking   | Displays the host server port for Oracle FLEXCUBE Universal Banking host system and available for edit.                                                                        |
| Date Default                                                | Displays the default date for the system and available for<br>edit. It is not mandatory to specify the parameter value for<br>Third Party as the host system.                  |
| Fetch Guarantee Type from<br>Host (Y/ N)                    | Displays whether the fetching of guarantee type from host is required or not and available for edit.                                                                           |
| Application Server for Oracle<br>FLEXCUBE Universal Banking | Displays the application server for Oracle FLEXCUBE Universal Banking host system and available for edit.                                                                      |
| OBVAM Branch Code                                           | Displays the bank branch code maintained in OBVAM and available for edit. It is not mandatory to specify the parameter value for Third Party as the host system.               |
| Application Server for Oracle<br>Banking Platform           | Displays the address of the application server host for Oracle Banking Platform and available for edit.                                                                        |
| Application Server Port for<br>Oracle Banking Platform      | Displays the port of the application server for Oracle Banking Platform and available for edit.                                                                                |
| Supported Auth Type for Logir                               | Displays the authorization type supported by the application for logging in the application for the users and available for edit.                                              |
| IDCS Connection Scheme                                      | Displays the IDCS connection scheme and available for edit.                                                                                                    |

| Field Name                                         | Description                                                                                                    |
|----------------------------------------------------|----------------------------------------------------------------------------------------------------|
| OBCLPM Port                                        | Displays the port for the OBCLPM host system and available for edit. It is not mandatory to specify the parameter value for Third Party as the host system.                   |
| ELCM Host Port                                     | Displays the host port set for ELCM and available for edit.                                                                                                    |
| OAuth IP                                           | Displays the IP address for OAuth and available for edit.                                                                                                    |
| Handoff File Path for FCORE                        | Displays the hand-off file path for FCORE host system and available for edit.                                                                                                 |
| Allows Touch Point Level Limit<br>Definition (Y/N) | Displays whether the touch point level limit definition is allowed or not and available for edit.                                                                             |
| IDCS OBDX Client Id                                | Displays the IDCS OBDX client unique identification number and available for edit.                                                                                            |
| FATCA Compliance check required (Y/ N)             | Displays whether the FATCA compliance check is required or not and available for edit. It is not mandatory to specify the parameter value for Third Party as the host system. |
| Supported Soft Token                               | Displays the supported soft token type and available for edit.                                                                                                    |
| OBTFPM IP                                          | Displays the IP address for OBTFPM and available for edit.                                                                                                    |
| OBLM Maker ID                                      | Displays the administrator maker ID for all the transaction of OBLM and available for edit.                                                                                   |
| IDCS Host Port                                     | Displays the port number of the IDCS host system and available for edit.                                                                                                    |
| OBLM User ID                                       | Displays the user ID for all the transaction of OBLM and available for edit.                                                                                                  |
| OBSCF token expiry time in<br>seconds              | Displays the token refresh time in seconds for the API calls for OBSCF and available for edit.                                                                                |
| OBVAM Transaction Code                             | Displays the transaction code for OBVAM and available<br>for edit. It is not mandatory to specify the parameter value<br>for Third Party as the host system.                  |
| Live Experience Host Port                          | Displays the port for the live chat host system and available for edit.                                                                                                    |
| TD Pool Code                                       | Displays the pool code for TD account type and available<br>for edit. It is not mandatory to specify the parameter value<br>for Third Party as the host system.               |

| Field Name                                                             | Description                                                                                                    |
|------------------------------------------------------------------------|----------------------------------------------------------------------------------------------------|
| MO IP                                                                  | Displays the host IP address for the MO and available for edit.                                                                                             |
| OBLM Checker ID                                                        | Displays the administrator checker ID for all the transaction of OBLM and available for edit.                                                               |
| Retail User Supported Auth<br>Type                                     | Displays the authorization type supported by the application for retail users and available for edit.                                                       |
| OBCFPM IP                                                              | Displays the host IP address for the OBCFPM and available for edit.                                                                                         |
| Oracle Live Experience Cloud<br>Tenant ID                              | Displays the Cloud Tenant ID defined for Oracle Live Experience and available for edit.                                                                     |
| Application Server Port for<br>Oracle FLEXCUBE Universal<br>Banking    | Displays the application server port for Oracle FLEXCUBE<br>Universal Banking and available for edit.                                                       |
| IDCS Host IP                                                           | Displays the Host IP of the IDCS host system and available for edit.                                                                                        |
| OBVAM Offset Transaction<br>Code                                       | Displays the offset transaction code for OBVAM and available for edit.                                                                                      |
| Anonymous Security Key<br>Name                                         | Displays the security key name and available for edit. It is<br>not mandatory to specify the parameter value for Third<br>Party as the host system.         |
| OAuth Port                                                             | Displays the port for the OAuth and available for edit.                                                                                                    |
| Application Server IP for<br>Oracle Business Intelligence<br>Publisher | Displays the application server IP of the Oracle Business<br>Intelligence Publisher host system and available for edit.                                     |
| OBVAM Remitter Record<br>Status                                        | Displays the remitter record status for OBVAM and available for edit.                                                                                       |
| ELCM Host IP                                                           | Displays the host IP address for ELCM and available for edit.                                                                                               |
| Corporate User Supported<br>Auth Type                                  | Displays the authorization type supported by the application for corporate users and available for edit.                                                    |
| Host Server IP for Oracle<br>FLEXCUBE Universal Banking                | Displays the host server IP of the Oracle FLEXCUBE Universal Banking system and available for edit.                                                         |
| IPM Host application name                                              | Displays the IPM host application name and available for<br>edit. It is not mandatory to specify the parameter value for<br>Third Party as the host system. |

| Field Name                                    | Description                                                                                                    |
|-----------------------------------------------|----------------------------------------------------------------------------------------------------|
| Duration of future start date in days         | Displays the duration of future start date for the Programs and available for edit.                                                                                  |
| MO Port                                       | Displays the port number for Mid Office applications (for common document upload and download service across the mid offices) and available for edit.                |
| Feedback for a Transaction                    | Displays whether the feedback for a transaction is required and available for edit.                                                                                  |
| Flag to enable SSL                            | Displays the flag for SSL needs to be enabled and available for edit.                                                                                                |
| OBSCF Port                                    | Displays the port number of the OBSCF host system and available for edit.                                                                                            |
| IDCS OBDX Client Secret                       | Displays the IDCS OBDX client secret number and available for edit.                                                                                                  |
| IPM Host IP address                           | Displays the IP address for the IPM host system and<br>available for edit. It is not mandatory to specify the<br>parameter value for Third Party as the host system. |
| Host WSDL Version                             | Displays the host WSDL version number. It is not mandatory to specify the parameter value for Third Party as the host system and available for edit.                 |
| OBLM IP                                       | Displays the host IP address for the OBLM and available<br>for edit. It is not mandatory to specify the parameter value<br>for Third Party as the host system.       |
| OBCLPM IP                                     | Displays the host IP address for the OBCLPM and available for edit. It is not mandatory to specify the parameter value for Third Party as the host system.           |
| OBVAM Source Code                             | Displays the code for the source of API for OBVAM and available for edit.                                                                                            |
| Virtual Account Management<br>Qualified (Y/N) | Displays whether the host is qualified with virtual account management and available for edit.                                                                       |
| Open Term Deposit Threshold<br>Amount         | Specify the threshold amount for PAN validation for term deposit opening and available for edit.                                                                     |
| OBLM Branch Code                              | Displays the bank branch code maintained in OBLM and available for edit.                                                                                             |
| OBCL Host IP                                  | Displays the host IP address for OBCL and available for edit.                                                                                                    |

| Field Name                              | Description                                                                                                    |
|-----------------------------------------|----------------------------------------------------------------------------------------------------|
| OBVAM IP                                | Displays the host IP address for the OBVAM and available for edit. It is not mandatory to specify the parameter value for Third Party as the host system. |
| OBTFPM User Id For initiate<br>LC       | Displays the User ID set for all transactions on OBTFPM via OBDX and available for edit.                                                                  |
| UBS File Handoff Host Port              | Displays the port number for UBS file handoff system and available for edit.                                                                              |
| OBLM App Id - Fetch Account<br>Details  | Displays the OBLM application ID to fetch details of all the OBLM accounts and available for edit.                                                        |
| OBCL Host Port                          | Displays the host port set for OBCL and available for edit.                                                                                               |
| Duration of Active Programs in<br>Days  | Displays the duration of active programs in days and available for edit.                                                                                  |
| Deposit Cumulative Amount<br>Limit      | Displays the maximum limit to deposit the cumulative amount and available for edit.                                                                       |
| UBS File Handoff Host IP                | Displays the host IP address for UBS file handoff and available for edit.                                                                                 |
| OBTFPM Source Code                      | Displays the name for the source of API and available for edit.                                                                                           |
| Supported Auth Type for<br>Transactions | Displays the authorization type supported by the application for the transactions and available for edit.                                                 |

## Note:

1) The fields appearing in the System Configuration – Dynamic Module – Other Module tab depends on the settings done at the back end and is dynamic in nature.

- 2) The mandatory parameters required are same as that defined in Dynamic Module Other described in the create section above for Third Party host system.
- Edit the required Other Module details.
- Click Save to save the changes. OR
   Click Cancel to cancel the transaction.
- The System Configuration Dynamic Module Other Module Review screen appears. Verify the details, and click Confirm. OR Click Cancel to cancel the transaction. OR

Click the Basic Details, Bank Details, Branch Details, Currency Payments, SMTP or Third Party Configuration tabs to view and edit the respective details.

• The screen with success message along with the reference number and status appears. Click **OK** to complete the transaction.

## 7.1.12 System Configuration - Dynamic Module - Origination - View and Edit

Origination module is not supported with Third Party host system.

## 7.1.13 System Configuration – Dynamic Module – Service Request – View and Edit

Using this option, the system administrator maintains the service request. These configurations once defined can be viewed and edited.

To view and edit the dynamic module – Service Request details:

• Click **on System Configuration** option on the dashboard and navigate to the dynamic module – Service Request tab. The default option is 'View'.

#### System Configuration - Dynamic Module - Service Request - View

| 🏟 futura ban         |                          |                                    |                              |                                                            |                      |             | come, Wayne Ro<br>Last login 25 Nov 07: |
|----------------------|--------------------------|------------------------------------|------------------------------|------------------------------------------------------------|----------------------|-------------|-----------------------------------------|
| System Configura     | tion                     |                                    |                              |                                                            |                      |             |                                         |
| FCR 11.7 EOD Branch  | UBS 14.3 AT3 Branch OBCL | OBPM HEL Branch 14.3               | UBS 14.3 OT1 Branch for OBLM | UBS 14.3 AT3 Branch                                        | OBPM HEL Branch 14.2 | Third Party | OBTFPM 14.3                             |
| Select Host          | Third Party              |                                    |                              |                                                            |                      |             |                                         |
| Entity : Third Party |                          |                                    |                              |                                                            |                      |             |                                         |
| 🔗 Basic Details      |                          | Persistence Type                   | INTERNAL                     | Request Submission 120<br>Expiration Duration (in<br>days) |                      |             |                                         |
| 🔗 Bank Details       |                          | Service Request<br>Turnaround Time | 5                            |                                                            |                      |             |                                         |
| 🔗 Branch Detai       | is                       |                                    |                              |                                                            |                      |             |                                         |
| O Currency Pay       | ments                    |                                    |                              |                                                            |                      |             |                                         |
| ⊘ smtp               |                          |                                    |                              |                                                            |                      |             |                                         |
| ⊘ Third Party C      | onfigurations            |                                    |                              |                                                            |                      |             |                                         |
| 🕢 Dynamic Mo         | dule                     |                                    |                              |                                                            |                      |             |                                         |
| > Brand              |                          |                                    |                              |                                                            |                      |             |                                         |
| > Payment            |                          |                                    |                              |                                                            |                      |             |                                         |
| > WealthMana         | gement                   |                                    |                              |                                                            |                      |             |                                         |
| > OTHERMOD           | ULE                      |                                    |                              |                                                            |                      |             |                                         |
| > ForexDeal          |                          |                                    |                              |                                                            |                      |             |                                         |
| > Origination        |                          |                                    |                              |                                                            |                      |             |                                         |
| > ServiceRequ        | est                      |                                    |                              |                                                            |                      |             |                                         |
| > Common             |                          |                                    |                              |                                                            |                      |             |                                         |

• Click Edit to edit the Dynamic Module – Service Request details. The System Configuration - Dynamic Module – Service Request screen appears in editable form.

|                      |                          |                                  |                                          |                             |                              | ATM/Branch  | UBS 14.3 AT3 Branch                             |
|----------------------|--------------------------|----------------------------------|------------------------------------------|-----------------------------|------------------------------|-------------|-------------------------------------------------|
| pfutura bank         |                          |                                  |                                          |                             | Q                            | Veic        | ome, Wayne Rooney<br>Last login 25 Nov 07:53 PM |
| ystem Configurati    | ion                      |                                  |                                          |                             |                              |             |                                                 |
| FCR 11.7 EOD Branch  | UBS 14.3 AT3 Branch OBCL | OBPM HEL Branch 14.3             | UBS 14.3 OT1 Branch for OBLM             | UBS 14.3 AT3 Branch         | OBPM HEL Branch 14.2         | Third Party | OBTFPM 14.3                                     |
| Select Host          | Third Party              |                                  |                                          |                             |                              |             |                                                 |
| Fasting Third Dates  |                          |                                  |                                          |                             |                              |             |                                                 |
| Entity : Third Party |                          | Service Request Persistence      |                                          | Request Sub<br>Duration (in | omission Expiration<br>days) | 120         |                                                 |
| 🔗 Bank Details       |                          | Service Request Turnaround       | Time 5                                   |                             |                              |             |                                                 |
| Branch Details       | 3                        |                                  |                                          |                             |                              |             |                                                 |
| O Currency Payr      | nents                    |                                  |                                          |                             |                              |             |                                                 |
| SMTP                 |                          |                                  |                                          |                             |                              |             |                                                 |
| O Third Party Co     | onfigurations            |                                  |                                          |                             |                              |             |                                                 |
| O Dynamic Mode       | ule                      |                                  |                                          |                             |                              |             |                                                 |
| > Brand              |                          |                                  |                                          |                             |                              |             |                                                 |
| > Payment            |                          |                                  |                                          |                             |                              |             |                                                 |
| > WealthManag        | gement                   |                                  |                                          |                             |                              |             |                                                 |
| > OTHERMODU          | JLE                      |                                  |                                          |                             |                              |             |                                                 |
| > ForexDeal          |                          |                                  |                                          |                             |                              |             |                                                 |
| > Origination        |                          |                                  |                                          |                             |                              |             |                                                 |
| > ServiceReque       | est                      |                                  |                                          |                             |                              |             |                                                 |
| > Common             |                          |                                  |                                          |                             |                              |             |                                                 |
| Save Cancel          |                          |                                  |                                          |                             |                              |             |                                                 |
|                      | -                        |                                  |                                          |                             |                              |             |                                                 |
|                      |                          |                                  |                                          |                             |                              |             |                                                 |
|                      | Copy                     | yright © 2006, 2017, Oracle and/ | /or its affiliates. All rights reserved. | Security Information   Term | s and Conditions             |             |                                                 |

System Configuration - Dynamic Module - Service Request - Edit

#### Field Description

| Field Name                                          | Description                                                                                                    |
|-----------------------------------------------------|----------------------------------------------------------------------------------------------------|
| Request Submission<br>Expiration Duration (in days) | Displays the number of days after which service requests gets expired after submission and is available for edit. |
| Service Request Persistent<br>Type                  | Displays the persistent type for service request and available for edit.                                          |
| Service Request Turnaround<br>Time                  | Displays the turnaround time for service request and available for edit.                                          |

- In the **Request Submission Expiration Duration (in days)** field, edit the values for expiration duration, if required.
- In the Service Request Persistent Type field, edit the persistent type for service request, if required.
- In the Service Request Turnaround Time field, edit the values, if required.
- Click Save to save the changes. OR
   Click Cancel to cancel the transaction.
- The System Configuration Dynamic Module Service Request Review screen appears. Verify the details, and click Confirm.
   OR
   Click Cancel to cancel the transaction. OR
   Click the Basic Details, Bank Details, Branch Details, Currency Details, SMTP, Third Party or Dynamic Module tabs to view and edit the respective details if required.
- The screen with success message along with the reference number and status appears. Click **OK** to complete the transaction.

## 7.1.14 System Configuration – Dynamic Module – Common – View and Edit

Using this option, the system administrator maintains the common details. These configurations once defined can be viewed and edited.

## To view and edit the system configuration - dynamic module - Common details:

• Click **on System Configuration** option on the dashboard and navigate to the dynamic module – Common tab. The default option is 'View'.

|                                             |                                  |                                           |                              |                      | ATM/Branch  | UBS 14.3 AT3 Branch                             |
|---------------------------------------------|----------------------------------|-------------------------------------------|------------------------------|----------------------|-------------|-------------------------------------------------|
| 🕼 futura bank                               |                                  |                                           |                              | Q                    | Melco       | rme, Wayne Rooney<br>Last login 25 Nov 07:53 PM |
| System Configuration                        |                                  |                                           |                              |                      |             |                                                 |
| FCR 11.7 EOD Branch UBS 14.3 AT3 Branch OBC | L OBPM HEL Branch 14.3           | UBS 14.3 OT1 Branch for OBLM              | UBS 14.3 AT3 Branch          | OBPM HEL Branch 14.2 | Third Party | OBTFPM 14.3                                     |
| Select Host Third Party                     |                                  |                                           |                              |                      |             |                                                 |
| Entity : Third Party                        | Batch Redirection Host<br>Port   |                                           |                              |                      |             |                                                 |
|                                             |                                  |                                           |                              |                      |             |                                                 |
| Sank Details                                |                                  |                                           |                              |                      |             |                                                 |
| Branch Details                              |                                  |                                           |                              |                      |             |                                                 |
| Ourrency Payments                           |                                  |                                           |                              |                      |             |                                                 |
| SMTP                                        |                                  |                                           |                              |                      |             |                                                 |
| O Third Party Configurations                |                                  |                                           |                              |                      |             |                                                 |
| Oynamic Module                              |                                  |                                           |                              |                      |             |                                                 |
| > Brand                                     |                                  |                                           |                              |                      |             |                                                 |
| > Payment                                   |                                  |                                           |                              |                      |             |                                                 |
| > WealthManagement                          |                                  |                                           |                              |                      |             |                                                 |
| > OTHERMODULE                               |                                  |                                           |                              |                      |             |                                                 |
| > ForexDeal                                 |                                  |                                           |                              |                      |             |                                                 |
| > Origination                               |                                  |                                           |                              |                      |             |                                                 |
| > ServiceRequest                            |                                  |                                           |                              |                      |             |                                                 |
| > Common                                    |                                  |                                           |                              |                      |             |                                                 |
| Edit Cancel                                 |                                  |                                           |                              |                      |             |                                                 |
|                                             |                                  |                                           |                              |                      |             |                                                 |
|                                             |                                  |                                           |                              |                      |             |                                                 |
| Co                                          | pyright © 2006, 2017, Oracle and | I/or its affiliates. All rights reserved. | Security Information   Terms | and Conditions       |             |                                                 |

## System Configuration - Dynamic Module - Common - View

Click Edit to edit the Dynamic Module – Common module details. The System Configuration
 Dynamic Module – Common screen appears in editable form.

|                                              |                                 |                                               |                              |                      | ATM/Branch  | UBS 14.3 AT3 Branch                             |
|----------------------------------------------|---------------------------------|-----------------------------------------------|------------------------------|----------------------|-------------|-------------------------------------------------|
| 🗏 🏟 futura bank                              |                                 |                                               |                              | Q                    | Melc        | ome, Wayne Rooney<br>Last login 25 Nov 07:53 PM |
| System Configuration                         |                                 |                                               |                              |                      |             |                                                 |
| FCR 11.7 EOD Branch UBS 14.3 AT3 Branch OBCL | OBPM HEL Branch 14.3            | UBS 14.3 OT1 Branch for OBLM                  | UBS 14.3 AT3 Branch          | OBPM HEL Branch 14.2 | Third Party | OBTFPM 14.3                                     |
| Select Host Third Party                      |                                 |                                               |                              |                      |             |                                                 |
| Entity : Third Party                         |                                 |                                               |                              |                      |             |                                                 |
| Sasic Details                                | Batch Redirection Host Port     |                                               |                              |                      |             |                                                 |
| 🕢 Bank Details                               |                                 |                                               |                              |                      |             |                                                 |
| Branch Details                               |                                 |                                               |                              |                      |             |                                                 |
| Ourrency Payments                            |                                 |                                               |                              |                      |             |                                                 |
| SMTP                                         |                                 |                                               |                              |                      |             |                                                 |
| O Third Party Configurations                 |                                 |                                               |                              |                      |             |                                                 |
| Oynamic Module                               |                                 |                                               |                              |                      |             |                                                 |
| > Brand                                      |                                 |                                               |                              |                      |             |                                                 |
| > Payment                                    |                                 |                                               |                              |                      |             |                                                 |
| > WealthManagement                           |                                 |                                               |                              |                      |             |                                                 |
| > OTHERMODULE                                |                                 |                                               |                              |                      |             |                                                 |
| > ForexDeal                                  |                                 |                                               |                              |                      |             |                                                 |
| > Origination                                |                                 |                                               |                              |                      |             |                                                 |
| > ServiceRequest                             |                                 |                                               |                              |                      |             |                                                 |
| > Common                                     |                                 |                                               |                              |                      |             |                                                 |
|                                              |                                 |                                               |                              |                      |             |                                                 |
| Save Cancel                                  |                                 |                                               |                              |                      |             |                                                 |
|                                              |                                 |                                               |                              |                      |             |                                                 |
|                                              | wright @ 2006, 2017, Organa and | /or its affiliates. All rights reserved.   \$ | Security Information   Torma | s and Conditions     |             |                                                 |

## System Configuration - Dynamic Module – Common - Edit

| Field Name                     | Description                                                                                                    |
|--------------------------------|----------------------------------------------------------------------------------------------------|
| Batch Redirection<br>Host Port | Displays the host port for batch redirection and is available for edit.                                                   |
|                                | <b>Note</b> : It should be left blank except for IDCS where it should be OHS Host and Port, e.g. host: port (mum00c:2222) |

- In the Batch Redirection Host Port field, edit the web address if required.
- Click Save to save the entered details. OR Click Cancel to cancel the transaction.
- The System Configuration Dynamic Module Common Review screen appears. Verify the details, and click Confirm. OR Click Cancel to cancel the transaction. OR Click the Basic Details, Bank Details, Branch Details, Currency Payments, SMTP or Third Party Configuration tabs to view and edit the respective details.
- The screen with success message along with the reference number and status appears. Click **OK** to complete the transaction.

**Home** 

## 8. System Configuration – For Trade Finance Process Management

- The configuration for trade finance mid-office process management is the same as defined for FCUBS as the host system with mandatory definition of the following parameters in Other Module.
  - OBTFPM token expiry time in seconds
  - OBTFPM Branch Code
  - OBTFPM IP
  - OBTFPM Port
  - OBTFPM Source Code
  - OBTFPM User Id For initiate LC